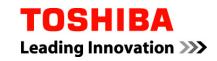

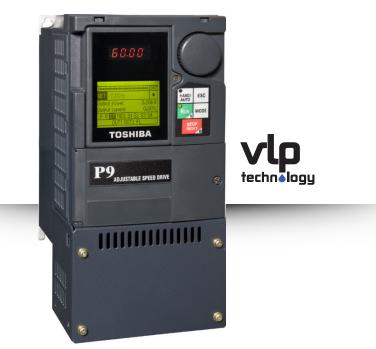

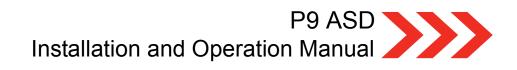

Document Number: 64054-002 Date: June, 2011

# P9 ASD Installation and Operation Manual

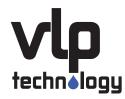

Document Number: 64054-002 Date: June, 2011

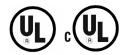

## Introduction

Congratulations on the purchase of the new P9 Adjustable Speed Drive!

The **P9** Adjustable Speed Drive (ASD) is a solid-state AC drive that features Toshiba International Corporation's (TIC) new Virtual Linear Pump function. Our VLP algorithm was designed to remove the guess work that is associated with the setup of pumping systems. The VLP algorithm allows for precise, linear, and consistent pump curve responses at any flow or pressure setting!

The **Virtual Linear Pump** function allows for direct and precise pumping system control. This is accomplished without the normal concerns of the adverse effects of conventional pumping system control response curves.

The **VLP** algorithm coupled with Toshiba International Corporation's **Vector Control Algorithm** enables the motor to develop high starting torque and provide compensation for motor slip, which results in smooth, quick starts, and highly efficient operation.

The programmable functions may be accessed via the easy-to-use menu or via the Direct Access Numbers (see pg. 78). This feature, combined with Toshiba International Corporation's high-performance software, delivers unparalleled motor control, reliability, and ease of use.

The P9 is a very powerful tool, yet surprisingly simple to operate. The user-friendly **Electronic Operator Interface** (EOI) of the P9 has an easy-to-read LCD screen. There is also a high-visibility LED screen that can be read from a greater distance. The EOI provides easy access to the many monitoring and programming features of the P9.

To maximize the abilities of your new P9, a working familiarity with this manual is required. This manual has been prepared for the ASD installer, user, and maintenance personnel. This manual may also be used as a reference guide or for training. With this in mind, use this manual to develop a familiarity with the P9 before attempting to install, operate, or perform maintenance on the device.

## **Important Notice**

The instructions contained in this manual are not intended to cover all details or variations in equipment types, nor may it provide for every possible contingency concerning the installation, operations, or maintenance of this equipment. Should additional information be required, contact your TIC Sales Representative.

The contents of this manual shall not become a part of or modify any prior or existing agreement, commitment, or relationship. The sales contract contains the entire obligation of Toshiba International Corporation. The warranty contained in the contract between the parties is the sole warranty of Toshiba International Corporation and any statements contained herein do not create new warranties or modify the existing warranty.

Any electrical or mechanical modifications to this equipment without prior written consent of Toshiba International Corporation may void all warranties and may void the UL/CSA listing or other safety certifications. Unauthorized modifications may also result in a safety hazard or equipment damage.

Misuse of this equipment could result in injury and equipment damage. In no event will Toshiba International Corporation be responsible or liable for direct, indirect, special, or consequential damage or injury that may result from the misuse of this equipment.

## **About This Manual**

This manual was written by the Toshiba International Corporation Technical Publications Group. This group is tasked with providing technical documentation for the **P9 Adjustable Speed Drive**. Every effort has been made to provide accurate and concise information to you, our customer.

At Toshiba International Corporation we are continuously striving for better ways to meet the constantly changing needs of our customers. E-mail your comments, questions, or concerns about this publication to **Technical-Publications-Dept@tic.toshiba.com**.

## Manual's Purpose and Scope

This manual provides information on how to safely install, operate, maintain, and dispose of your **P9 Adjustable Speed Drive**. The information provided in this manual is applicable to the **P9 Adjustable Speed Drive** only.

This manual provides information on the various features and functions of this powerful cost-saving device, including

- Installation,
- System operation,
- Configuration and menu options, and
- Mechanical and electrical specifications.

Included is a section on general safety instructions that describe the warning labels and symbols that are used on the device and throughout the manual. Read the manual completely before installing, operating, performing maintenance, or disposing of this equipment.

This manual and the accompanying drawings should be considered a permanent part of the equipment and should be readily available for reference and review. Dimensions shown in the manual are in English and/or the metric equivalent.

Because of our commitment to continuous improvement, Toshiba International Corporation reserves the right, without prior notice, to update information, make product changes, or to discontinue any product or service identified in this publication.

#### Toshiba International Corporation (TIC) shall not be liable for direct, indirect, special, or consequential damages resulting from the use of the information contained within this manual.

This manual is copyrighted. No part of this manual may be photocopied or reproduced in any form without the prior written consent of Toshiba International Corporation.

© Copyright 2011 Toshiba International Corporation.

**TOSHIBA**<sup> $\mathbb{R}$ </sup> is a registered trademark of Toshiba Corporation. All other product or trade references appearing in this manual are registered trademarks of their respective owners.

All rights reserved.

Printed in the U.S.A.

## Contacting TIC's Customer Support Center

Toshiba International Corporation's Customer Support Center can be contacted to obtain help in resolving any **Adjustable Speed Drive** system problem that you may experience or to provide application information.

The Support Center is open from 8 a.m. to 5 p.m. (CST), Monday through Friday. The Center's toll free number is US (800) 231-1412/Fax (713) 937-9349 CAN (800) 872-2192 MEX 01 (800) 527-1204. For after-hours support follow the directions in the outgoing message when calling.

You may also contact Toshiba International Corporation by writing to:

Toshiba International Corporation

13131 West Little York Road

Houston, Texas 77041-9990

Attn: ASD Product Manager.

For further information on Toshiba International Corporation's products and services, please visit our website at www.toshiba.com/ind/.

#### **TOSHIBA INTERNATIONAL CORPORATION**

#### **P9 Adjustable Speed Drive**

Please complete the Warranty Card supplied with the P9 ASD and return it to Toshiba International Corporation by prepaid mail. This will activate the 12-month warranty from the date of installation; but, shall not exceed 18 months from the shipping date.

Complete the following information and retain for your records.

Model Number:

Serial Number: \_\_\_\_\_

Project Number (if applicable):

Date of Installation:

Inspected By: \_\_\_\_\_

Name of Application:

## **Table of Contents**

| About This Manual1                        | L |
|-------------------------------------------|---|
| Manual's Purpose and Scope1               |   |
| Contacting TIC's Customer Support Center2 | 2 |
| General Safety Information1               | l |
| Safety Alert Symbol1                      | Į |
| Signal Words1                             | Į |
| Special Symbols                           | 2 |
| Equipment Warning Labels                  | 2 |
| Qualified Personnel                       | ) |
| Equipment Inspection                      | ; |
| Handling and Storage                      | ; |
| Disposal3                                 | ; |
| Installation Precautions4                 | ł |
| Location and Ambient Requirements4        | ŀ |
| Mounting Requirements4                    | ŀ |
| Conductor Routing and Grounding5          | 5 |
| Power Connections                         | 5 |
| Protection                                | 5 |
| System Integration Precautions7           | 7 |
| Personnel Protection                      | 7 |
| System Setup Requirements                 | 3 |
| Operational and Maintenance Precautions9  | ) |
| Motor Characteristics10                   | ) |
| Motor Autotuning10                        |   |
| Pulse Width Modulation Operation          |   |
| Low-Speed Operation                       | ) |
| Overload Protection Adjustment            | ) |
| Operation Above 60 Hz10                   | ) |
| Power Factor Correction                   | l |
| Light Load Conditions11                   | 1 |
| Motor/Load Combinations11                 | l |
| Load-Produced Negative Torque12           | 2 |
| Motor Braking12                           | 2 |
| ASD Characteristics                       | 5 |
| Over-Current Protection                   | 3 |
| ASD Capacity                              | ; |
| Using Vector Control                      | 3 |
| Installation and Connections14            | ł |

| Installation Notes                       | 14  |
|------------------------------------------|-----|
| Mounting the ASD                         | 15  |
| Connecting the ASD                       | 16  |
| Lead Length Specifications               | 20  |
| I/O and Control                          | 21  |
| Electronic Operator Interface            |     |
| EOI Operation                            |     |
| Battery Backup                           |     |
| EOI Remote Mounting                      |     |
| EOI Features                             |     |
| EOI Remote Mounting                      |     |
| Command Mode and Frequency Mode Control  |     |
| Command Control (F003)                   |     |
| Frequency Control (F004)                 |     |
| Override Operation                       |     |
| System Configuration and Menu Options    | 41  |
| Root Menus                               |     |
| System Operation                         |     |
| Operation (Hand)                         |     |
| Default Setting Changes                  |     |
| Save User Settings                       |     |
| Virtual Linear Pump                      | 74  |
| Direct Access Parameter Information      |     |
| Direct Access Parameters/Numbers         |     |
| Alarms, Trips, and Troubleshooting       |     |
| Alarms and Trips                         |     |
| User Notification Codes                  |     |
| Alarms                                   |     |
| Trips/Faults                             |     |
| Enclosure and Conduit Plate Dimensions   |     |
| Enclosure Dimensions                     |     |
| Conduit Plate Dimensions                 |     |
| Current/Voltage Specifications           |     |
| Cable/Terminal/Torque Specifications     | 271 |
| Dynamic Braking System Specifications    |     |
| Short Circuit Protection Recommendations | 275 |
| P9 ASD Optional Devices                  |     |

# **General Safety Information**

**DO NOT** attempt to install, operate, maintain, or dispose of this equipment until you have read and understood all of the product safety information and directions that are contained in this manual.

## **Safety Alert Symbol**

The **Safety Alert Symbol** is comprised of an equilateral triangle enclosing an exclamation mark. This indicates that a potential personal injury hazard exists.

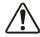

#### **Signal Words**

Listed below are the signal words that are used throughout this manual followed by their descriptions and associated symbols. When the words **DANGER**, **WARNING**, and **CAUTION** are used in this manual, they will be followed by important safety information that must be carefully followed.

The word **DANGER** preceded by the safety alert symbol indicates that an imminently hazardous situation exists that, if not avoided or if instructions are not followed precisely, will result in serious injury to personnel or loss of life.

# ▲ DANGER

The word **WARNING** preceded by the safety alert symbol indicates that a potentially hazardous situation exists that, if not avoided or if instructions are not followed precisely, could result in serious injury to personnel or loss of life.

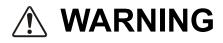

The word **CAUTION** preceded by the safety alert symbol indicates that a potentially hazardous situation exists that, if not avoided or if instructions are not followed precisely, may result in minor or moderate injury.

# 

The word **CAUTION** without the safety alert symbol indicates a potentially hazardous situation exists that, if not avoided or if instructions are not followed precisely, may result in equipment and property damage.

## CAUTION

#### **Special Symbols**

To identify special hazards, other symbols may appear in conjunction with the **DANGER**, **WARNING**, and **CAUTION** signal words. These symbols indicate areas that require special and/or strict adherence to the procedures to prevent serious injury to personnel or loss of life.

#### **Electrical Hazard Symbol**

A symbol that is comprised of an equilateral triangle enclosing a lightning bolt indicates a hazard of injury from electrical shock or burn.

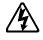

#### **Explosion Hazard Symbol**

A symbol that is comprised of an equilateral triangle enclosing an explosion indicates a hazard of injury from exploding parts.

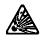

## **Equipment Warning Labels**

**DO NOT** attempt to install, operate, perform maintenance, or dispose of this equipment until you have read and understood all of the product labels and user directions that are contained in this manual.

Warning labels that are attached to the equipment will include the exclamation mark within a triangle. **DO NOT** remove or cover any of these labels. If the labels are damaged or if additional labels are required, contact your TIC Sales Representative.

Labels attached to the equipment are there to provide useful information or to indicate an imminently hazardous situation that may result in serious injury, severe property and equipment damage, or loss of life if safe procedures or methods are not followed as outlined in this manual.

## **Qualified Personnel**

Installation, operation, and maintenance shall be performed by **Qualified Personnel Only**. A Qualified Person is one that has the skills and knowledge relating to the construction, installation, operation, and maintenance of the electrical equipment and has received safety training on the hazards involved (Refer to the latest edition of NFPA 70E for additional safety requirements).

#### Qualified Personnel shall:

- Have carefully read the entire manual.
- Be familiar with the construction and function of the ASD, the equipment being driven, and the hazards involved.
- Be able to recognize and properly address hazards associated with the application of motor-driven equipment.
- Be trained and authorized to safely energize, de-energize, ground, lock out/tag out circuits and equipment, and clear faults in accordance with established safety practices.
- Be trained in the proper care and use of protective equipment such as safety shoes, rubber gloves, hard hats, safety glasses, face shields, flash clothing, etc., in accordance with established safety practices.

For further information on workplace safety, visit www.osha.gov.

## **Equipment Inspection**

- Upon receipt of the equipment, inspect the packaging and equipment for shipping damage.
- Carefully unpack the equipment and check for parts that may have been damaged during shipping, missing parts, or concealed damage. If any discrepancies are discovered, it should be noted with the carrier prior to accepting the shipment, if possible. File a claim with the carrier if necessary and immediately notify your TIC Sales Representative.
- **DO NOT** install the ASD if it is damaged or if it is missing any component(s).
- Ensure that the rated capacity and the model number specified on the nameplate conform to the order specifications.
- Modification of this equipment is dangerous and is to be performed by factory trained personnel. When modifications are required contact your TIC Sales Representative.
- Inspections may be required after moving equipment.
- Contact your TIC Sales Representative to report discrepancies or for assistance if required.

#### Handling and Storage

- Use proper lifting techniques when moving the ASD; including properly sizing up the load, getting assistance, and using a forklift if required.
- Store in a well-ventilated location and preferably in the original packaging if the equipment will not be used upon receipt.
- Store in a cool, clean, and dry location. Avoid storage locations with extreme temperatures, rapid temperature changes, high humidity, moisture, dust, corrosive gases, or metal particles.
- The storage temperature range of the P9 ASD is -13° to 149° F (-25° to 65° C).
- **DO NOT** store the unit in places that are exposed to outside weather conditions (i.e., wind, rain, snow, etc.).
- Store in an upright position.

#### Disposal

Never dispose of electrical components via incineration. Contact your state environmental agency for details on disposal of electrical components and packaging in your area.

## Installation Precautions Location and Ambient Requirements

- The TIC ASD is intended for permanent installations only.
- Installation should conform to the National Electrical Code Article 110 (NEC) (*Requirements For Electrical Installations*), all regulations of the Occupational Safety and Health Administration, and any other applicable national, regional, or industry codes and standards.

*Note:* For ALL references to the National Electrical Code (NEC), see the latest release of the National Electrical Code.

- Select a mounting location that is easily accessible, has adequate personnel working space, and adequate illumination for adjustment, inspection, and maintenance of the equipment (refer to the NEC Article 110-13).
- **DO NOT** mount the ASD in a location that would produce catastrophic results if it were to become dislodged from its mounting location (equipment damage or injury).
- **DO NOT** mount the ASD in a location that would allow it to be exposed to flammable chemicals or gases, water, solvents, or other fluids.
- Avoid installation in areas where vibration, heat, humidity, dust, fibers, metal particles, explosive/ corrosive mists or gases, or sources of electrical noise are present.
- The installation location shall not be exposed to direct sunlight.
- Allow proper clearance spaces for installation. Do not obstruct the ventilation openings. Refer to the section titled Installation and Connections on pg. 14 for further information on ventilation requirements.
- The ambient operating temperature range of the P9 ASD is 14° to 104° F (-10° to 40° C).

#### **Mounting Requirements**

- Only Qualified Personnel should install this equipment.
- Install the unit in a secure and upright position in a well-ventilated area.
- As a minimum, the installation of the equipment should conform to the NEC Article 110 (NEC), OSHA, as well as any other applicable national, regional, or industry codes and standards.
- Installation practices should conform to the latest revision of NFPA 70E Electrical Safety Requirements for Employee Workplaces.
- It is the responsibility of the ASD installer/maintenance personnel to ensure that the unit is installed into an enclosure that will protect personnel against electric shock.

# Conductor Routing and Grounding

- Use separate metal conduits for routing the input power, output power, and control circuits.
- A separate ground cable should be run inside the conduit with the input power, output power, and control circuits.
- DO NOT connect CC to earth ground.
- Use IICC terminal as the return for the V/I input.
- Always ground the unit to prevent electrical shock and to help reduce electrical noise.
- If the ASD is being used in an ungrounded system (floating system) or in an unsymmetrically grounded system, the EMI filter must be disconnected or removed. The ASD may be damaged if the EMI filter is used.
- It is the responsibility of the ASD installer/maintenance personnel to provide proper grounding and branch circuit protection in accordance with the NEC and any applicable local codes.

- The Metal Conduit Is Not An Acceptable Ground -

#### **Grounding Capacitor Switch**

The ASD is equipped with noise reduction capacitors which are used to reduce the EMI leakage via the 3-phase power-input circuit and for compliance with the **Electromagnetic Compatibility Directive** (EMC).

The effective value of the capacitor may be increased, reduced, or removed entirely via the **Selector Switch**, **Switching Bar**, or the **Switching Screw** — the type used is typeform-specific.

The **Grounding Capacitor Switch** allows the user to quickly change the value of the capacitance of the 3-phase input circuit without the use of tools.

See the section titled System Grounding on pg. 18 for more on the Grounding Capacitor.

See figures 4, 5, 6, and 7 on pg. 19 for an electrical depiction of the leakage-reduction functionality of the Grounding Capacitor and the methods used to set the capacitance value.

#### **Power Connections**

# 🕂 DANGER 🆄

#### CONTACT WITH ENERGIZED WIRING WILL CAUSE SEVERE INJURY OR LOSS OF LIFE.

- Turn off and lock out/tag out all power sources before proceeding to connect the power wiring to the equipment.
- After ensuring that all power sources are turned off and isolated in accordance with established lock out/tag out procedures, connect the 3-phase power source wiring of the correct voltage to the correct input terminals and connect the output terminals to a motor of the correct voltage and type for the application (refer to the NEC Article 300 Wiring Methods and Article 310 Conductors For General Wiring). Size the branch circuit conductors in accordance with the NEC Table 310.16.
- Ensure that the 3-phase input power is **NOT** connected to the output of the ASD. This will damage the ASD and may cause injury to personnel.
- DO NOT connect resistors across terminals PA PC or PO PC. This may cause a fire.
- Ensure the correct phase sequence and the desired direction of motor rotation in the **Bypass** mode (if applicable).

#### Protection

- Ensure that primary protection exists for the input wiring to the equipment. This protection must be able to interrupt the available fault current from the power line. The equipment may or may not be equipped with an input disconnect (option).
- All cable entry openings must be sealed to reduce the risk of entry by vermin and to allow for maximum cooling efficiency.
- External dynamic braking resistors must be thermally protected.
- It is the responsibility of the ASD installer/maintenance personnel to set up the **Emergency Off** braking system of the ASD. The function of the **Emergency Off** braking function is to remove output power from the drive in the event of an emergency. A supplemental braking system may also be engaged in the event of an emergency. For further information on braking systems, see parameters F250 and F304.
- *Note:* A supplemental emergency stopping system should be used with the ASD. Emergency stopping should not be a task of the ASD alone.
- Follow all warnings and precautions and do not exceed equipment ratings.

## **System Integration Precautions**

The following precautions are provided as general guidelines for the setup of the ASD within the system.

- The TIC ASD is a general-purpose product. It is a system component only and the system design should take this into consideration. Please contact your TIC Sales Representative for application-specific information or for training support.
- The TIC ASD is part of a larger system and the safe operation of the ASD will depend upon observing certain precautions and performing proper system integration.
- Improperly designed or improperly installed system interlocks may render the motor unable to start or stop on command.
- The failure of external or ancillary components may cause intermittent system operation (i.e., the system may start the motor without warning).
- A detailed system analysis and job safety analysis should be performed by the systems designer and/or systems integrator before the installation of the ASD component. Contact your TIC Sales Representative for options availability and for application-specific system integration information if required.

#### **Personnel Protection**

- Installation, operation, and maintenance shall be performed by Qualified Personnel Only.
- A thorough understanding of the ASD will be required before the installation, operation, or maintenance of the ASD.

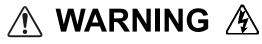

- Rotating machinery and live conductors can be hazardous and shall not come into contact with personnel. Personnel should be protected from all rotating machinery and electrical hazards at all times.
- Insulators, machine guards, and electrical safeguards may fail or be defeated by the purposeful or inadvertent actions of workers. Insulators, machine guards, and electrical safeguards are to be inspected (and tested where possible) at installation and periodically after installation for potential hazardous conditions.
- **DO NOT** allow personnel near rotating machinery. Warning signs to this effect shall be posted at or near the machinery.
- **DO NOT** allow personnel near electrical conductors. Contact with electrical conductors can be fatal. Warning signs to this effect shall be posted at or near the hazard.
- Personal Protection Equipment (PPE) shall be provided and used to protect employees from any hazards inherent to system operation.

#### **System Setup Requirements**

- When using the ASD as an integral part of a larger system, it is the responsibility of the ASD installer/maintenance personnel to ensure that there is a fail-safe in place (i.e., an arrangement designed to switch the system to a safe condition if there is a fault or failure).
- Power factor improvement capacitors or surge absorbers **MUST NOT** be installed on the output of the ASD.
- Use of the built-in system protective features is highly recommended (i.e., E-Off, Overload Protection, etc.).
- The operating controls and system status indicators should be clearly readable and positioned where the operator can see them without obstruction.
- Additional warnings and notifications shall be posted at the equipment installation location as deemed required by Qualified Personnel.

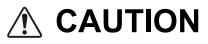

- System safety features should be employed and designed into the integrated system in a manner such that system operation, even in the event of system failure, will not cause harm or result in system damage or injury to personnel (i.e., E-Off, Auto-Restart settings, System Interlocks, etc.).
- The programming setup and system configuration of the ASD may allow it to start the motor unexpectedly. A familiarity with the Auto-Restart (F301), Sleep Timer (F383), and the Start-Stop (F385) settings are a requirement to use this product.
- There may be thermal or physical properties, or ancillary devices integrated into the overall system that may allow for the ASD to start the motor without warning. Signs to this effect must be posted at the equipment installation location.
- If a secondary magnetic contactor (MC) or an ASD output disconnect is used between the ASD and the load, it should be interlocked to halt the ASD before the secondary contact opens. If the output contactor is used for bypass operation, it must be interlocked such that commercial power is never applied to the ASD output terminals (U, V, or W).
- When using an ASD output disconnect, the ASD and the motor must be stopped before the disconnect is either opened or closed. Closing the output disconnect while the 3-phase output of the ASD is active may result in equipment damage or injury to personnel.

## Operational and Maintenance Precautions

# 🕂 DANGER 🆄

- Turn off and lock out/tag out the main power, the control power, and instrumentation connections before inspecting or servicing the drive, opening the door of the enclosure, or connecting/ disconnecting the power wiring to the equipment.
- The capacitors of the ASD maintain a residual charge for a period of time after turning the ASD off. The required time for each ASD typeform is indicated with a cabinet label and a Charge LED (shown for smaller ASDs in Figure 2 on pg. 16; LED is located on the front panel of larger ASDs). Wait at least the minimum time indicated on the enclosure-mounted label and ensure that the Charge LED has gone out before opening the door of the ASD once the ASD power has been turned off.
- Turn the power on only after attaching (or closing) the front cover and **DO NOT** remove or open the front cover of the ASD when the power is on.
- **DO NOT** attempt to disassemble, modify, or repair the ASD. Call your TIC Sales Representative for repair information.
- **DO NOT** place any objects inside of the ASD.
- If the ASD should emit smoke, or an unusual odor or sound, turn off the power immediately.
- The heat sink and other components may become extremely hot to the touch. Allow the unit to cool before coming in contact with these items.
- The Auto Start-Stop programmable functions and the Sleep Timer function of the ASD may allow for the system to start or stop unexpectedly. Signs to this effect are to be clearly posted at the installation location.
- Remove power from the ASD during extended periods of non-use.
- The system should be inspected periodically for damaged or improperly functioning parts, cleanliness, and to ensure that the connectors are tightened securely.

## **Motor Characteristics**

Listed below are some variable speed AC motor control concepts with which the user of the ASD should become familiar.

#### **Motor Autotuning**

Motor production methods may cause minor differences in the motor operation. The negative effects of these differences may be minimized by using the **Autotune** feature of the ASD. **Autotuning** is a function of the ASD that measures several parameters of the connected motor and places these readings in a stored table. The software uses the information in the table to help optimize the response of the ASD to application-specific load and operational requirements. The **Autotuning** function may be enabled for automatic tuning, configured manually at F400, or disabled.

The measured parameters include the rotor resistance, the stator resistance, the required excitation inductance, rotational inertia values, and leakage inductance values.

#### **Pulse Width Modulation Operation**

The ASD uses sinusoidal **Pulse Width Modulation** (PWM) control. The output current waveform generated by the ASD approaches that of a perfect sine wave; however, the output waveform is slightly distorted. For this reason, the motor may produce more heat, noise, and vibration when operated by an ASD, rather than directly from commercial power.

#### **Low-Speed Operation**

Operating a general-purpose motor at lower speeds may cause a decrease in the cooling ability of the motor. Reducing the torque requirement of the motor at lower speeds will decrease the generated heat at lower speeds.

When the motor is to be operated at low speed (less than 50% of full speed) and at the rated torque continuously, a TIC VF motor (designed for use in conjunction with an ASD) is recommended.

#### **Overload Protection Adjustment**

The ASD software monitors the output current of the system and determines when an overload condition occurs. The overload current level is a percentage of the rating of the motor. This function protects the motor from overload.

The default setting for the overload detection circuit is set to the maximum rated current of the ASD at the factory. This setting will have to be adjusted to match the rating of the motor with which the ASD is to be used. To change the overload reference level, see Motor Overload Protection Level 1 on pg. 190.

#### **Operation Above 60 Hz**

A motor produces more noise and vibration when it is operated at frequencies above 60 Hz. Also, when operating a motor above 60 Hz, the rated limit of the motor or its bearings may be exceeded; this may void the motor warranty.

Contact the motor manufacturer for additional information before operating the motor above 60 Hz.

#### **Power Factor Correction**

DO NOT connect a power factor correction capacitor or surge absorber to the output of the ASD.

If the ASD is used with a motor that is equipped with a capacitor for power factor correction, remove the capacitor from the motor.

Connecting either of these devices to the output of the ASD may cause the ASD to malfunction and trip, or the output device may cause an over-current condition resulting in damage to the device or the ASD.

#### **Light Load Conditions**

When a motor is operated under a continuous light load (i.e., at a load of less than 50% of its rated capacity) or it drives a load which produces a very small amount of inertia, it may become unstable and produce abnormal vibration or trips because of an over-current condition. In such a case, the carrier frequency may be lowered to compensate for this undesirable condition (see Program  $\Rightarrow$  Special  $\Rightarrow$  Carrier Frequency  $\Rightarrow$  PWM Carrier Frequency).

#### **Motor/Load Combinations**

When the ASD is used in combination with one of the following motors or loads, it may result in unstable operation.

- A motor with a rated capacity that exceeds the motor capacity recommended for the ASD.
- An explosion-proof motor.

When using the ASD with an explosion-proof motor or other special motor types, lower the carrier frequency to stabilize the operation. **DO NOT** set the carrier frequency below 2.2 kHz if operating the system in the vector control mode.

#### *Note:* When operating in the Vector Control mode, the carrier frequency should be set to 2.2 kHz or above.

If the motor being used is coupled to a load that has a large backlash or if coupled to a reciprocating load, use one of the following procedures to stabilize motor operation.

- Adjust the S-pattern acceleration/deceleration setting,
- If operating in the Vector control mode, adjust the response time, or
- Switch to the Constant Torque control mode.

*Note:* When operating in the Vector Control mode, the carrier frequency should be set to 2.2 kHz or above.

#### **Load-Produced Negative Torque**

When the ASD is used with a load that produces negative torque (an overhauling load), the over-voltage or over-current protective functions of the ASD may cause nuisance tripping.

To minimize the undesirable effects of negative torque, the dynamic braking system may be used. The dynamic braking system converts the regenerated energy into heat that is dissipated using a braking resistor. The braking resistor must be suitably matched to the load. Dynamic braking is very effective in reducing the DC bus voltage during a momentary over-voltage condition.

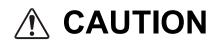

If under extreme conditions the dynamic braking system or a component of this system were to fail, the dynamic braking resistor may experience an extended over-current condition. The DBR circuit was designed to dissipate excessive amounts of heat and if the extended over-current condition were allowed to exceed the circuit parameters, this condition could result in a fire hazard.

To combat this condition, the 3-phase input may be connected using contactors that are configured to open in the event of an extended DBR over-current condition or an internal circuit failure. Using a thermal sensor and/or overload protection as the 3-phase input contactor drive signal, the contactors will open and remove the 3-phase input power in the event of an extended DBR over-current or system over-voltage condition. See Dynamic Braking System Specifications on pg. 273 for more information on using Dynamic Braking with the P9 ASD.

#### **Motor Braking**

The motor may continue to rotate and coast to a stop after being shut off due to the inertia of the load. If an immediate stop is required, a braking system should be used. The two most common types of motor braking systems used with the ASD are **DC Injection Braking** and **Dynamic Braking**.

For further information on braking systems, see DC Injection Braking on pg. 126 and Dynamic Braking on pg. 138.

# ASD Characteristics Over-Current Protection

Each ASD model is designed for a specified operating power range. The ASD will incur a trip if the design specifications are exceeded.

However, the ASD may be operated at 100% of the specified output-current range continuously or at 120% for a limited amount of time as indicated in the section titled Current/Voltage Specifications on pg. 269. Also, the Stall Prevention Level may be adjusted to help with nuisance over-current trips (see F601).

When using the ASD for an application to control a motor that is rated significantly less than the maximum current rating of the ASD, the over-current limit (Thermal Overload Protection) setting will have to be changed to match the FLA of the motor. For further information on this parameter, see Motor Overload Protection Level 1 on pg. 190.

## **ASD** Capacity

The ASD must not be used with a motor that has a larger capacity than the ASD, even if the motor is operated under a small load. An ASD being used in this way will be susceptible to a high-output peak current which may result in nuisance tripping.

**DO NOT** apply a level of input voltage to an ASD that is beyond that which the ASD is rated. The input voltage may be stepped down when required with the use of a step-down transformer or some other type of voltage-reduction system.

## **Using Vector Control**

Using **Vector Control** enables the system to produce very high torque over the entire operating range even at extremely low speeds. **Vector Control** may be used with or without feedback. However, using feedback increases the speed accuracy for applications requiring precise speed control.

See F015 on pg. 83 for further information on using Vector Control.

## Installation and Connections

The **P9 True Torque Control<sup>2</sup> Adjustable Speed Drive** may be set up initially by performing a few simple configuration settings. To operate properly, the ASD must be securely mounted and connected to a power source (3-phase AC input at the R/L1, S/L2, and T/L3 terminals). The control terminals of the ASD may be used by connecting the terminals of the **Terminal Board** to the proper sensors or signal input sources (see the section titled I/O and Control on pg. 21 and Figure 9 on pg 24).

System performance may be further enhanced by assigning a function to the output terminals of the **Terminal Board** and connecting the terminals to the proper indicators or actuators (e.g., LEDs, relays, contactors, etc.).

*Note:* The optional ASD interface boards may be used to expand the I/O functionality of the ASD.

## Installation Notes

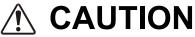

When a brake-equipped motor is connected to the ASD, it is possible that the brake may not release at startup because of insufficient voltage. To avoid this, **DO NOT** connect the brake or the brake contactor to the output of the ASD.

If an output contactor is used for bypass operation, it must be interlocked such that commercial power is never applied to the output terminals of the ASD (U/T1, V/T2, and W/T3).

DO NOT apply commercial power to the ASD output terminals U/T1, V/T2, and W/T3.

If a secondary magnetic contactor (MC) is used between the output of the ASD and the motor, it should be interlocked such that the ST - CC connection is disconnected before the output contactor is opened.

**DO NOT** open and then close a secondary magnetic contactor between the ASD and the motor unless the ASD is off and the motor is not rotating.

*Note: Re-application of power via a secondary contact while the ASD is on or while the motor is still turning may cause ASD damage.* 

The ASD input voltage should remain within 10% of the specified input voltage range. Input voltages approaching the upper or lower-limit settings may require that the over-voltage and under-voltage stall protection level parameters be adjusted. Voltages outside of the permissible tolerance should be avoided.

The frequency of the input power should be  $\pm 2$  Hz of the specified input frequency.

**DO NOT** use an ASD with a motor that has a current rating that is greater than the rated current of the ASD.

The P9 ASD is designed to operate NEMA B motors. Consult with your TIC Sales Representative before using the ASD for special applications such as with an explosion-proof motor or applications with a piston load.

Disconnect the ASD from the motor before megging or applying a bypass voltage to the motor.

Interface problems may occur when an ASD is used in conjunction with some types of process controllers. Signal isolation may be required to prevent controller and/or ASD malfunction (contact your TIC Sales Representative or the process controller manufacturer for additional information on compatibility and signal isolation).

Use caution when setting the output frequency. Over speeding a motor decreases its ability to deliver torque and may result in damage to the motor and/or the driven equipment.

Not all P9 ASDs are equipped with internal primary power input fuses (HP dependent). When connecting two or more drives that have no internal fuse to the same power line as shown in Figure 1, select a circuit-breaking configuration that will ensure that if a short circuit occurs in ASD 1, only MCCB2 trips, not MCCB1. If it is not feasible to use this configuration, insert a fuse between MCCB2 and ASD 1.

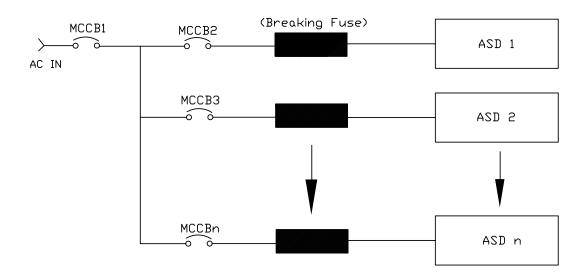

Figure 1. Typical Circuit Breaker Configuration.

## Mounting the ASD CAUTION

- The following thermal specifications apply to the 230-volt and 460-volt ASDs ONLY -

Install the unit securely in a well ventilated area that is out of direct sunlight.

The process of converting AC to DC, and then back to AC produces heat. During normal ASD operation, up to 5% of the input energy to the ASD may be dissipated as heat. If installing the ASD in a cabinet, ensure that there is adequate ventilation.

DO NOT operate the ASD with the enclosure door open.

The ambient operating temperature rating of the P9 ASD is 14° to 104° F (-10° to 40° C).

When installing adjacent ASDs horizontally, TIC recommends at least 5 cm of space between adjacent units. However, horizontally mounted ASDs may be installed side-by-side with no space in between the adjacent units — side-by-side installations require that the top cover be removed from each ASD.

For 150 HP and above ASDs, a minimum of 50 cm of space is required above and below adjacent units and any obstruction. This space is the recommended minimum space requirement for the ASD and ensures that adequate ventilation is provided for each unit. More space will provide a better environment for cooling (see the section titled Enclosure and Conduit Plate Dimensions on pg. 261 for additional information on mounting space requirements).

*Note: Ensure that the ventilation openings are not obstructed.* 

# Connecting the ASD

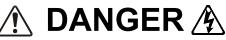

Refer to the section titled Installation Precautions on pg. 4 and the section titled Lead Length Specifications on pg. 20 before attempting to connect the ASD and the motor to electrical power.

#### **Power Connections**

# ⚠ DANGER ⚠

#### Contact With 3-Phase Input/Output Terminals May Cause An Electrical Shock Resulting In Injury Or Loss Of Life.

See the Typical Connection Diagram on pg. 26 for a system I/O connectivity schematic.

An inductor (DCL) may be connected across the **PO** and **PA/+** terminals to provide additional filtering. When not used, a jumper must be connected across these terminals.

PA/+ and PB are used for the DBR connection if using a braking resistor.

**PC/-** is the negative terminal of the DC bus.

R/L1, S/L2, and T/L3 are the 3-phase input supply terminals for the ASD.

U/T1, V/T2, and W/T3 are the output terminals of the ASD that connect to the motor.

The location of the **Charge LED** for the smaller typeform ASD is provided in Figure 2. The **Charge LED** is located on the front door of the enclosure of the larger ASDs.

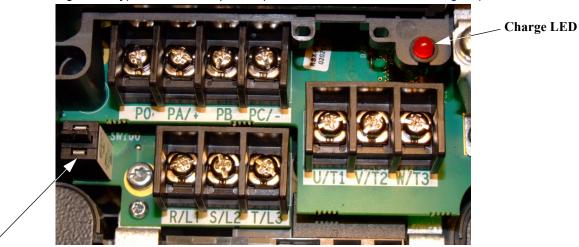

Figure 2. Typical P9 ASD Input/Output Terminals and the Grounding Capacitor Switch.

Grounding Capacitor Switch — Pull for Small capacitance/push for Large capacitance.

#### **Power Connection Requirements**

Connect the 3-phase input power to the input terminals of the ASD at **R/L1**, **S/L2**, and **T/L3** (see Figure 3 for the typical electrical connection scheme). Connect the output of the ASD to the motor from the ASD terminals U/T1, V/T2, and W/T3. The input and output conductors and terminal lugs used shall be in accordance with the requirements listed in the section titled Current/Voltage Specifications on pg. 269.

If multiple conductors are used in parallel for the input or output power and it is necessary to use separate conduits, each parallel set shall have its own conduit and not share its conduit with other parallel sets (i.e., place U1, V1, W1, and a ground wire in one conduit and U2, V2, W2 and a ground wire in another; refer to the NEC Article 300.20 and Article 310.4). National and local electrical codes should be referenced if three or more power conductors are run in the same conduit (refer to the NEC Article 310 adjustment factors).

#### *Note:* National and local codes should be referenced when running more than three conductors in the same conduit.

Install a molded case circuit breaker (MCCB) or fuse between the 3-phase power source and the ASD in accordance with the fault current setting of the ASD and the NEC Article 430.

The ASD is designed and tested to comply with UL Standard 508C. Modifications to the ASD system or failure to comply with the short circuit protection requirements outlined in this manual may disqualify the UL rating. See Table 22 on pg. 275 for typeform-specific short circuit protection recommendations.

As a minimum, the installation of the ASD shall conform to the **NEC Article 110**, the **Occupational Safety and Health Administration** requirements, and to any other local and regional industry codes and standards.

#### *Note:* In the event that the motor rotates in the wrong direction when powered up, reverse any two of the three ASD output power leads (U, V, or W) connected to the motor.

#### Figure 3. P9 ASD/Motor Typical Connection Diagram.

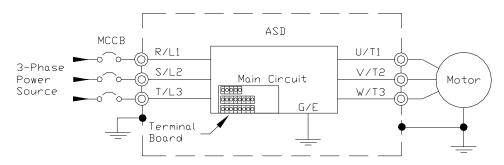

#### System Grounding

Proper grounding helps to prevent electrical shock and to reduce electrical noise. The ASD is designed to be grounded in accordance with Article 250 of the NEC or Section 10/Part One of the Canadian Electrical Code (CEC).

The grounding conductor shall be sized in accordance with Article 250-122 of the NEC or Part One-Table 6 of the CEC.

#### — The Metal Conduit Is Not An Acceptable Ground —

The input, output, and control lines of the system shall be run in separate metal conduits and each shall have its own ground conductor.

ASDs produce high-frequency noise — take steps to avoid the negative effects of noise. Listed below are some examples of measures that will help to combat noise problems.

- **DO NOT** install the input power and output power wires in the same duct or in parallel with each other, and do not bind them together.
- **DO NOT** install the input/output power wires and the wires of the control circuit in the same duct or in parallel with each other, and do not bind them together.
- Use shielded wires or twisted wires for the control circuits.
- Ensure that the grounding terminals (G/E) of the ASD are securely connected to ground.
- Connect a surge suppressor to every electromagnetic contactor and every relay installed near the ASD.
- Install noise filters as required.

#### **Grounding Capacitor**

The **Grounding Capacitor** plays a role in minimizing the effects of leakage current through the ASD system and through ground paths to other systems. Leakage current may cause the improper operation of earth-leakage current breakers, leakage-current relays, ground relays, fire alarms, and other sensors — and it may cause superimposed noise on CRT screens.

The Grounding Capacitor Switch allows the user to quickly change the value of the leakage-reduction capacitance of the 3-phase input circuit. See figures 4, 5, 6, and 7 on pg. 19 for an electrical depiction of the leakage-reduction functionality and the methods used to change the capacitance value. The method used is typeform-specific.

If using a 460-volt 5 HP ASD or a 460-volt ASD that is in the range of 7.5 HP to 25 HP, and the U/T1, V/T2, and W/T3 connections to the motor are 100 meters or more in length, the ASD Carrier Frequency must be set to 4 kHz or less when activating or deactivating the Grounding Capacitor Switch. ASD overheating may occur if the Carrier Frequency is set above 4 kHz when activating or deactivating the Grounding Capacitor Switch.

See pg. 5 for more information on the Grounding Capacitor Switch and pg. 16 for the location.

Figure 4. The **Grounding Capacitor Switch** is used on typeforms **230-volt** 0.75 HP to 10 HP and the 25 and 30 HP/ **460-volt** 1.0 HP to 25 HP. The value may be set to **Maximum** (default setting) or to **Zero** by pushing or pulling the switch actuator, respectively.

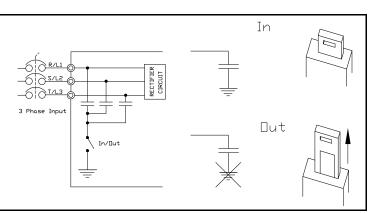

Figure 5. The **Grounding Capacitor Switch** is used on typeforms **230volt** 15 HP and 20 HP and the 40 HP to 60 HP/**460-volt** 30 HP to 100 HP. The value may be set to **Large** (default setting) or **Small** by pushing or pulling the switch actuator, respectively.

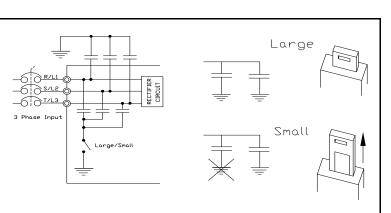

Figure 6. The **Grounding Capacitor Bar** is used on typeforms **230-volt** 75 HP to 125 HP/**460-volt** 125 HP and the 150 HP.

The value may be set to Large or

**Small** (default setting) by connecting or disconnecting the switching bar,

respectively.

Figure 7. The **Grounding Capacitor Screw** is used on typeforms **460-volt** 200 HP and above. The value may be set to **Large** or **Small** (default setting) by placing the screw in the **A** position or by placing the screw in the **B** position, respectively.

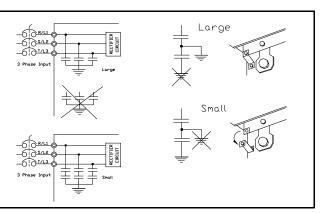

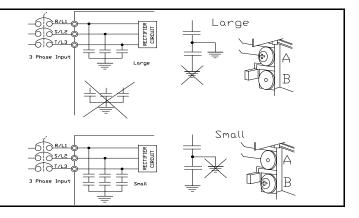

#### Lead Length Specifications

Adhere to the NEC and any local codes during the installation of ASD/motor systems. Excessive lead lengths may adversely affect the performance of the motor. Special cables are not required.

Lead lengths from the ASD to the motor in excess of those listed in Table 1 may require filters to be added to the output of the ASD.

All Toshiba CT motors use an insulation system that is NEMA MG1 Part 30 compliant.

All Toshiba XT motors use an insulation system that is NEMA MG1 Part 31 compliant.

Table 1 lists the suggested maximum lead lengths for the listed motor voltages.

| Model    | PWM Carrier<br>Frequency | NEMA MG1 Part 30<br>Compliant Motors | NEMA MG1 Part 31<br>Compliant Motors |
|----------|--------------------------|--------------------------------------|--------------------------------------|
| 230-Volt | All                      | 450 feet                             | 1000 feet                            |
| 460-Volt | ≤ 5 kHz                  | 200 feet                             | 600 feet                             |
|          | > 5 kHz                  | 100 feet                             | 300 feet                             |

Table 1. Lead Length Recommendations.

*Note:* Contact the TIC Customer Support Center for application assistance when using lead lengths in excess of those listed or for filter selection assistance for a given application.

*Exceeding the peak voltage rating or the allowable thermal rise time of the motor insulation will reduce the life expectancy of the motor.* 

When operating in the **Vector Control** mode, the carrier frequency should be set to 2.2 kHz or above.

## I/O and Control

The ASD can be controlled by several input types and combinations thereof, as well as operate within a wide range of output frequency and voltage levels. This section discusses the ASD control methods and supported I/O functions.

The **Terminal Board** supports discrete and analog I/O functions and is shown in Figure 9 on pg 24. Table 2 lists the names, functions, and settings (default settings of programmable terminals) of the input and output terminals of the **Terminal Board**.

#### *Note:* To use the input lines of the **Terminal Board** to provide **Run** commands, the **Command Mode** setting must be set to **Terminal Block**.

Typical Connection Diagram on pg. 26 shows the typical connection diagram for the ASD system.

| Terminal<br>Name             | Input/Output       | Function (Default Setting If Programmable)<br>(See Terminal Descriptions on pg. 22)                                                                                                    | Circuit Config.     |
|------------------------------|--------------------|----------------------------------------------------------------------------------------------------|---------------------|
| ST                           |                    | <b>Standby</b> — Multifunctional programmable discrete input. Activation required for normal ASD operation.                                                                                                    |                     |
| RES                          | Discrete Input     | <b>Reset</b> — Multifunctional programmable discrete input. Resets a faulted ASD.                                                                                                    |                     |
| F                            | Discrete input     | Forward — Multifunctional programmable discrete input.                                                                                                    |                     |
| R                            | Connect to CC      | Reverse — Multifunctional programmable discrete input.                                                                                                    | Figure 10 on pg 25. |
| S1                           | to activate        | Preset Speed 1 — Multifunctional programmable discrete input.                                                                                                    |                     |
| S2                           | (Sink mode).       | Preset Speed 2 — Multifunctional programmable discrete input.                                                                                                    |                     |
| S3                           |                    | Preset Speed 3 — Multifunctional programmable discrete input.                                                                                                    |                     |
| S4                           |                    | Preset Speed 4 — Multifunctional programmable discrete input.                                                                                                    |                     |
| O1A/B (OUT1)                 |                    | External Device 1 — Multifunctional programmable discrete output.                                                                                                    | E 16                |
| O2A/B (OUT2)                 |                    | External Device 2 — Multifunctional programmable discrete output.                                                                                                    | Figure 16 on pg 25. |
| FLA                          | Switched<br>Output | Fault relay (N.O.).                                                                                                    |                     |
| FLB                          | Output             | Fault relay (N.C.).                                                                                                    | Figure 19 on pg 25. |
| FLC                          |                    | Fault relay (common).                                                                                                    |                     |
| RR                           |                    | <b>Frequency Mode 1</b> — Multifunction programmable analog input. (0.0 to 10 VDC input — 0 Hz to Maximum Frequency).                                                                                                    | Figure 11 on pg 25. |
| RX                           |                    | Multifunctional programmable analog input (-10 to +10 VDC input).                                                                                                    | Figure 12 on pg 25. |
| V/I                          | Analog Input       | Unassigned — $\mathbf{V}$ — Multifunctional programmable isolated analog voltage input (0 to 10 VDC input).                                                                                                    |                     |
| (Select V or I<br>via SW301) |                    | <b>Frequency Mode 2</b> (default SW301 setting) — I — Multifunctional programmable isolated analog current input (4 [0] to 20 mADC input — 0 Hz to Maximum Frequency).                                                                                             | Figure 13 on pg 25. |
| АМ                           | - Analog Output    | <b>Output Current</b> — Current output that is proportional to the output current of the ASD or to the magnitude of the function assigned to this terminal (see Table 8 on pg. 246 for assignment listing).                                                        | Eigure 18 on ng 25  |
| FM                           |                    | <b>Output Frequency</b> — <u>Current</u> or <u>Voltage</u> output that is proportional to the output frequency of the ASD or to the magnitude of the function assigned to this terminal (see Table 8 on pg. 246). Select <b>Current</b> or <b>Voltage</b> at F681. | Figure 18 on pg 25  |
| SU+                          | DC Input           | Externally-supplied 24 VDC backup control power (1.1 A min.).                                                                                                    |                     |
| P24                          | DC Output          | 24 VDC output (200 mA max.).                                                                                                    | Figure 14 on pg 25. |
| PP                           | DC Output          | 10.0 VDC/10 mA voltage source for an external potentiometer.                                                                                                    | Figure 15 on pg 25. |
| FP                           | Pulsed Output      | <b>Frequency Pulse</b> — Multifunctional programmable output pulse train of a frequency based on the output frequency of the ASD (see Table 6 on pg. 244).                                                                                                    | Figure 17 on pg 25. |
| IICC                         |                    | Return for the V/I input terminal (see IICC on pg. 107).                                                                                                    | DO NOT connect      |
| CCA                          |                    | Return for the <b>RR</b> , <b>RX</b> , <b>P24</b> , and the <b>PP</b> terminals.                                                                                                    | to Earth Gnd or to  |
| CC                           |                    | Return for the AM, FM, SU+, and the discrete input terminals.                                                                                                    | each other.         |

#### Table 2. Terminal Board Terminal Names and Functions.

#### **Terminal Descriptions**

- **Note:** The programmable terminal assignments may be accessed and changed from the default settings as mapped on pg. 46 or via the **Direct Access** method: Program  $\Rightarrow$  Direct Access  $\Rightarrow$  **Applicable Parameter Number**. See the section titled Program Mode Menu Navigation on pg. 46 for the applicable **Direct Access** parameter numbers. For further information on terminal assignments and default setting changes, see the sections titled Terminal on pg. 48 and Default Setting Changes on pg. 72.
- *Note:* See the section titled Cable/Terminal/Torque Specifications on pg. 271 for the ASD conductor and terminal electrical specifications.

**ST** — The default setting for this terminal is the **Standby** mode controller. As the default setting, this terminal must be activated for normal system operation. The **ST** terminal is activated by connecting **CC** to this terminal (Sink mode). When deactivated, **OFF** is flashed on the LED screen and the **Not-Ready-to-Run** icon is displayed on the LCD screen as shown in Figure 22 on pg 32. This input terminal may be programmed to any of the functions listed in Table 5 on pg. 241 (see F113).

**RES** — The default setting for this terminal is **Reset**. The **RES** terminal is activated by connecting **CC** to this terminal (Sink mode). A momentary connection to **CC** resets the ASD and any fault indications from the display. **Reset** is effective when faulted only. This input terminal may be programmed to any of the functions listed in Table 5 on pg. 241 (see F114).

 $\mathbf{F}$  — The default setting for this terminal is the **Forward** run command. The  $\mathbf{F}$  terminal is activated by connecting **CC** to this terminal (Sink mode). This input terminal may be programmed to any of the functions listed in Table 5 on pg. 241 (see F111).

 $\mathbf{R}$  — The default setting for this terminal is the **Reverse** run command. The  $\mathbf{R}$  terminal is activated by connecting **CC** to this terminal (Sink mode). This input terminal may be programmed to any of the functions listed in Table 5 on pg. 241 (see F112).

**S1** — The default setting for this terminal is the **Preset Speed 1** (see Preset Speed 1 on pg. 85). The **S1** terminal is activated by connecting **CC** to this terminal (Sink mode). This input terminal may be programmed to any of the functions listed in Table 5 on pg. 241 (see F115).

**S2**— The default setting for this terminal is the **Preset Speed 2** (see Preset Speed 2 on pg. 85). The **S2** terminal is activated by connecting **CC** to this terminal (Sink mode). This input terminal may be programmed to any of the functions listed in Table 5 on pg. 241 (see F116).

**S3**— The default setting for this terminal is the **Preset Speed 3** (see Preset Speed 3 on pg. 86). The **S3** terminal is activated by connecting **CC** to this terminal (Sink mode). This input terminal may be programmed to any of the functions listed in Table 5 on pg. 241 (see F117).

**S4**— The default setting for this terminal is the **Preset Speed 4** (see Preset Speed 1 on pg. 85). The **S4** terminal is activated by connecting **CC** to this terminal (Sink mode). This input terminal may be programmed to any of the functions listed in Table 5 on pg. 241 (see F118).

**RR** — The default function assigned to this terminal is **Frequency Mode 1**. The **RR** terminal accepts a 0 - 10 VDC input signal that is used to control the function assigned to this terminal. This input terminal may be programmed to control the speed or torque of the motor via an amplitude setting or regulate by setting a limit. The gain and bias of this terminal may be adjusted for application-specific suitability (see F210 – F215).

**RX** — The default function assigned to this terminal is **Torque Command**. The **RX** terminal accepts a  $\pm 10$  VDC input signal that is used to control the function assigned to this terminal. This input terminal may be programmed to raise or lower the speed or torque of the motor via an amplitude setting or this terminal may be used to regulate the speed or torque of a motor by setting a limit. The gain and bias of this terminal may be adjusted for application-specific suitability (see F216 – F221).

**V/I** — The V/I terminal has the dual function of being able to receive an input voltage or current. The function as a voltage input is to receive a 0 - 10 VDC input signal. The function as a current input is to receive a 0 - 20 mA input signal. Using either input type, the function is to control the 0.0 - Maximum Frequency output or the 0.0 to 250% torque output of the ASD. This is an isolated input terminal. This terminal may be programmed to control the speed or torque of the motor and cannot process both input types simultaneously. SW301 must be set to V or I to receive a voltage or current, respectively (see Figure 9 on pg 24). Terminal scaling is accomplished via F201 – F206. The gain and bias of this terminal may be adjusted for application-specific suitability (see F470 and F471).

**SU+** — **Control Power Supply Backup** input terminal. This terminal accepts the user-supplied 24 VDC backup power to the control circuits (only). Backup power is used in the event of an open MCCB or during a momentary loss of the 3-phase input power. Parameter settings, real-time clock information, and trip history information are retained with the use of the **SU+** backup power. See the section titled Battery Backup on pg. 28 for more information on system backup features.

**P24**—+24 VDC at 200 mA power supply for customer use.

**PP** — The function of output **PP** is to provide a 10 VDC/10 mADC (max.) output that may be divided using a potentiometer. The tapped voltage is applied to the **RR** input to provide manual control of the **RR** programmed function.

**O1A/B** (OUT1A/B) — The default function assigned to this terminal is **External Device 1**. The function as **External Device 1** is to activate/deactivate an auxiliary motor once the VLP level has remained within the VLP Maximum Zone or the VLP Minimum Zone for the time setting of F480. The **OUT1** terminal is rated at 2 A/120 VAC and 2 A/30 VDC. This terminal may be set to any of the functions listed in the *P9 ASD Installation and Operation Manual* (see F130).

**O2A/B** (OUT2A/B) — The default function assigned to this terminal is **External Device 2**. The function as **External Device 2**, in conjunction with External Device 1, is to activate/deactivate an auxiliary motor once the VLP level has remained within the VLP **Maximum Zone** or the VLP **Minimum Zone** for the time setting of F480. The **OUT2** terminal is rated at 2 A/120 VAC and 2 A/30 VDC. This terminal may be set to any of the functions listed in the *P9 ASD Installation and Operation Manual* (see F131).

**FP** — The default function of this output terminal is to output a series of pulses at a rate that is a function of the ASD output frequency (50 mA max. at 1.0 kHz to 43.3 kHz). As the output frequency of the ASD goes up so does the **FP** output pulse rate. This terminal may be programmed to provide an output pulse rate that is proportional to the magnitude of the user-selected item from Table 6 on pg. 244. For further information on this terminal, see parameter F676 on pg. 201.

**AM** — This output terminal produces an output current that is proportional to the output frequency of the ASD or of the magnitude of the function assigned to this terminal. The available assignments for this output terminal are listed in Table 6 on pg. 244. For further information on this terminal, see F670 on pg. 200.

**FM** — This output terminal produces an output current or voltage that is proportional to the output frequency of the ASD or of the magnitude of the function assigned to this terminal. The available assignments for this output terminal are listed in Table 6 on pg. 244. For further information on this terminal, see F005 on pg. 80. The Voltage/Current output selection is performed at F681.

**FLA** — One of two normally open contacts that, under user-defined conditions, connect to FLC.

**FLB** — One of two normally closed contacts that, under user-defined conditions, connect to **FLC**.

**FLC** — **FLC** is the common leg of a single-pole double-throw form C relay. The **FL** relay is the **Fault Relay** by default, but may be programmed to any of the selections of Table 8 on pg. 246. For further information on this terminal, see F132 and Figure 8 on pg 24.

Note: The FLA, FLB, and FLC contacts are rated at 2A/120 VAC and 2A/30 VDC.

Figure 8. FLA, FLB, and FLC Switching Contacts Shown in the Normal Operating Condition.

*Note:* The relay is shown in the normal operating condition. During a *faulted* condition, the relay connection is *FLC*-to-*FLA*.

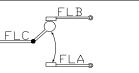

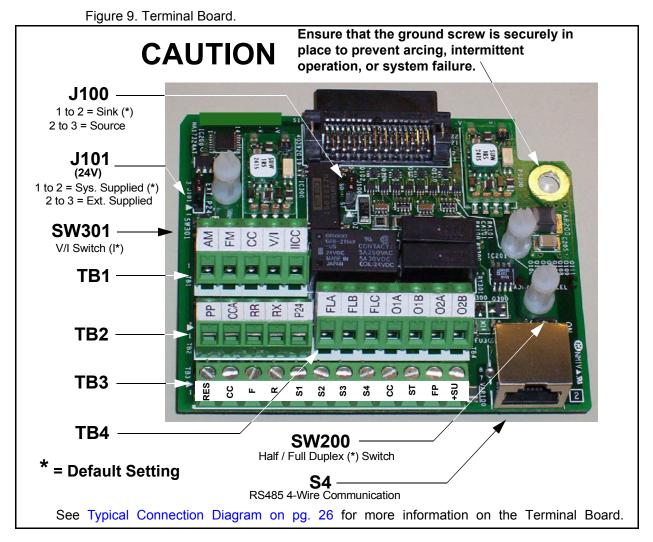

See the section titled Terminal Descriptions on pg. 22 for terminal descriptions.

See the section titled Cable/Terminal/Torque Specifications on pg. 271 for information on the proper cable/terminal sizes and torque specifications when making **Terminal Board** connections.

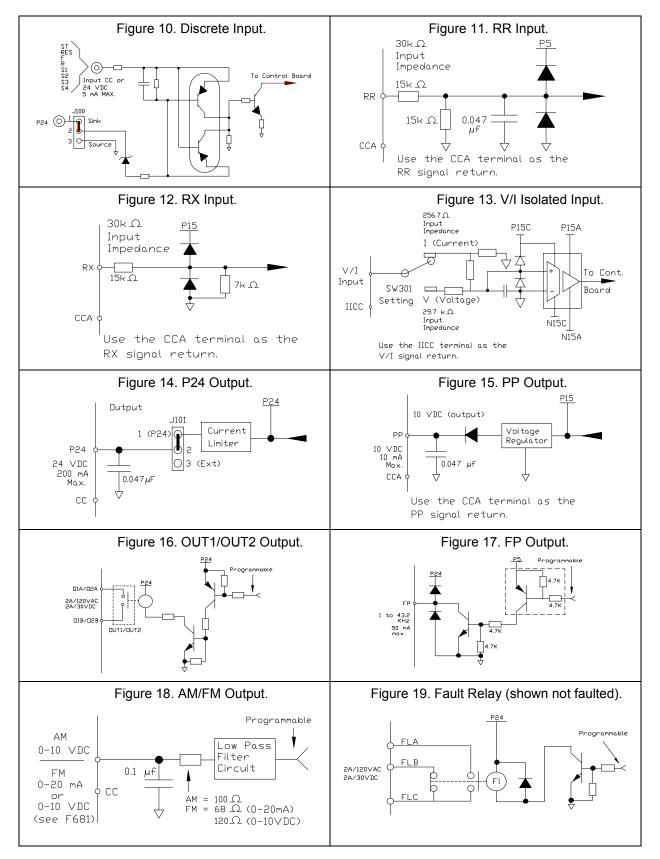

#### **I/O Circuit Configurations**

#### **Typical Connection Diagram**

Figure 20. The P9 ASD Typical Connection Diagram.

*Note:* When connecting multiple wires to the PA, PB, PC, or PO terminals, do not connect a solid wire and a stranded wire to the same terminal.

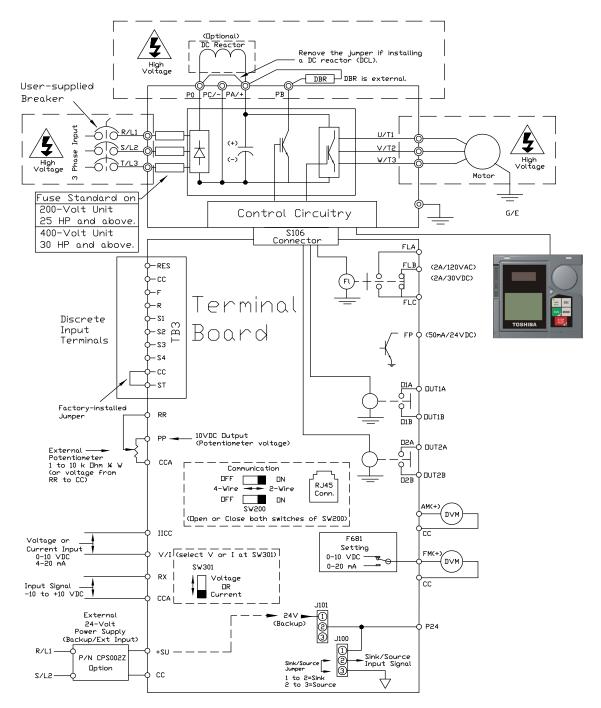

*Note:* The AM, FM, and the +SU analog terminals are referenced to CC. The RR, RX, P24, and the PP analog terminals are referenced to CCA. The isolated V/I analog terminal references IICC.

#### Startup and Test

# 

Before turning on the ASD ensure that:

- R/L1, S/L2, and T/L3 are connected to the 3-phase input power.
- U/T1, V/T2, and W/T3 are connected to the motor.
- The 3-phase input voltage is within the specified tolerance.
- There are no shorts and all grounds are secured.
- All personnel are at a safe distance from the motor and the motor-driven equipment.

## **Electronic Operator Interface**

The P9 ASD **Electronic Operator Interface** (EOI) is comprised of an LED screen, an LCD screen, two LEDs, a rotary encoder, and five keys. These items are shown and described on pg. 30.

## **EOI Operation**

The **EOI** is the primary input/output device for the user. The **EOI** may be used to monitor system functions, input data into the system, perform diagnostics, and view performance data (e.g., motor frequency, bus voltage, torque, etc.).

The software used with the P9 ASD is menu driven; thus, making it a select and click environment. The operating parameters of a motor may be selected and viewed or changed using the **EOI** (or via communications).

#### **Battery Backup**

The EOI is equipped with a battery backup system. The function of the backup system is to retain the EOI SRAM programming in the event of a power outage, or if an EOI removal and installation from one system to another is required without the loss of programming.

Listed below are the items retained by the battery backup system:

Trip History,

EOI Contrast,

Real-Time Clock Information,

Monitored Items,

Password and Lockout Information,

Alarm Information,

Main Monitor Items,

Prohibited Items, and

Save User Settings Information (Parameter settings may be saved by the user).

The battery backup system must be activated by the installer or maintenance personnel to use the backup function.

To activate the battery backup system, remove the Phillips screw from the front of the LED/LCD display unit. Remove the LED/LCD display unit from the ASD. From the circuit side of the display unit, remove the jumper at **J1**, pins **2** and **3**. Place the jumper at **J1**, pins **1** and **2**.

The expected battery life cycle is four and a half years.

Note: The Battery backup system does not supply power to the LED/LCD display.

#### **LED/LCD Screen Installation Note**

When installing the LED/LCD display unit of the EOI, ensure that the left side of the display is inserted first with the top and bottom catches (see Phillips screws at underside of display) securely in place. This ensures the proper alignment and electrical connection of the CNX connector of the LED/LCD display unit PCB. Gently hold the display in place while securing the Phillips mounting screw.

If improperly seated, the periphery of the LED/LCD display unit will not be flush with the EOI surface and the unit will not function properly.

## **EOI Remote Mounting**

The EOI may be mounted remotely using the optional **ASD-MTG-KIT9**. The kit contains all of the hardware required to mount the EOI of the 9-Series ASD remotely.

System operation and EOI operation while using the remotely-mounted EOI are the same as with the ASD-mounted configuration.

See the section titled EOI Remote Mounting on pg. 33 for more information on mounting the EOI remotely.

# **EOI** Features

 LED Screen

 Rotary Encoder

 LCD Screen

 Hand/Auto

 Key (LEB)

 Escape Key

 Run Key

 TOSHIBA

Figure 21. The P9 ASD Electronic Operator Interface Features.

#### LED Screen — Displays the running frequency, active Fault, or active Alarm information.

**Rotary Encoder** — Used to access the P9 ASD menu selections, change the value of a displayed parameter, and performs the **Enter** key function. Turn the **Rotary Encoder** either clockwise or counterclockwise to perform the **Up** or **Down** functions of the displayed menu selection. Press the **Rotary Encoder** to perform the **Enter** (select) function. Press while turning for times-ten increment/decrement.

**LCD Screen** — Displays configuration information, performance data (e.g., output frequency, bus voltage, torque, etc.), diagnostic information, and **LED** screen information in expanded normal text.

**Hand/Auto Key** — Toggles the system to and from the **Hand** and **Auto** modes. The **Hand/Auto** key is disabled while the **Fault** screen is active. The **Hand/Auto** key LED is on when the system is in the **Hand** mode. The **Hand** mode allows the **Command** and **Frequency** control functions to be carried out via the **EOI**.

The Auto mode enables the Command and Frequency control functions to be carried out via the Terminal Board, RS485, Communication Board, Pulse Input, or the settings of F003/F004. The (F003/F004) selection may be made via Program  $\Rightarrow$  Fundamental  $\Rightarrow$  Standard Mode Selection  $\Rightarrow$  Command Mode and Frequency Mode 1, respectively.

The availability of **Hand** mode control (**Command** and **Frequency** control) may be disabled via Program  $\Rightarrow$  Utilities  $\Rightarrow$  Prohibition  $\Rightarrow$  Hand/Auto Key Command Override and Hand/Auto Key Frequency Override. The availability of the **Hand** mode of operation may be reinstated by changing this setting or performing a **Reset** (see F007).

**ESC Key** — Returns the system to the previous level of the menu tree, toggles between the **EOI Command** screen and the **Frequency Command** screen, or cancels changes made to a field if pressed while still in the reverse video mode (dark background/light text). The three functions are menu-specific.

**Run Key** — Issues the **Run** command while in the **Hand** mode. The **Run** key LED illuminates green while stopped or red while running to alert personnel.

**Mode Key** — Provides a means to access the three root menus. Pressing the **Mode** key repeatedly loops the system through the three root menus (see Figure 27 on pg. 41). While looping through the root menus, the **Program** menu will display the root menu screen or the **Program** sub-menu item being accessed prior to pressing the **Mode** key.

Stop-Reset Key — This key has three functions.

- 1. Issues the **Off** command (decelerates to **Stop** at the programmed rate) if pressed once while in the **Hand** mode in accordance with the setting of F721.
- 2. Initiates an **Emergency Off Fault** if pressed twice quickly from the **Hand** or **Auto** modes. The **Emergency Off** function terminates the P9 ASD output and stops the motor in accordance with the setting of F603.
- 3. Resets active **Faults** and/or active **Alarms** if pressed twice quickly. The source of the **Faults** or **Alarms** must be determined and corrected before normal ASD operation can resume.

## LED/LCD Screen

The LED screen is used to display the output frequency, active alarms and/or active faults.

If there are no active alarms or faults, the output frequency is displayed.

During an active alarm, the display toggles to and from the running frequency and the active alarm.

During an active fault, the fault is displayed.

Loss of the ST-to-CC connection flashes Off.

# LED Character/Font Information

Characters displayed on the LED screen will be of the seven-segment format. Not all alphanumeric characters are used with the LED screen.

Listed are the seven-segment characters used with the LED screen along with the same characters as they are displayed on the LCD screen.

# LCD Character/Font Information

All alpha-numeric characters are available.

| LE  | LED/LCD Screen Information |     |     |  |
|-----|----------------------------|-----|-----|--|
| LED | LCD                        | LED | LCD |  |
| 8   | A                          | 1   | 1   |  |
| Ь   | b                          | 2   | 2   |  |
| E   | С                          | 3   | 3   |  |
| d   | d                          | Ч   | 4   |  |
| E   | E                          | 5   | 5   |  |
| F   | F                          | 6   | 6   |  |
| 6   | G                          | ۲   | 7   |  |
| Н   | Н                          | 8   | 8   |  |
| {   | I                          | 9   | 9   |  |
| J   | J                          | 0   | 0   |  |
| L   | L                          |     |     |  |
| Π   | М                          |     |     |  |
| n   | n                          |     |     |  |
| 0   | 0                          |     |     |  |
| ρ   | Р                          |     |     |  |
| q   | q                          |     |     |  |
| ſ   | r                          |     |     |  |
| 5   | S                          |     |     |  |
| ر.  | t                          |     |     |  |
| 10  | U                          |     |     |  |
| L   | v                          |     |     |  |
| Ч   | у                          |     |     |  |
| -   | -                          |     |     |  |
|     |                            | -   |     |  |

# LCD Screen

The LCD screen is the primary user input/output information center. Parameter settings may be viewed or changed using the LCD display unit of the EOI. To view or change a parameter setting using the LCD screen, press the Mode key until the **Program** menu is displayed. Turn the **Rotary Encoder** until the desired **Primary Menu** item (see pg. 46) is within the cursor block. Press the **Rotary Encoder** to select the item from the **Primary Menu** (repeat the press-to-select for submenu items).

See the section titled Default Setting Changes on pg. 72 for more information on changing parameter settings.

Upon reaching the desired parameter selection, the current setting may be viewed, or selected and changed by pressing the **Rotary Encoder** and the setting will take on the reverse video format (dark background/ light text). Turn the **Rotary Encoder** to change the parameter setting. Press the **ESC** key while the new parameter setting is in the reverse video mode to exit the selection without saving the change or press the **Rotary Encoder** while the parameter setting is in the reverse video mode to accept the change.

Repeated **ESC** key entries at any time takes the menu back one level each time the **ESC** key is pressed until the **Frequency Command** screen is reached. Further **ESC** entries will toggle the system to and from the **Frequency Command** screen and the **EOI Command** menu.

*Note:* Changes carried out from the *EOI Command* screen will be effective for EOIcontrolled ASD operation only. See the section titled EOI Command Mode on pg. 42 for further information on EOI Command Mode operations.

## Primary Menus of the LCD Screen

The three primary screens of the LCD screen are displayed while accessing the associated operating mode: the **Frequency Command**, **Monitor**, and the **Program Menu** screens.

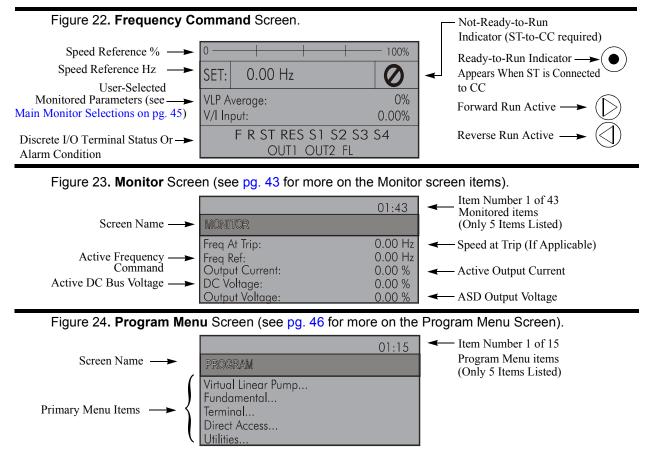

# **EOI Remote Mounting**

The P9 ASD may be controlled from a remotely-mounted EOI. For safety and application-specific reasons, some ASD installations will warrant that the operator not be in the vicinity during operation or that the EOI not be attached to the ASD housing. Remote mounting will also allow for multiple EOI mountings at one location if controlling and monitoring several ASDs from a central location is required.

The door-mounted EOI of the 230-volt 30-HP and above ASDs, and the 460-volt 40 HP and above ASDs, use the remote mounting kit **58333** to allow for the door-mount EOI configuration.

The ease of installation and mounting distance away from the ASD may be increased with the use of the optional remote mounting kit **ASD-MTG-KIT9**.

An EOI extender cable is required for remote mounting. The EOI extender cable is available in a 10-ft. length and may be ordered through your TIC Sales Representative. Remote mounting may be extended up to the distance supported by standard RS485 communication — typically 4000 feet (1200 meters) maximum.

The optional dust cover (P/N ASD-BPC) may be used to cover the EOI opening of the ASD housing after removing the EOI.

# **Remote EOI Hardware**

### EOI Mounting Hardware

- EOI Remote-Mount Housing P/N 58333 (included with the 230-volt 30-HP and above; and with the 460-volt 40 HP and above)
- 6-32 x 5/16" Pan Head Screw P/N 50595 (4 ea.)
- #6 Split-Lock Washer P/N 01884 (4 ea.)
- #6 Flat Washer P/N 01885 (4 ea.)

### Bezel Plate Mounting Hardware

- Bezel Plate P/N 52291
- 10-32 Hex Nut P/N 01922 (4 ea.)
- #10 Split-Lock Washer P/N 01923 (4 ea.)
- #10 Flat Washer P/N 01924 (4 ea.)
- Dust Cover P/N ASD-BPC (Optional)

### Extender Cable

• ASD-CAB10F: Cable, 10 ft.

# **EOI Installation Precautions**

Install the unit securely in a well ventilated area that is out of direct sunlight using the four mounting holes at the rear of the EOI. The ambient operating temperature rating is  $14^{\circ}$  to  $104^{\circ}$  F (- $10^{\circ}$  to  $40^{\circ}$  C).

- Select a mounting location that is easily accessible by the user.
- Avoid installation in areas where vibration, heat, humidity, dust, metal particles, or high levels of electrical noise (EMI) are present.
- **DO NOT** install the EOI where it may be exposed to flammable chemicals or gases, water, solvents, or other fluids.
- Turn on the power only after securing the front cover of the ASD.

# EOI Remote Mounting w/o the ASD-MTG-KIT9

Note: See Figure 25 for the dimensions and the item locations referenced in steps 1 through 5.

- 1. At the EOI mounting location, mark the 4.00" by 3.63" hole and the four 3/16" screw holes.
- 2. Cut the 4.00" by 3.63" rectangular hole.
- 3. Drill the four 3/16" screw holes.
- 4. Attach and secure the EOI to the front side of the mounting location using the four  $6-32 \times 5/16$ " pan head screws, the #6 split lock washers, and the #6 flat washers.
- 5. Connect the extension cable.

## **EOI Mounting Dimensions**

Figure 25. EOI Mounting Dimensions.

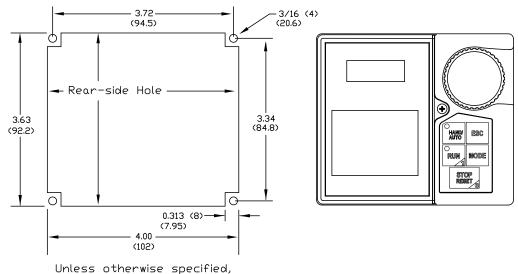

dimensions are in inches (millimeters).

# **EOI Remote Mounting Using the ASD-MTG-KIT9**

Note: See Figure 26 for the dimensions and the item locations referenced in steps 1 through 6.

- 1. At the EOI mounting location, mark the 4.60" by 4.50" hole and the four 11/32" screw holes.
- 2. Cut the 4.60" by 4.50" rectangular hole.
- 3. Drill the four 11/32" holes for the Bezel Plate mount.
- 4. Attach and secure the Bezel Plate to the front side of the mounting location using the four 10-32 hex nuts, #10 split lock washers, and the #10 flat washers.
- 5. Attach and secure the EOI to the front side of the Bezel Plate using the four 6-32 x 5/16" pan head screws, #6 split lock washers, and the #6 flat washers.
- 6. Connect the extension cable.

# **EOI ASD-MTG-KIT9 Mounting Dimensions**

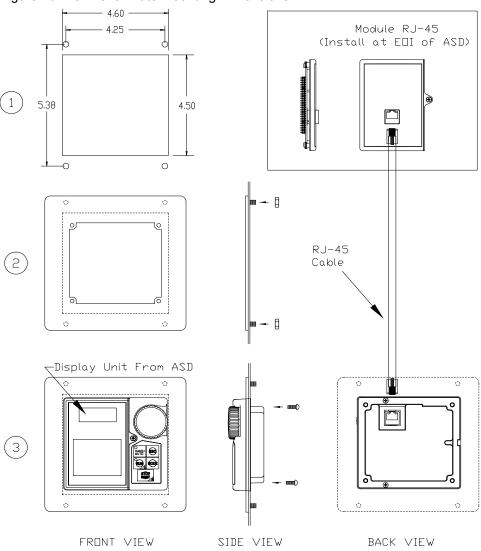

Figure 26. EOI Bezel Plate Mounting Dimensions.

# Command Mode and Frequency Mode Control

**Command** control includes instructions such as **Stop**, **Run**, **Jog**, etc. The source of the **Command** signal must be established for normal operation.

**Frequency** commands control the output speed of the P9 ASD. The source of the frequency control signal must be established for normal operation.

The source of the command control and frequency control may be either internal or external. Once the source signal is selected for either function, the system may be configured to use the selected signal all of the time or switch under user-defined conditions.

**Command** and **Frequency** control may be carried out using any one of several control methods (signal sources) or combinations thereof. In the event that multiple control commands are received, the signal sources are assigned priority levels. The primary control method for **Command** and **Frequency** control uses the settings of F003 and F004, respectively.

# Command Control (F003)

The **Command Mode** selection of F003 establishes the primary source of the command input for the ASD. However, the **Override** feature may supersede the F003 setting as indicated in Table 3 on pg. 38.

Table 3 shows the hierarchy of the control sources managed by the **Override** function. The level of the control item of the hierarchy is listed from left to right, most to least, respectively. As indicated in the table, the **Override** setting may supersede the F003 setting.

|                                  | 01:06 |
|----------------------------------|-------|
| Standard Mode Select             | ion   |
| (F003) Command Mode<br>Selection |       |
| Terminal Block                   |       |

Placing the EOI in the **Hand** mode selects the **RS485** (2-wire) as the **Command Mode** control source. **Hand** mode operation may be superseded by other **Override** settings.

**Example:** With the EOI set to **Hand**, **Communication Board** input or **RS485** (4-wire) input will supersede EOI control input.

The remaining control sources may be placed into the Override Mode using communications.

The source of the **Command** control signal may be selected by:

- The F003 setting,
- Placing an item from the **Command** signal source selections in the **Override Mode** via communications, or
- Placing the EOI in the **Hand** mode (places only the RS485 [2-wire] or the RS485 [4-wire] in the Override Mode).

Possible Command signal source selections include the following:

- Terminal Block (default),
- EOI Keypad,
- RS485,
- · Communication Option Board, or
- F003 setting (is used if no signal sources are in the Override Mode).

*Note:* The *Terminal Board* is placed in the *Override Mode* for *Command* functions by activating a discrete terminal that is assigned to *Command Terminal Board Priority*.

# Frequency Control (F004)

The **Frequency Mode 1** (or the Frequency Mode 2) setting establishes the user-selected source of the frequency-control input for the P9 ASD. The signal source selected here is used for speed control unless the **Reference Priority Selection** parameter is configured to switch this setting automatically (see F200) or if the **Override** feature is enabled.

02:06 Standard Mode Selection (F004) Frequency Mode 1

 Table 3 on pg. 38 shows the hierarchy of the control

sources managed by the **Override** function. The level of the control item of the hierarchy is listed from left to right, most to least, respectively. As indicated in the table, the **Override** setting may supersede the selection at F004.

RR

Placing the EOI in the **Hand** mode selects the **RS485** (2-wire) as the **Frequency Mode 1** control source. **Hand** mode operation may be superseded by other **Override** settings.

**Example:** With the EOI set to **Hand**, the **Communication Board** input or the **RS485** (4-wire) input will supersede EOI control input.

The remaining control sources may be placed into the Override Mode using communications.

The source of the **Frequency** control signal may be selected by:

- The F004 setting,
- Placing an item from the **Frequency** control source selections in the **Override Mode** via communications, or
- Placing the EOI in the Hand mode (places only the RS485 [2-wire] in the Override Mode).

Possible Frequency control source selections include the following:

- · Communication Board,
- RS485,
- · EOI Keypad,
- · Terminal Block (the default setting), or

• F004 setting (used if no other items are in the Override mode).

*Note:* The *Terminal Board* is placed in the *Override Mode* for *Speed* control functions by activating a discrete terminal that is assigned to V/I Terminal Priority. Once the discrete terminal is activated, V/I is used as the *Terminal Board Override* speed-control input.

## **Command and Frequency Control Selections**

The user may select only one **Command** source and only one source for **Frequency** control. The default settings for **Command** and **Frequency** control are **Terminal Block** and **RR**, respectively.

The P9 ASD has a command register that holds each of the items listed in Table 3 on pg. 38 as a **Command** or **Frequency** source. The listed items are continuously scanned to determine if any of the listed items are providing a **Command** or **Frequency** command.

The first active item of the **Command** section and the first active item of the **Frequency** section (both are read from left to right) detected as having an active signal will be used for **Command** and **Frequency** control, respectively. If no items are detected as having an active signal, the settings of F003 and F004 will be used for **Command** and **Frequency** control, respectively.

Placing the P9 ASD in the **Hand** mode (Hand/Auto LED on) via the EOI places the **RS485** (2-wire) control selection in the **Override Mode** for **Command** and **Frequency** input (see the section titled **Override Operation** for the proper setting). The **Hand/Auto** control **Override** feature for **Command** and **Frequency** (or either) may be enabled/disabled at Program  $\Rightarrow$  Utilities  $\Rightarrow$  Prohibition  $\Rightarrow$  **Hand/Auto Key** (Command or Frequency) **Override**.

**Communications** may be used to place the remaining **Command** and eligible **Frequency** control input sources in the **Override Mode**. Once placed in the **Override Mode**, this setting is valid until it is cancelled, the power supply is turned off, or the P9 ASD is reset.

# **Override Operation**

The signal sources of Table 3 are scanned from left to right in the order that they are listed to determine which input sources are in the **Override Mode** (active Command or Frequency command signal present). The first item detected as having the **Override** function turned on is the selection that is used for **Command** or **Frequency** control input.

The **Override** control setting supersedes the setting of the **Command** mode setting (F003) and the **Frequency** mode setting (F004). However, the F003 and F004 settings will be used in the event that the register scan returns the condition that none of the listed items have the **Override** feature turned on or a discrete input terminal is set to **Hand Priority** and is activated.

# **Command and Frequency-Control Override Hierarchy**

Table 3 lists the input conditions and the resulting output control source selections for **Command** and **Frequency** control **Override** operation.

The P9 ASD software reads the listed control sources from the left to the right as listed in Table 3.

The first item to be read that has the **Override** feature turned on will be used for **Command** or **Frequency** control.

| 1                                                                                                    | 2              | 3                        | 4                        | 5                                           | 6                    | Priority Level             |
|----------------------------------------------------------------------------------------------------|----------------|--------------------------|--------------------------|---------------------------------------------|----------------------|----------------------------|
| Forced F003/<br>F004 by I/P<br>Terminal<br>(Assign to Hand<br>Priority)                                                     | Comm.<br>Board | <b>RS485</b><br>(4-Wire) | <b>RS485</b><br>(2-Wire) | <b>Terminal Board</b><br>(Binary/BCD Input) | F003/F004            | Command/<br>Frequency Mode |
| 1                                                                                                    | Х              | Х                        | Х                        | Х                                           | Х                    | F003/F004 Setting          |
| 0                                                                                                    | 1              | Х                        | Х                        | Х                                           | Х                    | Communication Board        |
| 0                                                                                                    | 0              | 1                        | Х                        | Х                                           | Х                    | RS485 (4-Wire)             |
| 0                                                                                                    | 0              | 0                        | 1                        | Х                                           | Х                    | RS485 (2-Wire)             |
| 0                                                                                                    | 0              | 0                        | 0                        | 1                                           | Х                    | Terminal Board             |
| 0                                                                                                    | 0              | 0                        | 0                        | 0                                           | F003/F004<br>Setting | F003/F004 Setting          |
| <i>Note:</i> $1 = Override$ feature is turned on for that control input source; $\theta = Override Off$ ; $X = Don't$ Care. |                |                          |                          |                                             |                      |                            |

| Table 3. Command and Frequency Control Hiera | rchy. |
|----------------------------------------------|-------|
|----------------------------------------------|-------|

used at a time. Set SW301 to the desired input signal type.

Used for a -10 to +10 VDC analog input signal.

#### 5 — EOI Keypad

Used for EOI frequency control.

#### 6 — RS485

Used to transfer speed commands to the ASD via 4-wire RS485.

| Allows for <b>Command</b> control input via the <b>Terminal Board</b> . |
|-------------------------------------------------------------------------|
| 2 — EOI Keypad                                                          |
|                                                                         |

0 — Terminal Block

**Command Mode Selection**).

Used for EOI command control.

**Command Control Selections** 

3 — RS485

Settings:

Used to transfer commands to the ASD via 4-wire RS485.

#### 4 — Communication Option Board

Use this setting if using the optional **Communication Board** for command control.

# **Frequency Control Selections**

The following is a listing with descriptions of the Frequency Mode (F004) selections (Program  $\Rightarrow$ Fundamental  $\Rightarrow$  Standard Mode Selection  $\Rightarrow$ Frequency Mode 1).

Settings:

1 - V/I

Used when a 0 to 10 VDC analog input or a

0-20 mADC current input is used as the speed control input. Only one input signal type may be

### 2 - RR

Used for a 0 to 10 VDC analog input signal.

#### 3 - RX

#### The following is a listing with descriptions of the **Command Mode** (F003) selections (Program $\Rightarrow$ Standard Mode Selection Fundamental $\Rightarrow$ Standard Mode Selection $\Rightarrow$ (F003) Command Mode

Selection

Terminal Block (Default)

01:06

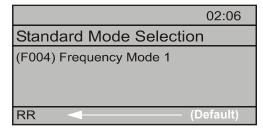

#### 7 — Communication Option Board

Use this setting if using the optional Communication Board for frequency control.

#### 8 - RX2 Option (AI1)

Used for a -10 to +10-volt DC analog input signal.

#### 9 — Option V/I

Allows for the use of the optional voltage/current frequency-control interface.

#### 10 — UP/DOWN Frequency

A discrete terminal may be configured to increase or decrease the speed of the motor by momentarily connecting the assigned discrete input terminal to **CC**. See F264 on pg. 130 for further information on this feature.

#### 11 — Pulse Input Option

Used to allow the system to use a pulsed input for frequency control. See PG Input Point 1 Setting on pg. 124 for further information on this feature.

#### 12 — Pulse Input (motor CPU)

Used to allow the system to use a pulsed input for frequency control. See PG Input Point 1 Setting on pg. 124 for further information on this feature.

#### 13 — Binary/BCD Input Option

Allows for discrete terminal to be used for frequency-control input.

# **System Configuration and Menu Options**

# **Root Menus**

The **Mode** key accesses the three primary modes of the P9 ASD: the **Frequency Command** mode, the **Monitor** mode, and the **Program** mode. From either mode, press the **Mode** key to loop through to the other two modes (see Figure 27). While in the **Frequency Command** mode, pressing the **ESC** key toggles the menu to and from the EOI **Command** mode and the **Frequency Command** mode.

The **Alarm** or **Fault** information will be displayed in the event of an active **Alarm** or **Fault**. **Alarm** text will be displayed on the **Frequency Command** screen and on the LED screen when active. **Fault** information will be displayed via the **Fault** screen. See Alarms and Trips on pg. 251 for more information on **Alarms** and **Trips**.

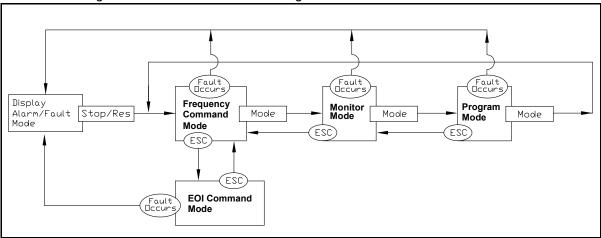

Figure 27. P9 ASD Root Menu Navigation.

# **Frequency Command Mode**

## **Frequency Setting**

While operating in the **Hand** mode (**Hand** LED is illuminated on the EOI), the running frequency of the motor may be set from the **Frequency Command** screen. Using the **Rotary Encoder**, enter the **Frequency Command** value, connect **ST** to **CC**, and provide a **Run** command (F and/or R) and then press the **Run** key. The motor will run at the **Frequency Command** speed and may be changed while running. See Figure 22 on pg. 32 and Operation (Hand) on pg. 71 for more information on the **Frequency Command** mode.

# **EOI Command Mode**

The EOI Command mode is accessed by pressing the ESC key from the Frequency Command screen.

With the exception of the VLP Control Enable/Disable, the control settings of the EOI Command menu are effective for EOI control only.

The EOI Command mode provides quick access to the following menu parameters:

Direction — Forward or Reverse.

**Stop Pattern** — The **Decel Stop** or **Coast Stop** setting determines the method used to stop the motor when using the **Stop-Reset** key of the **EOI**. The **Decel Stop** setting enables the **Dynamic Braking** system setup at F304 or the **DC Injection Braking** system setup at F250, F251, and F252. The **Coast Stop** setting allows the motor to stop at the rate allowed by the inertia of the load.

Note: The Stop Pattern setting has no effect on the Emergency Off settings of F603.

V/f Group — One of 4 V/f profiles may be selected and run. Each V/f profile is comprised of 4 user settings: Base Frequency, Base Frequency Voltage, Manual Torque Boost, and Electronic Thermal Protection. Expanded descriptions of these parameters may be found in the section titled Direct Access Parameter Information on pg. 78.

**Accel/Decel Group** — One of 4 **Accel/Decel** profiles may be selected and run. Each of the **Accel/ Decel** profiles is comprised of three user settings: **Acceleration**, **Deceleration**, and **Pattern**. Expanded descriptions of these parameters may be found in the section titled Direct Access Parameter Information on pg. 78 (or see F009).

PID Control — This setting enables or disables the PID feedback function.

**Torque Limit Group** — This parameter is used to select 1 of 4 preset positive torque limits to apply to the active motor (of a multiple motor configuration). The settings of profiles 1 - 4 may be set up at F441, F444, F446, and F448, respectively.

VLP Control — This setting enables or disables the VLP function.

# **Monitor Mode**

The **Monitor** mode allows the user to monitor motor performance variables, control settings, and configuration data during motor operation. There are 44 line items that may be monitored from this mode. The items are listed and described below.

- *Note:* The *Monitor* mode is a read-only mode. The settings cannot be changed from the *Monitor* mode. For information on how to change the values, see the section titled *Default Setting Changes on pg. 72.*
- *Note:* Any two of the <u>Underlined</u> monitored items may be selected for display at the *Frequency Command* screen while running via  $Program \Rightarrow Utilities \Rightarrow Main Monitor Selections.$
- *Note:* The F701 setting will determine if the Current and Voltage values displayed appear as A (Amps) and V (Voltage), or if the value is shown as a % (percentage) of the ASD rating.

Frequency at Trip — Displays the at-trip frequency.

Frequency Reference — Displays the Frequency Setpoint.

**<u>Output Current</u>** — Displays the **Output Current** as a percentage of the rated capacity of the P9 ASD.

**DC Bus Voltage** — Displays the **Bus Voltage** as a percentage of the rated capacity of the P9 ASD.

**Output Voltage** — Displays the **Output Voltage** as a percentage of the rated capacity of the P9 ASD.

**<u>AM Output</u>** — Displays the **AM** output terminal value for the function assigned to the **AM** terminal.

**<u>FM Output</u>** — Displays the **FM** output terminal value for the function assigned to the **FM** terminal.

**Motor OL (Overload) Real** — Displays the real-time **Motor Overload** value as a percentage of the rated capacity of the motor.

**Motor OL (Overload) Trip** — Displays the **Motor Overload Trip** value as a percentage of the rated capacity of the motor.

**Motor Load** — Displays the real-time **Motor Load** as a percentage of the rated capacity of the motor.

**ASD OL (Overload) Real** — Displays the real-time **ASD Overload** as a percentage of the rated capacity of the P9 ASD.

**ASD OL (Overload) Trip** — Displays the **ASD Overload Trip** value as a percentage of the rated capacity of the ASD.

**ASD Load** — Displays the ASD Load as a percentage of the rated capacity of the P9 ASD.

**<u>Run Time</u>** — Displays the **Cumulative Run Time** in hours.

**<u>Compensation Frequency</u>** — Displays the **Output Frequency** after the application of the slip compensation correction value (Post Compensation Frequency).

**DBR OL (Overload) Real** — Displays the real-time **DBR Overload** value as a percentage of the **Dynamic Braking Resistor** capacity.

**DBR OL (Overload) Trip** — Displays the **DBR Overload Trip** value as a percentage of the **Dynamic Braking Resistor** capacity.

DBR Load — Displays the DBR Load as a percentage of the Dynamic Braking Resistor capacity.

Feedback (Inst) — Provides a status of the Real-Time Feedback in Hz.

Feedback (1 Second) — Provides a status of the 1-Second Averaging feedback in Hz.

**Torque** — Displays the **Output Torque** as a percentage of the rated capacity of the P9 ASD.

**Torque Reference** — Displays the **Torque Reference** as a percentage of the maximum torque available.

**Torque Current** — Displays the torque-producing current value.

**Excitation Current** — Displays the current value required to produce the excitation field.

**PID Feedback** — Provides a status of the **PID Real-Time Feedback** in Hz.

**Input Power** — Displays the **Input Power** in Kilowatts (kW).

**Output Power** — Displays the **Output Power** in Kilowatts (kW).

Pattern Group Number — Displays the active Pattern Run Group Number.

Pattern Group Cycle — Displays the cycle number of the active Pattern Run Group.

**Pattern Group Preset** — Displays the active **Preset Speed** being run of the active **Pattern Run** Group.

Pattern Time — Displays the remaining time for the active Pattern Run Group.

**<u>RR</u>** — Displays the **RR** input value as a percentage of the full range of the **RR** value (potentiometer input).

\* $\underline{V/I}$  — Displays the V/I input signal level as a percentage of the full range of the V/I value.

*Note:* The isolated *V/I* input terminal may receive *Current* or *Voltage* to control the output speed or the output torque. The input signal type must be selected at *SW301* on the *Terminal Board*.

The *V* input setting of *SW301* is used for the 0 - 10 VDC analog input signal and the *I* input setting of *SW301* is used for the 0 - 20 mA analog input signal. Either may be used as a frequency or torque command source. See parameter *F201* for more information on the setup of this terminal.

**<u>RX</u>** — Displays the **RX** input setting as a percentage of the full range of the **RX** value (-10 to +10 VDC input).

**RX2 Option (Al1)** — Displays the **RX2** input setting as a percentage of the full range of the **RX2** value.

*Note:* The RX2 function is only available on the *Expansion IO Card Option 1* option board (*P*/*N* ETB003Z) only.

**Trip Code** — Displays **None** if there are no errors, or displays one of the associated **Fault Codes** listed in Table 14 on page 255 if there is an active **Fault** (e.g.,  $\mathbf{E} = \mathbf{Emergency Off}$ ).

**Past Trip 1** — This function records and displays the last trip incurred. Subsequent trips will replace **Past Trip 1**. As trip records are replaced they are shifted to the next level of the **Past Trip** locations until being deleted (i.e., **Past Trip 1** is moved to **Past Trip 2** and then to **Past Trip 3** until being shifted out of **Past Trip 4**). Once shifted out of **Past Trip 4** the record is deleted. If no trips have occurred since the last reset, **No Error** is displayed for each trip record.

**Past Trip 2**— Past trip information or **None**.

**Past Trip 3**— Past trip information or **None**.

Past Trip 4 — Past trip information or None.

*Note:* An improper P9 ASD setup may cause some trips — reset the P9 ASD to the *Factory Default* settings before pursuing a systemic malfunction (Program  $\Rightarrow$  Utilities  $\Rightarrow$  Type Reset  $\Rightarrow$  **Reset to Factory Settings**).

Direction — Displays the Direction command (forward/reverse).

**Discrete Input Terminals** — Displays the status (activated = reverse video) of the discrete input terminals of the **Terminal Board**.

**Discrete Output Terminals** — Displays the status (activated = reverse video) of the discrete output lines of the **Terminal Board**.

**Output Frequency** — Displays the running output frequency.

# **Main Monitor Selections**

Two (2) Monitor Mode items may be selected from the Main Monitor Selections screen to be displayed on the Frequency Command screen while the P9 ASD is running.

The selected items, along with their real-time values, are displayed on the **Frequency Command** screen while running. Not all **Monitor Mode** items are available for display on the **Frequency Command** screen. The available items are underlined on pg. 43 and pg. 44.

Any two of the underlined items may be selected from the listing at Program  $\Rightarrow$  Utilities  $\Rightarrow$  Main Monitor Selections. Select an item from the Monitor 1 listing and another item from the Monitor 2 listing to be displayed as shown in Figure 22 on pg. 32 (DC Voltage and Output Current shown).

# **Program Mode Menu Navigation**

The following table lists the menu items of the **Program** mode and maps the flow of the menu selections. The **Parameter Numbers** for the listed functions are provided where applicable.

The functions listed may be viewed, or selected and changed as mapped below or via the **Direct Access** method: Program  $\Rightarrow$  Direct Access  $\Rightarrow$  *Applicable Parameter Number*.

|                                    | Program Mode Menu Navigation |                                   |                     |  |  |
|------------------------------------|------------------------------|-----------------------------------|---------------------|--|--|
| Primary Menu                       | Sub Menu                     | Parameter Name                    | Parameter<br>Number |  |  |
| VIRTUAL LINEAR                     |                              | VLP Motor/ASD Setup               |                     |  |  |
| <b>PUMP</b><br>(See Virtual Linear | VLP Setup Wizard             | VLP Transducer Setup              | N/A                 |  |  |
| Pump on pg. 74 for                 |                              | VLP Setup                         |                     |  |  |
| more on VLP.)                      |                              | VLP Mode Switch                   | F390                |  |  |
|                                    |                              | VLP Application Type              | F391                |  |  |
|                                    |                              | VLP Application Operating Mode    | F380                |  |  |
|                                    |                              | VLP Transducer Output Range       | F392                |  |  |
|                                    | VI D Sottingo                | VLP Transducer Maximum Reading    | F393                |  |  |
|                                    | VLP Settings                 | VLP Minimum                       | F394                |  |  |
|                                    |                              | VLP Maximum                       | F395                |  |  |
|                                    |                              | VLP Command Source                | F396                |  |  |
|                                    |                              | VLP Command Value                 | F397                |  |  |
|                                    |                              | VLP Low Frequency Limit           | F398                |  |  |
|                                    | VLP Start and Stop<br>Points | VLP Start and Stop Mode           | F385                |  |  |
|                                    |                              | VLP Start and Stop Delay Timer    | F387                |  |  |
|                                    |                              | VLP Low Start and Stop Point      | F388                |  |  |
|                                    |                              | VLP High Start and Stop Point     | F389                |  |  |
|                                    |                              | Input Terminal 5 (S1) Function    | F115                |  |  |
|                                    |                              | VLP Sleep Timer                   | F382                |  |  |
|                                    | VLP Sleep Timer              | VLP Sleep Timer Delay             | F383                |  |  |
|                                    |                              | VLP External Delay Timer          | F480                |  |  |
|                                    | VLP Run External<br>Devices  | VLP External Device Low Band      | F481                |  |  |
|                                    |                              | VLP External Device High Band     | F482                |  |  |
|                                    |                              | Output Terminal 1 (OUT1) Function | F130                |  |  |
|                                    |                              | Output Terminal 2 (OUT2) Function | F131                |  |  |

| Program Mode Menu Navigation |                        |                                                |                     |
|------------------------------|------------------------|------------------------------------------------|---------------------|
| Primary Menu                 | Sub Menu               | Parameter Name                                 | Parameter<br>Number |
| VIRTUAL LINEAR               |                        | VLP Low Suction/No-Flow Cut Off Mode           | F483                |
| Римр                         | Low Suction/No-Flow    | VLP Low Suction/No-Flow Cut Off Delay Timer    | F484                |
|                              | Cut Off                | Input Terminal 5 (S1) Function                 | F115                |
|                              |                        | Low Suction/No-Flow Cut Off Disposition        | F450                |
|                              |                        | VLP Sealing Water Mode                         | F485                |
|                              | VLP Sealing Water      | Input Terminal 5 (S1) Function                 | F115                |
|                              |                        | Output Terminal 1 (OUT1) Function              | F130                |
| FUNDAMENTAL                  |                        | Automatic Acceleration/Deceleration            | F000                |
|                              |                        | Acceleration Time 1                            | F009                |
|                              |                        | Deceleration Time 1                            | F010                |
|                              |                        | Acceleration/Deceleration Suspended Function   | F349                |
|                              | Accel/Decel 1 Settings | Acceleration Suspend Frequency                 | F350                |
|                              |                        | Acceleration Suspend Time                      | F351                |
|                              |                        | Deceleration Suspend Frequency                 | F352                |
|                              |                        | Deceleration Suspend Time                      | F353                |
|                              |                        | Maximum Frequency                              | F011                |
|                              |                        | Upper-Limit Frequency                          | F012                |
|                              | Frequency Settings     | Lower-Limit Frequency                          | F013                |
|                              |                        | V/f Pattern                                    | F015                |
|                              |                        | Time Limit for Lower-Limit Frequency Operation | F256                |
|                              |                        | Automatic Torque Boost                         | F001                |
|                              | Motor Set 1            | Base Frequency 1                               | F014                |
|                              |                        | Manual Torque Boost 1                          | F016                |
|                              |                        | Motor Overload Protection Level 1              | F600                |
|                              |                        | Command Mode                                   | F003                |
|                              |                        | Frequency Mode 1                               | F004                |
|                              | Standard Mode          | Forward/Reverse Run                            | F008                |
|                              | Selection              | Frequency Priority                             | F200                |
|                              |                        | Frequency Mode 2                               | F207                |
|                              |                        | Frequency Mode Priority Switching Frequency    | F208                |

| Program Mode Menu Navigation |                            |                                                      |                     |  |
|------------------------------|----------------------------|------------------------------------------------------|---------------------|--|
| Primary Menu                 | Sub Menu                   | Parameter Name                                       | Parameter<br>Number |  |
| TERMINAL                     |                            | FM Output Terminal Function                          | F005                |  |
|                              |                            | FM Output Terminal Adjustment                        | F006                |  |
|                              |                            | FM Output Gradient Characteristic                    | F682                |  |
|                              |                            | FM Bias Adjustment                                   | F683                |  |
|                              |                            | FM Voltage/Current Output Switching                  | F681                |  |
|                              |                            | AM Output Terminal Function                          | F670                |  |
|                              |                            | AM Output Terminal Adjustment                        | F671                |  |
|                              |                            | AM Output Gradient Characteristic                    | F685                |  |
|                              |                            | AM Bias Adjustment                                   | F686                |  |
|                              |                            | MON 1 Terminal Meter Selection                       | F672                |  |
|                              | Analog Output<br>Terminals | MON 1 Terminal Meter Adjustment                      | F673                |  |
|                              |                            | MON 1 Output Gradient Characteristic                 | F689                |  |
|                              |                            | MON 1 Bias Adjustment                                | F690                |  |
|                              |                            | MON 1 Voltage/Current Output Switching               | F688                |  |
|                              |                            | MON 2 Terminal Meter Selection                       | F674                |  |
|                              |                            | MON 2 Terminal Meter Adjustment                      | F675                |  |
|                              |                            | MON 2 Output Gradient Characteristic                 | F692                |  |
|                              |                            | MON 2 Bias Adjustment                                | F693                |  |
|                              |                            | MON 2 Voltage/Current Output Switching               | F691                |  |
|                              |                            | FP Terminal Assignment                               | F676                |  |
|                              |                            | FP Terminal Frequency                                | F677                |  |
|                              |                            | Forward/Reverse Run Priority When Both Are Activated | F105                |  |
|                              | Input Special              | Input Terminal Priority                              | F106                |  |
|                              | Functions                  | 16-Bit Binary/BCD Input                              | F107                |  |
|                              | Input Terminal Delays      | V/I Analog Input Broken Wire Detection Level         | F633                |  |
|                              |                            | Input Terminal 1 (F) Response Time                   | F140                |  |
|                              |                            | Input Terminal 2 (R) Response Time                   | F141                |  |
|                              |                            | Input Terminal 3 (ST) Response Time                  | F142                |  |
|                              |                            | Input Terminal 4 (RES) Response Time                 | F143                |  |
|                              |                            | Input Terminal 5–12 Response Time                    | F144                |  |

| Program Mode Menu Navigation |                       |                                                |                     |
|------------------------------|-----------------------|------------------------------------------------|---------------------|
| Primary Menu                 | Sub Menu              | Parameter Name                                 | Parameter<br>Number |
| TERMINAL                     | Input Terminal Delays | Input Terminal 13–20 Response Time             | F145                |
|                              |                       | Always ON Terminal Function                    | F110                |
|                              |                       | Input Terminal 1 (F) Function                  | F111                |
|                              |                       | Input Terminal 2 (R) Function                  | F112                |
|                              |                       | Input Terminal 3 (ST) Function                 | F113                |
|                              |                       | Input Terminal 4 (RES) Function                | F114                |
|                              |                       | Input Terminal 5 (S1) Function                 | F115                |
|                              |                       | Input Terminal 6 (S2) Function                 | F116                |
|                              |                       | Input Terminal 7 (S3) Function                 | F117                |
|                              |                       | Input Terminal 8 (S4) Function                 | F118                |
|                              |                       | Input Terminal 9 (LI1) Function                | F119                |
|                              |                       | Input Terminal 10 (LI2) Function               | F120                |
|                              |                       | Input Terminal 11 (LI3) Function               | F121                |
|                              | Input Terminals       | Input Terminal 12 (LI4) Function               | F122                |
|                              |                       | Input Terminal 13 (LI5) Function               | F123                |
|                              |                       | Input Terminal 14 (LI6) Function               | F124                |
|                              |                       | Input Terminal 15 (LI7) Function               | F125                |
|                              |                       | Input Terminal 16 (LI8) Function               | F126                |
|                              |                       | Input Terminal 17 (B12) Function               | F164                |
|                              |                       | Input Terminal 18 (B13) Function               | F165                |
|                              |                       | Input Terminal 19 (B14) Function               | F166                |
|                              |                       | Input Terminal 20 (BI5) Function               | F167                |
|                              |                       | Virtual Input Terminal Selection 1             | F973                |
|                              |                       | Virtual Input Terminal Selection 2             | F974                |
|                              |                       | Virtual Input Terminal Selection 3             | F975                |
|                              |                       | Virtual Input Terminal Selection 4             | F976                |
|                              |                       | Commercial Power/ASD Switching Output          | F354                |
|                              |                       | Commercial Power/ASD Switching Frequency       | F355                |
|                              | Line Power Switching  | ASD Side Switching Delay                       | F356                |
|                              |                       | Commercial Power-Side Switching Delay          | F357                |
|                              |                       | Commercial Power Switching Frequency Hold Time | F358                |

| Program Mode Menu Navigation |                    |                                           |                     |  |
|------------------------------|--------------------|-------------------------------------------|---------------------|--|
| Primary Menu                 | Sub Menu           | Parameter Name                            | Parameter<br>Number |  |
| TERMINAL                     | MINAL              | Output Terminal 1 (OUT1) Function         | F130                |  |
|                              |                    | Output Terminal 2 (OUT2) Function         | F131                |  |
|                              |                    | Output Terminal 3 (FL) Function           | F132                |  |
|                              |                    | Output Terminal 4 (OUT3) Function         | F133                |  |
|                              |                    | Output Terminal 5 (OUT4) Function         | F134                |  |
|                              | Output Terminals   | Output Terminal 6 (R1) Function           | F135                |  |
|                              |                    | Output Terminal 7 (OUT5) Function         | F136                |  |
|                              |                    | Output Terminal 8 (OUT6) Function         | F137                |  |
|                              |                    | Output Terminal 9 (R2) Function           | F138                |  |
|                              |                    | Output Terminal 10 (R3) Function          | F168                |  |
|                              |                    | Output Terminal 11 (R4) Function          | F169                |  |
|                              | Reach Settings     | Low-Speed Signal Output Frequency         | F100                |  |
|                              |                    | Speed Reach Frequency                     | F101                |  |
|                              |                    | Speed Reach Detection Band                | F102                |  |
| DIRECT ACCESS                |                    | Parameter Number Input                    | N/A                 |  |
|                              |                    | Unknown Numbers Accepted                  | IN/A                |  |
| UTILITIES                    | Version            | EOI / ASD Type / CPU / EEPROM / MC Level  | N/A                 |  |
|                              |                    | Automatic Function Selection              | F040                |  |
|                              |                    | Current/Voltage Display Units             | F701                |  |
|                              |                    | Free Unit Multiplication Factor           | F702                |  |
|                              | Dianlay Parametera | Free Unit                                 | F703                |  |
|                              | Display Parameters | Free Unit Display Gradient Characteristic | F705                |  |
|                              |                    | Free Unit Display Bias                    | F706                |  |
|                              |                    | Change Step Selection 1                   | F707                |  |
|                              |                    | Change Step Selection 2                   | F708                |  |
|                              |                    | Write Parameter Lock Out                  | F700                |  |
|                              | Prohibition        | Command Mode/Frequency Mode Lock Out      | F736                |  |
|                              |                    | Lock Out All Keys                         | F737                |  |
|                              |                    | Hand/Auto Key Command Override            |                     |  |
|                              |                    | Hand/Auto Key Frequency Override          | N/A                 |  |

| Program Mode Menu Navigation |                                     |                                                                 |                     |
|------------------------------|-------------------------------------|-----------------------------------------------------------------|---------------------|
| Primary Menu                 | Sub Menu                            | Parameter Name                                                  | Parameter<br>Number |
| UTILITIES                    |                                     | Show Uninitialized Parameters at Changed From Default<br>Screen |                     |
|                              |                                     | Over-Current Alarm                                              |                     |
|                              |                                     | ASD Overload Alarm                                              |                     |
|                              |                                     | Motor Overload Alarm                                            |                     |
|                              |                                     | Over-Heat Alarm                                                 |                     |
|                              |                                     | Over-Voltage Alarm                                              |                     |
|                              |                                     | Main Power Under-Voltage Alarm                                  |                     |
|                              |                                     | Reserved (POFF) Alarm                                           |                     |
|                              |                                     | Under-Current Alarm                                             |                     |
|                              | Alarm Prohibition                   | (Approaching) Over-Torque Alarm Threshold                       |                     |
|                              | (prohibits an EOI                   | Dynamic Braking Resistor (DBR) Overload Alarm                   |                     |
|                              | alarm display ONLY<br>— alarm still | Cumulative Run Timer Alarm                                      | N/A                 |
|                              | activated)                          | DeviceNet/Profibus/CC-Link Alarm                                |                     |
|                              |                                     | RS485 Communication                                             |                     |
|                              |                                     | Main Power Under-Voltage Alarm                                  |                     |
|                              |                                     | Stop After Instantaneous Power-Off Alarm                        |                     |
|                              |                                     | Stop After Lower-Limit Continuous Time                          |                     |
|                              |                                     | Light-Load Alarm                                                |                     |
|                              |                                     | Heavy-Load Alarm                                                |                     |
|                              |                                     | Maintenance Timer Alarm                                         |                     |
|                              |                                     | Over-Torque Alarm                                               |                     |
|                              |                                     | Soft Stall Alarm                                                |                     |
|                              |                                     | VLP Low Suction/No-Flow Cut Off Alarm                           |                     |
|                              | Type Reset                          | Reset Selections                                                | F007                |
|                              | Real-Time Clock<br>Setup            | Set Real-Time Clock                                             | N/A                 |
|                              | Trip History (read-only)            | Trip Number                                                     |                     |
|                              |                                     | Тгір Туре                                                       | N/A                 |
|                              |                                     | Frequency at Trip                                               |                     |
|                              |                                     | Output Current                                                  |                     |

| Program Mode Menu Navigation |                          |                                               |                     |
|------------------------------|--------------------------|-----------------------------------------------|---------------------|
| Primary Menu                 | Sub Menu                 | Parameter Name                                | Parameter<br>Number |
| UTILITIES                    |                          | Output Voltage                                |                     |
|                              |                          | Direction                                     |                     |
|                              |                          | Frequency Reference                           |                     |
|                              |                          | DC Voltage                                    |                     |
|                              |                          | Discrete Input Terminals                      |                     |
|                              |                          | Discrete Output Terminals                     |                     |
|                              |                          | Run Timer                                     |                     |
|                              |                          | Post Compensation Frequency                   |                     |
|                              |                          | Speed Feedback (Real-Time)                    |                     |
|                              |                          | Speed Feedback (1 Second)                     |                     |
|                              |                          | Torque Feedback                               |                     |
|                              | Trip History (read-only) | Torque Reference                              | N/A                 |
|                              |                          | Torque Current                                |                     |
|                              |                          | Excitation Current                            |                     |
|                              |                          | PID Feedback                                  |                     |
|                              |                          | Motor Overload Ratio                          |                     |
|                              |                          | ASD Overload Ratio                            |                     |
|                              |                          | Dynamic Braking Resistor (DBR) Overload Ratio |                     |
|                              |                          | Motor Load                                    |                     |
|                              |                          | ASD Load                                      |                     |
|                              |                          | Dynamic Braking Resistor (DBR) Load           |                     |
|                              |                          | Input Power                                   |                     |
|                              |                          | Output Power                                  |                     |
|                              | Changed From Default     | Display Changed Parameters                    | N/A                 |
|                              | Contrast                 | Contrast Adjustment                           | N/A                 |
|                              | Main Monitor             | Monitor 1                                     |                     |
|                              | Selections               | Monitor 2                                     | N/A                 |
| -                            |                          | Trace Selection                               | F740                |
|                              | Тгасе                    | Trace Cycle                                   | F741                |
|                              |                          | Trace Data 1                                  | F742                |

| Program Mode Menu Navigation |                            |                                                     |                     |
|------------------------------|----------------------------|-----------------------------------------------------|---------------------|
| Primary Menu                 | Sub Menu                   | Parameter Name                                      | Parameter<br>Number |
| UTILITIES                    |                            | Trace Data 2                                        | F743                |
|                              | Trace                      | Trace Data 3                                        | F744                |
|                              |                            | Trace Data 4                                        | F745                |
|                              | View Trace Data            | View Trace Data                                     |                     |
|                              | Save/Restore Wizard        | Save/Restore System Settings                        | — N/A               |
| PROTECTION                   |                            | Abnormal Speed Detection Time                       | F622                |
|                              | Abnormal Speed<br>Settings | Over-Speed Detection Frequency Upper Band           | F623                |
|                              | Gettings                   | Over-Speed Detection Frequency Lower Band           | F624                |
|                              | Base Frequency<br>Voltage  | Supply Voltage Correction                           | F307                |
|                              |                            | DC Injection Braking Start Frequency                | F250                |
|                              |                            | DC Injection Braking Current                        | F251                |
|                              | DC Injection Braking       | DC Injection Braking Time                           | F252                |
|                              |                            | Forward/Reverse DC Injection Braking Priority       | F253                |
|                              |                            | Motor Shaft Stationary Control                      | F254                |
|                              |                            | Dynamic Braking Selection                           | F304                |
|                              |                            | Dynamic Braking Resistance                          | F308                |
|                              | Dynamic Braking            | Continuous Dynamic Braking Capacity                 | F309                |
|                              |                            | Braking Resistance Overload Time (10x Rated Torque) | F639                |
|                              | Emergency Off              | Emergency Off                                       | F603                |
|                              | Settings                   | Emergency DC Injection Braking Control Time         | F604                |
|                              |                            | Low-Current Trip                                    | F610                |
|                              | Low Current Cottings       | Low-Current Detection Current                       | F611                |
|                              | Low-Current Settings       | Low-Current Detection Time                          | F612                |
|                              |                            | Low-Current Detection Hysteresis Width              | F609                |
|                              |                            | Motor Overload Protection Configuration             | F017                |
|                              | Overlaget                  | Overload Reduction Start Frequency                  | F606                |
|                              | Overload                   | Motor 150% Overload Time Limit                      | F607                |
|                              |                            | ASD Overload                                        | F631                |
|                              | Over-Torque<br>Parameters  | Over-Torque Trip                                    | F615                |

| Program Mode Menu Navigation |                    |                                                            |                     |
|------------------------------|--------------------|------------------------------------------------------------|---------------------|
| Primary Menu                 | Sub Menu           | Parameter Name                                             | Parameter<br>Number |
| PROTECTION                   |                    | Over-Torque Detection Level During Power Running           | F616                |
|                              | Over-Torque        | Over-Torque Detection Level During Regenerative<br>Braking | F617                |
|                              | Parameters         | Over-Torque Detection Time                                 | F618                |
|                              |                    | Over-Torque Detection Hysteresis                           | F619                |
|                              | Phase Loss         | ASD Output Phase Loss Detection                            | F605                |
|                              | Phase Loss         | ASD Input Phase Loss Detection                             | F608                |
|                              |                    | Auto Restart Selection                                     | F301                |
|                              | Botro / Bootort    | Number of Times to Retry                                   | F303                |
|                              | Retry/Restart      | Ridethrough Time                                           | F310                |
|                              |                    | Random Mode                                                | F312                |
|                              |                    | Over-Voltage Limit Operation                               | F305                |
|                              |                    | Stall Prevention Factor 1                                  | F416                |
|                              | Stall              | Power Running Stall Continuous Trip Detection Time         | F452                |
|                              | Stall              | Stall Prevention During Regeneration                       | F453                |
|                              |                    | Stall Prevention Level                                     | F601                |
|                              |                    | Over-Voltage Limit Operation Level                         | F626                |
|                              | Trip Settings      | Retain Trip Record at Power Down                           | F602                |
|                              |                    | Regenerative Power Ridethrough Mode                        | F302                |
|                              |                    | Synchronized Deceleration Time                             | F317                |
|                              | Under-Voltage/     | Synchronized Acceleration Time                             | F318                |
|                              | Ridethrough        | Under-Voltage Trip                                         | F627                |
|                              |                    | Under-Voltage (Trip Alarm) Detection Time                  | F628                |
|                              |                    | Regenerative Power Ridethrough Control Level               | F629                |
|                              |                    | Short Circuit Detection at Start                           | F613                |
|                              | Special Protection | Cooling Fan Control                                        | F620                |
|                              | Parameters         | Cumulative Operation Time Alarm Setting                    | F621                |
|                              |                    | Brake Answer Delay                                         | F630                |
| FREQUENCY                    | Analog Filter      | Analog Input Filter                                        | F209                |

| Program Mode Menu Navigation |                            |                                                                           |                     |
|------------------------------|----------------------------|---------------------------------------------------------------------------|---------------------|
| Primary Menu                 | Sub Menu                   | Parameter Name                                                            | Parameter<br>Number |
| FREQUENCY                    | Forward/Reverse<br>Disable | Forward/Reverse Disable                                                   | F311                |
|                              |                            | Jog Frequency                                                             | F260                |
|                              | Jog Settings               | Jog Stop Pattern                                                          | F261                |
|                              |                            | EOI Operation Jog Mode                                                    | F262                |
|                              |                            | UP/DOWN Up Response Time                                                  | F264                |
|                              |                            | UP/DOWN Up Frequency Step                                                 | F265                |
|                              | UP/DOWN Frequency          | UP/DOWN Down Response Time                                                | F266                |
|                              | Functions                  | UP/DOWN Down Frequency Step                                               | F267                |
|                              |                            | Initial UP/DOWN Frequency                                                 | F268                |
|                              |                            | Initial UP/DOWN Frequency Rewriting                                       | F269                |
|                              | V/I Settings               | Option V/I Terminal Voltage/Current Selection (AI2<br>Option Board Input) | F109                |
|                              |                            | Preset Speed 1                                                            | F018                |
|                              |                            | Preset Speed 2                                                            | F019                |
|                              |                            | Preset Speed 3                                                            | F020                |
|                              |                            | Preset Speed 4                                                            | F021                |
|                              |                            | Preset Speed 5                                                            | F022                |
|                              |                            | Preset Speed 6                                                            | F023                |
|                              |                            | Preset Speed 7                                                            | F024                |
|                              | Preset Speeds              | Preset Speed 8                                                            | F287                |
|                              |                            | Preset Speed 9                                                            | F288                |
|                              |                            | Preset Speed 10                                                           | F289                |
|                              |                            | Preset Speed 11                                                           | F290                |
|                              |                            | Preset Speed 12                                                           | F291                |
|                              |                            | Preset Speed 13                                                           | F292                |
|                              |                            | Preset Speed 14                                                           | F293                |
|                              |                            | Preset Speed 15                                                           | F294                |
|                              |                            | V/I Input Point 1 Setting                                                 | F201                |
|                              | Speed Reference            | V/I Input Point 1 Frequency                                               | F202                |
|                              | Setpoints                  | V/I Input Point 2 Setting                                                 | F203                |

| Program Mode Menu Navigation |                              |                                          |                     |
|------------------------------|------------------------------|------------------------------------------|---------------------|
| Primary Menu                 | Sub Menu                     | Parameter Name                           | Parameter<br>Number |
| FREQUENCY                    |                              | V/I Input Point 2 Frequency              | F204                |
|                              |                              | RR Input Point 1 Setting                 | F210                |
|                              |                              | RR Input Point 1 Frequency               | F211                |
|                              |                              | RR Input Point 2 Setting                 | F212                |
|                              |                              | RR Input Point 2 Frequency               | F213                |
|                              |                              | RX Input Point 1 Setting                 | F216                |
|                              |                              | RX Input Point 1 Frequency               | F217                |
|                              |                              | RX Input Point 2 Setting                 | F218                |
|                              |                              | RX Input Point 2 Frequency               | F219                |
|                              |                              | RX2 Option (AI1) Input Point 1 Setting   | F222                |
|                              |                              | RX2 Option (AI1) Input Point 1 Frequency | F223                |
|                              |                              | RX2 Option (AI1) Input Point 2 Setting   | F224                |
|                              |                              | RX2 Option (AI1) Input Point 2 Frequency | F225                |
|                              |                              | BIN Input Point 1 Setting                | F228                |
|                              |                              | BIN Input Point 1 Frequency              | F229                |
|                              | Speed Reference<br>Setpoints | BIN Input Point 2 Setting                | F230                |
|                              | Selpoints                    | BIN Input Point 2 Frequency              | F231                |
|                              |                              | PG Input Point 1 Setting                 | F234                |
|                              |                              | PG Input Point 1 Frequency               | F235                |
|                              |                              | PG Input Point 2 Setting                 | F236                |
|                              |                              | PG Input Point 2 Frequency               | F237                |
|                              |                              | V/I Input Bias                           | F470                |
|                              |                              | V/I Input Gain                           | F471                |
|                              |                              | RR Input Bias                            | F472                |
|                              |                              | RR Input Gain                            | F473                |
|                              |                              | RX Input Bias                            | F474                |
|                              |                              | RX Input Gain                            | F475                |
|                              |                              | RX2 Option (AI1) Input Bias              | F476                |
|                              |                              | RX2 Option (AI1) Input Gain              | F477                |
|                              |                              | V/I Input Bias (AI2 Option Board Input)  | F478                |
|                              |                              | V/I Input Gain (Al2 Option Board Input)  | F479                |

| Program Mode Menu Navigation |                             |                                                 |                     |
|------------------------------|-----------------------------|-------------------------------------------------|---------------------|
| Primary Menu                 | Sub Menu                    | Parameter Name                                  | Parameter<br>Number |
| SPECIAL                      |                             | Acceleration Time 2                             | F500                |
|                              |                             | Deceleration Time 2                             | F501                |
|                              |                             | Acceleration/Deceleration Pattern 1             | F502                |
|                              |                             | Acceleration/Deceleration Pattern 2             | F503                |
|                              |                             | Acceleration Time 3                             | F510                |
|                              | Acc/Dec 1 – 4 Settings      | Deceleration Time 3                             | F511                |
|                              |                             | Acceleration/Deceleration Pattern 3             | F512                |
|                              |                             | Acceleration Time 4                             | F514                |
|                              |                             | Deceleration Time 4                             | F515                |
|                              |                             | Acceleration/Deceleration Pattern 4             | F516                |
|                              | Acc/Dec Special             | Acceleration/Deceleration Pattern 1 – 4         | F504                |
|                              |                             | Acceleration/Deceleration Switching Frequency 1 | F505                |
|                              |                             | S-Pattern Acceleration Lower-Limit Adjustment   | F506                |
|                              |                             | S-Pattern Acceleration Upper-Limit Adjustment   | F507                |
|                              |                             | S-Pattern Deceleration Lower-Limit Adjustment   | F508                |
|                              |                             | S-Pattern Deceleration Upper-Limit Adjustment   | F509                |
|                              |                             | Acceleration/Deceleration Switching Frequency 2 | F513                |
|                              |                             | Acceleration/Deceleration Switching Frequency 3 | F517                |
|                              | Operation Free services and | PWM Carrier Frequency                           | F300                |
|                              | Carrier Frequency           | Carrier Frequency Control Mode                  | F316                |
|                              |                             | V/f 5-Point Setting Frequency 1                 | F190                |
|                              |                             | V/f 5-Point Setting Voltage 1                   | F191                |
|                              |                             | V/f 5-Point Setting Frequency 2                 | F192                |
|                              |                             | V/f 5-Point Setting Voltage 2                   | F193                |
|                              | W/f E Doint Cotting         | V/f 5-Point Setting Frequency 3                 | F194                |
|                              | V/f 5-Point Setting         | V/f 5-Point Setting Voltage 3                   | F195                |
|                              |                             | V/f 5-Point Setting Frequency 4                 | F196                |
|                              |                             | V/f 5-Point Setting Voltage 4                   | F197                |
|                              |                             | V/f 5-Point Setting Frequency 5                 | F198                |
|                              |                             | V/f 5-Point Setting Voltage 5                   | F199                |

| Program Mode Menu Navigation |                    |                                                                   |                     |
|------------------------------|--------------------|-------------------------------------------------------------------|---------------------|
| Primary Menu                 | Sub Menu           | Parameter Name                                                    | Parameter<br>Number |
| SPECIAL                      |                    | Start Frequency                                                   | F240                |
|                              | Eronuonov Control  | Run Frequency                                                     | F241                |
|                              | Frequency Control  | Run Frequency Hysteresis                                          | F242                |
|                              |                    | End Frequency                                                     | F243                |
|                              |                    | 0 Hz Dead Band Signal                                             | F244                |
|                              |                    | 0 Hz Command Output                                               | F255                |
|                              |                    | Exciting Strengthening Coefficient                                | F415                |
|                              | Special Parameters | Annual Average Ambient Temperature                                | F634                |
|                              |                    | Rush Current Suppression Relay Activation Time                    | F635                |
|                              |                    | PTC 1 Thermal Selection                                           | F637                |
|                              |                    | PTC 2 Thermal Selection                                           | F638                |
|                              | Jump Frequencies   | Jump Frequency 1                                                  | F270                |
|                              |                    | Jump Frequency 1 Bandwidth                                        | F271                |
|                              |                    | Jump Frequency 2                                                  | F272                |
|                              |                    | Jump Frequency 2 Bandwidth                                        | F273                |
|                              |                    | Jump Frequency 3                                                  | F274                |
|                              |                    | Jump Frequency 3 Bandwidth                                        | F275                |
|                              |                    | Operation Command Clear Selection When Standby<br>Terminal is Off | F719                |
|                              |                    | Panel Stop Pattern                                                | F721                |
|                              |                    | Panel Torque Command                                              | F725                |
|                              | Operation Panel    | Panel Tension Torque Bias                                         | F727                |
|                              | Parameters         | Panel Load Sharing Gain                                           | F728                |
|                              |                    | Panel Override Multiplication Gain                                | F729                |
|                              |                    | Panel Frequency Lock Out                                          | F730                |
|                              |                    | Panel Emergency Off Lock Out                                      | F734                |
|                              |                    | Panel Reset Lock Out                                              | F735                |
| Motor                        |                    | Motor Set 2 Base Frequency                                        | F170                |
|                              |                    | Motor Set 2 Base Frequency Voltage                                | F171                |
|                              | Motor Set 2        | Motor Set 2 Manual Torque Boost                                   | F172                |
|                              |                    | Motor Set 2 Overload Protection Level                             | F173                |

| Program Mode Menu Navigation |                     |                                                  |                     |
|------------------------------|---------------------|--------------------------------------------------|---------------------|
| Primary Menu                 | Sub Menu            | Parameter Name                                   | Parameter<br>Number |
| Motor                        |                     | Motor Set 3 Base Frequency                       | F174                |
|                              | Motor Cot 2         | Motor Set 3 Base Frequency Voltage               | F175                |
|                              | Motor Set 3         | Motor Set 3 Manual Torque Boost                  | F176                |
|                              |                     | Motor Set 3 Overload Protection Level            | F177                |
|                              |                     | Motor Set 4 Base Frequency                       | F178                |
|                              | Motor Cot 4         | Motor Set 4 Base Frequency Voltage               | F179                |
|                              | Motor Set 4         | Motor Set 4 Manual Torque Boost                  | F180                |
|                              |                     | Motor Set 4 Overload Protection Level            | F181                |
|                              |                     | PM Motor Constant 1 (D-Axis Inductance)          | F498                |
|                              | PM Motor            | PM Motor Constant 2 (Q-Axis Inductance)          | F499                |
|                              |                     | Step-Out Detection-Current Level (For PM Motors) | F640                |
|                              |                     | Step-Out Detection-Current Time (For PM Motors)  | F641                |
|                              |                     | Autotune 1                                       | F400                |
|                              |                     | Slip Frequency Gain                              | F401                |
|                              |                     | Autotune 2                                       | F402                |
|                              |                     | Motor Rated Capacity (Nameplate)                 | F405                |
|                              | Vector Motor Model  | Motor Rated Current (Nameplate)                  | F406                |
|                              |                     | Motor Rated RPM (Nameplate)                      | F407                |
|                              |                     | Base Frequency Voltage 1                         | F409                |
|                              |                     | Motor Constant 1 (Torque Boost)                  | F410                |
|                              |                     | Motor Constant 2 (No Load Current)               | F411                |
|                              |                     | Motor Constant 3 (Leak Inductance)               | F412                |
|                              |                     | Motor Constant 4 (Rated Slip)                    | F413                |
| TORQUE                       |                     | Power Running Torque Limit 2 Level               | F444                |
|                              |                     | Regenerative Braking Torque Limit 2 Level        | F445                |
|                              | Manual Torque Limit | Power Running Torque Limit 3 Level               | F446                |
|                              | Settings            | Regenerative Braking Torque Limit 3 Level        | F447                |
|                              |                     | Power Running Torque Limit 4 Level               | F448                |
|                              |                     | Regenerative Braking Torque Limit 4 Level        | F449                |
|                              | Setpoints           | V/I Input Point 1 Rate                           | F205                |

| Program Mode Menu Navigation |                       |                                                        |                     |
|------------------------------|-----------------------|--------------------------------------------------------|---------------------|
| Primary Menu                 | Sub Menu              | Parameter Name                                         | Parameter<br>Number |
| TORQUE                       |                       | V/I Input Point 2 Rate                                 | F206                |
|                              |                       | RR Input Point 1 Rate                                  | F214                |
|                              |                       | RR Input Point 2 Rate                                  | F215                |
|                              | Setpoints             | RX Input Point 1 Rate                                  | F220                |
|                              |                       | RX Input Point 2 Rate                                  | F221                |
|                              |                       | RX2 Option (AI1) Input Point 1 Rate                    | F226                |
|                              |                       | RX2 Option (AI1) Input Point 2 Rate                    | F227                |
|                              |                       | Braking Mode                                           | F341                |
|                              |                       | Torque Bias Input                                      | F342                |
|                              |                       | Panel Torque Bias                                      | F343                |
|                              |                       | Panel Torque Gain                                      | F344                |
|                              |                       | Release Time                                           | F345                |
|                              | Torque Control        | Creeping Frequency                                     | F346                |
|                              |                       | Creeping Time                                          | F347                |
|                              |                       | Braking Time Learning Function                         | F348                |
|                              |                       | Torque Command                                         | F420                |
|                              |                       | Tension Torque Bias Input (Torque Control)             | F423                |
|                              |                       | Load Sharing Gain Input                                | F424                |
|                              |                       | Forward Speed Limit Input                              | F425                |
|                              |                       | Forward Speed Limit Input Level                        | F426                |
|                              |                       | Reverse Speed Limit Input                              | F427                |
|                              |                       | Reverse Speed Limit Input Level                        | F428                |
|                              |                       | Power Running Torque Limit 1                           | F440                |
|                              |                       | Power Running Torque Limit 1 Level                     | F441                |
|                              | Torque Limit Settings | Regenerative Braking Torque Limit 1                    | F442                |
|                              |                       | Regenerative Braking Torque Limit 1 Level              | F443                |
|                              |                       | Acceleration/Deceleration Operation After Torque Limit | F451                |
|                              |                       | Speed Limit (Torque = 0) Center Value Reference        | F430                |
|                              | Torque Speed          | Speed Limit (Torque = 0) Center Value                  | F431                |
|                              | Limiting              | Speed Limit (Torque = 0) Band                          | F432                |
|                              |                       | Allow Rotation in Specified Direction ONLY             | F435                |

| Program Mode Menu Navigation |                   |                                      |                     |
|------------------------------|-------------------|--------------------------------------|---------------------|
| Primary Menu                 | Sub Menu          | Parameter Name                       | Parameter<br>Number |
| FEEDBACK                     |                   | Drooping Gain                        | F320                |
|                              |                   | Speed at 0% Drooping Gain            | F321                |
|                              | Drooping Control  | Speed at F320 Drooping Gain          | F322                |
|                              |                   | Drooping Insensitive Torque          | F323                |
|                              |                   | Drooping Output Filter               | F324                |
|                              |                   | PID Control Switching                | F359                |
|                              |                   | PID Feedback Signal                  | F360                |
|                              |                   | PID Feedback Delay Filter            | F361                |
|                              |                   | PID Feedback Proportional Gain       | F362                |
|                              |                   | PID Feedback Integral Gain           | F363                |
|                              |                   | PID Deviation Upper-Limit            | F364                |
|                              |                   | PID Deviation Lower-Limit            | F365                |
|                              |                   | PID Feedback Differential Gain       | F366                |
|                              | Feedback Settings | Process Upper-Limit                  | F367                |
|                              |                   | Process Lower-Limit                  | F368                |
|                              |                   | PID Control Delay                    | F369                |
|                              |                   | PID Output Upper-Limit               | F370                |
|                              |                   | PID Output Lower-Limit               | F371                |
|                              |                   | Process Increasing Rate              | F372                |
|                              |                   | Process Decreasing Rate              | F373                |
|                              |                   | Speed PI Switching Frequency         | F466                |
|                              | Override Control  | Adding Input Selection               | F660                |
|                              | Override Control  | Multiplying Input Selection          | F661                |
|                              |                   | Number of PG Input Pulses            | F375                |
|                              |                   | Number of PG Input Phases            | F376                |
|                              |                   | PG Disconnection Detection           | F377                |
|                              | PG Settings       | Simple Positioning Completion Range  | F381                |
|                              |                   | Current Control Proportional Gain    | F458                |
|                              |                   | Speed Loop Proportional Gain         | F460                |
|                              |                   | Speed Loop Stabilization Coefficient | F461                |

| Program Mode Menu Navigation |                       |                                             |                     |
|------------------------------|-----------------------|---------------------------------------------|---------------------|
| Primary Menu                 | Sub Menu              | Parameter Name                              | Parameter<br>Number |
| FEEDBACK                     | EEDBACK               | Load Moment of Inertia 1                    | F462                |
|                              | PG Settings           | Second Speed Loop Proportional Gain         | F463                |
|                              | PG Settings           | Second Speed Loop Stabilization Coefficient | F464                |
|                              |                       | Load Moment of Inertia 2                    | F465                |
| <b>M</b> Y FUNCTION          | My Function Selection | My Function Operating Mode                  | F977                |
|                              |                       | Input Function Target 1                     | F900                |
|                              |                       | Input Function Command 1                    | F901                |
|                              | My Eurotion Unit 4    | Input Function Target 2                     | F902                |
|                              | My Function Unit 1    | Input Function Command 2                    | F903                |
|                              |                       | Input Function Target 3                     | F904                |
|                              |                       | Output Function Assigned                    | F905                |
|                              |                       | Input Function Target 1                     | F906                |
|                              |                       | Input Function Command 1                    | F907                |
|                              | My Eurotion Unit 2    | Input Function Target 2                     | F908                |
|                              | My Function Unit 2    | Input Function Command 2                    | F909                |
|                              |                       | Input Function Target 3                     | F910                |
|                              |                       | Output Function Assigned                    | F911                |
|                              |                       | Input Function Target 1                     | F912                |
|                              |                       | Input Function Command 1                    | F913                |
|                              | My Eurotion Unit 2    | Input Function Target 2                     | F914                |
|                              | My Function Unit 3    | Input Function Command 2                    | F915                |
|                              |                       | Input Function Target 3                     | F916                |
|                              |                       | Output Function Assigned                    | F917                |
|                              |                       | Input Function Target 1                     | F935                |
|                              |                       | Input Function Command 1                    | F936                |
|                              | My Function Unit 4    | Input Function Target 2                     | F937                |
|                              |                       | Input Function Command 2                    | F938                |
|                              |                       | Input Function Target 3                     | F939                |
|                              |                       | Output Function Assigned                    | F940                |
|                              | My Function Unit 5    | Input Function Target 1                     | F941                |

| Program Mode Menu Navigation |                    |                              |                     |
|------------------------------|--------------------|------------------------------|---------------------|
| Primary Menu                 | Sub Menu           | Parameter Name               | Parameter<br>Number |
| MY FUNCTION                  |                    | Input Function Command 1     | F942                |
|                              |                    | Input Function Target 2      | F943                |
|                              | My Function Unit 5 | Input Function Command 2     | F944                |
|                              |                    | Input Function Target 3      | F945                |
|                              |                    | Output Function Assigned     | F946                |
|                              |                    | Input Function Target 1      | F947                |
|                              |                    | Input Function Command 1     | F948                |
|                              |                    | Input Function Target 2      | F949                |
|                              | My Function Unit 6 | Input Function Command 2     | F950                |
|                              |                    | Input Function Target 3      | F951                |
|                              |                    | Output Function Assigned     | F952                |
|                              | My Function Unit 7 | Input Function Target 1      | F953                |
|                              |                    | Input Function Command 1     | F954                |
|                              |                    | Input Function Target 2      | F955                |
|                              |                    | Input Function Command 2     | F956                |
|                              |                    | Input Function Target 3      | F957                |
|                              |                    | Output Function Assigned     | F958                |
|                              |                    | My Function Percent Data 1   | F918                |
|                              |                    | My Function Percent Data 2   | F919                |
|                              |                    | My Function Percent Data 3   | F920                |
|                              |                    | My Function Percent Data 4   | F921                |
|                              |                    | My Function Percent Data 5   | F922                |
|                              |                    | My Function Frequency Data 1 | F923                |
|                              | My Function Data   | My Function Frequency Data 2 | F924                |
|                              |                    | My Function Frequency Data 3 | F925                |
|                              |                    | My Function Frequency Data 4 | F926                |
|                              |                    | My Function Frequency Data 5 | F927                |
|                              |                    | My Function Time Data 1      | F928                |
|                              |                    | My Function Time Data 2      | F929                |
|                              |                    | My Function Time Data 3      | F930                |

| Program Mode Menu Navigation |                           |                                                         |                     |
|------------------------------|---------------------------|---------------------------------------------------------|---------------------|
| Primary Menu                 | Sub Menu                  | Parameter Name                                          | Parameter<br>Number |
| MY FUNCTION                  |                           | My Function Time Data 4                                 | F931                |
|                              | My Eurotian Data          | My Function Time Data 5                                 | F932                |
|                              | My Function Data          | My Function Count Data 1                                | F933                |
|                              |                           | My Function Count Data 2                                | F934                |
|                              |                           | Analog Input Function Target 11                         | F959                |
|                              | My Eurotian Analog        | Analog Function Assigned Object 11                      | F961                |
|                              | My Function Analog        | Analog Input Function Target 21                         | F962                |
|                              |                           | Analog Function Assigned Object 21                      | F964                |
|                              |                           | Monitor Output Function 11 (2000–3099=FD00–FE99)        | F965                |
|                              |                           | Monitor Output Function Command 11                      | F966                |
|                              |                           | Monitor Output Function 21 (2000–3099=FD00–FE99)        | F967                |
|                              |                           | Monitor Output Function Command 21                      | F968                |
|                              | My Function Monitor       | Monitor Output Function 31 (2000–3099=FD00–FE99)        | F969                |
|                              |                           | Monitor Output Function Command 31                      | F970                |
|                              |                           | Monitor Output Function 41 (2000–3099=FD00–FE99)        | F971                |
|                              |                           | Monitor Output Function Command 41                      | F972                |
| COMMUNICATIONS               |                           | Frequency Point Selection                               | F810                |
|                              |                           | Point 1 Setting                                         | F811                |
|                              | Communication             | Point 1 Frequency                                       | F812                |
|                              | Adjustments               | Point 2 Setting                                         | F813                |
|                              |                           | Point 2 Frequency                                       | F814                |
|                              |                           | Baud Rate (2-Wire RS485)                                | F800                |
|                              |                           | Parity (2-Wire and 4-Wire RS485)                        | F801                |
|                              |                           | ASD Number                                              | F802                |
|                              |                           | Communications Time-Out (2-Wire and 4-Wire RS485)       | F803                |
|                              | Communication<br>Settings | Communication Time-Out Action (2-Wire and 4-Wire RS485) | F804                |
|                              |                           | Send Delay (2-Wire RS485)                               | F805                |
|                              |                           | ASD-to-ASD Communication (2-Wire RS485)                 | F806                |
|                              |                           | Baud Rate (4-Wire RS485)                                | F820                |
|                              |                           | RS485 Send Delay (4-Wire RS485)                         | F825                |

| Program Mode Menu Navigation |                           |                                                                |                     |
|------------------------------|---------------------------|----------------------------------------------------------------|---------------------|
| Primary Menu                 | Sub Menu                  | Parameter Name                                                 | Parameter<br>Number |
| COMMUNICATIONS               | Communication<br>Settings | ASD-to-ASD Communication (4-Wire RS485)                        | F826                |
|                              |                           | 4-Wire RS485 Protocol (TSB/MODBUS)                             | F829                |
|                              |                           | Communication Option (DeviceNet/Profibus) Setting 1            | F830                |
|                              |                           | Communication Option (DeviceNet/Profibus) Setting 2            | F831                |
|                              |                           | Communication Option (DeviceNet/Profibus) Setting 3            | F832                |
|                              |                           | Communication Option (DeviceNet/Profibus) Setting 4            | F833                |
|                              |                           | Communication Option (DeviceNet/Profibus) Setting 5            | F834                |
|                              |                           | Communication Option (DeviceNet/Profibus) Setting 6            | F835                |
|                              |                           | Communication Option (DeviceNet/Profibus) Setting 7            | F836                |
|                              |                           | Communication Option (DeviceNet/Profibus) Setting 8            | F841                |
|                              |                           | Communication Option (DeviceNet/Profibus) Setting 9            | F842                |
|                              |                           | Communication Option (DeviceNet/Profibus) Setting 10           | F843                |
|                              |                           | Communication Option (DeviceNet/Profibus) Setting 11           | F844                |
|                              |                           | Communication Option (DeviceNet/Profibus) Setting 12           | F845                |
|                              |                           | Communication Option (DeviceNet/Profibus) Setting 13           | F846                |
|                              |                           | Disconnection Detection Extended Time                          | F850                |
|                              |                           | ASD Operation at Disconnection                                 | F851                |
|                              |                           | Preset Speed Operation                                         | F852                |
|                              |                           | Communication Option Station Address Monitor                   | F853                |
|                              |                           | Communication Option Speed Switch Monitor<br>DeviceNet/CC-Link | F854                |
|                              |                           | Block Write Data 1                                             | F870                |
|                              |                           | Block Write Data 2                                             | F871                |
|                              |                           | Block Read Data 1                                              | F875                |
|                              |                           | Block Read Data 2                                              | F876                |
|                              |                           | Block Read Data 3                                              | F877                |
|                              |                           | Block Read Data 4                                              | F878                |
|                              |                           | Block Read Data 5                                              | F879                |
|                              |                           | Free Notes                                                     | F880                |
|                              |                           | Network Option Reset Setting                                   | F899                |

| Program Mode Menu Navigation |                   |                                 |                     |
|------------------------------|-------------------|---------------------------------|---------------------|
| Primary Menu                 | Sub Menu          | Parameter Name                  | Parameter<br>Number |
| COMMUNICATIONS               |                   | IP                              |                     |
|                              |                   | Sub Net                         |                     |
|                              | Ethernet Settings | Gateway                         | N/A                 |
|                              |                   | DHCP Mode                       |                     |
|                              |                   | MAC ID                          |                     |
| PATTERN RUN                  |                   | Preset Speed Operation Mode     | F560                |
|                              |                   | Preset Speed 1                  |                     |
|                              |                   | Direction                       |                     |
|                              |                   | Acceleration/Deceleration Group | F561                |
|                              |                   | V/f Group                       |                     |
|                              |                   | Torque Limit Group              |                     |
|                              |                   | Preset Speed 2                  |                     |
|                              |                   | Direction                       |                     |
|                              |                   | Acceleration/Deceleration Group | F562                |
|                              |                   | V/f Group                       |                     |
|                              |                   | Torque Limit Group              |                     |
|                              |                   | Preset Speed 3                  |                     |
|                              | Operation Mode    | Direction                       |                     |
|                              |                   | Acceleration/Deceleration Group | F563                |
|                              |                   | V/f Group                       |                     |
|                              |                   | Torque Limit Group              |                     |
|                              |                   | Preset Speed 4                  |                     |
|                              |                   | Direction                       |                     |
|                              |                   | Acceleration/Deceleration Group | F564                |
|                              |                   | V/f Group                       |                     |
|                              |                   | Torque Limit Group              |                     |
|                              |                   | Preset Speed 5                  |                     |
|                              |                   | Direction                       | DE/C                |
|                              |                   | Acceleration/Deceleration Group | F565                |
|                              |                   | V/f Group                       |                     |

| Program Mode Menu Navigation |                |                                 |                     |
|------------------------------|----------------|---------------------------------|---------------------|
| Primary Menu                 | Sub Menu       | Parameter Name                  | Parameter<br>Number |
| PATTERN RUN                  |                | Torque Limit Group              | F565                |
|                              |                | Preset Speed 6                  |                     |
|                              |                | Direction                       | F566                |
|                              |                | Acceleration/Deceleration Group |                     |
|                              |                | V/f Group                       | 55((                |
|                              |                | Torque Limit Group              | F566                |
|                              |                | Preset Speed 7                  |                     |
|                              |                | Direction                       |                     |
|                              |                | Acceleration/Deceleration Group | F567                |
|                              |                | V/f Group                       |                     |
|                              |                | Torque Limit Group              |                     |
|                              |                | Preset Speed 8                  |                     |
|                              |                | Direction                       |                     |
|                              |                | Acceleration/Deceleration Group | F568                |
|                              |                | V/f Group                       |                     |
|                              | Operation Mode | Torque Limit Group              |                     |
|                              |                | Preset Speed 9                  |                     |
|                              |                | Direction                       |                     |
|                              |                | Acceleration/Deceleration Group | F569                |
|                              |                | V/f Group                       |                     |
|                              |                | Torque Limit Group              |                     |
|                              |                | Preset Speed 10                 |                     |
|                              |                | Direction                       |                     |
|                              |                | Acceleration/Deceleration Group | F570                |
|                              |                | V/f Group                       |                     |
|                              |                | Torque Limit Group              |                     |
|                              |                | Preset Speed 11                 |                     |
|                              |                | Direction                       | D.C.T.              |
|                              |                | Acceleration/Deceleration Group | F571                |
|                              |                | V/f Group                       |                     |

| Program Mode Menu Navigation |                |                                 |                     |
|------------------------------|----------------|---------------------------------|---------------------|
| Primary Menu                 | Sub Menu       | Parameter Name                  | Parameter<br>Number |
| PATTERN RUN                  |                | Torque Limit Group              | F571                |
|                              |                | Preset Speed 12                 |                     |
|                              |                | Direction                       | F572                |
|                              |                | Acceleration/Deceleration Group |                     |
|                              |                | V/f Group                       | D570                |
|                              |                | Torque Limit Group              | F572                |
|                              |                | Preset Speed 13                 |                     |
|                              |                | Direction                       |                     |
|                              |                | Acceleration/Deceleration Group | F573                |
|                              |                | V/f Group                       |                     |
|                              | Operation Mode | Torque Limit Group              |                     |
|                              |                | Preset Speed 14                 |                     |
|                              |                | Direction                       |                     |
|                              |                | Acceleration/Deceleration Group | F574                |
|                              |                | V/f Group                       |                     |
|                              |                | Torque Limit Group              |                     |
|                              |                | Preset Speed 15                 |                     |
|                              |                | Direction                       |                     |
|                              |                | Acceleration/Deceleration Group | F575                |
|                              |                | V/f Group                       |                     |
|                              |                | Torque Limit Group              |                     |
|                              |                | Speed 1 Operation Time          | F540                |
|                              |                | Speed 2 Operation Time          | F541                |
|                              |                | Speed 3 Operation Time          | F542                |
|                              |                | Speed 4 Operation Time          | F543                |
|                              | Operation Time | Speed 5 Operation Time          | F544                |
|                              |                | Speed 6 Operation Time          | F545                |
|                              |                | Speed 7 Operation Time          | F546                |
|                              |                | Speed 8 Operation Time          | F547                |
|                              |                | Speed 9 Operation Time          | F548                |

| Program Mode Menu Navigation |                 |                                     |                     |
|------------------------------|-----------------|-------------------------------------|---------------------|
| Primary Menu                 | Sub Menu        | Parameter Name                      | Parameter<br>Number |
| PATTERN RUN                  |                 | Speed 10 Operation Time             | F549                |
|                              |                 | Speed 11 Operation Time             | F550                |
|                              | Operation Time  | Speed 12 Operation Time             | F551                |
|                              | Operation Time  | Speed 13 Operation Time             | F552                |
|                              |                 | Speed 14 Operation Time             | F553                |
|                              |                 | Speed 15 Operation Time             | F554                |
|                              |                 | Pattern Operation                   | F520                |
|                              | Dottorn Dun     | Pattern Operation Mode              | F521                |
|                              | Pattern Run     | Pattern 1 Repeat                    | F522                |
|                              |                 | Pattern 2 Repeat                    | F531                |
|                              |                 | Pattern Group 1, Selection 1        | F523                |
|                              |                 | Pattern Group 1, Selection 2        | F524                |
|                              |                 | Pattern Group 1, Selection 3        | F525                |
|                              |                 | Pattern Group 1, Selection 4        | F526                |
|                              |                 | Pattern Group 1, Selection 5        | F527                |
|                              |                 | Pattern Group 1, Selection 6        | F528                |
|                              |                 | Pattern Group 1, Selection 7        | F529                |
|                              | Creada          | Pattern Group 1, Selection 8        | F530                |
|                              | Speeds          | Pattern Group 2, Selection 1        | F532                |
|                              |                 | Pattern Group 2, Selection 2        | F533                |
|                              |                 | Pattern Group 2, Selection 3        | F534                |
|                              |                 | Pattern Group 2, Selection 4        | F535                |
|                              |                 | Pattern Group 2, Selection 5        | F536                |
|                              |                 | Pattern Group 2, Selection 6        | F537                |
|                              |                 | Pattern Group 2, Selection 7        | F538                |
|                              |                 | Pattern Group 2, Selection 8        | F539                |
| PASSWORD AND                 | Enter Password  | Password is 0 (zero) for a new unit | N/A                 |
| Lock Out                     | Change Password | Enter New Password                  | N/A                 |

|              | Program Mode Menu Navigation |                           |     |  |
|--------------|------------------------------|---------------------------|-----|--|
| Primary Menu | Sub Menu                     |                           |     |  |
| PASSWORD AND |                              | Reset From Trip           |     |  |
| Lock Out     |                              | Hand/Auto                 |     |  |
|              |                              | Run/Stop from EOI         |     |  |
|              | Lock Outs                    | Frequency Change From EOI | N/A |  |
|              |                              | Monitor Screen            |     |  |
|              |                              | Parameter Access          |     |  |
|              |                              | Parameter Write           | ]   |  |

# **System Operation**

# **Operation** (Hand)

Note: See the section titled EOI Features on pg. 30 for information on Auto operation.

To turn the motor on, perform the following:

- 1. Connect the CC terminal to the ST terminal.
- 2. Press the **Mode** key until the **Frequency Command** screen is displayed.
- 3. Press the **Hand/Auto** key to enter the **Hand** mode (green **Hand** LED illuminates).
- 4. Turn the **Rotary Encoder** clockwise until the desired **Frequency Command** value is displayed in the **SET** field of the LCD screen.
- 5. Press the **Run** key and the motor runs at the **Frequency Command** value.

#### Frequency Command Screen

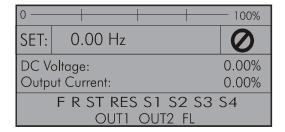

- *Note:* The speed of the motor may be changed while the motor is running by using the **Rotary Encoder** to change the **Frequency Command** value.
  - 6. Press the Stop-Reset key to stop the motor.

# **Default Setting Changes**

To change a default parameter setting, go to the root level of the **Program** menu. Turn the **Rotary Encoder** until the desired parameter group is within the cursor block. Press the **Rotary Encoder** to select an item or to access a subgroup (repeat if required until reaching the parameter to be changed).

Press the **Rotary Encoder** to enter the **Edit** mode and the value/setting takes on the reverse video format (dark background/light text). Turn the **Rotary Encoder** to change the parameter value/setting.

Press **ESC** key while the new parameter setting is still in the reverse video mode to exit the menu without saving the change or press the **Rotary Encoder** while the parameter setting is in the reverse video mode to accept the new setting.

For a complete listing of the Program mode menu selections, see the section titled Program Mode Menu Navigation on pg. 46. Program menu items are listed and mapped for convenience. The **Direct Access Numbers** are listed where applicable.

The default settings may also be changed by entering the **Parameter Number** of the setting to be changed at the **Direct Access** menu (Program  $\Rightarrow$  Direct Access  $\Rightarrow$  *Applicable Parameter Number*). A listing of the **Direct Access Numbers** and a description of the associated parameter may be found in the section titled Direct Access Parameter Information on pg. 78.

A listing of all parameters that have been changed from the default setting may be viewed sequentially by accessing the **Changed From Default** screen (Program  $\Rightarrow$  Utilities  $\Rightarrow$  **Changed From Default**).

The **Changed From Default** feature allows the user to quickly access the parameters that are different from the factory default settings or the post-Reset settings. Once the **Changed From Default** screen is displayed, the system scrolls through all of the system parameters automatically and halts once reaching a changed parameter.

Once stopped at a changed parameter, the **Rotary Encoder** may be clicked once clockwise to continue scrolling forward or clicked once counterclockwise to begin scrolling in reverse. With each click of the **Rotary Encoder** from a stop, the system scrolls through the parameters and stops at the next parameter that has been changed.

Press the **Rotary Encoder** while stopped at a changed parameter to display the settings of the changed parameter. Press the **Rotary Encoder** to enter the **Edit** mode — the parameter value/setting takes on the reverse video format (dark background/light text). Turn the **Rotary Encoder** to change the parameter setting.

Press the **ESC** key while the setting is in the reverse video format to exit the **Edit** mode without saving the change and to resume the **Changed From Default** search. Or press the **Rotary Encoder** while the setting is in the reverse video format to save the change. Press **ESC** to return to the **Changed From Default** search.

Pressing **ESC** while the system is performing a **Changed From Default** search terminates the search. Pressing **ESC** when finished searching (or halted at a changed parameter) takes the menu back one level.

*Note:* Communications setting changes will require that the power be removed and then reapplied for the changes to take affect.

Note: Parameter F201 was changed to create the example shown in Figure 28.

Figure 28. Changed From Default Screen.

| Utilities                                                                                           | Γ | <br>Changed From Default                                         |
|----------------------------------------------------------------------------------------------------|---|------------------------------------------------------------------|
| Realtime Clock Setup<br>Trip History<br>Changed From Default<br>Contrast<br>Main Monitor Selections |   | Changed Parameters<br>[F201] V/I Input Point 1<br>Setting:<br>1% |

## **Save User Settings**

A profile of an existing setup may be saved and re-applied when required by using the **Save User Setup** feature. This function is carried out via Program  $\Rightarrow$  Utilities  $\Rightarrow$  Type Reset  $\Rightarrow$  **Save User Settings**.

With the initial setup saved, troubleshooting and diagnostics may be performed and the starting setup may be re-applied when finished via Program  $\Rightarrow$  Utilities  $\Rightarrow$  Type Reset  $\Rightarrow$  **Restore User Settings**.

*Note:* EOI settings are not stored or restored using the **Save User Settings** or **Restore User Settings**, respectively (i.e., contrast setting, voltage/current units, display gradient characteristics, etc.). See the section titled Battery Backup on pg. 28 for more information on stored EOI settings.

# **Virtual Linear Pump**

Toshiba International Corporation's **Virtual Linear Pump** (VLP) algorithm allows for direct and precise control of pressure, flow rate, or level. This is achieved without the concerns, instabilities, or complexities that are traditionally associated with pumping system control.

This section provides useful setup and operational information of the VLP system.

The VLP system is initially configured using the VLP Setup Wizard selection via Program  $\Rightarrow$  Virtual Linear Pump  $\Rightarrow$  VLP Setup Wizard. Once the VLP Setup Wizard is started it must be completed for normal VLP operations to function.

However, the **VLP** parameters addressed while using the wizard or the **VLP** Settings menu selection are also accessible via their associated direct access numbers for specific adjustments when required.

The VLP setup procedure and the VLP Setup Wizard setup screens are shown below.

Figure 29. Input the Electrical Specifications of the Motor.

- 1. From the nameplate of the VLP Setup Wizard motor, enter the FLA. Next 2. Select Pressure or Level. Back Exit 3.4A 3. Select the command source; Motor Full Load Amps Pressure EOI or V/I analog input. **Application Type** FOI **Command Source** 4. Set the Low Frequency Limit. 15 Hz fits most appli-15.00Hz Low Frequency Limit cations.
- 5. Click Next to continue.

Figure 30. Input the Specifications of the Transducer.

| 6. Set the unit of measure for the transducer; pressure,                                                                                                    | VLP Setup Wizard                                 |      |                           |
|----------------------------------------------------------------------------------------------------|--------------------------------------------------|------|---------------------------|
| flow rate, or level (i.e., PSI,<br>CPM Inches of Water                                                                                                    | Back                                             | Next | Exit                      |
| <ul> <li>GPM, Inches of Water<br/>Column, Feet of Water<br/>Column, or Cubic Feet per<br/>Minute).</li> <li>7. Select the transducer output<br/>signal type; Current or<br/>Voltage and the range.</li> </ul> | <b>Transducer</b><br>Units<br>Type<br>Full Scale |      | PSI<br>4-20 mA<br>0.0 PSI |
| 8. Set the full-scale reading of the transducer.                                                                                                    |                                                  |      |                           |
| 9. Click <b>Next</b> to continue.                                                                                                    |                                                  |      |                           |

# 

### WARNING! — THE FOLLOWING STEP WILL START THE MOTOR!

#### Figure 31. The VLP Maximum Value.

- 10. Set the system for normal flow and ensure that all system valves are set for normal operation.
- 11. Place the system in the **Hand** mode and press the **Run** key.
- 12. Click Next to continue.

The Motor/Pump combination capacity is automatically

| VLP Setup Wizard                                 |  |            |  |  |
|--------------------------------------------------|--|------------|--|--|
| Back Next Exit                                   |  |            |  |  |
| Use Encoder T<br><b>Maximum</b><br>Transducer Va |  | 80<br>12 % |  |  |

calculated and displayed as the **VLP Maximum**. Normally, no further adjustment is required for the **VLP Maximum** setting.

The VLP Maximum value may be adjusted, if required, at F395. The VLP Maximum setting (F395) minus the F482 setting comprises the range of the VLP Maximum Zone.

13. Click **Next** to continue.

#### Figure 32. Set the VLP Minimum Value.

| 14. The VLP Minimum value                                                                                                    |                          |           |      |  |
|----------------------------------------------------------------------------------------------------|--------------------------|-----------|------|--|
| setting is typically above the electrical stall of the motor,                                                                                                    | VLP Setup Wizard         |           |      |  |
| above the minimum system pressure, above the manual                                                                                                    | Back                     | Next      | Exit |  |
| change plateau, and well below<br>the typical operating point of the<br>system.                                                                                                    | Use Encoder T<br>Minimum | o Set VLP | 70   |  |
| Click in the VLP Minimum field<br>and, using the Rotary Encoder,<br>slowly decrease the VLP                                                                                                    | d Transducer Value 12    |           | 12 % |  |
| Minimum value while observing the LED display.<br>If either of the conditions listed below should occur while decreasing the VLP<br>Minimum value, increase the VLP Minimum number until the condition is no longer<br>true to set the VLP Minimum: |                          |           |      |  |
| • The motor stalls,                                                                                                    |                          |           |      |  |
| • The output frequency is greater than the setting of F505, or                                                                                                    |                          |           |      |  |
| • The output frequency no longer changes with continued VLP number changes.                                                                                                    |                          |           |      |  |
| The VLP Minimum setting (F394) plus the F481 setting comprises the range of the VLP Minimum Zone.                                                                                                    |                          |           |      |  |

15. Click Next to continue.

Figure 33. Complete the VLP Setup.

| 16. Press the <b>Stop</b> key to complete the <b>VLP</b> setup.        | VLP Setup                                         | Wizard |      |
|------------------------------------------------------------------------|---------------------------------------------------|--------|------|
|                                                                        | Back                                              | Next   | Exit |
| 17. Click <b>Exit</b> to save settings<br>(Exit available at zero Hz). | Press [STOP]<br>Virtual Linear F<br>Is Now Comple |        |      |

Figure 34. Run the Motor/Pump in the Direct Mode.

| 18. From the <b>Frequency</b>                                                                          | 0 100%                                        |
|----------------------------------------------------------------------------------------------------|-----------------------------------------------|
| <b>Command</b> screen press <b>ESC</b> , scroll to the <b>VLP Control</b> field,                       | SET: 0.00 Hz                                  |
| and select <b>Direct Mode</b> if using<br>no feedback (if using feedback<br>go to Step 21. on pg. 77). | DC Voltage: 0.00%<br>Output Current: 0.00%    |
| 19. While in the <b>Hand</b> mode, and from the <b>Frequency Command</b>                               | F R ST RES S1 S2 S3 S4<br>OUT1 OUT2 FL        |
| screen, press Run.                                                                                     | Press ESC                                     |
| 20. During operation, adjust param-<br>eters F500 and F501 to stabilize                                | •                                             |
| <b>VLP</b> operation if unstable.                                                                      | Command                                       |
|                                                                                                    | Torque Limit Group<br>VLP Control Direct Mode |

#### Figure 35. Run the Motor/Pump in Process Hold Mode.

- 21. From the Frequency Command screen press ESC, scroll to the VLP Control field, and select Process Hold if using feedback (if not using feedback go to Step 18. on pg. 76).
- 22. From the **Frequency Command** screen press **Run**.
- 23. During operation, adjust parameters F500 and F501 to stabilize **VLP** operation if unstable.

| 0    |                          |                   | 100%       |
|------|--------------------------|-------------------|------------|
| SET: | 0.00 Hz                  |                   | $\bigcirc$ |
| DC V | oltage:                  |                   | 0.00%      |
| Outp | ut Current:              |                   | 0.00%      |
|      | F R ST RE<br>OUT1        | S S1 S2<br>OUT2 I |            |
|      | Press ES                 | SC                |            |
|      | ¥                        |                   |            |
| Con  | nmand                    |                   |            |
|      | ue Limit Grou<br>Control | ·                 | ess Hold   |
|      |                          |                   |            |

### **Direct Access Parameter Information**

The P9 ASD has the ability to allow the user direct access to the motor control functions. There are two ways in which the motor control parameters may be accessed for modification: Program  $\Rightarrow$  *Applicable Menu Path* or Program  $\Rightarrow$  Direct Access  $\Rightarrow$  *Applicable Parameter Number*. Both methods access the parameter via the **Program** mode. Once accessed, the parameter may be viewed or changed.

The **Program** mode allows the user to develop an application-specific motor control profile. Motor control functions may be set to accommodate specific power and timing requirements for a given application. The configurable parameters of the **Program** mode that have user-accessible **Parameter Numbers** are listed and described below.

- *Note:* Parameter *Settings* are preceded by the number used to select an item if using communications to write to a parameter location in memory (i.e.,  $F000 \Rightarrow \underline{0}$ -Manual,  $\underline{1}$  No *Trip on Acc/Dec*,  $\underline{2}$ -No trip on Acc Only, etc.).
- *Note:* The setup procedures included within this section may require a **Reset** before performing the procedure. Application-specific settings may then be performed. The pre-Reset conditions may be saved (see F007).
- *Note:* Communications setting changes will require that the power be removed and then re-applied for the changes to take affect.

### **Direct Access Parameters/Numbers**

#### Automatic Acceleration/Deceleration

 $Program \Rightarrow Fundamental \Rightarrow Accel/Decel 1 Settings$ 

This parameter is used to enable acceleration and deceleration rates in accordance with the applied load automatically.

The adjusted acceleration and deceleration times range from 12.5% to 800% of the programmed values for Acceleration Time 1 (F009) and Deceleration Time 1 (F010).

Settings:

- 0 Manual 1 — Automatic ACC/DEC
- 2 Automatic ACC Only

*Note:* The motor and the load must be connected prior to selecting *Automatic Acceleration/Deceleration*.

#### Automatic Torque Boost

 $\mathsf{Program} \Rightarrow \mathsf{Fundamental} \Rightarrow \mathsf{Motor} \; \mathsf{Set} \; \mathsf{1}$ 

This parameter allows the ASD to adjust the output torque in accordance with the applied load automatically. When enabled Autotuning is performed — the motor should be connected before performing an Autotune.

Settings:

- 0 Disabled
- 1 Automatic Torque Boost + Autotuning
- 2 Sensorless Vector Control + Autotuning

Direct Access Number — F000 Parameter Type — Selection List Factory Default — Manual Changeable During Run — No

Direct Access Number — F001 Parameter Type — Selection List

Factory Default - Disabled

Changeable During Run - No

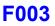

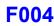

#### **Command Mode Selection**

 $\mathsf{Program} \Rightarrow \mathsf{Fundamental} \Rightarrow \mathsf{Standard} \ \mathsf{Mode} \ \mathsf{Selection}$ 

The **Command Mode Selection** establishes the source of the command input for the ASD. Command inputs include **Run**, **Stop**, **Forward**, etc. The **Override** feature may supersede the **Command Mode Selection** setting (see Command Mode and Frequency Mode Control on pg. 36).

Settings:

- 0 Terminal Block
- 2 EOI (Keypad)
- 3 RS485
- 4 Communication Option Board

#### Frequency Mode 1

 $Program \Rightarrow$  Fundamental  $\Rightarrow$  Standard Mode Selection

The **Frequency Mode 1** setting establishes the source of the frequency-control input for the ASD. The **Frequency Mode 2** setting or the **Override** feature may supersede the **Frequency Mode 1** setting.

*Note:* Only *Bolded* items from the *Settings* list below may be placed in the *Override Mode*. See the section titled Command Mode and *Frequency Mode Control on pg. 36* for more information on the *Override* feature.

Settings:

- 1 V/I
- 2 RR
- 3 RX
- 5 EOI (Keypad)
- 6 **RS485**
- 7- Communication Option Board
- 8 RX2 Option (AI1)
- 9 Option V/I
- 10 UP/DOWN Frequency
- 11 Pulse Input (Option)
- 12 Pulse Input (Motor CPU)
- 13 Binary/BCD Input (Option)

Direct Access Number — F004

Direct Access Number — F003 Parameter Type — Selection List

Factory Default — Terminal Block

Changeable During Run - No

Direct Access Number — F004 Parameter Type — Selection List Factory Default — RR Changeable During Run — No

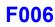

#### FM Output Terminal Function

 $Program \Rightarrow Terminal \Rightarrow Analog Output Terminals$ 

This parameter is used to set the output function of the **FM** analog output terminal. The **FM** output terminal produces an output current or voltage that is proportional to the magnitude of the function assigned to this terminal (select current or voltage at F681). The available assignments for this output terminal are listed in Table 6 on pg. 244.

*Note:* To read *voltage* at this terminal connect a  $100 - 500\Omega$  resistor from the *FM* (+) terminal to the *CC* (-) terminal. Using a voltmeter read the voltage across the  $100 - 500\Omega$  resistor.

To read current at this terminal connect a  $100 - 500\Omega$  resistor from the **FM** (+) terminal through a series Ammeter to the **CC** (-) terminal.

The **FM** analog output has a maximum resolution of 1/1024 and a maximum load rating of 500 ohms.

#### **FM Terminal Setup Parameters**

- F005 Set FM Function
- F006 Calibrate FM Terminal
- F681 Voltage/Current Output Switching Selection
- F682 Output Response Polarity Selection
- F683 Set Zero Level

#### FM Output Terminal Adjustment

Program  $\Rightarrow$  Terminal  $\Rightarrow$  Analog Output Terminals

This parameter is used to calibrate the FM analog output.

To calibrate the **FM** analog output, connect a meter (current or voltage) as described at F005.

With the drive running at a known value (e.g., output frequency), adjust this parameter until the assigned function produces the desired DC level output at the **FM** output terminal.

See F005 for more information on this setting.

Direct Access Number — F005 Parameter Type — Selection List Factory Default — Output Frequency Changeable During Run — Yes

Direct Access Number — F006 Parameter Type — Numerical Factory Default — 512 Changeable During Run — Yes Minimum — 1 Maximum — 1280

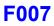

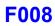

| Type Reset                                                                                                    | Direct Access Number — F007                                    |
|----------------------------------------------------------------------------------------------------|----------------------------------------------------------------|
| $Program \Rightarrow Utilities$                                                                                                    | Parameter Type — Selection List                                |
|                                                                                                    | Factory Default — None                                         |
| This feature assists the user when performing fault analysis or by allowing a quick system setup change when required. Performing a <b>Type Reset</b> results in one of the following user-selected post-Reset configurations.                                                                                                    | Changeable During Run — No                                     |
| Settings:                                                                                                    |                                                                |
| <ul> <li>0 — None</li> <li>1 — 50 Hz Setting</li> <li>2 — 60 Hz Setting</li> <li>3 — Reset to Factory Settings</li> <li>4 — Clear Past Trips</li> <li>5 — Clear Run Timer</li> <li>6 — Initialize Typeform</li> <li>7 — *Save User Settings</li> <li>8 — Restore User Settings</li> <li>9 — Clear Cumulative Fan Timer</li> <li>10 — Accel/Decel Time Setting 0.01 – 600.0 Seconds</li> <li>11 — Accel/Decel Time Setting 0.1 – 6000.0 Seconds</li> </ul>                                                                                                    |                                                                |
| <ul> <li>12 — Set EOI Memory to Default</li> <li>Note: User settings that are stored in the memory of the EOI are not saved via the Save User Settings selection. The unsaved functions include the EOI Option Setups, (Utilities ⇒)</li> <li>Display Parameters, and (Monitor Setup ⇒) Scrolling</li> </ul>                                                                                                    |                                                                |
| <ul> <li>12 — Set EOI Memory to Default</li> <li>Note: User settings that are stored in the memory of the EOI are not saved via the Save User Settings selection. The unsaved functions include the EOI Option Setups, (Utilities ⇒)</li> </ul>                                                                                                    | Direct Access Number — F008                                    |
| <ul> <li>12 — Set EOI Memory to Default</li> <li>Note: User settings that are stored in the memory of the EOI are not saved via the Save User Settings selection. The unsaved functions include the EOI Option Setups, (Utilities ⇒)</li> <li>Display Parameters, and (Monitor Setup ⇒) Scrolling Monitor Select.</li> </ul>                                                                                                    | Direct Access Number — F008<br>Parameter Type — Selection List |
| <ul> <li>12 — Set EOI Memory to Default</li> <li>Note: User settings that are stored in the memory of the EOI are not saved via the Save User Settings selection. The unsaved functions include the EOI Option Setups, (Utilities ⇒) Display Parameters, and (Monitor Setup ⇒) Scrolling Monitor Select.</li> <li>Forward/Reverse Run Selection</li> </ul>                                                                                                    |                                                                |
| <ul> <li>12 — Set EOI Memory to Default</li> <li>Note: User settings that are stored in the memory of the EOI are not saved via the Save User Settings selection. The unsaved functions include the EOI Option Setups, (Utilities ⇒) Display Parameters, and (Monitor Setup ⇒) Scrolling Monitor Select.</li> <li>Forward/Reverse Run Selection</li> <li>Program ⇒ Fundamental ⇒ Standard Mode Selection</li> <li>While operating in the Hand mode, this parameter sets the direction of motor</li> </ul>                                                                                                    | Parameter Type — Selection List<br>Factory Default — Forward   |
| <ul> <li>12 — Set EOI Memory to Default</li> <li>Note: User settings that are stored in the memory of the EOI are not saved via the Save User Settings selection. The unsaved functions include the EOI Option Setups, (Utilities ⇒) Display Parameters, and (Monitor Setup ⇒) Scrolling Monitor Select.</li> <li>Forward/Reverse Run Selection</li> <li>Program ⇒ Fundamental ⇒ Standard Mode Selection</li> <li>While operating in the Hand mode, this parameter sets the direction of motor rotation.</li> <li>From the Frequency Command screen press the ESC key. At the subsequent EOI Command screen select the Direction field and change the setting. Press</li> </ul> | Parameter Type — Selection List<br>Factory Default — Forward   |

Settings:

- 0 Forward
- 1 Reverse
- 2 Forward (EOI-Switchable F/R)
- 3 Reverse (EOI-Switchable F/R)

Acceleration Time 1

Direct Access Number — F009

| $Program \Rightarrow Fundamental \Rightarrow Accel/Decel \ 1 \ Settings$                                                                                                    | Parameter Type — Numerical                                                                          |
|----------------------------------------------------------------------------------------------------|----------------------------------------------------------------------------------------------------|
| This parameter specifies the time in seconds for the output of the ASD to go from 0.0 Hz to the <b>Maximum Frequency</b> for the <b>1</b> Acceleration profile. The Accel/Decel pattern may be set using F502. The minimum Accel/Decel time may be set using F508.                                                                                               | Factory Default — (ASD-Dependent)<br>Changeable During Run — Yes<br>Minimum — 0.1<br>Maximum — 6000 |
| Adjusting the Acceleration Time 1 parameter may be required to stabilize VLP operation.                                                                                                    | Units — Seconds                                                                                     |
| <i>Note:</i> An acceleration time shorter than that which the load will allow may cause nuisance tripping and mechanical stress to loads. <i>Automatic Accel/Decel, Stall, and Ridethrough</i> settings may lengthen the acceleration times.                                                                                                    |                                                                                                    |
| Acceleration                                                                                                    |                                                                                                    |
| The acceleration rate of a motor is determined by several factors: applied<br>power, applied load, and the physical properties of the motor (winding<br>parameters, motor size, etc.). The ASD will control the first of these factors:<br>input power. The settings of the ASD will control the frequency and amplitude<br>of the applied voltage to the motor. |                                                                                                    |
| Under most operating conditions, as the output frequency of the drive goes up so does the output voltage (linear acceleration). The ASD has the ability to modify the relationship between frequency and voltage automatically to produce smoother operation or increased (starting) torque (see F502).                                                          |                                                                                                    |
| Deceleration Time 1                                                                                                    | Direct Access Number — F010                                                                         |
| $Program \Rightarrow Fundamental \Rightarrow Accel/Decel 1 Settings$                                                                                                    | Parameter Type — Numerical                                                                          |
| This parameter specifies the time in seconds for the output of the ASD to go from the <b>Maximum Frequency</b> to 0.0 Hz for the <b>1 Deceleration</b> profile. The Accel/Decel pattern may be set using F502.                                                                                                    | Factory Default — (ASD-Dependent)<br>Changeable During Run — Yes<br>Minimum — 0.1                   |
| When operating with the <b>Automatic Accel/Decel</b> enabled (F000) the minimum accel/decel time may be set using F508.                                                                                                    | Maximum — 6000<br>Units — Seconds                                                                   |
| Adjusting the <b>Deceleration Time 1</b> parameter may be required to stabilize <b>VLP</b> operation.                                                                                                    |                                                                                                    |
| <i>Note:</i> A deceleration time shorter than the load will allow may cause nuisance tripping and mechanical stress to loads. <i>Automatic Accel/Decel, Stall</i> , and <i>Ridethrough</i> settings may lengthen the deceleration times.                                                                                                    |                                                                                                    |
| Maximum Frequency                                                                                                    | Direct Access Number — F011                                                                         |
| $Program \Rightarrow Fundamental \Rightarrow Frequency \ Settings$                                                                                                    | Parameter Type — Numerical                                                                          |
| This setting determines the absolute maximum frequency that the ASD can output.                                                                                                    | Factory Default — 80.0                                                                              |
| ·                                                                                                    | Changeable During Run — No                                                                          |
| Accel/Decel times are calculated based on the Maximum Frequency setting.                                                                                                    | Minimum — 30.0                                                                                      |
| •                                                                                                    |                                                                                                    |

\_

| Upper-Limit Frequency                                                                                                    | Direct Access Number — F012                 |  |
|----------------------------------------------------------------------------------------------------|---------------------------------------------|--|
| Program $\Rightarrow$ Fundamental $\Rightarrow$ Frequency Settings                                                                                                    | Parameter Type — Numerical                  |  |
|                                                                                                    | Factory Default — (ASD-Dependent)           |  |
| This parameter sets the highest frequency that the ASD will accept as a frequency command or frequency setpoint. The ASD may output frequencies                                                                                                    | Changeable During Run — Yes                 |  |
| higher than the Upper-Limit Frequency (but, lower than the Maximum                                                                                                    | Minimum — 0.0 (F013)                        |  |
| Frequency) when operating in the PID Control mode, Torque Control mode,                                                                                                    | Maximum — Max. Freq. (F011)                 |  |
| or the Vector Control modes (sensorless or feedback).                                                                                                    | Units — Hz                                  |  |
| <i>Note:</i> This setting may not be higher than the <i>Maximum Frequency</i> ( <i>F011</i> ) setting.                                                                                                    |                                             |  |
| Lower-Limit Frequency                                                                                                    | Direct Access Number — F013                 |  |
| Program $\Rightarrow$ Fundamental $\Rightarrow$ Frequency Settings                                                                                                    | Parameter Type — Numerical                  |  |
|                                                                                                    | Factory Default — <b>0.00</b>               |  |
| This parameter sets the lowest frequency that the ASD will accept as a frequency command or frequency setpoint. The ASD will output frequencies                                                                                                    | Changeable During Run — Yes                 |  |
| lower than the Lower-Limit Frequency when accelerating to the lower-limit or                                                                                                    | Minimum — 0.00                              |  |
| decelerating to a stop. Frequencies below the <b>Lower-Limit</b> may also be output                                                                                                    | Maximum — <b>Upper-Limit</b> (F012)         |  |
| when operating in the <b>PID Control</b> mode, <b>Torque Control</b> mode, or the <b>Vector Control</b> modes (sensorless or feedback).                                                                                                    | Units — Hz                                  |  |
| Base Frequency 1                                                                                                    | Direct Access Number — F014                 |  |
| Program $\Rightarrow$ Fundamental $\Rightarrow$ Motor Set 1                                                                                                    | Parameter Type — Numerical                  |  |
| The <b>Base Frequency 1</b> setting is the frequency at which the output voltage of                                                                                                    | Factory Default — 60.0                      |  |
| the ASD reaches its maximum setting. The <b>Base Frequency Voltage 1</b>                                                                                                    | Changeable During Run — No                  |  |
| parameter is set at F409.                                                                                                    | Minimum — 0.0                               |  |
| For proper motor operation, the Base Frequency should be set for the                                                                                                    | Maximum — Upper-Limit (F012)                |  |
| nameplated frequency of the motor.                                                                                                    | Units — Hz                                  |  |
| V/f Pattern                                                                                                    | Direct Access Number — F015                 |  |
| Program $\Rightarrow$ Fundamental $\Rightarrow$ Frequency Settings                                                                                                    | Parameter Type — Selection List             |  |
| This function establishes the relationship between the output frequency and the                                                                                                    | Factory Default — Automatic Torque<br>Boost |  |
| output voltage.                                                                                                    | Changeable During Run — No                  |  |
| <b>Bolded</b> selections use the motor tuning parameters of the drive to properly configure the ASD for the motor being used. If <b>Load Reactors</b> or <b>Long Lead Filters</b> are used, or if the capacity of the ASD is greater than the motor, manual tuning of the motor parameters may be required for optimum performance. |                                             |  |
| Settings:                                                                                                    |                                             |  |
| <ul> <li>0 — Constant Torque</li> <li>1 — Voltage Decrease Curve</li> <li>2 — Automatic Torque Boost</li> <li>3 — Sensorless Vector Control (Speed)</li> <li>4 — Sensorless Vector Control (Speed/Torque Switching)</li> <li>5 — V/f 5-point Curve (Go to F190 to configure the V/f 5-Point Settings)</li> </ul>                    |                                             |  |

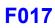

#### Manual Torque Boost 1

Program  $\Rightarrow$  Fundamental  $\Rightarrow$  Motor Set 1

The Manual Torque Boost 1 function is used to increase the low frequency torque for high-inertia loads by increasing the output voltage at frequencies below <sup>1</sup>/<sub>2</sub> of the Base Frequency 1 (F014) setting.

The value programmed as a boost percentage establishes an output voltage vs. output frequency relationship to be used to start the motor or to provide smoother operation.

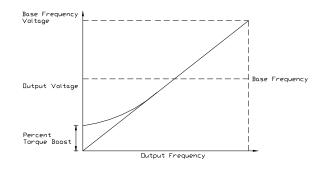

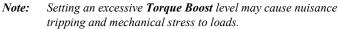

| Motor Overload Protection Configuration                                                                                                    | Direct Access Number — F017          |
|----------------------------------------------------------------------------------------------------|--------------------------------------|
| $Program \Rightarrow Protection \Rightarrow Overload$                                                                                                    | Parameter Type — Selection List      |
|                                                                                                    | Factory Default — O/L Trip w/o Stall |
| This parameter is used to protect the motor from an over-current condition. The type of motor being used and the <b>Overload Stall</b> setting is selected here to better match the application. | Changeable During Run — Yes          |
| This parameter setting may extend the Over-Voltage Stall time settings.                                                                                                    |                                      |
| This parameter may be affected by the setting of the <b>Power Running Stall Continuous Trip Detection Time</b> (F452).                                                                           |                                      |

Parameter F452 (Power Running Stall Continuous Trip Detection Time) setting may affect the performance of this parameter setting.

Settings:

- 0 Overload Trip without Stall
- 1 Overload Trip with Stall
- 2 No Overload without Stall
- 3 Stall Only
- 4 V/f Motor-Overload without Stall
- 5 V/f Motor-Overload with Stall
- 6 V/f Motor-No Overload without Stall
- 7 V/f Motor-Stall Only

Direct Access Number — F016 Parameter Type — Numerical Factory Default — (ASD-Dependent) Changeable During Run - Yes Minimum — 0.0 Maximum — 30.0 Units — %

#### **Preset Speed 1**

#### $Program \Rightarrow$ Frequency $\Rightarrow$ Preset Speeds

Up to fifteen (15) output frequency values that fall within the **Lower-Limit** and the **Upper-Limit** range may be programmed into the drive and output as a **Preset Speed**. This parameter assigns an output frequency to binary number 0001 and is identified as **Preset Speed 1**. The binary number is applied to S1 - S4 of the **Terminal Board** to output the **Preset Speed**.

Perform the following setup to allow the system to receive **Preset Speed** control input at the S1 - S4 terminals:

- 1. Program ⇒ Fundamental ⇒ Standard Mode Selection ⇒ Command Mode Selection ⇒ Terminal Block.
- Program ⇒ Terminal ⇒ Input Terminals ⇒ S1 (set to Preset Speed 1; LSB of 4-bit count). Repeat for S2 – S4 (MSB of 4-bit count) as Preset Speed 2 – 4, respectively (all Normally Open).
- 3. Program ⇒ Frequency ⇒ Preset Speeds ⇒ Preset Speed 1 (set an output frequency as Preset Speed 1; repeat for Preset Speeds 2 15 as required).
- Program ⇒ Pattern Run ⇒ Operation Mode ⇒ Preset Speed Operation Mode ⇒ Enabled/Disabled.

Select **Enabled** to use the direction, accel/decel, and torque settings of the **Preset Speed** being run. The torque settings used will be as defined in F170 - F181 and as selected via the associated discrete input terminals **V**/**f Switching 1** and **2** in Table 5 on pg. 241.

Select **Disabled** to use the speed setting only of the **Preset Speed** being run.

- 5. Place the system in the Hand mode (Hand/Auto LED Off).
- 6. Provide a **Run** command (connect F and/or R to CC).

Connect S1 to CC to run Preset Speed 1 (S1 to CC = 0001 binary).

With S1 - S4 configured to output Preset Speeds (F115 - F118), 0001 - 1111 may be applied to S1 - S4 of the Terminal Board to run the associated Preset Speed. If bidirectional operation is required, F and R must be connected to CC, and Preset Speed Operation Mode must be set to Enabled at F560.

With S1 being the least significant bit of a binary count, the S1 – S4 settings will produce the programmed speed settings as indicated in the **Preset Speed Truth Table** to the right.

Preset Speeds are also used in the Pattern Run mode.

#### **Preset Speed 2**

 $Program \Rightarrow$  Frequency  $\Rightarrow$  Preset Speeds

This parameter assigns an output frequency to binary number 0010 and is identified as **Preset Speed 2**. The binary number is applied to S1 - S4 of the **Terminal Board** to output the **Preset Speed** (see F018 for more information on this parameter).

| Direct Access Number — F018  |
|------------------------------|
| Parameter Type — Numerical   |
| Factory Default — 0.0        |
| Changeable During Run — Yes  |
| Minimum — Lower-Limit (F013) |
| Maximum — Upper-Limit (F012) |
| Units — Hz                   |

#### Preset Speed Truth Table

| Preset                                             | S4<br>MSB | S3 | S2 | S1<br>LSB | Output |
|----------------------------------------------------|-----------|----|----|-----------|--------|
| 1                                                  | 0         | 0  | 0  | 1         | F018   |
| 2                                                  | 0         | 0  | 1  | 0         | F019   |
| 3                                                  | 0         | 0  | 1  | 1         | F020   |
| 4                                                  | 0         | 1  | 0  | 0         | F021   |
| 5                                                  | 0         | 1  | 0  | 1         | F022   |
| 6                                                  | 0         | 1  | 1  | 0         | F023   |
| 7                                                  | 0         | 1  | 1  | 1         | F024   |
| 8                                                  | 1         | 0  | 0  | 0         | F287   |
| 9                                                  | 1         | 0  | 0  | 1         | F288   |
| 10                                                 | 1         | 0  | 1  | 0         | F289   |
| 11                                                 | 1         | 0  | 1  | 1         | F290   |
| 12                                                 | 1         | 1  | 0  | 0         | F291   |
| 13                                                 | 1         | 1  | 0  | 1         | F292   |
| 14                                                 | 1         | 1  | 1  | 0         | F293   |
| 15                                                 | 1         | 1  | 1  | 1         | F294   |
| <i>Note: 1</i> = <i>Terminal connected to CC</i> . |           |    |    |           |        |

Direct Access Number — F019 Parameter Type — Numerical Factory Default — 0.0 Changeable During Run — Yes Minimum — Lower-Limit (F013) Maximum — Upper-Limit (F012) Units — Hz

| Preset Speed 3                                                                                                    | Direct Access Number — F020         |
|----------------------------------------------------------------------------------------------------|-------------------------------------|
| $Program \Rightarrow Frequency \Rightarrow Preset \ Speeds$                                                                                                    | Parameter Type — Numerical          |
|                                                                                                    | Factory Default — 0.0               |
| This parameter assigns an output frequency to binary number 0011 and is dentified as <b>Preset Speed 3</b> . The binary number is applied to <b>S1 – S4</b> of the                                                                                                    | Changeable During Run — Yes         |
| <b>Terminal Board</b> to output the <b>Preset Speed</b> (see F018 for more information on                                                                                                    | Minimum — Lower-Limit (F013)        |
| this parameter).                                                                                                    | Maximum — Upper-Limit (F012)        |
|                                                                                                    | Units — Hz                          |
| Preset Speed 4                                                                                                    | Direct Access Number — F021         |
| $Program \Rightarrow Frequency \Rightarrow Preset \ Speeds$                                                                                                    | Parameter Type — Numerical          |
| T1:                                                                                                    | Factory Default — 0.0               |
| This parameter assigns an output frequency to binary number 0100 and is identified as <b>Preset Speed 4</b> . The binary number is applied to $S1 - S4$ of the                                                                                                    | Changeable During Run — Yes         |
| Terminal Board to output the Preset Speed (see F018 for more information on                                                                                                    | Minimum — Lower-Limit (F013)        |
| this parameter).                                                                                                    | Maximum — Upper-Limit (F012)        |
|                                                                                                    | Units — Hz                          |
| Preset Speed 5                                                                                                    | Direct Access Number — F022         |
| $Program \Rightarrow Frequency \Rightarrow Preset \ Speeds$                                                                                                    | Parameter Type — Numerical          |
|                                                                                                    | Factory Default — 0.0               |
| This parameter assigns an output frequency to binary number 0101 and is identified as <b>Preset Speed 5</b> . The binary number is applied to $S1 - S4$ of the <b>Terminal Board</b> to output the <b>Preset Speed</b> (see F018 for more information on                                                                                                    | Changeable During Run — Yes         |
|                                                                                                    | Minimum — Lower-Limit (F013)        |
| this parameter).                                                                                                    | Maximum — Upper-Limit (F012)        |
|                                                                                                    | Units — Hz                          |
| Preset Speed 6                                                                                                    | Direct Access Number — F023         |
| $Program \Rightarrow Frequency \Rightarrow Preset \ Speeds$                                                                                                    | Parameter Type — Numerical          |
|                                                                                                    | Factory Default — 0.0               |
| This parameter assigns an output frequency to binary number 0110 and is identified as <b>Preset Speed 6</b> . The binary number is applied to $S1 - S4$ of the                                                                                                    | Changeable During Run — Yes         |
| Terminal Board to output the Preset Speed (see F018 for more information on                                                                                                    | Minimum — Lower-Limit (F013)        |
| this parameter).                                                                                                    | Maximum — Upper-Limit (F012)        |
|                                                                                                    | Units — Hz                          |
| Preset Speed 7                                                                                                    | Direct Access Number — F024         |
| $Program \Rightarrow Frequency \Rightarrow Preset \ Speeds$                                                                                                    | Parameter Type — Numerical          |
| This second second second for second second s | Factory Default — 0.0               |
| This parameter assigns an output frequency to binary number 0111 and is identified as <b>Preset Speed 7</b> . The binary number is applied to $S1 - S4$ of the                                                                                                    | Changeable During Run — Yes         |
| Terminal Board to output the Preset Speed (see F018 for more information on                                                                                                    | Minimum — Lower-Limit (F013)        |
| this parameter).                                                                                                    | Maximum — <b>Upper-Limit</b> (F012) |
|                                                                                                    | Units — Hz                          |

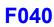

#### **Automatic Function Selection**

Program  $\Rightarrow$  Utilities  $\Rightarrow$  Display Parameters

This parameter setting is used to configure multiple parameters with the setting of only one parameter. From the selection below multiple parameters may be set as indicated in the table.

Once set, the selected configuration is placed in effect and remains in effect until this parameter is changed or the individual settings are changed.

Set this parameter to **Disable** to set these parameters individually.

*Note:* After performing the desired selection the EOI display returns to **Disabled** though the selected function has been carried out (i.e., without this, if selection 1 is performed, **F004** and **F207** would hold the **RR** terminal setting regardless of attempts to change the settings individually).

Settings:

- 0 Disabled
- 1 RR
- 2 V/I
- 3 RR or V/II (V/I) Switched via Terminal Board
- 4 Keypad = Frequency/Terminal Board = Command
- 5 Keypad = Frequency and Command

|                               |                     |                   |              |               | User Setting               | gs                                   |                              |
|-------------------------------|---------------------|-------------------|--------------|---------------|----------------------------|--------------------------------------|------------------------------|
| Related<br>Parameters         | Default<br>Settings | <b>0-</b> Disable | <b>1-</b> RR | <b>2-</b> V/I | <b>3-</b> RR or V/I via TB | <b>4-</b> Keypad/<br>Freq.<br>CMD/TB | <b>5-</b> Keypad<br>Freq/CMD |
| Command<br>Mode<br>F003       | Terminal<br>Board   |                   |              | N/C           |                            | Terminal<br>Board                    | Keypad                       |
| Frequency<br>Mode 1<br>F004   | RR                  | N/C               | RR           | N/C           | RR                         | Key                                  | rpad                         |
| <b>S3 Terminal</b><br>F117    | Preset<br>Speed 3   |                   | N/C          |               | Freq. Ref.<br>Priority     | N                                    | /C                           |
| Frequency<br>Priority<br>F200 | Terminal<br>Board   | N/C               |              |               | Termin                     | al Board                             |                              |
| V/I Setup<br>F201             | 0.0%                | N/C               | 2            | 20.0%         |                            | N                                    | /C                           |
| Frequency<br>Mode 2<br>F207   | V/I                 | N/C               | RR           |               | V/I                        | Key                                  | rpad                         |
| N/C = No Cha                  | nge — the s         | setting rema      | ains as      | it was t      | efore setting              | parameter F04                        | 0.                           |

| Direct Access Number — F040     |
|---------------------------------|
| Parameter Type — Selection List |
| Factory Default — Disabled      |
| Changeable During Run — No      |

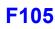

| Low-Speed Signal Output Frequency                                                                                                    | Direct Access Number — F100     |
|----------------------------------------------------------------------------------------------------|---------------------------------|
| $Program \Rightarrow Terminal \Rightarrow Reach \; Settings$                                                                                                   | Parameter Type — Numerical      |
|                                                                                                    | Factory Default — 0.00          |
| The <b>Low-Speed Signal Output Frequency</b> parameter sets a frequency threshold that activates the assigned output terminal for the duration that the        | Changeable During Run — Yes     |
| ASD output is equal to or above this setting (see Table 8 on pg. 246 for the                                                                                   | Minimum — 0.00                  |
| available output assignments).                                                                                                    | Maximum — Upper Limit (F012)    |
|                                                                                                    | Units — Hz                      |
| Speed Reach Frequency                                                                                                    | Direct Access Number — F101     |
| Program $\Rightarrow$ Terminal $\Rightarrow$ Reach Settings                                                                                                    | Parameter Type — Numerical      |
|                                                                                                    | Factory Default — 0.00          |
| The <b>Speed Reach Frequency</b> sets a frequency threshold that, when reached or is within the bandwidth specified by parameter F102, activates the assigned  | Changeable During Run — Yes     |
| output terminal for the duration that the ASD output is within the bandwidth                                                                                   | Minimum — 0.00                  |
| specified (see Table 8 on pg. 246 for the available output assignments).                                                                                       | Maximum — Upper Limit (F012)    |
|                                                                                                    | Units — Hz                      |
| Speed Reach Detection Band                                                                                                    | Direct Access Number — F102     |
| $Program \Rightarrow Terminal \Rightarrow Reach \; Settings$                                                                                                   | Parameter Type — Numerical      |
| c c                                                                                                    | Factory Default — 2.50          |
| This parameter sets the bandwidth of the <b>Speed Reach Frequency</b> (F101) setting.                                                                          | Changeable During Run — Yes     |
| Souries.                                                                                                    | Minimum — 0.00                  |
|                                                                                                    | Maximum — Upper Limit (F012)    |
|                                                                                                    | Units — Hz                      |
| Forward/Reverse Run Priority Selection                                                                                                    | Direct Access Number — F105     |
| Program $\Rightarrow$ Terminal $\Rightarrow$ Input Special Functions                                                                                           | Parameter Type — Selection List |
|                                                                                                    | Factory Default — Suspend       |
| The <b>Forward/Reverse Priority Selection</b> determines the operation of the ASD if the <b>F</b> and <b>R</b> control terminals are activated simultaneously. | Changeable During Run — No      |
| Settings:                                                                                                    | Simultaneous F and R activation |
| 0 — Reverse                                                                                                    |                                 |

0 — Reverse 1 — Suspend

The waveforms shown depict the motor response for all combinations of the  $\mathbf{F}$  and  $\mathbf{R}$  terminal settings if the **Reverse** option is chosen.

The **Suspend** setting will decelerate the motor to a stop regardless of the rotation direction when both the **F** and **R** control terminals are activated.

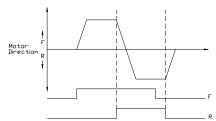

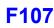

| Input Terminal Priority                                                                                                    | Direct Access Number — F106                                            |
|----------------------------------------------------------------------------------------------------|------------------------------------------------------------------------|
| Program $\Rightarrow$ Terminal $\Rightarrow$ Input Special Functions                                                                                                    | Parameter Type — Selection List                                        |
| This parameter is used to allow the <b>Jog</b> and <b>DC Injection Braking</b> input signals to control the ASD when received via the <b>Terminal Board</b> even though the system is in the <b>Hand</b> mode. | Factory Default — <b>Disabled</b><br>Changeable During Run — <b>No</b> |
| With this parameter enabled, a <b>Jog</b> command or a <b>DC Injection Braking</b> command received from the <b>Terminal Board</b> will receive priority over commands from the <b>EOI</b> .                   |                                                                        |
| See F260 for more information on using the Jog function.                                                                                                    |                                                                        |
| See F250 – F252 for more information on DC Injection Braking.                                                                                                    |                                                                        |
| Settings:                                                                                                    |                                                                        |
| 0 — Disabled<br>1 — Enabled                                                                                                    |                                                                        |
| 16-Bit Binary/BCD Input                                                                                                    | Direct Access Number — F107                                            |
| $Program \Rightarrow Terminal \Rightarrow Input \ Special \ Functions$                                                                                                    | Parameter Type — Selection List                                        |
| The entended terminal function is used with the Europeicen IO Courd Option                                                                                                    | Factory Default — None                                                 |
| The extended terminal function is used with the <b>Expansion IO Card Option</b> (P/N ETB004Z).                                                                                                    | Changeable During Run — No                                             |
| This parameter defines the format of the binary or BCD data when using the                                                                                                    |                                                                        |

option card. *Note:* The Expansion IO Card Option 2 option board is required to

use this terminal.

See the **Expansion IO Card Option 1** instruction manual (P/N 58685) for more information on the function of this terminal.

Settings:

- 0 None
- 1 12-Bit Binary
- 2 16-Bit Binary
- 3 3-Digit BCD
- 4 4-Digit BCD
- 5 Inverted 12-Bit Binary
- 6 Inverted 16-Bit Binary
- 7 Inverted 3-Digit BCD
- 8 Inverted 4-Digit BCD

Selections using 16-bit binary or 4-digit BCD will require the configuration of terminals S1-S4 on the **Terminal Board** as binary bits 0 - 3 (F115 – F118). The **Frequency Mode 1** (F004) parameter must be set to **Binary/BCD**.

For proper scaling of the binary or BCD input, parameters F228 - F231 must be configured.

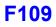

| Option V/I Terminal Voltage/Current Selection                                                                                                    | Direct Access Number — F109                                   |  |
|----------------------------------------------------------------------------------------------------|---------------------------------------------------------------|--|
| Program $\Rightarrow$ Frequency $\Rightarrow$ V/I Settings                                                                                                    | Parameter Type — Selection List                               |  |
| This parameter is used to set the <b>AI2</b> input terminal to receive either current or voltage as a control signal.                                                                                                    | Factory Default — Voltage Input<br>Changeable During Run — No |  |
| <i>Note:</i> The <i>Expansion IO Card Option 2</i> option board ( <i>P/N ETB004Z</i> ) is required to use this terminal.                                                                                                    |                                                               |  |
| See the <b>Expansion IO Card Option 2</b> instruction manual (P/N 58686) for more information on the function of this terminal.                                                                                                    |                                                               |  |
| Settings:                                                                                                    |                                                               |  |
| 0 — Voltage Input<br>1 — Current Input                                                                                                    |                                                               |  |
| Always ON Terminal 1                                                                                                    | Direct Access Number — F110                                   |  |
| $Program \Rightarrow Terminal \Rightarrow Input \; Terminals \Rightarrow ON$                                                                                                    | Parameter Type — Selection List                               |  |
| This parameter is used to set the functionality of the virtual discrete input terminal <b>ON</b> . As a virtual terminal, the <b>ON</b> control terminal exists only in memory and is considered to always be in its <b>True</b> (connected to CC) state. | Factory Default — Unassigned<br>Changeable During Run — No    |  |
| It is often practical to assign a function to this terminal that the user desires to be maintained regardless of external conditions or operations.                                                                                                    |                                                               |  |
| This parameter sets the programmable <b>ON</b> terminal to one of the user-selectable functions listed in Table 5 on pg. 241.                                                                                                    |                                                               |  |
| Input Terminal 1 (F) Function                                                                                                    | Direct Access Number — F111                                   |  |
| $Program \Rightarrow Terminal \Rightarrow Input \; Terminals$                                                                                                    | Parameter Type — Selection List                               |  |
| This parameter is used to set the functionality of the <b>F</b> discrete input terminal.                                                                                                    | Factory Default—Forward                                       |  |
| In addition, this input terminal must be specified as <b>Normally Open</b> or <b>Normally Closed</b> .                                                                                                    | Changeable During Run — No                                    |  |
| This parameter sets the programmable <b>F</b> terminal to one of the user-selectable functions listed in Table 5 on pg. 241.                                                                                                    |                                                               |  |
| Input Terminal 2 (R) Function                                                                                                    | Direct Access Number — F112                                   |  |
| Program $\Rightarrow$ Terminal $\Rightarrow$ Input Terminals                                                                                                    | Parameter Type — Selection List                               |  |
| This parameter is used to get the functionality of the $\mathbf{p}$ discrete inset to wind                                                                                                    | Factory Default — Reverse                                     |  |
| This parameter is used to set the functionality of the <b>R</b> discrete input terminal.<br>In addition, this input terminal must be specified as <b>Normally Open</b> or                                                                                 | Changeable During Run — No                                    |  |
| Normally Closed.                                                                                                    |                                                               |  |
| This parameter sets the programmable $\mathbf{R}$ terminal to one of the user-selectable functions listed in Table 5 on pg. 241.                                                                                                    |                                                               |  |
| Input Terminal 3 (ST) Function                                                                                                    | Direct Access Number — F113                                   |  |
| Program $\Rightarrow$ Terminal $\Rightarrow$ Input Terminals                                                                                                    | Parameter Type — Selection List                               |  |
|                                                                                                    | Factory Default — <b>Standby</b>                              |  |
|                                                                                                    | Changeable During Run — <b>No</b>                             |  |
| This parameter is used to set the functionality of the <b>ST</b> (Standby) discrete input terminal.<br>In addition, this input terminal must be specified as <b>Normally Open</b> or <b>Normally Closed</b> .                                             | Changeable During Run — <b>No</b>                             |  |

| Input Terminal 4 (RES) Function                                                                                                    | Direct Access Number — F114                                                              |
|----------------------------------------------------------------------------------------------------|------------------------------------------------------------------------------------------|
| Program $\Rightarrow$ Terminal $\Rightarrow$ Input Terminals                                                                       | Parameter Type — Selection List<br>Factory Default — Reset<br>Changeable During Run — No |
| This parameter is used to set the functionality of the <b>RES</b> discrete input terminal.                                         |                                                                                          |
| In addition, this input terminal must be specified as <b>Normally Open</b> or <b>Normally Closed</b> .                             |                                                                                          |
| This parameter sets the programmable <b>RES</b> terminal to one of the user-<br>selectable functions listed in Table 5 on pg. 241. |                                                                                          |
| Input Terminal 5 (S1) Function                                                                                                    | Direct Access Number — F115                                                              |
| Program $\Rightarrow$ Terminal $\Rightarrow$ Input Terminals                                                                       | Parameter Type — Selection List                                                          |
| This parameter is used to set the functionality of the S1 discrete input terminal.                                                 | Factory Default — <b>Preset Speed 1</b><br>Changeable During Run — <b>No</b>             |
| in addition, this input terminal must be specified as <b>Normally Open</b> or <b>Normally Closed</b> .                             |                                                                                          |
| This parameter sets the programmable <b>S1</b> terminal to one of the user-selectable functions listed in Table 5 on pg. 241.      |                                                                                          |
| nput Terminal 6 (S2) Function                                                                                                    | Direct Access Number — F116                                                              |
| Program $\Rightarrow$ Terminal $\Rightarrow$ Input Terminals                                                                       | Parameter Type — Selection List                                                          |
| This parameter is used to set the functionality of the <b>S2</b> discrete input terminal.                                          | Factory Default — <b>Preset Speed 2</b><br>Changeable During Run — <b>No</b>             |
| In addition, this input terminal must be specified as <b>Normally Open</b> or <b>Normally Closed</b> .                             |                                                                                          |
| This parameter sets the programmable <b>S2</b> terminal to one of the user-selectable functions listed in Table 5 on pg. 241.      |                                                                                          |
| nput Terminal 7 (S3) Function                                                                                                    | Direct Access Number — F117                                                              |
| Program $\Rightarrow$ Terminal $\Rightarrow$ Input Terminals                                                                       | Parameter Type — Selection List<br>Factory Default — Preset Speed 3                      |
| This parameter is used to set the functionality of the <b>S3</b> discrete input terminal.                                          | Changeable During Run — No                                                               |
| n addition, this input terminal must be specified as <b>Normally Open</b> or <b>Normally Closed</b> .                              |                                                                                          |
| This parameter sets the programmable <b>S3</b> terminal to one of the user-selectable functions listed in Table 5 on pg. 241.      |                                                                                          |
| nput Terminal 8 (S4) Function                                                                                                    | Direct Access Number — F118                                                              |
| Program $\Rightarrow$ Terminal $\Rightarrow$ Input Terminals                                                                       | Parameter Type — Selection List                                                          |
| This parameter is used to set the functionality of the <b>S4</b> discrete input terminal.                                          | Factory Default — Preset Speed 4<br>Changeable During Run — No                           |
| In addition, this input terminal must be specified as <b>Normally Open</b> or <b>Normally Closed</b> .                             |                                                                                          |
| This parameter sets the programmable S4 terminal to one of the user-selectable                                                     |                                                                                          |

This parameter sets the programmable **S4** terminal to one of the user-selectable functions listed in Table 5 on pg. 241.

| Input Terminal 9 (LI1) Function                                                                                                    | Direct Access Number — F119                                                                   |
|----------------------------------------------------------------------------------------------------|-----------------------------------------------------------------------------------------------|
| Program $\Rightarrow$ Terminal $\Rightarrow$ Input Terminals                                                                                                    | Parameter Type — Selection List<br>Factory Default — Unassigned<br>Changeable During Run — No |
| This parameter is used to set the functionality of the LI1 discrete input terminal.<br>In addition, this input terminal must be specified as <b>Normally Open</b> or        |                                                                                               |
| <b>Normally Closed</b> .<br>This setting assigns the function of the programmable <b>LI1</b> terminal to one of the user-selectable functions listed in Table 5 on pg. 241. |                                                                                               |
| <i>Note:</i> The <i>Expansion IO Card Option 1</i> option board ( <i>P/N ETB003Z</i> ) is required to use this terminal.                                                    |                                                                                               |
| See the <b>Expansion IO Card Option 1</b> instruction manual (P/N 58685) for more information on the function of this terminal.                                             |                                                                                               |
| Input Terminal 10 (LI2) Function                                                                                                    | Direct Access Number — F120                                                                   |
| Program $\Rightarrow$ Terminal $\Rightarrow$ Input Terminals                                                                                                    | Parameter Type — Selection List                                                               |
| This parameter is used to set the functionality of the LI2 discrete input terminal.                                                                                         | Factory Default — Unassigned<br>Changeable During Run — No                                    |
| In addition, this input terminal must be specified as <b>Normally Open</b> or <b>Normally Closed</b> .                                                                      |                                                                                               |
| This setting assigns the function of the programmable <b>L12</b> terminal to one of the user-selectable functions listed in Table 5 on pg. 241.                             |                                                                                               |
| <i>Note:</i> The <i>Expansion IO Card Option 1</i> option board ( <i>P/N ETB003Z</i> ) is required to use this terminal.                                                    |                                                                                               |
| See the <b>Expansion IO Card Option 1</b> instruction manual (P/N 58685) for more information on the function of this terminal.                                             |                                                                                               |
| Input Terminal 11 (LI3) Function                                                                                                    | Direct Access Number — F121                                                                   |
| Program $\Rightarrow$ Terminal $\Rightarrow$ Input Terminals                                                                                                    | Parameter Type — Selection List<br>Factory Default — Unassigned<br>Changeable During Run — No |
| This parameter is used to set the functionality of the <b>LI3</b> discrete input terminal.<br>In addition, this input terminal must be specified as <b>Normally Open</b> or |                                                                                               |
| Normally Closed.                                                                                                    |                                                                                               |
| This setting assigns the function of the programmable <b>LI3</b> terminal to one of the user-selectable functions listed in Table 5 on pg. 241.                             |                                                                                               |
|                                                                                                    |                                                                                               |

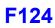

| nput Terminal 12 (LI4) Function                                                                                                    | Direct Access Number — F122                                                                   |
|----------------------------------------------------------------------------------------------------|-----------------------------------------------------------------------------------------------|
| Program $\Rightarrow$ Terminal $\Rightarrow$ Input Terminals                                                                                   | Parameter Type — Selection List<br>Factory Default — Unassigned<br>Changeable During Run — No |
| This parameter is used to set the functionality of the LI4 discrete input terminal.                                                            |                                                                                               |
| n addition, this input terminal must be specified as <b>Normally Open</b> or <b>Normally Closed</b> .                                          |                                                                                               |
| This setting assigns the function of the programmable <b>LI4</b> terminal to one of he user-selectable functions listed in Table 5 on pg. 241. |                                                                                               |
| <i>Note:</i> The <i>Expansion IO Card Option 1</i> option board ( <i>P/N ETB003Z</i> ) is required to use this terminal.                       |                                                                                               |
| See the <b>Expansion IO Card Option 1</b> instruction manual (P/N 58685) for nore information on the function of this terminal.                |                                                                                               |
| nput Terminal 13 (LI5) Function                                                                                                    | Direct Access Number — F123                                                                   |
| Program $\Rightarrow$ Terminal $\Rightarrow$ Input Terminals                                                                                   | Parameter Type — Selection Lis<br>Factory Default — Unassigned<br>Changeable During Run — No  |
| This parameter is used to set the functionality of the LI5 discrete input terminal.                                                            |                                                                                               |
| n addition, this input terminal must be specified as <b>Normally Open</b> or <b>Normally Closed</b> .                                          | Changeable During Kan The                                                                     |
| This setting assigns the function of the programmable <b>LI5</b> terminal to one of he user-selectable functions listed in Table 5 on pg. 241. |                                                                                               |
| <i>Note:</i> The <i>Expansion IO Card Option 2</i> option board ( <i>P/N ETB004Z</i> ) is required to use this terminal.                       |                                                                                               |
| See the <b>Expansion IO Card Option 2</b> instruction manual (P/N 58686) for nore information on the function of this terminal.                |                                                                                               |
| nput Terminal 14 (LI6) Function                                                                                                    | Direct Access Number — F124                                                                   |
| Program $\Rightarrow$ Terminal $\Rightarrow$ Input Terminals                                                                                   | Parameter Type — Selection List<br>Factory Default — Unassigned<br>Changeable During Run — No |
| This parameter is used to set the functionality of the LI6 discrete input terminal.                                                            |                                                                                               |
| n addition, this input terminal must be specified as <b>Normally Open</b> or <b>Normally Closed</b> .                                          |                                                                                               |
| This setting assigns the function of the programmable <b>LI6</b> terminal to one of he user-selectable functions listed in Table 5 on pg. 241  |                                                                                               |
| Note: The Expansion IO Card Option 2 option board (P/N ETB004Z)                                                                                |                                                                                               |
| is required to use this terminal.                                                                                                    |                                                                                               |

| Input Terminal 15 (LI7) Function                                                                                                    | Direct Access Number — F125                                            |
|----------------------------------------------------------------------------------------------------|------------------------------------------------------------------------|
| Program $\Rightarrow$ Terminal $\Rightarrow$ Input Terminals                                                                                                    | Parameter Type — Selection List                                        |
| This parameter is used to set the functionality of the LI7 discrete input terminal.                                                                                                    | Factory Default — Unassigned                                           |
| In addition, this input terminal must be specified as <b>Normally Open</b> or <b>Normally Closed</b> .                                                                                                    | Changeable During Run — No                                             |
| This setting assigns the function of the programmable <b>LI7</b> terminal to one of the user-selectable functions listed in Table 5 on pg. 241.                                                                                                    |                                                                        |
| <i>Note:</i> The <i>Expansion IO Card Option 2</i> option board ( <i>P/N ETB004Z</i> ) is required to use this terminal.                                                                                                    |                                                                        |
| See the <b>Expansion IO Card Option 2</b> instruction manual (P/N 58686) for more information on the function of this terminal.                                                                                                    |                                                                        |
| Input Terminal 16 (LI8) Function                                                                                                    | Direct Access Number — F126                                            |
| Program $\Rightarrow$ Terminal $\Rightarrow$ Input Terminals                                                                                                    | Parameter Type — Selection List                                        |
| This parameter is used to set the functionality of the <b>LI8</b> discrete input terminal.                                                                                                    | Factory Default — Unassigned                                           |
| In addition, this input terminal must be specified as <b>Normally Open</b> or <b>Normally Closed</b> .                                                                                                    | Changeable During Run — No                                             |
| This setting assigns the function of the programmable <b>LI8</b> terminal to one of the user-selectable functions listed in Table 5 on pg. 241.                                                                                                    |                                                                        |
| <i>Note:</i> The <i>Expansion IO Card Option 2</i> option board ( <i>P/N ETB004Z</i> ) is required to use this terminal.                                                                                                    |                                                                        |
| See the <b>Expansion IO Card Option 2</b> instruction manual (P/N 58686) for more information on the function of this terminal.                                                                                                    |                                                                        |
| Output Terminal 1 (OUT1) Function                                                                                                    | Direct Access Number — F130                                            |
| $Program \Rightarrow Terminal \Rightarrow Output \; Terminals$                                                                                                    | Parameter Type — Selection List                                        |
| This parameter is used to set the functionality of the OUT1 discrete output                                                                                                    | Factory Default — External Device<br>Changeable During Run — No        |
| terminals <b>O1A</b> and <b>O1B</b> .                                                                                                    | <b>c c</b>                                                             |
| terminals <b>O1A</b> and <b>O1B</b> .<br>The <b>O1A</b> and <b>O1B</b> (OUT1) output terminals change states (open or close) as a function of a user-selected event. See Table 8 on pg. 246 for listing the possible assignments for the <b>OUT1</b> terminals.                                                                                                    |                                                                        |
| The <b>O1A</b> and <b>O1B</b> (OUT1) output terminals change states (open or close) as a function of a user-selected event. See Table 8 on pg. 246 for listing the possible                                                                                                    |                                                                        |
| The <b>O1A</b> and <b>O1B</b> (OUT1) output terminals change states (open or close) as a function of a user-selected event. See Table 8 on pg. 246 for listing the possible assignments for the <b>OUT1</b> terminals.<br>In addition, the output terminals must be specified as <b>Normally Open</b> or                                                                                                    | Direct Access Number — F131                                            |
| The <b>O1A</b> and <b>O1B</b> (OUT1) output terminals change states (open or close) as a function of a user-selected event. See Table 8 on pg. 246 for listing the possible assignments for the <b>OUT1</b> terminals.<br>In addition, the output terminals must be specified as <b>Normally Open</b> or <b>Normally Closed</b> .                                                                                                    | Direct Access Number — F131<br>Parameter Type — Selection List         |
| The <b>O1A</b> and <b>O1B</b> (OUT1) output terminals change states (open or close) as a function of a user-selected event. See Table 8 on pg. 246 for listing the possible assignments for the <b>OUT1</b> terminals.<br>In addition, the output terminals must be specified as <b>Normally Open</b> or <b>Normally Closed</b> .<br><b>Output Terminal 2 (OUT2) Function</b>                                                                                                    |                                                                        |
| The <b>O1A</b> and <b>O1B</b> (OUT1) output terminals change states (open or close) as a function of a user-selected event. See Table 8 on pg. 246 for listing the possible assignments for the <b>OUT1</b> terminals.<br>In addition, the output terminals must be specified as <b>Normally Open</b> or <b>Normally Closed</b> .<br><b>Output Terminal 2 (OUT2) Function</b><br>Program $\Rightarrow$ Terminal $\Rightarrow$ Output Terminals<br>This parameter is used to set the functionality of the <b>OUT2</b> discrete output | Parameter Type — Selection List<br>Factory Default — External Device 2 |

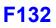

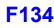

Direct Access Number — F132 Parameter Type — Selection List

Factory Default — Fault (All)

Changeable During Run - No

#### **Output Terminal 3 (FL) Function**

 $\textbf{Program} \Rightarrow \textbf{Terminal} \Rightarrow \textbf{Output Terminals}$ 

This parameter is used to set the functionality of the **FL** output terminals to one of the user-selectable functions listed in Table 8 on pg. 246.

In addition, the output terminals must be specified as **Normally Open** or **Normally Closed**.

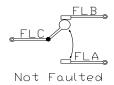

| Output Tarminal (OUT2) Function                                                                                                    | Diment Assess Marmhan E122                                      |
|----------------------------------------------------------------------------------------------------|-----------------------------------------------------------------|
| Output Terminal 4 (OUT3) Function                                                                                                    | Direct Access Number — F133                                     |
| Program $\Rightarrow$ Terminal $\Rightarrow$ Output Terminals                                                                                       | Parameter Type — Selection List                                 |
|                                                                                                    | Factory Default — Always OFF                                    |
| This parameter is used to set the functionality of the <b>OUT3</b> discrete output terminal.                                                        | Changeable During Run — No                                      |
| In addition, this input terminal must be specified as <b>Normally Open</b> or <b>Normally Closed</b> .                                              |                                                                 |
| This setting assigns the function of the programmable <b>OUT3</b> terminal to one of the user-selectable functions listed in Table 8 on pg. 246.    |                                                                 |
| <i>Note:</i> The <i>Expansion IO Card Option 1</i> option board ( <i>P/N ETB003Z</i> ) is required to use this terminal.                            |                                                                 |
| See the <b>Expansion IO Card Option 1</b> instruction manual (P/N 58685) for more information on the function of this terminal.                     |                                                                 |
|                                                                                                    |                                                                 |
| Output Terminal 5 (OUT4) Function                                                                                                    | Direct Access Number — F134                                     |
|                                                                                                    | Direct Access Number — F134<br>Parameter Type — Selection List  |
| Output Terminal 5 (OUT4) Function<br>Program ⇒ Terminal ⇒ Output Terminals                                                                          | Parameter Type — Selection List                                 |
|                                                                                                    | Parameter Type — Selection List<br>Factory Default — Always OFF |
| Program $\Rightarrow$ Terminal $\Rightarrow$ Output Terminals                                                                                       | Parameter Type — Selection List                                 |
| Program $\Rightarrow$ Terminal $\Rightarrow$ Output Terminals<br>This parameter is used to set the functionality of the <b>OUT4</b> discrete output | Parameter Type — Selection List<br>Factory Default — Always OFF |

*Note:* The *Expansion IO Card Option 1* option board (*P/N ETB003Z*) is required to use this terminal.

See the **Expansion IO Card Option 1** instruction manual (P/N 58685) for more information on the function of this terminal.

| Output Terminal 6 (R1) Function                                                                                                    | Direct Access Number — F135                                |
|----------------------------------------------------------------------------------------------------|------------------------------------------------------------|
| Program $\Rightarrow$ Terminal $\Rightarrow$ Output Terminals                                                                                    | Parameter Type — Selection List                            |
| This assumption in the first the first involter of the <b>D4</b> discussion of the                                                               | Factory Default — Always OFF                               |
| This parameter is used to set the functionality of the <b>R1</b> discrete output terminal.                                                       | Changeable During Run — No                                 |
| In addition, this input terminal must be specified as <b>Normally Open</b> or <b>Normally Closed</b> .                                           |                                                            |
| This setting assigns the function of the programmable <b>R1</b> terminal to one of the user-selectable functions listed in Table 8 on pg. 246.   |                                                            |
| <i>Note:</i> The <i>Expansion IO Card Option 1</i> option board ( <i>P/N ETB003Z</i> ) is required to use this terminal.                         |                                                            |
| See the <b>Expansion IO Card Option 1</b> instruction manual (P/N 58685) for more information on the function of this terminal.                  |                                                            |
| Output Terminal 7 (OUT5) Function                                                                                                    | Direct Access Number — F136                                |
| $Program \Rightarrow Terminal \Rightarrow Output \; Terminals$                                                                                   | Parameter Type — Selection List                            |
| This parameter is used to set the functionality of the <b>OUT5</b> discrete output terminal.                                                     | Factory Default — Always Off<br>Changeable During Run — No |
| In addition, this output terminal must be specified as <b>Normally Open</b> or <b>Normally Closed</b> .                                          |                                                            |
| This setting assigns the function of the programmable <b>OUT5</b> terminal to one of the user-selectable functions listed in Table 8 on pg. 246. |                                                            |
| <i>Note:</i> The <i>Expansion IO Card Option 2</i> option board ( <i>P/N ETB004Z</i> ) is required to use this terminal.                         |                                                            |
| See the <b>Expansion IO Card Option 2</b> instruction manual (P/N 58686) for more information on the function of this terminal.                  |                                                            |
| Output Terminal 8 (OUT6) Function                                                                                                    | Direct Access Number — F137                                |
| Program $\Rightarrow$ Terminal $\Rightarrow$ Output Terminals                                                                                    | Parameter Type — Selection List                            |
| This parameter is used to set the functionality of the <b>OUT6</b> discrete output terminal.                                                     | Factory Default — Always Off<br>Changeable During Run — No |
| In addition, this output terminal must be specified as <b>Normally Open</b> or <b>Normally Closed</b> .                                          |                                                            |
| This setting assigns the function of the programmable <b>OUT6</b> terminal to one of the user-selectable functions listed in Table 8 on pg. 246. |                                                            |
| <i>Note:</i> The <i>Expansion IO Card Option 2</i> option board ( <i>P/N ETB004Z</i> ) is required to use this terminal.                         |                                                            |
| See the <b>Expansion IO Card Option 2</b> instruction manual (P/N 58686) for more information on the function of this terminal.                  |                                                            |

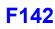

| Output Terminal 9 (R2) Function                                                                                                    | Direct Access Number — F138                                                                                                    |
|----------------------------------------------------------------------------------------------------|----------------------------------------------------------------------------------------------------|
| Program $\Rightarrow$ Terminal $\Rightarrow$ Output Terminals                                                                                                    | Parameter Type — Selection List                                                                                                    |
| This parameter is used to set the functionality of the <b>R2</b> discrete output terminal.                                                                                                    | Factory Default — Always Off<br>Changeable During Run — No                                                                                                    |
| In addition, this output terminal must be specified as <b>Normally Open</b> or <b>Normally Closed</b> .                                                                                                    |                                                                                                    |
| This setting assigns the function of the programmable <b>R2</b> terminal to one of the user-selectable functions listed in Table 8 on pg. 246.                                                                                                    |                                                                                                    |
| <i>Note:</i> The <i>Expansion IO Card Option 2</i> option board ( <i>P/N ETB004Z</i> ) is required to use this terminal.                                                                                                    |                                                                                                    |
| See the <b>Expansion IO Card Option 2</b> instruction manual (P/N 58686) for more information on the function of this terminal.                                                                                                    |                                                                                                    |
| Input Terminal 1 (F) Response Time                                                                                                    | Direct Access Number — F140                                                                                                    |
| Program $\Rightarrow$ Terminal $\Rightarrow$ Input Terminal Delays                                                                                                    | Parameter Type — Numerical                                                                                                    |
| This parameter delays the response of the ASD to any change in the <b>F</b> terminal input by the programmed value.                                                                                                    | Factory Default — <b>8.0</b><br>Changeable During Run — <b>No</b><br>Minimum — 2.0<br>Maximum — 200.0<br>Units — mS                                                                                                    |
| ASD Response                                                                                                    |                                                                                                    |
| The delay may be increased to provide additional electrical noise immunity or to prevent the ASD from responding to contact bounce or chatter.                                                                                                    |                                                                                                    |
|                                                                                                    | Direct Access Number — F141                                                                                                    |
| Input Terminal 2 (R) Response Time                                                                                                    |                                                                                                    |
|                                                                                                    | Parameter Type — Numerical                                                                                                    |
| Program $\Rightarrow$ Terminal $\Rightarrow$ Input Terminal Delays<br>This parameter delays the response of the drive to any change in the <b>R</b> terminal                                                                                                    | Factory Default — <b>8.0</b><br>Changeable During Run — <b>No</b>                                                                                                    |
| Program $\Rightarrow$ Terminal $\Rightarrow$ Input Terminal Delays<br>This parameter delays the response of the drive to any change in the <b>R</b> terminal<br>input by the programmed value (see waveforms at F140).<br>The delay may be increased to provide additional electrical noise immunity or                                                                                                    | Factory Default — 8.0                                                                                                    |
| Program $\Rightarrow$ Terminal $\Rightarrow$ Input Terminal Delays<br>This parameter delays the response of the drive to any change in the <b>R</b> terminal<br>input by the programmed value (see waveforms at F140).<br>The delay may be increased to provide additional electrical noise immunity or<br>to prevent the ASD from responding to contact bounce or chatter.                                                                                                    | Factory Default — <b>8.0</b><br>Changeable During Run — <b>No</b><br>Minimum — 2.0<br>Maximum — 200.0                                                                                                    |
| Program $\Rightarrow$ Terminal $\Rightarrow$ Input Terminal Delays<br>This parameter delays the response of the drive to any change in the <b>R</b> terminal<br>input by the programmed value (see waveforms at F140).<br>The delay may be increased to provide additional electrical noise immunity or<br>to prevent the ASD from responding to contact bounce or chatter.                                                                                                    | Factory Default — <b>8.0</b><br>Changeable During Run — <b>No</b><br>Minimum — 2.0<br>Maximum — 200.0<br>Units — mS                                                                                                    |
| Program $\Rightarrow$ Terminal $\Rightarrow$ Input Terminal Delays<br>This parameter delays the response of the drive to any change in the <b>R</b> terminal<br>input by the programmed value (see waveforms at F140).<br>The delay may be increased to provide additional electrical noise immunity or<br>to prevent the ASD from responding to contact bounce or chatter.<br>Input Terminal 3 (ST) Response Time<br>Program $\Rightarrow$ Terminal $\Rightarrow$ Input Terminal Delays<br>This parameter delays the response of the drive to any change in the ST                                                                                                    | Factory Default — <b>8.0</b><br>Changeable During Run — <b>No</b><br>Minimum — 2.0<br>Maximum — 200.0<br>Units — mS<br><b>Direct Access Number — F142</b>                                                                      |
| Input Terminal 2 (R) Response Time<br>Program $\Rightarrow$ Terminal $\Rightarrow$ Input Terminal Delays<br>This parameter delays the response of the drive to any change in the R terminal<br>input by the programmed value (see waveforms at F140).<br>The delay may be increased to provide additional electrical noise immunity or<br>to prevent the ASD from responding to contact bounce or chatter.<br>Input Terminal 3 (ST) Response Time<br>Program $\Rightarrow$ Terminal $\Rightarrow$ Input Terminal Delays<br>This parameter delays the response of the drive to any change in the ST<br>terminal input by the programmed value (see waveforms at F140).<br>The delay may be increased to provide additional electrical noise immunity or<br>to prevent the ASD from responding to contact bounce or chatter. | Factory Default — <b>8.0</b><br>Changeable During Run — <b>No</b><br>Minimum — 2.0<br>Maximum — 200.0<br>Units — mS<br><b>Direct Access Number — F142</b><br>Parameter Type — <b>Numerical</b><br>Factory Default — <b>8.0</b> |

Units — mS

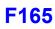

| nput Terminal 4 (RES) Response Time                                                                                                    | Direct Access Number — F143                                     |
|----------------------------------------------------------------------------------------------------|-----------------------------------------------------------------|
| Program $\Rightarrow$ Terminal $\Rightarrow$ Input Terminal Delays                                                                                                    | Parameter Type — Numerical                                      |
|                                                                                                    | Factory Default — 8.0                                           |
| This parameter delays the response of the drive to any change in the <b>RES</b> terminal input by the programmed value (see waveforms at F140).                                                                                                    | Changeable During Run — No                                      |
| The delay may be increased to provide additional electrical noise immunity or                                                                                                    | Minimum — 2.0                                                   |
| to prevent the ASD from responding to contact bounce or chatter.                                                                                                    | Maximum — 200.0                                                 |
|                                                                                                    | Units — mS                                                      |
| Input Terminal 5 – 12 Response Time                                                                                                    | Direct Access Number — F144                                     |
| Program $\Rightarrow$ Terminal $\Rightarrow$ Input Terminal Delays                                                                                                    | Parameter Type — Numerical                                      |
|                                                                                                    | Factory Default — 8.0                                           |
| This parameter delays the response of the drive to any change in the $5-12$ terminal inputs by the programmed value (see waveforms at F140).                                                                                                    | Changeable During Run — No                                      |
| The delay may be increased to provide additional electrical noise immunity or                                                                                                    | Minimum — 2.0                                                   |
| to prevent the ASD from responding to contact bounce or chatter.                                                                                                    | Maximum — 200.0                                                 |
|                                                                                                    | Units — mS                                                      |
| Input Terminal 13 – 20 Response Time                                                                                                    | Direct Access Number — F145                                     |
| Program $\Rightarrow$ Terminal $\Rightarrow$ Input Terminal Delays                                                                                                    | Parameter Type — Numerical                                      |
|                                                                                                    | Factory Default — 8.0                                           |
| This parameter delays the response of the drive to any change in the $13 - 20$ terminal inputs by the programmed value (see waveforms at F140).                                                                                                    | Changeable During Run — No                                      |
| The delay may be increased to provide additional electrical noise immunity or                                                                                                    | Minimum — 2.0                                                   |
| to prevent the ASD from responding to contact bounce or chatter.                                                                                                    | Maximum — 200.0                                                 |
|                                                                                                    | Units — mS                                                      |
| Input Terminal 17 (B12) Function                                                                                                    | Direct Access Number — F164                                     |
| $Program \Rightarrow Terminal \Rightarrow Input \; Terminals$                                                                                                    | Parameter Type — Selection List                                 |
| This parameter is used to set the functionality of the <b>B12</b> discrete input terminal.                                                                                                    | Factory Default — Unassigned<br>Changeable During Run — No      |
| In addition, this input terminal must be specified as <b>Normally Open</b> or <b>Normally Closed</b> .                                                                                                    |                                                                 |
| This setting assigns the functionality of the programmable <b>B12</b> terminal to any one of the user-selectable functions listed in Table 5 on pg. 241.                                                                                                    |                                                                 |
| See the My Function Instruction Manual (P/N E6581335) for more                                                                                                    |                                                                 |
|                                                                                                    |                                                                 |
| information on the function of this terminal.                                                                                                    | Direct Access Number — F165                                     |
| information on the function of this terminal.<br>Input Terminal 18 (B13) Function                                                                                                    | Direct Access Number — F165<br>Parameter Type — Selection List  |
| information on the function of this terminal.<br>Input Terminal 18 (B13) Function<br>Program $\Rightarrow$ Terminal $\Rightarrow$ Input Terminals<br>This parameter is used to set the functionality of the B13 discrete input                                                                                                    |                                                                 |
| information on the function of this terminal.<br>Input Terminal 18 (B13) Function<br>Program $\Rightarrow$ Terminal $\Rightarrow$ Input Terminals<br>This parameter is used to set the functionality of the B13 discrete input<br>terminal.<br>In addition, this input terminal must be specified as Normally Open or                                                                                                    | Parameter Type — Selection List<br>Factory Default — Unassigned |
| See the My Function Instruction Manual (ITA E0381353) for more<br>information on the function of this terminal.<br>Input Terminal 18 (B13) Function<br>Program $\Rightarrow$ Terminal $\Rightarrow$ Input Terminals<br>This parameter is used to set the functionality of the B13 discrete input<br>terminal.<br>In addition, this input terminal must be specified as Normally Open or<br>Normally Closed.<br>This setting assigns the function of the programmable B13 terminal to any one<br>of the user-selectable functions listed in Table 5 on pg. 241. | Parameter Type — Selection List<br>Factory Default — Unassigned |
| information on the function of this terminal.<br>Input Terminal 18 (B13) Function<br>Program $\Rightarrow$ Terminal $\Rightarrow$ Input Terminals<br>This parameter is used to set the functionality of the B13 discrete input<br>terminal.<br>In addition, this input terminal must be specified as Normally Open or<br>Normally Closed.<br>This setting assigns the function of the programmable B13 terminal to any one                                                                                                    | Parameter Type — Selection List<br>Factory Default — Unassigned |

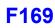

| Input Terminal 19 (B14) Function                                                                                                    | Direct Access Number — F166                                                                   |
|----------------------------------------------------------------------------------------------------|-----------------------------------------------------------------------------------------------|
| $Program \Rightarrow Terminal \Rightarrow Input \; Terminals$                                                                                       | Parameter Type — Selection List<br>Factory Default — Unassigned<br>Changeable During Run — No |
| This parameter is used to set the functionality of the <b>B14</b> discrete input terminal.                                                          |                                                                                               |
| In addition, this input terminal must be specified as <b>Normally Open</b> or <b>Normally Closed</b> .                                              |                                                                                               |
| This setting assigns the function of the programmable <b>B14</b> terminal to any one of the user-selectable functions listed in Table 5 on pg. 241. |                                                                                               |
| See the <b>My Function Instruction Manual</b> (P/N E6581335) for more information on the function of this terminal.                                 |                                                                                               |
| Input Terminal 20 (B15) Function                                                                                                    | Direct Access Number — F167                                                                   |
| $Program \Rightarrow Terminal \Rightarrow Input \; Terminals$                                                                                       | Parameter Type — Selection List                                                               |
| This parameter is used to set the functionality of the <b>B15</b> discrete input terminal.                                                          | Factory Default — Unassigned<br>Changeable During Run — No                                    |
| In addition, this input terminal must be specified as <b>Normally Open</b> or <b>Normally Closed</b> .                                              |                                                                                               |
| This setting assigns the function of the programmable <b>B15</b> terminal to any one of the user-selectable functions listed in Table 5 on pg. 241. |                                                                                               |
| See the <b>My Function Instruction Manual</b> (P/N E6581335) for more information on the function of this terminal.                                 |                                                                                               |
| Output Terminal 10 (R3) Function                                                                                                    | Direct Access Number — F168                                                                   |
| $Program \Rightarrow Terminal \Rightarrow Output \; Terminals$                                                                                      | Parameter Type — Selection List                                                               |
| This parameter sets the functionality of the <b>R3</b> output terminal to any one of the user-selectable functions listed in Table 8 on pg. 246.    | Factory Default — <b>OFF</b><br>Changeable During Run — <b>No</b>                             |
| In addition, the output terminals must be specified as <b>Normally Open</b> or <b>Normally Closed</b> .                                             |                                                                                               |
| See the instruction manual for the <b>16-Bit BIN/BCD</b> option for more information on the function of this terminal.                              |                                                                                               |
| Output Terminal 11 (R4) Function                                                                                                    | Direct Access Number — F169                                                                   |
| $Program \Rightarrow Terminal \Rightarrow Output \; Terminals$                                                                                      | Parameter Type — Selection List                                                               |
| This parameter sets the functionality of the <b>R4</b> output terminal to any one of the user-selectable functions listed in Table 8 on pg. 246.    | Factory Default — <b>OFF</b><br>Changeable During Run — <b>No</b>                             |
| In addition, the output terminals must be specified as <b>Normally Open</b> or                                                                      |                                                                                               |
| Normally Closed.                                                                                                    |                                                                                               |

See the instruction manual for the **16-Bit BIN/BCD** option for more information on the function of this terminal.

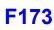

| Base Frequency 2                                                                                                    | Direct Access Number — F170       |
|----------------------------------------------------------------------------------------------------|-----------------------------------|
| $Program \Rightarrow Motor \Rightarrow Motor \; Set \; 2$                                                                                                    | Parameter Type — Numerical        |
|                                                                                                    | Factory Default — 60.0            |
| The <b>Base Frequency 2</b> setting is the frequency at which the output voltage of the ASD reaches its maximum setting. The <b>Base Frequency Voltage 2</b> parameter is set at F171.                   | Changeable During Run — No        |
|                                                                                                    | Minimum — 25.0                    |
| This parameter is used only when the parameters for Motor Set 2 are                                                                                                    | Maximum — 299.0                   |
| configured and selected. <b>Motor Set 2</b> may be selected by a properly configured input terminal (see Table 5 on pg. 241).                                                                            | Units — Hz                        |
| For proper motor operation, the <b>Base Frequency</b> should be set for the nameplated frequency of the motor.                                                                                           |                                   |
| Base Frequency Voltage 2                                                                                                    | Direct Access Number — F171       |
| $Program \Rightarrow Motor \Rightarrow Motor \; Set \; 2$                                                                                                    | Parameter Type — Numerical        |
|                                                                                                    | Factory Default — (ASD-Dependent) |
| The <b>Base Frequency Voltage 2</b> setting is the <b>Motor 2</b> output voltage at the <b>Base Frequency</b> (F170). Regardless of the programmed value, the output                                     | Changeable During Run — No        |
| voltage cannot be higher than the input voltage.                                                                                                    | Minimum — 50.0                    |
| The actual output voltage will be influenced by the input voltage of the ASD                                                                                                    | Maximum — 660.0                   |
| and the Supply Voltage Compensation setting (F307).                                                                                                    | Units — Volts                     |
| This parameter is used only when the parameters for <b>Motor Set 2</b> are configured and selected. <b>Motor Set 2</b> may be selected by a properly configured input terminal (see Table 5 on pg. 241). |                                   |
| Manual Torque Boost 2                                                                                                    | Direct Access Number — F172       |
| $Program \Rightarrow Motor \Rightarrow Motor Set 2$                                                                                                    | Parameter Type — Numerical        |
|                                                                                                    | Factory Default — (ASD-Dependent) |
| The <b>Manual Torque Boost 2</b> function is used to increase the low frequency torque for high inertia loads by increasing the output voltage at frequencies                                            | Changeable During Run — Yes       |
| below $\frac{1}{2}$ of the <b>Base Frequency 2</b> setting (F170).                                                                                                    | Minimum — 0.0                     |
| See parameter F016 (Manual Torque Boost 1) for an explanation of torque                                                                                                    | Maximum — 30.0                    |
| boost.                                                                                                    | Units — %                         |
| This parameter is used only when the parameters for <b>Motor Set 2</b> are configured and selected. <b>Motor Set 2</b> may be selected by a properly configured input terminal (see Table 5 on pg. 241). |                                   |
| Motor Overload Protection Level 2                                                                                                    | Direct Access Number — F173       |
| $Program \Rightarrow Motor \Rightarrow Motor \; Set \; 2$                                                                                                    | Parameter Type — Numerical        |
| The Motor ? Overland Protection Level personator appointing the motor                                                                                                    | Factory Default — 100             |
| The <b>Motor 2 Overload Protection Level</b> parameter specifies the motor overload current level for <b>Motor Set</b> 2. This value is entered as either a                                              | Changeable During Run — Yes       |
| percentage of the full load rating of the ASD or as the FLA of the motor.                                                                                                    | Minimum — 10                      |
| The unit of measurement for this parameter may be set to Amps (A/V) or it                                                                                                    | Maximum — 100                     |
| may be set as a percentage of the ASD rating. The nameplated FLA of the motor may be entered directly when <b>Amps</b> is selected as the unit of measurement (see F701 to change the display unit).     | Units — %                         |
| The Motor 2 Overload Protection Level setting will be displayed in Amps if                                                                                                    |                                   |

The Motor 2 Overload Protection Level setting will be displayed in Amps if the EOI display units are set to A/V rather than %.

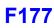

| Base Frequency 3                                                                                                    | Direct Access Number — F174       |
|----------------------------------------------------------------------------------------------------|-----------------------------------|
| $Program \Rightarrow Motor \Rightarrow Motor Set 3$                                                                                                    | Parameter Type — Numerical        |
|                                                                                                    | Factory Default — 60.0            |
| The <b>Base Frequency 3</b> setting is the frequency at which the output voltage of the ASD reaches its maximum setting. The <b>Base Frequency Voltage 3</b>                                             | Changeable During Run — No        |
| parameter is set at F175.                                                                                                    | Minimum — 25.0                    |
| This parameter is used only when the parameters for Motor Set 3 are                                                                                                    | Maximum — 299.0                   |
| configured and selected. <b>Motor Set 3</b> may be selected by a properly configured input terminal (see Table 5 on pg. 241).                                                                            | Units — Hz                        |
| For proper motor operation, the <b>Base Frequency</b> should be set for the nameplated frequency of the motor.                                                                                           |                                   |
| Base Frequency Voltage 3                                                                                                    | Direct Access Number — F175       |
| Program $\Rightarrow$ Motor $\Rightarrow$ Motor Set 3                                                                                                    | Parameter Type — Numerical        |
|                                                                                                    | Factory Default — (ASD-Dependent) |
| The <b>Base Frequency Voltage 3</b> setting is the <b>Motor 3</b> output voltage at the <b>Base Frequency</b> (F174). Regardless of the programmed value, the output                                     | Changeable During Run — No        |
| voltage cannot be higher than the input voltage.                                                                                                    | Minimum — 50.0                    |
| The actual output voltage will be influenced by the input voltage of the ASD                                                                                                    | Maximum — 660.0                   |
| and the Supply Voltage Compensation setting (F307).                                                                                                    | Units — Volts                     |
| This parameter is used only when the parameters for <b>Motor Set 3</b> are configured and selected. <b>Motor Set 3</b> may be selected by a properly configured input terminal (see Table 5 on pg. 241). |                                   |
| Manual Torque Boost 3                                                                                                    | Direct Access Number — F176       |
| $Program \Rightarrow Motor \Rightarrow Motor \; Set \; 3$                                                                                                    | Parameter Type — Numerical        |
|                                                                                                    | Factory Default — (ASD-Dependent) |
| The <b>Manual Torque Boost 3</b> function is used to increase the low frequency torque for high inertia loads by increasing the output voltage at frequencies                                            | Changeable During Run — Yes       |
| below $\frac{1}{2}$ of the <b>Base Frequency 3</b> setting (F174).                                                                                                    | Minimum — 0.0                     |
| See parameter F016 (Manual Torque Boost 1) for an explanation of torque                                                                                                    | Maximum — 30.0                    |
| boost.                                                                                                    | Units — %                         |
| This parameter is used only when the parameters for <b>Motor Set 3</b> are configured and selected. <b>Motor Set 3</b> may be selected by a properly configured input terminal (see Table 5 on pg. 241). |                                   |
| Motor Overload Protection Level 3                                                                                                    | Direct Access Number — F177       |
| Program $\Rightarrow$ Motor $\Rightarrow$ Motor Set 3                                                                                                    | Parameter Type — Numerical        |
|                                                                                                    | Factory Default — 100.0           |
| The <b>Motor 3 Overload Protection Level</b> parameter specifies the motor overload current level for <b>Motor Set</b> 3. This value is entered as either a                                              | Changeable During Run — Yes       |
| percentage of the full load rating of the ASD or as the FLA of the motor.                                                                                                    | Minimum — 10                      |
| The unit of measurement for this parameter may be set to <b>Amps</b> (A/V) or it                                                                                                    | Maximum — 100                     |
| may be set as a percentage of the ASD rating. The nameplated FLA of the motor may be entered directly when <b>Amps</b> is selected as the unit of measurement (see F701 to change the display unit).     | Units — %                         |
| The Motor 2 Overland Protection Level setting will be displayed in Amns if                                                                                                    |                                   |

The Motor 3 Overload Protection Level setting will be displayed in Amps if the EOI display units are set to A/V rather than %.

# F178

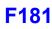

| Base Frequency 4                                                                                                    | Direct Access Number — F178       |
|----------------------------------------------------------------------------------------------------|-----------------------------------|
| $Program \Rightarrow Motor \Rightarrow Motor \; Set \; 4$                                                                                                    | Parameter Type — Numerical        |
| The Deep Francisco A setting is the francisco of this day of the State                                                                                                    | Factory Default — 60.0            |
| The <b>Base Frequency 4</b> setting is the frequency at which the output voltage of the ASD reaches its maximum setting. The <b>Base Frequency Voltage 4</b>                                             | Changeable During Run — No        |
| parameter is set at F179.                                                                                                    | Minimum — 25.00                   |
| This parameter is used only when the parameters for Motor Set 4 are                                                                                                    | Maximum — 299.0                   |
| configured and selected. <b>Motor Set 4</b> may be selected by a properly configured input terminal (see Table 5 on pg. 241).                                                                            | Units — Hz                        |
| For proper motor operation, the <b>Base Frequency</b> should be set for the nameplated frequency of the motor.                                                                                           |                                   |
| Base Frequency Voltage 4                                                                                                    | Direct Access Number — F179       |
| $Program \Rightarrow Motor \Rightarrow Motor \; Set \; 4$                                                                                                    | Parameter Type — Numerical        |
|                                                                                                    | Factory Default — (ASD-Dependent) |
| The <b>Base Frequency Voltage 4</b> is the <b>Motor 4</b> output voltage at the <b>Base Frequency</b> (F178). Regardless of the programmed value, the output voltage                                     | Changeable During Run — No        |
| cannot be higher than the input voltage.                                                                                                    | Minimum — 50.0                    |
| The actual output voltage will be influenced by the input voltage of the ASD                                                                                                    | Maximum — 660.0                   |
| and the Supply Voltage Compensation setting (F307).                                                                                                    | Units — Volts                     |
| This parameter is used only when the parameters for <b>Motor Set 4</b> are configured and selected. <b>Motor Set 4</b> may be selected by a properly configured input terminal (see Table 5 on pg. 241). |                                   |
| Manual Torque Boost 4                                                                                                    | Direct Access Number — F180       |
| $Program \Rightarrow Motor \Rightarrow Motor Set 4$                                                                                                    | Parameter Type — Numerical        |
|                                                                                                    | Factory Default — (ASD-Dependent) |
| The <b>Manual Torque Boost 4</b> function is used to increase the low frequency torque for high inertia loads by increasing the output voltage at frequencies                                            | Changeable During Run — Yes       |
| below ½ of the <b>4 Base Frequency</b> setting (F178).                                                                                                    | Minimum — 0.0                     |
| See parameter F016 (Manual Torque Boost 1) for an explanation of torque                                                                                                    | Maximum — 30.0                    |
| boost.                                                                                                    | Units — %                         |
| This parameter is used only when the parameters for <b>Motor Set 4</b> are configured and selected. <b>Motor Set 4</b> may be selected by a properly configured input terminal (see Table 5 on pg. 241). |                                   |
| Motor Overload Protection Level 4                                                                                                    | Direct Access Number — F181       |
| $Program \Rightarrow Motor \Rightarrow Motor \; Set \; 4$                                                                                                    | Parameter Type — Numerical        |
|                                                                                                    | Factory Default — 100.0           |
| The <b>Motor 4 Overload Protection Level</b> parameter specifies the motor overload current level for <b>Motor Set</b> 4. This value is entered as either a                                              | Changeable During Run — Yes       |
| percentage of the full load rating of the ASD or as the FLA of the motor.                                                                                                    | Minimum — 10                      |
| The unit of measurement for this parameter may be set to <b>Amps</b> (A/V) or it                                                                                                    | Maximum — 100                     |
| may be set as a percentage of the ASD rating. The nameplated FLA of the motor may be entered directly when <b>Amps</b> is selected as the unit of measurement (see F701 to change the display unit).     | Units — %                         |
| The Motor 4 Overload Protection Level setting will be displayed in Amps if                                                                                                    |                                   |

the EOI display units are set to A/V rather than %.

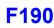

#### V/f 5-Point Setting Frequency 1

Program  $\Rightarrow$  Special  $\Rightarrow$  V/f 5-Point Setting

The V/f 5-Point Setting Frequency 1 setting establishes the frequency that is to be associated with the voltage setting of F191 (V/f 5-Point Setting Voltage 1).

The V/f 5-Point settings define a volts per hertz relationship for the startup output of the ASD.

To enable this function, set the V/f Pattern (F015) selection to the V/f 5-Point Curve setting.

**V**/**f Curves** may be useful in starting high inertia loads such as rotary drum vacuum filters.

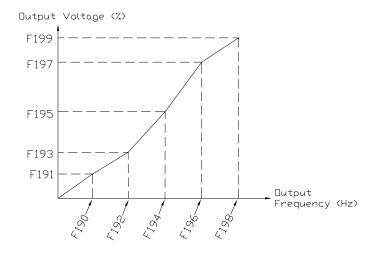

Direct Access Number — F190 Parameter Type — Numerical Factory Default — 0.00 Changeable During Run — No Minimum — 0.00 Maximum — Max. Freq. (F011) Units — Hz

### V/f 5-Point Setting Voltage 1

 $Program \Rightarrow Special \Rightarrow V/f 5-Point Setting$ 

The V/f 5-Point Setting Voltage 1 establishes the output voltage level that is to be associated with the frequency setting of F190 (V/f 5-Point Setting Frequency 1).

The F701 parameter setting will determine if the on-screen selection for this parameter appears in the form of a Voltage (V) or as a Percentage (%) of the ASD rating.

If using **Voltage** as a unit of measure and with no voltage correction (F307 Disabled), the limit of the on-screen display value for this parameter is 200 volts for the 230-volt ASD and 400 volts for the 460-volt ASD.

The actual output voltage is scaled to the maximum EOI display values (e.g., a 100-volt EOI display corresponds to a 115-volt actual output for the 230-volt ASD —  $\frac{1}{2}$  of the full display range).

If using % as a unit of measure and with no voltage correction (F307 Disabled), the ASD output voltage will be the percentage setting times 230 for the 230-volt unit (or % times 460 volts for the 460-volt unit).

See F190 for additional information on this setting.

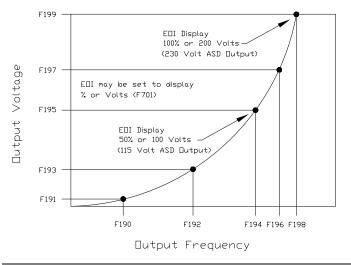

#### V/f 5-Point Setting Frequency 2

 $Program \Rightarrow Special \Rightarrow V/f \text{ 5-Point Setting}$ 

The V/f 5-Point Setting Frequency 2 sets the frequency to be associated with the voltage setting of parameter F193 (V/f 5-Point Setting Voltage 2).

See F190 and F191 for additional information on this setting.

## Direct Access Number — F191 Parameter Type — Numerical Factory Default — 0.0 Changeable During Run — No Minimum — 0.0 Maximum — 100.0 Units — V or % (F701)

#### Direct Access Number — F192

Parameter Type — **Numerical** Factory Default — **0.00** Changeable During Run — **No** Minimum — 0.00 Maximum — **Max. Freq. (F011)** Units — Hz

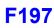

| V/f 5-Point Setting Voltage 2                                                                                                    | Direct Access Number — F193       |
|----------------------------------------------------------------------------------------------------|-----------------------------------|
| Program $\Rightarrow$ Special $\Rightarrow$ V/f 5-Point Setting                                                                                           | Parameter Type — Numerical        |
|                                                                                                    | Factory Default — 0.0             |
| The V/f 5-Point Setting Voltage 2 establishes the output voltage level that is to be associated with the frequency setting of F192 (V/f 5-Point Setting   | Changeable During Run — No        |
| Frequency 2).                                                                                                    | Minimum — 0.0                     |
| The F701 parameter setting will determine if the selection for this parameter                                                                             | Maximum — 100.0                   |
| appears in the form of a Voltage (V) or as a Percentage (%) of the ASD rating.                                                                            | Units — V or % (F701)             |
| The default setting is %.                                                                                                    |                                   |
| See F190 and F191 for additional information on this setting.                                                                                             |                                   |
| V/f 5-Point Setting Frequency 3                                                                                                    | Direct Access Number — F194       |
| Program $\Rightarrow$ Special $\Rightarrow$ V/f 5-Point Setting                                                                                           | Parameter Type — Numerical        |
|                                                                                                    | Factory Default — 0.00            |
| The V/f 5-Point Setting Frequency 3 sets the frequency to be associated with the voltage setting of parameter F195 (V/f 5-Point Setting Voltage 3).       | Changeable During Run — <b>No</b> |
| See F190 and F191 for additional information on this setting.                                                                                             | Minimum — 0.00                    |
| see a too what too the additional information on this setting.                                                                                            | Maximum — Max. Freq. (F011)       |
|                                                                                                    | Units — Hz                        |
| V/f 5-Point Setting Voltage 3                                                                                                    | Direct Access Number — F195       |
| Program $\Rightarrow$ Special $\Rightarrow$ V/f 5-Point Setting                                                                                           | Parameter Type — Numerical        |
|                                                                                                    | Factory Default — 0.0             |
| The V/f 5-Point Setting Voltage 3 establishes the output voltage level that is to be associated with the frequency setting of $F194$ (V/f 5-Point Setting | Changeable During Run — No        |
| Frequency 3).                                                                                                    | Minimum — 0.0                     |
| The F701 parameter setting will determine if the selection for this parameter                                                                             | Maximum — 100.0                   |
| appears in the form of a Voltage (V) or as a Percentage (%) of the ASD rating.                                                                            | Units — V or % (F701)             |
| The default setting is %.                                                                                                    |                                   |
| See F190 and F191 for additional information on this setting.                                                                                             |                                   |
| V/f 5-Point Setting Frequency 4                                                                                                    | Direct Access Number — F196       |
| Program $\Rightarrow$ Special $\Rightarrow$ V/f 5-Point Setting                                                                                           | Parameter Type — Numerical        |
|                                                                                                    | Factory Default — 0.00            |
| The V/f 5-Point Setting Frequency 4 sets the frequency to be associated with the voltage setting of parameter F197 (V/f 5-Point Setting Voltage 4).       | Changeable During Run — <b>No</b> |
| See F190 and F191 for additional information on this setting.                                                                                             | Minimum — 0.00                    |
| see 11/6 and 11/1 for additional information on any setting.                                                                                              | Maximum — Max. Freq. (F011)       |
|                                                                                                    | Units — Hz                        |
| V/f 5-Point Setting Voltage 4                                                                                                    | Direct Access Number — F197       |
| Program $\Rightarrow$ Special $\Rightarrow$ V/f 5-Point Setting                                                                                           | Parameter Type — Numerical        |
|                                                                                                    | Factory Default — 0.0             |
| The V/f 5-Point Setting Voltage 4 establishes the output voltage level that is to be associated with the frequency setting of F196 (V/f 5-Point Setting   | Changeable During Run — No        |
| Frequency 4).                                                                                                    | Minimum — 0.0                     |
| The F701 parameter setting will determine if the selection for this parameter                                                                             | Maximum — 100.0                   |
| appears in the form of a Voltage (V) or as a Percentage (%) of the ASD rating.                                                                            | Units — V or % (F701)             |
| The default setting is %.                                                                                                    | . ,                               |
|                                                                                                    |                                   |

See F190 and F191 for additional information on this setting.

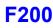

| V/f 5-Point Setting Frequency 5                                                                                                    | Direct Access Number — F198 |
|----------------------------------------------------------------------------------------------------|-----------------------------|
| Program $\Rightarrow$ Special $\Rightarrow$ V/f 5-Point Setting                                                                                         | Parameter Type — Numerical  |
|                                                                                                    | Factory Default — 0.00      |
| The V/f 5-Point Setting Frequency 5 sets the frequency to be associated with the voltage setting of parameter F199 (V/f 5-Point Setting Voltage 5).     | Changeable During Run — No  |
| See F190 and F191 for additional information on this setting.                                                                                           | Minimum — 0.00              |
| See 1150 and 1151 for additional information on this setting.                                                                                           | Maximum — Max. Freq. (F011) |
|                                                                                                    | Units — Hz                  |
| V/f 5-Point Setting Voltage 5                                                                                                    | Direct Access Number — F199 |
| Program $\Rightarrow$ Special $\Rightarrow$ V/f 5-Point Setting                                                                                         | Parameter Type — Numerical  |
|                                                                                                    | Factory Default — 0.0       |
| The V/f 5-Point Setting Voltage 5 establishes the output voltage level that is to be associated with the frequency setting of F198 (V/f 5-Point Setting | Changeable During Run — No  |
| Frequency 5).                                                                                                    | Minimum — 0.0               |
| The F701 parameter setting will determine if the selection for this parameter                                                                           | Maximum — 100.0             |
| appears in the form of a Voltage (V) or as a Percentage (%) of the ASD rating.                                                                          | Units — V or % (F701)       |
| The default setting is %.                                                                                                    |                             |
| See F190 and F191 for additional information on this setting.                                                                                           |                             |

#### **Frequency Priority Selection**

 $Program \Rightarrow Fundamental \Rightarrow Standard Mode Selection$ 

Either Frequency Mode 1 or Frequency Mode 2 may control the output frequency of the ASD. This parameter determines which of the two will control the output frequency and the conditions in which control will be switched from one to the other.

#### Note: Frequency Mode is abbreviated as FMOD.

The Frequency Mode 1 or Frequency Mode 2 selection specifies the source of the input frequency command signal. These selections are performed at F004 and F207, respectively.

If FMOD changed by Terminal Board is selected here, the ASD will follow the control of the discrete input terminal assigned the function of Frequency Priority. The discrete terminal Frequency Priority will toggle control to and from Frequency Mode 1 and Frequency Mode 2 with each activation/ deactivation.

If FMOD (F208) is selected here, the ASD will follow the control of the Frequency Mode 1 setting for the duration that the commanded frequency of the Frequency Mode 1 setting is greater than the setting of F208.

If the commanded frequency of the Frequency Mode 1 setting is less than or equal to the setting of F208 the ASD will follow the setting of Frequency Mode 2.

Settings:

0 — FMOD changed by Terminal Board (Frequency Mode) 1 — FMOD (F208) (Frequency Mode)

Direct Access Number — F200 Parameter Type — Selection List Factory Default - FMOD (changed by TB)

Changeable During Run - Yes

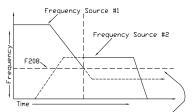

If the frequency command of Frequency Mode 1 is greater than the F208 setting, Frequency Mode 1 has priority over Frequency Mode 2. If the frequency command of Frequency Mode 1 is equal to or less than the F208 setting, Frequency Mode 2 has priority.

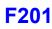

#### V/I Input Point 1 Setting

 $Program \Rightarrow Frequency \Rightarrow Speed \text{ Reference Setpoints}$ 

This parameter is used to set the gain and bias of the isolated V/I input terminal when the V/I terminal is used as the control input while operating in the **Speed Control** mode or the **Torque Control** mode.

This parameter sets the V/I input level that is associated with the V/I Input Point 1 Frequency setting when operating in the Speed control mode or is associated with the V/I Input Point 1 Rate setting when operating in the Torque Control mode.

#### V/I Input Speed Control Setup

Perform the following setup to allow the system to receive **Speed** control input at the **V/I** input terminal:

- Set SW301 of the **Terminal Board** to **Voltage** or **Current** (see Figure 9 on pg. 24).
- Program  $\Rightarrow$  Fundamental  $\Rightarrow$  Standard Mode Selection  $\Rightarrow$  Frequency Mode  $1 \Rightarrow V/I$ .
- Program ⇒ Fundamental ⇒ Standard Mode Selection ⇒ Command Mode Selection ⇒ Terminal Block.

#### **Speed Control**

Perform the following setup to allow the system to perform **Speed** control from the **V/I** input terminal:

- Set V/I Input Point 1 Frequency (F202).
- Set V/I Input Point 1 Setting (F201) the input analog signal level that corresponds to the frequency setting at V/I Input Point 1 Frequency.
- Set V/I Input Point 2 Frequency (F204).
- Set V/I Input Point 2 Setting (F203) the input analog signal level that corresponds to the frequency setting at V/I Input Point 2 Frequency.
- Provide a Run command (F and/or R).

Once set, as the V/I input voltage or current changes, the output frequency of the ASD will vary in accordance with the above settings.

This parameter value is entered as 0% to 100% of the V/I input signal range.

The V/I input is commonly used for a 4 - 20 mA current loop signal where 4 mA equals 20% of a 20 mA signal. Set this parameter to 20% for 4 - 20 mA current loop signal applications.

- *Note:* When using the isolated V/I input terminal the **IICC** terminal must be used as the return (negative) connection.
- *Note:* If using *P24* to power a transducer that is to be used to supply the *V/I* input signal, it may be necessary to connect *IICC* to *CCA*.

Direct Access Number — F201 Parameter Type — Numerical Factory Default — 0 Changeable During Run — Yes Minimum — 0 Maximum — 100 Units — %

**Frequency Settings** 

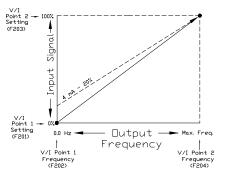

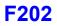

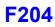

| V/I Input Point 1 Frequency                                                                                                    | Direct Access Number — F202 |
|----------------------------------------------------------------------------------------------------|-----------------------------|
| $Program \Rightarrow Frequency \Rightarrow Speed \ Reference \ Setpoints$                                                                                                  | Parameter Type — Numerical  |
|                                                                                                    | Factory Default — 0.00      |
| This parameter is used to set the gain and bias of the V/I input terminal when<br>the V/I terminal is used as the control input while operating in the <b>Speed</b>        | Changeable During Run — Yes |
| Control mode.                                                                                                    | Minimum — 0.00              |
| This parameter sets V/I Input Point 1 Frequency and is the frequency that is                                                                                               | Maximum — Max. Freq. (F011) |
| associated with the setting of V/I Input Point 1 Setting when operating in the Speed Control mode.                                                                         | Units — Hz                  |
| See V/I Input Point 1 Setting (F201) for more information on this setting.                                                                                                 |                             |
| V/I Input Point 2 Setting                                                                                                    | Direct Access Number — F203 |
| Program $\Rightarrow$ Frequency $\Rightarrow$ Speed Reference Setpoints                                                                                                    | Parameter Type — Numerical  |
|                                                                                                    | Factory Default — 100       |
| This parameter is used to set the gain and bias of the $V/I$ input terminal when<br>the $V/I$ terminal is used as the control input while operating in the <b>Speed</b>    | Changeable During Run — Yes |
| <b>Control</b> mode or the <b>Torque Control</b> mode.                                                                                                    | Minimum — 0                 |
| This parameter sets the V/I input level that is associated with V/I Input Point 2                                                                                          | Maximum — 100               |
| <b>Frequency</b> when operating in the <b>Speed</b> control mode or is associated with the <b>V/I Input Point 1 Rate</b> when operating in the <b>Torque Control</b> mode. | Units — %                   |
| This value is entered as $0\%$ to $100\%$ of the V/I input signal range.                                                                                                   |                             |
| See V/I Input Point 1 Setting (F201) for more information on this setting when used for Speed control.                                                                     |                             |
| See V/I Input Point 1 Rate (F203) for more information on this setting when used for Torque Control.                                                                       |                             |
| V/I Input Point 2 Frequency                                                                                                    | Direct Access Number — F204 |
| $Program \Rightarrow Frequency \Rightarrow Speed \ Reference \ Setpoints$                                                                                                  | Parameter Type — Numerical  |
|                                                                                                    | Factory Default — 60.00     |
| This parameter is used to set the gain and bias of the $V/I$ input terminal when<br>the $V/I$ terminal is used as the control input while operating in the <b>Speed</b>    | Changeable During Run — Yes |
| Control mode.                                                                                                    | Minimum — 0.00              |
| Control mode.                                                                                                    |                             |
| This parameter sets V/I Input Point 2 Frequency and is the frequency that is                                                                                               | Maximum — Max. Freq. (F011) |

See V/I Input Point 1 Setting (F201) for more information on this setting.

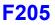

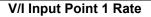

 $\mathsf{Program} \Rightarrow \mathsf{Torque} \Rightarrow \mathsf{Setpoints}$ 

This parameter is used to set the gain and bias of the isolated V/I input terminal when the V/I terminal is used as the control input while operating in the **Torque Control** mode.

#### V/I Input Torque Control Setup

Perform the following setup to allow the system to receive **Torque Control** input at the **V/I** input terminal:

- Set SW301 of the Terminal Board to Voltage or Current (see Figure 9 on pg. 24).
- Program  $\Rightarrow$  Fundamental  $\Rightarrow$  Standard Mode Selection  $\Rightarrow$  Frequency Mode 1  $\Rightarrow$  V/I.
- Program ⇒ Fundamental ⇒ Standard Mode Selection ⇒ Command Mode Selection ⇒ Terminal Block.

#### **Torque Control**

Perform the following setup to allow the system to perform **Torque Control** from the **V/I** input terminal:

- Set V/I Input Point 1 Rate (F205).
- Set V/I Input Point 1 Setting (F201) the input analog signal level that corresponds to the torque setting at V/I Input Point 1 Rate.
- Set V/I Input Point 2 Rate (F206).
- Set V/I Input Point 2 Setting (F203) the input analog signal level that corresponds to the torque setting at V/I Input Point 2 Rate.
- Provide a Run command (F and/or R).

Torque Control is accomplished by establishing an associated V/f output pattern for a given V/I input level.

Once set, as the V/I input voltage changes or the V/I current changes, the output torque of the ASD will vary in accordance with the above settings.

This parameter sets V/I Input Point 1 Rate and is the output torque value that is associated with the setting of V/I Input Point 1 Setting when operating in the Torque Control mode.

This value is entered as 0% to 250% of the rated torque.

*Note:* When using the isolated V/I input terminal the **IICC** terminal must be used as the return (negative) connection.

Direct Access Number — F205 Parameter Type — Numerical Factory Default — 0.00 Changeable During Run — Yes Minimum — 0.00 Maximum — 250.00 Units — %

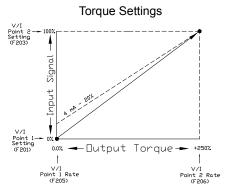

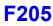

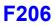

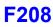

| V/I Input Point 2 Rate                                                                                                    | Direct Access Number — F200                                                             |
|----------------------------------------------------------------------------------------------------|-----------------------------------------------------------------------------------------|
| $Program \Rightarrow Torque \Rightarrow Setpoints$                                                                                                    | Parameter Type — Numerical                                                              |
| This parameter is used to set the gain and bias of the V/I input terminal when the V/I terminal is used as the control input while operating in the <b>Torque Control</b> mode.                                                                                                    | Factory Default — <b>100.00</b><br>Changeable During Run — <b>Yes</b><br>Minimum — 0.00 |
| Torque Control is accomplished by establishing an associated $V/f$ output pattern for a given $V/I$ input level.                                                                                                    | Maximum — 250.00<br>Units — %                                                           |
| This parameter sets V/I Input Point 2 Rate and is the output torque value that is associated with the setting of V/I Input Point 2 Setting when operating in the Torque Control mode.                                                                                                    |                                                                                         |
| This value is entered as 0% to 250% of the rated torque.                                                                                                    |                                                                                         |
| See V/I Input Point 1 Rate (F205) for more information on this setting.                                                                                                    |                                                                                         |
| Frequency Mode 2                                                                                                    | Direct Access Number — F20'                                                             |
| $Program \Rightarrow Fundamental \Rightarrow Standard \ Mode \ Selection$                                                                                                    | Parameter Type — Selection List                                                         |
| This parameter is used to set the source of the frequency command signal to be used as <b>Frequency Mode 2</b> in the event that <b>Frequency Mode 1</b> is disabled or if <b>Frequency Mode 2</b> is set up as the primary control parameter.                                                                                                    | Factory Default — V/I<br>Changeable During Run — Yes                                    |
| See F004 and F200 for additional information on this setting.                                                                                                    |                                                                                         |
| Settings:                                                                                                    |                                                                                         |
| <ul> <li>1 — V/I</li> <li>2 — RR</li> <li>3 — RX</li> <li>5 — EOI (Keypad)</li> <li>6 — RS485</li> <li>7 — Communication Option Board</li> <li>8 — RX2 Option (A11)</li> <li>9 — Option V/I</li> <li>10 — UP/DOWN Frequency (Terminal Board)</li> <li>11 — Pulse Input (Option)</li> <li>12 — Pulse Input (Motor CPU)</li> <li>13 — Binary/BCD Input (Option)</li> </ul> |                                                                                         |
| Frequency Mode Priority Switching Frequency                                                                                                    | Direct Access Number — F208                                                             |
| Program $\Rightarrow$ Fundamental $\Rightarrow$ Standard Mode Selection                                                                                                    | Parameter Type — <b>Numerical</b><br>Factory Default — <b>0.10</b>                      |

This parameter establishes a threshold frequency that will be used as a reference when determining when to switch the output frequency control source from the Frequency Mode 1 setting to the Frequency Mode 2 setting.

See F200 for additional information on this setting.

# Factory Default — 0.10

Changeable During Run — Yes Minimum — 0.10 Maximum — Max. Freq. (F011) Units — Hz

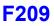

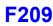

#### Analog Input Filter

 $\mathsf{Program} \Rightarrow \mathsf{Frequency} \Rightarrow \mathsf{Analog} \; \mathsf{Filter}$ 

Analog filtering is applied after the analog reference signal is converted to a digital signal. The type of filtering used is **Rolling Average** over time.

Settings:

0 — None (1 mS) 1 — Small (8 mS) 2 — Medium (16 mS) 3 — Large (32 mS) 4 — Huge (64 mS)

The analog input signal is sampled and converted to a digital signal. With no filtering applied, the resulting digital value is scaled for use by the microprocessor of the ASD.

If the filtering selection **Small** is selected, the ASD averages the last **8 mS** of sampled signal and converted (digital) values. The rolling average is updated (every  $4 \mu S$ ) and scaled for use by the microprocessor.

This holds true for the **Medium**, **Large**, and **Huge** selections providing a larger sample to produce the average for use by the microprocessor.

False responses to electrical noise are eliminated with no loss in bandwidth because the value used by the drive is the average value of several samples.

Direct Access Number — F209 Parameter Type — Selection List Factory Default — None Changeable During Run — Yes

#### **RR Input Point 1 Setting**

 $Program \Rightarrow Frequency \Rightarrow Speed Reference Setpoints$ 

This parameter is used to set the gain and bias of the **RR** input terminal when the **RR** terminal is used as the control input while operating in the **Speed Control** mode or the **Torque Control** mode.

This parameter sets the **RR** input level that is associated with the **RR Input Point 1 Frequency** setting when operating in the **Speed** control mode or is associated with the **RR Input Point 1 Rate** setting when operating in the **Torque Control** mode.

#### **Speed Control**

Perform the following setup to allow the system to perform **Speed** control from the **RR** input terminal:

- Set RR Input Point 1 Frequency (F211).
- Set **RR Input Point 1 Setting** (F210) the input analog signal level that corresponds to the frequency setting at **RR Input Point 1 Frequency**.
- Set RR Input Point 2 Frequency (F213).
- Set **RR Input Point 2 Setting** (F212) the input analog signal level that corresponds to the frequency setting at **RR Input Point 2 Frequency**.

#### **RR Input Speed Control Setup**

Perform the following setup to allow the system to receive **Speed** control input at the **RR** input terminal:

- Program  $\Rightarrow$  Fundamental  $\Rightarrow$  Standard Mode Selection  $\Rightarrow$  Frequency Mode  $1 \Rightarrow \mathbf{RR}$ .
- Program ⇒ Fundamental ⇒ Standard Mode Selection ⇒ Command Mode Selection ⇒ Terminal Block.
- Provide a Run command (F and/or R).

Once set, as the **RR** input voltage changes, the output frequency of the ASD will vary in accordance with the above settings.

This parameter value is entered as 0% to 100% of the **RR** input signal range.

| RR Input Point 1 Frequency                                                                                                    | Direct Access Number — F211 |
|----------------------------------------------------------------------------------------------------|-----------------------------|
| Program $\Rightarrow$ Frequency $\Rightarrow$ Speed Reference Setpoints                                                                                                    | Parameter Type — Numerical  |
|                                                                                                    | Factory Default — 0.00      |
| This parameter is used to set the gain and bias of the <b>RR</b> input terminal when<br>the <b>RR</b> terminal is used as the control input while operating in the <b>Speed</b> | Changeable During Run — Yes |
| Control mode.                                                                                                    | Minimum — 0.00              |
| This parameter sets <b>RR Input Point 1 Frequency</b> and is the frequency that is                                                                                              | Maximum — Max. Freq. (F011) |
| associated with the setting of <b>RR Input Point 1 Setting</b> when operating in the                                                                                            | Units — Hz                  |
| Speed Control mode.                                                                                                    |                             |
| See <b>RR Input Point 1 Setting</b> (F210) for more information on this setting.                                                                                                |                             |

Direct Access Number — F210 Parameter Type — Numerical Factory Default — 0 Changeable During Run — Yes Minimum — 0 Maximum — 100 Units — %

#### Frequency Settings

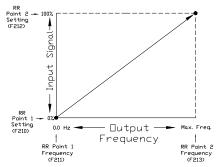

| RR Input Point 2 Setting                                                                                                    | Direct Access Number — F212 |
|----------------------------------------------------------------------------------------------------|-----------------------------|
| $Program \Rightarrow Frequency \Rightarrow Speed \ Reference \ Setpoints$                                                                                                    | Parameter Type — Numerical  |
|                                                                                                    | Factory Default — 100       |
| This parameter is used to set the gain and bias of the <b>RR</b> input terminal when<br>the <b>RR</b> terminal is used as the control input while operating in the <b>Speed</b>                         | Changeable During Run — Yes |
| Control mode or the Torque Control mode.                                                                                                    | Minimum — 0                 |
| This parameter sets the <b>RR</b> input level that is associated with <b>RR Input Point 2</b>                                                                                                    | Maximum — 100               |
| <b>Frequency</b> when operating in the <b>Speed</b> control mode or is associated with the <b>RR Input Point 1 Rate</b> when operating in the <b>Torque Control</b> mode.                               | Units — %                   |
| This value is entered as 0% to 100% of the <b>RR</b> input signal range.                                                                                                    |                             |
| See <b>RR Input Point 1 Setting</b> (F210) for more information on this setting when used for <b>Speed</b> control.                                                                                     |                             |
| See <b>RR Input Point 1 Rate</b> (F214) for more information on this setting when used for <b>Torque Control</b> .                                                                                      |                             |
| RR Input Point 2 Frequency                                                                                                    | Direct Access Number — F213 |
| $Program \Rightarrow Frequency \Rightarrow Speed \ Reference \ Setpoints$                                                                                                    | Parameter Type — Numerical  |
| This parameter is used to set the gain and bias of the <b>RR</b> input terminal when<br>the <b>RR</b> terminal is used as the control input while operating in the <b>Speed</b><br><b>Control</b> mode. | Factory Default — 60.00     |
|                                                                                                    | Changeable During Run — Yes |
|                                                                                                    | Minimum — 0.00              |
| This parameter sets <b>RR Input Point 2 Frequency</b> and is the frequency that is                                                                                                    | Maximum — Max. Freq. (F011) |
| associated with the setting of <b>RR Input Point 2 Setting</b> when operating in the                                                                                                    | Units — Hz                  |

Speed Control mode. See RR Input Point 1 Setting (F210) for more information on this setting.

#### **RR Input Point 1 Rate**

#### Program $\Rightarrow$ Torgue $\Rightarrow$ Setpoints

This parameter is used to set the gain and bias of the **RR** input terminal when the **RR** terminal is used as the control input while operating in the **Torque** Control mode.

#### **RR Input Torque Control Setup**

Perform the following setup to allow the system to receive Torque Control input at the **RR** input terminal:

- Program  $\Rightarrow$  Fundamental  $\Rightarrow$  Standard Mode Selection  $\Rightarrow$  Frequency Mode  $\Rightarrow$  RR.
- Program  $\Rightarrow$  Fundamental  $\Rightarrow$  Standard Mode Selection  $\Rightarrow$  Command Mode Selection  $\Rightarrow$  Terminal Block.

#### **Torque Control**

Perform the following setup to allow the system to perform Torque Control from the **RR** input terminal:

- Set RR Input Point 1 Rate (F214).
- Set **RR Input Point 1 Setting** (F210) the input analog signal level that corresponds to the torque setting at RR Input Point 1 Rate.
- Set RR Input Point 2 Rate (F215).
- Set **RR Input Point 2 Setting** (F212) the input analog signal level that corresponds to the frequency setting at RR Input Point 2 Rate.
- Provide a **Run** command (F and/or R).

Torque Control is accomplished by establishing an associated V/f output pattern for a given **RR** input level.

Once set, as the **RR** input voltage changes, the output torque of the ASD will vary in accordance with the above settings.

This parameter sets RR Input Point 1 Rate and is the output torque value that is associated with the setting of RR Input Point 1 Setting when operating in the Torque Control mode.

This value is entered as 0% to 250% of the rated torque.

| RR Input Point 2 Rate                                                                                                    | Direct Access Number — F215                                       |
|----------------------------------------------------------------------------------------------------|-------------------------------------------------------------------|
| $Program \Rightarrow Torque \Rightarrow Setpoints$                                                                                                    | Parameter Type — Numerical                                        |
|                                                                                                    | Factory Default — 100.00                                          |
|                                                                                                    | Changeable During Run — Yes                                       |
| Control mode.                                                                                                    | Minimum — 0.00                                                    |
| Torque Control is accomplished by establishing an associated V/f output                                                                                                    | Maximum — 250.00                                                  |
| pattern for a given <b>RR</b> input level.                                                                                                    | Units — %                                                         |
| This parameter sets <b>RR Input Point 2 Rate</b> and is the output torque value that<br>is associated with the setting of <b>RR Input Point 2 Setting</b> when operating in<br>the <b>Torque Control</b> mode.                                                                                               |                                                                   |
| <b>Torque Control</b> is accomplished by establishing an associated <b>V/f</b> output pattern for a given <b>RR</b> input level.<br>This parameter sets <b>RR Input Point 2 Rate</b> and is the output torque value that is associated with the setting of <b>RR Input Point 2 Setting</b> when operating in | Changeable During Run — Yes<br>Minimum — 0.00<br>Maximum — 250.00 |

This value is entered as 0% to 250% of the rated torque.

See RR Input Point 1 Rate (F214) for more information on this setting.

Direct Access Number — F214 Parameter Type - Numerical Factory Default - 0.00 Changeable During Run - Yes Minimum — 0.00 Maximum — 250.00 Units — %

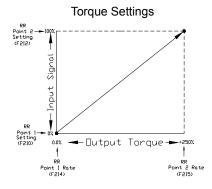

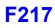

#### **RX Input Point 1 Setting**

 $\mathsf{Program} \Rightarrow \mathsf{Frequency} \Rightarrow \mathsf{Speed} \; \mathsf{Reference} \; \mathsf{Setpoints}$ 

This parameter is used to set the gain and bias of the **RX** input terminal when the **RX** terminal is used as the control input while operating in the **Speed Control** mode or the **Torque Control** mode.

This parameter sets the **RX** input level that is associated with **RX Input Point 1 Frequency** when operating in the **Speed Control** mode or is associated with the **RX Input Point 1 Rate** when operating in the **Torque Control** mode.

#### **RX Input Speed Control Setup**

Perform the following setup to allow the system to receive **Speed** control input at the **RX** input terminal:

- Program ⇒ Fundamental ⇒ Standard Mode Selection ⇒ Frequency Mode 1 ⇒ RX.
- Program ⇒ Fundamental ⇒ Standard Mode Selection ⇒ Command Mode Selection ⇒ Terminal Block.

#### **Speed Control**

Perform the following setup to allow the system to perform **Speed** control from the **RX** input terminal:

- Set RX Input Point 1 Frequency (F217).
- Set **RX Input Point 1 Setting** (F216) the input analog signal level that corresponds to the speed setting at **RX Input Point 1 Frequency**.
- Set RX Input Point 2 Frequency (F219).
- Set **RX Input Point 2 Setting** (F218) the input analog signal level that corresponds to the speed setting at **RX Input Point 2 Frequency**.
- Provide a Run command (F and/or R).

Once set, as the **RX** input voltage changes, the ASD output speed and/or torque will vary in accordance with the above settings.

This parameter value is entered as -100% to +100% of the **RX** input signal range.

See parameter F474 and F475 for information on fine-tuning this terminal response.

#### **RX Input Point 1 Frequency**

 $Program \Rightarrow Frequency \Rightarrow Speed Reference Setpoints$ 

This parameter is used to set the gain and bias of the **RX** input terminal when the **RX** terminal is used as the control input while operating in the **Speed Control** mode.

This parameter sets **RX Input Point 1 Frequency** and is the frequency that is associated with the setting of **RX Input Point 1 Setting** when operating in the **Speed Control** mode.

See RX Input Point 1 Setting (F216) for more information on this setting.

Direct Access Number — F216 Parameter Type — Numerical Factory Default — 0 Changeable During Run — Yes Minimum — -100 Maximum — +100 Units — %

#### Frequency Settings

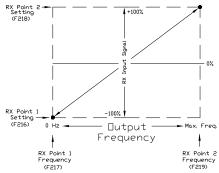

Parameter Type — **Numerical** Factory Default — **0.00** Changeable During Run — **Yes** Minimum — 0.00

Maximum — Max. Freq. (F011)

Units - Hz

F217

Direct Access Number —

#### **RX Input Point 2 Setting** Direct Access Number — F218 Parameter Type - Numerical $Program \Rightarrow$ Frequency $\Rightarrow$ Speed Reference Setpoints Factory Default — +100 This parameter is used to set the gain and bias of the RX input terminal when Changeable During Run - Yes the RX terminal is used as the control input while operating in the Speed Control mode or the Torque Control mode. Minimum — -100.0 This parameter sets the RX input level that is associated with RX Input Point 2 Maximum --- +100.0 Frequency when operating in the Speed control mode or is associated with the Units — % RX Input Point 2 Rate when operating in the Torque Control mode. This value is entered as -100% to +100% of the **RX** input signal range. See RX Input Point 1 Setting (F216) for more information on this setting when used for Speed control. See RX Input Point 1 Rate (F220) for more information on this setting when used for Torque Control. **RX Input Point 2 Frequency** Program $\Rightarrow$ Frequency $\Rightarrow$ Speed Reference Setpoints This parameter is used to set the gain and bias of the RX input terminal when the RX terminal is used as the control input while operating in the Speed Control mode.

This parameter sets RX Input Point 2 Frequency and is the frequency that is associated with the setting of RX Input Point 2 Setting when operating in the Speed Control mode.

See RX Input Point 1 Setting (F216) for more information on this setting.

| Direct Access Number — F219 |
|-----------------------------|
| Parameter Type — Numerical  |
| Factory Default — 60.00     |
| Changeable During Run — Yes |
| Minimum — 0.00.             |
| Maximum — Max. Freq. (F011) |
| Units — Hz                  |

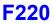

#### **RX Input Point 1 Rate**

#### $\mathsf{Program} \Rightarrow \mathsf{Torque} \Rightarrow \mathsf{Setpoints}$

This parameter is used to set the gain and bias of the **RX** input terminal when the **RX** terminal is used as the control input while operating in the **Torque Control** mode.

#### **RX Input Torque Control Setup**

Perform the following setup to allow the system to receive **Torque Control** input at the **RX** input terminal:

- Program ⇒ Fundamental ⇒ Standard Mode Selection ⇒ Frequency Mode <sup>R</sup> ⇒ RX.
- Program ⇒ Fundamental ⇒ Standard Mode Selection ⇒ Command Mode Selection ⇒ Terminal Block.

#### **Torque Control**

Perform the following setup to allow the system to perform **Torque Control** from the **RX** input terminal:

- Set RX Input Point 1 Rate (F220).
- Set RX Input Point 1 Setting (F216) the input analog signal level that corresponds to the torque setting at RX Input Point 1 Rate.
- Set RX Input Point 2 Rate (F221).
- Set **RX Input Point 2 Setting** (F218) the input analog signal level that corresponds to the speed setting at **RX Input Point 2 Rate**.
- Provide a Run command (F and/or R).

**Torque Control** is accomplished by establishing an associated **V**/**f** output pattern for a given **RX** input level.

Once set, as the **RX** input voltage changes, the ASD output speed and/or torque will vary in accordance with the above settings.

This parameter sets **RX Input Point 1 Rate** and is the output torque value that is associated with the setting of **RX Input Point 1 Setting** when operating in the **Torque Control** mode.

This value is entered as -250% to +250% of the rated torque.

| RX Input Point 2 Rate                                                                                                    | Direct Access Number — F221 |
|----------------------------------------------------------------------------------------------------|-----------------------------|
| Program $\Rightarrow$ Torque $\Rightarrow$ Setpoints                                                                                                    | Parameter Type — Numerical  |
|                                                                                                    | Factory Default — 0.00      |
| This parameter is used to set the gain and bias of the <b>RX</b> input terminal when<br>the <b>RX</b> terminal is used as the control input while operating in the <b>Torque</b> | Changeable During Run — Yes |
| Control mode.                                                                                                    | Minimum — -250.00           |
| Torque Control is accomplished by establishing an associated V/f output                                                                                                    | Maximum — +250.00           |
| pattern for a given <b>RX</b> input level.                                                                                                    | Units — %                   |
| This parameter sets <b>RX Input Point 2 Rate</b> and is the output torque value that                                                                                             |                             |
| is associated with the setting of <b>RX Input Point 2 Setting</b> when operating in                                                                                              |                             |
| the <b>Torque Control</b> mode.                                                                                                    |                             |

This value is entered as -250% to +250% of the rated torque.

See RX Input Point 1 Rate (F220) for more information on this setting.

Direct Access Number — F220 Parameter Type — Numerical Factory Default — 0.00 Changeable During Run — Yes Minimum — -250.00 Maximum — +250.00 Units — %

#### **Torque Settings**

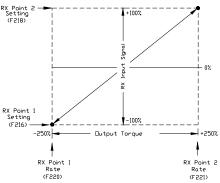

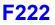

## RX2 (AI1) Input Point 1 Setting

 $\mathsf{Program} \Rightarrow \mathsf{Frequency} \Rightarrow \mathsf{Speed} \ \mathsf{Reference} \ \mathsf{Setpoints}$ 

This parameter is used to set the gain and bias of the **RX2** (AI1) input terminal when the **RX2** (AI1) terminal is used as the control input while operating in the **Speed Control** mode or the **Torque Control** mode.

*Note:* The *Expansion IO Card Option 1* option board (*P/N ETB003Z*) is required to use this terminal.

This parameter sets the **RX2** (AI1) input level that is associated with **RX2** (AI1) **Input Point 1 Frequency** when operating in the **Speed Control** mode or is associated with the **RX2** (AI1) **Input Point 1 Rate** when operating in the **Torque Control** mode.

#### **RX2 (Al1) Input Speed Control Setup**

Perform the following setup to allow the system to receive **Speed** control input at the **RX2** (AI1) input terminal:

- Program  $\Rightarrow$  Fundamental  $\Rightarrow$  Standard Mode Selection  $\Rightarrow$  Frequency Mode  $1 \Rightarrow \mathbf{RX2}$ .
- Program ⇒ Fundamental ⇒ Standard Mode Selection ⇒ Command Mode Selection ⇒ Terminal Block.

#### Speed Control

Perform the following setup to allow the system to perform **Speed** control from the **RX2** (AI1) input terminal:

- Set RX2 (AI1) Input Point 1 Frequency (F223).
- Set RX2 (AI1) Input Point 1 Setting (F222) the input analog signal level that corresponds to the speed setting at RX2 (AI1) Input Point 1 Frequency.
- Set RX2 (AI1) Input Point 2 Frequency (F225).
- Set RX2 (AI1) Input Point 2 Setting (F224) the input analog signal level that corresponds to the speed setting at RX Input Point 2 Frequency.
- Provide a **Run** command (F and/or R).

Once set, as the **RX2** (AI1) input voltage changes, the ASD output speed and/or torque will vary in accordance with the above settings.

This parameter value is entered as -100% to +100% of the **RX2** (A11) input signal range.

See the **Expansion IO Card Option 1** instruction manual (P/N 58685) for more information on the function of this terminal. See parameter F476 and F477 for information on fine-tuning this terminal response.

Direct Access Number — F222 Parameter Type — Numerical Factory Default — 0 Changeable During Run — Yes Minimum — -100 Maximum — +100 Units — %

#### Frequency Settings

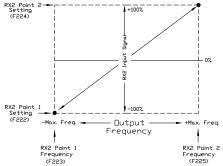

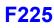

| RX2 (AI1) Input Point 1 Frequency                                                                                                    | Direct Access Number — F223                                                           |
|----------------------------------------------------------------------------------------------------|---------------------------------------------------------------------------------------|
| $Program \Rightarrow Frequency \Rightarrow Speed \ Reference \ Setpoints$                                                                                                    | Parameter Type — Numerical                                                            |
| This parameter is used to set the gain and bias of the <b>RX2</b> (AI1) input terminal when the <b>RX2</b> (AI1) terminal is used as the control input while operating in the <b>Speed Control</b> mode.                                                                                            | Factory Default — <b>0.00</b><br>Changeable During Run — <b>Yes</b><br>Minimum — 0.00 |
| This parameter sets <b>RX2</b> (A11) <b>Input Point 1 Frequency</b> and is the frequency that is associated with the setting of <b>RX2</b> (A11) <b>Input Point 1 Setting</b> when operating in the <b>Speed Control</b> mode.                                                                      | Maximum — <b>Max. Freq.</b> (F011)<br>Units — Hz                                      |
| See <b>RX2</b> (AI1) <b>Input Point 1 Setting</b> (F222) for more information on this setting.                                                                                                    |                                                                                       |
| RX2 (AI1) Input Point 2 Setting                                                                                                    | Direct Access Number — F224                                                           |
| $Program \Rightarrow Frequency \Rightarrow Speed \ Reference \ Setpoints$                                                                                                    | Parameter Type — Numerical                                                            |
| This parameter is used to set the gain and bias of the <b>RX2</b> (AI1) input terminal when the <b>RX2</b> (AI1) terminal is used as the control input while operating in the <b>Speed Control</b> mode or the <b>Torque Control</b> mode.                                                          | Factory Default — +100<br>Changeable During Run — Yes<br>Minimum — -100               |
| This parameter sets the <b>RX2</b> (AI1) input level that is associated with <b>RX2</b> (AI1) <b>Input Point 2 Frequency</b> when operating in the <b>Speed</b> control mode or is associated with the <b>RX2</b> (AI1) <b>Input Point 2 Rate</b> when operating in the <b>Torque Control</b> mode. | Maximum — +100<br>Units — %                                                           |
| This value is entered as -100% to +100% of the <b>RX2</b> (AI1) input signal range.                                                                                                    |                                                                                       |
| See <b>RX2</b> (AI1) <b>Input Point 1 Setting</b> (F222) for more information on this setting when used for <b>Speed</b> control.                                                                                                    |                                                                                       |
| See <b>RX2</b> (AI1) <b>Input Point 1 Rate</b> (F226) for more information on this setting when used for <b>Torque Control</b> .                                                                                                    |                                                                                       |
| RX2 (AI1) Input Point 2 Frequency                                                                                                    | Direct Access Number — F225                                                           |
| $Program \Rightarrow Frequency \Rightarrow Speed \ Reference \ Setpoints$                                                                                                    | Parameter Type — Numerical                                                            |
| This comments is used to act the pair on this soft a DV2 (A11) is a first of the                                                                                                    | Factory Default — 60.00                                                               |
| This parameter is used to set the gain and bias of the <b>RX2</b> (AI1) input terminal when the <b>RX2</b> (AI1) terminal is used as the control input while operating in the <b>Speed Control</b> mode.                                                                                            | Changeable During Run — Yes                                                           |
|                                                                                                    | Minimum — 0.00                                                                        |
| This parameter sets <b>RX2</b> (AI1) <b>Input Point 2 Frequency</b> and is the frequency that is associated with the setting of <b>RX2</b> (AI1) <b>Input Point 2 Setting</b> when                                                                                                    | Maximum — Max. Freq. (F011)                                                           |
|                                                                                                    | Units — Hz                                                                            |

See RX2 (AI1) Input Point 1 Setting (F222) for more information on this setting.

operating in the Speed Control mode.

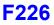

#### RX2 (Al1) Input Point 1 Rate

 $\mathsf{Program} \Rightarrow \mathsf{Torque} \Rightarrow \mathsf{Setpoints}$ 

This parameter is used to set the gain and bias of the **RX2** (AI1) input terminal when the **RX2** (AI1) terminal is used as the control input while operating in the **Torque Control** mode.

*Note:* The *Expansion IO Card Option 1* option board (*P/N ETB003Z*) is required to use this terminal.

#### RX2 (Al1) Input Torque Control Setup

Perform the following setup to allow the system to receive **Torque Control** input at the **RX2** (AI1) input terminal:

- Program ⇒ Fundamental ⇒ Standard Mode Selection ⇒ Frequency Mode ⇒ RX2.
- Program ⇒ Fundamental ⇒ Standard Mode Selection ⇒ Command Mode Selection ⇒ Terminal Block.
- Provide a **Run** command (F and/or R).

#### **Torque Control**

Perform the following setup to allow the system to perform **Torque Control** from the **RX2** (AI1) input terminal:

- Set RX2 (AI1) Input Point 1 Rate (F226).
- Set RX2 (AI1) Input Point 1 Setting (F222) the input analog signal level that corresponds to the speed setting at RX2 (AI1) Input Point 1 Rate.
- Set RX2 (AI1) Input Point 2 Rate (F227).
- Set RX2 (AI1) Input Point 2 Setting (F224) the input analog signal level that corresponds to the speed setting at RX Input Point 2 Rate.
- Provide a Run command (F and/or R).

**Torque Control** is accomplished by establishing an associated V/f output pattern for a given **RX2** (AI1) input level.

Once set, as the **RX2** (AI1) input voltage changes, the ASD output speed and/or torque will vary in accordance with the above settings.

This parameter sets **RX2** (AI1) **Input Point 1 Rate** and is the output torque value that is associated with the setting of **RX2** (AI1) **Input Point 1 Setting** when operating in the **Torque Control** mode.

This value is entered as -250% to +250% of the rated torque.

See the **Expansion IO Card Option 1** instruction manual (P/N 58685) for more information on the function of this terminal.

Direct Access Number — F226 Parameter Type — Numerical Factory Default — 0.00 Changeable During Run — Yes Minimum — -250.00 Maximum — +250.00 Units — %

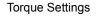

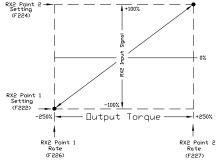

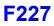

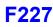

#### RX2 (AI1) Input Point 2 Rate

 $\mathsf{Program} \Rightarrow \mathsf{Torque} \Rightarrow \mathsf{Setpoints}$ 

This parameter is used to set the gain and bias of the **RX2** (AI1) input terminal when the **RX2** (AI1) terminal is used as the control input while operating in the **Torque Control** mode.

**Torque Control** is accomplished by establishing an associated V/f output pattern for a given **RX2** (AI1) input level.

This parameter sets **RX2** (A11) **Input Point 2 Rate** and is the output torque value that is associated with the setting of **RX2** (A11) **Input Point 2 Setting** when operating in the **Torque Control** mode.

This value is entered as -250% to +250% of the rated torque.

See RX2 (AI1) Input Point 1 Rate (F226) for more information on this setting.

Direct Access Number — F227 Parameter Type — Numerical Factory Default — 100.00 Changeable During Run — Yes Minimum — -250.00 Maximum — +250.00 Units — %

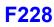

#### **BIN Input Point 1 Setting**

 $Program \Rightarrow Frequency \Rightarrow Speed Reference Setpoints$ 

This parameter is used to set the gain and bias of the **BIN** input terminals when the **BIN** terminals are used as the control input while operating in the **Speed Control** mode.

The discrete input terminals of the **Terminal Board** are used as the **BIN** terminals.

#### **BIN Input Speed Control Setup**

Perform the following setup to allow the system to receive **Speed** control input at the **BIN** input terminals:

- Program  $\Rightarrow$  Fundamental  $\Rightarrow$  Standard Mode Selection  $\Rightarrow$  Frequency Mode  $1 \Rightarrow$  **Binary/BCD**.
- Program ⇒ Fundamental ⇒ Standard Mode Selection ⇒ Command Mode Selection ⇒ Terminal Block.
- Program ⇒ Terminal ⇒ Input Terminals; select and set the desired discrete input terminals to Binary Bit(s) 0 7 (or 0 MSB). The binary input byte will control the speed of the motor.
- Program ⇒ Terminal ⇒ Input Terminals; select and set a discrete input terminal to Binary Data Write. Activation of the Binary Data Write terminal will transfer the status of the Binary Bit(s) 0 7 (or 0 MSB) to the control board for speed control.

#### **Speed Control**

Perform the following setup to allow the system to perform **Speed** control from the **BIN** input terminals:

- Set BIN Input Point 1 Frequency (F229).
- Set the BIN input value (% of 255<sub>D</sub>) (F228) that represents BIN Input Point 1 Frequency.
- Set BIN Input Point 2 Frequency (F231).
- Set the BIN input value (% of 255<sub>D</sub>) (F230) that represents BIN Input Point 2 Frequency.
- Provide a **Run** command (F and/or R).

*Note:*  $255_D$  is the decimal equivalent of the 8-bit BIN byte with all input terminals set to 1 (255 decimal = 11111111 binary).

Once set, as the **BIN** input signal changes are transferred to the control board, the output frequency of the ASD will vary in accordance with the above settings.

This parameter sets **BIN Input Point 1 Setting** and is entered as 0% to 100% of the of the range represented by the **BIN** binary input byte  $11111111 (255_D)$  or the binary bit(s) 0 - MSB.

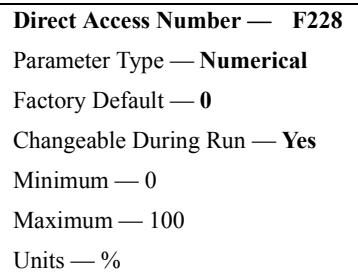

#### Frequency Settings

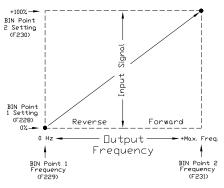

## F229

| BIN Input Point 1 Frequency                                                                                                    | Direct Access Number — F229 |
|----------------------------------------------------------------------------------------------------|-----------------------------|
| Program $\Rightarrow$ Frequency $\Rightarrow$ Speed Reference Setpoints                                                                | Parameter Type — Numerical  |
|                                                                                                    | Factory Default — 0.00      |
| This parameter is used to set the speed of the <b>BIN</b> input terminals when the <b>BIN</b> terminals are used as the control input. | Changeable During Run — Yes |
| This parameter sets <b>BIN Input Point 1 Frequency</b> and is the frequency that is                                                    | Minimum — 0                 |
| associated with the setting of BIN Input Point 1 Setting.                                                                              | Maximum — Max. Freq. (F011) |
| See BIN Input Point 1 Setting (F228) for further information on this setting.                                                          | Units — Hz                  |
| BIN Input Point 2 Setting                                                                                                    | Direct Access Number — F230 |
| $Program \Rightarrow Frequency \Rightarrow Speed \ Reference \ Setpoints$                                                              | Parameter Type — Numerical  |
|                                                                                                    | Factory Default — 100       |
| This parameter is used to set the speed of the <b>BIN</b> input terminals when the <b>BIN</b> terminals are used as the control input. | Changeable During Run — Yes |
| This parameter sets the <b>BIN</b> input signal that is associated with <b>BIN Input</b>                                               | Minimum — 0                 |
| Point 2 Frequency.                                                                                                    | Maximum — 100               |
| This value is entered as $0\%$ to $+100\%$ of the <b>BIN</b> input signal range.                                                       | Units — %                   |
| See BIN Input Point 1 Setting (F228) for further information on this setting.                                                          |                             |
| BIN Input Point 2 Frequency                                                                                                    | Direct Access Number — F231 |
| Program $\Rightarrow$ Frequency $\Rightarrow$ Speed Reference Setpoints                                                                | Parameter Type — Numerical  |
|                                                                                                    | Factory Default — 60.00     |
| This parameter is used to set the speed of the <b>BIN</b> input terminals when the <b>BIN</b> terminal are used as the control input.  | Changeable During Run — Yes |
| This parameter sets <b>BIN Input Point 2 Frequency</b> and is the frequency that is                                                    | Maximum — 0.00              |
| associated with the setting of <b>BIN Input Point 2 Setting</b> .                                                                      | Maximum — Max. Freq. (F011) |
| See <b>BIN Input Point 1 Setting</b> (F228) for further information on this setting.                                                   | Units — Hz                  |
| See Bit input i ont i Setting (1220) for further information on this setting.                                                          |                             |

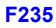

#### PG Input Point 1 Setting

 $\mathsf{Program} \Rightarrow \mathsf{Frequency} \Rightarrow \mathsf{Speed} \; \mathsf{Reference} \; \mathsf{Setpoints}$ 

This parameter is used to set the gain and bias of the **PG** input terminal of the option board when a shaft-mounted encoder is used as the control input while operating in the **Speed Control** mode.

*Note:* See Instruction Manual P/N 58687 for more information on the **PG Option Board**.

#### PG Input Speed Control Setup

Perform the following setup to allow the system to receive **Speed** control input at the **PG** input terminal:

- Program ⇒ Fundamental ⇒ Standard Mode Selection ⇒ Frequency Mode 1 ⇒ Pulse Input (option).
- Program ⇒ Fundamental ⇒ Standard Mode Selection ⇒ Command Mode Selection ⇒ (any setting).
- Provide a **Run** command (F and/or R).

#### Speed Control

Perform the following setup to allow the system to perform **Speed** control from the **PG** input terminals:

- Set PG Point 1 Frequency (F235).
- Set the PG input value (F234) that represents PG Point 1 Frequency.
- Set PG Point 2 Frequency (F237).
- Set the PG input value (F236) that represents PG Point 2 Frequency.

Once set, as the **PG** input pulse count rate changes, the output frequency of the drive will vary in accordance with the above settings.

This parameter sets the **PG** input pulse count that represents **Reference Setpoint 1** (frequency). The range of values for this parameter is 0% to 100% of the **PG** input pulse count range.

*Note:* Further application-specific PG settings may be performed from the following path: Program  $\Rightarrow$  Feedback  $\Rightarrow$  PG Settings.

| PG Input Point 1 Frequency                                                                                                    | Direct Access Number — F235 |
|----------------------------------------------------------------------------------------------------|-----------------------------|
| $Program \Rightarrow Frequency \Rightarrow Speed \ Reference \ Setpoints$                                                          | Parameter Type — Numerical  |
| This parameter is used to set the speed of the <b>PG</b> input terminals when the <b>PG</b> terminal is used as the control input. | Factory Default — 0.00      |
|                                                                                                    | Changeable During Run — Yes |
| This parameter sets <b>PG Point 1 Frequency</b> and is the frequency that is                                                       | Minimum — 0.00              |
| associated with the setting of <b>PG Point 1 Setting</b> .                                                                         | Maximum — Max. Freq. (F011) |
| See PG Point 1 Setting (F234) for further information on this setting.                                                             | Units — Hz                  |
|                                                                                                    |                             |

Direct Access Number — F234 Parameter Type — Numerical Factory Default — 0.0 Changeable During Run — Yes Minimum — 0 Maximum — 100.0 Units — %

#### Frequency Settings

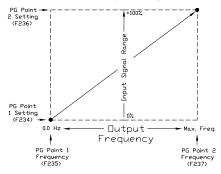

| PG Input Point 2 Setting                                                                                                    | Direct Access Number — F236                          |
|----------------------------------------------------------------------------------------------------|------------------------------------------------------|
| Program $\Rightarrow$ Frequency $\Rightarrow$ Speed Reference Setpoints                                                                                      | Parameter Type — Numerical                           |
|                                                                                                    | Factory Default — <b>0</b>                           |
| This parameter is used to set the direction and speed of the <b>PG</b> input terminals when the <b>PG</b> terminals are used as the control input.           | Changeable During Run — Yes                          |
| This parameter sets the <b>PG</b> input signal that is associated with <b>PG Point 2</b>                                                                     | Minimum — 0                                          |
| Frequency.                                                                                                    | Maximum — 100                                        |
| This value is entered as 0% to 100% of the <b>PG</b> input signal range.                                                                                     | Units — %                                            |
| See PG Point 1 Setting (F234) for further information on this setting.                                                                                       |                                                      |
| PG Input Point 2 Frequency                                                                                                    | Direct Access Number — F237                          |
| Program $\Rightarrow$ Frequency $\Rightarrow$ Speed Reference Setpoints                                                                                      | Parameter Type — Numerical                           |
| This nerometer is used to get the direction and speed of the <b>DC</b> is not terminale                                                                      | Factory Default — 60.00                              |
| This parameter is used to set the direction and speed of the <b>PG</b> input terminals when the <b>PG</b> terminal are used as the control input.            | Changeable During Run — Yes                          |
| This parameter sets <b>PG Point 2 Frequency</b> and is the frequency that is                                                                                 | Minimum — 0.00                                       |
| associated with the setting of PG Point 2 Setting.                                                                                                    | Maximum — Max. Freq. (F011)                          |
| See PG Point 1 Setting (F234) for further information on this setting.                                                                                       | Units — Hz                                           |
| Start Frequency                                                                                                    | Direct Access Number — F240                          |
| Program $\Rightarrow$ Special $\Rightarrow$ Frequency Control                                                                                                | Parameter Type — Numerical                           |
|                                                                                                    | Factory Default — 0.10                               |
| The output of the drive will remain at 0.0 Hz until the programmed speed value exceeds this setting during startup. Once exceeded during startup, the output | Changeable During Run — Yes                          |
| Frequency of the drive will accelerate to the programmed setting.                                                                                            | Minimum — 0.00                                       |
| Dutput frequencies below the Start Frequency will not be output from the                                                                                     | Maximum — 10.00                                      |
| Trive during startup. However, once reaching the <b>Start Frequency</b> , speed values below the <b>Start Frequency</b> may be output from the drive.        | Units — Hz                                           |
| f the setting of this parameter results in an over-current condition at startup,                                                                             |                                                      |
| reduce the setting of this parameter to a value less than the rated slippage of the notor.                                                                   |                                                      |
| f zero-speed torque is required, set this parameter and F243 to 0.0 Hz.                                                                                      |                                                      |
| This setting will override the setting of F244 if this setting has a higher value.                                                                           |                                                      |
| This parameter setting is used during a <b>Jog</b> as the <b>Lower-Limit Frequency</b> (see F260).                                                           |                                                      |
| Run Frequency                                                                                                    | Direct Access Number — F241                          |
| $Program \Rightarrow Special \Rightarrow Frequency Control$                                                                                                  | Parameter Type — Numerical                           |
|                                                                                                    | Factory Default — 0.00                               |
| This parameter establishes a center frequency ( <b>Run Frequency</b> ) of a frequency pand.                                                                  | Changeable During Run — Yes                          |
| Parameter F242 provides a plus-or-minus value for the <b>Run Frequency</b> ; thus, establishing a frequency band.                                            | Minimum — 0.00<br>Maximum — <b>Max. Freq.</b> (F011) |
| During acceleration, the drive will not output a signal to the motor until the ower level of the band is reached.                                            | Units — Hz                                           |
| During deceleration, the drive will continue to output the programmed deceleration signal to the motor until the lower level of the band is reached; at      |                                                      |

| Run Frequency Hysteresis                                                                                                    | Direct Access Number — F242 |
|----------------------------------------------------------------------------------------------------|-----------------------------|
| $Program \Rightarrow Special \Rightarrow Frequency \ Control$                                                                                                    | Parameter Type — Numerical  |
| This parameter provides a plus or minus value for the <b>Dup Frequency</b> setting                                                                                                    | Factory Default — 0.00      |
| This parameter provides a plus-or-minus value for the <b>Run Frequency</b> setting (F241).                                                                                                    | Changeable During Run — Yes |
|                                                                                                    | Minimum — 0.00              |
|                                                                                                    | Maximum — 30.0              |
|                                                                                                    | Units — Hz                  |
| End Frequency                                                                                                    | Direct Access Number — F243 |
| $Program \Rightarrow Special \Rightarrow Frequency \ Control$                                                                                                    | Parameter Type — Numerical  |
|                                                                                                    | Factory Default — 0.00      |
| This parameter sets the lowest frequency that the drive will recognize during deceleration before the drive goes to 0.0 Hz.                                                                                                    | Changeable During Run — Yes |
|                                                                                                    | Minimum — 0.00              |
|                                                                                                    | Maximum — 30.0              |
|                                                                                                    | Units — Hz                  |
| 0 Hz Dead Band Signal                                                                                                    | Direct Access Number — F244 |
| Program $\Rightarrow$ Special $\Rightarrow$ Special Parameters                                                                                                    | Parameter Type — Numerical  |
|                                                                                                    | Factory Default — 0.00      |
| This parameter sets an output frequency threshold that, until the commanded frequency surpasses this setting, the ASD will output 0.0 Hz to the motor.                                                                                                    | Changeable During Run — Yes |
| This setting will override the <b>Start Frequency</b> setting (F240) if this setting has                                                                                                    | Minimum — 0.00              |
| a higher value.                                                                                                    | Maximum — 5.00              |
| i inghei varao.                                                                                                    | Units — Hz                  |
| DC Injection Braking Start Frequency                                                                                                    | Direct Access Number — F250 |
| Program $\Rightarrow$ Protection $\Rightarrow$ DC Braking                                                                                                    | Parameter Type — Numerical  |
| During deceleration this is the frequency at which <b>DC Injection Braking</b> will                                                                                                    | Factory Default — 0.00      |
| start.                                                                                                    | Changeable During Run — Yes |
| DC Injection Braking                                                                                                    | Minimum — 0.00              |
|                                                                                                    | Maximum — 120.00            |
| <b>DC Injection Braking</b> is a braking system used with 3-phase motors. Unlike conventional brakes, there is no physical contact between the rotating shaft and a stationary brake pad or drum. When braking is required, the drive outputs a DC current that is applied to the windings of the motor to quickly brake the motor. The braking current stops when the time entered in F252 times out. | Units — Hz                  |
| The intensity of the DC current used while braking determines how fast the motor will come to a stop and may be set at $F251$ . The intensity setting is entered as a percentage of the full load current of the ASD.                                                                                                    |                             |
| <b>DC Injection Braking</b> is also used to preheat the motor or to keep the rotor from spinning freely when the motor is off by providing a pulsating DC current into the motor at the <b>Carrier Frequency</b> . This feature may be enabled at F254.                                                                                                    |                             |
| DC Injection Braking Current                                                                                                    | Direct Access Number — F251 |
| Program $\Rightarrow$ Protection $\Rightarrow$ DC Braking                                                                                                    | Parameter Type — Numerical  |
|                                                                                                    | Factory Default — 50        |
|                                                                                                    | 5                           |
| This parameter sets the percentage of the rated current of the drive that will be                                                                                                    | Changeable During Run — Yes |
|                                                                                                    |                             |
| This parameter sets the percentage of the rated current of the drive that will be                                                                                                    | Changeable During Run — Yes |

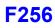

| DC Injection Braking Time                                                                                                    | Direct Access Number — F252                                                                                                    |
|----------------------------------------------------------------------------------------------------|----------------------------------------------------------------------------------------------------|
| Program $\Rightarrow$ Protection $\Rightarrow$ DC Braking                                                                                                    | Parameter Type — Numerical                                                                                                    |
| This parameter setting is used to set the on time duration of the DC Injustion                                                                                                    | Factory Default — 1.0                                                                                                    |
| This parameter setting is used to set the on-time duration of the <b>DC Injection</b><br>Braking.                                                                                                    | Changeable During Run — Yes                                                                                                    |
|                                                                                                    | Minimum — 0.0                                                                                                    |
|                                                                                                    | Maximum — 20.0                                                                                                    |
|                                                                                                    | Units — Seconds                                                                                                    |
| Forward/Reverse DC Injection Braking Priority                                                                                                    | Direct Access Number — F253                                                                                                    |
| Program $\Rightarrow$ Protection $\Rightarrow$ DC Braking                                                                                                    | Parameter Type — Selection List                                                                                                    |
| This parameter setting determines if <b>DC Injection Braking</b> is to be used during a change in the direction of the motor.                                                                                                    | Factory Default — <b>Disabled</b><br>Changeable During Run — <b>Yes</b>                                                                                                    |
| Settings:                                                                                                    |                                                                                                    |
| 0 — Disabled<br>1 — Enabled                                                                                                    |                                                                                                    |
| Motor Shaft Fixing Control                                                                                                    | Direct Access Number — F254                                                                                                    |
| Program $\Rightarrow$ Protection $\Rightarrow$ DC Braking                                                                                                    | Parameter Type — Selection List                                                                                                    |
|                                                                                                    | Factory Default — Disabled                                                                                                    |
| This parameter <b>Enables/Disables</b> a continuous DC injection at half of the umperage setting of F251 into a stopped motor. This feature is useful in oreheating the motor or to keep the rotor from spinning freely.                                                                                                    | Changeable During Run — Yes                                                                                                    |
| notor and continues until ST – CC is opened, power is turned off, an                                                                                                    |                                                                                                    |
| Emergency Off command is received, or this parameter is changed.                                                                                                    |                                                                                                    |
| Emergency Off command is received, or this parameter is changed.<br>Enabling this feature will also require a non-zero entry at F250.                                                                                                    |                                                                                                    |
| Emergency Off command is received, or this parameter is changed.<br>Enabling this feature will also require a non-zero entry at F250.<br>Settings:                                                                                                    |                                                                                                    |
| Emergency Off command is received, or this parameter is changed.<br>Enabling this feature will also require a non-zero entry at F250.<br>Settings:<br>0 — Disabled                                                                                                    |                                                                                                    |
| Emergency Off command is received, or this parameter is changed.<br>Enabling this feature will also require a non-zero entry at F250.<br>Settings:<br>0 — Disabled<br>1 — Enabled                                                                                                    | Direct Access Number — F255                                                                                                    |
| Emergency Off command is received, or this parameter is changed.<br>Enabling this feature will also require a non-zero entry at F250.<br>Settings:<br>0 — Disabled<br>1 — Enabled<br>D Hz Command Output                                                                                                    | Direct Access Number — F255<br>Parameter Type — Selection List                                                                                                    |
| Emergency Off command is received, or this parameter is changed.<br>Enabling this feature will also require a non-zero entry at F250.<br>Settings:<br>0 — Disabled<br>1 — Enabled                                                                                                    | Parameter Type — Selection List<br>Factory Default — Standard (DC                                                                                                    |
| Emergency Off command is received, or this parameter is changed.<br>Enabling this feature will also require a non-zero entry at F250.<br>Settings:<br>0 - Disabled<br>1 - Enabled<br>O Hz Command Output<br>Program $\Rightarrow$ Special $\Rightarrow$ Special Parameters                                                                                                    | Parameter Type — Selection List<br>Factory Default — Standard (DC<br>Injection Braking)                                                                                                    |
| Emergency Off command is received, or this parameter is changed.<br>Enabling this feature will also require a non-zero entry at F250.<br>Settings:<br>0 - Disabled<br>1 - Enabled<br><b>D Hz Command Output</b><br>Program $\Rightarrow$ Special $\Rightarrow$ Special Parameters<br>This parameter is used to set the go-to-zero method to be used by the ASD in<br>he event that the ASD is commanded to go to zero Hz.                                                                                                    | Parameter Type — Selection List<br>Factory Default — Standard (DC                                                                                                    |
| Emergency Off command is received, or this parameter is changed.<br>Enabling this feature will also require a non-zero entry at F250.<br>Settings:<br>0 - Disabled<br>1 - Enabled<br><b>D Hz Command Output</b><br>Program $\Rightarrow$ Special $\Rightarrow$ Special Parameters<br>This parameter is used to set the go-to-zero method to be used by the ASD in                                                                                                    | Parameter Type — Selection List<br>Factory Default — Standard (DC<br>Injection Braking)                                                                                                    |
| Emergency Off command is received, or this parameter is changed.<br>Enabling this feature will also require a non-zero entry at F250.<br>Settings:<br>0 - Disabled<br>1 - Enabled<br><b>D Hz Command Output</b><br>Program $\Rightarrow$ Special $\Rightarrow$ Special Parameters<br>This parameter is used to set the go-to-zero method to be used by the ASD in<br>he event that the ASD is commanded to go to zero Hz.<br>Settings:<br>0 - Standard (DC Injection Braking)<br>1 - 0 Hz Command                                                                                                    | Parameter Type — Selection List<br>Factory Default — Standard (DC<br>Injection Braking)                                                                                                    |
| Emergency Off command is received, or this parameter is changed.<br>Enabling this feature will also require a non-zero entry at F250.<br>Settings:<br>0 — Disabled<br>1 — Enabled<br>D Hz Command Output<br>Program $\Rightarrow$ Special $\Rightarrow$ Special Parameters<br>This parameter is used to set the go-to-zero method to be used by the ASD in<br>he event that the ASD is commanded to go to zero Hz.<br>Settings:<br>0 — Standard (DC Injection Braking)<br>1 — 0 Hz Command<br>Time Limit For Lower-Limit Frequency Operation                                                                                                    | Parameter Type — Selection List<br>Factory Default — Standard (DC<br>Injection Braking)<br>Changeable During Run — No<br>Direct Access Number — F250                                                                                       |
| Emergency Off command is received, or this parameter is changed.<br>Enabling this feature will also require a non-zero entry at F250.<br>Settings:<br>0 - Disabled<br>1 - Enabled<br><b>D Hz Command Output</b><br>Program $\Rightarrow$ Special $\Rightarrow$ Special Parameters<br>This parameter is used to set the go-to-zero method to be used by the ASD in<br>he event that the ASD is commanded to go to zero Hz.<br>Settings:<br>0 - Standard (DC Injection Braking)<br>1 - 0 Hz Command                                                                                                    | Parameter Type — Selection List<br>Factory Default — Standard (DC<br>Injection Braking)<br>Changeable During Run — No<br>Direct Access Number — F250<br>Parameter Type — Numerical                                                         |
| Emergency Off command is received, or this parameter is changed.<br>Enabling this feature will also require a non-zero entry at F250.<br>Settings:<br>0 — Disabled<br>1 — Enabled<br><b>D Hz Command Output</b><br>Program $\Rightarrow$ Special $\Rightarrow$ Special Parameters<br>This parameter is used to set the go-to-zero method to be used by the ASD in<br>he event that the ASD is commanded to go to zero Hz.<br>Settings:<br>0 — Standard (DC Injection Braking)<br>1 — 0 Hz Command<br><b>Time Limit For Lower-Limit Frequency Operation</b><br>Program $\Rightarrow$ Fundamental $\Rightarrow$ Frequency Settings<br>This parameter sets the time that the ASD is allowed to operate below the | Parameter Type — Selection List<br>Factory Default — Standard (DC<br>Injection Braking)<br>Changeable During Run — No<br>Direct Access Number — F250<br>Parameter Type — Numerical<br>Factory Default — 0.0                                |
| Emergency Off command is received, or this parameter is changed.<br>Enabling this feature will also require a non-zero entry at F250.<br>Settings:<br>0 — Disabled<br>1 — Enabled<br>D Hz Command Output<br>Program $\Rightarrow$ Special $\Rightarrow$ Special Parameters<br>This parameter is used to set the go-to-zero method to be used by the ASD in<br>he event that the ASD is commanded to go to zero Hz.<br>Settings:<br>0 — Standard (DC Injection Braking)<br>1 — 0 Hz Command<br>Time Limit For Lower-Limit Frequency Operation<br>Program $\Rightarrow$ Fundamental $\Rightarrow$ Frequency Settings                                                                                            | Parameter Type — Selection List<br>Factory Default — Standard (DC<br>Injection Braking)<br>Changeable During Run — No<br>Direct Access Number — F250<br>Parameter Type — Numerical<br>Factory Default — 0.0<br>Changeable During Run — Yes |
| Emergency Off command is received, or this parameter is changed.<br>Enabling this feature will also require a non-zero entry at F250.<br>Settings:<br>0 — Disabled<br>1 — Enabled<br><b>D Hz Command Output</b><br>Program $\Rightarrow$ Special $\Rightarrow$ Special Parameters<br>This parameter is used to set the go-to-zero method to be used by the ASD in<br>he event that the ASD is commanded to go to zero Hz.<br>Settings:<br>0 — Standard (DC Injection Braking)<br>1 — 0 Hz Command<br><b>Time Limit For Lower-Limit Frequency Operation</b><br>Program $\Rightarrow$ Fundamental $\Rightarrow$ Frequency Settings<br>This parameter sets the time that the ASD is allowed to operate below the | Parameter Type — Selection List<br>Factory Default — Standard (DC<br>Injection Braking)<br>Changeable During Run — No<br>Direct Access Number — F250<br>Parameter Type — Numerical<br>Factory Default — 0.0                                |

## F260

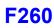

#### **Jog Frequency**

 $\mathsf{Program} \Rightarrow \mathsf{Frequency} \Rightarrow \mathsf{Jog} \; \mathsf{Settings}$ 

This parameter sets the output frequency of the drive during a **Jog**. **Jog** is the term used to describe turning the motor on for small increments of time and is used when precise positioning of motor-driven equipment is required.

The **Jog** function may be initiated from the **EOI**, remotely via the **Terminal Board**, or using **Communications** (for more information on using Communications for Jogging, see the Communications manual P/N 53840).

The **Jog** function can be activated from zero Hz or from any frequency below the **Jog Run** frequency (Jog can only increase the speed). A **Jog** command will not be recognized when the running frequency is above the **Jog Run** frequency setting. The **Jog** command has priority over other **Run** commands and is not limited by the **Upper-Limit** setting of parameter F012.

**Jog** commands received while running for the opposite direction will follow the programmed stopping method of F261 until reaching zero Hz and will then ramp to the programmed **Jog Frequency** and direction.

#### Jog Setup and Execution

To initiate a Jog Run from the EOI perform the following:

- 1. Enable the **Jog** function at F262.
- 2. Set the Command Mode Selection (F003) to EOI Keypad.
- 3. Assign the **Jog Run** setting to a discrete input terminal (see Table 5 on pg. 241).
- *Note:* Any unused discrete input terminal may be used for the Jog *Run* setting.
- 4. Set up a Jog Stop Pattern at F261.
- 5. Set the **Input Terminal Priority** (F106) function to **Disable** to receive **Jog** commands from the EOI.
- 6. Set the Hand/Auto key to Hand.
- 7. Activate the **Jog Run** terminal (from step 3) and provide a **Run** command (F or R).
- *Note:* Simultaneous *F* and *R* activations will perform as set up at parameter *F105*.
- 8. Press the **Run** key and the ASD will output the frequency setting of F260 for the duration of the activation.

To initiate a Jog Run from the Terminal Board perform the following:

- 1. Using the setup above, set the **Input Terminal Priority** (F106) function (from step 5) to **Enable** to receive **Jog** commands from the **Terminal Board** using the **Jog Run** terminal without regard to the **Hand/Auto** setting.
- 2. Use the **Jog Run** terminal of step 3 above to activate the **Jog** function.

Direct Access Number — F260 Parameter Type — Numerical Factory Default — 5.00 Changeable During Run — Yes Minimum — F240 Setting Maximum — 20.00 Units — Hz

## **F261**

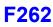

| Jog Stop Pattern                                                                                                    | Direct Access Number — F261         |
|----------------------------------------------------------------------------------------------------|-------------------------------------|
| $Program \Rightarrow Frequency \Rightarrow Jog \; Settings$                                                                                                    | Parameter Type — Selection List     |
|                                                                                                    | Factory Default — Deceleration Stop |
| This parameter sets the stopping method used while operating in the <b>Jog</b> mode.                                                                                                    | Changeable During Run — Yes         |
| <i>Note:</i> This parameter setting is used for the <b>Jog</b> operation only. The <b>Emergency Off</b> stopping method setting of parameter F603 has priority over this setting and changes made here do not affect the function or setting of parameter F603. |                                     |
| Settings:                                                                                                    |                                     |
| 0 — Deceleration Stop<br>1 — Coast Stop<br>2 — DC Injection Braking Stop                                                                                                    |                                     |
| EOI (Panel) Operation Jog Mode                                                                                                    | Direct Access Number — F262         |
|                                                                                                    | Decemptor Type Selection List       |

 $\mathsf{Program} \Rightarrow \mathsf{Frequency} \Rightarrow \mathsf{Jog} \; \mathsf{Settings}$ Parameter Type — Selection List Factory Default — Disabled This parameter enables the Jog command to be received from the EOI. When Changeable During Run - Yes disabled the Jog command received from the EOI is ignored.

Jog commands may also be received from the Terminal Board. Priority as to which is allowed to override the other is selected at F106.

The priority selection at F106 enables the selected source for Jog control and disables the other. The F106 setting overrides this parameter setting.

Settings:

\_\_\_\_\_

- 0 Disabled
- 1 Enabled

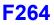

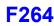

#### UP/DOWN Frequency (up) Response Time

#### No Path — Direct Access Only

This parameter functions in conjunction with the parameter settings of F265, F266, F267, F268, and F269. The purpose of these settings is to set up the ASD to allow an externally-supplied discrete input signal to control the output frequency of the ASD.

This method uses the discrete input terminal settings **UP/DOWN Frequency** (**up**) and **UP/DOWN Frequency** (**down**) to change the ASD speed. Activation of either terminal increases or decreases the output frequency at the **Accel 1** or **Decel 1** rates, respectively.

Depending on the **Delay** setting, the **UP/DOWN Frequency (up/down)** terminal may perform **1**) the increase/decrease function for the duration of activation or **2**) the **UP/DOWN Frequency (up/down)** terminal may act as a momentary contact that loads a new commanded frequency upon activation.

In either case, to activate-and-hold will continue the up or down function until reaching the **Upper-Limit Frequency** or the **Lower-Limit Frequency**, respectively. At which point further activation will be ignored.

See Figure 36 on pg. 132 for more information on the UP/DOWN Frequency function.

#### Setup Requirements

F003 — Selects the Command control source; set to Terminal Block.

F004 — Selects the Frequency Control Mode 1 control source; set to UP/DOWN Frequency.

F207 — Selects the Frequency Control Mode 2 control source; set to UP/DOWN Frequency if used.

Set one unused discrete input terminal to UP/DOWN Frequency (up) and one unused discrete input terminal to UP/DOWN Frequency (down).

F264 — Sets the system-response delay to the initial activation of the discrete input terminal UP/DOWN Frequency (up). Also sets the response delay of subsequent terminal activations of the UP/DOWN Frequency (up) terminal during an activate-and-hold.

F265 — Sets the frequency increase amount for each activation of the UP/ DOWN Frequency (up) terminal activation. The rate of the frequency increase is set at Acceleration Time 1 (F009).

F266 — Sets the system-response delay to the initial activation of the discrete input terminal UP/DOWN Frequency (down). Also sets the activation delay of subsequent terminal activations of the UP/DOWN Frequency (down) terminal during an activate-and-hold.

F267 — Sets the frequency decrease amount for each activation of the UP/ DOWN Frequency (down) terminal activation. The rate of the frequency decrease is set at Deceleration Time 1 (F010).

F268 — At power up or after a reset, this parameter setting is used to provide a starting frequency for the **UP/DOWN Frequency** function.

F269 — At power down while running, and when enabled, this parameter writes the running frequency into the F268 location and, upon a system restart, uses this setting as the startup frequency.

Provide a Run command (F or R). The motor will run at the F268 setting.

Direct Access Number — F264 Parameter Type — Numerical Factory Default — 0.1 Changeable During Run — Yes Minimum — 0.0 Maximum — 10.0 Units — Seconds

#### Up/Down Frequency (up) Mode

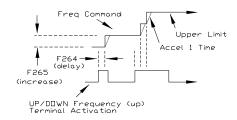

#### Up/Down Frequency (down) Mode

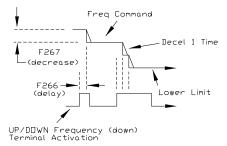

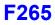

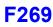

| UP/DOWN Frequency (up) Frequency Step                                                                                                    | Direct Access Number — F265     |
|----------------------------------------------------------------------------------------------------|---------------------------------|
| No Path — Direct Access Only                                                                                                    | Parameter Type — Numerical      |
| ·····                                                                                                    | Factory Default — 0.10          |
| This parameter sets the frequency increase amount for each activation of the <b>UP/DOWN Frequency (up)</b> terminal activation. The rate of the frequency                   | Changeable During Run — Yes     |
| increase is set at Acceleration Time 1 (F009).                                                                                                    | Minimum — 0.00                  |
|                                                                                                    | Maximum — Max. Freq. (F011)     |
| See F264 for more information on this parameter.                                                                                                    | Units — Hz                      |
| UP/DOWN Frequency (down) Response Time                                                                                                    | Direct Access Number — F266     |
| No Path — Direct Access Only                                                                                                    | Parameter Type — Numerical      |
|                                                                                                    | Factory Default — 0.1           |
| This parameter sets the system-response delay to the initial activation of the discrete input terminal <b>UP/DOWN Frequency (down)</b> . Also sets the activation           | Changeable During Run — Yes     |
| delay of subsequent terminal activations of the UP/DOWN Frequency (down)                                                                                                    | Minimum — 0.0                   |
| terminal during an activate-and-hold.                                                                                                    | Maximum — 10.0                  |
| See F264 for more information on this parameter.                                                                                                    | Units — Seconds                 |
| UP/DOWN Frequency (down) Frequency Step                                                                                                    | Direct Access Number — F267     |
| No Path — Direct Access Only                                                                                                    | Parameter Type — Numerical      |
| ,                                                                                                    | Factory Default — 0.10          |
| This parameter sets the frequency decrease amount for each activation of the UP/DOWN Erequency (down) terminal activation. The rate of the frequency                        | Changeable During Run — Yes     |
| <b>UP/DOWN Frequency (down)</b> terminal activation. The rate of the frequency decrease is set at Deceleration Time 1 (F010).                                               | Minimum — 0.00                  |
| See F264 for more information on this parameter.                                                                                                    | Maximum — Max. Freq. (F011)     |
|                                                                                                    | Units — Hz                      |
| Initial UP/DOWN Frequency                                                                                                    | Direct Access Number — F268     |
| No Path — Direct Access Only                                                                                                    | Parameter Type — Numerical      |
|                                                                                                    | Factory Default — 0.00          |
| At power up or after a reset, this parameter setting is used to provide a starting frequency for the <b>UP/DOWN Frequency</b> function.                                     | Changeable During Run — Yes     |
| See F269 for more information on this parameter setting.                                                                                                    | Minimum — Lower-Limit (F013)    |
| see 1209 for more mornation on this parameter setting.                                                                                                    | Maximum — Upper-Limit (F012)    |
|                                                                                                    | Units — Hz                      |
| Initial UP/DOWN Frequency Rewriting                                                                                                    | Direct Access Number — F269     |
| No Path — Direct Access Only                                                                                                    | Parameter Type — Selection List |
|                                                                                                    | Factory Default — Enabled       |
| At power down, and when enabled, this parameter writes the running frequency into the F268 location and, upon a system restart, uses this setting as the startup frequency. | Changeable During Run — Yes     |

Disable this parameter and set parameter F268 to the desired startup frequency if the same starting frequency is required at each startup.

*Note:* This parameter setting may be different at each startup when enabled.

Settings:

0 — Disabled

1 — Enabled (overwrite F268 at Power Off or Reset)

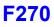

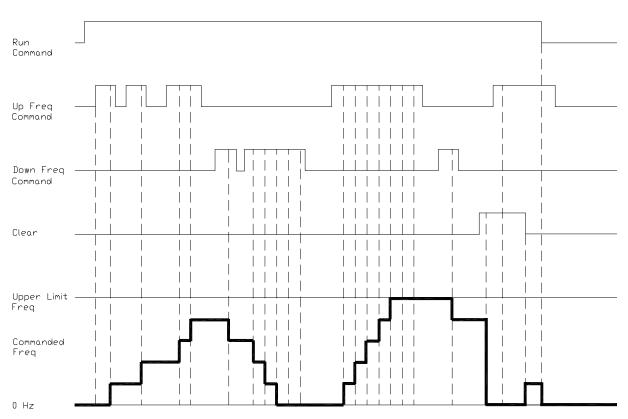

#### Figure 36. UP/Down Frequency Operation Control Timing Diagram.

#### **Jump Frequency 1**

 $\mathsf{Program} \Rightarrow \mathsf{Special} \Rightarrow \mathsf{Jump} \; \mathsf{Frequencies}$ 

In conjunction with parameter F271, this parameter establishes a user-defined frequency range: the **Jump Frequency** and a plus-or-minus value.

During acceleration, the output frequency of the drive will hold at the lower level of the **Jump Frequency** range until the programmed acceleration ramp reaches the upper level of the **Jump Frequency** range. At which time the output frequency of the drive will accelerate to the upper level of the **Jump Frequency** range and continue upward as programmed.

During deceleration, the output frequency of the drive will hold at the upper level of the **Jump Frequency** range until the programmed deceleration ramp reaches the lower level of the **Jump Frequency** range. At which time the output frequency of the drive will decelerate to the lower level of the **Jump Frequency** range and continue downward as programmed.

Once set up and enabled, it is on in all control modes.

User-selected frequencies may be jumped to avoid the negative effects of mechanical resonance.

## Direct Access Number — F270 Parameter Type — Numerical Factory Default — 0.00 Changeable During Run — Yes Minimum — 0.00 Maximum — Max. Freq. (F011) Units — Hz

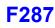

| Jump Frequency 1 Bandwidth                                                                                                    | Direct Access Number — F271   |
|----------------------------------------------------------------------------------------------------|-------------------------------|
| $Program \Rightarrow Special \Rightarrow Jump \ Frequencies$                                                                                                    | Parameter Type — Numerical    |
| This parameter establishes a plus-or-minus value for <b>Jump Frequency 1</b> (see                                                                                                    | Factory Default — 0.00        |
| F270).                                                                                                    | Changeable During Run — Yes   |
|                                                                                                    | Minimum — 0.00                |
|                                                                                                    | Maximum — 30.00               |
|                                                                                                    | Units — Hz                    |
| Jump Frequency 2                                                                                                    | Direct Access Number — F272   |
| Program $\Rightarrow$ Special $\Rightarrow$ Jump Frequencies                                                                                                    | Parameter Type — Numerical    |
|                                                                                                    | Factory Default — 0.00        |
| Same as <b>Jump Frequency 1</b> (F270) and is used when multiple frequencies are to be jumped (see the plus-or-minus value setting at F273). When multiple                                   | Changeable During Run — Yes   |
| jump frequencies overlap, the system will recognize the lowest and the highest                                                                                                    | Minimum — 0.00                |
| frequencies as one jump range.                                                                                                    | Maximum — Max. Freq. (F011)   |
|                                                                                                    | Units — Hz                    |
| Jump Frequency 2 Bandwidth                                                                                                    | Direct Access Number — F273   |
| Program $\Rightarrow$ Special $\Rightarrow$ Jump Frequencies                                                                                                    | Parameter Type — Numerical    |
|                                                                                                    | Factory Default — 0.00        |
| This parameter establishes a plus-or-minus value for <b>Jump Frequency 2</b> (F272).                                                                                                    | Changeable During Run — Yes   |
| $(\Gamma \mathbb{Z}/\mathbb{Z}).$                                                                                                    | Minimum — 0.00                |
|                                                                                                    | Maximum — 30.0                |
|                                                                                                    | Units — Hz                    |
| Jump Frequency 3                                                                                                    | Direct Access Number — F274   |
| Program $\Rightarrow$ Special $\Rightarrow$ Jump Frequencies                                                                                                    | Parameter Type — Numerical    |
|                                                                                                    | Factory Default — 0.00        |
| Same as <b>Jump Frequency 1</b> (F270) and is used when multiple frequencies are to be jumped (see the plus-or-minus value setting at $F275$ ).                                              | Changeable During Run — Yes   |
| When multiple jump frequencies overlap, the system will recognize the lowest                                                                                                    | Minimum — 0.00                |
| and the highest frequencies as one jump range.                                                                                                    | Maximum — Max. Freq. (F011)   |
|                                                                                                    | Units — Hz                    |
| Jump Frequency 3 Bandwidth                                                                                                    | Direct Access Number — F275   |
| Program $\Rightarrow$ Special $\Rightarrow$ Jump Frequencies                                                                                                    | Parameter Type — Numerical    |
|                                                                                                    | Factory Default — 0.00        |
| This parameter establishes a plus-or-minus value for <b>Jump Frequency 3</b> (F274).                                                                                                    | Changeable During Run — Yes   |
| $(1 \leq 1 \neq j)$ .                                                                                                    | Minimum — 0.00                |
|                                                                                                    | Maximum — 30.0                |
|                                                                                                    | Units — Hz                    |
| Preset Speed 8                                                                                                    | Direct Access Number — F287   |
| Program $\Rightarrow$ Frequency $\Rightarrow$ Preset Speeds                                                                                                    | Parameter Type — Numerical    |
|                                                                                                    | Factory Default — <b>0.00</b> |
| This parameter assigns an output frequency to binary number 1000 and is                                                                                                    | Changeable During Run — Yes   |
| identified as <b>Preset Speed 8</b> . The binary number is applied to <b>S1</b> – <b>S4</b> of the <b>Terminal Board</b> to output the <b>Preset Speed</b> (see F018 for more information on | Minimum — Lower-Limit (F013)  |
|                                                                                                    |                               |
| this parameter).                                                                                                    | Maximum — Upper-Limit (F012)  |

| Preset Speed 9                                                                                                    | Direct Access Number — F288   |
|----------------------------------------------------------------------------------------------------|-------------------------------|
| $Program \Rightarrow Frequency \Rightarrow Preset$ Speeds                                                                                                    | Parameter Type — Numerical    |
|                                                                                                    | Factory Default — 0.0         |
| This parameter assigns an output frequency to binary number 1001 and is identified as <b>Preset Speed 9</b> . The binary number is applied to <b>S1 – S4</b> of the               | Changeable During Run — Yes   |
| Terminal Board to output the Preset Speed (see F018 for more information on                                                                                                    | Minimum — Lower-Limit (F013)  |
| this parameter).                                                                                                    | Maximum — Upper-Limit (F012)  |
|                                                                                                    | Units — Hz                    |
| Preset Speed 10                                                                                                    | Direct Access Number — F289   |
| $Program \Rightarrow Frequency \Rightarrow Preset \ Speeds$                                                                                                    | Parameter Type — Numerical    |
|                                                                                                    | Factory Default — 0.00        |
| This parameter assigns an output frequency to binary number 1010 and is identified as <b>Preset Speed 10</b> . The binary number is applied to $S1 - S4$ of the                   | Changeable During Run — Yes   |
| <b>Terminal Board</b> to output the <b>Preset Speed</b> (see F018 for more information on                                                                                         | Minimum — Lower-Limit (F013)  |
| this parameter).                                                                                                    | Maximum — Upper-Limit (F012)  |
|                                                                                                    | Units — Hz                    |
| Preset Speed 11                                                                                                    | Direct Access Number — F290   |
| Program ⇒ Frequency ⇒ Preset Speeds                                                                                                    | Parameter Type — Numerical    |
|                                                                                                    | Factory Default — 0.00        |
| This parameter assigns an output frequency to binary number 1011 and is identified as <b>Preset Speed 11</b> . The binary number is applied to $S1 - S4$ of the                   | Changeable During Run — Yes   |
| <b>Terminal Board</b> to output the <b>Preset Speed</b> (see F018 for more information on                                                                                         | Minimum — Lower-Limit (F013)  |
| this parameter).                                                                                                    | Maximum — Upper-Limit (F012)  |
|                                                                                                    | Units — Hz                    |
| Preset Speed 12                                                                                                    | Direct Access Number — F291   |
| $Program \Rightarrow Frequency \Rightarrow Preset \ Speeds$                                                                                                    | Parameter Type — Numerical    |
|                                                                                                    | Factory Default — 0.00        |
| This parameter assigns an output frequency to binary number 1100 and is identified as <b>Preset Speed 12</b> . The binary number is applied to $S1 - S4$ of the                   | Changeable During Run — Yes   |
| <b>Terminal Board</b> to output the <b>Preset Speed</b> (see F018 for more information on                                                                                         | Minimum — Lower-Limit (F013)  |
| this parameter).                                                                                                    | Maximum — Upper-Limit (F012)  |
|                                                                                                    | Units — Hz                    |
| Preset Speed 13                                                                                                    | Direct Access Number — F292   |
| Program $\Rightarrow$ Frequency $\Rightarrow$ Preset Speeds                                                                                                    | Parameter Type — Numerical    |
|                                                                                                    | Factory Default — 0.00        |
| his parameter assigns an output frequency to binary number 1101 and is                                                                                                    | Changeable During Run — Yes   |
| identified as <b>Preset Speed 13</b> . The binary number is applied to $S1 - S4$ of the <b>Terminal Board</b> to output the <b>Preset Speed</b> (see F018 for more information on | Minimum — Lower-Limit (F013)  |
| this parameter).                                                                                                    | Maximum — Upper-Limit (F012)  |
|                                                                                                    | Units — Hz                    |
| Preset Speed 14                                                                                                    | Direct Access Number — F293   |
| Program $\Rightarrow$ Frequency $\Rightarrow$ Preset Speeds                                                                                                    | Parameter Type — Numerical    |
|                                                                                                    | Factory Default — <b>0.00</b> |
| This parameter assigns an output frequency to binary number 1110 and is                                                                                                    | Changeable During Run — Yes   |
| identified as <b>Preset Speed 14</b> . The binary number is applied to $S1 - S4$ of the <b>Terminal Board</b> to output the <b>Preset Speed</b> (see F018 for more information on | Minimum — Lower-Limit (F013)  |
|                                                                                                    |                               |
| this parameter).                                                                                                    | Maximum — Upper-Limit (F012)  |

| Preset Speed 15                                                                                                    |                                                                                                    | Direct Access Number — F294                                                                                                    |
|----------------------------------------------------------------------------------------------------|----------------------------------------------------------------------------------------------------|----------------------------------------------------------------------------------------------------|
| Progra                                                                                                    | $m \Rightarrow Frequency \Rightarrow Preset \ Speeds$                                                                                                    | Parameter Type — Numerical                                                                                                    |
| identifi<br>Termin                                                                                                    | rameter assigns an output frequency to binary number 1111 and is<br>ed as <b>Preset Speed 15</b> . The binary number is applied to $S1 - S4$ of the<br><b>nal Board</b> to output the <b>Preset Speed</b> (see F018 for more information on<br>ameter).                                                                            | Factory Default — <b>0.00</b><br>Changeable During Run — Yes<br>Minimum — Lower-Limit (F013)<br>Maximum — Upper-Limit (F012)<br>Units — Hz |
| PWM                                                                                                    | Carrier Frequency                                                                                                    | Direct Access Number — F300                                                                                                    |
| Progra                                                                                                    | m $\Rightarrow$ Special $\Rightarrow$ Carrier Frequency                                                                                                    | Parameter Type — Numerical                                                                                                    |
|                                                                                                    |                                                                                                    | Factory Default — 2.200                                                                                                    |
| This pa<br>to the n                                                                                                    | rameter sets the frequency of the pulse width modulation signal applied                                                                                                    | Changeable During Run — No                                                                                                    |
| to the h                                                                                                    |                                                                                                    | Minimum — 1.0                                                                                                    |
| Note:                                                                                                    | When operating in the Vector Control mode the carrier                                                                                                    | Maximum — (ASD-Dependent)                                                                                                    |
|                                                                                                    | frequency should be set to 2.2 kHz or above.                                                                                                    | Units — kHz                                                                                                    |
| Note:                                                                                                    | If the PWM carrier frequency is set at 2.0 kHz or above, it cannot<br>be decreased below 2.0 kHz while running. If the PWM carrier<br>frequency is set at 1.9 kHz or below, it cannot be increased above<br>2.0 kHz while running. Either change requires that the ASD be<br>stopped and restarted for the changes to take effect. |                                                                                                    |
| Auto Restart Selection                                                                                                    |                                                                                                    | Direct Access Number — F301                                                                                                    |
| $Program \Rightarrow Protection \Rightarrow Retry/Restart$                                                                                                    |                                                                                                    | Parameter Type — Selection List                                                                                                    |
|                                                                                                    |                                                                                                    | Factory Default — Off                                                                                                    |
| This parameter <b>Enables/Disables</b> the ability of the drive to start into a spinning motor when the <b>ST</b> – <b>CC</b> connection opens momentarily and is then closed (Break/Make ST) or after a power interruption (momentary power failure). |                                                                                                    | Changeable During Run — No                                                                                                    |
|                                                                                                    |                                                                                                    |                                                                                                    |

Settings:

- 0 Off
- 1 Enabled (at Power Failure)
- 2 Enabled (at Make-Break ST-CC)
- 3 Enabled (at Make-Break ST-CC or Power Failure)
- 4 Enabled (at Run)

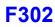

| Regenerative Power Ridethrough Mode                                                                                                    | Direct Access Number — F302     |
|----------------------------------------------------------------------------------------------------|---------------------------------|
| $Program \Rightarrow Protection \Rightarrow Under-Voltage/Ridethrough$                                                                                                    | Parameter Type — Selection List |
| This parameter determines the motor control response of the drive in the event                                                                                                    | Factory Default — Off           |
| of a momentary power outage or under-voltage condition.                                                                                                    | Changeable During Run — Yes     |
| During a <b>Ridethrough</b> , regenerative energy is used to maintain the control circuitry settings for the duration of the <b>Ridethrough</b> ; it is not used to drive the motor. The motor(s) of the system are stopped and then restarted automatically if so configured. |                                 |
| In a multiple-motor application, there will be a requirement to synchronize the stopping and restarting of the motors as not to cause breakage in the product                                                                                                    |                                 |

stopping and restarting of the motors as not to cause breakage in the product being processed by the motors stopping/starting at different times (e.g., wire spools, bobbin winder for textile machines, etc.). Parameters F317 and F318 must be set up to synchronize motor operation as to avoid breakage in these types of applications.

*Note:* If used to restart the motors, the Retry setup of **F301** is required.

*Note:* The Jog function will not operate while in the Synchronized Decel/Accel mode.

Settings:

- 0 Off
- 1 Ridethrough On
- 2 Decel Stop
- 3 Synchronized ACC/DEC (TB)
- 4 Synchronized ACC/DEC (TB + Power Off)

#### **Ridethrough Setup Requirements**

- 1. Select the Ridethrough Mode at F302.
- 2. Select the Ridethrough Time at F310.
- 3. Select the Synchronized Stop/Start Times at F317/F318 (if required).
- *Note:* **F317** and **F318** are not functional while operating in the **Torque** or **Position** control modes, or for the **Jog Run** function (**F260**).
- 4. Set a discrete input terminal to **Power Failure Synchronized Signal** and activate the terminal to enable the **Synchronized Accel/Decel** function.
- 5. Select the Ridethrough Control Level at F629.

## F303

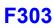

#### **Retry Selection**

#### $Program \Rightarrow Protection \Rightarrow Retry/Restart$

After a trip has occurred, this parameter sets the number of times that an automatic system restart is attempted for a qualified trip.

The trip conditions listed below will **NOT** initiate the automatic **Retry/Restart** function:

- Input Phase Loss (Input Phase Failure)
- Output Phase Loss (Output Phase Failure)
- Output Current Protection Fault
- Output Current Detector Error
- Load Side Over-Current at Start
- Earth Fault (Ground Fault)
- Over-Current During Acceleration
- Arm Over-Current at Start-Up
- DBR Resistor Over-Current
- Low-Current
- Voltage Drop In Main Circuit
- EEPROM Data Fault (EEPROM Fault)
- Flash Memory/Gate Array/RAM-ROM Fault
- CPU Fault
- Emergency Off (EMG)
- Communication Error
- Option Fault
- Sink/Source Setting Error
- Over-Speed Error
- Over-Torque
- Key Error
- External Thermal Error
- Externally-Controlled Interrupt

See the section titled System Setup Requirements on pg. 8 for more information on this setting.

| Direct Access Number — F303 |  |
|-----------------------------|--|
| Parameter Type — Numerical  |  |
| Factory Default — 00        |  |
| Changeable During Run — Yes |  |
| Minimum — 0                 |  |
| Maximum — 10                |  |

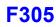

| Dynamic Braking Selection                                                                                                    | Direct Access Number — F304                                    |
|----------------------------------------------------------------------------------------------------|----------------------------------------------------------------|
| Program $\Rightarrow$ Protection $\Rightarrow$ Dynamic Braking                                                                                                    | Parameter Type — Selection List                                |
| This parameter Enables/Disables the Dynamic Braking system.                                                                                                    | Factory Default — Off                                          |
| Settings:                                                                                                    | Changeable During Run — No                                     |
| 0 — Off<br>1 — On with Overload Detection<br>2 — On without Overload Detection                                                                                                    |                                                                |
| <b>Dynamic Braking</b> uses the transistor <b>IGBT7</b> to dissipate the bus voltage when required.                                                                                                    |                                                                |
| <b>IGBT7</b> is a standard item on the 25 HP and below P9 ASD 230-volt systems and is standard on the 400 HP and below for the for the 460-volt systems.<br><b>IGBT7</b> is optional for all remaining systems.                   |                                                                |
| Dynamic Braking                                                                                                    |                                                                |
| <b>Dynamic Braking</b> is used to prevent over-voltage faults during rapid deceleration or constant speed run on cyclic overhauling applications.                                                                                 |                                                                |
| Dynamic Braking dissipates regenerated energy in the form of heat. When using a DBR use thermal protection.                                                                                                    |                                                                |
| The resistive load is connected across terminals <b>PA</b> and <b>PB</b> (non-polarized).<br>Using a low-value, high-wattage resistance as a load for the generated current,<br>the resistive load dissipates the induced energy. |                                                                |
| <b>Dynamic Braking</b> helps to slow the load quickly; it cannot act as a holding brake.                                                                                                    |                                                                |
| The <b>Dynamic Braking</b> function may be set up and enabled by connecting a braking resistor from terminal <b>PA</b> to <b>PB</b> of the drive and providing the proper information at F304, F308, and F309.                    |                                                                |
| See the section titled Dynamic Braking System Specifications on pg. 273 for<br>more information on using the DBR system and for assistance in selecting the<br>appropriate resistor for a given application.                      |                                                                |
| Over-Voltage Limit Operation                                                                                                    | Direct Access Number — F305                                    |
| $Program \Rightarrow Protection \Rightarrow Stall$                                                                                                    | Parameter Type — Selection List                                |
| This parameter enables the <b>Over-Voltage Limit</b> function. This feature is used to set the upper DC bus voltage threshold that, once exceeded, will cause an <b>Over-Voltage Stall</b> .                                      | Factory Default — (ASD-Dependen<br>Changeable During Run — Yes |
| An <b>Over-Voltage Stall</b> increases the output frequency of the drive during deceleration for a specified time in an attempt to prevent an <b>Over-Voltage Trip</b> .                                                          |                                                                |
| If the over-voltage threshold level setting of parameter F626 is exceeded for over 4 mS, an <b>Over-Voltage Trip</b> will be incurred.                                                                                            |                                                                |
| Parameter F452 (Power Running Stall Continuous Trip Detection Time) setting                                                                                                    |                                                                |

may affect the performance of this parameter setting.

*Note:* This parameter setting may increase deceleration times.

#### Settings:

- 0 Enabled (Over-voltage Stall)
- 1 Disabled
- 2 Enabled (Forced Shorted Deceleration)
- 3 Enabled (Forced Dynamic Braking Deceleration)

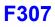

**Supply Voltage Correction** 

 $\mathsf{Program} \Rightarrow \mathsf{Protection} \Rightarrow \mathsf{Base} \ \mathsf{Frequency} \ \mathsf{Voltage}$ 

Direct Access Number — F307

Parameter Type — Selection List

|                                                                                                    | Factory Default — <b>Disabled</b>                                                                                                    |
|----------------------------------------------------------------------------------------------------|----------------------------------------------------------------------------------------------------|
| This parameter <b>Enables/Disables</b> the <b>Voltage Compensation</b> function.<br>When <b>Enabled</b> , this function provides a constant V/f ratio during periods of input voltage fluctuations.                                                                                                    | Changeable During Run — <b>No</b>                                                                                                    |
| Settings:<br>0 — Disabled (Output Voltage Unlimited)<br>1 — Enabled (Supply Voltage Compensation)<br>2 — Disabled (Output Voltage Limited)<br>3 — Enabled (Supply Voltage Compensation w/Output Voltage Limited)<br><b>Dynamic Braking Resistance</b><br>Program ⇒ Protection ⇒ Dynamic Braking<br>This parameter is used to input the resistive value of the <b>Dynamic Braking</b><br><b>Resistor</b> being used.<br>Light-duty and heavy-duty resistors vary from a few ohms to several hundred<br>ohms. The appropriate resistance size will be typeform- <u>and</u> application-<br>specific.<br>See the section titled Dynamic Braking System Specifications on pg. 273 for<br>more information on using the DBR system and for assistance in selecting the | Direct Access Number — F308<br>Parameter Type — Numerical<br>Factory Default — (ASD-Dependent)<br>Changeable During Run — No<br>Minimum — 0.5<br>Maximum — 1000.0<br>Units — Ω |
| <ul> <li>appropriate resistor for a given application.</li> <li><i>Note:</i> Using a resistor value that is too low may result in system damage.</li> </ul>                                                                                                    |                                                                                                    |
| Continuous Dynamic Braking Capacity                                                                                                    | Direct Access Number — F309                                                                                                    |
| Program $\Rightarrow$ Protection $\Rightarrow$ Dynamic Braking                                                                                                    | Parameter Type — Numerical                                                                                                    |
| <ul> <li>This parameter is used to input the wattage of the Dynamic Braking Resistor.</li> <li>See the section titled Dynamic Braking System Specifications on pg. 273 for more information on using the DBR system.</li> <li>Note: Using a resistor with a wattage rating that is too low may result in system damage.</li> </ul>                                                                                                    | Factory Default — (ASD-Dependent)<br>Changeable During Run — No<br>Minimum — 0.01<br>Maximum — 600.00<br>Units — kW                                                            |
| Ridethrough Time                                                                                                    | Direct Access Number — F310                                                                                                    |
| Program $\Rightarrow$ Protection $\Rightarrow$ Retry/Restart                                                                                                    | Parameter Type — Numerical                                                                                                    |
| In the event of a momentary power outage, this parameter determines the length of the <b>Ridethrough</b> time.<br>The <b>Ridethrough</b> will be maintained for the number of seconds set using this parameter.                                                                                                    | Factory Default — <b>2.0</b><br>Changeable During Run — <b>Yes</b><br>Minimum — 0.1<br>Maximum — 320.0<br>Units — Seconds                                                      |
| See parameter F302 for more information on the Ridethrough function.                                                                                                    |                                                                                                    |
| Note: The actual Ridethrough Time is load-dependent.                                                                                                    |                                                                                                    |
|                                                                                                    |                                                                                                    |

| Forward Run/Reverse Run Disable                                                                                                    | Direct Access Number — F311                                       |
|----------------------------------------------------------------------------------------------------|-------------------------------------------------------------------|
| $Program \Rightarrow Frequency \Rightarrow Forward/Reverse \ Disable$                                                                                                    | Parameter Type — Selection List                                   |
| This parameter Enables/Disables the Forward Run or Reverse Run mode.                                                                                                    | Factory Default — <b>Off</b><br>Changeable During Run — <b>No</b> |
| If either direction is disabled, commands received for the disabled direction will not be recognized.                                                                                                    |                                                                   |
| If both directions are disabled, the received direction command will determine the direction of the motor rotation.                                                                                                    |                                                                   |
| Settings:                                                                                                    |                                                                   |
| 0 - Off                                                                                                    |                                                                   |
| 1 — Disable Reverse Run                                                                                                    |                                                                   |
| 2 — Disable Forward Run                                                                                                    | Dimet A second New York E210                                      |
| Random Mode                                                                                                    | Direct Access Number — F312                                       |
| $Program \Rightarrow Protection \Rightarrow Retry/Restart$                                                                                                    | Parameter Type — Selection List<br>Factory Default — Disabled     |
| This parameter adjusts the carrier frequency randomly. This feature is effective in minimizing the negative effects of mechanical resonance.                                                                                                    | Changeable During Run — No                                        |
| Settings:                                                                                                    |                                                                   |
| 0 — Disabled<br>1 — Enabled                                                                                                    |                                                                   |
| Carrier Frequency Control Mode                                                                                                    | Direct Access Number — F316                                       |
| Program $\Rightarrow$ Special $\Rightarrow$ Carrier Frequency                                                                                                    | Parameter Type — Selection List                                   |
| This parameter provides for the automatic decrease of the carrier frequency.                                                                                                    | Factory Default — Valid Decrease and No Limit                     |
| Select 1 to decrease the <b>Carrier Frequency</b> setting as a function of an increased current requirement.                                                                                                    | Changeable During Run — Yes                                       |
| Selection <b>2</b> or <b>3</b> may also include an output voltage drop as a function of an increased current requirement. The <b>Carrier Frequency</b> should be set below 4 kHz.                                                                                      |                                                                   |
| Settings:                                                                                                    |                                                                   |
| 0 — No Decrease and No Limit                                                                                                    |                                                                   |
| 1 — Valid Decrease and No Limit                                                                                                    |                                                                   |
| <ul> <li>2 — No Decrease and Limit Small Pulse</li> <li>4 — Valid Decrease and Limit Small Pulse</li> </ul>                                                                                                    |                                                                   |
| Synchronized Deceleration Time                                                                                                    | Direct Access Number — F317                                       |
| Program $\Rightarrow$ Protection $\Rightarrow$ Under-Voltage/Ridethrough                                                                                                    | Parameter Type — Numerical                                        |
|                                                                                                    | Factory Default — <b>2.0</b>                                      |
| In the event that the <b>Ridethrough</b> function activates in a multiple-motor application it will be necessary to manage the stopping motors synchronously                                                                                                    | Changeable During Run — Yes                                       |
| as not to damage the product being processed (e.g., wire spools, bobbin winder                                                                                                    | Minimum — 0.1                                                     |
| for textile machines, etc.).                                                                                                    | Maximum — 6000.0                                                  |
| This parameter is used to minimize the product breakage during a momentary<br>power outage. This function stops multiple machines simultaneously or makes<br>them reach their respective command frequencies simultaneously by regulating<br>their deceleration times. | Units — Seconds                                                   |
|                                                                                                    |                                                                   |

See parameter F302 for more information on this setting.

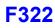

| Synchronized Acceleration Time                                                                                                    | Direct Access Number — F318 |
|----------------------------------------------------------------------------------------------------|-----------------------------|
| $Program \Rightarrow Protection \Rightarrow Under-Voltage/Ridethrough$                                                                                                    | Parameter Type — Numerical  |
|                                                                                                    | Factory Default — 2.0       |
| In the event that the <b>Ridethrough</b> function activates in a multiple-motor application it will be necessary to manage the accelerating motors                                                                                                    | Changeable During Run — Yes |
| synchronously as not to damage the product being processed (e.g., wire spools,                                                                                                    | Minimum — 0.10              |
| bobbin winder for textile machines, etc.).                                                                                                    | Maximum — 6000              |
| This parameter is used to minimize the product breakage during a momentary<br>power outage. This function orchestrates the acceleration of multiple machines<br>simultaneously or makes them reach their respective command frequencies<br>simultaneously by regulating their acceleration times. | Units — Seconds             |
| See parameter F302 for more information on this setting.                                                                                                    |                             |
| Drooping Gain                                                                                                    | Direct Access Number — F320 |
| $Program \Rightarrow Feedback \Rightarrow Drooping \ Control$                                                                                                    | Parameter Type — Numerical  |
|                                                                                                    | Factory Default — 0.0       |

This parameter sets the effective 100% output torque level while operating in the **Drooping Control** mode. This value is the upper torque limit of the motor being driven by a given ASD while operating in the **Drooping Control** mode.

*Note:* The maximum frequency output is not limited by the setting of *F011* while operating in the *Drooping Control* mode.

## Drooping

**Drooping Control**, also called **Load Share**, is used to share the load among two or more mechanically coupled motors. Unlike **Stall**, which reduces the output frequency in order to limit the load once the load reaches a preset level, **Drooping** can decrease or increase the V/f setting of a motor to maintain a balance between the output torque levels of mechanically coupled motors.

Because of variances in gearboxes, sheaves, belts, motors, and since the speed of the motor is constrained by the mechanical system, one motor may experience more load than its counterpart and may become overloaded. **Drooping Control** allows the overloaded motor to slow down, thus shedding load and encouraging a lightly-loaded motor to pick up the slack. The goal of **Drooping Control** is to have the same torque ratios for mechanically coupled motors.

| Speed at 0% Drooping Gain                                                                                                    | Direct Access Number — F321                                                                                                |
|----------------------------------------------------------------------------------------------------|----------------------------------------------------------------------------------------------------|
| $Program \Rightarrow Feedback \Rightarrow Drooping \ Control$                                                                                                    | Parameter Type — Numerical                                                                                                 |
|                                                                                                    | Factory Default — 0.00                                                                                                    |
| This parameter sets the motor speed when at the 0% output torque gain while operating in the <b>Drooping Control</b> mode. This function determines the lowest                                                                                                    | Changeable During Run — Yes                                                                                                |
| speed that <b>Drooping</b> will be in effect for motors that share the same load.                                                                                                    | Minimum — 0.00                                                                                                    |
|                                                                                                    | Maximum — 320.0                                                                                                    |
|                                                                                                    | Units — Hz                                                                                                    |
|                                                                                                    |                                                                                                    |
| Speed at F320 Drooping Gain                                                                                                    | Direct Access Number — F322                                                                                                |
| Speed at F320 Drooping Gain<br>Program $\Rightarrow$ Feedback $\Rightarrow$ Drooping Control                                                                                                    | Direct Access Number — F322<br>Parameter Type — Numerical                                                                  |
| $Program \Rightarrow Feedback \Rightarrow Drooping \ Control$                                                                                                    |                                                                                                    |
| Program $\Rightarrow$ Feedback $\Rightarrow$ Drooping Control<br>This parameter sets the motor speed when at the 100% output torque gain while                                                                                                    | Parameter Type — Numerical                                                                                                 |
| $Program \Rightarrow Feedback \Rightarrow Drooping \ Control$                                                                                                    | Parameter Type — <b>Numerical</b><br>Factory Default — <b>0.00</b>                                                         |
| Program $\Rightarrow$ Feedback $\Rightarrow$ Drooping Control<br>This parameter sets the motor speed when at the 100% output torque gain while<br>operating in the <b>Drooping Control</b> mode. This function determines the speed                                                                                      | Parameter Type — <b>Numerical</b><br>Factory Default — <b>0.00</b><br>Changeable During Run — <b>Yes</b>                   |
| Program $\Rightarrow$ Feedback $\Rightarrow$ Drooping Control<br>This parameter sets the motor speed when at the 100% output torque gain while<br>operating in the <b>Drooping Control</b> mode. This function determines the speed<br>of the individual motors at the 100% <b>Drooping Gain</b> setting for motors that | Parameter Type — <b>Numerical</b><br>Factory Default — <b>0.00</b><br>Changeable During Run — <b>Yes</b><br>Minimum — 0.00 |

Parameter Type — Numerical Factory Default — 0.0 Changeable During Run — Yes Minimum — 0.00 Maximum — 100.0 Units — %

| Drooping Insensitive Torque                                                                                                    | Direct Access Number — F323       |
|----------------------------------------------------------------------------------------------------|-----------------------------------|
| Program $\Rightarrow$ Feedback $\Rightarrow$ Drooping Control                                                                                                    | Parameter Type — Numerical        |
| This parameter defines a torque range in which the <b>Drooping Control</b> settings will be ignored and the programmed torque settings will be followed.                                                                                            | Factory Default — 10.00           |
|                                                                                                    | Changeable During Run — Yes       |
|                                                                                                    | Minimum — 0.00                    |
|                                                                                                    | Maximum — 100.0                   |
|                                                                                                    | Units — %                         |
| Drooping Output Filter                                                                                                    | Direct Access Number — F324       |
| $Program \Rightarrow Feedback \Rightarrow Drooping \ Control$                                                                                                    | Parameter Type — Numerical        |
| TTL:                                                                                                    | Factory Default — 100.0           |
| This parameter is used to set the rate of output change allowed when operating in the <b>Drooping Control</b> mode.                                                                                                    | Changeable During Run — Yes       |
| Jerky operation may be reduced by increasing this setting.                                                                                                    | Minimum — 0.1                     |
| ····· ···· ···························                                                                                                    | Maximum — 200.0                   |
|                                                                                                    | Units — Radians/Second            |
| Braking Mode Selection                                                                                                    | Direct Access Number — F341       |
| $Program \Rightarrow Torque \Rightarrow Torque  Control$                                                                                                    | Parameter Type — Selection List   |
|                                                                                                    | Factory Default — Disabled        |
| This parameter is primarily used with lifting systems to allow for enough torque to be produced after receiving a <b>Run</b> command before releasing the brake. Without this feature the load would drop for a period once the brake was released. | Changeable During Run — Yes       |
| This parameter enables this function by setting the system operating mode.                                                                                                    |                                   |
| Settings:                                                                                                    |                                   |
| 0 — Disabled                                                                                                    |                                   |
| 1 — Forward Direction                                                                                                    |                                   |
| 2 — Reverse Direction<br>3 — Same Direction                                                                                                    |                                   |
| Torque Bias Input Selection                                                                                                    | Direct Access Number — F342       |
| Program ⇒ Torque ⇒ Torque Control                                                                                                    | Parameter Type — Selection List   |
|                                                                                                    | Factory Default — <b>Disabled</b> |
| Once enabled at parameter F341, this parameter sets the source of the input signal that will set the torque level used to provide the <b>Braking Mode</b><br>Selection function of parameter F341.                                                  | Changeable During Run — Yes       |
| Settings:                                                                                                    |                                   |
| 0 — Disabled<br>1 — V/I<br>2 — RR<br>3 — RX<br>4 — EOI (Keypad)<br>5 — DS 485 2 Wire                                                                                                    |                                   |
| 5 — RS485 2-Wire<br>6 — RS485 4-Wire                                                                                                    |                                   |
| 7 Communication Ontion Deard                                                                                                    |                                   |

7 — Communication Option Board

8 — RX2 Option (AI1)

# F347

| Panel Torque Bias                                                                                                    | Direct Access Number — F343 |
|----------------------------------------------------------------------------------------------------|-----------------------------|
| Program $\Rightarrow$ Torque $\Rightarrow$ Torque Control                                                                                                    | Parameter Type — Numerical  |
| Once enabled at parameter $F341$ , this parameter establishes the torque bias setting to which the setting of $F342$ will either add to or subtract from to                                                                                                    | Factory Default — 100.00    |
|                                                                                                    | Changeable During Run — Yes |
| produce the final torque value used to carry out the <b>Braking Mode Selection</b>                                                                                                    | Minimum — -250.00           |
| function of parameter F341.                                                                                                    | Maximum — +250.00           |
|                                                                                                    | Units — %                   |
| Panel Torque Gain                                                                                                    | Direct Access Number — F344 |
| $Program \Rightarrow Torque \Rightarrow Torque  Control$                                                                                                    | Parameter Type — Numerical  |
|                                                                                                    | Factory Default — 100.00    |
| Once enabled at parameter F341, this parameter sets the sensitivity of the torque control source selected at F342 for the <b>Braking Mode Selection</b>                                                                                                    | Changeable During Run — Yes |
| function of parameter F341.                                                                                                    | Minimum — 0.00              |
|                                                                                                    | Maximum — 100.00            |
|                                                                                                    | Units — %                   |
| Release Time                                                                                                    | Direct Access Number — F345 |
| $Program \Rightarrow Torque \Rightarrow Torque  Control$                                                                                                    | Parameter Type — Numerical  |
|                                                                                                    | Factory Default — 0.05      |
| Once enabled at parameter F341, this parameter sets the time that the brake will hold after the requirements of the <b>Braking Mode Selection</b> function of                                                                                                    | Changeable During Run — Yes |
| parameter F341 have been met.                                                                                                    | Minimum — 0.00              |
|                                                                                                    | Maximum — 2.50              |
|                                                                                                    | Units — Seconds             |
| Creeping Frequency                                                                                                    | Direct Access Number — F346 |
| $Program \Rightarrow Torque \Rightarrow Torque  Control$                                                                                                    | Parameter Type — Numerical  |
|                                                                                                    | Factory Default — 3.00      |
| Once enabled at parameter F341, and while running, upon receiving a <b>Stop</b> command this parameter sets an output frequency to be provided for the                                                                                                    | Changeable During Run — Yes |
| duration of the time setting of parameter $F347$ .                                                                                                    | Minimum — F240 Setting      |
|                                                                                                    | Maximum — 20.0              |
|                                                                                                    | Units — Hz                  |
| Creeping Time                                                                                                    | Direct Access Number — F347 |
| $Program \Rightarrow Torque \Rightarrow Torque  Control$                                                                                                    | Parameter Type — Numerical  |
| One the One of a diverse (T246 is not interface to the line of the line of the | Factory Default — 0.10      |
| Once the <b>Creep</b> function of <b>F346</b> is activated, this parameter determines the duration of activation of the <b>Creep</b> function.                                                                                                    | Changeable During Run — Yes |
|                                                                                                    | Minimum — 0.0               |
|                                                                                                    | Maximum — 2.50              |
|                                                                                                    | Units — Seconds             |

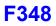

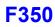

| Braking Time Learning Function                                                                                                    | Direct Access Number — F348                                             |
|----------------------------------------------------------------------------------------------------|-------------------------------------------------------------------------|
| Program $\Rightarrow$ Torque $\Rightarrow$ Torque Control                                                                                                    | Parameter Type — Selection List                                         |
| This parameter is used to establish approximate settings for parameters F343, F345, F346, and F347.                                                                                                    | Factory Default — <b>Disabled</b><br>Changeable During Run — <b>Yes</b> |
| <i>Note:</i> Setting this parameter should be done using a light load only.                                                                                                    |                                                                         |
| Set this parameter to <b>Brake Signal Learning</b> . Provide a Run command. The aforementioned parameters will receive approximate values. Application-specific adjustments may be required when finished.                                                                                                    |                                                                         |
| Settings:                                                                                                    |                                                                         |
| 0 — Disabled<br>1 — Enabled                                                                                                    |                                                                         |
| Accel/Decel Suspend                                                                                                    | Direct Access Number — F349                                             |
| Program $\Rightarrow$ Fundamental $\Rightarrow$ Accel/Decel 1 Settings                                                                                                    | Parameter Type — Selection List                                         |
| To maintain a constant speed setting while running, this parameter may be used to suspend speed changes for a user-set length of time.                                                                                                    | Factory Default — <b>Off</b><br>Changeable During Run — <b>Yes</b>      |
| The Accel/Decel Suspend function is enabled by setting this parameter to either Terminal Board Input or to F350 – F353.                                                                                                    |                                                                         |
| Selecting <b>Terminal Board Input</b> at this parameter requires that a discrete input terminal be set to <b>Dwell Signal</b> (see Table 5 on pg. 241 for a listing of available settings). Upon activation of the <b>Dwell Signal</b> terminal the output frequency remains at the at-activation speed for the duration of the activation. When deactivated the programmed accel or decel ramp resumes.                                                |                                                                         |
| Selecting F350 – F353 at this parameter requires that the acceleration and/or the deceleration <b>Suspend Frequency</b> and <b>Suspend Time</b> settings be completed at F350, F351, F352, and F353. Upon reaching the frequency setting of F350 (Accel) or F352 (Decel), the Accel/Decel ramp will cease and the output frequency will hold at the threshold frequency setting for the time setting of F351 for acceleration or F353 for deceleration. |                                                                         |
| Settings:                                                                                                    |                                                                         |
| 0 — Off<br>1 — F350 – F353 Settings<br>2 — Terminal Board Input                                                                                                    |                                                                         |
| Acceleration Suspend Frequency                                                                                                    | Direct Access Number — F350                                             |
| $Program \Rightarrow Fundamental \Rightarrow Accel/Decel 1 Settings$                                                                                                    | Parameter Type — Numerical                                              |
| When <b>Enabled</b> at F349, this parameter is used to set the frequency at which the <b>Acceleration Suspend</b> function will activate.                                                                                                    | Factory Default — <b>0.00</b><br>Changeable During Run — Yes            |
| During acceleration, this parameter sets the frequency at which acceleration will stop and the motor will run at the setting of this parameter for the time setting of F351.                                                                                                    | Minimum — 0.00<br>Maximum — <b>Max. Freq. (F011</b> )<br>Units — Hz     |

| Acceleration Suspend Time                                                                                                    | Direct Access Number — F351  |
|----------------------------------------------------------------------------------------------------|------------------------------|
| $Program \Rightarrow Fundamental \Rightarrow Accel/Decel 1 Settings$                                                                                             | Parameter Type — Numerical   |
|                                                                                                    | Factory Default — <b>0.0</b> |
| When <b>Enabled</b> at F349, this parameter is used to set the duration of activation of the <b>Acceleration Suspend</b> function when initiated by reaching the | Changeable During Run — Yes  |
| Acceleration Suspend Frequency setting (F350).                                                                                                    | Minimum — 0.0                |
| Once this parameter times out the acceleration rate will resume from the point                                                                                   | Maximum — 10.0               |
| of suspension.                                                                                                    | Units — Seconds              |
| Deceleration Suspend Frequency                                                                                                    | Direct Access Number — F352  |
| Program $\Rightarrow$ Fundamental $\Rightarrow$ Accel/Decel 1 Setting <b>s</b>                                                                                   | Parameter Type — Numerical   |
|                                                                                                    | Factory Default — 0.00       |
| When <b>Enabled</b> at F349, this parameter is used to set the frequency at which the <b>Deceleration Suspend</b> function will activate.                        | Changeable During Run — Yes  |
| During deceleration, this parameter sets the frequency at which deceleration                                                                                     | Minimum — 0.00               |
| will stop and the motor will run at the setting of this parameter for the time                                                                                   | Maximum — Max. Freq. (F011)  |
| setting of F353.                                                                                                    | Units — Hz                   |
| Deceleration Suspend Time                                                                                                    | Direct Access Number — F353  |
| $Program \Rightarrow Fundamental \Rightarrow Accel/Decel \ 1 \ Settings$                                                                                         | Parameter Type — Numerical   |
|                                                                                                    | Factory Default — 0.0        |
| When <b>Enabled</b> at F349, this parameter is used to set the duration of activation of the <b>Deceleration Suspend</b> function when initiated by reaching the | Changeable During Run — Yes  |
| <b>Deceleration Suspend Frequency</b> setting (F352).                                                                                                    | Minimum — 0.0                |
| Once this parameter times out the deceleration rate will resume from the point                                                                                   | Maximum — 10.0               |
| of suspension.                                                                                                    | Units — Seconds              |

#### Commercial Power/ASD Output Switching

 $Program \Rightarrow Terminal \Rightarrow Line Power Switching$ 

# This parameter **Enables/Disables** the **Commercial Power/ASD Output Switching** function.

When enabled, the system may be set up to discontinue using the output of the drive and to switch to the commercial power in the event that 1) a trip is incurred, 2) a user-set frequency is reached, or 3) if initiated by a discrete input terminal.

Once set up with the proper switching frequency and hold times, the system will switch to commercial power upon reaching the F355 frequency criterion.

Switching may also be accomplished manually by activating the discrete input terminal **Commercial Power ASD Switching**. Terminal activation forces the ASD output speed to accelerate to the F355 switching frequency, resulting in the ASD-to-commercial power switching.

Deactivation of the discrete input terminal starts the hold-time counter setting (F356) for ASD-to-commercial power switching. Once timed out the motor resumes normal commercial power operation.

Settings:

- 0 Off
- 1 Switch at Signal Input and Trip
- 2 Switch at Signal Input with Switching Frequency
- 3 Switch at Signal Input and Trip with Switching Frequency

#### **Switching Setup Requirements**

- F354 Enable the switching function.
- F355 Set the switching frequency.

F356 — (Speed) Hold -time before applying ASD output after the switching criteria has been met.

F357 — (Speed) Hold -time before applying commercial power after the switching criteria has been met.

F358 — (Speed) Hold -time of applying commercial power after the switching criteria has been met.

Set a discrete input terminal to Commercial Power ASD Switching.

Set OUT1 and OUT2 to Commercial Power/ASD Switching 1 and 2, respectively.

- *Note:* Ensure that the switching directions are the same and that F311 is set to **Permit All**.
- Note: The OUT1 and OUT2 outputs assigned to Commercial Power/ ASD Switching Output are used to actuate the re-routing contactors.

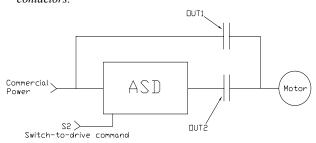

Direct Access Number — F354 Parameter Type — Selection List Factory Default — Off Changeable During Run — No

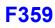

| Commercial Power/ASD Switching Frequency                                                                                                    | Direct Access Number — F355       |
|----------------------------------------------------------------------------------------------------|-----------------------------------|
| $Program \Rightarrow Terminal \Rightarrow Line \; Power \; Switching$                                                                                         | Parameter Type — Numerical        |
| When enabled at F354 and with a properly configured discrete output terminal,                                                                                 | Factory Default — 60.00           |
| this parameter sets the frequency at which the <b>At Frequency Powerline</b>                                                                                  | Changeable During Run — Yes       |
| Switching function engages.                                                                                                    | Minimum — 0.00                    |
| The At Frequency Powerline Switching function commands the system to                                                                                          | Maximum — Max. Freq. (F011)       |
| discontinue using the output of the drive and to switch to commercial power once reaching the frequency set here.                                             | Units — Hz                        |
| See parameter F354 for more information on this setting.                                                                                                    |                                   |
| ASD-Side Switching Delay                                                                                                    | Direct Access Number — F356       |
| $Program \Rightarrow Terminal \Rightarrow Line \ Power \ Switching$                                                                                           | Parameter Type — Numerical        |
|                                                                                                    | Factory Default — (ASD-Dependent) |
| This parameter determines the amount of time that the drive will wait before<br>outputting a signal to the motor once the switch-to-drive-output criteria has | Changeable During Run — Yes       |
| been met.                                                                                                    | Minimum — 0.10                    |
| See parameter F354 for more information on this setting.                                                                                                    | Maximum — 10.00                   |
|                                                                                                    | Units — Seconds                   |
| Commercial Power Switching Delay                                                                                                    | Direct Access Number — F357       |
| Program $\Rightarrow$ Terminal $\Rightarrow$ Line Power Switching                                                                                             | Parameter Type — Numerical        |
|                                                                                                    | Factory Default — 0.62            |
| This parameter determines the amount of time that the drive will wait before<br>allowing commercial power to be applied to the motor once the switch-to-      | Changeable During Run — Yes       |
| commercial-power criteria has been met.                                                                                                    | Minimum — (ASD-Dependent)         |
| See parameter F354 for more information on this setting.                                                                                                    | Maximum — 10.00                   |
|                                                                                                    | Units — Seconds                   |
| Commercial Power Switching Freq. Hold Time                                                                                                    | Direct Access Number — F358       |
| Program $\Rightarrow$ Terminal $\Rightarrow$ Line Power Switching                                                                                             | Parameter Type — Numerical        |
| TTIL A LA LA LA A A A A A A A A A A A A A                                                                                                    | Factory Default — 2.00            |
| This parameter determines the amount of time that the connection to commercial power is maintained once the switch-to-drive-output criteria has               | Changeable During Run — Yes       |
| been met.                                                                                                    | Minimum — 0.10                    |
| See parameter F354 for more information on this setting.                                                                                                    | Maximum — 10.00                   |
|                                                                                                    | Units — Seconds                   |
| PID Control Switching                                                                                                    | Direct Access Number — F359       |
| $Program \Rightarrow Feedback \Rightarrow Feedback \ Settings$                                                                                                | Parameter Type — Selection List   |
|                                                                                                    | Factory Default — PID Off         |
| This parameter is used to set the PID control mode.                                                                                                    | Changeable During Run — <b>No</b> |
| Selecting <b>Process PID</b> uses the upper and lower-limit settings of parameters F367 and F368.                                                             |                                   |
| Selecting <b>Speed PID</b> uses the upper and lower-limit settings of parameters F370 and F371.                                                               |                                   |
| Settings:                                                                                                    |                                   |
| 0 — PID Off                                                                                                    |                                   |
| 1 — Process PID                                                                                                    |                                   |

- Process PID
   Speed PID
   Easy Positioning PID (Not Used with the P9 ASD)

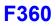

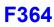

| PID Feedback Signal                                                                                                    | Direct Access Number — F360     |
|----------------------------------------------------------------------------------------------------|---------------------------------|
| $Program \Rightarrow Feedback \Rightarrow Feedback \ Settings$                                                                                                    | Parameter Type — Selection List |
|                                                                                                    | Factory Default — V/I           |
| This parameter <b>Enables/Disables PID</b> feedback control. When enabled, this parameter determines the source of the motor control feedback.                          | Changeable During Run — Yes     |
| Settings:                                                                                                    |                                 |
| 0 — PID Control Disabled                                                                                                    |                                 |
| 1 - V/I $2 - RR$                                                                                                    |                                 |
| 3 - RX                                                                                                    |                                 |
| 4 - RX2 Option (AI1)                                                                                                    |                                 |
| 5 — Option V/I (AI2)<br>6 — PG Feedback Option                                                                                                    |                                 |
|                                                                                                    |                                 |
| <b>Proportional-Integral-Derivative</b> (PID) — A closed-loop control technique that seeks error minimization by reacting to three values: One that is                  |                                 |
| proportional to the error, one that is representative of the error, and one that is                                                                                     |                                 |
| representative of the rate of change of the error.                                                                                                    |                                 |
| PID Feedback Delay Filter                                                                                                    | Direct Access Number — F361     |
| $Program \Rightarrow Feedback \Rightarrow Feedback \ Settings$                                                                                                    | Parameter Type — Numerical      |
| This parameter determines the delay in the ASD output response to the motor                                                                                             | Factory Default — 0.1           |
| control feedback signal (signal source is selected at F360).                                                                                                    | Changeable During Run — Yes     |
|                                                                                                    | Minimum — 0.0                   |
|                                                                                                    | Maximum — 25.0                  |
| PID Feedback Proportional (P) Gain                                                                                                    | Direct Access Number — F362     |
| $Program \Rightarrow Feedback \Rightarrow Feedback \ Settings$                                                                                                    | Parameter Type — Numerical      |
| This parameter determines the degree that the <b>Droperticus</b> of function officets the                                                                               | Factory Default — 0.10          |
| This parameter determines the degree that the <b>Proportional</b> function affects the output signal. The larger the value entered here, the quicker the drive responds | Changeable During Run — Yes     |
| to changes in feedback.                                                                                                    | Minimum — 0.01                  |
|                                                                                                    | Maximum — 100.0                 |
| PID Feedback Integral (I) Gain                                                                                                    | Direct Access Number — F363     |
| $Program \Rightarrow Feedback \Rightarrow Feedback \ Settings$                                                                                                    | Parameter Type — Numerical      |
| This parameter determines the degree that the Internal function off at the                                                                                              | Factory Default — 0.01          |
| This parameter determines the degree that the <b>Integral</b> function affects the output signal. The smaller the value here, the more pronounced the effect of the     | Changeable During Run — Yes     |
| integral function on the output signal.                                                                                                    | Minimum — 0.01                  |
|                                                                                                    | Maximum — 100.00                |
| PID Deviation Upper-Limit                                                                                                    | Direct Access Number — F364     |
| $Program \Rightarrow Feedback \Rightarrow Feedback \ Settings$                                                                                                    | Parameter Type — Numerical      |
|                                                                                                    | Factory Default — 60.00         |
| This parameter determines the maximum amount that the feedback may                                                                                                    | Changeable During Run — Yes     |
|                                                                                                    | 6 6                             |
| increase the output signal.                                                                                                    | Minimum — 0.00                  |
|                                                                                                    | с с                             |

# F370

| PID Deviation Lower-Limit                                                                                                    | Direct Access Number — F365         |
|----------------------------------------------------------------------------------------------------|-------------------------------------|
| $Program \Rightarrow Feedback \Rightarrow Feedback \ Settings$                                                                                                    | Parameter Type — Numerical          |
|                                                                                                    | Factory Default — 60.00             |
| This parameter determines the maximum amount that the feedback may decrease the output signal.                                                                          | Changeable During Run — Yes         |
|                                                                                                    | Minimum — 0.00                      |
|                                                                                                    | Maximum — 60.00                     |
|                                                                                                    | Units — Hz                          |
| PID Feedback Differential (D) Gain                                                                                                    | Direct Access Number — F366         |
| $Program \Rightarrow Feedback \Rightarrow Feedback \ Settings$                                                                                                    | Parameter Type — Numerical          |
|                                                                                                    | Factory Default — 0.00              |
| This parameter determines the degree that the <b>Differential</b> function affects the output signal. The larger the value entered here, the more pronounced the affect | Changeable During Run — Yes         |
| of the differential function for a given feedback signal level.                                                                                                    | Minimum — 0.00                      |
|                                                                                                    | Maximum — 2.55                      |
| Process Upper-Limit                                                                                                    | Direct Access Number — F367         |
| $Program \Rightarrow Feedback \Rightarrow Feedback \ Settings$                                                                                                    | Parameter Type — Numerical          |
|                                                                                                    | Factory Default — 60.00             |
| Selecting <b>Process PID</b> at parameter F359 allows for this parameter setting to function as the <b>Upper-Limit</b> while operating in the <b>PID Control</b> mode.  | Changeable During Run — No          |
| ranceion as the opper minit while operating in the <b>Fib</b> control mode.                                                                                             | Minimum — Lower-Limit (F013)        |
|                                                                                                    | Maximum — Upper-Limit (F012)        |
|                                                                                                    | Units — Hz                          |
| Process Lower-Limit                                                                                                    | Direct Access Number — F368         |
| $Program \Rightarrow Feedback \Rightarrow Feedback \ Settings$                                                                                                    | Parameter Type — Numerical          |
|                                                                                                    | Factory Default — 0.00              |
| Selecting <b>Process PID</b> at parameter F359 allows for this parameter setting to function as the <b>Lower-Limit</b> while operating in the <b>PID Control</b> mode.  | Changeable During Run — No          |
| function as the Lower-Limit while operating in the <b>Fib</b> Control mode.                                                                                             | Minimum — Lower-Limit (F013)        |
|                                                                                                    | Maximum — <b>Upper-Limit</b> (F012) |
|                                                                                                    | Units — Hz                          |
| PID Control Delay                                                                                                    | Direct Access Number — F369         |
| Program $\Rightarrow$ Feedback $\Rightarrow$ Feedback Settings                                                                                                    | Parameter Type — Numerical          |
|                                                                                                    | Factory Default — 0                 |
| This parameter is used to delay the start of PID control at start up. During the wait time set here, the ASD will follow the frequency control input of the             | Changeable During Run — Yes         |
| process value and the feedback input will be ignored until this setting times out.                                                                                      | Minimum — 0                         |
| At which time the PID setup assumes control.                                                                                                    | Maximum — 2400                      |
|                                                                                                    | Units — Seconds                     |
| PID Output Upper-Limit                                                                                                    | Direct Access Number — F370         |
| Program $\Rightarrow$ Feedback $\Rightarrow$ Feedback Settings                                                                                                    | Parameter Type — Numerical          |
|                                                                                                    | Factory Default — 60.00             |
| Selecting <b>Speed PID</b> at parameter F359 allows for this parameter setting to function as the <b>Upper Limit</b> while operating in the <b>PID Control</b> mode     | Changeable During Run — No          |
| function as the Upper-Limit while operating in the PID Control mode.                                                                                                    | Minimum — <b>Lower-Limit</b> (F013) |
|                                                                                                    | Maximum — Upper-Limit (F012)        |
|                                                                                                    |                                     |

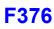

| PID Output Lower-Limit                                                                                                    | Direct Access Number — F371                                     |
|----------------------------------------------------------------------------------------------------|-----------------------------------------------------------------|
| $Program \Rightarrow Feedback \Rightarrow Feedback \ Settings$                                                                                                    | Parameter Type — Numerical                                      |
| Selecting <b>Speed PID</b> at parameter F359 allows for this parameter setting to function as the <b>Lower-Limit</b> while operating in the <b>PID Control</b> mode. | Factory Default — 4.00                                          |
|                                                                                                    | Changeable During Run — Yes                                     |
|                                                                                                    | Minimum — Lower-Limit (F013)                                    |
|                                                                                                    | Maximum — Upper-Limit (F012)                                    |
|                                                                                                    | Units — Hz                                                      |
| Process Increasing Rate                                                                                                    | Direct Access Number — F372                                     |
| $Program \Rightarrow Feedback \Rightarrow Feedback \ Settings$                                                                                                    | Parameter Type — Numerical                                      |
|                                                                                                    | Factory Default — 10.0                                          |
| This parameter is used to limit the rate that the output of the ASD may increase<br>for a given difference in the speed reference and the PID feedback value.        | Changeable During Run — Yes                                     |
|                                                                                                    | Minimum — 0.1                                                   |
|                                                                                                    | Maximum — 600.0                                                 |
|                                                                                                    | Units — Seconds                                                 |
| Process Decreasing Rate                                                                                                    | Direct Access Number — F373                                     |
| $Program \Rightarrow Feedback \Rightarrow Feedback \ Settings$                                                                                                    | Parameter Type — Numerical                                      |
|                                                                                                    | Factory Default — 10.0                                          |
| This parameter is used to limit the rate that the output of the ASD may decrease<br>for a given difference in the speed reference and the PID feedback value.        | Changeable During Run — Yes                                     |
|                                                                                                    | Minimum — 0.1                                                   |
|                                                                                                    | Maximum — 600.0                                                 |
|                                                                                                    | Units — Seconds                                                 |
| Number of PG Input Pulses                                                                                                    | Direct Access Number — F375                                     |
| $Program \Rightarrow Feedback \Rightarrow PG \text{ Settings}$                                                                                                    | Parameter Type — Numerical                                      |
|                                                                                                    | Factory Default — (ASD-Dependent)                               |
| This parameter is used to set the number of pulses output from a shaft-mounted encoder that is used to indicate one revolution of rotation (360°) of the motor or    | Changeable During Run — No                                      |
| of the motor-driven equipment.                                                                                                    | Minimum — 12                                                    |
| • •                                                                                                    | Maximum — 9999                                                  |
| Number of PG Input Phases                                                                                                    | Direct Access Number — F376                                     |
| $Program \Rightarrow Feedback \Rightarrow PG Settings$                                                                                                    | Parameter Type — Selection List                                 |
|                                                                                                    |                                                                 |
|                                                                                                    | Factory Default — (ASD-Dependent)                               |
| This parameter determines the type of information that is supplied by the phase encoder.                                                                             | Factory Default — (ASD-Dependent)<br>Changeable During Run — No |

Settings:

1 — Single Phase 2 — Two Phase

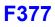

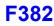

| PG Disconnection Detection                                                                                                    | Direct Access Number — F377                                                 |
|----------------------------------------------------------------------------------------------------|-----------------------------------------------------------------------------|
| $Program \Rightarrow Feedback \Rightarrow PG \text{ Settings}$                                                                                                    | Parameter Type — Selection List                                             |
| This parameter Enables/Disables the system's monitoring of the PG connection                                                                                                    | Factory Default — (ASD-Dependent)                                           |
| status when using encoders with line driver outputs.                                                                                                    | Changeable During Run — No                                                  |
| <i>Note:</i> The PG Vector Feedback Board option is required to use this feature.                                                                                                    |                                                                             |
| Settings:                                                                                                    |                                                                             |
| 0 — Disabled<br>1 — Enabled with Filter<br>3 — Enabled (Detect momentary power fail)                                                                                                    |                                                                             |
| VLP Application Operating Mode                                                                                                    | Direct Access Number — F380                                                 |
| $Program \Rightarrow Virtual \ Linear \ Pump \Rightarrow VLP \ Settings$                                                                                                    | Parameter Type — Selection List                                             |
| While operating in the <b>VLP</b> mode, this parameter sets the system response to the received feedback from the <b>V/I</b> terminal.                                                                                                    | Factory Default — <b>Direct Acting</b><br>Changeable During Run — <b>No</b> |
| Select <b>Direct Acting</b> to produce an increase in the ASD output with a decrease in the feedback signal.                                                                                                    |                                                                             |
| Select <b>Reverse Acting</b> to produce a decrease in the ASD output with an decrease in the feedback signal.                                                                                                    |                                                                             |
| Settings:                                                                                                    |                                                                             |
| 0 — Direct Acting (Positive Gradient)<br>1 — Reverse Acting (Negative Gradient)                                                                                                    |                                                                             |
| Simple Positioning Completion Range                                                                                                    | Direct Access Number — F381                                                 |
| $Program \Rightarrow Feedback \Rightarrow PG \text{ Settings}$                                                                                                    | Parameter Type — Numerical                                                  |
| While operating in the <b>Positioning Control</b> mode, this parameter sets the range                                                                                                    | Factory Default — 100                                                       |
| of accuracy for a <b>Stop</b> command initiated via the terminal board.                                                                                                    | Changeable During Run — Yes                                                 |
| If the setting is too low the stop may be too abrupt.                                                                                                    | Minimum — 1                                                                 |
|                                                                                                    | Maximum — 4000                                                              |
| VLP Sleep Timer                                                                                                    | Direct Access Number — F382                                                 |
| Virtual Linear Pump $\Rightarrow$ Sleep Timer Enable                                                                                                    | Parameter Type — Selection List                                             |
| During a properly configured <b>VLP</b> operation, this parameter <b>Enables/Disables</b> the ability of the ASD to terminate the output signal to the motor upon operating for a user-set amount of time within the <b>VLP Minimum Zone</b> . | Factory Default — <b>Disabled</b><br>Changeable During Run — <b>Yes</b>     |

See F383 and F480 for more information on this parameter.

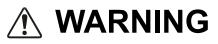

The Sleep Timer function may result in the unexpected Start or Stop of the motor. Signs to this effect are to be posted at the location of the motor/pump.

Settings:

0 — Disabled

1 — Enabled

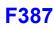

| VLP Sleep Timer Delay                                                                                                    | Direct Access Number — F383        |
|----------------------------------------------------------------------------------------------------|------------------------------------|
| Virtual Linear Pump $\Rightarrow$ Sleep Timer Setting                                                                                                    | Parameter Type — Numerical         |
|                                                                                                    | Factory Default — <b>300</b>       |
| During a properly configured <b>VLP</b> operation, this parameter established time in seconds that system operation will be allowed within the <b>VLP</b> | es the Changeable During Run — Yes |
| Minimum Zone.                                                                                                    | Minimum — 1                        |
| The Sleep Timer (F382) feature must be enabled.                                                                                                    | Maximum — 63335                    |
| See F382 for more information on this parameter.                                                                                                    | Units — Seconds                    |
| VLP Auto Start-Stop Mode                                                                                                    | Direct Access Number — F385        |
| Virtual Linear Pump $\Rightarrow$ Auto Start-Stop Mode Enable                                                                                             | Parameter Type — Selection List    |
|                                                                                                    | Factory Default — Off              |
| During a properly configured VLP operation, this parameter Enables/<br>the ability of the system to receive transducer input to manage system             | Changeable During Run — Ves        |
|                                                                                                    |                                    |

stops as it pertains to the process variable. This parameter is also used to select the ASD response (Stop or Start) upon meeting the criteria of F388 and F389 settings.

**On Forward** = Run ASD while measured signal is  $\leq$  F388 setting and stop ASD upon reaching F389 setting.

**On Reverse** = Run ASD while measured signal is  $\geq$  F389 setting and stop ASD upon reaching F388 setting.

Settings:

- 0 Off
- 1 On Forward
- 2 On Reverse

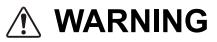

# The Auto Start-Stop operating mode may result in the unexpected Start or Stop of the motor. Signs to this effect are to be posted at the location of the motor/pump.

| VLP Auto Start-Stop Delay Timer                                                                                                    | Direct Access Number — F387 |
|----------------------------------------------------------------------------------------------------|-----------------------------|
| Virtual Linear Pump $\Rightarrow$ Auto Start-Stop Delay Timer                                                                                                    | Parameter Type — Numerical  |
| During a properly configured <b>VLP</b> operation, this parameter establishes the time that the <b>Start-Stop</b> criteria of F388 and F389 must be maintained to | Factory Default — 5         |
|                                                                                                    | Changeable During Run — Yes |
| activate the Auto Start-Stop function.                                                                                                    | Minimum — 0.1               |
| This feature is used to minimize system responses to rapid fluctuations in the                                                                                    | Maximum — 6553.5            |
| feedback signal.                                                                                                    | Units — Seconds             |

See F385 for more information on this parameter.

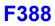

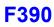

|                                                                                                    | Auto Start-Stop Lower Level Threshold                                                                                                    | Direct Access Number — F388                                   |
|----------------------------------------------------------------------------------------------------|----------------------------------------------------------------------------------------------------|---------------------------------------------------------------|
| Virtual Linear Pump $\Rightarrow$ Auto Start-Stop Threshold Setting                                                                                                    |                                                                                                    | Parameter Type — Numerical                                    |
| Dunina                                                                                                    | a managely configured VI Demonstran while in the Or Fermand or Or                                                                                                    | Factory Default — Application-Specifi                         |
|                                                                                                    | a properly configured VLP operation while in the <b>On Forward</b> or <b>On</b><br>se modes (F385), this parameter establishes the lower level of the <b>Auto</b>                                                                                                    | Changeable During Run — Yes                                   |
|                                                                                                    | Stop threshold.                                                                                                    | Minimum — 0.1                                                 |
| See F3                                                                                                    | 85 for further information on this parameter.                                                                                                    | Maximum — 6553.5                                              |
|                                                                                                    | it of measure for this parameter may be one of the following types — the selected while running the <b>VLP Wizard</b> .                                                                                                    | Units — Selectable at VLP Setup Wizar                         |
| • PSI                                                                                                    |                                                                                                    |                                                               |
| • GPM                                                                                                    |                                                                                                    |                                                               |
|                                                                                                    | es of Water Column<br>of Water Column                                                                                                    |                                                               |
|                                                                                                    | Auto Start-Stop Upper Level Threshold                                                                                                    | Direct Access Number — F389                                   |
|                                                                                                    | Linear Pump $\Rightarrow$ Auto Start-Stop Threshold Setting                                                                                                    | Parameter Type — Numerical                                    |
| Virtual                                                                                                    |                                                                                                    | Factory Default — <b>300.0</b>                                |
|                                                                                                    | a properly configured VLP operation while in the <b>On Forward</b> or <b>On</b>                                                                                                    | Changeable During Run — Yes                                   |
|                                                                                                    | se modes (F385), this parameter establishes the upper level of the Auto Stop threshold.                                                                                                    | Minimum — 0.1                                                 |
|                                                                                                    | 85 for further information on this parameter.                                                                                                    | Maximum — 6553.5                                              |
| The un                                                                                                    | it of measure for this parameter may be one of the following types — the selected while running the <b>VLP Wizard</b> .                                                                                                    | Units — Selectable at VLP Setup Wizar                         |
|                                                                                                    |                                                                                                    |                                                               |
|                                                                                                    |                                                                                                    |                                                               |
| <ul><li>PSI</li><li>GPM</li></ul>                                                                                                    | 4                                                                                                    |                                                               |
| <ul><li> GPM</li><li> Inche</li></ul>                                                                                                    | es of Water Column                                                                                                    |                                                               |
| <ul><li> GPM</li><li> Inche</li><li> Feet</li></ul>                                                                                                    | es of Water Column<br>of Water Column                                                                                                    |                                                               |
| <ul><li> GPM</li><li> Inche</li><li> Feet</li></ul>                                                                                                    | es of Water Column                                                                                                    | Direct Access Number — F390                                   |
| <ul> <li>GPM</li> <li>Inche</li> <li>Feet</li> </ul>                                                                                                    | es of Water Column<br>of Water Column                                                                                                    | Parameter Type — Selection List                               |
| <ul> <li>GPM</li> <li>Inchet</li> <li>Feet</li> <li>Virtua</li> <li>Program</li> <li>During</li> </ul>                                                                                                    | es of Water Column<br>of Water Column<br>al Linear Pump Mode Switch                                                                                                    |                                                               |
| <ul> <li>GPM</li> <li>Inchet</li> <li>Feet</li> <li>Virtua</li> <li>Progra</li> <li>During</li> <li>feedbace</li> <li>Select t</li> </ul>                                                                                                    | es of Water Column<br>of Water Column<br>al Linear Pump Mode Switch<br>am $\Rightarrow$ Virtual Linear Pump $\Rightarrow$ VLP Settings<br>a properly configured VLP operation, this parameter establishes if                                                                                                    | Parameter Type — Selection List<br>Factory Default — Disabled |
| <ul> <li>GPM</li> <li>Inchet</li> <li>Feet</li> <li>Virtua</li> <li>Progra</li> <li>During</li> <li>feedbace</li> <li>Select t</li> <li>Process</li> </ul>                                                                                            | es of Water Column<br>of Water Column<br>al Linear Pump Mode Switch<br>am $\Rightarrow$ Virtual Linear Pump $\Rightarrow$ VLP Settings<br>g a properly configured VLP operation, this parameter establishes if<br>ck is used or not.<br>the command source or the feedback source for the operating Direct or                                                                                                    | Parameter Type — Selection List<br>Factory Default — Disabled |
| <ul> <li>GPM</li> <li>Inchet</li> <li>Feet</li> <li>Virtua</li> <li>Progra</li> <li>During</li> <li>feedbac</li> <li>Select t</li> <li>Process</li> <li>used.</li> </ul>                                                                              | es of Water Column<br>of Water Column<br>al Linear Pump Mode Switch<br>am $\Rightarrow$ Virtual Linear Pump $\Rightarrow$ VLP Settings<br>; a properly configured VLP operation, this parameter establishes if<br>ck is used or not.<br>the command source or the feedback source for the operating Direct or<br>is modes, respectively, at F396. The default selection for each may be<br>If F396 is set to use V/I as the command source DO NOT set this<br>parameter to Process Hold. Doing so will result in an error                                                                                                    | Parameter Type — Selection List<br>Factory Default — Disabled |
| <ul> <li>GPM.</li> <li>Inchet</li> <li>Feet</li> <li>Virtua</li> <li>Progra</li> <li>During</li> <li>feedbace</li> <li>Select t</li> <li>Process</li> <li>used.</li> <li>Note:</li> <li>Note:</li> </ul>                                              | es of Water Column<br>of Water Column<br><b>al Linear Pump Mode Switch</b><br>am $\Rightarrow$ Virtual Linear Pump $\Rightarrow$ VLP Settings<br>; a properly configured VLP operation, this parameter establishes if<br>ck is used or not.<br>the command source or the feedback source for the operating <b>Direct</b> or<br>is modes, respectively, at F396. The default selection for each may be<br>If F396 is set to use V/I as the command source <b>DO NOT</b> set this<br>parameter to <b>Process Hold</b> . Doing so will result in an error<br>message (V/I cannot be used for both functions).<br>The selected setting for this parameter will be retained by the<br>system when the VLP function is turned on or off using a discrete<br>input terminal set to <b>VLP Enable/Disable</b> .  | Parameter Type — Selection List<br>Factory Default — Disabled |
| <ul> <li>GPM.</li> <li>Inchet</li> <li>Feet</li> <li>Virtua</li> <li>Progra</li> <li>During</li> <li>feedbace</li> <li>Select t</li> <li>Process</li> <li>used.</li> <li>Note:</li> <li>Note:</li> <li>Setting</li> </ul>                             | es of Water Column<br>of Water Column<br><b>al Linear Pump Mode Switch</b><br>am $\Rightarrow$ Virtual Linear Pump $\Rightarrow$ VLP Settings<br>is a properly configured VLP operation, this parameter establishes if<br>ck is used or not.<br>the command source or the feedback source for the operating <b>Direct</b> or<br>is modes, respectively, at F396. The default selection for each may be<br>If F396 is set to use V/I as the command source <b>DO NOT</b> set this<br>parameter to <b>Process Hold</b> . Doing so will result in an error<br>message (V/I cannot be used for both functions).<br>The selected setting for this parameter will be retained by the<br>system when the VLP function is turned on or off using a discrete<br>input terminal set to VLP <b>Enable/Disable</b> . | Parameter Type — Selection List<br>Factory Default — Disabled |
| <ul> <li>GPM.</li> <li>Inchet</li> <li>Feet</li> <li>Virtua</li> <li>Progra</li> <li>During</li> <li>feedbace</li> <li>Select ti</li> <li>Procession</li> <li>used.</li> <li>Note:</li> <li>Note:</li> <li>Setting:</li> <ul> <li>0 —</li> </ul></ul> | es of Water Column<br>of Water Column<br><b>al Linear Pump Mode Switch</b><br>am $\Rightarrow$ Virtual Linear Pump $\Rightarrow$ VLP Settings<br>; a properly configured VLP operation, this parameter establishes if<br>ck is used or not.<br>the command source or the feedback source for the operating <b>Direct</b> or<br>is modes, respectively, at F396. The default selection for each may be<br>If F396 is set to use V/I as the command source <b>DO NOT</b> set this<br>parameter to <b>Process Hold</b> . Doing so will result in an error<br>message (V/I cannot be used for both functions).<br>The selected setting for this parameter will be retained by the<br>system when the VLP function is turned on or off using a discrete<br>input terminal set to <b>VLP Enable/Disable</b> .  | Parameter Type — Selection List<br>Factory Default — Disabled |

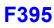

| Virtual Linear Pump Application Type                                                                                                    | Direct Access Number — F391                                                                                                    |
|----------------------------------------------------------------------------------------------------|----------------------------------------------------------------------------------------------------|
| Program $\Rightarrow$ Virtual Linear Pump $\Rightarrow$ VLP Settings                                                                                                    | Parameter Type — Selection List                                                                                                    |
| During a properly configured <b>VLP</b> operation, this parameter establishes the process variable measurement type.                                                                                                    | Factory Default — <b>Pressure</b><br>Changeable During Run — <b>No</b>                                                                                                    |
| Settings:                                                                                                    |                                                                                                    |
| 0 — Pressure<br>1 — Flow<br>2 — Level                                                                                                    |                                                                                                    |
| Virtual Linear Pump Transducer Output Type/Range                                                                                                    | Direct Access Number — F392                                                                                                    |
| Program $\Rightarrow$ Virtual Linear Pump $\Rightarrow$ VLP Settings                                                                                                    | Parameter Type — Selection List                                                                                                    |
| During a properly configured <b>VLP</b> operation, this parameter establishes the transducer output signal type and range for <b>VLP</b> operation.                                                                                                    | Factory Default — 0 – 20 mA<br>Changeable During Run — <b>No</b>                                                                                                    |
| <i>Note:</i> This parameter is scaled at $F201 - F204$ for either selection and requires no user intervention.                                                                                                    |                                                                                                    |
| Settings:                                                                                                    |                                                                                                    |
| 0 - 0 - 20  mA  1 - 4 - 20  mA  2 - 0 - 10  V  3 - 0 - 5  V                                                                                                    |                                                                                                    |
| Virtual Linear Pump Transducer Maximum Reading                                                                                                    | Direct Access Number — F393                                                                                                    |
| Program $\Rightarrow$ Virtual Linear Pump $\Rightarrow$ VLP Settings                                                                                                    | Parameter Type — Numerical                                                                                                    |
|                                                                                                    | Factory Default — <b>0.0</b>                                                                                                    |
| During a properly configured <b>VLP</b> operation, this parameter establishes the maximum level of the transducer range for <b>VLP</b> operation.                                                                                                    | Changeable During Run — Yes                                                                                                    |
| maximum level of the numbacel funge for visit operation.                                                                                                    | Minimum — 0                                                                                                    |
|                                                                                                    |                                                                                                    |
|                                                                                                    | Maximum — 6553.5                                                                                                    |
|                                                                                                    | Maximum — 6553.5<br>Units — PSI                                                                                                    |
| Virtual Linear Pump Minimum                                                                                                    |                                                                                                    |
| -                                                                                                    | Units — PSI                                                                                                    |
| Program $\Rightarrow$ Virtual Linear Pump $\Rightarrow$ VLP Settings                                                                                                    | Units — PSI<br>Direct Access Number — F394                                                                                                    |
| Program $\Rightarrow$ Virtual Linear Pump $\Rightarrow$ VLP Settings<br>During a properly configured VLP operation, this parameter establishes the                                                                                                    | Units — PSI<br>Direct Access Number — F394<br>Parameter Type — Numerical                                                                                                    |
| Program $\Rightarrow$ Virtual Linear Pump $\Rightarrow$ VLP Settings<br>During a properly configured <b>VLP</b> operation, this parameter establishes the                                                                                                    | Units — PSI<br>Direct Access Number — F394<br>Parameter Type — Numerical<br>Factory Default — 10                                                                                                    |
| Program $\Rightarrow$ Virtual Linear Pump $\Rightarrow$ VLP Settings<br>During a properly configured VLP operation, this parameter establishes the                                                                                                    | Units — PSI<br>Direct Access Number — F394<br>Parameter Type — Numerical<br>Factory Default — 10<br>Changeable During Run — Yes                                                                                                    |
| Program $\Rightarrow$ Virtual Linear Pump $\Rightarrow$ VLP Settings<br>During a properly configured VLP operation, this parameter establishes the<br>minimum setpoint within the VLP operating domain.                                                                                                    | Units — PSI<br>Direct Access Number — F394<br>Parameter Type — Numerical<br>Factory Default — 10<br>Changeable During Run — Yes<br>Minimum — 10                                                                                                    |
| Program $\Rightarrow$ Virtual Linear Pump $\Rightarrow$ VLP Settings<br>During a properly configured VLP operation, this parameter establishes the<br>minimum setpoint within the VLP operating domain.<br>Virtual Linear Pump Maximum                                                                                                    | Units — PSI<br>Direct Access Number — F394<br>Parameter Type — Numerical<br>Factory Default — 10<br>Changeable During Run — Yes<br>Minimum — 10<br>Maximum — 165                                                                                      |
| Program $\Rightarrow$ Virtual Linear Pump $\Rightarrow$ VLP Settings<br>During a properly configured VLP operation, this parameter establishes the<br>minimum setpoint within the VLP operating domain.<br>Virtual Linear Pump Maximum<br>Program $\Rightarrow$ Virtual Linear Pump $\Rightarrow$ VLP Settings                                                                                       | Units — PSI<br>Direct Access Number — F394<br>Parameter Type — Numerical<br>Factory Default — 10<br>Changeable During Run — Yes<br>Minimum — 10<br>Maximum — 165<br>Direct Access Number — F395                                                       |
| Virtual Linear Pump Minimum Program ⇒ Virtual Linear Pump ⇒ VLP Settings During a properly configured VLP operation, this parameter establishes the minimum setpoint within the VLP operating domain. Virtual Linear Pump Maximum Program ⇒ Virtual Linear Pump ⇒ VLP Settings During a properly configured VLP operation, this parameter establishes the maximum setpoint within the VLP operation. | Units — PSI<br>Direct Access Number — F394<br>Parameter Type — Numerical<br>Factory Default — 10<br>Changeable During Run — Yes<br>Minimum — 10<br>Maximum — 165<br>Direct Access Number — F395<br>Parameter Type — Numerical                         |
| Program $\Rightarrow$ Virtual Linear Pump $\Rightarrow$ VLP Settings<br>During a properly configured VLP operation, this parameter establishes the<br>minimum setpoint within the VLP operating domain.<br>Virtual Linear Pump Maximum<br>Program $\Rightarrow$ Virtual Linear Pump $\Rightarrow$ VLP Settings                                                                                       | Units — PSI<br>Direct Access Number — F394<br>Parameter Type — Numerical<br>Factory Default — 10<br>Changeable During Run — Yes<br>Minimum — 10<br>Maximum — 165<br>Direct Access Number — F395<br>Parameter Type — Numerical<br>Factory Default — 10 |

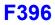

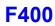

| Virtual Linear Pump Command Source                                                                                                    | Direct Access Number — F396                                       |
|----------------------------------------------------------------------------------------------------|-------------------------------------------------------------------|
| $Program \Rightarrow Virtual \ Linear \ Pump \Rightarrow VLP \ Settings$                                                                                                    | Parameter Type — Selection List                                   |
| During <b>Direct</b> mode or the <b>Process Hold</b> mode operation, this parameter sets the <b>VLP</b> command source.                                                                                                    | Factory Default — EOI<br>Changeable During Run — No               |
| <i>Note:</i> If <i>Process Hold</i> is selected at F390 selecting <i>V/I</i> here will result in an error message.                                                                                                    |                                                                   |
| Settings:                                                                                                    |                                                                   |
| 0 — EOI<br>1 — *V/I<br>2 — RR<br>3 — Communication Board                                                                                                    |                                                                   |
|                                                                                                    | Direct Access Number — F397                                       |
| Virtual Linear Pump Command Value                                                                                                    |                                                                   |
| Program $\Rightarrow$ Virtual Linear Pump $\Rightarrow$ VLP Settings                                                                                                    | Parameter Type — <b>Numerical</b><br>Factory Default — <b>0.0</b> |
| During a properly configured <b>VLP</b> operation, this parameter establishes the                                                                                                    | Changeable During Run — Yes                                       |
| VLP level.                                                                                                    | Minimum — F394 Setting                                            |
|                                                                                                    | Maximum — F395 Setting                                            |
|                                                                                                    | Units — %                                                         |
| Virtual Linear Pump Low Frequency Limit                                                                                                    | Direct Access Number — F398                                       |
| Program $\Rightarrow$ Virtual Linear Pump $\Rightarrow$ VLP Settings                                                                                                    | Parameter Type — Numerical                                        |
|                                                                                                    | Factory Default — 15                                              |
| During a properly configured VLP operation, this parameter establishes the VLP Low Frequency Limit.                                                                                                    | Changeable During Run — Yes                                       |
| VEI Low Frequency Linit.                                                                                                    | Minimum — 1.00                                                    |
|                                                                                                    | Maximum — 60.00                                                   |
|                                                                                                    | Units — Hz                                                        |
| Autotuning 1                                                                                                    | Direct Access Number — F400                                       |
| $Program \Rightarrow Motor \Rightarrow Vector \; Motor \; Model$                                                                                                    | Parameter Type — Selection List                                   |
|                                                                                                    | Factory Default — Autotune Disabled                               |
| This parameter sets the Autotune command status.                                                                                                    | Changeable During Run — <b>No</b>                                 |
| Selecting <b>Reset Motor Defaults</b> for this parameter sets parameters F410, F411, F412, and F413 to the factory default settings.                                                                                                    |                                                                   |
| If selecting Autotune on Run Command, Autotune Initiated by Input<br>Terminal, or Autotune of Detail Parameters for this parameter set the Base<br>Frequency, Base Frequency Voltage, and the Motor Rated Revolutions to<br>the nameplated values of the motor to achieve the best possible Autotune<br>precision. |                                                                   |
| Settings:                                                                                                    |                                                                   |
| <ul> <li>0 — Autotune Disabled</li> <li>1 — Reset Motor Defaults</li> <li>2 — Enable Autotune on Run Command</li> <li>3 — Autotuning by Input Terminal Signal (see Table 5 on pg. 241)</li> <li>4 — Motor Constant Auto Calculation</li> </ul>                                                                     |                                                                   |

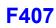

| Slip Frequency Gain                                                                                                    | Direct Access Number — F401     |
|----------------------------------------------------------------------------------------------------|---------------------------------|
| $Program \Rightarrow Motor \Rightarrow Vector \; Motor \; Model$                                                                                                    | Parameter Type — Numerical      |
|                                                                                                    | Factory Default — 70            |
| This parameter provides a degree of slip compensation for a given load. A higher setting here decreases the slip allowed for a given load/ASD output ratio.                                                   | Changeable During Run — Yes     |
|                                                                                                    | Minimum — 0                     |
|                                                                                                    | Maximum — 150                   |
|                                                                                                    | Units — %                       |
| Autotuning 2                                                                                                    | Direct Access Number — F402     |
| $Program \Rightarrow Motor \Rightarrow Vector \; Motor \; Model$                                                                                                    | Parameter Type — Selection List |
|                                                                                                    | Factory Default — Off           |
| This parameter introduces a thermal element into the autotuning equation and is used to automatically adjust the <b>Autotune</b> parameter values as a function of increases in the temperature of the motor. | Changeable During Run — No      |
| Settings:                                                                                                    |                                 |
| 0 - Off                                                                                                    |                                 |
| 1 — Self-Cooled Motor Tuning                                                                                                    |                                 |
| 2 — Forced Air Cooled Motor Tuning                                                                                                    |                                 |
| Motor Rated Capacity                                                                                                    | Direct Access Number — F405     |
| $Program \Rightarrow Motor \Rightarrow Vector \; Motor \; Model$                                                                                                    | Parameter Type — Numerical      |
| This parameter is used to set the (nameplated) rated capacity of the motor being                                                                                                    | Factory Default — 11.0          |
| ised.                                                                                                    | Changeable During Run — No      |
|                                                                                                    | Minimum — 0.1                   |
|                                                                                                    | Maximum — 500.00                |
|                                                                                                    | Units — kW                      |
| Motor Rated Current                                                                                                    | Direct Access Number — F406     |
| $Program \Rightarrow Motor \Rightarrow Vector \; Motor \; Model$                                                                                                    | Parameter Type — Numerical      |
| This parameter is used to set the (nameplated) current rating of the motor being                                                                                                    | Factory Default — 20.3          |
| used.                                                                                                    | Changeable During Run — No      |
|                                                                                                    | Minimum — 0.1                   |
|                                                                                                    | Maximum — 2000.0                |
|                                                                                                    | Units — Amps                    |
| Motor Rated RPM                                                                                                    | Direct Access Number — F407     |
| $Program \Rightarrow Motor \Rightarrow Vector \; Motor \; Model$                                                                                                    | Parameter Type — Numerical      |
|                                                                                                    | Factory Default — 1730          |
| This parameter is used input the (nameplated) rated speed of the motor.                                                                                                    | Changeable During Run — No      |
|                                                                                                    | Minimum — 100                   |
|                                                                                                    | Maximum — 60000                 |
|                                                                                                    | Units — RPM                     |

| Base Frequency Voltage 1                                                                                                    | Direct Access Number — F409                                                                                                    |
|----------------------------------------------------------------------------------------------------|----------------------------------------------------------------------------------------------------|
| $Program \Rightarrow Vector \Rightarrow Vector \; Motor \; Model$                                                                                                    | Parameter Type — Numerical                                                                                                    |
|                                                                                                    | Factory Default — (ASD-Dependent)                                                                                                    |
| The <b>Motor 1 Base Frequency Voltage 1</b> is the <b>Motor 1</b> output voltage at the <b>Base Frequency</b> (F014). Regardless of the programmed value, the output voltage cannot be higher than the input voltage.                                                                                                    | Changeable During Run — No                                                                                                    |
|                                                                                                    | Minimum — 50.0                                                                                                    |
| The actual output voltage will be influenced by the input voltage of the ASD                                                                                                    | Maximum — 660.0                                                                                                    |
| and the Supply Voltage Correction setting (F307).                                                                                                    | Units — Volts                                                                                                    |
| Motor Constant 1 (Torque Boost)                                                                                                    | Direct Access Number — F410                                                                                                    |
| $Program \Rightarrow Motor \Rightarrow Vector \; Motor \; Model$                                                                                                    | Parameter Type — Numerical                                                                                                    |
| This many star as the mineral maintenance of the matter to make in this called                                                                                                    | Factory Default — (ASD-Dependent)                                                                                                    |
| This parameter sets the primary resistance of the motor. Increasing this value<br>can prevent a drop in the torque of the motor at low speeds. Increasing this                                                                                                    | Changeable During Run — Yes                                                                                                    |
| value excessively can result in nuisance overload tripping.                                                                                                    | Minimum — 0.0                                                                                                    |
|                                                                                                    | Maximum — 30.0                                                                                                    |
|                                                                                                    | Units — %                                                                                                    |
| Motor Constant 2 (No-Load Current)                                                                                                    | Direct Access Number — F411                                                                                                    |
| $Program \Rightarrow Motor \Rightarrow Vector \; Motor \; Model$                                                                                                    | Parameter Type — Numerical                                                                                                    |
|                                                                                                    | Factory Default — (ASD-Dependent)                                                                                                    |
| This parameter is used to set the current level required to excite the motor.<br>Specifying a value that is too high for this parameter may result in hunting                                                                                                    | Changeable During Run — No                                                                                                    |
| (erratic motor operation).                                                                                                    | Minimum — 10                                                                                                    |
|                                                                                                    | Maximum — 90                                                                                                    |
|                                                                                                    | Units — %                                                                                                    |
| Motor Constant 3 (Leak Inductance)                                                                                                    | Direct Access Number — F412                                                                                                    |
| $Program \Rightarrow Motor \Rightarrow Vector \; Motor \; Model$                                                                                                    | Parameter Type — Numerical                                                                                                    |
|                                                                                                    | Factory Default — (ASD-Dependent)                                                                                                    |
| This parameter is used to set the leakage inductance of the motor.                                                                                                    | Changeable During Run — No                                                                                                    |
| A larger setting here results in higher output torque at high speeds.                                                                                                    | Minimum — 0                                                                                                    |
|                                                                                                    | Maximum — 200                                                                                                    |
|                                                                                                    | Muximum 200                                                                                                    |
|                                                                                                    | Units — %                                                                                                    |
| Motor Constant 4 (Rated Slip)                                                                                                    |                                                                                                    |
|                                                                                                    | Units — %                                                                                                    |
| $Program \Rightarrow Motor \Rightarrow Vector \; Motor \; Model$                                                                                                    | Units — % Direct Access Number — F413                                                                                                    |
| Program $\Rightarrow$ Motor $\Rightarrow$ Vector Motor Model<br>This parameter is used to set the secondary resistance of the motor.                                                                                                    | Units — %<br>Direct Access Number — F413<br>Parameter Type — Numerical                                                                                                    |
| Program $\Rightarrow$ Motor $\Rightarrow$ Vector Motor Model<br>This parameter is used to set the secondary resistance of the motor.<br>An increase in this parameter setting results in an increase of compensation for                                                                                                    | Units — %<br>Direct Access Number — F413<br>Parameter Type — Numerical<br>Factory Default — (ASD-Dependent)                                                                                                    |
| Program $\Rightarrow$ Motor $\Rightarrow$ Vector Motor Model<br>This parameter is used to set the secondary resistance of the motor.<br>An increase in this parameter setting results in an increase of compensation for                                                                                                    | Units — %<br>Direct Access Number — F413<br>Parameter Type — Numerical<br>Factory Default — (ASD-Dependent)<br>Changeable During Run — No                                                                                                    |
| Program $\Rightarrow$ Motor $\Rightarrow$ Vector Motor Model<br>This parameter is used to set the secondary resistance of the motor.<br>An increase in this parameter setting results in an increase of compensation for                                                                                                    | Units — %<br>Direct Access Number — F413<br>Parameter Type — Numerical<br>Factory Default — (ASD-Dependent)<br>Changeable During Run — No<br>Minimum — 0.01<br>Minimum — 25.00<br>Units — %                                                                         |
| Program $\Rightarrow$ Motor $\Rightarrow$ Vector Motor Model<br>This parameter is used to set the secondary resistance of the motor.<br>An increase in this parameter setting results in an increase of compensation for<br>notor slip.                                                                                                    | Units — %<br>Direct Access Number — F413<br>Parameter Type — Numerical<br>Factory Default — (ASD-Dependent)<br>Changeable During Run — No<br>Minimum — 0.01<br>Minimum — 25.00                                                                                      |
| Program $\Rightarrow$ Motor $\Rightarrow$ Vector Motor Model<br>This parameter is used to set the secondary resistance of the motor.<br>An increase in this parameter setting results in an increase of compensation for<br>motor slip.<br>Exciting Strengthening Coefficient                                                                                                    | Units — %<br>Direct Access Number — F413<br>Parameter Type — Numerical<br>Factory Default — (ASD-Dependent)<br>Changeable During Run — No<br>Minimum — 0.01<br>Minimum — 25.00<br>Units — %                                                                         |
| Program $\Rightarrow$ Motor $\Rightarrow$ Vector Motor Model<br>This parameter is used to set the secondary resistance of the motor.<br>An increase in this parameter setting results in an increase of compensation for<br>motor slip.<br>Exciting Strengthening Coefficient<br>Program $\Rightarrow$ Special $\Rightarrow$ Special Parameters                                                                                                    | Units — %Direct Access Number — F413Parameter Type — NumericalFactory Default — (ASD-Dependent)Changeable During Run — NoMinimum — 0.01Minimum — 25.00Units — %Direct Access Number — F415                                                                          |
| Motor Constant 4 (Rated Slip)         Program ⇒ Motor ⇒ Vector Motor Model         This parameter is used to set the secondary resistance of the motor.         An increase in this parameter setting results in an increase of compensation for motor slip.         Exciting Strengthening Coefficient         Program ⇒ Special ⇒ Special Parameters         This parameter is used to increase the magnetic flux of the motor at low-speed.         This feature is useful when increased torque at low speeds is required. | Units — %Direct Access Number — F413Parameter Type — NumericalFactory Default — (ASD-Dependent)Changeable During Run — NoMinimum — 0.01Minimum — 25.00Units — %Direct Access Number — F415Parameter Type — Numerical                                                |
| Program $\Rightarrow$ Motor $\Rightarrow$ Vector Motor Model<br>This parameter is used to set the secondary resistance of the motor.<br>An increase in this parameter setting results in an increase of compensation for<br>motor slip.<br>Exciting Strengthening Coefficient<br>Program $\Rightarrow$ Special $\Rightarrow$ Special Parameters<br>This parameter is used to increase the magnetic flux of the motor at low-speed.                                                                                             | Units — %Direct Access Number — F413Parameter Type — NumericalFactory Default — (ASD-Dependent)Changeable During Run — NoMinimum — 0.01Minimum — 25.00Units — %Direct Access Number — F415Parameter Type — NumericalFactory Default — 100                           |
| Program $\Rightarrow$ Motor $\Rightarrow$ Vector Motor Model<br>This parameter is used to set the secondary resistance of the motor.<br>An increase in this parameter setting results in an increase of compensation for<br>motor slip.<br>Exciting Strengthening Coefficient<br>Program $\Rightarrow$ Special $\Rightarrow$ Special Parameters                                                                                                    | Units — %Direct Access Number — F413Parameter Type — NumericalFactory Default — (ASD-Dependent)Changeable During Run — NoMinimum — 0.01Minimum — 25.00Units — %Direct Access Number — F415Parameter Type — NumericalFactory Default — 100Changeable During Run — No |

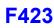

| Stall Prevention Factor 1                                                                                                    | Direct Access Number — F416                                             |
|----------------------------------------------------------------------------------------------------|-------------------------------------------------------------------------|
| $Program \Rightarrow Protection \Rightarrow Stall$                                                                                                    | Parameter Type — Numerical                                              |
| This parameter is to be adjusted in the event that the motor stalls when operated above the base frequency.                                                                | Factory Default — <b>100</b><br>Changeable During Run — <b>No</b>       |
| If a momentary heavy load occurs the motor may stall before the load current reaches the stall prevention level setting of $F601$ .                                        | Minimum — 10<br>Maximum — 250                                           |
| A drop in the supply voltage may cause fluctuations of the load current or may cause motor vibration. A gradual adjustment of this parameter may alleviate this condition. |                                                                         |
| Start with a setting of 85 at these parameters and gradually adjust them from there one at a time until the desired results are produced.                                  |                                                                         |
| Adjustments to this parameter may increase the load current of the motor and subsequently warrant an adjustment at the <b>Motor Overload Protection Level</b> setting.     |                                                                         |
| Torque Command Selection                                                                                                    | Direct Access Number — F420                                             |
| Program $\Rightarrow$ Torque $\Rightarrow$ Torque Control                                                                                                    | Parameter Type — Selection List                                         |
|                                                                                                    | Factory Default — <b>RX</b>                                             |
| When operating in the <b>Torque Control</b> mode, this parameter allows the user to select the source of the torque command signal.                                        | Changeable During Run — Yes                                             |
| Settings:                                                                                                    |                                                                         |
| 1 — V/I<br>2 — RR<br>3 — RX<br>4 — EOI (Keypad) (F725 Setting)<br>5 — RS485 2-Wire<br>6 — RS485 4-Wire<br>7 — Communication Option Board<br>8 — RX2 Option (AI1)           |                                                                         |
| Tension Torque Bias Input                                                                                                    | Direct Access Number — F423                                             |
| Program $\Rightarrow$ Torque $\Rightarrow$ Torque Control                                                                                                    | Parameter Type — Selection List                                         |
| This parameter Enables/Disables the Tension Torque Bias input function.                                                                                                    | Factory Default — <b>Disabled</b><br>Changeable During Run — <b>Yes</b> |
| This feature is enabled by selecting a <b>Tension Torque Bias</b> input signal source.                                                                                     |                                                                         |
|                                                                                                    |                                                                         |

Settings:

- 0 Disabled
- 1 V/I
- 2 RR
- 3 RX
- 4 EOI (Keypad)
- 5 RS485 2-Wire
- 6 RS485 4-Wire
- 7 Communication Option Board
- 8 RX2 Option (AI1)

# **F424**

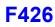

| Load Sharing Gain Input                                                             | Direct Access Number — F424     |
|-------------------------------------------------------------------------------------|---------------------------------|
| $Program \Rightarrow Torque \Rightarrow Torque  Control$                            | Parameter Type — Selection List |
|                                                                                     | Factory Default — Disabled      |
| This parameter <b>Enables/Disables</b> the <b>Load Sharing Gain</b> input function. | Changeable During Run — Yes     |
| This feature is enabled by selecting a Load Sharing Gain input signal source.       |                                 |
| Settings:                                                                           |                                 |
| 0 — Disabled                                                                        |                                 |
| 1 - V/I                                                                             |                                 |
| 2 - RR                                                                              |                                 |

- 3 RX
- 4 EOI (Keypad)
- 5 RS485 2-Wire
- 6 RS485 4-Wire
- 7 Communication Option Board

## 8 — RX2 Option (AI1) Forward Speed Limit Input

# Program $\Rightarrow$ Torque $\Rightarrow$ Torque Speed Limiting

This parameter **Enables/Disables** the **Forward Speed Limit Input** control function. When enabled and operating in the **Torque Control** mode, the forward speed limit is controlled by the input selected here.

If **Setting** is selected, the value set at F426 is used as the **Forward Speed Limit** input.

Settings:

0 - Disabled 1 - V/I 2 - RR 3 - RX 4 - F426 (Setting)

#### Forward Speed Limit Level

 $\mathsf{Program} \Rightarrow \mathsf{Torque} \Rightarrow \mathsf{Torque} \ \mathsf{Control}$ 

This parameter provides a value to be used as the **Forward Speed Limit** setting if **F426** is selected at F425.

Direct Access Number — F425 Parameter Type — Selection List Factory Default — Disabled Changeable During Run — Yes

Direct Access Number — F426 Parameter Type — Numerical Factory Default — 80.0 Changeable During Run — Yes Minimum — 0.00 Maximum — Upper-Limit (F012) Units — Hz

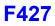

## Reverse Speed Limit Input

 $\mathsf{Program} \Rightarrow \mathsf{Torque} \Rightarrow \mathsf{Torque} \ \mathsf{Control}$ 

This parameter **Enables/Disables** the **Reverse Speed Limit Input** control function. When enabled and operating in the **Torque Control** mode, the reverse speed limit is controlled by the terminal selected here. If **Setting** is selected, the value set at F428 is used as the **Reverse Speed Limit** input.

Settings:

- 0 Disabled
- 1 V/I
- 2 RR
- 3 RX
- 4 --- F428 (Setting)

| Reverse Speed Limit Input Level                                                                                                    | Direct Access Number — F428     |
|----------------------------------------------------------------------------------------------------|---------------------------------|
| $Program \Rightarrow Torque \Rightarrow Torque Control$                                                                                                    | Parameter Type — Numerical      |
|                                                                                                    | Factory Default — 80.0          |
| This parameter provides a value to be used as the <b>Reverse Speed Limit</b> setting if <b>F428</b> is selected at F427.                                        | Changeable During Run — Yes     |
| $11 \mathbf{\Gamma} 420 \text{ is selected at } \mathbf{\Gamma} 427.$                                                                                           | Minimum — 0.00                  |
|                                                                                                    | Maximum — Upper-Limit (F012)    |
|                                                                                                    | Units — Hz                      |
| Speed Limit (torque=0) Center Value Reference                                                                                                    | Direct Access Number — F430     |
| Program $\Rightarrow$ Torque $\Rightarrow$ Torque Speed Limiting                                                                                                | Parameter Type — Selection List |
|                                                                                                    | Factory Default — Disabled      |
| The system has the ability to limit the amount that the speed may vary as a function of a changing load while operating in the <b>Torque Control</b> mode. This | Changeable During Run — Yes     |
| parameter sets the input signal source or value that will be used to control the                                                                                |                                 |

allowable speed variance.

Settings:

0 — Disabled 1 — V/I 2 — RR 3 — RX 4 — F431 (Setting)

#### Speed Limit (torque=0) Center Value

Program  $\Rightarrow$  Torque  $\Rightarrow$  Torque Speed Limiting

This parameter provides a value to be used as the **Speed Limit (torque=0) Center Value Reference** setting if **F431** is selected at F430.

# Direct Access Number — F431 Parameter Type — Numerical Factory Default — 0.00 Changeable During Run — Yes Minimum — 0.00 Maximum — Max. Freq. (F011)

# Units — Hz

Factory Default — **Disabled** Changeable During Run — **Yes** 

Direct Access Number — F427

Parameter Type — Selection List

| Speed Limit (torque=0) Band                                                                                                    | Direct Access Number — F432                                                                        |
|----------------------------------------------------------------------------------------------------|----------------------------------------------------------------------------------------------------|
| Program $\Rightarrow$ Torque $\Rightarrow$ Torque Speed Limiting                                                                                                    | Parameter Type — Numerical                                                                         |
| The suctous has the shilles to limit the success that the success of successions of s                                                                                                    | Factory Default — 0.00                                                                             |
| The system has the ability to limit the amount that the speed may vary as a function of a changing load while operating in the <b>Torque Control</b> mode. This                                                                                                    | Changeable During Run — Yes                                                                        |
| parameter sets a plus-or-minus value (range) for the Speed Limit Torque Level                                                                                                    | Minimum — 0.00                                                                                     |
| (F431).                                                                                                    | Maximum — Max. Freq. (F011)                                                                        |
|                                                                                                    | Units — Hz                                                                                         |
| Rotation in Specified Direction ONLY                                                                                                    | Direct Access Number — F435                                                                        |
| $Program \Rightarrow Torque \Rightarrow Torque \ Speed \ Limiting$                                                                                                    | Parameter Type — Selection List                                                                    |
| This parameter Enables/Disables the Forward Run or Reverse Run mode.                                                                                                    | Factory Default — <b>Disabled</b><br>Changeable During Run — <b>No</b>                             |
| If either direction is disabled, commands received for the disabled direction will not be recognized.                                                                                                    |                                                                                                    |
| If both directions are disabled, the received direction command will determine the direction of the motor rotation.                                                                                                    |                                                                                                    |
| Settings                                                                                                    |                                                                                                    |
| 0 — Disabled<br>1 — Enabled                                                                                                    |                                                                                                    |
| Power Bunning Torque Limit 1                                                                                                    | Direct Access Number — F440                                                                        |
|                                                                                                    |                                                                                                    |
|                                                                                                    | Parameter Type — Selection List                                                                    |
| <b>Power Running Torque Limit 1</b><br>Program $\Rightarrow$ Torque $\Rightarrow$ Torque Limit Settings<br>This parameter determines the source of the control signal for the positive torque limit setting.                                                                                                    | Parameter Type — Selection List<br>Factory Default — F441 (Setting)<br>Changeable During Run — Yes |
| Program $\Rightarrow$ Torque $\Rightarrow$ Torque Limit Settings<br>This parameter determines the source of the control signal for the positive<br>torque limit setting.<br>If Setting is selected, the value set at F441 is used as the Power Running                                                                                            | Factory Default — F441 (Setting)                                                                   |
| Program $\Rightarrow$ Torque $\Rightarrow$ Torque Limit Settings<br>This parameter determines the source of the control signal for the positive<br>torque limit setting.<br>If Setting is selected, the value set at F441 is used as the Power Running<br>Torque Limit 1 input.                                                                   | Factory Default — F441 (Setting)                                                                   |
| Program $\Rightarrow$ Torque $\Rightarrow$ Torque Limit Settings<br>This parameter determines the source of the control signal for the positive<br>torque limit setting.<br>If Setting is selected, the value set at F441 is used as the Power Running<br>Torque Limit 1 input.                                                                   | Factory Default — F441 (Setting)                                                                   |
| Program $\Rightarrow$ Torque $\Rightarrow$ Torque Limit Settings<br>This parameter determines the source of the control signal for the positive<br>torque limit setting.<br>If Setting is selected, the value set at F441 is used as the Power Running<br>Torque Limit 1 input.<br>Settings:<br>1 - V/I<br>2 - RR                                 | Factory Default — F441 (Setting)                                                                   |
| Program $\Rightarrow$ Torque $\Rightarrow$ Torque Limit Settings<br>This parameter determines the source of the control signal for the positive<br>torque limit setting.<br>If Setting is selected, the value set at F441 is used as the Power Running<br>Torque Limit 1 input.<br>Settings:<br>1 - V/I<br>2 - RR<br>3 - RX                       | Factory Default — F441 (Setting)                                                                   |
| Program $\Rightarrow$ Torque $\Rightarrow$ Torque Limit Settings<br>This parameter determines the source of the control signal for the positive<br>torque limit setting.<br>If Setting is selected, the value set at F441 is used as the Power Running<br>Torque Limit 1 input.<br>Settings:<br>1 - V/I<br>2 - RR<br>3 - RX<br>4 - F441 (Setting) | Factory Default — <b>F441</b> (Setting)<br>Changeable During Run — <b>Yes</b>                      |
| Program $\Rightarrow$ Torque $\Rightarrow$ Torque Limit Settings<br>This parameter determines the source of the control signal for the positive<br>torque limit setting.<br>If Setting is selected, the value set at F441 is used as the Power Running<br>Torque Limit 1 input.<br>Settings:<br>1 - V/I<br>2 - RR<br>3 - RX                       | Factory Default — F441 (Setting)                                                                   |

This parameter provides a value for the **Power Running Torque Limit 1** setting if F441 is selected at parameter F440.

This value provides the positive torque upper-limit for the 1 motor.

## Maximum — 250.0 (Disabled) Units — %

Minimum — 0.00

Factory Default — 250.0 (Disabled)

Changeable During Run — Yes

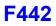

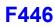

| Regenerative Braking Torque Limit 1                                                                                                    | Direct Access Number — F442               |
|----------------------------------------------------------------------------------------------------|-------------------------------------------|
| Program $\Rightarrow$ Torque $\Rightarrow$ Torque Limit Settings                                                                                             | Parameter Type — Selection List           |
|                                                                                                    | Factory Default — F443 Setting            |
| This parameter determines the source of the <b>Regenerative Torque Limit</b> control signal.                                                                 | Changeable During Run — Yes               |
| If <b>Setting</b> is selected, the value set at F443 is used for this parameter.                                                                             |                                           |
| Settings:                                                                                                    |                                           |
| 1 — V/I                                                                                                    |                                           |
| 2 — RR                                                                                                    |                                           |
| 3 - RX<br>4 - F443 (Setting)                                                                                                    |                                           |
| Regenerative Braking Torque Limit 1 Level                                                                                                    | Direct Access Number — F443               |
|                                                                                                    | Parameter Type — Numerical                |
| Program $\Rightarrow$ Torque $\Rightarrow$ Torque Limit Settings                                                                                             | Factory Default — <b>250.0 (Disabled)</b> |
| This parameter provides a value to be used as the <b>Regeneration Torque Limit</b>                                                                           | Changeable During Run — Yes               |
| 1 if F443 is selected at parameter F442.                                                                                                    | Minimum — 0.00                            |
| Set this parameter to <b>250%</b> to disable this function.                                                                                                  |                                           |
|                                                                                                    | Maximum — 249.9                           |
|                                                                                                    | Units — %                                 |
| Power Running Torque Limit 2 Level                                                                                                    | Direct Access Number — F444               |
| Program $\Rightarrow$ Torque $\Rightarrow$ Manual Torque Limit Settings                                                                                      | Parameter Type — Numerical                |
| This parameter is used to set the positive torque upper-limit for the 2 motor                                                                                | Factory Default — <b>250.0 (Disabled)</b> |
| profile when multiple motors are controlled by a single drive or when a single                                                                               | Changeable During Run — Yes               |
| motor is to be controlled by multiple profiles.                                                                                                    | Minimum — 0.00                            |
| Set this parameter to 250% to disable this function.                                                                                                    | Maximum — 250.0 (Disabled)                |
|                                                                                                    | Units — %                                 |
| Regenerative Braking Torque Limit 2 Level                                                                                                    | Direct Access Number — F445               |
| Program $\Rightarrow$ Torque $\Rightarrow$ Manual Torque Limit Settings                                                                                      | Parameter Type — Numerical                |
|                                                                                                    | Factory Default — 250.0 (Disabled)        |
| This parameter is used to set the negative torque upper-limit for the 2 motor profile when multiple motors are controlled by a single drive or when a single | Changeable During Run — Yes               |
| motor is to be controlled by multiple profiles.                                                                                                    | Minimum — 0.00                            |
| Set this parameter to <b>250%</b> to disable this function.                                                                                                  | Maximum — 250.0 (Disabled)                |
| ·                                                                                                    | Units — %                                 |
| Power Running Torque Limit 3 Level                                                                                                    | Direct Access Number — F446               |
| Program $\Rightarrow$ Torque $\Rightarrow$ Manual Torque Limit Settings                                                                                      | Parameter Type — Numerical                |
|                                                                                                    | Factory Default — <b>250.0 (Disabled)</b> |
| This parameter is used to set the positive torque upper-limit for the 3 motor                                                                                | Changeable During Run — Yes               |
| profile when multiple motors are controlled by a single drive or when a single motor is to be controlled by multiple profiles.                               | Minimum $-0.00$                           |
| Set this parameter to <b>250%</b> to disable this function.                                                                                                  | Maximum — 250.0 (Disabled)                |
|                                                                                                    | Units — %                                 |
|                                                                                                    | 0                                         |

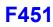

| Regenerative Braking Torque Limit 3 Level                                                                                                    | Direct Access Number — F447        |
|----------------------------------------------------------------------------------------------------|------------------------------------|
| Program $\Rightarrow$ Torque $\Rightarrow$ Manual Torque Limit Settings                                                                                                    | Parameter Type — Numerical         |
|                                                                                                    | Factory Default — 250.0 (Disabled) |
| This parameter is used to set the negative torque upper-limit for the 3 motor profile when multiple motors are controlled by a single drive or when a single                                                                                                    | Changeable During Run — Yes        |
| motor is to be controlled by multiple profiles.                                                                                                    | Minimum — 0.00                     |
| Set this parameter to <b>250%</b> to disable this function.                                                                                                    | Maximum — 250.0 (Disabled)         |
|                                                                                                    | Units — %                          |
| Power Running Torque Limit 4 Level                                                                                                    | Direct Access Number — F448        |
| Program $\Rightarrow$ Torque $\Rightarrow$ Manual Torque Limit Settings                                                                                                    | Parameter Type — Numerical         |
| mente a la calitação de la compansión de la compansión de la compansión de la compansión de la compansión de la                                                                                                    | Factory Default — 250.0 (Disabled) |
| This parameter is used to set the positive torque upper-limit for the 4 motor profile when multiple motors are controlled by a single drive or when a single                                                                                                    | Changeable During Run — Yes        |
| motor is to be controlled by multiple profiles.                                                                                                    | Minimum — 0.00                     |
| Set this parameter to <b>250%</b> to disable this function.                                                                                                    | Maximum — 250.0 (Disabled)         |
|                                                                                                    | Units — %                          |
| Regenerative Braking Torque Limit 4 Level                                                                                                    | Direct Access Number — F449        |
| Program $\Rightarrow$ Torque $\Rightarrow$ Manual Torque Limit Settings                                                                                                    | Parameter Type — Numerical         |
|                                                                                                    | Factory Default — 250.0 (Disabled) |
| This parameter is used to set the negative torque upper-limit for the 4 motor profile when multiple motors are controlled by a single drive or when a single                                                                                                    | Changeable During Run — Yes        |
| motor is to be controlled by multiple profiles.                                                                                                    | Minimum — 0.00                     |
| Set this parameter to <b>250%</b> to disable this function.                                                                                                    | Maximum — 250.0 (Disabled)         |
|                                                                                                    | Units — %                          |
| VLP Low Suction/No-Flow Cut Off Disposition                                                                                                    | Direct Access Number — F450        |
| $Program \Rightarrow Virtual \ Linear \ Pump \Rightarrow Low \ Suction/No-Flow \ Cut \ Off$                                                                                                    | Parameter Type — Selection List    |
| This parameter is used in conjunction with the setting of parameter F483.                                                                                                    | Factory Default — <b>Trip</b>      |
| This parameter is used in conjunction with the setting of parameter F485.                                                                                                    | Changeable During Run — Yes        |
| If <b>On (Physical Switch)</b> or <b>On (Electronic Switch)</b> is selected at parameter F483, then this parameter selection sets the disposition of the system in the event of a <b>Low Suction/No-Flow Cut Off</b> condition that exists for the duration of the parameter F484 setting. |                                    |
| If <b>Off</b> is selected at parameter F483, then this parameter selection is ignored.                                                                                                    |                                    |
| Settings:                                                                                                    |                                    |
| 0 — Trip                                                                                                    |                                    |
| 1 — Alarm                                                                                                    |                                    |
| Accel/Decel Operation After Torque Limit                                                                                                    | Direct Access Number — F451        |
|                                                                                                    |                                    |

 $\textbf{Program} \Rightarrow \textbf{Torque} \Rightarrow \textbf{Torque Limit Settings}$ 

In a Crane/Hoist application that is operating using a mechanical brake, this parameter is used to minimize the delay between the brake release and the output torque reaching a level that can sustain the load.

This setting may reference time or the operating speed of the motor.

Settings:

0 — In Sync with Accel/Decel

1 — In Sync with Minimum Time

Direct Access Number — F451 Parameter Type — Selection List Factory Default — In Sync with Accel/ Decel Changeable During Run — Yes

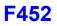

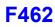

| Power Running Stall Continuous Trip Detection Time                                                                                                    | Direct Access Number — F452       |
|----------------------------------------------------------------------------------------------------|-----------------------------------|
| $Program \Rightarrow Protection \Rightarrow Stall$                                                                                                    | Parameter Type — Numerical        |
|                                                                                                    | Factory Default — 0.0             |
| This parameter is used to extend the <b>Over-Voltage Stall</b> (F305) and the <b>Over-Current Stall</b> (F017) time settings.                                          | Changeable During Run — Yes       |
|                                                                                                    | Minimum — 0.0                     |
|                                                                                                    | Maximum — 1.0                     |
|                                                                                                    | Units — Seconds                   |
| Stall Prevention During Regeneration                                                                                                    | Direct Access Number — F453       |
| $Program \Rightarrow Protection \Rightarrow Stall$                                                                                                    | Parameter Type — Selection List   |
|                                                                                                    | Factory Default — Enabled         |
| This function of this parameter is to disable the <b>Over-Voltage Stall</b> (F305) and the <b>Over-Current Stall</b> (F017) function during regeneration <u>only</u> . | Changeable During Run — Yes       |
| Application-specific conditions may occur that warrant disabling the <b>Stall</b> function during regeneration.                                                        |                                   |
| Settings:                                                                                                    |                                   |
| 0 — Disabled (Stall During Regenerative Braking)<br>1 — Enabled (No Stall During Regenerative Braking)                                                                 |                                   |
| Current Control Proportional Gain                                                                                                    | Direct Access Number — F458       |
| $Program \Rightarrow Feedback \Rightarrow PG \text{ Settings}$                                                                                                    | Parameter Type — Numerical        |
| This parameter sets the sensitivity of the drive when monitoring the output                                                                                            | Factory Default — (ASD-Dependent) |
| current to control speed.                                                                                                    | Changeable During Run — No        |
| The larger the value entered here, the more sensitive the drive is to changes in                                                                                       | Minimum — 0.0                     |
| the received feedback.                                                                                                    | Maximum — 100.0                   |
| Speed Loop Proportional Gain                                                                                                    | Direct Access Number — F460       |
| $Program \Rightarrow Feedback \Rightarrow PG \ Settings$                                                                                                    | Parameter Type — Numerical        |
| During closed-loop operation, this parameter sets the response sensitivity of the                                                                                      | Factory Default — 12              |
| drive when monitoring the output speed for control.                                                                                                    | Changeable During Run — No        |
| The larger the value entered here, the larger the change in the output speed for a                                                                                     | Minimum — 1                       |
| given received feedback signal.                                                                                                    | Maximum — 9999                    |
| Speed Loop Stabilization Coefficient                                                                                                    | Direct Access Number — F461       |
| $Program \Rightarrow Feedback \Rightarrow PG \text{ Settings}$                                                                                                    | Parameter Type — Numerical        |
| During closed-loop operation, this parameter sets the response sensitivity of the                                                                                      | Factory Default — 100             |
| drive when monitoring the output speed for control.                                                                                                    | Changeable During Run — Yes       |
| The larger the value entered here, the quicker the response to changes in the                                                                                          | Minimum — 1                       |
| received feedback.                                                                                                    | Maximum — 9999                    |
| Load Moment of Inertia 1                                                                                                    | Direct Access Number — F462       |
| $Program \Rightarrow Feedback \Rightarrow PG \; Setting \mathbf{s}$                                                                                                    | Parameter Type — Numerical        |
| This parameter is used for calculating accel/decel torque when compensating                                                                                            | Factory Default — <b>35</b>       |
| for load inertia while operating in the <b>Drooping Control</b> mode.                                                                                                  | Changeable During Run — Yes       |
|                                                                                                    | Minimum — 0                       |
|                                                                                                    | Maximum — 100                     |

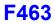

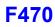

| Second Speed Loop Proportional Gain                                                                                                    | Direct Access Number — F463 |
|----------------------------------------------------------------------------------------------------|-----------------------------|
| $Program \Rightarrow Feedback \Rightarrow PG \text{ Settings}$                                                                                                    | Parameter Type — Numerical  |
|                                                                                                    | Factory Default — 12        |
| During closed-loop operation, this parameter sets the sensitivity of the drive<br>when monitoring the output speed for control.                                           | Changeable During Run — No  |
| The larger the value entered here, the more sensitive the drive is to changes in                                                                                          | Minimum — 1                 |
| the received feedback.                                                                                                    | Maximum — 9999              |
| Second Speed Loop Stabilization Coefficient                                                                                                    | Direct Access Number — F464 |
| $Program \Rightarrow Feedback \Rightarrow PG \text{ Settings}$                                                                                                    | Parameter Type — Numerical  |
| Desire the discount of the second second second second second second second second second second second second                                                            | Factory Default — 1         |
| During closed-loop operation, this parameter sets the response sensitivity of the drive when monitoring the output speed for control.                                     | Changeable During Run — Yes |
| The larger the value entered here, the quicker the response to changes in the                                                                                             | Minimum — 1                 |
| received feedback.                                                                                                    | Maximum — 9999              |
| Load Moment of Inertia 2                                                                                                    | Direct Access Number — F465 |
| $Program \Rightarrow Feedback \Rightarrow PG \text{ Settings}$                                                                                                    | Parameter Type — Numerical  |
|                                                                                                    | Factory Default — 35        |
| This parameter is used for calculating accel/decel torque when compensating for load inertia while operating in the <b>Drooping Control</b> mode.                         | Changeable During Run — Yes |
| tor road mertal while operating in the Drooping Concross mode.                                                                                                    | Minimum — 0                 |
|                                                                                                    | Maximum — 100               |
| Speed PID Switching Frequency                                                                                                    | Direct Access Number — F466 |
| $Program \Rightarrow Feedback \Rightarrow Feedback \ Settings$                                                                                                    | Parameter Type — Numerical  |
|                                                                                                    | Factory Default — 0.00      |
| While running, this parameter establishes the threshold speed setting that is used to determine if PID control may engage or remain engaged if active.                    | Changeable During Run — Yes |
|                                                                                                    | Minimum — 0.00              |
|                                                                                                    | Maximum — Max. Freq. (F011) |
|                                                                                                    | Units — Hz                  |
| V/I Input Bias                                                                                                    | Direct Access Number — F470 |
| $Program \Rightarrow Frequency \Rightarrow Speed \; Reference \; Setpoints$                                                                                               | Parameter Type — Numerical  |
|                                                                                                    | Factory Default — 141       |
| This parameter is used to fine-tune the bias of the $V/I$ input terminals.                                                                                                | Changeable During Run — Yes |
| <i>Note:</i> See note on pg. 44 for more information on the V/I terminal.                                                                                                 | Minimum — 0                 |
| This setting may be used to ensure that the zero level of the input source (pot, pressure transducer, flow meter, etc.) is also the zero level setting of the ASD system. | Maximum — 255               |

This is accomplished by setting the input source to zero and adjusting this setting to provide an output of zero from the ASD.

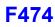

| V/I Input Gain                                                                                                    | Direct Access Number — F471                                        |
|----------------------------------------------------------------------------------------------------|--------------------------------------------------------------------|
| Program $\Rightarrow$ Frequency $\Rightarrow$ Speed Reference Setpoints                                                                                                    | Parameter Type — Numerical                                         |
| This parameter is used to fine tune the gain of the V/I input terminals.                                                                                                    | Factory Default — <b>129</b><br>Changeable During Run — <b>Yes</b> |
| <i>Note:</i> See note on pg. 44 for more information on the V/I terminal.                                                                                                    | Minimum — 0                                                        |
| This setting may be used to ensure that the 100% level of the input source (pot, pressure transducer, flow meter, etc.) is also the 100% level setting of the ASD system.                                            | Maximum — 255                                                      |
| This is accomplished by setting the input source to 100% and adjusting this setting to provide an output of 100% from the ASD.                                                                                       |                                                                    |
| RR Input Bias                                                                                                    | Direct Access Number — F472                                        |
| $Program \Rightarrow Frequency \Rightarrow Speed \; Reference \; Setpoints$                                                                                                    | Parameter Type — Numerical                                         |
|                                                                                                    | Factory Default — 128                                              |
| This parameter is used to fine tune the bias of the <b>RR</b> input terminal when this terminal is used as the control input while operating in the <b>Speed Control</b>                                             | Changeable During Run — Yes                                        |
| mode or the <b>Torque Control</b> mode.                                                                                                    | Minimum — 0                                                        |
| This setting may be used to ensure that the zero level of the input source (pot, pressure transducer, flow meter, etc.) is also the zero level setting of the ASD system.                                            | Maximum — 255                                                      |
| This is accomplished by setting the input source to zero and adjusting this setting to provide an output of zero from the ASD.                                                                                       |                                                                    |
| RR Input Gain                                                                                                    | Direct Access Number — F473                                        |
| Program $\Rightarrow$ Frequency $\Rightarrow$ Speed Reference Setpoints                                                                                                    | Parameter Type — Numerical                                         |
|                                                                                                    | Factory Default — 154                                              |
| This parameter is used to fine tune the gain of the <b>RR</b> input terminal when this terminal is used as the control input while operating in the <b>Speed Control</b>                                             | Changeable During Run — <b>Yes</b><br>Minimum — 0                  |
| mode or the <b>Torque Control</b> mode.<br>This setting may be used to ensure that the 100% level of the input source (pot, pressure transducer, flow meter, etc.) is also the 100% level setting of the ASD system. | Maximum — 255                                                      |
| This is accomplished by setting the input source to 100% and adjusting this setting to provide an output of 100% from the ASD.                                                                                       |                                                                    |
| RX Input Bias                                                                                                    | Direct Access Number — F474                                        |
| Program $\Rightarrow$ Frequency $\Rightarrow$ Speed Reference Setpoints                                                                                                    | Parameter Type — Numerical                                         |
|                                                                                                    | Factory Default — 127                                              |
| This parameter is used to fine tune the bias of the <b>RX</b> input terminal when this terminal is used as the control input while operating in the <b>Speed Control</b> mode or the <b>Tangua Control</b> mode.     | Changeable During Run — Yes<br>Minimum — 0                         |
| mode or the <b>Torque Control</b> mode.<br>This setting may be used to ensure that the zero level of the input source (pot, pressure transducer, flow meter, etc.) is also the zero level setting of the ASD system. | Maximum — 255                                                      |
| This is accomplished by setting the input source to zero and adjusting this setting to provide an output of zero from the ASD                                                                                        |                                                                    |

setting to provide an output of zero from the ASD.

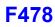

| RX Input Gain                                                                                                    | Direct Access Number — F475 |
|----------------------------------------------------------------------------------------------------|-----------------------------|
| $Program \Rightarrow Frequency \Rightarrow Speed \; Reference \; Setpoints$                                                                                                | Parameter Type — Numerical  |
|                                                                                                    | Factory Default — 127       |
| This parameter is used to fine tune the gain of the <b>RX</b> input terminal when this terminal is used as the control input while operating in the <b>Speed Control</b>   | Changeable During Run — Yes |
| mode or the <b>Torque Control</b> mode.                                                                                                    | Minimum — 0                 |
| This setting may be used to ensure that the 100% level of the input source (pot, pressure transducer, flow meter, etc.) is also the 100% level setting of the ASD system.  | Maximum — 255               |
| This is accomplished by setting the input source to 100% and adjusting this setting to provide an output of 100% from the ASD.                                             |                             |
| RX2 (Al1) Input Bias                                                                                                    | Direct Access Number — F476 |
| $Program \Rightarrow Frequency \Rightarrow Speed \ Reference \ Setpoints$                                                                                                  | Parameter Type — Numerical  |
|                                                                                                    | Factory Default — 128       |
| This parameter is used to fine tune the bias of the <b>RX2</b> (AI1) input terminal when this terminal is used as the control input while operating in the <b>Speed</b>    | Changeable During Run — Yes |
| Control mode or the Torque Control mode.                                                                                                    | Minimum — 0                 |
| This setting may be used to ensure that the zero level of the input source (pot, pressure transducer, flow meter, etc.) is also the zero level setting of the ASD system.  | Maximum — 255               |
| This is accomplished by setting the input source to zero and adjusting this setting to provide a zero output from the ASD.                                                 |                             |
| RX2 (Al1) Input Gain                                                                                                    | Direct Access Number — F477 |
| Program $\Rightarrow$ Frequency $\Rightarrow$ Speed Reference Setpoints                                                                                                    | Parameter Type — Numerical  |
| This comments is used to find two the pair of the $\mathbf{DV2}$ (A11) is not to main all                                                                                  | Factory Default — 128       |
| This parameter is used to fine tune the gain of the <b>RX2</b> (AI1) input terminal when this terminal is used as the control input while operating in the <b>Speed</b>    | Changeable During Run — Yes |
| Control mode or the Torque Control mode.                                                                                                    | Minimum — 0                 |
| This setting may be used to ensure that the 100% level of the input source (pot, pressure transducer, flow meter, etc.) is also the 100% level setting of the ASD system.  | Maximum — 255               |
| This is accomplished by setting the input source to 100% and adjusting this setting to provide an output of 100% from the ASD.                                             |                             |
| Al2 (Option V/I) Input Bias                                                                                                    | Direct Access Number — F478 |
| $Program \Rightarrow Frequency \Rightarrow Speed \ Reference \ Setpoints$                                                                                                  | Parameter Type — Numerical  |
|                                                                                                    | Factory Default — 128       |
| This parameter is used to fine tune the gain of the <b>Optional AI2</b> input terminal when this terminal is used as the control input while operating in the <b>Speed</b> | Changeable During Run — Yes |
| <b>Control</b> mode or the <b>Torque Control</b> mode.                                                                                                    | Minimum — 0                 |
|                                                                                                    | Maximum — 255               |
| This setting may be used to ensure that the 100% level of the input source (pot, pressure transducer, flow meter, etc.) is also the 100% level setting of the ASD system.  |                             |
| pressure transducer, flow meter, etc.) is also the 100% level setting of the ASD                                                                                           |                             |

## Al2 (Option V/I) Input Gain

 $\mathsf{Program} \Rightarrow \mathsf{Frequency} \Rightarrow \mathsf{Speed} \; \mathsf{Reference} \; \mathsf{Setpoints}$ 

This parameter is used to fine tune the gain of the **Optional AI2** input terminal when this terminal is used as the control input while operating in the **Speed Control** mode or the **Torque Control** mode.

This setting may be used to ensure that the 100% level of the input source (pot, pressure transducer, flow meter, etc.) is also the 100% level setting of the ASD system.

This is accomplished by setting the input source to 100% and adjusting this setting to provide an output of 100% from the ASD.

Direct Access Number — F479 Parameter Type — Numerical Factory Default — 128 Changeable During Run — Yes Minimum — 0 Maximum — 255

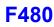

#### VLP External Device Delay Timer

Virtual Linear Pump  $\Rightarrow$  External Device Delay Timer

During a properly configured **VLP** operation, this parameter establishes the time that the **VLP** operating level must remain within the **VLP Maximum Zone** or the **VLP Minimum Zone** to activate/deactivate the **Sleep Timer** (F382) or an auxiliary pump.

See Figures 31 and 32 for more information on the VLP Maximum Zone and VLP Minimum Zone.

#### Increasing Load

If the VLP operating level of the Lead Pump is within the VLP Maximum Zone, and the External Device Delay Timer times out, OUT1 will change states and activate an auxiliary pump (Lag1).

Should the VLP operating level return to the VLP Maximum Zone for a duration in excess of the External Device Delay Timer, OUT2 will change states and activate the second auxiliary pump (Lag2).

#### **Decreasing Load**

If operating in the VLP Minimum Zone, and the External Device Delay Timer times out while OUT2 is activated, OUT2 will change states and deactivate the second auxiliary pump (Lag2).

Should the system return to the VLP Minimum Zone for a duration in excess of the External Device Delay Timer, OUT1 will change states and deactivate the auxiliary pump (Lag1).

- Note: Set the Sleep Timer Delay (F383) to two (2) times the VLP External Device Delay Timer (if using the Sleep Timer function) as not to place the primary ASD in the sleep mode with Lag1 and/or Lag2 running.
- *Note:* Set *OUT1* and *OUT2* to *External Device 1* and *2*, respectively, as required.

| Auxiliary Pump Activation Sequence |          |                  |                    |                  |
|------------------------------------|----------|------------------|--------------------|------------------|
| PUMP ID                            | IF @     | AND              | THEN               | OR               |
| Lead Pump                          | Max Zone | Counter Time = 0 | Activate<br>OUT1   |                  |
| Lag1 Pump                          | Max Zone | Counter Time = 0 | Activate<br>OUT2   |                  |
| Lag2 Pump                          | Max Zone | Counter Time = 0 | Run<br>Continuous  |                  |
|                                    |          |                  |                    |                  |
| Lag2 Pump                          | Min Zone | Counter Time = 0 | Deactivate<br>OUT2 |                  |
| Lag1 Pump                          | Min Zone | Counter Time = 0 | Deactivate<br>OUT1 |                  |
| Lead Pump                          | Min Zone | Counter Time = 0 | _                  | Sleep if enabled |

Direct Access Number — F480 Parameter Type — Numerical Factory Default — 5 Changeable During Run — Yes Minimum — 0.1 Maximum — 6553.5 Units — Seconds

Note: The number of pumps used may be increased by using the optional expansion board (Primary pump plus auxiliary pumps).

| VLP Low Band Threshold                                                                                                    | Direct Access Number — F481     |
|----------------------------------------------------------------------------------------------------|---------------------------------|
| Virtual Linear Pump $\Rightarrow$ Low Band Threshold                                                                                                    | Parameter Type — Numerical      |
|                                                                                                    | Factory Default — 10            |
| During a properly configured <b>VLP</b> operation, this parameter establishes the upper limit of the <b>VLP Minimum Zone</b> .                                                                                                    | Changeable During Run — Yes     |
| See F480 for more information on this parameter.                                                                                                    | Minimum — 0                     |
|                                                                                                    | Maximum — 30                    |
| VLP High Band Threshold                                                                                                    | Direct Access Number — F482     |
| Virtual Linear Pump $\Rightarrow$ High Band Threshold                                                                                                    | Parameter Type — Numerical      |
| This second day and the lawse limit of the VI D Marinesson Zana                                                                                                    | Factory Default — 10            |
| This parameter sets the lower limit of the VLP Maximum Zone.                                                                                                    | Changeable During Run — Yes     |
| See F480 for more information on this parameter.                                                                                                    | Minimum — 0                     |
|                                                                                                    | Maximum — 30                    |
| VLP Low Suction/No-Flow Cut Off Pressure Mode                                                                                                    | Direct Access Number — F483     |
| Virtual Linear Pump $\Rightarrow$ Low Suction Pressure Mode                                                                                                    | Parameter Type — Selection List |
|                                                                                                    | Factory Default — Off           |
| s parameter is used to halt the ASD in the event of the loss of feed water to pump or if there is a closed output valve at the pump output. Changeable During Run —                                                                                                    |                                 |
| A low-pressure suction switch may be used to detect the loss of feed water by opening or closing a circuit in the event of feed water loss. The switch state change would result in the activation of a discrete input terminal (set to Low Suction/No Flow Protection) that would result in an AbFL trip. |                                 |
| A closed output valve or a suction pressure loss is detected by the extended run-<br>time of the ASD at the Upper-Limit Frequency setting for a user-set amount of<br>time.                                                                                                    |                                 |
| To monitor the Upper-Limit Frequency run time for either condition, set F484 for the time that the ASD may output the Upper-Limit Frequency before the system would initiate an <b>AbFL</b> trip.                                                                                                    |                                 |
| Set to <b>On (Physical Switch)</b> is using a discrete input terminal for detection.                                                                                                    |                                 |
| Set to <b>On (Electronic Switch)</b> if using the <b>Upper Limit</b> run-time for detection — set the run-time limit at F484.                                                                                                    |                                 |
| Settings:                                                                                                    |                                 |
| 0 — Off<br>1 — On (Physical Switch)<br>2 — On (Electronic Switch; F484 Setting)                                                                                                    |                                 |
| Low Suction Pressure Delay Timer                                                                                                    | Direct Access Number — F484     |
| Virtual Linear Pump $\Rightarrow$ Low Suction Pressure Delay Timer                                                                                                    | Parameter Type — Numerical      |
| This parameter is used to set the time that the ASD will be allowed to run at the                                                                                                    | Factory Default — 10            |
| Upper-Limit Frequency continuously before the system is turned off.                                                                                                    | Changeable During Run — Yes     |
| This condition is used as an indication of loss of feed water or a closed output                                                                                                    | Minimum — 1<br>Maximum — 255    |
| valve.                                                                                                    | Maximum — 255                   |

See F483 for more information on this parameter.

Units - Seconds

# F485

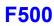

| Sealing Water/Vacuum Prime Enable                                                                                                    | Direct Access Number — F485                                                                  |  |
|----------------------------------------------------------------------------------------------------|----------------------------------------------------------------------------------------------|--|
| Virtual Linear Pump $\Rightarrow$ Sealing Water/Vacuum Prime Enable                                                                                                    | Parameter Type — Selection List<br>Factory Default — Disabled<br>Changeable During Run — Yes |  |
| This parameter Enables/Disables seal water detection.                                                                                                    |                                                                                              |  |
| On larger or older pumps external sealing water is required at start up. Until adequately supplied with sealing water the ASD will not start.                                                       |                                                                                              |  |
| An external sealing water pump is required to supply sealing water and is enabled via an ASD output contactor set to Sealing Water.                                                                 |                                                                                              |  |
| Normal ASD operations are allowed once an adequate water supply is detected<br>at the seal, as detected by a pump-mounted reed switch that is connected to a<br>discrete input terminal of the ASD. |                                                                                              |  |
| Set the discrete input terminal to Sealing Water.                                                                                                    |                                                                                              |  |
| Settings:                                                                                                    |                                                                                              |  |
| 0 — Disabled<br>1 — Enabled                                                                                                    |                                                                                              |  |
| Permanent Magnet (PM) Motor Constant 1                                                                                                    | Direct Access Number — F498                                                                  |  |
| $Program \Rightarrow Motor \Rightarrow PM  Motor$                                                                                                    | Parameter Type — Numerical                                                                   |  |
| This parameter is used with synchronous motor applications only.                                                                                                    | Factory Default — 100                                                                        |  |
|                                                                                                    | Changeable During Run — Yes                                                                  |  |
| Contact the TIC Customer Support Center for information on this parameter.                                                                                                    | Minimum — 0                                                                                  |  |
|                                                                                                    | Maximum — 100                                                                                |  |
|                                                                                                    | Units — %                                                                                    |  |
| Permanent Magnet (PM) Motor Constant 2                                                                                                    | Direct Access Number — F499                                                                  |  |
| $Program \Rightarrow Motor \Rightarrow PM Motor$                                                                                                    | Parameter Type — Numerical                                                                   |  |
| This second state is a state in a state of a second second is still as a state                                                                                                    | Factory Default — 100                                                                        |  |
| This parameter is used with synchronous motor applications only.                                                                                                    | Changeable During Run — Yes                                                                  |  |
| Contact the TIC Customer Support Center for information on this parameter.                                                                                                    | Minimum — 0                                                                                  |  |
|                                                                                                    | Maximum — 100                                                                                |  |
|                                                                                                    | Units — %                                                                                    |  |
| Acceleration Time 2                                                                                                    | Direct Access Number — F500                                                                  |  |
| $Program \Rightarrow Special \Rightarrow Acc/Dec \ 1-4 \ Settings$                                                                                                    | Parameter Type — Numerical                                                                   |  |
| This percentar aposition the time in second for the subject of the ACD to be                                                                                                    | Factory Default — (ASD-Dependent)                                                            |  |
| This parameter specifies the time in seconds for the output of the ASD to go<br>from 0.0 Hz to the <b>Maximum Frequency</b> for the <b>2 Acceleration</b> profile. The                              | Changeable During Run — Yes                                                                  |  |
| Accel/Decel pattern may be set using F502. The minimum Accel/Decel time                                                                                                    | Minimum — 0.1                                                                                |  |
| may be set using F508.                                                                                                    | Maximum — 6000.0                                                                             |  |
| This setting may be adjusted to stabilize unstable VLP operation.                                                                                                    | Units — Seconds                                                                              |  |
| This setting is also used to determine the acceleration rate of the <b>UP/DOWN</b><br><b>Frequency Functions</b> .                                                                                  |                                                                                              |  |
| <i>Note:</i> An acceleration time shorter than the load will allow may cause                                                                                                    |                                                                                              |  |

*Note:* An acceleration time shorter than the load will allow may cause nuisance tripping and mechanical stress to loads. *Automatic Accel/Decel, Stall, and Ridethrough* settings may lengthen the acceleration times.

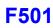

## **Deceleration Time 2**

Program  $\Rightarrow$  Fundamental  $\Rightarrow$  Accel/Decel 1 Settings

This parameter specifies the time in seconds for the output of the ASD to go from the **Maximum Frequency** to 0.0 Hz for the **2 Deceleration** profile. The Accel/Decel pattern may be set using F502. The minimum Accel/Decel time may be set using F508.

This setting may be adjusted to stabilize unstable VLP operation.

This setting is also used to determine the deceleration rate of the UP/DOWN Frequency Functions.

- *Note:* A deceleration time shorter than the load will allow may cause nuisance tripping and mechanical stress to loads. *Automatic Accel/Decel, Stall, and Ridethrough* settings may lengthen the deceleration times.
- Direct Access Number F501 Parameter Type — Numerical Factory Default — (ASD-Dependent) Changeable During Run — Yes Minimum — 0.1 Maximum — 6000 Units — Seconds

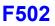

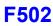

## **Acceleration/Deceleration Pattern 1**

#### $Program \Rightarrow Special \Rightarrow Accel/Decel 1 - 4 Settings$

This parameter enables a user-selected preprogrammed output profile that controls the acceleration and deceleration pattern for the **1 Accel/Decel** parameters (see F009 and F010).

Settings:

- 0 Linear 1 — S-Pattern 1
- 2 S-Pattern 2

The figures below provide a profile of the available accel/decel patterns.

**Linear** acceleration and deceleration is the default pattern and is used on most applications.

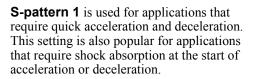

Direct Access Number — F502 Parameter Type — Selection List Factory Default — Linear Changeable During Run — Yes

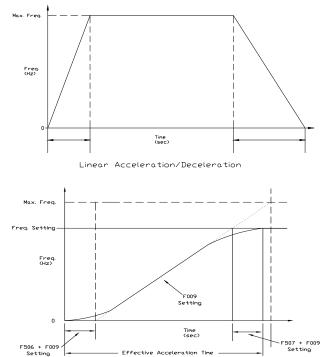

S-Pattern Acceleration/Deceleration 1

**S-pattern 2** decreases the rate of change above the base frequency for acceleration and deceleration.

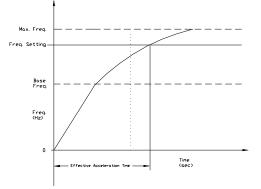

S-Pattern Acceleration/Deceleration 2

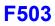

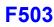

### Acc/Dec Pattern 2

 $Program \Rightarrow Special \Rightarrow Accel/Decel \ 1-4 \ Settings$ 

This parameter enables a user-selected preprogrammed output profile that controls the acceleration and deceleration pattern for the **2 Accel/Decel** parameter.

Settings:

- 0 Linear
- 1 S-Pattern 1
- 2 S-Pattern 2

Direct Access Number — F503 Parameter Type — Selection List Factory Default — Linear Changeable During Run — Yes

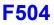

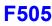

### Acc/Dec Pattern 1 – 4

#### $Program \Rightarrow Special \Rightarrow Acc/Dec Special$

Four Acceleration times and four Deceleration times may be set up and run individually. Accel/Decel Time 1 - 4 may be selected using this parameter setting or switched via threshold frequencies, or by discrete input terminal.

This parameter is used to select one of the four configured accel/decel profiles to be used.

Settings:

- 1 Acc/Dec 1 2 — Acc/Dec 2
- 3 Acc/Dec 3
- 4 Acc/Dec 4

Each Accel/Decel selection is comprised of an Acceleration Time,

**Deceleration Time**, and a **Pattern** selection. Selection 1, 2, and 3 have a **Switching Frequency** setting. The **Switching Frequency** is used as a threshold frequency that, once reached, the ASD switches to the next higher **Acc/Dec** selection (i.e., 1 to 2, 2 to 3, or 3 to 4). **Switching Frequency** settings are also used during deceleration. A switching frequency setting is not required for **Acc/Dec 4**.

Acc/Dec 1 is set up using parameters F009 (Acc Time), F010 (Dec Time), F502 (Pattern), and F505 (Switching Frequency).

Acc/Dec 2 is set up using parameters F500 (Acc Time), F501 (Dec Time), F503 (Pattern), and F513 (Switching Frequency).

Acc/Dec 3 is set up using parameters F510 (Acc Time), F511 (Dec Time), F512 (Pattern), and F517 (Switching Frequency).

Acc/Dec 4 is set up using parameters F514 (Acc Time), and F515 (Dec Time), F516 (Pattern).

This parameter (F504) is used to manually select Acc/Dec 1 - 4.

To switch using the **Terminal Board**, assign the functions **Acc/Dec Switching** 1 and **Acc/Dec Switching 2** to two discrete input terminals. Activation combinations of the two terminals result in the **Acc/Dec 1 – 4** selections as shown in Table 4.

Figure 37 shows the setup requirements and the resulting output frequency response when using **Switching Frequency** settings to control the **Acc/Dec** response of the ASD output.

While operating using **S-Pattern 1** the system performance may be further enhanced by the adjustment of parameters F506 - F509. These settings provide for upper and lower **Acc/Dec** limit adjustments. These settings are used to extend or shorten the upper or lower **Acc/Dec** curve.

*Note:* If operating from the **Hand** mode, press **Esc** from the **Frequency Command** screen to access this parameter.

#### Accel/Decel Switching Frequency 1

 $Program \Rightarrow Special \Rightarrow Accel/Decel Special$ 

This parameter sets the frequency at which the acceleration control is switched from the **Accel 1** profile to the **Accel 2** profile during a multiple-acceleration profile configuration.

Direct Access Number — F504 Parameter Type — Selection List Factory Default — 1 Changeable During Run — Yes

| Table 4. Using combinations of discrete   |
|-------------------------------------------|
| terminal activations Accel/Decel profiles |
| 1 – 4 may be selected.                    |

| Acc/D    | ec Switching  | g Truth Table |
|----------|---------------|---------------|
| A/D SW 1 | A/D SW 2      | Acc/Dec # Out |
| 0        | 0             | 1             |
| 0        | 1             | 2             |
| 1        | 0             | 3             |
| 1        | 1             | 4             |
| 1 = Dis  | crete termina | l activation. |

Figure 37. Using Acc/Dec Switching.

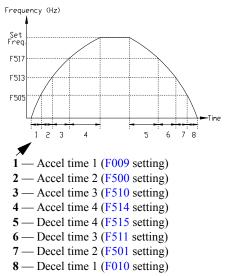

Direct Access Number — F505 Parameter Type — Numerical Factory Default — 30.00 Changeable During Run — Yes Minimum — 0.00 Maximum — Max. Freq. (F011) Units — Hz

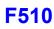

| S-Pattern Acceleration Lower-Limit Adjustment                                                                                                    | Direct Access Number — F506       |
|----------------------------------------------------------------------------------------------------|-----------------------------------|
| $Program \Rightarrow Special \Rightarrow Accel/Decel \ Special$                                                                                                    | Parameter Type — Numerical        |
|                                                                                                    | Factory Default — 10              |
| During an <b>S-Pattern 1</b> or <b>2</b> sequence, this parameter settings modifies the acceleration rate for the lower part of the acceleration curve by the percentage set here. | Changeable During Run — Yes       |
|                                                                                                    | Minimum — 0                       |
| This function is commonly used with transportation and lifting applications.                                                                                                    | Maximum — 50                      |
| See parameter F502 on pg. 173 for more information on this setting.                                                                                                    | Units — %                         |
| S-Pattern Acceleration Upper-Limit Adjustment                                                                                                    | Direct Access Number — F507       |
| $Program \Rightarrow Special \Rightarrow Accel/Decel \ Special$                                                                                                    | Parameter Type — Numerical        |
|                                                                                                    | Factory Default — 10              |
| During an <b>S-Pattern 1</b> or <b>2</b> sequence, this parameter settings modifies the acceleration rate for the upper part of the acceleration curve by the percentage           | Changeable During Run — Yes       |
| set here.                                                                                                    | Minimum — 0                       |
| This function is commonly used with transportation and lifting applications.                                                                                                    | Maximum — 50                      |
| See parameter F502 on pg. 173 for more information on this setting.                                                                                                    | Units — %                         |
| S-Pattern Deceleration Lower-Limit Adjustment                                                                                                    | Direct Access Number — F508       |
| Program $\Rightarrow$ Special $\Rightarrow$ Accel/Decel Special                                                                                                    | Parameter Type — Numerical        |
|                                                                                                    | Factory Default — 10              |
| During an <b>S-Pattern 1</b> or <b>2</b> sequence, this parameter settings modifies the deceleration rate for the lower part of the deceleration curve by the percentage set here. | Changeable During Run — Yes       |
|                                                                                                    | Minimum — 0                       |
| This function is commonly used with transportation and lifting applications.                                                                                                    | Maximum — 50                      |
| See parameter F502 on pg. 173 for more information on this setting.                                                                                                    | Units — %                         |
| S-Pattern Deceleration Upper-Limit Adjustment                                                                                                    | Direct Access Number — F509       |
| Program $\Rightarrow$ Special $\Rightarrow$ Accel/Decel Special                                                                                                    | Parameter Type — Numerical        |
|                                                                                                    | Factory Default — 10              |
| During an <b>S-Pattern 1</b> or <b>2</b> sequence, this parameter settings modifies the deceleration rate for the upper part of the deceleration curve by the percentage           | Changeable During Run — Yes       |
| set here.                                                                                                    | Minimum — 0                       |
| This function is commonly used with transportation and lifting applications.                                                                                                    | Maximum — 50                      |
| See parameter F502 on pg. 173 for more information on this setting.                                                                                                    | Units — %                         |
| Acceleration Time 3                                                                                                    | Direct Access Number — F510       |
| Program $\Rightarrow$ Special $\Rightarrow$ Accel/Decel 1 – 4 Settings                                                                                                    | Parameter Type — Numerical        |
|                                                                                                    | Factory Default — (ASD-Dependent) |
| This parameter specifies the time in seconds for the output of the ASD to go from 0.0 Hz to the <b>Maximum Frequency</b> for the <b>3 Acceleration</b> profile. The                | Changeable During Run — Yes       |
| Accel/Decel pattern may be set using F502. The minimum Accel/Decel time                                                                                                    | Minimum — 0.1                     |
| may be set using F508.                                                                                                    | Maximum — 6000                    |
| <i>Note:</i> An acceleration time shorter than the load will allow may cause nuisance tripping and mechanical stress to loads. <i>Automatic</i>                                    | Units — Seconds                   |

nuisance tripping and mechanical stress to loads. Automatic Accel/Decel, Stall, and Ridethrough settings may lengthen the acceleration times.

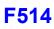

| Deceleration Time 3                                                                                                    | Direct Access Number — F511                                                                |
|----------------------------------------------------------------------------------------------------|--------------------------------------------------------------------------------------------|
| $Program \Rightarrow Special \Rightarrow Accel/Decel \ 1-4 \ Settings$                                                                                                    | Parameter Type — Numerical                                                                 |
| This parameter specifies the time in seconds for the output of the ASD to go from the <b>Maximum Frequency</b> to 0.0 Hz for the <b>3 Deceleration</b> profile.<br>The Accel/Decel pattern may be set using F502. The minimum Accel/Decel time may be set using F508.                                                      | Minimum 0.1                                                                                |
| <i>Note:</i> A deceleration time shorter than the load will allow may cause nuisance tripping and mechanical stress to loads. Automatic Accel/Decel, Stall, and Ridethrough settings may lengthen the deceleration times.                                                                                                  | Units — Seconds                                                                            |
| Acceleration/Deceleration Pattern 3                                                                                                    | Direct Access Number — F512                                                                |
| Program $\Rightarrow$ Special $\Rightarrow$ Accel/Decel 1 – 4 Settings<br>This parameter enables a user-selected preprogrammed output profile that<br>controls the acceleration and deceleration pattern for the <b>3 Accel/Decel</b><br>parameter.                                                                        | Parameter Type — Selection List<br>Factory Default — Linear<br>Changeable During Run — Yes |
| 0 — Linear<br>1 — S-Pattern 1<br>2 — S-Pattern 2                                                                                                    |                                                                                            |
| Acceleration/Deceleration Switching Frequency 2                                                                                                    | Direct Access Number — F513                                                                |
| $Program \Rightarrow Special \Rightarrow Accel/Decel \; Special$                                                                                                    | Parameter Type — Numerical                                                                 |
| This parameter sets the frequency at which the acceleration control is switche<br>from the <b>Accel 2</b> profile to the <b>Accel 3</b> profile during a multiple-acceleration<br>profile configuration.                                                                                                    |                                                                                            |
| Acceleration Time 4                                                                                                    | Direct Access Number — F514                                                                |
| Program $\Rightarrow$ Special $\Rightarrow$ Accel/Decel 1 – 4 Settings<br>This parameter specifies the time in seconds for the output of the ASD to go<br>from 0.0 Hz to the <b>Maximum Frequency</b> for the <b>4 Acceleration</b> profile. Th<br>Accel/Decel pattern may be set using F502. The minimum Accel/Decel time | e Changeable During Run — Yes                                                              |
| may be set using F508.                                                                                                    | Maximum — 6000                                                                             |

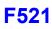

| Decel                                                                                                    | eration Time 4                                                                                                    | Direct Access Number — F515                                                                                                    |  |  |
|----------------------------------------------------------------------------------------------------|----------------------------------------------------------------------------------------------------|----------------------------------------------------------------------------------------------------|--|--|
| Progra                                                                                                    | m $\Rightarrow$ Special $\Rightarrow$ Accel/Decel 1 – 4 Settings                                                                                                    | Parameter Type — Numerical                                                                                                    |  |  |
| This parameter specifies the time in seconds for the output of the ASD to go from the <b>Maximum Frequency</b> to 0.0 Hz for the <b>4 Deceleration</b> profile. The Accel/Decel pattern may be set using F502. The minimum Accel/Decel time may be set using F508. |                                                                                                    | Factory Default — (ASD-Dependen<br>Changeable During Run — Yes<br>Minimum — 0.1<br>Maximum — 6000                                         |  |  |
| Note:                                                                                                    | A deceleration time shorter than the load will allow may cause<br>nuisance tripping and mechanical stress to loads. <b>Automatic</b><br><b>Accel/Decel, Stall</b> , and <b>Ridethrough</b> settings may lengthen the<br>deceleration times. | Units — Seconds                                                                                                    |  |  |
| Accel                                                                                                    | eration/Deceleration Pattern 4                                                                                                    | Direct Access Number — F516                                                                                                    |  |  |
| Progra                                                                                                    | m $\Rightarrow$ Special $\Rightarrow$ Accel/Decel 1 – 4 Settings                                                                                                    | Parameter Type — Selection List                                                                                                    |  |  |
|                                                                                                    | rameter enables a user-selected preprogrammed output profile that s the acceleration and deceleration pattern for the <b>4 Accel/Decel</b> ter.                                                                                             | Factory Default — <b>Linear</b><br>Changeable During Run — <b>Yes</b>                                                                     |  |  |
| Setting                                                                                                    | S:                                                                                                    |                                                                                                    |  |  |
| 1 —                                                                                                    | Linear<br>S-Pattern 1<br>S-Pattern 2                                                                                                    |                                                                                                    |  |  |
| Accel                                                                                                    | eration/Deceleration Switching Frequency 3                                                                                                    | Direct Access Number — F517                                                                                                    |  |  |
| Progra                                                                                                    | $Im \Rightarrow Special \Rightarrow Accel/Decel$ Special                                                                                                    | Parameter Type — Numerical                                                                                                    |  |  |
| from th                                                                                                    | arameter sets the frequency at which the acceleration control is switched<br>the <b>Accel 3</b> profile to the <b>Accel 4</b> profile during a multiple-acceleration<br>configuration.                                                      | Factory Default — <b>0.00</b><br>Changeable During Run — <b>Yes</b><br>Minimum — 0.00<br>Maximum — <b>Max. Freq.</b> (F011)<br>Units — Hz |  |  |
| Patte                                                                                                    | rn Operation Selection                                                                                                    | Direct Access Number — F520                                                                                                    |  |  |
| Progra                                                                                                    | $m \Rightarrow$ Pattern Run $\Rightarrow$ Pattern Run                                                                                                    | Parameter Type — Selection List                                                                                                    |  |  |
|                                                                                                    | <b>n Run</b> operation is enabled by selecting <b>Seconds</b> or <b>Minutes</b> as a unit of e for the <b>Operation Time</b> setting for the selected <b>Preset Speeds</b> .                                                                | Factory Default — <b>Disabled</b><br>Changeable During Run — <b>No</b>                                                                    |  |  |
| See Pai<br>setup.                                                                                                    | rameter F523 for more information on Selections and Group Speeds                                                                                                    |                                                                                                    |  |  |
| Setting                                                                                                    | S:                                                                                                    |                                                                                                    |  |  |
|                                                                                                    | Disabled<br>Enabled (Units in Seconds)                                                                                                    |                                                                                                    |  |  |

2 — Enabled (Units in Minutes)

### **Pattern Operation Mode**

 $\mathsf{Program} \Rightarrow \mathsf{Pattern} \; \mathsf{Run} \Rightarrow \mathsf{Pattern} \; \mathsf{Run}$ 

This parameter sets the start condition of subsequent Pattern Runs after the initial Pattern Run has been terminated or has completed its programming.

Settings:

0 — Reset After Stop 1 — Continue After Stop Direct Access Number — F521 Parameter Type — Selection List Factory Default — Reset After Stop Changeable During Run — No

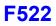

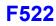

### Pattern 1 Repeat

 $\mathsf{Program} \Rightarrow \mathsf{Pattern} \; \mathsf{Run} \Rightarrow \mathsf{Pattern} \; \mathsf{Run}$ 

This parameter sets the number of times to repeat the **Pattern Group 1**.

Settings:

1 = Once Then Stop 2 - 254 = Number of Repeats 255 = Infinite (Forever) Direct Access Number — F522 Parameter Type — Numerical Factory Default — 255 (Infinite) Changeable During Run — No Minimum — 1 Maximum — 255 (Infinite) Units — Repetitions

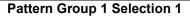

 $Program \Rightarrow Pattern Run \Rightarrow Speeds$ 

Groups of configured **Preset Speeds** may be selected and run from this screen. The execution of grouped **Preset Speeds** in this manner is called a **Pattern Run**.

One to eight user-selected **Preset Speeds** may be run sequentially for a user-set number of repetitions. The group of user-selected **Preset Speeds** is called a **Pattern Group**. The **Pattern Run** function executes the user-set **Pattern Group**.

**Pattern Group 1** is comprised of up to 8 **Selections** with each **Selection** being 1 of 15 possible **Preset Speed** settings. **Skip** may be selected to ignore a **Selection**.

This parameter allows the user to choose one configured **Preset Speed** that is to be used as **Selection 1** (of 8) for **Pattern Group 1**. See F018 for information on configuring the individual **Preset Speeds**. Parameters F524 - F530 may be set up for subsequent **Selections 2** – **8**.

One **Preset Speed** number (1 - 15) or **Skip** is selected for **Selection 1** (F523). The number of times to repeat **Pattern Group 1** is selected at F522. Set this value to **255** to run forever.

Setup **Pattern Group 2** at F531 – F539 if more **Preset Speed** entries are required.

### Pattern Run Setup (for Pattern Group 1)

- From Program ⇒ Pattern Run ⇒ Speeds, select the Preset Speeds that are to be used as the Pattern Group 1 set of Selections. Select a speed from the 1 – 15 configured presets; 1 speed number per Selection. Set any unused Selections to Skip.
- From Program ⇒ Pattern Run ⇒ Pattern Run ⇒ Pattern Operation
   Selection, enable the Pattern Run mode of operation by selecting Seconds or Minutes as the unit of measure for the Operation Time setting.
- 3. From Program ⇒ Pattern Run ⇒ **Operation Time**, set the run-time for each **Preset Speed** selected in step 1.
- 4. Configure two unused discrete input terminals for **Pattern Operation Group 1** and **Pattern Operation Trigger Signal**.
- Note: Activation of the Pattern Operation Group 1 discrete input terminal is required to enable Pattern Group 1 for use. Activation of the Pattern Operation Trigger Signal discrete input terminal starts the Pattern Group 1 pattern run.
- From Program ⇒ Pattern Run ⇒ Pattern 1 Repeat, set to the number of times that Pattern Group 1 is to be run. Set to 255 to run forever.
- 6. From Program ⇒ Pattern Run ⇒ Pattern Run ⇒ Pattern Operation Mode, set the end-of-pattern command to Reset or Continue.
- 7. From the **Hand** mode (**Hand/Auto** light is off), initiate a **Run** command (i.e., **F** and/or **R** terminal **On**).
- 8. Connect the Pattern Operation Group 1 input terminal to CC.
- 9. Connect the **Pattern Operation Trigger Signal** input terminal to **CC** and the **Pattern Run** will start and continue as programmed.
- 10. Open the **Pattern Operation Trigger Signal** connection to **CC** to stop the **Pattern Run** before its conclusion if required.

Direct Access Number — F523 Parameter Type — Selection List Factory Default — Skip Changeable During Run — No Minimum — Skip Maximum — 15 Units — Preset Speed Number

|                     | I    | Pat  | terr | ו G  | rou  | p 1  |      |      |
|---------------------|------|------|------|------|------|------|------|------|
|                     |      |      | S    | ele  | ctio | n    |      |      |
|                     | F523 | F524 | F525 | F526 | F527 | F528 | F529 | F530 |
|                     | 1    | 2    | 3    | 4    | 5    | 6    | 7    | 8    |
|                     | Skip | Skip | Skip | Skip | Skip | Skip | Skip | Skip |
|                     | 1    | 1    | 1    | 1    | 1    | 1    | 1    | 1    |
|                     | 2    | 2    | 2    | 2    | 2    | 2    | 2    | 2    |
|                     | 3    | 3    | 3    | 3    | 3    | 3    | 3    | 3    |
| bel                 | 4    | 4    | 4    | 4    | 4    | 4    | 4    | 4    |
| Preset Speed Number | 5    | 5    | 5    | 5    | 5    | 5    | 5    | 5    |
| ž                   | 6    | 6    | 6    | 6    | 6    | 6    | 6    | 6    |
| ed                  | 7    | 7    | 7    | 7    | 7    | 7    | 7    | 7    |
| Spe                 | 8    | 8    | 8    | 8    | 8    | 8    | 8    | 8    |
| et :                | 9    | 9    | 9    | 9    | 9    | 9    | 9    | 9    |
| res                 | 10   | 10   | 10   | 10   | 10   | 10   | 10   | 10   |
| ď                   | 11   | 11   | 11   | 11   | 11   | 11   | 11   | 11   |
|                     | 12   | 12   | 12   | 12   | 12   | 12   | 12   | 12   |
|                     | 13   | 13   | 13   | 13   | 13   | 13   | 13   | 13   |
|                     | 14   | 14   | 14   | 14   | 14   | 14   | 14   | 14   |
|                     | 15   | 15   | 15   | 15   | 15   | 15   | 15   | 15   |

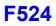

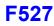

| Pattern Group 1 Selection 2                                                                                                    | Direct Access Number — F524                                        |
|----------------------------------------------------------------------------------------------------|--------------------------------------------------------------------|
| $Program \Rightarrow Pattern \ Run \Rightarrow Speeds$                                                                                                    | Parameter Type — Selection List                                    |
| This parameter allows the user to select 1 of 15 configured <b>Preset Speeds</b> as the number <b>2 Selection</b> to be included in <b>Pattern Group 1</b> . | Factory Default — <b>Skip</b><br>Changeable During Run — <b>No</b> |
| Skip may be selected to ignore this Selection.                                                                                                    |                                                                    |
| Setting                                                                                                    |                                                                    |
| 0 — Skip                                                                                                    |                                                                    |
| 1 – 15 Preset Speed Number                                                                                                    |                                                                    |
| See F523 for more information on this parameter.                                                                                                    |                                                                    |
| Pattern Group 1 Selection 3                                                                                                    | Direct Access Number — F525                                        |
| $Program \Rightarrow Pattern \ Run \Rightarrow Speeds$                                                                                                    | Parameter Type — Selection List                                    |
| This parameter allows the user to select 1 of 15 configured <b>Preset Speeds</b> as the number <b>3 Selection</b> to be included in <b>Pattern Group 1</b> . | Factory Default — <b>Skip</b><br>Changeable During Run — <b>No</b> |
| Skip may be selected to ignore this <b>Selection</b> .                                                                                                    |                                                                    |
| Setting                                                                                                    |                                                                    |
| 0 — Skip                                                                                                    |                                                                    |
| 1 – 15 Preset Speed Number                                                                                                    |                                                                    |
| See F523 for more information on this parameter.                                                                                                    |                                                                    |
| Pattern Group 1 Selection 4                                                                                                    | Direct Access Number — F526                                        |
| $Program \Rightarrow Pattern \ Run \Rightarrow Speeds$                                                                                                    | Parameter Type — Selection List<br>Factory Default — Skip          |
| This parameter allows the user to select 1 of 15 configured <b>Preset Speeds</b> as the number <b>4 Selection</b> to be included in <b>Pattern Group 1</b> . | Changeable During Run — No                                         |
| Skip may be selected to ignore this <b>Selection</b> .                                                                                                    |                                                                    |
| Setting                                                                                                    |                                                                    |
| 0 — Skip                                                                                                    |                                                                    |
| 1 – 15 Preset Speed Number                                                                                                    |                                                                    |
| See F523 for more information on this parameter.                                                                                                    |                                                                    |
| Pattern Group 1 Selection 5                                                                                                    | Direct Access Number — F527                                        |
| $Program \Rightarrow Pattern \ Run \Rightarrow Speeds$                                                                                                    | Parameter Type — Selection List                                    |
| This parameter allows the user to select 1 of 15 configured <b>Preset Speeds</b> as the number <b>5 Selection</b> to be included in <b>Pattern Group 1</b> . | Factory Default — <b>Skip</b><br>Changeable During Run — <b>No</b> |
| Skip may be selected to ignore this <b>Selection</b> .                                                                                                    |                                                                    |
| Setting                                                                                                    |                                                                    |
| 0 — Skip                                                                                                    |                                                                    |
| 1 – 15 Preset Speed Number                                                                                                    |                                                                    |
| See F523 for more information on this parameter.                                                                                                    |                                                                    |

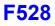

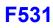

| Pattern Group 1 Selection 6                                                                                                    | Direct Access Number — F528                                        |
|----------------------------------------------------------------------------------------------------|--------------------------------------------------------------------|
| $Program \Rightarrow Pattern \; Run \Rightarrow Speeds$                                                                                                    | Parameter Type — Selection List                                    |
| This parameter allows the user to select 1 of 15 configured <b>Preset Speeds</b> as the number <b>6 Selection</b> to be included in <b>Pattern Group 1</b> . | Factory Default — <b>Skip</b><br>Changeable During Run — <b>No</b> |
| Skip may be selected to ignore this <b>Selection</b> .                                                                                                    |                                                                    |
| Setting                                                                                                    |                                                                    |
| 0 — Skip                                                                                                    |                                                                    |
| 1 – 15 Preset Speed Number                                                                                                    |                                                                    |
| See F523 for more information on this parameter.                                                                                                    |                                                                    |
| Pattern Group 1 Selection 7                                                                                                    | Direct Access Number — F529                                        |
| $Program \Rightarrow Pattern \ Run \Rightarrow Speeds$                                                                                                    | Parameter Type — Selection List                                    |
| This parameter allows the user to select 1 of 15 configured <b>Preset Speeds</b> as the number <b>7 Selection</b> to be included in <b>Pattern Group 1</b> . | Factory Default — <b>Skip</b><br>Changeable During Run — <b>No</b> |
| Skip may be selected to ignore this <b>Selection</b> .                                                                                                    |                                                                    |
| Setting                                                                                                    |                                                                    |
| 0 — Skip                                                                                                    |                                                                    |
| 1 – 15 Preset Speed Number                                                                                                    |                                                                    |
| See F523 for more information on this parameter.                                                                                                    |                                                                    |
| Pattern Group 1 Selection 8                                                                                                    | Direct Access Number — F530                                        |
| $Program \Rightarrow Pattern \ Run \Rightarrow Speeds$                                                                                                    | Parameter Type — Numerical                                         |
| This parameter allows the user to select 1 of 15 configured <b>Preset Speeds</b> as the number <b>8 Selection</b> to be included in <b>Pattern Group 1</b> . | Factory Default — <b>Skip</b><br>Changeable During Run — <b>No</b> |
| Skip may be selected to ignore this Selection.                                                                                                    |                                                                    |
| Setting                                                                                                    |                                                                    |
| 0 — Skip                                                                                                    |                                                                    |
| 1 – 15 Preset Speed Number                                                                                                    |                                                                    |
| See F523 for more information on this parameter.                                                                                                    |                                                                    |
| Pattern 2 Repeat                                                                                                    | Direct Access Number — F531                                        |
| $Program \Rightarrow Pattern \ Run \Rightarrow Pattern \ Run$                                                                                                | Parameter Type — Numerical                                         |
| This parameter sets the number of times to repeat the <b>Pattern Group 2</b> .                                                                               | Factory Default — 255 (Infinite)                                   |
| This parameter sets the number of times to repeat the <b>rattern Group</b> 2.                                                                                | Changeable During Run — No                                         |
|                                                                                                    | Minimum — 1                                                        |
|                                                                                                    | Maximum — 255 (Infinite)                                           |
|                                                                                                    | Units — Repetitions                                                |

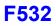

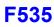

| Pattern Group 2 Selection 1                                                                                                    | Direct Access Number — F532                                        |
|----------------------------------------------------------------------------------------------------|--------------------------------------------------------------------|
| $Program \Rightarrow Pattern \ Run \Rightarrow Speeds$                                                                                                    | Parameter Type — Selection List                                    |
| This parameter allows the user to select 1 of 15 configured <b>Preset Speeds</b> as the number 1 selection to be included in the <b>Group 2 Selection</b> .        | Factory Default — Skip<br>Changeable During Run — No               |
| Skip may be selected to ignore this Selection.                                                                                                    |                                                                    |
| Setting                                                                                                    |                                                                    |
| 0 — Skip                                                                                                    |                                                                    |
| 1 – 15 Preset Speed Number                                                                                                    |                                                                    |
| See F523 for more information on this parameter.                                                                                                    |                                                                    |
| Pattern Group 2 Selection 2                                                                                                    | Direct Access Number — F533                                        |
| $Program \Rightarrow Pattern \ Run \Rightarrow Speeds$                                                                                                    | Parameter Type — Selection List                                    |
| This parameter allows the user to select 1 of 15 configured <b>Preset Speeds</b> as the number <b>2</b> selection to be included in the <b>Group 2 Selection</b> . | Factory Default — <b>Skip</b><br>Changeable During Run — <b>No</b> |
| Skip may be selected to ignore this Selection.                                                                                                    |                                                                    |
| Setting                                                                                                    |                                                                    |
| 0 — Skip                                                                                                    |                                                                    |
| 1 – 15 Preset Speed Number                                                                                                    |                                                                    |
| See F523 for more information on this parameter.                                                                                                    |                                                                    |
| Pattern Group 2 Selection 3                                                                                                    | Direct Access Number — F534                                        |
| $Program \Rightarrow Pattern \ Run \Rightarrow Speeds$                                                                                                    | Parameter Type — Selection List                                    |
|                                                                                                    | Factory Default — Skip                                             |
| This parameter allows the user to select 1 of 15 configured <b>Preset Speeds</b> as the number <b>3</b> selection to be included in the <b>Group 2 Selection</b> . | Changeable During Run — No                                         |
| Skip may be selected to ignore this <b>Selection</b> .                                                                                                    |                                                                    |
| Setting                                                                                                    |                                                                    |
| 0 — Skip                                                                                                    |                                                                    |
| 1 – 15 Preset Speed Number                                                                                                    |                                                                    |
| See F523 for more information on this parameter.                                                                                                    |                                                                    |
| Pattern Group 2 Selection 4                                                                                                    | Direct Access Number — F535                                        |
| $Program \Rightarrow Pattern \ Run \Rightarrow Speeds$                                                                                                    | Parameter Type — Selection List                                    |
| This parameter allows the user to select 1 of 15 configured Dueset Speeds of                                                                                       | Factory Default — Skip                                             |
| This parameter allows the user to select 1 of 15 configured <b>Preset Speeds</b> as the number <b>4</b> selection to be included in the <b>Group 2 Selection</b> . | Changeable During Run — No                                         |
| Skip may be selected to ignore this <b>Selection</b> .                                                                                                    |                                                                    |
| Setting                                                                                                    |                                                                    |
| 0 — Skip                                                                                                    |                                                                    |
| 1 – 15 Preset Speed Number                                                                                                    |                                                                    |
|                                                                                                    |                                                                    |
| See F523 for more information on this parameter.                                                                                                    |                                                                    |

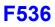

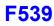

| Pattern Group 2 Selection 5                                                                                                    | Direct Access Number — F536                                        |
|----------------------------------------------------------------------------------------------------|--------------------------------------------------------------------|
| $Program \Rightarrow Pattern \ Run \Rightarrow Speeds$                                                                                                    | Parameter Type — Selection List                                    |
| This parameter allows the user to select 1 of 15 configured <b>Preset Speeds</b> as he number <b>5</b> selection to be included in the <b>Group 2 Selection</b> .  | Factory Default — <b>Skip</b><br>Changeable During Run — <b>No</b> |
| Skip may be selected to ignore this Selection.                                                                                                    |                                                                    |
| Setting<br>0 — Skip<br>1 – 15 Preset Speed Number                                                                                                    |                                                                    |
| See F523 for more information on this parameter.                                                                                                    |                                                                    |
| Pattern Group 2 Selection 6                                                                                                    | Direct Access Number — F537                                        |
| Program $\Rightarrow$ Pattern Run $\Rightarrow$ Speeds                                                                                                    | Parameter Type — Selection List                                    |
| This parameter allows the user to select 1 of 15 configured <b>Preset Speeds</b> as the number <b>6</b> selection to be included in the <b>Group 2 Selection</b> . | Factory Default — <b>Skip</b><br>Changeable During Run — <b>No</b> |
| Skip may be selected to ignore this <b>Selection</b> .                                                                                                    |                                                                    |
| Setting                                                                                                    |                                                                    |
| 0 — Skip<br>1 – 15 Preset Speed Number                                                                                                    |                                                                    |
| See F523 for more information on this parameter.                                                                                                    |                                                                    |
| Pattern Group 2 Selection 7                                                                                                    | Direct Access Number — F538                                        |
| $Program \Rightarrow Pattern \ Run \Rightarrow Speeds$                                                                                                    | Parameter Type — Selection List                                    |
| This parameter allows the user to select 1 of 15 configured <b>Preset Speeds</b> as the number <b>7</b> selection to be included in the <b>Group 2 Selection</b> . | Factory Default — <b>Skip</b><br>Changeable During Run — <b>No</b> |
| Skip may be selected to ignore this Selection.                                                                                                    |                                                                    |
| Setting                                                                                                    |                                                                    |
| 0 — Skip                                                                                                    |                                                                    |
| 1 – 15 Preset Speed Number                                                                                                    |                                                                    |
| See F523 for more information on this parameter.                                                                                                    |                                                                    |
| Pattern Group 2 Selection 8                                                                                                    | Direct Access Number — F539                                        |
| $Program \Rightarrow Pattern \ Run \Rightarrow Speeds$                                                                                                    | Parameter Type — Selection List                                    |
| This parameter allows the user to select 1 of 15 configured <b>Preset Speeds</b> as the number <b>8</b> selection to be included in the <b>Group 2 Selection</b> . | Factory Default — <b>Skip</b><br>Changeable During Run — <b>No</b> |
| Skip may be selected to ignore this <b>Selection</b> .                                                                                                    |                                                                    |
| Setting                                                                                                    |                                                                    |
| 0 — Skip                                                                                                    |                                                                    |
| 1 – 15 Preset Speed Number                                                                                                    |                                                                    |
|                                                                                                    |                                                                    |

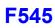

| Speed 1 Operation Time                                                                                                    | Direct Access Number — F540 |
|----------------------------------------------------------------------------------------------------|-----------------------------|
| Program $\Rightarrow$ Pattern Run $\Rightarrow$ Operation Time                                                                                                    | Parameter Type — Numerical  |
| This parameter sets the run-time for <b>Preset Speed 1</b> .                                                                                                    | Factory Default — 5.0       |
| This time is effective when used with <b>Group Speeds</b> and non- <b>Group Speeds</b> .                                                                                                    | Changeable During Run — Yes |
| If the <b>Auto-Restart</b> function is activated, the search time required for the <b>Auto-</b>                                                                                                 | Minimum — 0.1               |
| <b>Restart</b> function will be subtracted from the <b>Operation Time</b> setting; resulting                                                                                                    | Maximum — 6000.0            |
| in a shorter run time.                                                                                                    | Units — F520 Setting        |
| Speed 2 Operation Time                                                                                                    | Direct Access Number — F541 |
| Program $\Rightarrow$ Pattern Run $\Rightarrow$ Operation Time                                                                                                    | Parameter Type — Numerical  |
| This parameter acts the sup time for <b>Dreast Speed 2</b>                                                                                                    | Factory Default — 5.0       |
| This parameter sets the run-time for <b>Preset Speed 2</b> .                                                                                                    | Changeable During Run — Yes |
| This time is effective when used with <b>Group Speeds</b> and non- <b>Group Speeds</b> .                                                                                                    | Minimum — 0.1               |
| If the <b>Auto-Restart</b> function is activated, the search time required for the <b>Auto-Restart</b> function will be subtracted from the <b>Operation Time</b> setting; resulting            | Maximum — 6000.0            |
| in a shorter run time.                                                                                                    | Units — F520 Setting        |
| Speed 3 Operation Time                                                                                                    | Direct Access Number — F542 |
| Program $\Rightarrow$ Pattern Run $\Rightarrow$ Operation Time                                                                                                    | Parameter Type — Numerical  |
| This manual star acts the man time for Descrit Courses 2.2                                                                                                    | Factory Default — 5.0       |
| This parameter sets the run-time for <b>Preset Speed 3</b> .                                                                                                    | Changeable During Run — Yes |
| This time is effective when used with <b>Group Speeds</b> and non- <b>Group Speeds</b> .                                                                                                    | Minimum — 0.1               |
| If the <b>Auto-Restart</b> function is activated, the search time required for the <b>Auto-</b><br><b>Restart</b> function will be subtracted from the <b>Operation Time</b> setting; resulting | Maximum — 6000.0            |
| in a shorter run time.                                                                                                    | Units — F520 Setting        |
| Speed 4 Operation Time                                                                                                    | Direct Access Number — F543 |
| Program $\Rightarrow$ Pattern Run $\Rightarrow$ Operation Time                                                                                                    | Parameter Type — Numerical  |
|                                                                                                    | Factory Default — 5.0       |
| This parameter sets the run-time for <b>Preset Speed 4</b> .                                                                                                    | Changeable During Run — Yes |
| This time is effective when used with <b>Group Speeds</b> and non- <b>Group Speeds</b> .                                                                                                    | Minimum — 0.1               |
| If the <b>Auto-Restart</b> function is activated, the search time required for the <b>Auto-Restart</b> function will be subtracted from the <b>Operation Time</b> setting; resulting            | Maximum — 6000.0            |
| in a shorter run time.                                                                                                    | Units — F520 Setting        |
| Speed 5 Operation Time                                                                                                    | Direct Access Number — F544 |
| Program $\Rightarrow$ Pattern Run $\Rightarrow$ Operation Time                                                                                                    | Parameter Type — Numerical  |
|                                                                                                    | Factory Default — 5.0       |
| This parameter sets the run-time for <b>Preset Speed 5</b> .                                                                                                    | Changeable During Run — Yes |
| This time is effective when used with <b>Group Speeds</b> and non- <b>Group Speeds</b> .                                                                                                    | Minimum — 0.1               |
| If the <b>Auto-Restart</b> function is activated, the search time required for the <b>Auto-</b><br><b>Restart</b> function will be subtracted from the <b>Operation Time</b> setting; resulting | Maximum — 6000.0            |
| in a shorter run time.                                                                                                    | Units — F520 Setting        |
| Speed 6 Operation Time                                                                                                    | Direct Access Number — F545 |
| Program $\Rightarrow$ Pattern Run $\Rightarrow$ Operation Time                                                                                                    | Parameter Type — Numerical  |
| J                                                                                                    | Factory Default — 5.0       |
|                                                                                                    | Changeable During Run — Yes |
|                                                                                                    | Changeable During Run — Ies |
| This parameter sets the run-time for <b>Preset Speed 6</b> .<br>This time is effective when used with <b>Group Speeds</b> and non- <b>Group Speeds</b> .                                        | Minimum — 0.1               |
|                                                                                                    |                             |

| Speed 7 Operation Time                                                                                                    | Direct Access Number — F546                                        |
|----------------------------------------------------------------------------------------------------|--------------------------------------------------------------------|
| Program $\Rightarrow$ Pattern Run $\Rightarrow$ Operation Time                                                                                                    | Parameter Type — Numerical                                         |
| This parameter sets the run-time for <b>Preset Speed 7</b> .                                                                                                    | Factory Default — 5.0                                              |
| This time is effective when used with <b>Group Speeds</b> and non- <b>Group Speeds</b> .                                                                                                    | Changeable During Run — Yes                                        |
| If the <b>Auto-Restart</b> function is activated, the search time required for the <b>Auto-</b>                                                                                                 | Minimum — 0.1                                                      |
| <b>Restart</b> function will be subtracted from the <b>Operation Time</b> setting; resulting                                                                                                    | Maximum — 6000.0                                                   |
| in a shorter run time.                                                                                                    | Units — F520 Setting                                               |
| Speed 8 Operation Time                                                                                                    | Direct Access Number — F547                                        |
| Program $\Rightarrow$ Pattern Run $\Rightarrow$ Operation Time                                                                                                    | Parameter Type — Numerical                                         |
|                                                                                                    | Factory Default — 5.0                                              |
| This parameter sets the run-time for <b>Preset Speed 8</b> .                                                                                                    | Changeable During Run — Yes                                        |
| This time is effective when used with <b>Group Speeds</b> and non- <b>Group Speeds</b> .                                                                                                    | Minimum — 0.1                                                      |
| If the <b>Auto-Restart</b> function is activated, the search time required for the <b>Auto-</b><br><b>Restart</b> function will be subtracted from the <b>Operation Time</b> setting; resulting | Maximum — 6000.0                                                   |
| in a shorter run time.                                                                                                    | Units — F520 Setting                                               |
| Speed 9 Operation Time                                                                                                    | Direct Access Number — F548                                        |
| Program $\Rightarrow$ Pattern Run $\Rightarrow$ Operation Time                                                                                                    | Parameter Type — Numerical                                         |
|                                                                                                    | Factory Default — 5.0                                              |
| This parameter sets the run-time for <b>Preset Speed 9</b>                                                                                                    | Changeable During Run — Yes                                        |
| This time is effective when used with <b>Group Speeds</b> and non- <b>Group Speeds</b> .                                                                                                    | Minimum — 0.1                                                      |
| If the <b>Auto-Restart</b> function is activated, the search time required for the <b>Auto-</b><br><b>Restart</b> function will be subtracted from the <b>Operation Time</b> setting; resulting | Maximum — 6000.0                                                   |
| in a shorter run time.                                                                                                    | Units — F520 Setting                                               |
| Speed 10 Operation Time                                                                                                    | Direct Access Number — F549                                        |
| Program $\Rightarrow$ Pattern Run $\Rightarrow$ Operation Time                                                                                                    | Parameter Type — Numerical                                         |
| 5                                                                                                    | Factory Default — 5.0                                              |
| This parameter sets the run-time for <b>Preset Speed 10</b>                                                                                                    | Changeable During Run — Yes                                        |
| This time is effective when used with <b>Group Speeds</b> and non- <b>Group Speeds</b> .                                                                                                    | Minimum — 0.1                                                      |
| If the <b>Auto-Restart</b> function is activated, the search time required for the <b>Auto-</b>                                                                                                 | Maximum — 6000.0                                                   |
| <b>Restart</b> function will be subtracted from the <b>Operation Time</b> setting; resulting in a shorter run time.                                                                             | Units — F520 Setting                                               |
| Speed 11 Operation Time                                                                                                    | Direct Access Number — F550                                        |
| Program $\Rightarrow$ Pattern Run $\Rightarrow$ Operation Time                                                                                                    | Parameter Type — Numerical                                         |
|                                                                                                    | Factory Default — <b>5.0</b>                                       |
| This parameter sets the run-time for Preset Speed 11                                                                                                    | Changeable During Run — Yes                                        |
| This time is effective when used with Group Speeds and non-Group Speeds.                                                                                                    | Minimum — $0.1$                                                    |
| If the Auto-Restart function is activated, the search time required for the Auto-                                                                                                    | Maximum — 6000.0                                                   |
| <b>Restart</b> function will be subtracted from the <b>Operation Time</b> setting; resulting in a shorter run time.                                                                             | Units — F520 Setting                                               |
|                                                                                                    | Direct Access Number — F551                                        |
| Speed 12 Operation Time                                                                                                    | Parameter Type — Numerical                                         |
| Speed 12 Operation Time                                                                                                    |                                                                    |
| Speed 12 Operation Time<br>Program $\Rightarrow$ Pattern Run $\Rightarrow$ Operation Time                                                                                                    | ••                                                                 |
|                                                                                                    | Factory Default — <b>5.0</b>                                       |
| Program $\Rightarrow$ Pattern Run $\Rightarrow$ Operation Time                                                                                                    | Factory Default — <b>5.0</b><br>Changeable During Run — <b>Yes</b> |
| Program $\Rightarrow$ Pattern Run $\Rightarrow$ Operation Time<br>This parameter sets the run-time for <b>Preset Speed 12</b>                                                                   | Factory Default — <b>5.0</b>                                       |

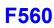

| Speed 13 Operation Time                                                                                                    | Direct Access Number — F552                  |
|----------------------------------------------------------------------------------------------------|----------------------------------------------|
| Program $\Rightarrow$ Pattern Run $\Rightarrow$ Operation Time                                                                                                    | Parameter Type — Numerical                   |
| This parameter sets the run-time for <b>Preset Speed 13</b> .                                                                                                    | Factory Default — <b>5.0</b>                 |
| This time is effective when used with Group Speeds and non-Group Speeds.                                                                                                    | Changeable During Run — Yes<br>Minimum — 0.1 |
| If the <b>Auto-Restart</b> function is activated, the search time required for the <b>Auto-Restart</b> function will be subtracted from the <b>Operation Time</b> setting; resulting                                                                                             | Maximum — 6000.0                             |
| in a shorter run time.                                                                                                    | Units — F520 Setting                         |
| Speed 14 Operation Time                                                                                                    | Direct Access Number — F553                  |
| Program $\Rightarrow$ Pattern Run $\Rightarrow$ Operation Time                                                                                                    | Parameter Type — Numerical                   |
|                                                                                                    | Factory Default — 5.0                        |
| This parameter sets the run-time for <b>Preset Speed 14</b> .                                                                                                    | Changeable During Run — Yes                  |
| This time is effective when used with <b>Group Speeds</b> and non- <b>Group Speeds</b> .<br>If the <b>Auto-Restart</b> function is activated, the search time required for the <b>Auto-Restart</b> function will be subtracted from the <b>Operation Time</b> setting; resulting | Minimum — 0.1                                |
|                                                                                                    | Maximum — 6000.0                             |
| in a shorter run time.                                                                                                    | Units — F520 Setting                         |
| Speed 15 Operation Time                                                                                                    | Direct Access Number — F554                  |
| Program $\Rightarrow$ Pattern Run $\Rightarrow$ Operation Time                                                                                                    | Parameter Type — Numerical                   |
|                                                                                                    | Factory Default — 5.0                        |
| This parameter sets the run-time for <b>Preset Speed 15</b> .                                                                                                    | Changeable During Run — Yes                  |
| This time is effective when used with <b>Group Speeds</b> and non- <b>Group Speeds</b> .                                                                                                    | Minimum — 0.1                                |
| If the <b>Auto-Restart</b> function is activated, the search time required for the <b>Auto-Restart</b> function will be subtracted from the <b>Operation Time</b> setting; resulting                                                                                             | Maximum — 6000.0                             |
| in a shorter run time.                                                                                                    | Units — F520 Setting                         |
| Preset Speed Operation Mode                                                                                                    | Direct Access Number — F560                  |
| Program $\Rightarrow$ Pattern Run $\Rightarrow$ Operation Mode                                                                                                    | Parameter Type — Selection List              |
|                                                                                                    | Factory Default — Disabled                   |
|                                                                                                    |                                              |
| This parameter is used to set the <b>Preset Speed</b> operating mode.<br>Select <b>Disabled</b> at this parameter to use the speed command only for <b>Preset</b>                                                                                                    | Changeable During Run — No                   |

Select **Enabled** at this parameter to apply the control settings of F561 - F575 to the associated **Preset Speed** while operating in the **Preset Speed** mode.

Settings:

0 — Disabled (Preset Speed Only)

1 — Enabled (Full Preset Speed Mode)

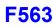

| Preset Speed 1 Operation Mode                                                                                                    | Direct Access Number — F561     |
|----------------------------------------------------------------------------------------------------|---------------------------------|
| Program $\Rightarrow$ Pattern Run $\Rightarrow$ Operation Mode                                                                                                    | Parameter Type — Selection List |
|                                                                                                    | Factory Default — Forward Run   |
| This parameter is enabled at F560 and is used to set the speed, torque, and direction of <b>Preset Speed 1</b> .                                                                                                    | Changeable During Run — No      |
| This screen is comprised of 4 fields that are labeled as follows: <b>Direction</b> , <b>Acc/Dec Group</b> , <b>V/f Group</b> , and <b>Torque Limit Group</b> . Scroll to the field of interest and press the scroll knob (Enter). Using the scroll knob, set the value and press the scroll knob (Enter). |                                 |
| Parameters $F562 - F575$ are used to set the functions listed here for <b>Preset</b> Speeds $2 - 15$ .                                                                                                    |                                 |

When using communications write the appropriate byte to location F561 as indicated below.

Settings:

- 0 Forward Run
- 1 Reverse Run
- 2 Accel/Decel Switching 1
- 4 Accel/Decel Switching 2
- 8 V/f Switching Signal 1
- 16 V/f Switching Signal 2
- 32 Torque Limit Switching Signal 1 64 — Torque Limit Switching Signal 2

Writing the following data to location F561 via communications results in: Forward Run, A/D SW 2, V/f SW 3, Torque Lim SW 4.

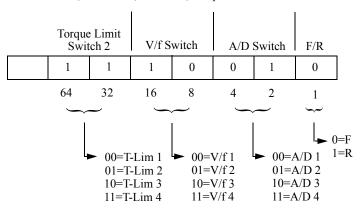

### Preset Speed 2 Operation Mode

Program  $\Rightarrow$  Pattern Run  $\Rightarrow$  Operation Mode Same as Preset Speed 1 Operation Mode (see F561).

#### **Preset Speed 3 Operation Mode**

Program  $\Rightarrow$  Pattern Run  $\Rightarrow$  Operation Mode

Same as Preset Speed 1 Operation Mode (see F561).

Direct Access Number — F562 Parameter Type — Selection List Factory Default — Forward Run Changeable During Run - No Direct Access Number — F563 Parameter Type — Selection List Factory Default - Forward Run Changeable During Run — No

## F573

| Preset Speed 4 Operation Mode                                      | Direct Access Number — F564     |
|--------------------------------------------------------------------|---------------------------------|
| Program $\Rightarrow$ Pattern Run $\Rightarrow$ Operation Mode     | Parameter Type — Selection List |
|                                                                    | Factory Default — Forward Run   |
| Same as <b>Preset Speed 1 Operation Mode</b> (see F561).           | Changeable During Run — No      |
| Preset Speed 5 Operation Mode                                      | Direct Access Number — F565     |
| Program $\Rightarrow$ Pattern Run $\Rightarrow$ Operation Mode     | Parameter Type — Selection List |
|                                                                    | Factory Default — Forward Run   |
| Same as <b>Preset Speed 1 Operation Mode</b> (see F561).           | Changeable During Run — No      |
| Preset Speed 6 Operation Mode                                      | Direct Access Number — F566     |
| Program $\Rightarrow$ Pattern Run $\Rightarrow$ Operation Mode     | Parameter Type — Selection List |
|                                                                    | Factory Default — Forward Run   |
| Same as <b>Preset Speed 1 Operation Mode</b> (see F561).           | Changeable During Run — No      |
| Preset Speed 7 Operation Mode                                      | Direct Access Number — F567     |
| Program $\Rightarrow$ Pattern Run $\Rightarrow$ Operation Mode     | Parameter Type — Selection List |
|                                                                    | Factory Default — Forward Run   |
| Same as <b>Preset Speed 1 Operation Mode</b> (see F561).           | Changeable During Run — No      |
| Preset Speed 8 Operation Mode                                      | Direct Access Number — F568     |
| Program $\Rightarrow$ Pattern Run $\Rightarrow$ Operation Mode     | Parameter Type — Selection List |
|                                                                    | Factory Default — Forward Run   |
| Same as <b>Preset Speed 1 Operation Mode</b> (see F561).           | Changeable During Run — No      |
| Preset Speed 9 Operation Mode                                      | Direct Access Number — F569     |
| $Program \Rightarrow Pattern \; Run \Rightarrow Operation \; Mode$ | Parameter Type — Selection List |
|                                                                    | Factory Default — Forward Run   |
| Same as <b>Preset Speed 1 Operation Mode</b> (see F561).           | Changeable During Run — No      |
| Preset Speed 10 Operation Mode                                     | Direct Access Number — F570     |
| Program $\Rightarrow$ Pattern Run $\Rightarrow$ Operation Mode     | Parameter Type — Selection List |
|                                                                    | Factory Default — Forward Run   |
| Same as <b>Preset Speed 1 Operation Mode</b> (see F561).           | Changeable During Run — No      |
| Preset Speed 11 Operation Mode                                     | Direct Access Number — F571     |
| $Program \Rightarrow Pattern \; Run \Rightarrow Operation \; Mode$ | Parameter Type — Selection List |
|                                                                    | Factory Default — Forward Run   |
| Same as <b>Preset Speed 1 Operation Mode</b> (see F561).           | Changeable During Run — No      |
| Preset Speed 12 Operation Mode                                     | Direct Access Number — F572     |
| $Program \Rightarrow Pattern \; Run \Rightarrow Operation \; Mode$ | Parameter Type — Selection List |
|                                                                    | Factory Default — Forward Run   |
| Same as <b>Preset Speed 1 Operation Mode</b> (see F561).           | Changeable During Run — No      |
| Preset Speed 13 Operation Mode                                     | Direct Access Number — F573     |
| Program $\Rightarrow$ Pattern Run $\Rightarrow$ Operation Mode     | Parameter Type — Selection List |
|                                                                    | Factory Default — Forward Run   |
| Same as Preset Speed 1 Operation Mode (see F561).                  | Changeable During Run — No      |

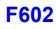

| Preset Speed 14 Operation Mode                                                                                                    | Direct Access Number — F574                                                                                                    |
|----------------------------------------------------------------------------------------------------|----------------------------------------------------------------------------------------------------|
| $Program \Rightarrow Pattern \ Run \Rightarrow Operation \ Mode$                                                                                                    | Parameter Type — Selection List                                                                                                    |
|                                                                                                    | Factory Default — Forward Run                                                                                                    |
| Same as <b>Preset Speed 1 Operation Mode</b> (see F561).                                                                                                    | Changeable During Run — No                                                                                                    |
| Preset Speed 15 Operation Mode                                                                                                    | Direct Access Number — F575                                                                                                    |
| Program $\Rightarrow$ Pattern Run $\Rightarrow$ Operation Mode                                                                                                    | Parameter Type — Selection List                                                                                                    |
|                                                                                                    | Factory Default — Forward Run                                                                                                    |
| Same as <b>Preset Speed 1 Operation Mode</b> (see F561).                                                                                                    | Changeable During Run — No                                                                                                    |
| Motor Overload Protection Level 1                                                                                                    | Direct Access Number — F600                                                                                                    |
| Program $\Rightarrow$ Fundamental $\Rightarrow$ Motor Set 1                                                                                                    | Parameter Type — Numerical                                                                                                    |
|                                                                                                    | Factory Default — 100                                                                                                    |
| This parameter specifies the motor overload current level for <b>Motor Set</b> 1. This value is entered as either a percentage of the full load rating of the ASD or as a                                                                                                    | Changeable During Run — Yes                                                                                                    |
| percentage of the FLA of the motor.                                                                                                    | Minimum — 10                                                                                                    |
| The unit of measurement for this parameter may be set to A/V (Amps) or it may                                                                                                    | Maximum — 100.0                                                                                                    |
| be set as a percentage of the ASD rating. The nameplated FLA of the motor may be entered directly when <b>Amps</b> is selected as the unit of measurement (see F701 to change the display unit).                                                                                                    | Units — %                                                                                                    |
| <b>Motor Overload Protection Level 1</b> settings will be displayed in <b>Amps</b> if the <b>EOI</b> display units are set to <b>A/V</b> rather than %.                                                                                                    |                                                                                                    |
|                                                                                                    |                                                                                                    |
| Stall Prevention Level                                                                                                    | Direct Access Number — F601                                                                                                    |
|                                                                                                    | Direct Access Number — F601<br>Parameter Type — Numerical                                                                                                    |
| $Program \Rightarrow Protection \Rightarrow Stall$                                                                                                    |                                                                                                    |
| Program $\Rightarrow$ Protection $\Rightarrow$ Stall<br>This parameter specifies the output current level at which the output frequency                                                                                                    | Parameter Type — Numerical                                                                                                    |
| Program $\Rightarrow$ Protection $\Rightarrow$ Stall<br>This parameter specifies the output current level at which the output frequency<br>is reduced in an attempt to prevent a trip. The over-current level is entered as a                                                                                                    | Parameter Type — Numerical<br>Factory Default — (ASD-Dependent)                                                                                                    |
| Stall Prevention LevelProgram $\Rightarrow$ Protection $\Rightarrow$ StallThis parameter specifies the output current level at which the output frequencyis reduced in an attempt to prevent a trip. The over-current level is entered as apercentage of the maximum rating of the drive.Nota:The Mater Overland Protection parameter must enabled at E017                                           | Parameter Type — <b>Numerical</b><br>Factory Default — ( <b>ASD-Dependent</b> )<br>Changeable During Run — <b>Yes</b>                                                       |
| Program $\Rightarrow$ Protection $\Rightarrow$ Stall<br>This parameter specifies the output current level at which the output frequency<br>is reduced in an attempt to prevent a trip. The over-current level is entered as a<br>percentage of the maximum rating of the drive.                                                                                                    | Parameter Type — <b>Numerical</b><br>Factory Default — <b>(ASD-Dependent)</b><br>Changeable During Run — <b>Yes</b><br>Minimum — 10                                         |
| <ul> <li>Program ⇒ Protection ⇒ Stall</li> <li>This parameter specifies the output current level at which the output frequency is reduced in an attempt to prevent a trip. The over-current level is entered as a percentage of the maximum rating of the drive.</li> <li>Note: The Motor Overload Protection parameter must enabled at F017 to use this feature.</li> </ul>                         | Parameter Type — <b>Numerical</b><br>Factory Default — ( <b>ASD-Dependent</b> )<br>Changeable During Run — <b>Yes</b><br>Minimum — 10<br>Maximum — 165                      |
| Program $\Rightarrow$ Protection $\Rightarrow$ StallThis parameter specifies the output current level at which the output frequency<br>is reduced in an attempt to prevent a trip. The over-current level is entered as a<br>percentage of the maximum rating of the drive.Note:The Motor Overload Protection parameter must enabled at F017<br>to use this feature.Retain Trip Record at Power Down | Parameter Type — Numerical<br>Factory Default — (ASD-Dependent)<br>Changeable During Run — Yes<br>Minimum — 10<br>Maximum — 165<br>Units — %                                |
| Program $\Rightarrow$ Protection $\Rightarrow$ Stall<br>This parameter specifies the output current level at which the output frequency<br>is reduced in an attempt to prevent a trip. The over-current level is entered as a<br>percentage of the maximum rating of the drive.<br><i>Note:</i> The Motor Overload Protection parameter must enabled at F017                                         | Parameter Type — Numerical<br>Factory Default — (ASD-Dependent)<br>Changeable During Run — Yes<br>Minimum — 10<br>Maximum — 165<br>Units — %<br>Direct Access Number — F602 |

When disabled, the trip information will be cleared when the system powers down.

Settings:

0 - Disabled

1 — Enabled

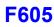

| Emergency Off Mode Settings                                                                                                    | Direct Access Number — F603                                                                                                    |
|----------------------------------------------------------------------------------------------------|----------------------------------------------------------------------------------------------------|
| $Program \Rightarrow Protection \Rightarrow Emergency \ Off \ Settings$                                                                                                    | Parameter Type — Selection List                                                                                                    |
| This parameter determines the method used to stop the motor in the event that<br>an <b>Emergency Off</b> command is received and the system is configured to use<br>this feature.                                                                                                    |                                                                                                    |
| This setting may also be associated with the FL terminals to allow the FL relay to change states when an EOFF condition occurs by setting the FL terminal to Fault FL (all) (see F132).                                                                                                    |                                                                                                    |
| <i>Note:</i> A supplemental emergency stopping system should be used with the ASD. Emergency stopping should not be a task of the ASD alone.                                                                                                    |                                                                                                    |
| Settings:                                                                                                    |                                                                                                    |
| 0 — Coast Stop<br>1 — Deceleration Stop<br>2 — DC Injection Braking Stop<br>3 — Deceleration Stop (Decel 4 setting; F515)                                                                                                    |                                                                                                    |
|                                                                                                    |                                                                                                    |
| Emergency Off DC Injection Application Time                                                                                                    | Direct Access Number — F604                                                                                                    |
|                                                                                                    | Direct Access Number — F604<br>Parameter Type — Numerical                                                                                                    |
| $Program \Rightarrow Protection \Rightarrow Emergency \ Off \ Settings$                                                                                                    |                                                                                                    |
| Program $\Rightarrow$ Protection $\Rightarrow$ Emergency Off Settings<br>When <b>DC Injection</b> is selected at F603 this parameter determines the time that                                                                                                    | Parameter Type — Numerical                                                                                                    |
| Program $\Rightarrow$ Protection $\Rightarrow$ Emergency Off Settings<br>When <b>DC Injection</b> is selected at F603 this parameter determines the time that                                                                                                    | Parameter Type — <b>Numerical</b><br>Factory Default — <b>1.0</b>                                                                                                    |
| Program $\Rightarrow$ Protection $\Rightarrow$ Emergency Off Settings<br>When <b>DC Injection</b> is selected at F603 this parameter determines the time that                                                                                                    | Parameter Type — <b>Numerical</b><br>Factory Default — <b>1.0</b><br>Changeable During Run — <b>Yes</b>                                                                                                    |
| Program $\Rightarrow$ Protection $\Rightarrow$ Emergency Off Settings<br>When <b>DC Injection</b> is selected at F603 this parameter determines the time that                                                                                                    | Parameter Type — <b>Numerical</b><br>Factory Default — <b>1.0</b><br>Changeable During Run — <b>Yes</b><br>Minimum — 0.0                                                                                                    |
| Program $\Rightarrow$ Protection $\Rightarrow$ Emergency Off Settings<br>When <b>DC Injection</b> is selected at F603 this parameter determines the time that<br>the <b>DC Injection Braking</b> is applied to the motor.                                                                                                    | Parameter Type — <b>Numerical</b><br>Factory Default — <b>1.0</b><br>Changeable During Run — <b>Yes</b><br>Minimum — 0.0<br>Maximum — 20.0                                                                                               |
| Program $\Rightarrow$ Protection $\Rightarrow$ Emergency Off Settings<br>When DC Injection is selected at F603 this parameter determines the time that<br>the DC Injection Braking is applied to the motor.<br>ASD Output Phase Failure Detection                                                                                                    | Parameter Type — <b>Numerical</b><br>Factory Default — <b>1.0</b><br>Changeable During Run — <b>Yes</b><br>Minimum — 0.0<br>Maximum — 20.0<br>Units — Seconds                                                                            |
| Program $\Rightarrow$ Protection $\Rightarrow$ Emergency Off Settings<br>When DC Injection is selected at F603 this parameter determines the time that<br>the DC Injection Braking is applied to the motor.<br>ASD Output Phase Failure Detection<br>Program $\Rightarrow$ Protection $\Rightarrow$ Phase Loss                                                                                                    | Parameter Type — Numerical<br>Factory Default — 1.0<br>Changeable During Run — Yes<br>Minimum — 0.0<br>Maximum — 20.0<br>Units — Seconds<br>Direct Access Number — F605                                                                  |
| Emergency Off DC Injection Application Time<br>Program $\Rightarrow$ Protection $\Rightarrow$ Emergency Off Settings<br>When DC Injection is selected at F603 this parameter determines the time that<br>the DC Injection Braking is applied to the motor.<br>ASD Output Phase Failure Detection<br>Program $\Rightarrow$ Protection $\Rightarrow$ Phase Loss<br>This parameter Enables/Disables the monitoring of each phase of the 3-phase<br>output signal (U, V, or W) of the ASD. If either line is missing, inactive, or not<br>of the specified level for one second or more, the ASD incurs a trip. | Parameter Type — Numerical<br>Factory Default — 1.0<br>Changeable During Run — Yes<br>Minimum — 0.0<br>Maximum — 20.0<br>Units — Seconds<br>Direct Access Number — F605<br>Parameter Type — Selection List                               |
| Program $\Rightarrow$ Protection $\Rightarrow$ Emergency Off Settings<br>When DC Injection is selected at F603 this parameter determines the time that<br>the DC Injection Braking is applied to the motor.<br>ASD Output Phase Failure Detection<br>Program $\Rightarrow$ Protection $\Rightarrow$ Phase Loss<br>This parameter Enables/Disables the monitoring of each phase of the 3-phase<br>output signal (U, V, or W) of the ASD. If either line is missing, inactive, or not                                                                                                    | Parameter Type — Numerical<br>Factory Default — 1.0<br>Changeable During Run — Yes<br>Minimum — 0.0<br>Maximum — 20.0<br>Units — Seconds<br>Direct Access Number — F605<br>Parameter Type — Selection List<br>Factory Default — Disabled |

- 0 Disabled (No Detection)
- 1 Enabled (Run at Startup and Retry)
- 2 Enabled (Every Run Command and Retry)
- 3 Enabled (During Run)
- 4 Enabled (At Startup and During Run)
- 5 Enabled (Detects an ALL-PHASE Failure ONLY Will Not Trip, Restarts At Reconnect)

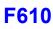

| Overload Reduction Starting Frequency                                                                                                    | Direct Access Number — F606     |
|----------------------------------------------------------------------------------------------------|---------------------------------|
| $Program \Rightarrow Protection \Rightarrow Overload$                                                                                                    | Parameter Type — Numerical      |
| This parameter is primarily used with $V/f$ maters. It is used to reduce the                                                                                                    | Factory Default — 6.00          |
| This parameter is primarily used with V/f motors. It is used to reduce the starting frequency at which the <b>Overload Reduction</b> function begins and is useful during extremely low-speed motor operation. | Changeable During Run — Yes     |
|                                                                                                    | Minimum — 0.00                  |
| During very low-speed operation the cooling efficiency of the motor decreases.                                                                                                    | Maximum — 30.00                 |
| Lowering the start frequency of the <b>Overload Reduction</b> function aides in minimizing the generated heat and precluding an <b>Overload</b> trip.                                                          | Units — Hz                      |
| This function is useful in loads such as fans, pumps, and blowers that have the square reduction torque characteristic.                                                                                        |                                 |
| Set parameter F607 to the desired <b>Overload Time Limit</b> .                                                                                                    |                                 |
| Motor 150% Overload Time Limit                                                                                                    | Direct Access Number — F607     |
| $Program \Rightarrow Protection \Rightarrow Overload$                                                                                                    | Parameter Type — Numerical      |
|                                                                                                    | Factory Default — 300           |
| This parameter establishes a time that the motor may operate at 150% of its rated current before tripping. This setting applies the time/150% reference to                                                     | Changeable During Run — Yes     |
| the individual settings of each motor (e.g., this setting references 150% of the                                                                                                    | Minimum — 10                    |
| F600 setting for the 1 motor).                                                                                                    | Maximum — 2400                  |
| The unit will trip sooner than the time entered here if the overload is greater than 150%.                                                                                                    | Units — Seconds                 |
| ASD Input Phase Failure Detection                                                                                                    | Direct Access Number — F608     |
| $Program \Rightarrow Protection \Rightarrow Phase Loss$                                                                                                    | Parameter Type — Selection List |
|                                                                                                    | Factory Default — Enabled       |
| This parameter enables the 3-phase input power phase loss detection feature. A loss of either input phase (R, S, or T) results in a trip.                                                                      | Changeable During Run — No      |
| Settings:                                                                                                    |                                 |
| 0 — Disabled<br>1 — Enabled                                                                                                    |                                 |
| Low-Current Detection Current Hysteresis Width                                                                                                    | Direct Access Number — F609     |
| Program $\Rightarrow$ Protection $\Rightarrow$ Low-Current Settings                                                                                                    | Parameter Type — Numerical      |
|                                                                                                    | Factory Default — 10            |
| During a momentary low-current condition, this parameter provides a current threshold level to which the low-current condition must return within the time                                                     | Changeable During Run — Yes     |
| setting of F612 or a Low-Current Trip will be incurred.                                                                                                    | Minimum — 1                     |
|                                                                                                    | Maximum — 20                    |
|                                                                                                    | Units — %                       |
| Low-Current Trip                                                                                                    | Direct Access Number — F610     |
| Program $\Rightarrow$ Protection $\Rightarrow$ Low-Current Settings                                                                                                    | Parameter Type — Selection List |
|                                                                                                    | Factory Default — Disabled      |
| This parameter <b>Enables/Disables</b> the low-current trip feature.                                                                                                    | Changeable During Run — No      |
| When enabled, the drive will trip on a low-current fault if the output current of the drive falls below the level defined at $F611$ and remains there for the time set                                         |                                 |

at F612.

0 — Disabled

1 - Enabled

| Low-C                                                                                                    | urrent Detection Threshold                                                                                                    | Direct Access Number — F611                                             |
|----------------------------------------------------------------------------------------------------|----------------------------------------------------------------------------------------------------|-------------------------------------------------------------------------|
| Prograr                                                                                                    | $n \Rightarrow$ Protection $\Rightarrow$ Low-Current Settings                                                                                                    | Parameter Type — Numerical                                              |
| ar                                                                                                    |                                                                                                    | Factory Default — 0                                                     |
|                                                                                                    | <b>Low-Current Trip</b> (F610) parameter is enabled, this function sets the rent trip threshold.                                                                                    | Changeable During Run — Yes                                             |
|                                                                                                    | shold value is entered as a percentage of the maximum rating of the                                                                                                    | Minimum — 0                                                             |
| drive.                                                                                                    |                                                                                                    | Maximum — 100                                                           |
|                                                                                                    |                                                                                                    | Units — %                                                               |
| Low-C                                                                                                    | urrent Trip Threshold Time                                                                                                    | Direct Access Number — F612                                             |
| Prograr                                                                                                    | $n \Rightarrow$ Protection $\Rightarrow$ Low-current Settings                                                                                                    | Parameter Type — Numerical                                              |
|                                                                                                    |                                                                                                    | Factory Default — 0                                                     |
|                                                                                                    | <b>Low-Current Trip</b> (F610) parameter is enabled, this function sets the t the low-current condition must exist to cause a trip.                                                 | Changeable During Run — Yes                                             |
|                                                                                                    | Minimum — 0                                                                                                    |                                                                         |
|                                                                                                    | Maximum — 255                                                                                                    |                                                                         |
|                                                                                                    | Units — Seconds                                                                                                    |                                                                         |
| Short                                                                                                    | Circuit Detection At Start                                                                                                    | Direct Access Number — F613                                             |
| Prograr                                                                                                    | $n \Rightarrow$ Protection $\Rightarrow$ Special Protection Parameters                                                                                                    | Parameter Type — Selection List                                         |
| This par<br>C <b>ircuit</b>                                                                                                    | ameter determines when the system will perform an <b>Output Short</b> test.                                                                                                    | Factory Default — <b>Every Start</b> (Standar<br>Pulse)                 |
| Note:                                                                                                    | Selection 3 is recommended for high-speed motor applications.<br>Because of the low impedance of high-speed motors the<br>standard-pulse setting may result in a motor malfunction. | Changeable During Run — <b>No</b>                                       |
| Settings                                                                                                    | :                                                                                                    |                                                                         |
| 1 — I<br>2 — I                                                                                                    | Every Start (Standard Pulse)<br>Power On or Reset (Standard Pulse)<br>Every Start (Short Pulse)<br>Power On or Reset (Short Pulse)                                                  |                                                                         |
| Over-1                                                                                                    | Forque Trip                                                                                                    | Direct Access Number — F615                                             |
| Program $\Rightarrow$ Protection $\Rightarrow$ Over-Torque Parameters<br>This parameter <b>Enables/Disables</b> the <b>Over-Torque Tripping</b> function.<br>When enabled, the ASD trips if an output torque value greater than the setting<br>of F616 or F617 exists for a time longer than the setting of F618. |                                                                                                    | Parameter Type — Selection List                                         |
|                                                                                                    |                                                                                                    | Factory Default — <b>Disabled</b><br>Changeable During Run — <b>Yes</b> |
|                                                                                                    |                                                                                                    | Changedole During Kun 105                                               |
| When di                                                                                                    | sabled, the ASD does not trip due to over-torque conditions.                                                                                                    |                                                                         |
| Note:                                                                                                    | A discrete output terminal may be activated when an over-torque                                                                                                    |                                                                         |

0 — Disabled

1 — Enabled

| Over Terris Detection Level (Decitive Terris)                                                                                                    | Divert A agong Number E(1)                                                                                                    |
|----------------------------------------------------------------------------------------------------|----------------------------------------------------------------------------------------------------|
| Over-Torque Detection Level (Positive Torque)                                                                                                    | Direct Access Number — F616                                                                                                    |
| $Program \Rightarrow Protection \Rightarrow Over\text{-}Torque \ Parameters$                                                                                                    | Parameter Type — Numerical                                                                                                    |
| This parameter sets the torque threshold level that is used as a setpoint for over-                                                                                                    | Factory Default — 200.00                                                                                                    |
| torque tripping during positive torque. This setting is a percentage of the                                                                                                    | Changeable During Run — Yes                                                                                                    |
| maximum rated torque of the drive.                                                                                                    | Minimum — 0.00                                                                                                    |
| This function is enabled at F615.                                                                                                    | Maximum — 250.00                                                                                                    |
|                                                                                                    | Units — %                                                                                                    |
| Over-Torque Detection Level (Negative Torque)                                                                                                    | Direct Access Number — F617                                                                                                    |
| $Program \Rightarrow Protection \Rightarrow Over\text{-}Torque \ Parameters$                                                                                                    | Parameter Type — Numerical                                                                                                    |
| This parameter sets the torque threshold level that is used as a setpoint for over-                                                                                                    | Factory Default — 200.00                                                                                                    |
| torque tripping during negative torque (regen). This setting is a percentage of                                                                                                    | Changeable During Run — Yes                                                                                                    |
| the maximum rated torque of the drive.                                                                                                    | Minimum — 0.00                                                                                                    |
| This function is enabled at $F615$ .                                                                                                    | Maximum — 250.00                                                                                                    |
|                                                                                                    | Units — %                                                                                                    |
| Over-Torque Detection Time                                                                                                    | Direct Access Number — <b>F618</b>                                                                                                    |
| $Program \Rightarrow Protection \Rightarrow Over\text{-}Torque \ Parameters$                                                                                                    | Parameter Type — Numerical                                                                                                    |
|                                                                                                    | Factory Default — 0.50                                                                                                    |
| This parameter sets the amount of time that the over-torque condition may exceed the tripping threshold level set at F616 and F617 before a trip occurs.                                                                                                    | Changeable During Run — Yes                                                                                                    |
| This function is enabled at F615.                                                                                                    | Minimum — 0.00                                                                                                    |
|                                                                                                    | Maximum — 10.0                                                                                                    |
|                                                                                                    | Units — Seconds                                                                                                    |
| Over-Torque Detection Hysteresis                                                                                                    | Direct Access Number — F619                                                                                                    |
|                                                                                                    |                                                                                                    |
| Program $\Rightarrow$ Protection $\Rightarrow$ Over-Torque Parameters                                                                                                    | Parameter Type — Numerical                                                                                                    |
|                                                                                                    | Parameter Type — <b>Numerical</b><br>Factory Default — <b>10.00</b>                                                                                                    |
| During a momentary over-torque condition, this parameter provides a torque                                                                                                    |                                                                                                    |
|                                                                                                    | Factory Default — 10.00                                                                                                    |
| During a momentary over-torque condition, this parameter provides a torque threshold level to which the over-torque condition must return within the time                                                                                                    | Factory Default — <b>10.00</b><br>Changeable During Run — <b>Yes</b>                                                                                                    |
| During a momentary over-torque condition, this parameter provides a torque threshold level to which the over-torque condition must return within the time                                                                                                    | Factory Default — <b>10.00</b><br>Changeable During Run — <b>Yes</b><br>Minimum — 0.00                                                                                                    |
| During a momentary over-torque condition, this parameter provides a torque threshold level to which the over-torque condition must return within the time                                                                                                    | Factory Default — <b>10.00</b><br>Changeable During Run — <b>Yes</b><br>Minimum — 0.00<br>Maximum — 100.00                                                                                                    |
| During a momentary over-torque condition, this parameter provides a torque threshold level to which the over-torque condition must return within the time setting of F618 or an <b>Over-Torque Trip</b> will be incurred.                                                                                                    | Factory Default — <b>10.00</b><br>Changeable During Run — <b>Yes</b><br>Minimum — 0.00<br>Maximum — 100.00<br>Units — %                                                                                                    |
| During a momentary over-torque condition, this parameter provides a torque threshold level to which the over-torque condition must return within the time setting of F618 or an <b>Over-Torque Trip</b> will be incurred.<br><b>Cooling Fan Control</b><br>Program $\Rightarrow$ Protection $\Rightarrow$ Special Protection Parameters                                                                                                    | Factory Default — <b>10.00</b><br>Changeable During Run — <b>Yes</b><br>Minimum — 0.00<br>Maximum — 100.00<br>Units — %<br><b>Direct Access Number — F620</b>                                                                                                    |
| During a momentary over-torque condition, this parameter provides a torque threshold level to which the over-torque condition must return within the time setting of F618 or an <b>Over-Torque Trip</b> will be incurred.                                                                                                    | Factory Default — <b>10.00</b><br>Changeable During Run — <b>Yes</b><br>Minimum — 0.00<br>Maximum — 100.00<br>Units — %<br><b>Direct Access Number — F620</b><br>Parameter Type — <b>Selection List</b>                                                                                                    |
| During a momentary over-torque condition, this parameter provides a torque threshold level to which the over-torque condition must return within the time setting of F618 or an <b>Over-Torque Trip</b> will be incurred.<br><b>Cooling Fan Control</b><br>Program $\Rightarrow$ Protection $\Rightarrow$ Special Protection Parameters                                                                                                    | Factory Default — <b>10.00</b><br>Changeable During Run — Yes<br>Minimum — 0.00<br>Maximum — 100.00<br>Units — %<br><b>Direct Access Number — F620</b><br>Parameter Type — <b>Selection List</b><br>Factory Default — <b>Automatic</b>                                                                                                    |
| During a momentary over-torque condition, this parameter provides a torque threshold level to which the over-torque condition must return within the time setting of F618 or an Over-Torque Trip will be incurred.         Cooling Fan Control         Program ⇒ Protection ⇒ Special Protection Parameters         This parameter sets the cooling fan run-time command.         Settings:                                                                                                    | Factory Default — <b>10.00</b><br>Changeable During Run — Yes<br>Minimum — 0.00<br>Maximum — 100.00<br>Units — %<br><b>Direct Access Number — F620</b><br>Parameter Type — <b>Selection List</b><br>Factory Default — <b>Automatic</b>                                                                                                    |
| During a momentary over-torque condition, this parameter provides a torque threshold level to which the over-torque condition must return within the time setting of F618 or an <b>Over-Torque Trip</b> will be incurred.<br><b>Cooling Fan Control</b><br>Program $\Rightarrow$ Protection $\Rightarrow$ Special Protection Parameters<br>This parameter sets the cooling fan run-time command.                                                                                                    | Factory Default — <b>10.00</b><br>Changeable During Run — Yes<br>Minimum — 0.00<br>Maximum — 100.00<br>Units — %<br><b>Direct Access Number — F620</b><br>Parameter Type — <b>Selection List</b><br>Factory Default — <b>Automatic</b>                                                                                                    |
| During a momentary over-torque condition, this parameter provides a torque<br>threshold level to which the over-torque condition must return within the time<br>setting of F618 or an <b>Over-Torque Trip</b> will be incurred.<br><b>Cooling Fan Control</b><br>Program $\Rightarrow$ Protection $\Rightarrow$ Special Protection Parameters<br>This parameter sets the cooling fan run-time command.<br>Settings:<br>0 — Automatic                                                                                                    | Factory Default — <b>10.00</b><br>Changeable During Run — Yes<br>Minimum — 0.00<br>Maximum — 100.00<br>Units — %<br><b>Direct Access Number — F620</b><br>Parameter Type — <b>Selection List</b><br>Factory Default — <b>Automatic</b>                                                                                                    |
| During a momentary over-torque condition, this parameter provides a torque<br>threshold level to which the over-torque condition must return within the time<br>setting of F618 or an <b>Over-Torque Trip</b> will be incurred.<br><b>Cooling Fan Control</b><br>Program $\Rightarrow$ Protection $\Rightarrow$ Special Protection Parameters<br>This parameter sets the cooling fan run-time command.<br>Settings:<br>0 — Automatic<br>1 — Always On                                                                                                    | Factory Default — <b>10.00</b><br>Changeable During Run — <b>Yes</b><br>Minimum — 0.00<br>Maximum — 100.00<br>Units — %<br><b>Direct Access Number — F620</b><br>Parameter Type — <b>Selection List</b><br>Factory Default — <b>Automatic</b><br>Changeable During Run — <b>Yes</b>                                                                                                    |
| During a momentary over-torque condition, this parameter provides a torque<br>threshold level to which the over-torque condition must return within the time<br>setting of F618 or an <b>Over-Torque Trip</b> will be incurred.<br><b>Cooling Fan Control</b><br>Program ⇒ Protection ⇒ Special Protection Parameters<br>This parameter sets the cooling fan run-time command.<br>Settings:<br>0 — Automatic<br>1 — Always On<br><b>Cumulative Operation Time Alarm</b><br>Program ⇒ Protection ⇒ Special Protection Parameters                                                                                                    | Factory Default — 10.00         Changeable During Run — Yes         Minimum — 0.00         Maximum — 100.00         Units — %         Direct Access Number — F620         Parameter Type — Selection List         Factory Default — Automatic         Changeable During Run — Yes                                                                                                    |
| During a momentary over-torque condition, this parameter provides a torque<br>threshold level to which the over-torque condition must return within the time<br>setting of F618 or an <b>Over-Torque Trip</b> will be incurred.<br><b>Cooling Fan Control</b><br>Program ⇒ Protection ⇒ Special Protection Parameters<br>This parameter sets the cooling fan run-time command.<br>Settings:<br>0 — Automatic<br>1 — Always On<br><b>Cumulative Operation Time Alarm</b><br>Program ⇒ Protection ⇒ Special Protection Parameters<br>This parameter sets a run-time value that, once exceeded, closes a discrete                                                                                                    | Factory Default — 10.00<br>Changeable During Run — Yes<br>Minimum — 0.00<br>Maximum — 100.00<br>Units — %<br>Direct Access Number — F620<br>Parameter Type — Selection List<br>Factory Default — Automatic<br>Changeable During Run — Yes<br>Direct Access Number — F621<br>Parameter Type — Numerical                                                                                                    |
| During a momentary over-torque condition, this parameter provides a torque<br>threshold level to which the over-torque condition must return within the time<br>setting of F618 or an <b>Over-Torque Trip</b> will be incurred.<br><b>Cooling Fan Control</b><br>Program ⇒ Protection ⇒ Special Protection Parameters<br>This parameter sets the cooling fan run-time command.<br>Settings:<br>0 — Automatic<br>1 — Always On<br><b>Cumulative Operation Time Alarm</b><br>Program ⇒ Protection ⇒ Special Protection Parameters<br>This parameter sets a run-time value that, once exceeded, closes a discrete<br>output contact. The output signal may be used to control external equipment or                                        | Factory Default — 10.00         Changeable During Run — Yes         Minimum — 0.00         Maximum — 100.00         Units — %         Direct Access Number — F620         Parameter Type — Selection List         Factory Default — Automatic         Changeable During Run — Yes         Direct Access Number — F621         Parameter Type — Numerical         Factory Default — 610.0                                     |
| During a momentary over-torque condition, this parameter provides a torque threshold level to which the over-torque condition must return within the time setting of F618 or an Over-Torque Trip will be incurred.         Cooling Fan Control         Program ⇒ Protection ⇒ Special Protection Parameters         This parameter sets the cooling fan run-time command.         Settings:         0 — Automatic         1 — Always On         Cumulative Operation Time Alarm         Program ⇒ Protection ⇒ Special Protection Parameters         This parameter sets a run-time value that, once exceeded, closes a discrete output contact. The output signal may be used to control external equipment or used to engage a brake. | Factory Default — 10.00<br>Changeable During Run — Yes<br>Minimum — 0.00<br>Maximum — 100.00<br>Units — %<br>Direct Access Number — F620<br>Parameter Type — Selection List<br>Factory Default — Automatic<br>Changeable During Run — Yes<br>Direct Access Number — F621<br>Parameter Type — Numerical<br>Factory Default — 610.0<br>Changeable During Run — Yes                                                             |
| During a momentary over-torque condition, this parameter provides a torque<br>threshold level to which the over-torque condition must return within the time<br>setting of F618 or an Over-Torque Trip will be incurred.<br>Cooling Fan Control<br>Program ⇒ Protection ⇒ Special Protection Parameters<br>This parameter sets the cooling fan run-time command.<br>Settings:<br>0 — Automatic<br>1 — Always On<br>Cumulative Operation Time Alarm<br>Program ⇒ Protection ⇒ Special Protection Parameters<br>This parameter sets a run-time value that, once exceeded, closes a discrete<br>output contact. The output signal may be used to control external equipment or                                                             | Factory Default — 10.00         Changeable During Run — Yes         Minimum — 0.00         Maximum — 100.00         Units — %         Direct Access Number — F620         Parameter Type — Selection List         Factory Default — Automatic         Changeable During Run — Yes         Direct Access Number — F621         Parameter Type — Numerical         Factory Default — 610.0         Changeable During Run — Yes |

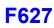

| Abnormal Speed Detection Time                                                                                                    | Direct Access Number — F622       |
|----------------------------------------------------------------------------------------------------|-----------------------------------|
| $Program \Rightarrow Protection \Rightarrow Abnormal \ Speed \ Settings$                                                                                                    | Parameter Type — Numerical        |
| mit a calatal a di tata di tata                                                                                                    | Factory Default — 0.01            |
| This parameter sets the time that an over-speed condition must exist to cause a trip.                                                                                       | Changeable During Run — Yes       |
| This parameter functions in conjunction with the settings of F623 and F624.                                                                                                 | Minimum — 0.01                    |
|                                                                                                    | Maximum — 100.00                  |
|                                                                                                    | Units — Seconds                   |
| Over-Speed Detection Frequency Upper Band                                                                                                    | Direct Access Number — F623       |
| Program $\Rightarrow$ Protection $\Rightarrow$ Abnormal Speed Settings                                                                                                    | Parameter Type — Numerical        |
|                                                                                                    | Factory Default — 0.00 (Disabled) |
| This parameter sets the upper level of the <b>Base Frequency</b> range that, once exceeded, will cause an <b>Over-Speed Detected</b> alert.                                 | Changeable During Run — Yes       |
| This parameter functions in conjunction with the settings of F622 and F624.                                                                                                 | Minimum — 0.0 (Disabled)          |
| · · · · · · · · · · · · · · · · · · ·                                                                                                    | Maximum — 30.00                   |
|                                                                                                    | Units — Hz                        |
| Over-Speed Detection Frequency Lower Band                                                                                                    | Direct Access Number — F624       |
| Program $\Rightarrow$ Protection $\Rightarrow$ Abnormal Speed Settings                                                                                                    | Parameter Type — Numerical        |
|                                                                                                    | Factory Default — 0.00 (Disabled) |
| This parameter sets the lower level of the <b>Base Frequency</b> range that, once the putput speed falls below this setting, will cause a <b>Speed Drop Detected</b> alert. | Changeable During Run — Yes       |
| This parameter functions in conjunction with the settings of F622 and F623.                                                                                                 | Minimum — 0.00 (Disabled)         |
|                                                                                                    | Maximum — 30.00                   |
|                                                                                                    | Units — Hz                        |
| Over-Voltage Limit Operation Level                                                                                                    | Direct Access Number — F626       |
| $Program \Rightarrow Protection \Rightarrow Stall$                                                                                                    | Parameter Type — Numerical        |
| This parameter sets the upper DC bus voltage threshold that, once exceeded,                                                                                                 | Factory Default — (ASD-Dependent) |
| will cause an Over-Voltage Stall. An Over-Voltage Stall increases the output                                                                                                | Changeable During Run — Yes       |
| frequency of the drive during deceleration for a specified time in an attempt to prevent an <b>Over-Voltage Trip</b> .                                                      | Minimum — 100                     |
| If the over-voltage condition persists for over 4 mS, an <b>Over-Voltage Trip</b> will                                                                                      | Maximum — 150                     |
| be incurred.                                                                                                    | Units — %                         |
| This parameter is enabled at F305.                                                                                                    |                                   |
| <i>Note:</i> This parameter setting may increase deceleration times.                                                                                                    |                                   |
| Under-Voltage Trip                                                                                                    | Direct Access Number — F627       |
| $Program \Rightarrow Protection \Rightarrow Under-Voltage/Ridethrough$                                                                                                    | Parameter Type — Selection List   |
| This parameter Enables/Disables the Under-Voltage Trip function.                                                                                                    | Factory Default — Disabled        |
| With this parameter <b>Enabled</b> , the ASD will trip if the under-voltage condition persists for a time greater than the $F628$ setting.                                  | Changeable During Run — No        |
|                                                                                                    |                                   |

A user-selected contact may be actuated if so configured.

If **Disabled** the ASD will stop and not trip; the **FL** contact is not activated.

Settings:

0 — Disabled

1 — Enabled

## F631

| Under-Voltage Trip Detection Time                                                                                                    | Direct Access Number — F628                |
|----------------------------------------------------------------------------------------------------|--------------------------------------------|
| $Program \Rightarrow Protection \Rightarrow Under-Voltage/Ridethrough$                                                                                                    | Parameter Type — Numerical                 |
| This parameter sets the time that the under-voltage condition must exist to                                                                                                   | Factory Default — 0.03                     |
| cause an Under-Voltage Trip.                                                                                                    | Changeable During Run — No                 |
| This parameter is enabled at F627.                                                                                                    | Minimum — 0.01                             |
|                                                                                                    | Maximum — 10.00                            |
|                                                                                                    | Units — Seconds                            |
| Regenerative Power Ridethrough Control Level                                                                                                    | Direct Access Number — F629                |
| Program $\Rightarrow$ Protection $\Rightarrow$ Under-Voltage/Ridethrough                                                                                                    | Parameter Type — Numerical                 |
| This parameter is activated during regeneration. It is used to set the low end of                                                                                             | Factory Default — (ASD-Dependent)          |
| the DC bus voltage threshold that, once the bus voltage drops below this                                                                                                    | Changeable During Run — No                 |
| setting, activates the setting of F302 (Ridethrough Mode).                                                                                                    | Minimum — 55                               |
| Activation may be the result of a momentary power loss or an excessive load on                                                                                                | Maximum — 100                              |
| the bus voltage.                                                                                                    | Units — %                                  |
| During a <b>Ridethrough</b> , regenerative energy is used to maintain the control circuitry settings for the duration of the <b>Ridethrough</b> ; it is not used to drive the |                                            |
| motor.                                                                                                    |                                            |
| The motor(s) of the system are stopped and then restarted automatically or may                                                                                                |                                            |
| continue seamlessly if so configured.                                                                                                    |                                            |
| See F302 for more information on this parameter.                                                                                                    |                                            |
| <i>Note:</i> This parameter setting may increase deceleration times.                                                                                                    |                                            |
| Brake Answer Delay                                                                                                    | Direct Access Number — F630                |
| Program $\Rightarrow$ Protection $\Rightarrow$ Special Protection Parameters                                                                                                  | Parameter Type — Numerical                 |
| This parameter is used in conjunction with the discrete input terminal setting                                                                                                | Factory Default — 0.0 (Disabled)           |
| <b>Brake Answerback Input</b> (see Table 5 on pg. 241 for more information on this                                                                                            | Changeable During Run — Yes                |
| feature).                                                                                                    | Minimum — 0.0 (Disabled)                   |
| After activating the discrete input terminal <b>Braking Request</b> , the setting of this                                                                                     | Maximum — 10.0                             |
| parameter starts a count-down timer in which 1) a <b>Brake Answerback Input</b>                                                                                               | Units — Seconds                            |
| response must be received or 2) the brake must release before the timer expires.                                                                                              |                                            |
| Should this timer setting expire before the <b>Brake Answerback Input</b> is                                                                                                  |                                            |
| returned or the brake releases, a <b>Brake Fault</b> (E-11) is incurred. Otherwise, the brake releases and normal motor operations resume.                                    |                                            |
| ASD Overload                                                                                                    | Direct Access Number — F631                |
| Program $\Rightarrow$ Protection $\Rightarrow$ Overload                                                                                                    | Parameter Type — Selection List            |
|                                                                                                    | Factory Default — <b>Thermal Detection</b> |
| This parameter is used to protect the ASD from an over-current condition. The                                                                                                 | Overload                                   |
| standard overload rating of the P9 ASD is 120% operation for 60 seconds.                                                                                                    | Changeable During Run — No                 |
| This setting allows for the overload protection to be switched from the standard overload detection means (Thermal Detection <u>and</u> Overload) to thermal detection only.  |                                            |
|                                                                                                    |                                            |
| Settings:                                                                                                    |                                            |
| 0 — Thermal Detection + Overload                                                                                                    |                                            |
| 1 — Thermal Detection Only                                                                                                    |                                            |

The **Thermal Detection Only** selection is used when multiple devices are installed horizontally as described on pg. 15.

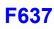

| V/I Ana                                                                                                    | alog Input Broken Wire Detection Level                                                                                                    | Direct Access Number — F633       |
|----------------------------------------------------------------------------------------------------|----------------------------------------------------------------------------------------------------|-----------------------------------|
| Progran                                                                                                    | $n \Rightarrow \text{Terminal} \Rightarrow \text{Input Special Functions}$                                                                                                    | Parameter Type — Numerical        |
| This por                                                                                                    | ameter is enabled by providing a non-zero value here. This function                                                                                                    | Factory Default — 0 (Disabled)    |
| monitors the V/I input signal and if the V/I input signal falls below the level specified here and remains there for a period of 0.3 seconds or more a trip will | Changeable During Run — Yes                                                                                                    |                                   |
|                                                                                                    | Minimum — 1                                                                                                    |                                   |
| be incur                                                                                                    | red (E-18).                                                                                                    | Maximum — 100                     |
| This val                                                                                                    | ue is entered as 0% to 100% of the V/I input signal range.                                                                                                    | Units — %                         |
| Annua                                                                                                    | I Average Ambient Temperature                                                                                                    | Direct Access Number — F634       |
| Program                                                                                                    | $n \Rightarrow Special \Rightarrow Special Parameters$                                                                                                    | Parameter Type — Selection List   |
| man in the second second second second second second second second second second second second second second s                                                   | Factory Default — Under 30°                                                                                                    |                                   |
|                                                                                                    | ameter is used in conjunction with a discrete output terminal setting to<br>e operator of the remaining useful life of critical components of the<br>tem.                                                                                                    | Changeable During Run — <b>No</b> |
| pg. 246)                                                                                                    | iscrete output terminal set to <b>Part Replacement Alarm</b> (see Table 8 on and the calculation derived from the parameter setting, maintenance ng may be enhanced.                                                                                                    |                                   |
| Settings                                                                                                    |                                                                                                    |                                   |
|                                                                                                    | Jnder 10° C (50° F)<br>Jnder 20° C (68° F)                                                                                                    |                                   |
|                                                                                                    | Jnder 20° C (86° F)                                                                                                    |                                   |
| 4 — U                                                                                                    | Jnder 40° C (104° F)                                                                                                    |                                   |
|                                                                                                    | Jnder 50° C (122° F)                                                                                                    |                                   |
|                                                                                                    | Jnder 60° C (140° F)                                                                                                    |                                   |
|                                                                                                    | Relay Current Activation Time                                                                                                    | Direct Access Number — F635       |
| Prograr<br>Activation                                                                                                    | $n \Rightarrow$ Special $\Rightarrow$ Special Parameters $\Rightarrow$ Rush Relay Current                                                                                                    | Parameter Type — Numerical        |
| Activatio                                                                                                    |                                                                                                    | Factory Default — <b>0.0</b>      |
|                                                                                                    | n startup, this parameter sets a time-delay for the start of the Rush                                                                                                    | Changeable During Run — No        |
|                                                                                                    | tivation in an attempt to allow the DC bus voltage to reach the normal g level before outputting a signal to the motor.                                                                                                    | Minimum — 0.0                     |
| operating                                                                                                    | g level before outputting a signal to the motor.                                                                                                    | Maximum — 2.5                     |
|                                                                                                    |                                                                                                    | Units — Seconds                   |
| PTC1                                                                                                    | Thermal Selection                                                                                                    | Direct Access Number — F637       |
| Prograr                                                                                                    | $n \Rightarrow Special \Rightarrow Special Parameters \Rightarrow PTC1 Thermal Selection$                                                                                                    | Parameter Type — Selection List   |
| This ner                                                                                                    | mater Fnables/Disables the ontional systemal thermal detection simula                                                                                                    | Factory Default — Disabled        |
| of the E                                                                                                    | ameter <b>Enables/Disables</b> the optional external thermal detection circuit<br>apansion IO Card Option 1. A thermistor is connected from TH1+ to<br>TB3 on the Expansion IO Card Option 1.                                                                                                    | Changeable During Run — No        |
| temperat                                                                                                    | he thermistor resistance reading fall below $50\Omega$ because of an over-<br>ure condition or exceed $3000\Omega$ because of an open circuit an <b>External</b><br><b>I Fault</b> (OH2) will be incurred.                                                                                                    |                                   |
| Note:                                                                                                    | While this parameter is <b>Enabled</b> , the system cannot be restarted<br>until the thermistor value recovers to the level of 1.8 k $\Omega$ from an<br>over-temperature condition. An <b>Auto-Restart</b> will not be<br>initiated subsequent to an <b>External Thermal Trip</b> (OH2). A<br>manual restart will be required in the event of an <b>OH2</b> trip. |                                   |
| Settings                                                                                                    |                                                                                                    |                                   |
|                                                                                                    |                                                                                                    |                                   |
|                                                                                                    |                                                                                                    |                                   |

1 — Detect Disconnect

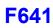

| PTC2 Thermal Selection                                                                                                    | Direct Access Number — F638                                            |
|----------------------------------------------------------------------------------------------------|------------------------------------------------------------------------|
| $Program \Rightarrow Special \Rightarrow Special \; Parameters \Rightarrow PTC2 \; Thermal \; Selection$                                                                                                    | Parameter Type — Selection List                                        |
| This parameter <b>Enables/Disables</b> the optional external thermal detection circuit of the <b>Expansion IO Card Option 2</b> . A thermistor is connected from <b>TH1+</b> to <b>TH1-</b> of <b>TB4</b> on the <b>Expansion IO Card Option 2</b> .                                                                                                    | Factory Default — <b>Disabled</b><br>Changeable During Run — <b>No</b> |
| Should the thermistor resistance reading fall below $50\Omega$ because of an over-<br>temperature condition or exceed $3000\Omega$ because of an open circuit an <b>External</b><br><b>Thermal Fault</b> (OH2) will be incurred.                                                                                                    |                                                                        |
| <b>Note:</b> While this parameter is <b>Enabled</b> , the system cannot be restarted<br>until the thermistor value recovers to the level of $1.8 \text{ k}\Omega$ from an<br>over-temperature condition. An <b>Auto-Restart</b> will not be<br>initiated subsequent to an <b>External Thermal Trip</b> (OH2). A<br>manual restart will be required in the event of an <b>OH2</b> trip. |                                                                        |
| Settings:                                                                                                    |                                                                        |
| 0 — Disabled<br>1 — Detect Disconnect                                                                                                    |                                                                        |
| Braking Resistance Overload Time (10x rated torque)                                                                                                    | Direct Access Number — F639                                            |
| Program $\Rightarrow$ Protection $\Rightarrow$ Dynamic Braking                                                                                                    | Parameter Type — Numerical                                             |
|                                                                                                    | Factory Default — 5.0                                                  |
| This parameter sets the time that the braking resistor is allowed to sustain and overload condition before a trip is incurred.                                                                                                    | Changeable During Run — No                                             |
| This feature is useful for applications that have a fluctuating load or for loads                                                                                                    | Minimum — 0.1                                                          |
| that require a long deceleration time.                                                                                                    | Maximum — 600.0                                                        |
|                                                                                                    | Units — Seconds                                                        |
| Step-Out Current Detection Level                                                                                                    | Direct Access Number — F640                                            |
| $Program \Rightarrow Motor \Rightarrow PM  Motor$                                                                                                    | Parameter Type — Numerical                                             |
| This parameter is used with synchronous mater explications only                                                                                                    | Factory Default — 100                                                  |
| This parameter is used with synchronous motor applications only.                                                                                                    | Changeable During Run — Yes                                            |
| Contact the TIC Customer Support Center for information on this parameter.                                                                                                    | Minimum — 10                                                           |
|                                                                                                    | Maximum — 150                                                          |
|                                                                                                    | Units — %                                                              |
| Step-Out Current Detection Time                                                                                                    | Direct Access Number — F641                                            |
| $Program \Rightarrow Motor \Rightarrow PM  Motor$                                                                                                    | Parameter Type — Numerical                                             |
|                                                                                                    | Factory Default — 00                                                   |
| This parameter is used with synchronous motor applications only.                                                                                                    | Changeable During Run — Yes                                            |
| Contact the TIC Customer Support Center for information on this parameter.                                                                                                    | Minimum — 0.00                                                         |
|                                                                                                    | Maximum — 25.0                                                         |
|                                                                                                    |                                                                        |

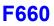

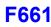

| Adding Input Selection                                                                                                    | Direct Access Number — F660     |
|----------------------------------------------------------------------------------------------------|---------------------------------|
| $Program \Rightarrow Feedback \Rightarrow Override \ Control$                                                                                           | Parameter Type — Selection List |
|                                                                                                    | Factory Default — Disabled      |
| This parameter <b>Enables/Disables</b> the feature that allows for the external adjustment of the <b>Output Frequency</b> .                             | Changeable During Run — Yes     |
| Selecting either of the input methods listed enables this feature. The selected input is used as a modifier of the programmed <b>Output Frequency</b> . |                                 |
| Settings:                                                                                                    |                                 |
| 0 — Disabled                                                                                                    |                                 |
| 1 — V/I                                                                                                    |                                 |
| 2 — RR                                                                                                    |                                 |
| 3 — RX                                                                                                    |                                 |
| 5 — EOI (Keypad)                                                                                                    |                                 |
| 6 — RS485 (2-Wire)                                                                                                    |                                 |

- 7 Communication Option Board
- 8 RX2 Option (AI1)
- 9 Option V/I
- 10 UP/DOWN Frequency (Terminal Board)
- 11 Pulse Input (Option)
- 12 Pulse Input (Motor CPU)
- 13 Binary/BCD Input (Option)

### **Multiplying Input Selection**

 $\mathsf{Program} \Rightarrow \mathsf{Feedback} \Rightarrow \mathsf{Override} \ \mathsf{Control}$ Factory Default — Disabled This parameter Enables/Disables the feature that allows for the external Changeable During Run - Yes adjustment of the commanded frequency. Selecting either of the input methods listed enables this feature. The selected input is used as a multiplier of the commanded frequency. If Setting (F729) is selected, the % value entered at parameter F729 is used as

the multiplier of the commanded frequency.

Settings:

- 0 Disabled
- 1 V/I
- 2 RR
- 3 RX
- 4 Setting (F729)
- 5 RX2 Option (AI1)

Direct Access Number — F661 Parameter Type — Selection List

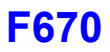

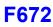

| AM Output Terminal Function                                                                                                    | Direct Access Number — F670                                                   |
|----------------------------------------------------------------------------------------------------|-------------------------------------------------------------------------------|
| Program $\Rightarrow$ Terminal $\Rightarrow$ Analog Output Terminals                                                                                                    | Parameter Type — Selection List                                               |
| This parameter is used to set the output function of the <b>AM</b> analog output terminal. The <b>AM</b> analog output terminal produces an output current that is proportional to the magnitude of the function assigned to this terminal. The available assignments for this output terminal are listed in Table 6 on pg. 244. | Factory Default — <b>Output Current</b><br>Changeable During Run — <b>Yes</b> |
| <b>Note:</b> To read <b>current</b> at this terminal connect a $100 - 500\Omega$ resistor from the <b>AM</b> (+) terminal through the series Ammeter to the <b>CC</b> (-) terminal.                                                                                                    |                                                                               |
| AM Terminal Setup Parameters<br>F670 — Set AM Function<br>F671 — Calibrate AM Terminal<br>F685 — Output Response Polarity Selection<br>F686 — Set Zero Level                                                                                                    |                                                                               |
| AM Output Terminal Adjustment                                                                                                    | Direct Access Number — F671                                                   |
| $Program \Rightarrow Terminal \Rightarrow Analog Output Terminals$                                                                                                    | Parameter Type — Numerical                                                    |
| This parameter is used to calibrate the AM analog output.                                                                                                    | Factory Default — <b>512</b><br>Changeable During Run — <b>Yes</b>            |
| To calibrate the <b>AM</b> analog output, connect an ammeter as described at parameter $F670$ .                                                                                                    | Minimum — 1                                                                   |
| With the drive is running at a known value (e.g., output frequency), adjust this parameter until the associated function of parameter $F670$ produces the desired DC level output at the <b>AM</b> output terminal.                                                                                                    | Maximum — 1280                                                                |
| See F670 for more information on this setting.                                                                                                    |                                                                               |
| MON1 Terminal Meter Selection                                                                                                    | Direct Access Number — F672                                                   |
| $Program \Rightarrow Terminal \Rightarrow Analog \ Output \ Terminals$                                                                                                    | Parameter Type — Selection List                                               |
| This parameter is used to set the output function of the <b>MON1</b> analog output terminal. The available assignments for this output terminal are listed in Table 6 on pg. 244.                                                                                                    | Factory Default — <b>Output Voltage</b><br>Changeable During Run — <b>Yes</b> |
| The <b>MON1</b> analog output terminal produces an output voltage or current that is proportional to the magnitude of the function assigned to this terminal.                                                                                                    |                                                                               |
| <i>Note:</i> The <i>Expansion IO Card Option 2</i> option board ( <i>P/N ETB004Z</i> ) is required to use this terminal.                                                                                                    |                                                                               |
| See the <b>Expansion IO Card Option 2</b> instruction manual (P/N 58686) for more information on the function of this terminal.                                                                                                    |                                                                               |
| MON1 Terminal Setup Parameters                                                                                                    |                                                                               |
| F672 — MON1 Output Function<br>F673 — MON1 Terminal Meter Adjustment<br>F688 — MON1 Voltage/Current Output Switching<br>F689 — MON1 Output Gradient Characteristic                                                                                                    |                                                                               |

F690 — MON1 Bias Adjustment Set Zero Level

F689 — MON1 Output Gradient Characteristic

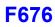

| MON1 Terminal Adjustment                                                                                                    | Direct Access Number — F673                                                     |
|----------------------------------------------------------------------------------------------------|---------------------------------------------------------------------------------|
| Program $\Rightarrow$ Terminal $\Rightarrow$ Analog Output Terminals                                                                                                    | Parameter Type — Numerical                                                      |
| This parameter is used to set the gain of the <b>MON1</b> output terminal and is used in conjunction with the settings of parameter F672.                                                                                                    | Factory Default — <b>512</b><br>Changeable During Run — <b>Yes</b>              |
| See parameter F672 for more information on this setting.                                                                                                    | Minimum — 1<br>Maximum — 1280                                                   |
| MON2 Terminal Meter Selection                                                                                                    | Direct Access Number — F674                                                     |
| Program $\Rightarrow$ Terminal $\Rightarrow$ Analog Output Terminals                                                                                                    | Parameter Type — Selection List                                                 |
| This parameter is used to set the output function of the <b>MON2</b> analog output terminal. The available assignments for this output terminal are listed in Table 6 on pg. 244.                                                                            | Factory Default — <b>Output Frequency</b><br>Changeable During Run — <b>Yes</b> |
| The <b>MON2</b> analog output terminal produces an output voltage or current that is proportional to the magnitude of the function assigned to this terminal.                                                                                                |                                                                                 |
| <i>Note:</i> The <i>Expansion IO Card Option 2</i> option board ( <i>P/N ETB004Z</i> ) is required to use this terminal.                                                                                                    |                                                                                 |
| See the <b>Expansion IO Card Option 2</b> instruction manual (P/N 58686) for more information on the function of this terminal.                                                                                                    |                                                                                 |
| MON2 Terminal Setup Parameters                                                                                                    |                                                                                 |
| <ul> <li>F674 — MON2 Output Function</li> <li>F675 — MON2 Terminal Meter Adjustment</li> <li>F691 — MON2 Voltage/Current Output Switching</li> <li>F692 — MON2 Output Gradient Characteristic</li> <li>F693 — MON2 Bias Adjustment Set Zero Level</li> </ul> |                                                                                 |
| MON2 Terminal Adjustment                                                                                                    | Direct Access Number — F675                                                     |
| Program $\Rightarrow$ Terminal $\Rightarrow$ Analog Output Terminals                                                                                                    | Parameter Type — Numerical                                                      |
|                                                                                                    | Factory Default — <b>512</b>                                                    |
| This parameter is used to set the gain of the <b>MON2</b> output terminal and is used in conjunction with the settings of parameter F674.                                                                                                    | Changeable During Run — Yes                                                     |
|                                                                                                    | Minimum — 1                                                                     |
| See parameter F674 for more information on this setting.                                                                                                    | Maximum — 1280                                                                  |
| FP Terminal Assignment                                                                                                    | Direct Access Number — F676                                                     |
| Program $\Rightarrow$ Terminal $\Rightarrow$ Analog Output Terminals                                                                                                    | Parameter Type — Selection List                                                 |
|                                                                                                    | Factory Default — Output Frequency                                              |
| This parameter sets the functionality of the <b>FP</b> output terminal to any one of the user-selectable functions listed in Table 6 on pg. 244 and is enabled at parameter F669.                                                                            | Changeable During Run — Yes                                                     |
| As the assigned function changes in magnitude or frequency, the pulse count of the <b>FP</b> output terminal pulse train changes in direct proportion to changes in the assigned function.                                                                   |                                                                                 |
| <i>Note:</i> The duty cycle of the output pulse train remains at $65 \pm 5.0 \ \mu S$ .                                                                                                    |                                                                                 |
|                                                                                                    |                                                                                 |

This parameter is used in conjunction with parameter F677.

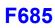

| FP Terminal Frequency                                                                                                    | Direct Access Number — F677     |
|----------------------------------------------------------------------------------------------------|---------------------------------|
| Program $\Rightarrow$ Terminal $\Rightarrow$ Analog Output Terminals                                                                                                    | Parameter Type — Numerical      |
| This perspector scales the <b>FD</b> output terminal by setting the pulses per second                                                                                                    | Factory Default — 3.84          |
| This parameter scales the <b>FP</b> output terminal by setting the pulses-per-second putput signal of the <b>FP</b> terminal.                                                                     | Changeable During Run — Yes     |
| See F676 for more information on this parameter.                                                                                                    | Minimum — 1.00                  |
| Ĩ                                                                                                    | Maximum — 43.20                 |
|                                                                                                    | Units — Pulses/Second           |
| FM Voltage/Current Output Switching                                                                                                    | Direct Access Number — F681     |
| Program $\Rightarrow$ Terminal $\Rightarrow$ Analog Output Terminals                                                                                                    | Parameter Type — Selection List |
|                                                                                                    | Factory Default — 0–10V         |
| This parameter is used to select the type of output signal provided at the <b>FM</b> erminal (i.e., voltage or current).                                                                          | Changeable During Run — No      |
| The output voltage and current range is $0 - 10$ VDC and $0 - 20$ mA, respectively.                                                                                                    |                                 |
| See F005 for more information on this setting.                                                                                                    |                                 |
| Settings:                                                                                                    |                                 |
| 0 — 0 – 10 V<br>1 — 0 – 20 mA                                                                                                    |                                 |
| FM Output Gradient Characteristic                                                                                                    | Direct Access Number — F682     |
| Program $\Rightarrow$ Terminal $\Rightarrow$ Analog Output Terminals                                                                                                    | Parameter Type — Selection List |
|                                                                                                    | Factory Default — Plus          |
| This parameter sets the output response polarity of the <b>FM</b> output terminal. The <b>FM</b> output terminal response may be set to respond inversely (-) or directly (+) o the input signal. | Changeable During Run — Yes     |
| See F005 for more information on this setting.                                                                                                    |                                 |
| Settings:                                                                                                    |                                 |
| 0 — Minus (Negative Gradient)<br>1 — Plus (Positive Gradient)                                                                                                    |                                 |
| FM Bias Adjustment                                                                                                    | Direct Access Number — F683     |
| Program $\Rightarrow$ Terminal $\Rightarrow$ Analog Output Terminals                                                                                                    | Parameter Type — Numerical      |
| This parameter setting is used to ensure that a zero level issue sized and the                                                                                                    | Factory Default — 0.0           |
| This parameter setting is used to ensure that a zero-level input signal produces a zero-level output at the <b>FM</b> terminal.                                                                   | Changeable During Run — Yes     |
| Set the function of F005 to zero and then set this parameter to zero for proper                                                                                                    | Minimum — -10.0                 |
| pperation.                                                                                                    | Maximum — +100.0                |
| See F005 for more information on this setting.                                                                                                    | Units — %                       |
| AM Output Gradient Characteristic                                                                                                    | Direct Access Number — F685     |
| Program $\Rightarrow$ Terminal $\Rightarrow$ Analog Output Terminals                                                                                                    | Parameter Type — Selection List |
|                                                                                                    | Factory Default — Plus          |
| This parameter sets the output response polarity of the AM output terminal.                                                                                                    | Changeable During Run — Yes     |
| The AM output terminal response may be set to respond inversely (-) or                                                                                                    |                                 |
| directly (+) to the input signal.                                                                                                    |                                 |

0 — Minus (Negative Gradient) 1 — Plus (Positive Gradient)

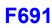

| AM Bias Adjustment                                                                                                    | Direct Access Number — F686                    |
|----------------------------------------------------------------------------------------------------|------------------------------------------------|
| Program $\Rightarrow$ Terminal $\Rightarrow$ Analog Output Terminals                                                            | Parameter Type — Numerical                     |
|                                                                                                    | Factory Default — 0.0                          |
| This parameter setting is used to ensure that a zero-level input signal produces a zero-level output at the <b>AM</b> terminal. | Changeable During Run — Yes<br>Minimum — -10.0 |
| Set the function set at $F670$ to zero and then set this parameter to zero for                                                  |                                                |
| proper operation.                                                                                                    | Maximum — +100.0                               |
| See F670 for more information on this setting.                                                                                  | Units — %                                      |
| MON 1 Voltage/Current Output Switching                                                                                          | Direct Access Number — F688                    |
| $Program \Rightarrow Terminal \Rightarrow Analog Output Terminals$                                                              | Parameter Type — Selection List                |
| This manual tank to ast the astrony simulations of the MONI systematic                                                          | Factory Default — 0 – 10V                      |
| This parameter is used to set the output signal type of the <b>MON1</b> output terminal.                                        | Changeable During Run — Yes                    |
| Settings                                                                                                    |                                                |
| 010 V +10 V                                                                                                    |                                                |
| 1 - 0 - 10  V                                                                                                    |                                                |
| 2 - 0 - 20  mA                                                                                                    | Direct Access Number — F689                    |
| MON 1 Output Gradient Characteristic                                                                                            |                                                |
| Program $\Rightarrow$ Terminal $\Rightarrow$ Analog Output Terminals                                                            | Parameter Type — Selection List                |
| This parameter sets the output response polarity of the <b>MON1</b> output terminal.                                            | Factory Default — Plus                         |
| The <b>MON1</b> output terminal response may be set to respond inversely (-) or                                                 | Changeable During Run — Yes                    |
| directly (+) to the input signal.                                                                                               |                                                |
| See parameter F672 for more information on this setting.                                                                        |                                                |
| Settings:                                                                                                    |                                                |
| 0 — Minus (Negative Gradient)                                                                                                   |                                                |
| 1 — Plus (Positive Gradient)                                                                                                    |                                                |
| MON 1 Bias Adjustment                                                                                                    | Direct Access Number — F690                    |
| $Program \Rightarrow Terminal \Rightarrow Analog Output Terminals$                                                              | Parameter Type — Numerical                     |
| This parameter setting is used to ensure that a zero-level input signal produces a                                              | Factory Default — <b>0.0</b>                   |
| zero-level output at the MON1 terminal.                                                                                         | Changeable During Run — Yes                    |
| Set the assigned function of parameter F672 to zero and then set this parameter                                                 | Minimum — -10.0                                |
| to a zero output.                                                                                                    | Maximum — 100.0                                |
| See parameter F672 for more information on this setting.                                                                        | Units — %                                      |
| MON 2 Voltage/Current Output Switching                                                                                          | Direct Access Number — F691                    |
| $Program \Rightarrow Terminal \Rightarrow Analog \ Output \ Terminals$                                                          | Parameter Type — Selection List                |
| This parameter is used to set the output signal type of the <b>MON2</b> output                                                  | Factory Default — 0 – 10V                      |
| terminal.                                                                                                    | Changeable During Run — Yes                    |
| See parameter F674 for more information on this setting.                                                                        |                                                |
| Settings                                                                                                    |                                                |
|                                                                                                    |                                                |

 $\begin{array}{c} 0 & - & -10 \text{ V} - +10 \text{ V} \\ 1 & - & 0 - & 10 \text{ V} \\ 2 & - & 0 - & 20 \text{ mA} \end{array}$ 

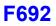

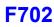

| MON 2 Output Gradient Characteristic                                                                                                    | Direct Access Number — F692                                         |
|----------------------------------------------------------------------------------------------------|---------------------------------------------------------------------|
| Program $\Rightarrow$ Terminal $\Rightarrow$ Analog Output Terminals                                                                                                    | Parameter Type — Selection List                                     |
| This parameter sets the output response polarity of the <b>MON2</b> output terminal.<br>The <b>MON2</b> output terminal response may be set to respond inversely (-) or<br>directly (+) to the input signal. | Factory Default — <b>Plus</b><br>Changeable During Run — <b>Yes</b> |
| See parameter F672 for more information on this setting.                                                                                                    |                                                                     |
| Settings:                                                                                                    |                                                                     |
| 0 — Minus (Negative Gradient)<br>1 — Plus (Positive Gradient)                                                                                                    |                                                                     |
| MON 2 Bias Adjustment                                                                                                    | Direct Access Number — F693                                         |
| Program $\Rightarrow$ Terminal $\Rightarrow$ Analog Output Terminals                                                                                                    | Parameter Type — Numerical                                          |
| This parameter setting is used to ensure that a zero-level input signal produces a zero-level output at the <b>MON2</b> terminal.                                                                            | Factory Default — <b>0.0</b><br>Changeable During Run — <b>Yes</b>  |
| Set the assigned function of parameter $F674$ to zero and then set this parameter to a zero output.                                                                                                    | Minimum — -10.0<br>Maximum — 100.0                                  |
| See parameter F674 for more information on this setting.                                                                                                    | Units — %                                                           |
| Parameter Write Lock Out                                                                                                    | Direct Access Number — F700                                         |
| $Program \Rightarrow Utilities \Rightarrow Prohibition$                                                                                                    | Parameter Type — Selection List                                     |
| This parameter Enables/Disables the Run and Stop keys.                                                                                                    | Factory Default — Enabled<br>Changeable During Run — Yes            |
| Settings:                                                                                                    |                                                                     |
| 0 — Enabled<br>1 — Disabled                                                                                                    |                                                                     |
| Display Units for Current and Voltage                                                                                                    | Direct Access Number — F701                                         |
| Program $\Rightarrow$ Utilities $\Rightarrow$ Display Parameters                                                                                                    | Parameter Type — Selection List                                     |
| This parameter sets the unit of measurement for current and voltage values displayed on the EOI.                                                                                                    | Factory Default — %<br>Changeable During Run — Yes                  |
| Settings:                                                                                                    |                                                                     |
| 0-%                                                                                                    |                                                                     |

1 — A/V

| Display Unit Multiplication Factor                                                                                         | Direct Access Number — F702  |
|----------------------------------------------------------------------------------------------------|------------------------------|
| $Program \Rightarrow Utilities \Rightarrow Display \ Parameters$                                                           | Parameter Type — Numerical   |
|                                                                                                    | Factory Default — 0.00 (OFF) |
| This parameter provides a multiplier for the displayed speed value shown on the EOI of the ASD.                            | Changeable During Run — Yes  |
| This parameter may be used to display the rate that a commodity is being                                                   | Minimum — 0.00               |
| processed by the driven load in process units (i.e., units/time).                                                          | Maximum — 200.00             |
| <i>Example:</i> An output frequency of 100 Hz would be displayed as 50 Hz if using a multiplier of 0.5 for this parameter. |                              |

*Note: PID frequency-limiting parameters are not affected by this setting (i.e., F364, F365, F367, and F368).* 

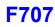

| Display Unit Selection                                                                                                    | Direct Access Number — F703                                                                                                    |
|----------------------------------------------------------------------------------------------------|----------------------------------------------------------------------------------------------------|
| Program $\Rightarrow$ Utilities $\Rightarrow$ Display Parameters                                                                                                    | Parameter Type — Selection List                                                                                                    |
| This parameter is used in conjunction with F702 to set the method in which the frequency is displayed on the EOI.                                                                                                    | Factory Default — All Frequencies<br>Changeable During Run — Yes                                                                                                    |
| The multiplier setting of $F702$ will be applied to the display of all frequencies if all frequencies are selected at this parameter.                                                                                                    |                                                                                                    |
| The multiplier setting of F702 will be applied to parameters F364, F365, F367, and F368 <u>ONLY</u> if <b>PID Process Data</b> is selected at this parameter.                                                                                                    |                                                                                                    |
| Settings:                                                                                                    |                                                                                                    |
| 0 — All Frequencies<br>1 — PID Process Data                                                                                                    |                                                                                                    |
| Display Gradient Characteristic                                                                                                    | Direct Access Number — F705                                                                                                    |
| $Program \Rightarrow Utilities \Rightarrow Display \ Parameters$                                                                                                    | Parameter Type — Selection List<br>Factory Default — Plus                                                                                                    |
| The ASD-displayed response to output speed changes will be displayed as directly proportional or inversely proportional as a function of this parameter setting.                                                                                                    | Changeable During Run — Yes                                                                                                    |
| Selecting Negative Gradient displays an increased output speed as going more                                                                                                    |                                                                                                    |
| negative.                                                                                                    |                                                                                                    |
| negative.<br>Selecting <b>Positive Gradient</b> displays an increased output speed as going more positive.                                                                                                    |                                                                                                    |
| Selecting <b>Positive Gradient</b> displays an increased output speed as going more positive.                                                                                                    |                                                                                                    |
| Selecting <b>Positive Gradient</b> displays an increased output speed as going more positive.                                                                                                    |                                                                                                    |
| Selecting <b>Positive Gradient</b> displays an increased output speed as going more<br>positive.<br>Settings:<br>0 — Minus (Negative Gradient)<br>1 — Plus (Positive Gradient)                                                                                                    | Direct Access Number — F706                                                                                                    |
| Selecting <b>Positive Gradient</b> displays an increased output speed as going more<br>positive.<br>Settings:<br>0 — Minus (Negative Gradient)<br>1 — Plus (Positive Gradient)<br><b>Display Bias</b>                                                                                                    | <b>Direct Access Number — F706</b><br>Parameter Type — <b>Numerical</b>                                                                                                    |
| Selecting <b>Positive Gradient</b> displays an increased output speed as going more<br>bositive.<br>Settings:<br>0 — Minus (Negative Gradient)<br>1 — Plus (Positive Gradient)<br><b>Display Bias</b><br>Program ⇒ Utilities ⇒ Display Parameters                                                                                                    |                                                                                                    |
| Selecting <b>Positive Gradient</b> displays an increased output speed as going more<br>positive.<br>Settings:<br>0 -  Minus (Negative Gradient)<br>1 -  Plus (Positive Gradient)<br><b>Display Bias</b><br>Program $\Rightarrow$ Utilities $\Rightarrow$ Display Parameters<br>n conjunction with the setting of F702, this parameter sets the bias of the EOI                                                                                                    | Parameter Type — Numerical                                                                                                    |
| Selecting <b>Positive Gradient</b> displays an increased output speed as going more<br>bositive.<br>Settings:<br>0 - Minus (Negative Gradient)<br>1 - Plus (Positive Gradient)<br><b>Display Bias</b><br>Program $\Rightarrow$ Utilities $\Rightarrow$ Display Parameters<br>n conjunction with the setting of F702, this parameter sets the bias of the EOI<br>peed display.                                                                                                    | Parameter Type — <b>Numerical</b><br>Factory Default — <b>0.00</b>                                                                                                    |
| Selecting <b>Positive Gradient</b> displays an increased output speed as going more<br>positive.<br>Settings:<br>0 - Minus (Negative Gradient)<br>1 - Plus (Positive Gradient)<br><b>Display Bias</b><br>Program $\Rightarrow$ Utilities $\Rightarrow$ Display Parameters<br>In conjunction with the setting of F702, this parameter sets the bias of the EOI<br>speed display.<br>The frequency entered here will be multiplied by the setting of F702 and then                                                                                                    | Parameter Type — <b>Numerical</b><br>Factory Default — <b>0.00</b><br>Changeable During Run — <b>Yes</b>                                                                                                    |
| Selecting <b>Positive Gradient</b> displays an increased output speed as going more<br>bositive.<br>Settings:<br>0 - Minus (Negative Gradient)<br>1 - Plus (Positive Gradient)<br><b>Display Bias</b><br>Program $\Rightarrow$ Utilities $\Rightarrow$ Display Parameters<br>n conjunction with the setting of F702, this parameter sets the bias of the EOI<br>peed display.<br>The frequency entered here will be multiplied by the setting of F702 and then                                                                                                    | Parameter Type — <b>Numerical</b><br>Factory Default — <b>0.00</b><br>Changeable During Run — <b>Yes</b><br>Minimum — 0.00                                                                                                    |
| Selecting <b>Positive Gradient</b> displays an increased output speed as going more<br>bositive.<br>Settings:<br>0 - Minus (Negative Gradient)<br>1 - Plus (Positive Gradient)<br><b>Display Bias</b><br>Program $\Rightarrow$ Utilities $\Rightarrow$ Display Parameters<br>In conjunction with the setting of F702, this parameter sets the bias of the EOI<br>peed display.<br>The frequency entered here will be multiplied by the setting of F702 and then<br>lisplayed as the zero value on the EOI display.                                                                                                    | Parameter Type — <b>Numerical</b><br>Factory Default — <b>0.00</b><br>Changeable During Run — <b>Yes</b><br>Minimum — <b>0.00</b><br>Maximum — <b>Max. Freq. (F011)</b>                                                                                                  |
| Selecting <b>Positive Gradient</b> displays an increased output speed as going more<br>positive.<br>Settings:<br>0 -  Minus (Negative Gradient)<br>1 -  Plus (Positive Gradient)<br><b>Display Bias</b><br>Program $\Rightarrow$ Utilities $\Rightarrow$ Display Parameters<br>in conjunction with the setting of F702, this parameter sets the bias of the EOI<br>speed display.<br>The frequency entered here will be multiplied by the setting of F702 and then<br>displayed as the zero value on the EOI display.<br><b>Change Step Selection 1</b>                                                                                                    | Parameter Type — <b>Numerical</b><br>Factory Default — <b>0.00</b><br>Changeable During Run — <b>Yes</b><br>Minimum — 0.00<br>Maximum — <b>Max. Freq.</b> (F011)<br>Units — Hz                                                                                           |
| Selecting Positive Gradient displays an increased output speed as going more positive.<br>Settings:<br>0 — Minus (Negative Gradient)<br>1 — Plus (Positive Gradient)<br>Display Bias<br>Program ⇒ Utilities ⇒ Display Parameters<br>In conjunction with the setting of F702, this parameter sets the bias of the EOI speed display.<br>The frequency entered here will be multiplied by the setting of F702 and then displayed as the zero value on the EOI display.<br>Change Step Selection 1<br>Program ⇒ Utilities ⇒ Display Parameters                                                                                                    | Parameter Type — Numerical<br>Factory Default — 0.00<br>Changeable During Run — Yes<br>Minimum — 0.00<br>Maximum — Max. Freq. (F011)<br>Units — Hz<br>Direct Access Number — F707                                                                                        |
| Selecting <b>Positive Gradient</b> displays an increased output speed as going more positive.<br>Settings:<br>0 — Minus (Negative Gradient)<br>1 — Plus (Positive Gradient)<br><b>Display Bias</b><br>Program $\Rightarrow$ Utilities $\Rightarrow$ Display Parameters<br>In conjunction with the setting of F702, this parameter sets the bias of the EOI speed display.<br>The frequency entered here will be multiplied by the setting of F702 and then displayed as the zero value on the EOI display.<br><b>Change Step Selection 1</b><br>Program $\Rightarrow$ Utilities $\Rightarrow$ Display Parameters<br>In conjunction with the parameter setting of F708, this parameter sets the                                                                               | Parameter Type — Numerical<br>Factory Default — 0.00<br>Changeable During Run — Yes<br>Minimum — 0.00<br>Maximum — Max. Freq. (F011)<br>Units — Hz<br>Direct Access Number — F707<br>Parameter Type — Numerical                                                          |
| Selecting <b>Positive Gradient</b> displays an increased output speed as going more positive.<br>Settings:<br>0 — Minus (Negative Gradient)                                                                                                    | Parameter Type — Numerical<br>Factory Default — 0.00<br>Changeable During Run — Yes<br>Minimum — 0.00<br>Maximum — Max. Freq. (F011)<br>Units — Hz<br>Direct Access Number — F707<br>Parameter Type — Numerical<br>Factory Default — 0.00                                |
| Selecting <b>Positive Gradient</b> displays an increased output speed as going more positive.<br>Settings:<br>0 — Minus (Negative Gradient)<br>1 — Plus (Positive Gradient)<br><b>Display Bias</b><br>Program $\Rightarrow$ Utilities $\Rightarrow$ Display Parameters<br>In conjunction with the setting of F702, this parameter sets the bias of the EOI speed display.<br>The frequency entered here will be multiplied by the setting of F702 and then displayed as the zero value on the EOI display.<br><b>Change Step Selection 1</b><br>Program $\Rightarrow$ Utilities $\Rightarrow$ Display Parameters<br>In conjunction with the parameter setting of F708, this parameter sets the amount that the output speed will increase or decrease for each speed command | Parameter Type — Numerical<br>Factory Default — 0.00<br>Changeable During Run — Yes<br>Minimum — 0.00<br>Maximum — Max. Freq. (F011)<br>Units — Hz<br>Direct Access Number — F707<br>Parameter Type — Numerical<br>Factory Default — 0.00<br>Changeable During Run — Yes |

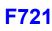

| Change Step Selection 2                                                                                                    | Direct Access Number — F708                                                                       |
|----------------------------------------------------------------------------------------------------|---------------------------------------------------------------------------------------------------|
| $Program \Rightarrow Utilities \Rightarrow Display Parameters$                                                                                                    | Parameter Type — Numerical                                                                        |
|                                                                                                    | Factory Default — 0 (Disabled)                                                                    |
| The parameter is used to modify the degree that the setting of F707 affects the output speed changes that are input from the EOI using the <b>Rotary Encoder</b> .                                                                                      | Changeable During Run — Yes                                                                       |
| Selecting a zero value here disables this parameter and the resulting non-zero                                                                                                    | Minimum — 0                                                                                       |
| value of parameter setting F707 is output from the ASD.                                                                                                    | Maximum — 255                                                                                     |
| Selecting a non-zero value here provides a dividend that will be used in the following equation resulting in the actual output frequency applied to the motor.                                                                                          |                                                                                                   |
| $OutputFrequencyDisplayed = InternallyCommandedFrequency \times \frac{F708}{F707}$                                                                                                    |                                                                                                   |
| Operation Command Clear Selection When ST Off                                                                                                    | Direct Access Number — F719                                                                       |
| Program $\Rightarrow$ Special $\Rightarrow$ Operation Panel Parameters                                                                                                    | Parameter Type — Selection List                                                                   |
| Upon deactivation of the <b>ST</b> terminal while operating in the <b>Hand</b> mode, the ASD output to the motor will cease — this parameter setting is used to allow for the reactivation of the motor without user intervention upon the reactivation | Factory Default — <b>Retain Panel Run</b><br><b>Command</b><br>Changeable During Run — <b>Yes</b> |
| of the <b>ST</b> terminal.<br>Upon reactivation of the <b>ST</b> terminal in this condition the ASD will resume the                                                                                                    |                                                                                                   |

This feature may be **Disabled** and the Run command must be re-initiated by the user for ASD operation (0 — Clear Panel Run Command).

Run condition and the motor will start (1 — Retain Run Command).

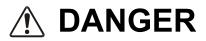

# WHEN ENABLED THE ASD WILL RESUME THE RUN CONDITION WHEN THE ST TERMINAL IS REACTIVATED.

Settings:

0 — Clear Panel Run Command

1 - Retain Panel Run Command

#### Panel Stop Pattern

 $\mathsf{Program} \Rightarrow \mathsf{Special} \Rightarrow \mathsf{Operation} \ \mathsf{Panel} \ \mathsf{Parameters}$ 

While operating in the **Hand** mode this parameter determines the method used to stop the motor when the stop command is issued via the EOI.

The **Deceleration Stop** selection enables the **Dynamic Braking** system that is set up at F304 or the **DC Injection Braking** system that is set up at F250, F251, and F252.

The **Coast Stop** setting allows the motor to stop at the rate allowed by the inertia of the load.

Settings:

0 — Deceleration Stop

1 — Coast Stop

*Note:* The *Stop Pattern* setting has no effect on the *Emergency Off* settings of *F603*. This parameter may also be accessed by pressing the *ESC* key from the *Frequency Command* screen.

Direct Access Number — F721 Parameter Type — Selection List Factory Default — Deceleration Stop Changeable During Run — Yes

## F734

| Panel Torque Command                                                                  | Direct Access Number — F725     |
|---------------------------------------------------------------------------------------|---------------------------------|
| Program $\Rightarrow$ Special $\Rightarrow$ Operation Panel Parameters                | Parameter Type — Numerical      |
| This function is not used with the DO ASD                                             | Factory Default — 0.00          |
| This function is not used with the P9 ASD.                                            | Changeable During Run — Yes     |
| The <b>Torque Command</b> selection is performed at F420.                             | Minimum — -250.00               |
|                                                                                       | Maximum — +250.00               |
| Panel Tension Torque Bias                                                             | Direct Access Number — F727     |
| Program $\Rightarrow$ Special $\Rightarrow$ Operation Panel Parameters                | Parameter Type — Numerical      |
|                                                                                       | Factory Default — 0.00          |
| This function is not used with the P9 ASD.                                            | Changeable During Run — Yes     |
| The <b>Tension Torque Bias</b> selection is performed at F423.                        | Minimum — -250.00               |
|                                                                                       | Maximum — +250.00               |
|                                                                                       | Units — %                       |
| Panel Load Sharing Gain                                                               | Direct Access Number — F728     |
| $Program \Rightarrow Special \Rightarrow Operation \ Panel \ Parameters$              | Parameter Type — Numerical      |
| This function is not used with the P9 ASD.                                            | Factory Default — 100.00        |
|                                                                                       | Changeable During Run — Yes     |
| The <b>Load Sharing Gain</b> selection is performed at F424.                          | Minimum — 0.00                  |
|                                                                                       | Maximum — 250.00                |
|                                                                                       | Units — %                       |
| Panel Override Multiplication Gain                                                    | Direct Access Number — F729     |
| Program $\Rightarrow$ Special $\Rightarrow$ Operation Panel Parameters                | Parameter Type — Numerical      |
| This parameter provides a value to be used in the event that <b>Setting</b> (F729) is | Factory Default — 0.00          |
| selected for the <b>Frequency Override Multiplying Input</b> (F661).                  | Changeable During Run — Yes     |
|                                                                                       | Minimum — -100.00               |
|                                                                                       | Maximum — 100.00                |
|                                                                                       | Units — %                       |
| Panel Frequency Lock Out                                                              | Direct Access Number — F730     |
| $Program \Rightarrow Special \Rightarrow Operation \ Panel \ Parameters$              | Parameter Type — Selection List |
|                                                                                       | Factory Default — Unlocked      |
| This parameter is model specific and has no function on the DO ASD                    |                                 |
| This parameter is model-specific and has no function on the P9 ASD system.            | Changeable During Run — Yes     |
|                                                                                       | Changeable During Run — Yes     |
| Settings:<br>0 — Unlocked                                                             | Changeable During Run — Yes     |
| Settings:<br>0 — Unlocked<br>1 — Locked                                               |                                 |
|                                                                                       | Direct Access Number — F734     |

| $Program \Rightarrow Special \Rightarrow Operation \ Panel \ Parameters$   | Parameter Type — Selection List |
|----------------------------------------------------------------------------|---------------------------------|
|                                                                            | Factory Default — Unlocked      |
| This parameter is model-specific and has no function on the P9 ASD system. | Changeable During Run — No      |

Settings:

0 — Unlocked 1 — Locked

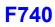

| Panel Reset Lock Out                                                                                                    | Direct Access Number — F735     |
|----------------------------------------------------------------------------------------------------|---------------------------------|
| Program $\Rightarrow$ Special $\Rightarrow$ Operation Panel Parameters                                                                                                    | Parameter Type — Selection List |
|                                                                                                    | Factory Default — Unlocked      |
| This parameter is model-specific and has no function on the P9 ASD system.                                                                                                    | Changeable During Run — Yes     |
| Settings:                                                                                                    |                                 |
| 0 — Unlocked                                                                                                    |                                 |
| 1 — Locked                                                                                                    |                                 |
| Command Mode/Frequency Mode Change Lock Out                                                                                                    | Direct Access Number — F730     |
| $Program \Rightarrow Utilities \Rightarrow Prohibition$                                                                                                    | Parameter Type — Selection List |
| This parameter is model-specific and has no function on the P9 ASD system.                                                                                                    | Factory Default — Locked        |
| Settings:                                                                                                    | Changeable During Run — Yes     |
| 0 — Unlocked                                                                                                    |                                 |
| 1 — Locked                                                                                                    |                                 |
| Lock Out All Keys                                                                                                    | Direct Access Number — F737     |
| $Program \Rightarrow Utilities \Rightarrow Prohibition$                                                                                                    | Parameter Type — Selection List |
| This parameter is model-specific and has no function on the P9 ASD system.                                                                                                    | Factory Default — Unlocked      |
|                                                                                                    | Changeable During Run — Yes     |
| Settings:                                                                                                    |                                 |
| 0 — Unlocked<br>1 — Locked                                                                                                    |                                 |
| Trace Selection                                                                                                    | Direct Access Number — F740     |
|                                                                                                    | Parameter Type — Selection List |
| $Program \Rightarrow Utilities \Rightarrow Trace$                                                                                                    | Factory Default — At Trip       |
| In conjunction with parameter $F741 - F745$ , this parameter is used to monitor<br>and store 4 ASD output waveform data points. The data may be read and stored<br>as a function of a trip (At Trip) or it may be initiated by the activation of a<br>discrete terminal activation (At Trigger). | Changeable During Run — Yes     |
| Set a discrete input terminal to <b>Trace Back Trigger Signal</b> and activate the terminal to initiate the <b>At Trigger</b> read/store function.                                                                                                    |                                 |
| Table 9 on pg. 247 lists the items that may be selected for the data read/store         function along with the associated communication number for each selection.                                                                                                    |                                 |
| The duration of the read/store cycle for the selected items is set at parameter F741.                                                                                                    |                                 |
| To acquire and store the data a communications device and a PC are required.<br>The P9 ASD supports the following communications protocols: RS485<br>(MODBUS-RTU) Toshiba Protocol, USB Toshiba Protocol, CC-Link, ProfiBus,                                                                     |                                 |
| and DeviceNet (Refer to the manual of each protocol type for more information).                                                                                                    |                                 |
|                                                                                                    |                                 |
| information).<br>Trace data may be viewed graphically via Program $\Rightarrow$ Utilities $\Rightarrow$ <b>View Trace</b>                                                                                                    |                                 |

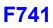

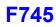

| Trace Cycle                                                                                                    | Direct Access Number — F741                                               |
|----------------------------------------------------------------------------------------------------|---------------------------------------------------------------------------|
| $Program \Rightarrow Utilities \Rightarrow Trace$                                                                                                    | Parameter Type — Selection List                                           |
| This parameter sets the record time for the <b>Trace Data</b> events selected at $F742 - F745$ .                                                                      | Factory Default — <b>100 mS</b><br>Changeable During Run — <b>Yes</b>     |
| See F740 for more information on this parameter setting.                                                                                                    |                                                                           |
| Settings:                                                                                                    |                                                                           |
| 0 — 4 mS<br>1 — 20 mS<br>2 — 100 mS<br>3 — 1 Second<br>4 — 10 Seconds                                                                                                 |                                                                           |
| Trace Data 1                                                                                                    | Direct Access Number — F742                                               |
| $Program \Rightarrow Utilities \Rightarrow Trace$                                                                                                    | Parameter Type — Selection List                                           |
| This parameter is used to select the <b>Trace Data 1</b> item from Table 9 on pg. 247                                                                                 | Factory Default — Output Frequency                                        |
| to be read and stored in accordance with the setup of parameters F740 and F741.                                                                                       | Changeable During Run — Yes                                               |
| See F740 for more information on this parameter setting.                                                                                                    |                                                                           |
| Trace Data 2                                                                                                    | Direct Access Number — F743                                               |
| $Program \Rightarrow Utilities \Rightarrow Trace$                                                                                                    | Parameter Type — Selection List                                           |
| This parameter is used to select the <b>Trace Data 2</b> item from Table 9 on pg. 247 to be read and stored in accordance with the setup of parameters F740 and F741. | Factory Default — Freq. Reference<br>Changeable During Run — Yes          |
| See F740 for more information on this parameter setting.                                                                                                    |                                                                           |
| Trace Data 3                                                                                                    | Direct Access Number — F744                                               |
| $Program \Rightarrow Utilities \Rightarrow Trace$                                                                                                    | Parameter Type — Selection List                                           |
| This parameter is used to select the <b>Trace Data 3</b> item from Table 9 on pg. 247 to be read and stored in accordance with the setup of parameters F740 and F741. | Factory Default — Output Current                                          |
|                                                                                                    | Changeable During Run — Yes                                               |
| See F740 for more information on this parameter setting.                                                                                                    |                                                                           |
| Trace Data 4                                                                                                    | Direct Access Number — F745                                               |
| $Program \Rightarrow Utilities \Rightarrow Trace$                                                                                                    | Parameter Type — Selection List                                           |
| This parameter is used to select the <b>Trace Data 4</b> item from Table 9 on pg. 247 to be read and stored in accordance with the setup of parameters F740 and       | Factory Default — <b>DC Voltage</b><br>Changeable During Run — <b>Yes</b> |

See F740 for more information on this parameter setting.

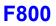

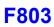

| Baud Rate (RS485 2-Wire)                                                                                                    | Direct Access Number — F800                                                                                                    |
|----------------------------------------------------------------------------------------------------|----------------------------------------------------------------------------------------------------|
| Program $\Rightarrow$ Communications $\Rightarrow$ Communication Settings                                                                                                    | Parameter Type — Selection List                                                                                                    |
| This parameter plays a role in the setup of the communications network by establishing the <b>Baud Rate</b> of the communications link.                                                                                                    | Factory Default — <b>19200</b><br>Changeable During Run — <b>Yes</b><br>Units — bps                                                                                                    |
| The communications network includes other ASDs and Host/Control computers hat monitor the status of the ASD(s), transfers commands, and loads or nodifies the parameter settings of the ASD.                                                                                                    |                                                                                                    |
| Changes made to this parameter require that the power be cycled (off then on) for the changes to take effect.                                                                                                    |                                                                                                    |
| Settings:                                                                                                    |                                                                                                    |
| $ \begin{array}{r} 0 - 9600 \\ 1 - 19200 \\ 2 - 38400 \end{array} $                                                                                                    |                                                                                                    |
| Parity (RS485 2- and 4-Wire)                                                                                                    | Direct Access Number — F801                                                                                                    |
| Program $\Rightarrow$ Communications $\Rightarrow$ Communication Settings                                                                                                    | Parameter Type — Selection List                                                                                                    |
| This parameter plays a role in the setup of the communications network by establishing the <b>Parity</b> setting of the communications link.                                                                                                    | Factory Default — Even Parity<br>Changeable During Run — Yes                                                                                                    |
| The communications network includes other ASDs and Host/Control computers that monitor the status of the ASD(s), transfers commands, and loads or modifies the parameter settings of the ASD.                                                                                                    |                                                                                                    |
| Changes made to this parameter require that the power be cycled (off then on)                                                                                                    |                                                                                                    |
| for the changes to take effect.                                                                                                    |                                                                                                    |
| for the changes to take effect.<br>Settings:                                                                                                    |                                                                                                    |
| -                                                                                                    |                                                                                                    |
| Settings:<br>0 — No Parity<br>1 — Even Parity<br>2 — Odd Parity                                                                                                    | Direct Access Number — F802                                                                                                    |
| Settings:<br>0 — No Parity<br>1 — Even Parity<br>2 — Odd Parity<br>ASD Number                                                                                                    | <b>Direct Access Number — F802</b><br>Parameter Type — <b>Numerical</b>                                                                                                    |
| Settings:<br>0 — No Parity<br>1 — Even Parity<br>2 — Odd Parity<br>ASD Number<br>Program $\Rightarrow$ Communications $\Rightarrow$ Communication Settings<br>This parameter plays a role in the setup of the communications network by                                                                                                    | Parameter Type — <b>Numerical</b><br>Factory Default — <b>0</b>                                                                                                    |
| Settings:<br>0 - No Parity $1 - Even Parity$ $2 - Odd Parity$ ASD Number<br>Program $\Rightarrow$ Communications $\Rightarrow$ Communication Settings<br>This parameter plays a role in the setup of the communications network by<br>assigning an identification (ID) number to each ASD in the communications                                                                                                    | Parameter Type — Numerical                                                                                                    |
| Settings:<br>0 — No Parity<br>1 — Even Parity                                                                                                    | Parameter Type — <b>Numerical</b><br>Factory Default — <b>0</b><br>Changeable During Run — <b>Yes</b>                                                                                                    |
| Settings:<br>0 — No Parity<br>1 — Even Parity<br>2 — Odd Parity<br>ASD Number<br>Program ⇒ Communications ⇒ Communication Settings<br>This parameter plays a role in the setup of the communications network by<br>assigning an identification (ID) number to each ASD in the communications<br>network.<br>The communications network includes other ASDs and Host/Control computers<br>that monitor the status of the ASD(s), transfers commands, and loads or<br>modifies the parameter settings of the ASD.<br>Changes made to this parameter require that the power be cycled (off then on)                                                                                                    | Parameter Type — Numerical<br>Factory Default — 0<br>Changeable During Run — Yes<br>Minimum — 0                                                                                                    |
| Settings:<br>0 — No Parity<br>1 — Even Parity<br>2 — Odd Parity<br>ASD Number<br>Program ⇒ Communications ⇒ Communication Settings<br>This parameter plays a role in the setup of the communications network by<br>assigning an identification (ID) number to each ASD in the communications<br>network.<br>The communications network includes other ASDs and Host/Control computers<br>hat monitor the status of the ASD(s), transfers commands, and loads or<br>modifies the parameter settings of the ASD.<br>Changes made to this parameter require that the power be cycled (off then on)<br>For the changes to take effect.                                                                                                    | Parameter Type — Numerical<br>Factory Default — 0<br>Changeable During Run — Yes<br>Minimum — 0                                                                                                    |
| Settings:<br>0 — No Parity<br>1 — Even Parity<br>2 — Odd Parity<br>ASD Number<br>Program $\Rightarrow$ Communications $\Rightarrow$ Communication Settings<br>This parameter plays a role in the setup of the communications network by<br>assigning an identification (ID) number to each ASD in the communications<br>network.<br>The communications network includes other ASDs and Host/Control computers<br>hat monitor the status of the ASD(s), transfers commands, and loads or<br>nodifies the parameter settings of the ASD.<br>Changes made to this parameter require that the power be cycled (off then on)<br>for the changes to take effect.<br>Communications Time-Out Time (RS485 2- and 4-wire)                                                                                                    | Parameter Type — Numerical<br>Factory Default — 0<br>Changeable During Run — Yes<br>Minimum — 0<br>Maximum — 247                                                                                                    |
| Settings:<br>0 — No Parity<br>1 — Even Parity<br>2 — Odd Parity<br>ASD Number<br>Program ⇒ Communications ⇒ Communication Settings<br>This parameter plays a role in the setup of the communications network by<br>assigning an identification (ID) number to each ASD in the communications<br>network.<br>The communications network includes other ASDs and Host/Control computers<br>hat monitor the status of the ASD(s), transfers commands, and loads or<br>nodifies the parameter settings of the ASD.<br>Changes made to this parameter require that the power be cycled (off then on)<br>for the changes to take effect.<br>Communications Time-Out Time (RS485 2- and 4-wire)<br>Program ⇒ Communications ⇒ Communication Settings<br>This parameter plays a role in the setup of the communications network by                                                                                                    | Parameter Type — Numerical<br>Factory Default — 0<br>Changeable During Run — Yes<br>Minimum — 0<br>Maximum — 247<br>Direct Access Number — F803                                                                                                    |
| Settings:<br>0 — No Parity<br>1 — Even Parity<br>2 — Odd Parity<br>ASD Number<br>Program ⇒ Communications ⇒ Communication Settings<br>This parameter plays a role in the setup of the communications network by<br>assigning an identification (ID) number to each ASD in the communications<br>network.<br>The communications network includes other ASDs and Host/Control computers<br>hat monitor the status of the ASD(s), transfers commands, and loads or<br>nodifies the parameter settings of the ASD.<br>Changes made to this parameter require that the power be cycled (off then on)<br>for the changes to take effect.<br>Communications Time-Out Time (RS485 2- and 4-wire)<br>Program ⇒ Communications ⇒ Communication Settings<br>This parameter plays a role in the setup of the communications network by<br>setting the time that no activity may exist over the communications link before                                                                                                    | Parameter Type — Numerical<br>Factory Default — 0<br>Changeable During Run — Yes<br>Minimum — 0<br>Maximum — 247<br>Direct Access Number — F803<br>Parameter Type — Numerical<br>Factory Default — 0 (Off)<br>Changeable During Run — Yes                                       |
| Settings:<br>0 — No Parity<br>1 — Even Parity<br>2 — Odd Parity<br>ASD Number<br>Program ⇒ Communications ⇒ Communication Settings<br>This parameter plays a role in the setup of the communications network by<br>assigning an identification (ID) number to each ASD in the communications<br>network.<br>The communications network includes other ASDs and Host/Control computers<br>hat monitor the status of the ASD(s), transfers commands, and loads or<br>modifies the parameter settings of the ASD.<br>Changes made to this parameter require that the power be cycled (off then on)<br>for the changes to take effect.<br>Program ⇒ Communications ⇒ Communication Settings<br>This parameter plays a role in the setup of the communications network by<br>setting the time that no activity may exist over the communications link before<br>the link is severed (Time Out).                                                                                                    | Parameter Type — Numerical<br>Factory Default — 0<br>Changeable During Run — Yes<br>Minimum — 0<br>Maximum — 247<br>Direct Access Number — F803<br>Parameter Type — Numerical<br>Factory Default — 0 (Off)<br>Changeable During Run — Yes<br>Minimum — 0 (Off)                  |
| Settings:<br>0 — No Parity<br>1 — Even Parity<br>2 — Odd Parity<br>ASD Number<br>Program ⇒ Communications ⇒ Communication Settings<br>This parameter plays a role in the setup of the communications network by<br>assigning an identification (ID) number to each ASD in the communications<br>network.<br>The communications network includes other ASDs and Host/Control computers<br>that monitor the status of the ASD(s), transfers commands, and loads or                                                                                                    | Parameter Type — Numerical<br>Factory Default — 0<br>Changeable During Run — Yes<br>Minimum — 0<br>Maximum — 247<br>Direct Access Number — F803<br>Parameter Type — Numerical<br>Factory Default — 0 (Off)<br>Changeable During Run — Yes                                       |
| Settings:<br>0 — No Parity<br>1 — Even Parity<br>2 — Odd Parity<br>ASD Number<br>Program ⇒ Communications ⇒ Communication Settings<br>This parameter plays a role in the setup of the communications network by<br>assigning an identification (ID) number to each ASD in the communications<br>network.<br>The communications network includes other ASDs and Host/Control computers<br>hat monitor the status of the ASD(s), transfers commands, and loads or<br>modifies the parameter settings of the ASD.<br>Changes made to this parameter require that the power be cycled (off then on)<br>for the changes to take effect.<br>Communications Time-Out Time (RS485 2- and 4-wire)<br>Program ⇒ Communications ⇒ Communication Settings<br>This parameter plays a role in the setup of the communications network by<br>setting the time that no activity may exist over the communications link before<br>the link is severed (Time Out).<br>The communications network includes other ASDs and Host/Control computers<br>hat monitor the status of the ASD(s), transfers commands, and loads or | Parameter Type — Numerical<br>Factory Default — 0<br>Changeable During Run — Yes<br>Minimum — 0<br>Maximum — 247<br>Direct Access Number — F803<br>Parameter Type — Numerical<br>Factory Default — 0 (Off)<br>Changeable During Run — Yes<br>Minimum — 0 (Off)<br>Maximum — 100 |

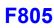

### Communications Time-Out Action (RS485 2- and 4-wire)

 $Program \Rightarrow Communications \Rightarrow Communication Settings$ 

This parameter plays a role in the setup of the communications network by determining the action to be taken in the event of a time-out (Time-Out Action).

The communications network includes other ASDs and Host/Control computers that monitor the status of the ASD(s), transfers commands, and loads or modifies the parameter settings of the drive.

Changes made to this parameter require that the power be cycled (off then on) for the changes to take effect.

Settings:

(Settings Are For 2-Wire/4-Wire)

- 0 No Action/No Action
- 1 Alarm/No Action
- 2 Trip/No Action
- 3 No Action/Alarm
- 4 Alarm/Alarm
- 5 Trip/Alarm
- 6 No Action/Trip
- 7 Alarm/Trip
- 8 Trip/Trip

### Send Delay (RS485 2-Wire)

 $\label{eq:program} \text{Program} \Rightarrow \text{Communications} \Rightarrow \text{Communication Settings}$ 

This parameter sets the RS485 (2-wire) response delay time.

Changes made to this parameter require that the power be cycled (off then on) for the changes to take effect.

Direct Access Number — F804 Parameter Type — Selection List Factory Default — Trip/Trip Changeable During Run — Yes

Direct Access Number — F805 Parameter Type — Numerical Factory Default — 0.00 Changeable During Run — Yes Minimum — 0.00 Maximum — 2.00 Units — Seconds

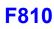

| ASI            | D-to-ASD Communications (RS485 2-wire)                                                                                                    | Direct Access Numb   |
|----------------|----------------------------------------------------------------------------------------------------|----------------------|
| Prog           | $gram \Rightarrow Communications \Rightarrow Communication Settings$                                                                                                    | Parameter Type — Se  |
| <b>T</b> 1     |                                                                                                    | Factory Default — Fe |
| The            | function of this parameter is 2-fold:                                                                                                    | Changeable During R  |
|                | a Master/Follower configuration and while communicating via RS485 wire, this parameter sets the ASD as the Master or the Follower.                                                                                            |                      |
| M              | his parameter determines the function of the ASD while operating as the<br>aster or the Follower. If operating as the Master ASD, an output parameter<br>the Master ASD is used to control the Follower ASDs and is set here. |                      |
| If op<br>here. | erating as a Follower ASD, the ASD response if an error is incurred is set                                                                                                    |                      |
| Note           | : Select a Follower function here if F826 is configured as a Master <b>Output</b> controller for any other ASD in the system. Otherwise, an <b>EOI</b> failure will result.                                                   |                      |
|                | nges made to this parameter require that the power be cycled (off then on) ne changes to take effect.                                                                                                    |                      |
| Setti          | ngs:                                                                                                    |                      |
| 0              | Fallenner (Daval Stern If Frenze Datastad)                                                                                                    |                      |

- 0 Follower (Decel Stop If Error Detected)
- 1 Follower (Continues Operation If Error Detected)
- 2 Follower (Emergency Off If Error Detected)
- 3 Master (Frequency Command)
- 4 Master (Output Frequency)
- 5 Master (Torque Reference)
- 6 Master (Output Torque)

### **Frequency Point Selection**

|                       | Communications $\Rightarrow$       | Communication | Deference Adjust     |
|-----------------------|------------------------------------|---------------|----------------------|
| $Prooram \rightarrow$ | $\Box$ ommunications $\rightarrow$ | Communication | Reference Adjust     |
| i i ogi ann —         |                                    | oominamouton  | 1 (0101011007 (0)000 |

This parameter is used to set the communications reference for scaling.

See F811 — F814 for more information on this setting.

*Note:* Scaling the communications signal is not required for all applications.

Changes made to this parameter require that the power be cycled (off then on) for the changes to take effect.

### Settings:

- 0 Disabled
- 1 RS485 (2-Wire NOT USED)
- 2-RS485 (4-Wire)
- 3 Communication Option Board

Direct Access Number — F806 Parameter Type — Selection List Factory Default — Follower (Decel Stop) Changeable During Run — Yes

Direct Access Number — F810

Parameter Type — Selection List Factory Default — Disabled Changeable During Run — Yes

### Point 1 Setting

 $Program \Rightarrow Communications \Rightarrow Communication Reference Adjust$ 

When enabled at F810, this parameter is used to allow the user to set the gain and bias of the speed control input to the drive when the speed control signal is received via the source selected at F810.

### Gain and Bias Settings

When operating in the **Speed Control** mode and using one of the control sources from **Settings** above, the settings that determine the gain and bias properties of the input signal are:

- Communications Reference Speed Setpoint 1 (frequency) (F812),
- the communications input signal value that represents **Communications Reference Speed Setpoint 1** (frequency): F811,
- Communications Reference Speed Setpoint 2 (frequency) (F814), and
- the communications input signal value that represents Communications Reference Speed Setpoint 2 (frequency): F813.

Once set, as the input signal value changes, the output frequency of the drive will vary in accordance with the above settings.

This parameter sets the **Communications Reference** input value that represents **Communications Reference Speed Setpoint 1** (frequency). This value is entered as 0 to 100% of the **Communications Reference** input value range.

Changes made to this parameter require that the power be cycled (off then on) for the changes to take effect.

| Point 1 Frequency                                                                                                    | Direct Access Number — F812 |
|----------------------------------------------------------------------------------------------------|-----------------------------|
| Program $\Rightarrow$ Communications $\Rightarrow$ Communication Reference Adjust                                                                               | Parameter Type — Numerical  |
|                                                                                                    | Factory Default — 0.00      |
| This parameter is used to set the gain and bias of the <b>Communications</b><br><b>Reference</b> speed control input.                                           | Changeable During Run — Yes |
| See F811 for more information on this setting.                                                                                                    | Minimum — 0.00              |
| This parameter sets <b>Communications Reference Speed Setpoint 1</b> .                                                                                          | Maximum — Max. Freq. (F011) |
| Changes made to this parameter require that the power be cycled (off then on) for the changes to take effect.                                                   | Units — Hz                  |
| Point 2 Setting                                                                                                    | Direct Access Number — F813 |
| Program $\Rightarrow$ Communications $\Rightarrow$ Communication Reference Adjust                                                                               | Parameter Type — Numerical  |
|                                                                                                    | Factory Default — 100       |
| This parameter is used to set the gain and bias of the <b>Communications</b><br><b>Reference</b> speed control input.                                           | Changeable During Run — Yes |
| See F811 for more information on this setting.                                                                                                    | Minimum — 0                 |
| This parameter sets the <b>Communications Reference</b> input value that represents <b>Communications Reference Speed Setpoint 2</b> (frequency). This value is | Maximum — 100<br>Units — %  |
| entered as 0 to 100% of the <b>Communications Reference</b> input value range.                                                                                  |                             |

Changes made to this parameter require that the power be cycled (off then on) for the changes to take effect.

# Direct Access Number — F811 Parameter Type — Numerical Factory Default — 0 Changeable During Run — Yes Minimum — 0 Maximum — 100 Units — %

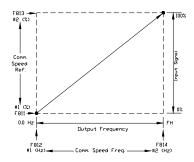

| 2 | 1 | 3 |
|---|---|---|

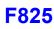

| Point 2 Frequency                                                                                                    | Direct Access Number — F814                                                            |
|----------------------------------------------------------------------------------------------------|----------------------------------------------------------------------------------------|
| Program $\Rightarrow$ Communications $\Rightarrow$ Communication Reference Adjust                                     | Parameter Type — Numerical                                                             |
| This parameter is used to set the gain and bias of the <b>Communications</b><br><b>Reference</b> speed control input. | Factory Default — <b>60.00</b><br>Changeable During Run — <b>Yes</b><br>Minimum — 0.00 |
| See F811 for more information on this setting.                                                                        |                                                                                        |
| This parameter sets the Communications Reference Speed Setpoint 2.                                                    | Maximum — Max. Freq. (F011)                                                            |
| Changes made to this parameter require that the power be cycled (off then on) for the changes to take effect.         | Units — Hz                                                                             |
| Baud Rate (RS485)                                                                                                    | Direct Access Number — F820                                                            |
| $Program \Rightarrow Communications \Rightarrow Communication Settings$                                               | Parameter Type — Selection List                                                        |
| This parameter sets the RSRS485 baud rate.                                                                            | Factory Default — <b>19200</b><br>Changeable During Run — <b>Yes</b>                   |
| Changes made to this parameter require that the power be cycled (off then on) for the changes to take effect.         |                                                                                        |
| Settings:                                                                                                    |                                                                                        |
| 0 — 9600 bps<br>1 — 19200 bps<br>2 — 38400 bps                                                                        |                                                                                        |
| RS485 Send Delay (4-Wire RS485)                                                                                       | Direct Access Number — F825                                                            |
| $Program \Rightarrow Communications \Rightarrow Communication Settings$                                               | Parameter Type — Numerical                                                             |
|                                                                                                    | Factory Default — 0.00                                                                 |
| This parameter sets the <b>RS485</b> response delay time.                                                             | Changeable During Run — Yes                                                            |

Changes made to this parameter require that the power be cycled (off then on) for the changes to take effect.

Parameter Type — Numerical Factory Default — 0.00 Changeable During Run — Yes Minimum — 0.00 Maximum — 2.00 Units — Seconds

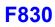

| ASD-t                                                                   | o-ASD Communications (RS485)                                                                                                    | Direct Access Number — F826                                            |  |
|-------------------------------------------------------------------------|----------------------------------------------------------------------------------------------------|------------------------------------------------------------------------|--|
| $Program \Rightarrow Communications \Rightarrow Communication Settings$ |                                                                                                    | Parameter Type — Selection List                                        |  |
| The fun                                                                 | ction of this parameter is 2-fold:                                                                                                    | Factory Default — Follower (Decel Stop)<br>Changeable During Run — Yes |  |
|                                                                         | Master/Follower configuration and while communicating via RS485<br>e, this parameter sets the ASD as the Master or the Follower.                                                                                                    |                                                                        |  |
| Maste<br>of the                                                         | parameter determines the function of the ASD while operating as the<br>er or the Follower. If operating as the Master ASD, an output parameter<br>Master ASD is used to control the Follower ASDs and is set here. If<br>ting as a Follower ASD, the ASD response if an error is incurred is set |                                                                        |  |
| Note:                                                                   | Select a Follower function here if F806 is configured as a <b>Master</b><br><b>Output</b> controller for any other ASD in the system. Otherwise, an<br><b>EOI</b> failure will result.                                                                                                    |                                                                        |  |
|                                                                         | s made to this parameter require that the power be cycled (off then on) changes to take effect.                                                                                                    |                                                                        |  |
| Settings                                                                | :                                                                                                    |                                                                        |  |
| 1 - 2 - 2 - 2 - 2 - 2 - 2 - 2 - 2 - 2 -                                 | Follower (Decel Stop if Error Detected)<br>Follower (Continues Operation if Error Detected)<br>Follower (Emergency Off if Error Detected)<br>Master (Frequency Command)<br>Master (Output Frequency)<br>Master (Torque Reference)<br>Master (Output Torque)                                      |                                                                        |  |
| RS485                                                                   | 5 Protocol Selection (TSB/ModBus)                                                                                                    | Direct Access Number — F829                                            |  |
| Progra                                                                  | $m$ $\Rightarrow$ Communications $\Rightarrow$ Communication Settings                                                                                                    | Parameter Type — Selection List                                        |  |
|                                                                         | rameter sets the communications protocol for ASD-to-ASD nications.                                                                                                    | Factory Default — <b>Toshiba</b><br>Changeable During Run — <b>Yes</b> |  |
| Settings                                                                |                                                                                                    |                                                                        |  |
|                                                                         | Toshiba<br>Modbus                                                                                                    |                                                                        |  |
| Comn                                                                    | nunications Option (DeviceNet/Profibus) Setting 1                                                                                                    | Direct Access Number — F830                                            |  |
| Progra                                                                  | $m \Rightarrow Communications \Rightarrow Communication Settings$                                                                                                    | Parameter Type — Selection List                                        |  |
| allows t                                                                | sing the DeviceNet/Profibus communications protocol, this parameter<br>he user to select the read and write information communicated between<br>O and the Host.                                                                                                    | Factory Default — <b>0</b><br>Changeable During Run — <b>Yes</b>       |  |
| ID, etc.                                                                | formation may include the ASD fault status, ASD speed, ASD MAC<br>Write information may include Enable/Disable DeviceNet commands,<br>I run, ACC/DEC command, etc.                                                                                                    |                                                                        |  |
|                                                                         | <b>DeviceNet Option Instruction Manual</b> (P/N 58683) for more tion on this parameter.                                                                                                    |                                                                        |  |
|                                                                         |                                                                                                    |                                                                        |  |

Settings:

0 - 7

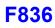

| Communications Option (DeviceNet/Profibus) Setting 2                                                                                                    | Direct Access Number — F831     |
|----------------------------------------------------------------------------------------------------|---------------------------------|
| $Program \Rightarrow Communications \Rightarrow Communication Settings$                                                                                                    | Parameter Type — Selection List |
| WILL in the D. i. N. (/D. Cl.                                                                                                    | Factory Default — 0000h         |
| While using the DeviceNet/Profibus communications protocol, parameters $F831 - F836$ allow the user to select the ASD memory location that holds the Command/Frequency/Monitoring instructions to be applied to the ASD for <b>Communications Option Settings 2</b> – 7, respectively. | Changeable During Run — Yes     |
| See the <b>DeviceNet Option Instruction Manual</b> (P/N 58683) for more information on this parameter.                                                                                                    |                                 |
| Settings:                                                                                                    |                                 |
| 0 — Disabled                                                                                                    |                                 |
| 1 - FA06 (ALCAN Command 1)                                                                                                    |                                 |
| 2 — FA23 (ALCAN Command 2)<br>3 — FA07 (ALCAN Frequency Command, 0.01 Hz)                                                                                                    |                                 |
| 4 — FA33 (Torque Command, 0.01%)                                                                                                    |                                 |
| 5 — FA50 (Terminal Output)                                                                                                    |                                 |
| 6 — FA51 (Analog Output Data from Comm. [FM])<br>7 — FA52 (Analog Output Data from Comm. [AM])                                                                                                    |                                 |
| 8 — F601 (Stall Prevention Level, %)                                                                                                    |                                 |
| 9 — F441 (Power Running Torque Limit 1 Level, 0.01%)                                                                                                    |                                 |
| 10 — F443 (Regen. Braking Torque Limit 1 Level, 0.01%)<br>11 — F460 (Speed Loop Proportional Gain)                                                                                                    |                                 |
| 12 - F461 (Speed Loop Froportional Gam)<br>12 - F461 (Speed Loop Stabilization Coefficient)                                                                                                    |                                 |
| Communications Option (DeviceNet/Profibus) Setting 3                                                                                                    | Direct Access Number — F832     |
| Program $\Rightarrow$ Communications $\Rightarrow$ Communication Settings                                                                                                    | Parameter Type — Selection List |
|                                                                                                    | Factory Default — 0000h         |
| Same as F831. See F831 for information on this parameter                                                                                                    | Changeable During Run — Yes     |
| Communications Option (DeviceNet/Profibus) Setting 4                                                                                                    | Direct Access Number — F833     |
| $Program \Rightarrow Communications \Rightarrow Communication Settings$                                                                                                    | Parameter Type — Selection List |
| Same as E221. Sac E221 for information on this normator                                                                                                    | Factory Default — 0000h         |
| Same as F831. See F831 for information on this parameter                                                                                                    | Changeable During Run — Yes     |
| Communications Option (DeviceNet/Profibus) Setting 5                                                                                                    | Direct Access Number — F834     |
| $Program \Rightarrow Communications \Rightarrow Communication Settings$                                                                                                    | Parameter Type — Selection List |
| Same as F831. See F831 for information on this parameter                                                                                                    | Factory Default — 0000h         |
| -                                                                                                    | Changeable During Run — Yes     |
| Communications Option (DeviceNet/Profibus) Setting 6                                                                                                    | Direct Access Number — F835     |
| $Program \Rightarrow Communications \Rightarrow Communication Settings$                                                                                                    | Parameter Type — Selection List |
| Same as F831. See F831 for information on this parameter                                                                                                    | Factory Default — 0000h         |
| •                                                                                                    | Changeable During Run — Yes     |
| Communications Option (DeviceNet/Profibus) Setting 7                                                                                                    | Direct Access Number — F836     |
| $Program \Rightarrow Communications \Rightarrow Communication Settings$                                                                                                    | Parameter Type — Selection List |
| Sama as F021 San F021 for information of the                                                                                                    | Factory Default — 0000h         |
| Same as F831. See F831 for information on this parameter                                                                                                    | Changeable During Run — Yes     |
|                                                                                                    | 6                               |

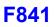

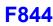

### **Communications Option (DeviceNet/Profibus) Setting 8**

Program  $\Rightarrow$  Communications  $\Rightarrow$  Communication Settings

While using the DeviceNet/Profibus communications protocol, parameters F841 - F846 allow the user to select the ASD memory location that holds the Command/Frequency/Monitoring instructions to be applied to the ASD for **Communications Option Settings 8** – 13, respectively.

See the **DeviceNet Option Instruction Manual** (P/N 58683) for more information on this parameter.

Settings:

- 0 Disabled
- 1 FD01 (ASD Status 1)
- 2 FD00 (Output Frequency, 0.01 Hz)
- 3 FD03 (Output Current, 0.01%)
- 4 FD05 (Output Voltage, 0.01%)
- 5 FC91 (ASD Alarm)
- 6 FD22 (PID Feedback Value, 0.01 Hz)
- 7 FD06 (Input Terminal Status)
- 8 FD07 (Output Terminal Status)
- 9 FE36 V/I
- 10 FE35 (RR Input)
- 11 FE37 (RX Input)
- 12 FD04 (Input Voltage [DC Detection], 0.01%)
- 13 FD16 (Real-Time Speed Feedback
- 14 FD18 (Torque, 0.01%)
- 15 FE60 (My Monitor)
- 16 FE61 (My Monitor)
- 17 FE62 (My Monitor)
- 18 FE63 (My Monitor)
- 19 F880 (Free Notes)
- 20 FD29 (Input Power, 0.01 kW)
- 21 FD30 (Output Power, 0.01 kW)
- 22 FE14 (Cumulative Operation Time, 0.01=1 Hour)
- 23 FE40 (FM Terminal Output Monitor)
- 24 FE41 (AM Terminal Output Monitor)

# Communications Option (DeviceNet/Profibus) Setting 9

 $\label{eq:program} \text{Program} \Rightarrow \text{Communications} \Rightarrow \text{Communication Settings}$ 

Same as F841. See F841 for information on this parameter.

# Communications Option (DeviceNet/Profibus) Setting 10Direct Access Number — F843Program $\Rightarrow$ Communications $\Rightarrow$ Communication SettingsParameter Type — Selection ListSame as F841. See F841 for information on this parameter.Factory Default — 0000hCommunications Option (DeviceNet/Profibus) Setting 11Direct Access Number — F844Program $\Rightarrow$ Communications $\Rightarrow$ Communication SettingsParameter Type — Selection ListFactory Default $\Rightarrow$ Communications $\Rightarrow$ Communication SettingsParameter Type — Selection ListSame as F841. See F841 for information on this parameter.Changeable During Run — YesSame as F841. See F841 for information on this parameter.Changeable During Run — Yes

Changeable During Run — Yes

Direct Access Number — F842 Parameter Type — Selection List

Factory Default - 0000h

Changeable During Run - Yes

Changeable During Run - Yes

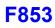

| Communications Option (DeviceNet/Profibus) Setting 12                                                                                                    | Direct Access Number — F845                                        |
|----------------------------------------------------------------------------------------------------|--------------------------------------------------------------------|
| Program $\Rightarrow$ Communications $\Rightarrow$ Communication Settings                                                                                                    | Parameter Type — Selection List                                    |
| Same as E941 See E941 for information on this parameter                                                                                                    | Factory Default — 0000h                                            |
| Same as F841. See F841 for information on this parameter.                                                                                                    | Changeable During Run — Yes                                        |
| Communications Option (DeviceNet/Profibus) Setting 13                                                                                                    | Direct Access Number — F846                                        |
| Program $\Rightarrow$ Communications $\Rightarrow$ Communication Settings                                                                                                    | Parameter Type — Selection List                                    |
|                                                                                                    | Factory Default — 0000h                                            |
| Same as F841. See F841 for information on this parameter.                                                                                                    | Changeable During Run — Yes                                        |
| Disconnection Detection Extended Time                                                                                                    | Direct Access Number — F850                                        |
| Program $\Rightarrow$ Communications $\Rightarrow$ Communication Settings                                                                                                    | Parameter Type — Numerical                                         |
|                                                                                                    | Factory Default — 0.0                                              |
| This parameter is used to set the length of time that no communications activity may exist before the communications link is disconnected.                                                                                                    | Changeable During Run — Yes                                        |
|                                                                                                    | Minimum — 0.0                                                      |
|                                                                                                    | Maximum — 100.0                                                    |
|                                                                                                    | Units — Seconds                                                    |
| ASD Operation at Disconnect                                                                                                    | Direct Access Number — F851                                        |
| Program $\Rightarrow$ Communications $\Rightarrow$ Communication Settings                                                                                                    | Parameter Type — Selection List                                    |
| This parameter is used to set the P9 ASD action to be carried out in the event of                                                                                                    | Factory Default — <b>Stop and Terminat</b><br><b>Communication</b> |
| the loss of communications.                                                                                                    | Changeable During Run — Yes                                        |
| Settings:                                                                                                    |                                                                    |
| <ul> <li>0 — Stop and Terminate Communication</li> <li>1 — Do Nothing (Continue Programmed Operation)</li> <li>2 — Deceleration Stop</li> <li>3 — Coast Stop</li> <li>4 — Emergency Off</li> <li>5 — Preset Speed (Setting of F852)</li> </ul> |                                                                    |
| Preset Speed Operation Selection                                                                                                    | Direct Access Number — F852                                        |
| Program $\Rightarrow$ Communications $\Rightarrow$ Communication Settings                                                                                                    | Parameter Type — Selection List                                    |
|                                                                                                    | Factory Default — $0$ (Disabled)                                   |
| This parameter setting is used to set the <b>Preset Speed</b> selection to be used if <b>Preset Speed</b> is selected at parameter F851.                                                                                                    | Changeable During Run — Yes                                        |
| Settings:                                                                                                    |                                                                    |
| 0 — Disabled<br>1 – 15 — Preset Speed Number                                                                                                    |                                                                    |
| Communications Option Station Address Monitor                                                                                                    | Direct Access Number — F853                                        |
| Program $\Rightarrow$ Communications $\Rightarrow$ Communication Settings                                                                                                    | Parameter Type — Selection List                                    |
|                                                                                                    | Factory Default — 0 (Disabled)                                     |
| This parameter is used in the setup of the communications naturally be and in the                                                                                                    | Changeable During Run — Yes                                        |
| This parameter is used in the setup of the communications network by reading<br>the Media Access Code (MAC) address of the ASD that is connected to a node                                                                                     |                                                                    |
| This parameter is used in the setup of the communications network by reading the Media Access Code (MAC) address of the ASD that is connected to a node of the communications system.                                                          | Minimum — 0                                                        |
| the Media Access Code (MAC) address of the ASD that is connected to a node                                                                                                    | Minimum — 0<br>Maximum — 255                                       |

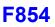

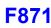

| Communications Option Speed Switch Monitor DeviceNet/                                                                                                    | Direct Access Number — F854                                         |
|----------------------------------------------------------------------------------------------------|---------------------------------------------------------------------|
| CC-Link                                                                                                    | Parameter Type — Hardware Selec                                     |
| $\label{eq:program} Program \Rightarrow Communications \Rightarrow Communication Settings$                                                                                                    | Factory Default — Option-Specific                                   |
| This percenter is used in the actum of the communications not work by reading                                                                                                    | Changeable During Run — No                                          |
| This parameter is used in the setup of the communications network by reading<br>the hardware-specific settings of the option card being used with the ASD.                                                                                          | Minimum — 0                                                         |
| If using the <b>DEV002Z</b> Devicenet card, this parameter reads the hardware switch SW300 setting of the Devicenet card. SW300 sets the baud rate and the MAC address of the option card that is connected to a node of the communications system. | Maximum — 255                                                       |
| See the <b>DeviceNet Option Instruction Manual</b> (P/N 58683) for more information on this parameter or see the Instruction manual for the option being used with the P9 ASD.                                                                      |                                                                     |
| Block Write Data 1                                                                                                    | Direct Access Number — F870                                         |
| $Program \Rightarrow Communications \Rightarrow Communication Settings$                                                                                                    | Parameter Type — Selection List                                     |
| This parameter plays a role in the setup of the communications network by establishing the type of data to be written to the ASD of the communications link.                                                                                        | Factory Default — <b>None</b><br>Changeable During Run — <b>Yes</b> |
| The communications network includes other ASDs and Host/Control computers that monitor the status of the ASD(s), transfers commands, and loads or modifies the parameter settings of the ASD.                                                       |                                                                     |

Changes made to this parameter require that the power be cycled (off then on) for the changes to take effect.

Settings:

0 — None 1 — FA00 (Command 1) 2 — FA20 (Command 2) 3 — FA01 (Frequency) 4 — FA50 (TB Output) 5 — FA51 (Analog Output)

### **Block Write Data 2**

 $Program \Rightarrow Communications \Rightarrow Communication Settings$ 

This parameter plays a role in the setup of the communications network by establishing the type of data to be written to the ASD of the communications link.

The communications network includes other ASDs and Host/Control computers that monitor the status of the ASD(s), transfers commands, and loads or modifies the parameter settings of the ASD.

Changes made to this parameter require that the power be cycled (off then on) for the changes to take effect.

Settings:

- 0 None
- 1 FA00 (Command 1)
- 2 FA20 (Command 2)
- 3 FA01 (Frequency)
- 4 FA50 (TB Output)
- 5 FA51 (Analog Output)

— Hardware Selectable - Option-Specific ing Run — No 5

Direct Access Number — F871

Parameter Type — Selection List Factory Default - None Changeable During Run - Yes

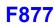

## Block Read Data 1

Program  $\Rightarrow$  Communications  $\Rightarrow$  Communication Settings

This parameter plays a role in the setup of the communications network by establishing the type of data to be read from the ASD using the communications link.

The communications network includes other ASDs and Host/Control computers that monitor the status of the ASD(s), transfers commands, and loads or modifies the parameter settings of the ASD.

Changes made to this parameter require that the power be cycled (off then on) for the changes to take effect.

Settings:

- 0 None
- 1 Status Information
- 2 Output Frequency
- 3 Output Current
- 4 Output Voltage
- 5 Alarm Information
- 6 PID Feedback Value
- 7 Input Terminal Status
- 8 Output Terminal Status
- 9 V/I
- 10 RR 11 — RX
- 12 DC Voltage
- 13 PG Feedback
- 14 Torque
- 15 My Monitor 1
- 16 My Monitor 2
- 17 My Monitor 3
- 18 My Monitor 4
- 19 Free Memo

| Block Read Data 2                                                                                                    | Direct Access Number — F876     |
|----------------------------------------------------------------------------------------------------|---------------------------------|
| $Program \Rightarrow Communications \Rightarrow Communication \ Settings$                                                                                   | Parameter Type — Selection List |
|                                                                                                    | Factory Default — None          |
| This parameter plays a role in the setup of the communications network by establishing the type of data to be read from the ASD of the communications link. | Changeable During Run — Yes     |
| See parameter F875 for more information on this setting.                                                                                                    |                                 |
| Block Read Data 3                                                                                                    | Direct Access Number — F877     |
| $Program \Rightarrow Communications \Rightarrow Communication \ Settings$                                                                                   | Parameter Type — Selection List |
|                                                                                                    | Factory Default — None          |

This parameter plays a role in the setup of the communications network by establishing the type of data to be read from the ASD of the communications link.

See parameter F875 for more information on this setting.

| Direct Access Number — F875     |
|---------------------------------|
| Parameter Type — Selection List |
| Factory Default — 0 (None)      |
| Changeable During Run — Yes     |

P9 ASD Installation and Operation Manual

Changeable During Run - Yes

| Block Read Data 4                                                                                                    | Direct Access Number — F878      |
|----------------------------------------------------------------------------------------------------|----------------------------------|
| Program $\Rightarrow$ Communications $\Rightarrow$ Communication Settings                                                                                                    | Parameter Type — Selection List  |
|                                                                                                    | Factory Default — None           |
| This parameter plays a role in the setup of the communications network by establishing the type of data to be read from the ASD of the communications link.                                                                                  | Changeable During Run — Yes      |
| See parameter F875 for more information on this setting.                                                                                                    |                                  |
| Block Read Data 5                                                                                                    | Direct Access Number — F879      |
| Program $\Rightarrow$ Communications $\Rightarrow$ Communication Settings                                                                                                    | Parameter Type — Selection List  |
|                                                                                                    | Factory Default — None           |
| This parameter plays a role in the setup of the communications network by establishing the type of data to be read from the ASD of the communications link.                                                                                  | Changeable During Run — Yes      |
| See parameter F875 for more information on this setting.                                                                                                    |                                  |
| Free Notes                                                                                                    | Direct Access Number — F880      |
| Program $\Rightarrow$ Communications $\Rightarrow$ Communication Settings                                                                                                    | Parameter Type — Numerical       |
|                                                                                                    | Factory Default — <b>0</b>       |
| This is an unused parameter that has allocated memory space.                                                                                                    | Changeable During Run — Yes      |
| The space may be used at the discretion of the user. This space may be used to store information or a note to be transferred using communications.                                                                                           | Minimum — 0                      |
|                                                                                                    | Maximum — 65534                  |
| Network Option Reset Settings                                                                                                    | Direct Access Number — F899      |
| $Program \Rightarrow Communications \Rightarrow Communication Settings$                                                                                                    | Parameter Type — Selection List  |
| This perspector places a role in the actum of the communications not work by                                                                                                    | Factory Default — Reset ASD only |
| This parameter plays a role in the setup of the communications network by establishing the targets of a Reset command received via the communications link.                                                                                  | Changeable During Run — Yes      |
| Settings:                                                                                                    |                                  |
| 0 — Reset ASD only<br>1 — Reset Option Board and ASD                                                                                                    |                                  |
| Input Function Target 1                                                                                                    | Direct Access Number — F900      |
| Program $\Rightarrow$ My Function $\Rightarrow$ My Function Unit 1                                                                                                    | Parameter Type — Selection List  |
|                                                                                                    | Factory Default — 0 (Disabled)   |
| This parameter plays a role in the setup of the <b>My Function</b> feature by selecting the functionality of the programmable <b>Input Function Target 1</b> terminal.                                                                       | Changeable During Run — Yes      |
| This setting assigns the function of the programmable <b>Input Function Target 1</b> terminal to any one of the user-selectable functions listed in Table 7 on pg. 245, Table 8 on pg. 246, or Table 10 on pg. 248.                          |                                  |
| See F977 for more information on this parameter.                                                                                                    |                                  |
| Input Function Command 1                                                                                                    | Direct Access Number — F901      |
| Dreaments Mar Expetien . Mar Expetien Linit 4                                                                                                    | Parameter Type — Selection List  |
| Program $\Rightarrow$ My Function $\Rightarrow$ My Function Unit 1                                                                                                    |                                  |
| Program $\Rightarrow$ My Function $\Rightarrow$ My Function Unit 1<br>This parameter is used to assign a user-selected logical operator to two user-<br>selected <b>Input Function Target</b> variables, enable a counter/timer function, or | Factory Default — 0 (NOP)        |
| This parameter is used to assign a user-selected logical operator to two user-<br>selected <b>Input Function Target</b> variables, enable a counter/timer function, or<br>perform a hold/reset function.                                     | Factory Default — 0 (NOP)        |
| This parameter is used to assign a user-selected logical operator to two user-<br>selected <b>Input Function Target</b> variables, enable a counter/timer function, or                                                                       | Factory Default — 0 (NOP)        |

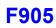

| Input Function Target 2                                                                                                    | Direct Access Number — F902                                                 |
|----------------------------------------------------------------------------------------------------|-----------------------------------------------------------------------------|
| Program $\Rightarrow$ My Function $\Rightarrow$ My Function Unit 1                                                                                                    | Parameter Type — Selection List                                             |
| This parameter plays a role in the setup of the <b>My Function</b> feature by selecting the functionality of the programmable <b>Input Function Target 2</b> terminal.                                              | Factory Default — <b>0 (Disabled)</b><br>Changeable During Run — <b>Yes</b> |
| This setting assigns the function of the programmable <b>Input Function Target 2</b> terminal to any one of the user-selectable functions listed in Table 7 on pg. 245, Table 8 on pg. 246, or Table 10 on pg. 248. |                                                                             |
| See F977 for more information on this parameter.                                                                                                    |                                                                             |
| Input Function Command 2                                                                                                    | Direct Access Number — F903                                                 |
| Program $\Rightarrow$ My Function $\Rightarrow$ My Function Unit 1                                                                                                    | Parameter Type — Selection List                                             |
| This parameter is used to assign a user-selected logical operator to two user-<br>selected <b>Input Function Target</b> variables, enable a counter/timer function, or<br>perform a hold/reset function.            | Factory Default — 0 (NOP)                                                   |
| Table 11 on pg. 250 lists the available selections. Their use and selection         requirements are described in an example at F977.                                                                               |                                                                             |
| Input Function Target 3                                                                                                    | Direct Access Number — F904                                                 |
| Program $\Rightarrow$ My Function $\Rightarrow$ My Function Unit 1                                                                                                    | Parameter Type — Selection List                                             |
|                                                                                                    | Factory Default — 0 (Disabled)                                              |
| This parameter plays a role in the setup of the <b>My Function</b> feature by selecting the functionality of the programmable <b>Input Function Target 3</b> terminal.                                              | Changeable During Run — Yes                                                 |
| This setting assigns the function of the programmable <b>Input Function Target 3</b> terminal to any one of the user-selectable functions listed in Table 7 on pg. 245, Table 8 on pg. 246, or Table 10 on pg. 248. |                                                                             |
| See F977 for more information on this parameter.                                                                                                    |                                                                             |
| Output Function Assigned                                                                                                    | Direct Access Number — F905                                                 |
| Program $\Rightarrow$ My Function $\Rightarrow$ My Function Unit 1                                                                                                    | Parameter Type — Selection List                                             |
|                                                                                                    | Factory Default — 0 (Disabled)                                              |
| This parameter plays a role in the setup of the <b>My Function</b> feature by selecting the functionality of the <b>Output Function Assigned</b> terminal.                                                          | Changeable During Run — Yes                                                 |
| This setting assigns the function of the programmable <b>Output Function</b><br><b>Assigned</b> data location to one of the functions listed in the <b>Input Setting</b> field                                      |                                                                             |

Settings:

0 - 3099

See the **My Function Instruction Manual** (P/N E6581335) and F977 for more information on this parameter.

| Input Function Target 1                                                                                                    | Direct Access Number — F906                                                 |
|----------------------------------------------------------------------------------------------------|-----------------------------------------------------------------------------|
| Program $\Rightarrow$ My Function $\Rightarrow$ My Function Unit 2                                                                                                    | Parameter Type — Selection List                                             |
|                                                                                                    | Factory Default — 0 (Disabled)                                              |
| This parameter plays a role in the setup of the <b>My Function</b> feature by selecting the functionality of the programmable <b>Input Function Target 1</b> terminal.                                              | Changeable During Run — Yes                                                 |
| This setting assigns the function of the programmable <b>Input Function Target 1</b> terminal to any one of the user-selectable functions listed in Table 7 on pg. 245, Table 8 on pg. 246, or Table 10 on pg. 248. |                                                                             |
| See F977 for more information on this parameter.                                                                                                    |                                                                             |
| Input Function Command 1                                                                                                    | Direct Access Number — F907                                                 |
| Program $\Rightarrow$ My Function $\Rightarrow$ My Function Unit 2                                                                                                    | Parameter Type — Selection List<br>Factory Default — 0 (NOP)                |
| This parameter is used to assign a user-selected logical operator to two user-<br>selected <b>Input Function Target</b> variables, enable a counter/timer function, or<br>perform a hold/reset function.            |                                                                             |
| Table 11 on pg. 250 lists the available selections. Their use and selection         requirements are described in an example at F977.                                                                               |                                                                             |
| Input Function Target 2                                                                                                    | Direct Access Number — F908                                                 |
| Program $\Rightarrow$ My Function $\Rightarrow$ My Function Unit 2                                                                                                    | Parameter Type — Selection List                                             |
| This parameter plays a role in the setup of the <b>My Function</b> feature by selecting the functionality of the programmable <b>Input Function Target 2</b> terminal.                                              | Factory Default — <b>0 (Disabled)</b><br>Changeable During Run — <b>Yes</b> |
| This setting assigns the function of the programmable <b>Input Function Target 2</b> terminal to any one of the user-selectable functions listed in Table 7 on pg. 245, Table 8 on pg. 246, or Table 10 on pg. 248. |                                                                             |
| See F977 for more information on this parameter.                                                                                                    |                                                                             |
| Input Function Command 2                                                                                                    | Direct Access Number — F909                                                 |
| Program $\Rightarrow$ My Function $\Rightarrow$ My Function Unit 2                                                                                                    | Parameter Type — Selection List<br>Factory Default — 0 (NOP)                |
| This parameter is used to assign a user-selected logical operator to two user-<br>selected <b>Input Function Target</b> variables, enable a counter/timer function, or<br>perform a hold/reset function.            |                                                                             |
| Table 11 on pg. 250 lists the available selections. Their use and selection         requirements are described in an example at F977.                                                                               |                                                                             |
| Input Function Target 3                                                                                                    | Direct Access Number — F910                                                 |
| Program $\Rightarrow$ My Function $\Rightarrow$ My Function Unit 2                                                                                                    | Parameter Type — Selection List                                             |
|                                                                                                    | Factory Default — <b>0 (Disabled)</b><br>Changeable During Run — Yes        |
| This parameter plays a role in the setup of the <b>My Function</b> feature by selecting the functionality of the programmable <b>Input Function Target 3</b> terminal.                                              |                                                                             |
| selecting the functionality of the programmable Input Function Target 3                                                                                                    |                                                                             |

| Output Function Assigned                                                                                                    | Direct Access Number — F911                                                 |
|----------------------------------------------------------------------------------------------------|-----------------------------------------------------------------------------|
| Program $\Rightarrow$ My Function $\Rightarrow$ My Function Unit 2                                                                                                    | Parameter Type — Selection List                                             |
| This parameter plays a role in the setup of the <b>My Function</b> feature by selecting the functionality of the <b>Output Function Assigned</b> terminal.                                                          | Factory Default — <b>0 (Disabled)</b><br>Changeable During Run — Yes        |
| This setting assigns the function of the programmable <b>Output Function</b><br><b>Assigned</b> data location to one of the functions listed in the <b>Input Setting</b> field<br>of Table 8 on pg. 246.            |                                                                             |
| Settings:                                                                                                    |                                                                             |
| 0 – 3099                                                                                                    |                                                                             |
| See the <b>My Function Instruction Manual</b> (P/N E6581335) and F977 for more information on this parameter.                                                                                                    |                                                                             |
| Input Function Target 1                                                                                                    | Direct Access Number — F912                                                 |
| Program $\Rightarrow$ My Function $\Rightarrow$ My Function Unit 3                                                                                                    | Parameter Type — Selection List                                             |
| This parameter plays a role in the setup of the <b>My Function</b> feature by selecting the functionality of the programmable <b>Input Function Target 1</b> terminal.                                              | Factory Default — 0 (Disabled)<br>Changeable During Run — Yes               |
| This setting assigns the function of the programmable <b>Input Function Target 1</b> terminal to any one of the user-selectable functions listed in Table 7 on pg. 245, Table 8 on pg. 246, or Table 10 on pg. 248. |                                                                             |
| See F977 for more information on this parameter.                                                                                                    |                                                                             |
| nput Function Command 1                                                                                                    | Direct Access Number — F913                                                 |
| Program $\Rightarrow$ My Function $\Rightarrow$ My Function Unit 3                                                                                                    | Parameter Type — Selection List                                             |
| This parameter is used to assign a user-selected logical operator to two user-<br>selected <b>Input Function Target</b> variables, enable a counter/timer function, or<br>perform a hold/reset function.            | Factory Default — 0 (NOP)                                                   |
| Table 11 on pg. 250 lists the available selections. Their use and selection         requirements are described in an example at F977.                                                                               |                                                                             |
| nput Function Target 2                                                                                                    | Direct Access Number — F914                                                 |
| Program $\Rightarrow$ My Function $\Rightarrow$ My Function Unit 3                                                                                                    | Parameter Type — Selection List                                             |
| This parameter plays a role in the setup of the <b>My Function</b> feature by selecting the functionality of the programmable <b>Input Function Target 2</b> terminal.                                              | Factory Default — <b>0 (Disabled)</b><br>Changeable During Run — <b>Yes</b> |
| This setting assigns the function of the programmable <b>Input Function Target 2</b> terminal to any one of the user-selectable functions listed in Table 7 on pg. 245, Table 8 on pg. 246, or Table 10 on pg. 248. |                                                                             |
| See F977 for more information on this parameter.                                                                                                    |                                                                             |
| Input Function Command 2                                                                                                    | Direct Access Number — F915                                                 |
| Program $\Rightarrow$ My Function $\Rightarrow$ My Function Unit 3                                                                                                    | Parameter Type — Selection List                                             |
| This parameter is used to assign a user-selected logical operator to two user-<br>selected <b>Input Function Target</b> variables, enable a counter/timer function, or<br>perform a hold/reset function.            | Factory Default — 0 (NOP)                                                   |
| Table 11 on pg. 250 lists the available selections. Their use and selection         requirements are described in an example at F977                                                                                |                                                                             |

requirements are described in an example at F977.

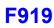

| Input Function Target 3                                                                                                    | Direct Access Number — F916                                                                                                    |
|----------------------------------------------------------------------------------------------------|----------------------------------------------------------------------------------------------------|
| Program $\Rightarrow$ My Function $\Rightarrow$ My Function Unit 3                                                                                                    | Parameter Type — Selection List                                                                                                    |
| This parameter plays a role in the setup of the <b>My Function</b> feature by selecting the functionality of the programmable <b>Input Function Target 3</b> cerminal.                                                                                                    | Factory Default — <b>0 (Disabled)</b><br>Changeable During Run — Yes                                                                                                    |
| This setting assigns the function of the programmable <b>Input Function Target 3</b> terminal to any one of the user-selectable functions listed in Table 7 on pg. 245, Table 8 on pg. 246, or Table 10 on pg. 248.                                                                                                    |                                                                                                    |
| See F977 for more information on this parameter.                                                                                                    |                                                                                                    |
| Output Function Assigned                                                                                                    | Direct Access Number — F917                                                                                                    |
| Program $\Rightarrow$ My Function $\Rightarrow$ My Function Unit 3                                                                                                    | Parameter Type — Selection List                                                                                                    |
| This parameter plays a role in the setup of the <b>My Function</b> feature by selecting the functionality of the <b>Output Function Assigned</b> terminal.                                                                                                    | Factory Default — <b>0 (Disabled)</b><br>Changeable During Run — <b>Yes</b>                                                                                                    |
| This setting assigns the function of the programmable <b>Output Function</b><br><b>Assigned</b> data location to one of the functions listed in the <b>Input Setting</b> field<br>of Table 8 on pg. 246.                                                                                                    |                                                                                                    |
| Settings:                                                                                                    |                                                                                                    |
|                                                                                                    |                                                                                                    |
| 0 – 3099                                                                                                    |                                                                                                    |
| See the My Function Instruction Manual (P/N E6581335) and F977 for more                                                                                                    |                                                                                                    |
| 0 – 3099<br>See the <b>My Function Instruction Manual</b> (P/N E6581335) and F977 for more<br>information on this parameter.<br><b>My Function Percent Data 1</b>                                                                                                    | Direct Access Number — F918                                                                                                    |
| See the <b>My Function Instruction Manual</b> (P/N E6581335) and F977 for more information on this parameter.                                                                                                    | Direct Access Number — F918<br>Parameter Type — Numerical                                                                                                    |
| See the <b>My Function Instruction Manual</b> (P/N E6581335) and F977 for more information on this parameter.<br><b>My Function Percent Data 1</b><br>Program $\Rightarrow$ My Function $\Rightarrow$ My Function Data                                                                                                    |                                                                                                    |
| See the <b>My Function Instruction Manual</b> (P/N E6581335) and F977 for more information on this parameter.<br><b>My Function Percent Data 1</b>                                                                                                    | Parameter Type — Numerical                                                                                                    |
| See the <b>My Function Instruction Manual</b> (P/N E6581335) and F977 for more<br>information on this parameter.<br><b>My Function Percent Data 1</b><br>Program $\Rightarrow$ My Function $\Rightarrow$ My Function Data<br>This parameter is used to set the trigger threshold level of the analog signal of<br>the <b>My Function Percent Data 1</b> .                                                                                                    | Parameter Type — <b>Numerical</b><br>Factory Default — 0.00<br>Changeable During Run — <b>Yes</b><br>Minimum — 0.00                                                                                                    |
| See the <b>My Function Instruction Manual</b> (P/N E6581335) and F977 for more<br>information on this parameter.<br><b>My Function Percent Data 1</b><br>Program $\Rightarrow$ My Function $\Rightarrow$ My Function Data<br>This parameter is used to set the trigger threshold level of the analog signal of<br>the <b>My Function Percent Data 1</b> .<br>The analog signal is selected using the <b>Input Setting</b> number from Table 8 on<br>pg. 246.                                                                                                    | Parameter Type — <b>Numerical</b><br>Factory Default — 0.00<br>Changeable During Run — <b>Yes</b><br>Minimum — 0.00<br>Maximum — 200.00                                                                                                    |
| See the <b>My Function Instruction Manual</b> (P/N E6581335) and F977 for more<br>information on this parameter.<br><b>My Function Percent Data 1</b><br>Program $\Rightarrow$ My Function $\Rightarrow$ My Function Data<br>This parameter is used to set the trigger threshold level of the analog signal of                                                                                                    | Parameter Type — <b>Numerical</b><br>Factory Default — 0.00<br>Changeable During Run — <b>Yes</b><br>Minimum — 0.00                                                                                                    |
| See the <b>My Function Instruction Manual</b> (P/N E6581335) and F977 for more<br>information on this parameter.<br><b>My Function Percent Data 1</b><br>Program $\Rightarrow$ My Function $\Rightarrow$ My Function Data<br>This parameter is used to set the trigger threshold level of the analog signal of<br>the <b>My Function Percent Data 1</b> .<br>The analog signal is selected using the <b>Input Setting</b> number from Table 8 on<br>pg. 246.<br>Once the assigned output value reaches the threshold setting of this parameter                                                                                                    | Parameter Type — <b>Numerical</b><br>Factory Default — 0.00<br>Changeable During Run — <b>Yes</b><br>Minimum — 0.00<br>Maximum — 200.00                                                                                                    |
| See the <b>My Function Instruction Manual</b> (P/N E6581335) and F977 for more<br>information on this parameter.<br><b>My Function Percent Data 1</b><br>Program $\Rightarrow$ My Function $\Rightarrow$ My Function Data<br>This parameter is used to set the trigger threshold level of the analog signal of<br>the <b>My Function Percent Data 1</b> .<br>The analog signal is selected using the <b>Input Setting</b> number from Table 8 on<br>pg. 246.<br>Once the assigned output value reaches the threshold setting of this parameter<br>the output value is transferred to <b>My Function Out 1</b> .<br>See the <b>My Function Instruction Manual</b> (P/N E6581335) and F977 for more<br>information on this parameter.                                                                                                    | Parameter Type — <b>Numerical</b><br>Factory Default — 0.00<br>Changeable During Run — <b>Yes</b><br>Minimum — 0.00<br>Maximum — 200.00                                                                                                    |
| See the <b>My Function Instruction Manual</b> (P/N E6581335) and F977 for more<br>information on this parameter.<br><b>My Function Percent Data 1</b><br>Program $\Rightarrow$ My Function $\Rightarrow$ My Function Data<br>This parameter is used to set the trigger threshold level of the analog signal of<br>the <b>My Function Percent Data 1</b> .<br>The analog signal is selected using the <b>Input Setting</b> number from Table 8 on<br>pg. 246.<br>Once the assigned output value reaches the threshold setting of this parameter<br>the output value is transferred to <b>My Function Out 1</b> .<br>See the <b>My Function Instruction Manual</b> (P/N E6581335) and F977 for more<br>information on this parameter.<br><b>My Function Percent Data 2</b>                                                                                                    | Parameter Type — <b>Numerical</b><br>Factory Default — 0.00<br>Changeable During Run — <b>Yes</b><br>Minimum — 0.00<br>Maximum — 200.00<br>Units — %                                                                                                    |
| See the <b>My Function Instruction Manual</b> (P/N E6581335) and F977 for more<br>information on this parameter.<br><b>My Function Percent Data 1</b><br>Program ⇒ My Function ⇒ My Function Data<br>This parameter is used to set the trigger threshold level of the analog signal of<br>the <b>My Function Percent Data 1</b> .<br>The analog signal is selected using the <b>Input Setting</b> number from Table 8 on<br>pg. 246.<br>Once the assigned output value reaches the threshold setting of this parameter<br>the output value is transferred to <b>My Function Out 1</b> .<br>See the <b>My Function Instruction Manual</b> (P/N E6581335) and F977 for more<br>information on this parameter.<br><b>My Function Percent Data 2</b><br>Program ⇒ My Function ⇒ My Function Data                                                                                                    | Parameter Type — Numerical<br>Factory Default — 0.00<br>Changeable During Run — Yes<br>Minimum — 0.00<br>Maximum — 200.00<br>Units — %<br>Direct Access Number — F919                                                                                                    |
| See the <b>My Function Instruction Manual</b> (P/N E6581335) and F977 for more<br>information on this parameter.<br><b>My Function Percent Data 1</b><br>Program $\Rightarrow$ My Function $\Rightarrow$ My Function Data<br>This parameter is used to set the trigger threshold level of the analog signal of<br>the <b>My Function Percent Data 1</b> .<br>The analog signal is selected using the <b>Input Setting</b> number from Table 8 on<br>pg. 246.<br>Once the assigned output value reaches the threshold setting of this parameter<br>the output value is transferred to <b>My Function Out 1</b> .<br>See the <b>My Function Instruction Manual</b> (P/N E6581335) and F977 for more<br>information on this parameter.<br><b>My Function Percent Data 2</b><br>Program $\Rightarrow$ My Function $\Rightarrow$ My Function Data<br>This parameter is used to set the trigger threshold level of the analog signal of                                                                                                    | Parameter Type — Numerical<br>Factory Default — 0.00<br>Changeable During Run — Yes<br>Minimum — 0.00<br>Maximum — 200.00<br>Units — %<br>Direct Access Number — F919<br>Parameter Type — Numerical<br>Factory Default — 0.00<br>Changeable During Run — Yes                   |
| See the <b>My Function Instruction Manual</b> (P/N E6581335) and F977 for more<br>information on this parameter.<br><b>My Function Percent Data 1</b><br>Program $\Rightarrow$ My Function $\Rightarrow$ My Function Data<br>This parameter is used to set the trigger threshold level of the analog signal of<br>the <b>My Function Percent Data 1</b> .<br>The analog signal is selected using the <b>Input Setting</b> number from Table 8 on<br>pg. 246.<br>Once the assigned output value reaches the threshold setting of this parameter<br>the output value is transferred to <b>My Function Out 1</b> .<br>See the <b>My Function Instruction Manual</b> (P/N E6581335) and F977 for more                                                                                                    | Parameter Type — Numerical<br>Factory Default — 0.00<br>Changeable During Run — Yes<br>Minimum — 0.00<br>Maximum — 200.00<br>Units — %<br>Direct Access Number — F919<br>Parameter Type — Numerical<br>Factory Default — 0.00                                                  |
| See the <b>My Function Instruction Manual</b> (P/N E6581335) and F977 for more<br>information on this parameter.<br><b>My Function Percent Data 1</b><br>Program $\Rightarrow$ My Function $\Rightarrow$ My Function Data<br>This parameter is used to set the trigger threshold level of the analog signal of<br>the <b>My Function Percent Data 1</b> .<br>The analog signal is selected using the <b>Input Setting</b> number from Table 8 on<br>pg. 246.<br>Once the assigned output value reaches the threshold setting of this parameter<br>the output value is transferred to <b>My Function Out 1</b> .<br>See the <b>My Function Instruction Manual</b> (P/N E6581335) and F977 for more<br>information on this parameter.<br><b>My Function Percent Data 2</b><br>Program $\Rightarrow$ My Function $\Rightarrow$ My Function Data<br>This parameter is used to set the trigger threshold level of the analog signal of<br>the <b>My Function Percent Data 2</b> .<br>The analog signal is selected using the <b>Input Setting</b> number from Table 8 on | Parameter Type — Numerical<br>Factory Default — 0.00<br>Changeable During Run — Yes<br>Minimum — 0.00<br>Maximum — 200.00<br>Units — %<br>Direct Access Number — F919<br>Parameter Type — Numerical<br>Factory Default — 0.00<br>Changeable During Run — Yes<br>Minimum — 0.00 |

| My Function Percent Data 3                                                                                                    | Direct Access Number — F920                                                                                                    |
|----------------------------------------------------------------------------------------------------|----------------------------------------------------------------------------------------------------|
| Program $\Rightarrow$ My Function $\Rightarrow$ My Function Data                                                                                                    | Parameter Type — Numerical                                                                                                    |
|                                                                                                    | Factory Default — 0.00                                                                                                    |
| This parameter is used to set the trigger threshold level of the analog signal of the <b>My Function Percent Data 3</b> .                                                                                                    | Changeable During Run — Yes                                                                                                    |
| The analog signal is selected using the <b>Input Setting</b> number from Table 8 on                                                                                                    | Minimum — 0.00                                                                                                    |
| pg. 246.                                                                                                    | Maximum — 200.00                                                                                                    |
|                                                                                                    | Units — %                                                                                                    |
| My Function Percent Data 4                                                                                                    | Direct Access Number — F921                                                                                                    |
| Program $\Rightarrow$ My Function $\Rightarrow$ My Function Data                                                                                                    | Parameter Type — Numerical                                                                                                    |
|                                                                                                    | Factory Default — 0.00                                                                                                    |
| This parameter is used to set the trigger threshold level of the analog signal of the <b>My Function Percent Data 4</b> .                                                                                                    | Changeable During Run — Yes                                                                                                    |
| The analog signal is selected using the <b>Input Setting</b> number from Table 8 on                                                                                                    | Minimum — 0.00                                                                                                    |
| pg. 246.                                                                                                    | Maximum — 200.00                                                                                                    |
|                                                                                                    | Units — %                                                                                                    |
| My Function Percent Data 5                                                                                                    | Direct Access Number — F922                                                                                                    |
| Program $\Rightarrow$ My Function $\Rightarrow$ My Function Data                                                                                                    | Parameter Type — Numerical                                                                                                    |
| This gammatan is used to set the tripper threshold level of the secles size of a                                                                                                    | Factory Default — 0.00                                                                                                    |
| This parameter is used to set the trigger threshold level of the analog signal of the <b>My Function Percent Data 5</b> .                                                                                                    | Changeable During Run — Yes                                                                                                    |
| The analog signal is selected using the <b>Input Setting</b> number from Table 8 on                                                                                                    | Minimum — 0.00                                                                                                    |
| pg. 246.                                                                                                    | Maximum — 200.00                                                                                                    |
|                                                                                                    | Units — %                                                                                                    |
|                                                                                                    |                                                                                                    |
| My Function Frequency Data 1                                                                                                    | Direct Access Number — F923                                                                                                    |
| <b>My Function Frequency Data 1</b><br>Program $\Rightarrow$ My Function $\Rightarrow$ My Function Data                                                                                                    | Parameter Type — Numerical                                                                                                    |
| Program $\Rightarrow$ My Function $\Rightarrow$ My Function Data                                                                                                    |                                                                                                    |
|                                                                                                    | Parameter Type — Numerical                                                                                                    |
| Program $\Rightarrow$ My Function $\Rightarrow$ My Function Data<br>This parameter is used to set the trigger threshold level of the analog signal of                                                                                                    | Parameter Type — <b>Numerical</b><br>Factory Default — 0.00<br>Changeable During Run — <b>Yes</b><br>Minimum — 0.00                                                                                                    |
| Program $\Rightarrow$ My Function $\Rightarrow$ My Function Data<br>This parameter is used to set the trigger threshold level of the analog signal of<br>the <b>My Function Frequency Data 1</b> .                                                                                                    | Parameter Type — <b>Numerical</b><br>Factory Default — 0.00<br>Changeable During Run — <b>Yes</b><br>Minimum — 0.00<br>Maximum — 200.00                                                                                                    |
| Program $\Rightarrow$ My Function $\Rightarrow$ My Function Data<br>This parameter is used to set the trigger threshold level of the analog signal of<br>the <b>My Function Frequency Data 1</b> .<br>The analog signal is selected using the <b>Input Setting</b> number from Table 8 on                                                                                                    | Parameter Type — <b>Numerical</b><br>Factory Default — 0.00<br>Changeable During Run — <b>Yes</b><br>Minimum — 0.00                                                                                                    |
| Program $\Rightarrow$ My Function $\Rightarrow$ My Function Data<br>This parameter is used to set the trigger threshold level of the analog signal of<br>the <b>My Function Frequency Data 1</b> .<br>The analog signal is selected using the <b>Input Setting</b> number from Table 8 on                                                                                                    | Parameter Type — Numerical<br>Factory Default — 0.00<br>Changeable During Run — Yes<br>Minimum — 0.00<br>Maximum — 200.00<br>Units — %<br>Direct Access Number — F924                                                                                                    |
| Program $\Rightarrow$ My Function $\Rightarrow$ My Function Data<br>This parameter is used to set the trigger threshold level of the analog signal of<br>the <b>My Function Frequency Data 1</b> .<br>The analog signal is selected using the <b>Input Setting</b> number from Table 8 on<br>pg. 246.                                                                                                    | Parameter Type — <b>Numerical</b><br>Factory Default — 0.00<br>Changeable During Run — <b>Yes</b><br>Minimum — 0.00<br>Maximum — 200.00<br>Units — %                                                                                                    |
| Program $\Rightarrow$ My Function $\Rightarrow$ My Function Data<br>This parameter is used to set the trigger threshold level of the analog signal of<br>the My Function Frequency Data 1.<br>The analog signal is selected using the Input Setting number from Table 8 on<br>pg. 246.<br>My Function Frequency Data 2<br>Program $\Rightarrow$ My Function $\Rightarrow$ My Function Data                                                                                                    | Parameter Type — Numerical<br>Factory Default — 0.00<br>Changeable During Run — Yes<br>Minimum — 0.00<br>Maximum — 200.00<br>Units — %<br>Direct Access Number — F924                                                                                                    |
| Program ⇒ My Function ⇒ My Function Data This parameter is used to set the trigger threshold level of the analog signal of the My Function Frequency Data 1. The analog signal is selected using the Input Setting number from Table 8 on pg. 246. My Function Frequency Data 2                                                                                                    | Parameter Type — Numerical<br>Factory Default — 0.00<br>Changeable During Run — Yes<br>Minimum — 0.00<br>Maximum — 200.00<br>Units — %<br>Direct Access Number — F924<br>Parameter Type — Numerical<br>Factory Default — 0.00<br>Changeable During Run — Yes                                                                                                    |
| Program $\Rightarrow$ My Function $\Rightarrow$ My Function Data<br>This parameter is used to set the trigger threshold level of the analog signal of<br>the My Function Frequency Data 1.<br>The analog signal is selected using the Input Setting number from Table 8 on<br>pg. 246.<br>My Function Frequency Data 2<br>Program $\Rightarrow$ My Function $\Rightarrow$ My Function Data<br>This parameter is used to set the trigger threshold level of the analog signal of                                                                                                    | Parameter Type — Numerical<br>Factory Default — 0.00<br>Changeable During Run — Yes<br>Minimum — 0.00<br>Maximum — 200.00<br>Units — %<br>Direct Access Number — F924<br>Parameter Type — Numerical<br>Factory Default — 0.00                                                                                                    |
| Program $\Rightarrow$ My Function $\Rightarrow$ My Function Data<br>This parameter is used to set the trigger threshold level of the analog signal of<br>the My Function Frequency Data 1.<br>The analog signal is selected using the Input Setting number from Table 8 on<br>pg. 246.<br>My Function Frequency Data 2<br>Program $\Rightarrow$ My Function $\Rightarrow$ My Function Data<br>This parameter is used to set the trigger threshold level of the analog signal of<br>the My Function Frequency Data 2.                                                                                                    | Parameter Type — Numerical<br>Factory Default — 0.00<br>Changeable During Run — Yes<br>Minimum — 0.00<br>Maximum — 200.00<br>Units — %<br>Direct Access Number — F924<br>Parameter Type — Numerical<br>Factory Default — 0.00<br>Changeable During Run — Yes                                                                                                    |
| Program $\Rightarrow$ My Function $\Rightarrow$ My Function Data<br>This parameter is used to set the trigger threshold level of the analog signal of<br>the My Function Frequency Data 1.<br>The analog signal is selected using the Input Setting number from Table 8 on<br>pg. 246.<br>My Function Frequency Data 2<br>Program $\Rightarrow$ My Function $\Rightarrow$ My Function Data<br>This parameter is used to set the trigger threshold level of the analog signal of<br>the My Function Frequency Data 2.<br>The analog signal is selected using the Input Setting number from Table 8 on                                                                                                    | Parameter Type — Numerical<br>Factory Default — 0.00<br>Changeable During Run — Yes<br>Minimum — 0.00<br>Maximum — 200.00<br>Units — %<br>Direct Access Number — F924<br>Parameter Type — Numerical<br>Factory Default — 0.00<br>Changeable During Run — Yes<br>Minimum — 0.00                                                                                                    |
| Program $\Rightarrow$ My Function $\Rightarrow$ My Function Data<br>This parameter is used to set the trigger threshold level of the analog signal of<br>the My Function Frequency Data 1.<br>The analog signal is selected using the Input Setting number from Table 8 on<br>pg. 246.<br>My Function Frequency Data 2<br>Program $\Rightarrow$ My Function $\Rightarrow$ My Function Data<br>This parameter is used to set the trigger threshold level of the analog signal of<br>the My Function Frequency Data 2.<br>The analog signal is selected using the Input Setting number from Table 8 on                                                                                                    | Parameter Type — NumericalFactory Default — 0.00Changeable During Run — YesMinimum — 0.00Maximum — 200.00Units — %Direct Access Number — F924Parameter Type — NumericalFactory Default — 0.00Changeable During Run — YesMinimum — 0.00Maximum — 200.00Units — %Direct Access Number — F925                                                                                                    |
| Program ⇒ My Function ⇒ My Function Data This parameter is used to set the trigger threshold level of the analog signal of the My Function Frequency Data 1. The analog signal is selected using the Input Setting number from Table 8 on pg. 246. My Function Frequency Data 2 Program ⇒ My Function ⇒ My Function Data This parameter is used to set the trigger threshold level of the analog signal of the My Function Frequency Data 2. The analog signal is selected using the Input Setting number from Table 8 on pg. 246.                                                                                                    | Parameter Type — NumericalFactory Default — 0.00Changeable During Run — YesMinimum — 0.00Maximum — 200.00Units — %Direct Access Number — F924Parameter Type — NumericalFactory Default — 0.00Changeable During Run — YesMinimum — 0.00Maximum — 200.00Units — %Direct Access Number — F925Parameter Type — Numerical                                                                                                    |
| Program $\Rightarrow$ My Function $\Rightarrow$ My Function Data<br>This parameter is used to set the trigger threshold level of the analog signal of<br>the My Function Frequency Data 1.<br>The analog signal is selected using the Input Setting number from Table 8 on<br>pg. 246.<br>My Function Frequency Data 2<br>Program $\Rightarrow$ My Function $\Rightarrow$ My Function Data<br>This parameter is used to set the trigger threshold level of the analog signal of<br>the My Function Frequency Data 2.<br>The analog signal is selected using the Input Setting number from Table 8 on<br>pg. 246.<br>My Function Frequency Data 2.<br>The analog signal is selected using the Input Setting number from Table 8 on<br>pg. 246.<br>My Function Frequency Data 3.<br>Program $\Rightarrow$ My Function $\Rightarrow$ My Function Data                                                                                                    | Parameter Type — NumericalFactory Default — 0.00Changeable During Run — YesMinimum — 0.00Maximum — 200.00Units — %Direct Access Number — F924Parameter Type — NumericalFactory Default — 0.00Changeable During Run — YesMinimum — 0.00Maximum — 200.00Units — %Direct Access Number — F925Parameter Type — NumericalFactory Default — 0.00Kaimum — 200.00Units — %Direct Access Number — F925Parameter Type — NumericalFactory Default — 0.00                                                                                                 |
| Program ⇒ My Function ⇒ My Function Data This parameter is used to set the trigger threshold level of the analog signal of the My Function Frequency Data 1. The analog signal is selected using the Input Setting number from Table 8 on pg. 246. My Function Frequency Data 2 Program ⇒ My Function ⇒ My Function Data This parameter is used to set the trigger threshold level of the analog signal of the My Function Frequency Data 2. The analog signal is selected using the Input Setting number from Table 8 on pg. 246. My Function Frequency Data 2. The parameter is used to set the trigger threshold level of the analog signal of the My Function Frequency Data 2. The analog signal is selected using the Input Setting number from Table 8 on pg. 246. My Function Frequency Data 3                                                                                                    | Parameter Type — NumericalFactory Default — 0.00Changeable During Run — YesMinimum — 0.00Maximum — 200.00Units — %Direct Access Number — F924Parameter Type — NumericalFactory Default — 0.00Changeable During Run — YesMinimum — 0.00Maximum — 200.00Units — %Direct Access Number — F925Parameter Type — NumericalFactory Default — 0.00Changeable During Run — YesParameter Type — NumericalFactory Default — 0.00Changeable During Run — Yes                                                                                              |
| Program $\Rightarrow$ My Function $\Rightarrow$ My Function Data<br>This parameter is used to set the trigger threshold level of the analog signal of<br>the My Function Frequency Data 1.<br>The analog signal is selected using the Input Setting number from Table 8 on<br>pg. 246.<br>My Function Frequency Data 2<br>Program $\Rightarrow$ My Function $\Rightarrow$ My Function Data<br>This parameter is used to set the trigger threshold level of the analog signal of<br>the My Function Frequency Data 2.<br>The analog signal is selected using the Input Setting number from Table 8 on<br>pg. 246.<br>My Function Frequency Data 2.<br>The analog signal is selected using the Input Setting number from Table 8 on<br>pg. 246.<br>My Function Frequency Data 3.<br>Program $\Rightarrow$ My Function $\Rightarrow$ My Function Data<br>This parameter is used to set the trigger threshold level of the analog signal of<br>the function Frequency Data 3.<br>Program $\Rightarrow$ My Function $\Rightarrow$ My Function Data    | Parameter Type — NumericalFactory Default — $0.00$ Changeable During Run — YesMinimum — $0.00$ Maximum — $200.00$ Units — $\%$ Direct Access Number — F924Parameter Type — NumericalFactory Default — $0.00$ Changeable During Run — YesMinimum — $0.00$ Maximum — $200.00$ Units — $\%$ Direct Access Number — F925Parameter Type — NumericalFactory Default — $0.00$ Changeable During Run — F925Parameter Type — NumericalFactory Default — $0.00$ Changeable During Run — YesMinimum — $0.00$ Changeable During Run — YesMinimum — $0.00$ |
| Program $\Rightarrow$ My Function $\Rightarrow$ My Function Data<br>This parameter is used to set the trigger threshold level of the analog signal of<br>the My Function Frequency Data 1.<br>The analog signal is selected using the Input Setting number from Table 8 on<br>pg. 246.<br>My Function Frequency Data 2<br>Program $\Rightarrow$ My Function $\Rightarrow$ My Function Data<br>This parameter is used to set the trigger threshold level of the analog signal of<br>the My Function Frequency Data 2.<br>The analog signal is selected using the Input Setting number from Table 8 on<br>pg. 246.<br>My Function Frequency Data 2.<br>The analog signal is selected using the Input Setting number from Table 8 on<br>pg. 246.<br>My Function Frequency Data 3.<br>Program $\Rightarrow$ My Function $\Rightarrow$ My Function Data<br>This parameter is used to set the trigger threshold level of the analog signal of<br>the My Function Frequency Data 3.<br>Program $\Rightarrow$ My Function $\Rightarrow$ My Function Data | Parameter Type — NumericalFactory Default — 0.00Changeable During Run — YesMinimum — 0.00Maximum — 200.00Units — %Direct Access Number — F924Parameter Type — NumericalFactory Default — 0.00Changeable During Run — YesMinimum — 0.00Maximum — 200.00Units — %Direct Access Number — F925Parameter Type — NumericalFactory Default — 0.00Changeable During Run — YesParameter Type — NumericalFactory Default — 0.00Changeable During Run — Yes                                                                                              |

| My Francisco Francisco Deta 4                                                                                                    | D' N DOAZ                         |
|----------------------------------------------------------------------------------------------------|-----------------------------------|
| My Function Frequency Data 4                                                                                                    | Direct Access Number — F926       |
| Program $\Rightarrow$ My Function $\Rightarrow$ My Function Data                                                                       | Parameter Type — <b>Numerical</b> |
| This parameter is used to set the trigger threshold level of the analog signal of                                                      | Factory Default — 0.00            |
| the My Function Frequency Data 4.                                                                                                    | Changeable During Run — Yes       |
| The analog signal is selected using the Input Setting number from Table 8 on                                                           | Minimum — 0.00                    |
| pg. 246.                                                                                                    | Maximum — 200.00                  |
|                                                                                                    | Units — %                         |
| My Function Frequency Data 5                                                                                                    | Direct Access Number — F927       |
| Program $\Rightarrow$ My Function $\Rightarrow$ My Function Data                                                                       | Parameter Type — Numerical        |
|                                                                                                    | Factory Default — 0.00            |
| This parameter is used to set the trigger threshold level of the analog signal of the <b>My Function Frequency Data 5</b> .            | Changeable During Run — Yes       |
| The analog signal is selected using the <b>Input Setting</b> number from Table 8 on                                                    | Minimum — 0.00                    |
| pg. 246.                                                                                                    | Maximum — 200.00                  |
|                                                                                                    | Units — %                         |
| My Function Time Data 1                                                                                                    | Direct Access Number — F928       |
| Program $\Rightarrow$ My Function $\Rightarrow$ My Function Data                                                                       | Parameter Type — Numerical        |
|                                                                                                    | Factory Default — 0.01            |
| This parameter is used to set the response delay of the <b>My Function Time</b><br><b>Data 1</b> terminal.                             | Changeable During Run — Yes       |
| The applied discrete input signal must be present at the input terminal of the P9                                                      | Minimum — 0.01                    |
| ASD for the time setting here for a system response.                                                                                   | Maximum — 600.00                  |
| Discrete terminal input activation that does not equal or exceed this setting will be ignored.                                         | Units — Seconds                   |
| My Function Time Data 2                                                                                                    | Direct Access Number — F929       |
| Program $\Rightarrow$ My Function $\Rightarrow$ My Function Data                                                                       | Parameter Type — Numerical        |
|                                                                                                    | Factory Default — 0.01            |
| This parameter is used to set the response delay of the <b>My Function Time</b>                                                        | Changeable During Run — Yes       |
| <b>Data 2</b> terminal.                                                                                                    | Minimum — 0.01                    |
| The applied discrete input signal must be present at the input terminal of the P9 ASD for the time setting here for a system response. | Maximum — 600.00                  |
| Discrete terminal input activation that does not equal or exceed this setting will be ignored.                                         | Units — Seconds                   |
| My Function Time Data 3                                                                                                    | Direct Access Number — F930       |
| Program $\Rightarrow$ My Function $\Rightarrow$ My Function Data                                                                       | Parameter Type — Numerical        |
|                                                                                                    | Factory Default — 0.01            |
| This parameter is used to set the response delay of the <b>My Function Time Data 3</b> terminal.                                       | Changeable During Run — Yes       |
| The applied discrete input signal must be present at the input terminal of the P9                                                      | Minimum — 0.01                    |
| ASD for the time setting here for a system response.                                                                                   | Maximum — 600.00                  |
| Discrete terminal input activation that does not equal or exceed this setting will be ignored.                                         | Units — Seconds                   |

| My Function Time Data 4                                                                                                    | Direct Access Number — F931                                  |
|----------------------------------------------------------------------------------------------------|--------------------------------------------------------------|
| Program $\Rightarrow$ My Function $\Rightarrow$ My Function Data                                                                       | Parameter Type — Numerical                                   |
| This parameter is used to set the response delay of the My Function Time                                                               | Factory Default — 0.01<br>Changeable During Run — <b>Yes</b> |
| Data 4 terminal.                                                                                                    | Minimum — $0.01$                                             |
| The applied discrete input signal must be present at the input terminal of the P9 ASD for the time setting here for a system response. | Maximum — 600.00                                             |
| Discrete terminal input activation that does not equal or exceed this setting will be ignored.                                         | Units — Seconds                                              |
| My Function Time Data 5                                                                                                    | Direct Access Number — F932                                  |
| Program $\Rightarrow$ My Function $\Rightarrow$ My Function Data                                                                       | Parameter Type — Numerical                                   |
|                                                                                                    | Factory Default — 0.01                                       |
| This parameter is used to set the response delay of the <b>My Function Time</b><br><b>Data 5</b> terminal.                             | Changeable During Run — Yes                                  |
| The applied discrete input signal must be present at the input terminal of the P9                                                      | Minimum — 0.01                                               |
| ASD for the time setting here for a system response.                                                                                   | Maximum — 600.00                                             |
| Discrete terminal input activation that does not equal or exceed this setting will be ignored.                                         | Units — Seconds                                              |
| My Function Count Data 1                                                                                                    | Direct Access Number — F933                                  |
| Program $\Rightarrow$ My Function $\Rightarrow$ My Function Data                                                                       | Parameter Type — Numerical                                   |
|                                                                                                    | Factory Default — 0                                          |
| This parameter is used to set the pulse-count threshold value used to trigger the discrete output <b>COUNT1 (ON Timer)</b> .           | Changeable During Run — Yes                                  |
| <b>COUNT1 (ON Timer)</b> outputs a 1 upon reaching the threshold setting of this                                                       | Minimum — 0                                                  |
| parameter.                                                                                                    | Maximum — 9999                                               |
|                                                                                                    | Units — Pulses                                               |
| My Function Count Data 2                                                                                                    | Direct Access Number — F934                                  |
| Program $\Rightarrow$ My Function $\Rightarrow$ My Function Data                                                                       | Parameter Type — Numerical                                   |
| This parameter is used to set the pulse-count threshold value used to trigger the                                                      | Factory Default — 0                                          |
| discrete output COUNT2 (ON Timer).                                                                                                    | Changeable During Run — Yes                                  |
| <b>COUNT2 (ON Timer)</b> outputs a 1 upon reaching the threshold setting at this                                                       | Minimum — 0                                                  |
| parameter.                                                                                                    | Maximum — 9999                                               |
|                                                                                                    | Units — Pulses                                               |
| Input Function Target 1                                                                                                    | Direct Access Number — F935                                  |
| input i unction larget i                                                                                                    |                                                              |
| Program $\Rightarrow$ My Function $\Rightarrow$ My Function Unit 4                                                                     | Parameter Type — Selection List                              |

This setting assigns the function of the programmable **Input Function Target 1** terminal to any one of the user-selectable functions listed in Table 7 on pg. 245, Table 8 on pg. 246, or Table 10 on pg. 248.

See F977 for more information on this parameter.

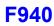

| nput Function Command 1                                                                                                    | Direct Access Number — F936                                                 |
|----------------------------------------------------------------------------------------------------|-----------------------------------------------------------------------------|
| Program $\Rightarrow$ My Function $\Rightarrow$ My Function Unit 4                                                                                                    | Parameter Type — Selection List                                             |
| This parameter is used to assign a user-selected logical operator to two user-<br>selected <b>Input Function Target</b> variables, enable a counter/timer function, or<br>perform a hold/reset function.                                                                                                    | Factory Default — 0 (NOP)                                                   |
| Table 11 on pg. 250 lists the available selections. Their use and selection         requirements are described in an example at F977.                                                                                                    |                                                                             |
| nput Function Target 2                                                                                                    | Direct Access Number — F937                                                 |
| Program $\Rightarrow$ My Function $\Rightarrow$ My Function Unit 4                                                                                                    | Parameter Type — Selection List                                             |
| This parameter plays a role in the setup of the <b>My Function</b> feature by selecting the functionality of the programmable <b>Input Function Target 2</b> erminal.                                                                                                    | Factory Default — <b>0 (Disabled)</b><br>Changeable During Run — <b>Yes</b> |
| This setting assigns the function of the programmable <b>Input Function Target 2</b> erminal to any one of the user-selectable functions listed in Table 7 on pg. 245, Table 8 on pg. 246, or Table 10 on pg. 248.                                                                                                    |                                                                             |
| See F977 for more information on this parameter.                                                                                                    |                                                                             |
| nput Function Command 2                                                                                                    | Direct Access Number — F938                                                 |
| Program $\Rightarrow$ My Function $\Rightarrow$ My Function Unit 4                                                                                                    | Parameter Type — Selection List                                             |
| This parameter is used to assign a user-selected logical operator to two user-<br>selected <b>Input Function Target</b> variables, enable a counter/timer function, or<br>perform a hold/reset function.                                                                                                    | Factory Default — 0 (NOP)                                                   |
| Table 11 on pg. 250 lists the available selections. Their use and selection         requirements are described in an example at F977.                                                                                                    |                                                                             |
| nput Function Target 3                                                                                                    | Direct Access Number — F939                                                 |
| Program $\Rightarrow$ My Function $\Rightarrow$ My Function Unit 4                                                                                                    | Parameter Type — Selection List                                             |
|                                                                                                    | Factory Default — 0 (Disabled)                                              |
| This parameter plays a role in the setup of the <b>My Function</b> feature by selecting the functionality of the programmable <b>Input Function Target 3</b> cerminal.                                                                                                    | Changeable During Run — Yes                                                 |
|                                                                                                    |                                                                             |
| This setting assigns the function of the programmable <b>Input Function Target 3</b> terminal to any one of the user-selectable functions listed in Table 7 on pg. 245, Table 8 on pg. 246, or Table 10 on pg. 248.                                                                                                    |                                                                             |
| This setting assigns the function of the programmable <b>Input Function Target 3</b> erminal to any one of the user-selectable functions listed in Table 7 on pg. 245,                                                                                                    |                                                                             |
| This setting assigns the function of the programmable <b>Input Function Target 3</b> terminal to any one of the user-selectable functions listed in Table 7 on pg. 245, Table 8 on pg. 246, or Table 10 on pg. 248.                                                                                                    | Direct Access Number — F940                                                 |
| This setting assigns the function of the programmable <b>Input Function Target 3</b> erminal to any one of the user-selectable functions listed in Table 7 on pg. 245, Table 8 on pg. 246, or Table 10 on pg. 248. See F977 for more information on this parameter.                                                                                                    | Direct Access Number — F940<br>Parameter Type — Selection List              |
| This setting assigns the function of the programmable <b>Input Function Target 3</b><br>erminal to any one of the user-selectable functions listed in Table 7 on pg. 245,<br>Table 8 on pg. 246, or Table 10 on pg. 248.<br>See F977 for more information on this parameter.<br><b>Dutput Function Assigned</b>                                                                                                    |                                                                             |
| This setting assigns the function of the programmable <b>Input Function Target 3</b><br>erminal to any one of the user-selectable functions listed in Table 7 on pg. 245,<br>Table 8 on pg. 246, or Table 10 on pg. 248.<br>See F977 for more information on this parameter.<br><b>Dutput Function Assigned</b><br>Program $\Rightarrow$ My Function $\Rightarrow$ My Function Unit 4<br>This parameter plays a role in the setup of the <b>My Function</b> feature by                                                                                                    | Parameter Type — Selection List<br>Factory Default — 0 (Disabled)           |
| This setting assigns the function of the programmable <b>Input Function Target 3</b><br>terminal to any one of the user-selectable functions listed in Table 7 on pg. 245,<br>Table 8 on pg. 246, or Table 10 on pg. 248.<br>See F977 for more information on this parameter.<br><b>Output Function Assigned</b><br>Program $\Rightarrow$ My Function $\Rightarrow$ My Function Unit 4<br>This parameter plays a role in the setup of the <b>My Function</b> feature by<br>selecting the functionality of the <b>Output Function Assigned</b> terminal.<br>This setting assigns the function of the programmable <b>Output Function</b><br><b>Assigned</b> data location to one of the functions listed in the <b>Input Setting</b> field | Parameter Type — Selection List<br>Factory Default — 0 (Disabled)           |

See the **My Function Instruction Manual** (P/N E6581335) and F977 for more information on this parameter.

| Input Function Target 1                                                                                                    | Direct Access Number — F941                                                 |
|----------------------------------------------------------------------------------------------------|-----------------------------------------------------------------------------|
| Program $\Rightarrow$ My Function $\Rightarrow$ My Function Unit 5                                                                                                    | Parameter Type — Selection List                                             |
|                                                                                                    | Factory Default — 0 (Disabled)                                              |
| This parameter plays a role in the setup of the <b>My Function</b> feature by selecting the functionality of the programmable <b>Input Function Target 1</b> terminal.                                              | Changeable During Run — Yes                                                 |
| This setting assigns the function of the programmable <b>Input Function Target 1</b> terminal to any one of the user-selectable functions listed in Table 7 on pg. 245, Table 8 on pg. 246, or Table 10 on pg. 248. |                                                                             |
| See F977 for more information on this parameter.                                                                                                    |                                                                             |
| Input Function Command 1                                                                                                    | Direct Access Number — F942                                                 |
| Program $\Rightarrow$ My Function $\Rightarrow$ My Function Unit 5                                                                                                    | Parameter Type — <b>Selection List</b><br>Factory Default — 0 (NOP)         |
| This parameter is used to assign a user-selected logical operator to two user-<br>selected <b>Input Function Target</b> variables, enable a counter/timer function, or<br>perform a hold/reset function.            |                                                                             |
| Table 11 on pg. 250 lists the available selections. Their use and selection         requirements are described in an example at F977.                                                                               |                                                                             |
| Input Function Target 2                                                                                                    | Direct Access Number — F943                                                 |
| Program $\Rightarrow$ My Function $\Rightarrow$ My Function Unit 5                                                                                                    | Parameter Type — Selection List                                             |
| This parameter plays a role in the setup of the <b>My Function</b> feature by selecting the functionality of the programmable <b>Input Function Target 2</b> terminal.                                              | Factory Default — <b>0 (Disabled)</b><br>Changeable During Run — <b>Yes</b> |
| This setting assigns the function of the programmable <b>Input Function Target 2</b> terminal to any one of the user-selectable functions listed in Table 7 on pg. 245, Table 8 on pg. 246, or Table 10 on pg. 248. |                                                                             |
| See F977 for more information on this parameter.                                                                                                    |                                                                             |
| Input Function Command 2                                                                                                    | Direct Access Number — F944                                                 |
| Program $\Rightarrow$ My Function $\Rightarrow$ My Function Unit 5                                                                                                    | Parameter Type — Selection List                                             |
| This parameter is used to assign a user-selected logical operator to two user-<br>selected <b>Input Function Target</b> variables, enable a counter/timer function, or<br>perform a hold/reset function.            | Factory Default — 0 (NOP)                                                   |
| Table 11 on pg. 250 lists the available selections. Their use and selection requirements are described in an example at F977.                                                                                       |                                                                             |
| nput Function Target 3                                                                                                    | Direct Access Number — F945                                                 |
| Program $\Rightarrow$ My Function $\Rightarrow$ My Function Unit 5                                                                                                    | Parameter Type — Selection List                                             |
| This parameter plays a role in the setup of the My Function feature by                                                                                                    | Factory Default — <b>0 (Disabled)</b><br>Changeable During Run — Yes        |
| selecting the functionality of the programmable <b>Input Function Target 3</b><br>terminal.                                                                                                    |                                                                             |
| selecting the functionality of the programmable Input Function Target 3                                                                                                    |                                                                             |

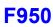

| Output Function Assigned                                                                                                    | Direct Access Number — F946                                                 |
|----------------------------------------------------------------------------------------------------|-----------------------------------------------------------------------------|
| Program $\Rightarrow$ My Function $\Rightarrow$ My Function Unit 5                                                                                                    | Parameter Type — Selection List                                             |
| This parameter plays a role in the setup of the <b>My Function</b> feature by selecting the functionality of the <b>Output Function Assigned</b> terminal.                                                          | Factory Default — <b>0 (Disabled)</b><br>Changeable During Run — Yes        |
| This setting assigns the function of the programmable <b>Output Function</b><br>Assigned data location to one of the functions listed in the <b>Input Setting</b> field<br>of Table 8 on pg. 246.                   |                                                                             |
| Settings:                                                                                                    |                                                                             |
| 0 - 3099                                                                                                    |                                                                             |
| See the <b>My Function Instruction Manual</b> (P/N E6581335) and F977 for more information on this parameter.                                                                                                    |                                                                             |
| Input Function Target 1                                                                                                    | Direct Access Number — F947                                                 |
| Program $\Rightarrow$ My Function $\Rightarrow$ My Function Unit 6                                                                                                    | Parameter Type — Selection List                                             |
| This parameter plays a role in the setup of the <b>My Function</b> feature by selecting the functionality of the programmable <b>Input Function Target 1</b> terminal.                                              | Factory Default — <b>0 (Disabled)</b><br>Changeable During Run — <b>Yes</b> |
| This setting assigns the function of the programmable <b>Input Function Target 1</b> terminal to any one of the user-selectable functions listed in Table 7 on pg. 245, Table 8 on pg. 246, or Table 10 on pg. 248. |                                                                             |
| See F977 for more information on this parameter.                                                                                                    |                                                                             |
| Input Function Command 1                                                                                                    | Direct Access Number — F948                                                 |
| Program $\Rightarrow$ My Function $\Rightarrow$ My Function Unit 6                                                                                                    | Parameter Type — Selection List                                             |
| This parameter is used to assign a user-selected logical operator to two user-<br>selected <b>Input Function Target</b> variables, enable a counter/timer function, or<br>perform a hold/reset function.            | Factory Default — 0 (NOP)                                                   |
| Table 11 on pg. 250 lists the available selections. Their use and selection         requirements are described in an example at F977.                                                                               |                                                                             |
| Input Function Target 2                                                                                                    | Direct Access Number — F949                                                 |
| Program $\Rightarrow$ My Function $\Rightarrow$ My Function Unit 6                                                                                                    | Parameter Type — Selection List                                             |
| This parameter plays a role in the setup of the <b>My Function</b> feature by selecting the functionality of the programmable <b>Input Function Target 2</b> terminal.                                              | Factory Default — <b>0 (Disabled)</b><br>Changeable During Run — <b>Yes</b> |
| This setting assigns the function of the programmable <b>Input Function Target 2</b> terminal to any one of the user-selectable functions listed in Table 7 on pg. 245, Table 8 on pg. 246, or Table 10 on pg. 248. |                                                                             |
| See F977 for more information on this parameter.                                                                                                    |                                                                             |
| Input Function Command 2                                                                                                    | Direct Access Number — F950                                                 |
| Program $\Rightarrow$ My Function $\Rightarrow$ My Function Unit 6                                                                                                    | Parameter Type — Selection List                                             |
| This parameter is used to assign a user-selected logical operator to two user-<br>selected <b>Input Function Target</b> variables, enable a counter/timer function, or<br>perform a hold/reset function.            | Factory Default — 0 (NOP)                                                   |
| Table 11 on pg. 250 lists the available selections. Their use and selection                                                                                                    |                                                                             |
| Table 11 on pg. 250 lists the available selections. Then use and selection                                                                                                    |                                                                             |

requirements are described in an example at F977.

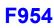

| nput Function Target 3                                                                                                    | Direct Access Number — F951                                                                      |
|----------------------------------------------------------------------------------------------------|--------------------------------------------------------------------------------------------------|
| Program $\Rightarrow$ My Function $\Rightarrow$ My Function Unit 6                                                                                                    | Parameter Type — Selection List                                                                  |
| This parameter plays a role in the setup of the <b>My Function</b> feature by selecting the functionality of the programmable <b>Input Function Target 3</b> terminal.                                                                                                    | Factory Default — <b>0 (Disabled)</b><br>Changeable During Run — <b>Yes</b>                      |
| This setting assigns the function of the programmable <b>Input Function Target 3</b> terminal to any one of the user-selectable functions listed in Table 7 on pg. 245, Table 8 on pg. 246, or Table 10 on pg. 248.                                                                                                    |                                                                                                  |
| See F977 for more information on this parameter.                                                                                                    |                                                                                                  |
| Output Function Assigned                                                                                                    | Direct Access Number — F952                                                                      |
| Program $\Rightarrow$ My Function $\Rightarrow$ My Function Unit 6                                                                                                    | Parameter Type — Selection List                                                                  |
| This parameter plays a role in the setup of the <b>My Function</b> feature by selecting the functionality of the <b>Output Function Assigned</b> terminal.                                                                                                    | Factory Default — <b>0 (Disabled)</b><br>Changeable During Run — Yes                             |
| This setting assigns the function of the programmable <b>Output Function</b><br><b>Assigned</b> data location to one of the functions listed in the <b>Input Setting</b> field<br>of Table 8 on pg. 246.                                                                                                    |                                                                                                  |
| Settings:                                                                                                    |                                                                                                  |
|                                                                                                    |                                                                                                  |
| 0 - 3099                                                                                                    |                                                                                                  |
| 0 – 3099<br>See the <b>My Function Instruction Manual</b> (P/N E6581335) and F977 for more information on this parameter.                                                                                                    |                                                                                                  |
| See the My Function Instruction Manual (P/N E6581335) and F977 for more                                                                                                    | Direct Access Number — F953                                                                      |
| See the <b>My Function Instruction Manual</b> (P/N E6581335) and F977 for more information on this parameter.                                                                                                    | Direct Access Number — F953<br>Parameter Type — Selection List                                   |
| See the <b>My Function Instruction Manual</b> (P/N E6581335) and F977 for more information on this parameter.                                                                                                    |                                                                                                  |
| See the <b>My Function Instruction Manual</b> (P/N E6581335) and F977 for more<br>information on this parameter.<br>Input Function Target 1<br>Program $\Rightarrow$ My Function $\Rightarrow$ My Function Unit 7<br>This parameter plays a role in the setup of the <b>My Function</b> feature by<br>selecting the functionality of the programmable Input Function Target 1                                                                                                    | Parameter Type — Selection List<br>Factory Default — 0 (Disabled)                                |
| See the <b>My Function Instruction Manual</b> (P/N E6581335) and F977 for more<br>information on this parameter.<br><b>Input Function Target 1</b><br>Program $\Rightarrow$ My Function $\Rightarrow$ My Function Unit 7<br>This parameter plays a role in the setup of the <b>My Function</b> feature by<br>selecting the functionality of the programmable <b>Input Function Target 1</b><br>terminal.<br>This setting assigns the function of the programmable <b>Input Function Target 1</b><br>terminal to any one of the user-selectable functions listed in Table 7 on pg. 245,                                                                                                    | Parameter Type — Selection List<br>Factory Default — 0 (Disabled)                                |
| See the <b>My Function Instruction Manual</b> (P/N E6581335) and F977 for more<br>information on this parameter.<br><b>Input Function Target 1</b><br>Program $\Rightarrow$ My Function $\Rightarrow$ My Function Unit 7<br>This parameter plays a role in the setup of the <b>My Function</b> feature by<br>selecting the functionality of the programmable <b>Input Function Target 1</b><br>terminal.<br>This setting assigns the function of the programmable <b>Input Function Target 1</b><br>terminal to any one of the user-selectable functions listed in Table 7 on pg. 245,<br>Table 8 on pg. 246, or Table 10 on pg. 248.                                                     | Parameter Type — Selection List<br>Factory Default — 0 (Disabled)                                |
| See the <b>My Function Instruction Manual</b> (P/N E6581335) and F977 for more<br>information on this parameter.<br><b>Input Function Target 1</b><br>Program $\Rightarrow$ My Function $\Rightarrow$ My Function Unit 7<br>This parameter plays a role in the setup of the <b>My Function</b> feature by<br>selecting the functionality of the programmable <b>Input Function Target 1</b><br>terminal.<br>This setting assigns the function of the programmable <b>Input Function Target 1</b><br>terminal to any one of the user-selectable functions listed in Table 7 on pg. 245,<br>Table 8 on pg. 246, or Table 10 on pg. 248.<br>See F977 for more information on this parameter. | Parameter Type — Selection List<br>Factory Default — 0 (Disabled)<br>Changeable During Run — Yes |

Table 11 on pg. 250 lists the available selections. Their use and selection requirements are described in an example at F977.

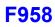

| Input Function Target 2                                                                                                    | Direct Access Number — F955                                                 |
|----------------------------------------------------------------------------------------------------|-----------------------------------------------------------------------------|
| Program $\Rightarrow$ My Function $\Rightarrow$ My Function Unit 7                                                                                                    | Parameter Type — Selection List                                             |
| This parameter plays a role in the setup of the <b>My Function</b> feature by selecting the functionality of the programmable <b>Input Function Target 2</b> terminal.                                              | Factory Default — <b>0 (Disabled)</b><br>Changeable During Run — <b>Yes</b> |
| This setting assigns the function of the programmable <b>Input Function Target 2</b> terminal to any one of the user-selectable functions listed in Table 7 on pg. 245, Table 8 on pg. 246, or Table 10 on pg. 248. |                                                                             |
| See F977 for more information on this parameter.                                                                                                    |                                                                             |
| Input Function Command 2                                                                                                    | Direct Access Number — F956                                                 |
| Program $\Rightarrow$ My Function $\Rightarrow$ My Function Unit 7                                                                                                    | Parameter Type — Selection List                                             |
| This parameter is used to assign a user-selected logical operator to two user-<br>selected <b>Input Function Target</b> variables, enable a counter/timer function, or<br>perform a hold/reset function.            | Factory Default — 0 (NOP)                                                   |
| Table 11 on pg. 250 lists the available selections. Their use and selection         requirements are described in an example at F977.                                                                               |                                                                             |
| Input Function Target 3                                                                                                    | Direct Access Number — F957                                                 |
| Program $\Rightarrow$ My Function $\Rightarrow$ My Function Unit 7                                                                                                    | Parameter Type — Selection List                                             |
|                                                                                                    | Factory Default — 0 (Disabled)                                              |
| This parameter plays a role in the setup of the <b>My Function</b> feature by selecting the functionality of the programmable <b>Input Function Target 3</b> terminal.                                              | Changeable During Run — Yes                                                 |
| This setting assigns the function of the programmable <b>Input Function Target 3</b> terminal to any one of the user-selectable functions listed in Table 7 on pg. 245, Table 8 on pg. 246, or Table 10 on pg. 248. |                                                                             |
| See F977 for more information on this parameter.                                                                                                    |                                                                             |
| Output Function Assigned                                                                                                    | Direct Access Number — F958                                                 |
| Program $\Rightarrow$ My Function $\Rightarrow$ My Function Unit 7                                                                                                    | Parameter Type — Selection List                                             |
|                                                                                                    | Factory Default — 0 (Disabled)                                              |
| This parameter plays a role in the setup of the <b>My Function</b> feature by selecting the functionality of the <b>Output Function Assigned</b> terminal.                                                          | Changeable During Run — Yes                                                 |
| This setting assigns the function of the programmable <b>Output Function</b><br><b>Assigned</b> data location to one of the functions listed in the <b>Input Setting</b> field<br>of Table 8 on pg. 246.            |                                                                             |
|                                                                                                    |                                                                             |

Settings:

0 - 3099

See the **My Function Instruction Manual** (P/N E6581335) and F977 for more information on this parameter.

0 — Disabled (None) 1 — Acceleration Rate 2 — Upper-Limit Frequency

5 — Manual Torque Boost
6 — Over-Current Stall (F601)
7 — Thermal Protection

9 — Drooping Gain (F320)

4 --- Optional RX2+, RX2-

5 — Optional V/I

3 — Acceleration Multiplication Factor
 4 — Deceleration Multiplication Factor

8 — Speed Loop Proportional Gain (F460)

10 — PID Proportional Gain (F362)

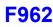

| Analog Input Function Target 11                                                                                                    | Direct Access Number — F959                                          |
|----------------------------------------------------------------------------------------------------|----------------------------------------------------------------------|
| Program $\Rightarrow$ My Function $\Rightarrow$ My Function Analog                                                                                                    | Parameter Type — Selection List                                      |
| This parameter plays a role in the setup of the <b>My Function</b> feature by selecting the functionality of the programmable <b>Analog Input Function Target</b><br><b>11</b> terminal. | Factory Default — 0 (Disabled)<br>Changeable During Run — <b>Yes</b> |
| The function selected at F961 may be adjusted using the input analog control signal selected here.                                                                                       |                                                                      |
| Settings:                                                                                                    |                                                                      |
| 0 — Disabled (None)<br>1 — V/I<br>2 — RR<br>3 — RX<br>4 — Optional RX2+, RX2-<br>5 — Optional V/I                                                                                        |                                                                      |
| Analog Function Assigned Object 11                                                                                                    | Direct Access Number — F961                                          |
| Program $\Rightarrow$ My Function $\Rightarrow$ My Function Analog                                                                                                    | Parameter Type — Selection List                                      |
| This parameter plays a role in the setup of the <b>My Function</b> feature by selecting the functionality to which the adjustment of F959 is applied.                                    | Factory Default — 0 (Disabled)<br>Changeable During Run — <b>Yes</b> |
| Settings:                                                                                                    |                                                                      |

See the **My Function Instruction Manual** (P/N E6581335) for a complete description of the setup requirements and operational information of the **Analog Function Assigned Object** parameter.

| Analog Input Function Target 21                                                                                                    | Direct Access Number — F962     |
|----------------------------------------------------------------------------------------------------|---------------------------------|
| Program $\Rightarrow$ My Function $\Rightarrow$ My Function Analog                                                                                                    | Parameter Type — Selection List |
|                                                                                                    | Factory Default — 0 (Disabled)  |
| This parameter plays a role in the setup of the <b>My Function</b> feature by selecting the functionality of the programmable <b>Analog Input Function Target 21</b> terminal. | Changeable During Run — Yes     |
| The function selected at F964 may be adjusted using the input analog control signal selected here.                                                                             |                                 |
| Settings:                                                                                                    |                                 |
| 0 — Disabled (None)                                                                                                    |                                 |
| 1 — V/I                                                                                                    |                                 |
| 2 - RR                                                                                                    |                                 |
| 3 - RX                                                                                                    |                                 |

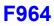

Analog Function Assigned Object 21

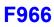

Direct Access Number — F964

| Program $\Rightarrow$ My Function $\Rightarrow$ My Function Analog                                                                                                    | Parameter Type — <b>Selection List</b><br>Factory Default — 0 (Disabled) |  |
|----------------------------------------------------------------------------------------------------|--------------------------------------------------------------------------|--|
| This parameter plays a role in the setup of the <b>My Function</b> feature by selecting the functionality to which the adjustment of F962 is applied.                                                                                                    | Changeable During Run — Yes                                              |  |
| Settings:                                                                                                    |                                                                          |  |
| <ul> <li>0 — Disabled (None)</li> <li>1 — Acceleration Rate</li> <li>2 — Upper-Limit Frequency</li> <li>3 — Acceleration Multiplication Factor</li> <li>4 — Deceleration Multiplication Factor</li> <li>5 — Manual Torque Boost</li> <li>6 — Over-Current Stall (F601)</li> <li>7 — Thermal Protection</li> <li>8 — Speed Loop Proportional Gain (F460)</li> <li>9 — Drooping Gain (F320)</li> <li>10 — PID Proportional Gain (F362)</li> </ul> See the My Function Instruction Manual (P/N E6581335) for a complete description of the setup requirements and operational information of the Analog |                                                                          |  |
| Function Assigned Object parameter. Monitor Output Function 11                                                                                                    | Direct Access Number — F965                                              |  |
| Program $\Rightarrow$ My Function $\Rightarrow$ My Function Monitor                                                                                                    | Parameter Type — Selection List                                          |  |
| This parameter plays a role in the setup of the <b>My Function</b> feature by establishing the function that is to be recorded and output as the <b>Peak</b> , <b>Minimum</b> , or <b>Average</b> value as selected at parameter F966.                                                                                                    | Factory Default — 2000<br>Changeable During Run — <b>Yes</b>             |  |
| Select the <b>Monitor Display Input Setting</b> number from Table 10 on pg. 248 to output the corresponding function.                                                                                                    |                                                                          |  |
| Use the Communication Number if operating using communications.                                                                                                    |                                                                          |  |
| See the <b>My Function Instruction Manual</b> (P/N E6581335) for a complete description of the setup requirements and operational information of the <b>Monitor Output Function</b> parameter.                                                                                                    |                                                                          |  |
| Monitor Output Function Command 11                                                                                                    | Direct Access Number — F966                                              |  |
| Program $\Rightarrow$ My Function $\Rightarrow$ My Function Monitor                                                                                                    | Parameter Type — Selection List                                          |  |
|                                                                                                    | Factory Default — Normal<br>Changeable During Run — Yes                  |  |
| This parameter plays a role in the setup of the <b>My Function</b> feature by allowing the user to select the <b>Peak</b> , <b>Minimum</b> , or <b>Normal</b> (Avg.) value of the parameter F965 selection to be recorded and output as a monitored function.                                                                                                    | Changeable During Run — Yes                                              |  |
| the user to select the Peak, Minimum, or Normal (Avg.) value of the                                                                                                    | Changeable During Run — Yes                                              |  |

Monitor Output Function parameter.

235

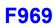

| Monitor Output Function 21                                                                                                    | Direct Access Number — F967                                    |
|----------------------------------------------------------------------------------------------------|----------------------------------------------------------------|
| Program $\Rightarrow$ My Function $\Rightarrow$ My Function Monitor                                                                                                    | Parameter Type — Selection List                                |
| This parameter plays a role in the setup of the <b>My Function</b> feature by establishing the function that is to be recorded and output as the <b>Peak</b> , <b>Minimum</b> , or <b>Average</b> value as selected at parameter F968.                        | Factory Default — 2000<br>Changeable During Run — <b>Yes</b>   |
| Select the <b>Monitor Display Input Setting</b> number from Table 10 on pg. 248 to output the corresponding function.                                                                                                    |                                                                |
| Use the Communication Number if operating using communications.                                                                                                    |                                                                |
| See the <b>My Function Instruction Manual</b> (P/N E6581335) for a complete description of the setup requirements and operational information of the <b>Monitor Output Function</b> parameter.                                                                |                                                                |
| Monitor Output Function Command 21                                                                                                    | Direct Access Number — F968                                    |
| Program $\Rightarrow$ My Function $\Rightarrow$ My Function Monitor                                                                                                    | Parameter Type — Selection List                                |
| This parameter plays a role in the setup of the <b>My Function</b> feature by allowing the user to select the <b>Peak</b> , <b>Minimum</b> , or <b>Normal</b> (Avg.) value of the parameter F967 selection to be recorded and output as a monitored function. | Factory Default — Normal<br>Changeable During Run — <b>Yes</b> |
| Settings:                                                                                                    |                                                                |
| 0 — Normal<br>1 — Peak<br>2 — Minimum                                                                                                    |                                                                |
| See the <b>My Function Instruction Manual</b> (P/N E6581335) for a complete description of the setup requirements and operational information of the <b>Monitor Output Function</b> parameter.                                                                |                                                                |
| Monitor Output Function 31                                                                                                    | Direct Access Number — F969                                    |
| Program $\Rightarrow$ My Function $\Rightarrow$ My Function Monitor                                                                                                    | Parameter Type — Selection List                                |
| This parameter plays a role in the setup of the My Function feature by                                                                                                    | Factory Default — 2000                                         |
| This parameter plays a role in the setup of the <b>My Function</b> feature by establishing the function that is to be recorded and output as the <b>Peak</b> , <b>Minimum</b> , or <b>Average</b> value as selected at parameter F970.                        | Changeable During Run — Yes                                    |
|                                                                                                    |                                                                |
| Select the <b>Monitor Display Input Setting</b> number from Table 10 on pg. 248 to output the corresponding function.                                                                                                    |                                                                |
|                                                                                                    |                                                                |

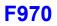

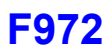

| Monitor Output Function Command 31                                                                                                    | Direct Access Number — F970                                  |  |
|----------------------------------------------------------------------------------------------------|--------------------------------------------------------------|--|
| Program $\Rightarrow$ My Function $\Rightarrow$ My Function Monitor                                                                                                    | Parameter Type — Selection List                              |  |
| This parameter plays a role in the setup of the <b>My Function</b> feature by allowing the user to select the <b>Peak</b> , <b>Minimum</b> , or <b>Normal</b> (Avg.) value of the parameter F969 selection to be recorded and output as a monitored function. | Factory Default — Normal<br>Changeable During Run — Yes      |  |
| See the <b>My Function Instruction Manual</b> (P/N E6581335) for a complete description of the setup requirements and operational information of the <b>Monitor Output Function</b> parameter.                                                                |                                                              |  |
| Settings:                                                                                                    |                                                              |  |
| 0 — Normal<br>1 — Peak<br>2 — Minimum                                                                                                    |                                                              |  |
| Monitor Output Function 41                                                                                                    | Direct Access Number — F971                                  |  |
| Program $\Rightarrow$ My Function $\Rightarrow$ My Function Monitor                                                                                                    | Parameter Type — Selection List                              |  |
| This parameter plays a role in the setup of the <b>My Function</b> feature by establishing the function that is to be recorded and output as the <b>Peak</b> , <b>Minimum</b> , or <b>Normal</b> (Avg.) value as selected at parameter F972.                  | Factory Default — 2000<br>Changeable During Run — <b>Yes</b> |  |
| Select the <b>Monitor Display Input Setting</b> number from Table 10 on pg. 248 to output the corresponding function.                                                                                                    |                                                              |  |
| Use the Communication Number if operating using communications.                                                                                                    |                                                              |  |
| See the <b>My Function Instruction Manual</b> (P/N E6581335) for a complete description of the setup requirements and operational information of the <b>Monitor Output Function</b> parameter.                                                                |                                                              |  |
| Monitor Output Function Command 41                                                                                                    | Direct Access Number — F972                                  |  |
| Program $\Rightarrow$ My Function $\Rightarrow$ My Function Monitor                                                                                                    | Parameter Type — Selection List                              |  |
| This means store along a rate in the entry of the <b>D4</b> . The set of the the first set of the the set                                                                                                    | Factory Default — Normal                                     |  |
| This parameter plays a role in the setup of the <b>My Function</b> feature by allowing the user to select the <b>Peak</b> , <b>Minimum</b> , or <b>Normal</b> (Avg.) value of the parameter F971 selection to be recorded and output as a monitored function. | Changeable During Run — Yes                                  |  |
| Settings:                                                                                                    |                                                              |  |
| 0 — Normal                                                                                                    |                                                              |  |
| 1 — Peak                                                                                                    |                                                              |  |
| 2 — Minimum                                                                                                    |                                                              |  |

See the **My Function Instruction Manual** (P/N E6581335) for a complete description of the setup requirements and operational information of the **Monitor Output Function** parameter.

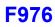

| Virtual Input Terminal 1 Selection                                                                                                    | Direct Access Number — F973                                              |
|----------------------------------------------------------------------------------------------------|--------------------------------------------------------------------------|
| Program $\Rightarrow$ Terminal $\Rightarrow$ Input Terminals                                                                                                    | Parameter Type — Selection List                                          |
| This parameter is used to set the functionality of the <b>Virtual Input Terminal 1</b> .<br>As a virtual terminal, it exists only in memory and is considered to always be in<br>its <b>True</b> (connected to CC) state. | Factory Default — Unassigned<br>Changeable During Run — No               |
| It is often practical to assign a function to this terminal that the user desires to be maintained regardless of external conditions or operations.                                                                       |                                                                          |
| This parameter sets the programmable <b>Virtual Input Terminal 1</b> terminal to one of the functions that are listed in Table 5 on pg. 241.                                                                              |                                                                          |
| In addition, the input terminal must be specified as <b>Normally Open</b> or <b>Normally Closed</b> .                                                                                                    |                                                                          |
| Virtual Input Terminal 2 Selection                                                                                                    | Direct Access Number — F974                                              |
| Program $\Rightarrow$ Terminal $\Rightarrow$ Input Terminals                                                                                                    | Parameter Type — Selection List                                          |
| This parameter is used to set the functionality of the <b>Virtual Input Terminal 2</b> .<br>As a virtual terminal, it exists only in memory and is considered to always be in<br>its <b>True</b> (connected to CC) state. | Factory Default — Unassigned<br>Changeable During Run — No               |
| It is often practical to assign a function to this terminal that the user desires to be maintained regardless of external conditions or operations.                                                                       |                                                                          |
| This parameter sets the programmable <b>Virtual Input Terminal 2</b> terminal to one of the functions that are listed in Table 5 on pg. 241.                                                                              |                                                                          |
| In addition, the input terminal must be specified as <b>Normally Open</b> or <b>Normally Closed</b> .                                                                                                    |                                                                          |
| Virtual Input Terminal 3 Selection                                                                                                    | Direct Access Number — F975                                              |
| Program $\Rightarrow$ Terminal $\Rightarrow$ Input Terminals                                                                                                    | Parameter Type — Selection List                                          |
| This parameter is used to set the functionality of the <b>Virtual Input Terminal 3</b> .<br>As a virtual terminal, it exists only in memory and is considered to always be in<br>its <b>True</b> (connected to CC) state. | Factory Default — <b>Unassigned</b><br>Changeable During Run — <b>No</b> |
| It is often practical to assign a function to this terminal that the user desires to be maintained regardless of external conditions or operations.                                                                       |                                                                          |
| This parameter sets the programmable <b>Virtual Input Terminal 3</b> terminal to one of the functions that are listed in Table 5 on pg. 241.                                                                              |                                                                          |
| In addition, the input terminal must be specified as <b>Normally Open</b> or <b>Normally Closed</b> .                                                                                                    |                                                                          |
| Virtual Input Terminal 4 Selection                                                                                                    | Direct Access Number — F976                                              |
| $Program \Rightarrow Terminal \Rightarrow Input Terminals$                                                                                                    | Parameter Type — Selection List                                          |
| This parameter is used to set the functionality of the <b>Virtual Input Terminal 4</b> .<br>As a virtual terminal, it exists only in memory and is considered to always be in<br>its <b>True</b> (connected to CC) state. | Factory Default — Unassigned<br>Changeable During Run — No               |
| It is often practical to assign a function to this terminal that the user desires to                                                                                                    |                                                                          |
| be maintained regardless of external conditions or operations.                                                                                                    |                                                                          |
| be maintained regardless of external conditions or operations.<br>This parameter sets the programmable <b>Virtual Input Terminal 4</b> terminal to<br>one of the functions that are listed in Table 5 on pg. 241.         |                                                                          |

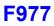

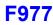

### **My Function Selection**

### Program $\Rightarrow$ My Function

This parameter **Enables/Disables** the configured **My Function** feature of the P9 ASD.

Settings:

- 0 None (Disabled)
- 1 My Function with Terminal Board Signal (discrete terminal activation)
- 2 My Function Always On

### **My Function**

The **My Function** feature is configured using the settings of F900 to F977 and is used to enhance the programmability of the P9 ASD by performing two programmable functions: 1) the Combined Terminal Function, and 2) Logic Operations.

### **Combined Terminal Function**

Assigning more than one function to a discrete output terminal provides two advantages: it effectively expands the number of input terminals, and reduces the number of cables required to support the input/output functions (e.g., assigning ST and F to one terminal). Using **Virtual Terminals 1** – 4 (F973 – F976) are required to use this function.

In the example below, the **ST** terminal assignment and the **F** terminal assignment will be combined as one terminal to illustrate this feature. However, any two of the discrete output terminal assignments listed in Table 8 on pg. 246 may be combined in this manner.

### Setup (Example)

- 1. Disable the **My Function** parameter at F977 to prevent the system from starting upon completion of the setup.
- 2. Assign the ST function to the S1 terminal (F115).
- 3. Assign the F function to Virtual Input Terminal 1 (F973).
- 4. Set **Input Function Target 1** to **5** (F900). This setting assigns **S1** as the control input terminal.
- Set Output Function Assigned to 21 (F905). This setting is a command that writes the F115 selection (S1) to Virtual Input Terminal 1, activating both.
- 6. Enable the **My Function** parameter at F977 by selecting **My Function Always On** or selecting **My Function With TB Signal**.

If set to **My Function Always On**, the combination of **ST** and **F** are always On (both are connected to CC only during the S1 activation).

If set to **My Function With TB Signal**, set a discrete input terminal to **My Function Run Signal** and connect it to **CC** to enable **My Function**. Connect **S1** to **CC** to activate the **ST+F** function. A disconnection at either terminal will terminate the **My Function** programming (discrete input terminal **My Function Run Signal** is Anded with discrete input terminal **S1**).

Connect S1 to CC and the F-to-CC + the ST-to-CC functions will be carried out using only S1.

With the aforementioned setup completed, provide a **Frequency Command** (F004) and the motor will run at the commanded frequency.

Continued on next page.

Direct Access Number — F977 Parameter Type — Selection List Factory Default — None (Disabled) Changeable During Run — No

# \land DANGER

This parameter must always be set to **None** at the start of the **My Function** setup and remain set to **None** until all of the **My Function** parameter settings have been confirmed as being correct.

If enabled for normal operation using settings **1** or **2**, the motor may start and engage the driven equipment unexpectedly upon receiving a **Run** signal during the **My Function** setup.

### **Combined Terminal Function**

Output terminals may also be combined to produce one output response to multiple conditions using the computational operators of Table 11 on pg. 250. Assigning more than one function to a discrete output terminal provides two advantages: it effectively expands the number of input terminals, and reduces the number of cables required to support the input/output functions (e.g., assigning Low-Speed Detection and Low Current Detection to one output terminal). Using **Virtual Terminals** 1 - 4 (F973 – F976) are required to use this function.

In the example below, the **Low-Speed Signal** (detection) terminal assignment and the **Low Current Detection** terminal assignment will be combined as one terminal output to illustrate this feature. However, any two of the discrete output terminal assignments may listed in Table 8 on pg. 246 may be combined in this manner.

### Setup (example)

- 1. Disable the **My Function** parameter at F977 to prevent the system from starting upon completion of the setup.
- 2. From Program  $\Rightarrow$  Direct Access  $\Rightarrow$  Unknown Numbers, select **Enabled**.
- 3. Set the OUT1 terminal (F130) to My Function Output 1 (222).
- Set Input Function Target 1 (F900) to 1004 (Low-Speed Signal detection). See Table 8 on pg. 246 for a complete listing of available settings.
- 5. Set **Input Function Target 2** (F902) to **1026** (Low Current Alarm). See Table 8 on pg. 246 for a complete listing of available settings.
- Set Input Function Command 1 (F901) to AND (3). This setting assigns an operator to the Input Function Target 1 and the Input Function Target 2 settings.
- 7. Set **Output Function Assigned** (F905) to **1222**. This setting will transfer the results of the logical AND to **My Function Output 1** (OUT1).
- 8. Enable the **My Function** parameter at F977 by selecting **My Function** Always On.

With the aforementioned setup completed in the example, once the Low-Speed Signal AND the Low Current Alarm are active, the OUT1 terminal is activated for the duration of the Low-Speed/Low Current condition.

See the **My Function Instruction Manual** (P/N E6581335) for a complete description of the setup requirements and operational information of the **My Function** parameter.

# Direct Access Number — F977 Parameter Type — Selection List

Factory Default — **None** (Disabled) Changeable During Run — **No** 

# 🕂 DANGER

This parameter must always be set to **None** at the start of the **My Function** setup and remain set to **None** until all of the **My Function** parameter settings have been confirmed as being correct.

If enabled for normal operation using settings **1** or **2**, the motor may start and engage the driven equipment unexpectedly upon receiving a **Run** signal during the **My Function** setup.

| Sel. No. Terminal Selection Descriptions |      |                                           |                                  |                                                                                                    | u Deservicións                                                                                        |  |
|------------------------------------------|------|-------------------------------------------|----------------------------------|----------------------------------------------------------------------------------------------------|----------------------------------------------------------------------------------------------------|--|
| NO                                       | NC   | Terminal Selection Descriptions           |                                  |                                                                                                    |                                                                                                    |  |
| 0                                        | 1    | Unassigned — No operation.                |                                  |                                                                                                    |                                                                                                    |  |
| 2                                        | 3    | Forward — Provides a Forward run command. |                                  |                                                                                                    |                                                                                                    |  |
| 4                                        | 5    | Reverse —                                 | Provides a <b>Re</b>             | verse run command.                                                                                 |                                                                                                    |  |
| 6                                        | 7    | Standby —                                 | Enables the Fo                   | orward and Reverse operation co                                                                    | ommands.                                                                                              |  |
| 8                                        | 9    | Reset — Re                                | sets the device                  | and any active faults.                                                                             |                                                                                                    |  |
| 10                                       | 11   |                                           |                                  |                                                                                                    | ne 4-bit nibble that is used to select a <b>Preset Speed</b> .                                        |  |
| 12                                       | 13   | Preset Spee                               | ed 2 — Preset                    | Speed 2 is used as the second by                                                                   | t of the 4-bit nibble that is used to select a <b>Preset Speed</b> .                                  |  |
| 14                                       | 15   | -                                         |                                  | -                                                                                                  | of the 4-bit nibble that is used to select a <b>Preset Speed</b> .                                    |  |
| 16                                       | 17   |                                           |                                  | —                                                                                                  | he 4-bit nibble that is used to select a <b>Preset Speed</b> .                                        |  |
| 18                                       | 19   | <b>Jog</b> — This <b>F262</b> .           | terminal activa                  | tes a <b>Jog</b> for the duration of the a                                                         | activation. The <b>Jog</b> settings may be configured at F260 –                                       |  |
| 20                                       | 21   |                                           | Off — Termin<br>be selected at H |                                                                                                    | rive and may apply a brake if so configured. The braking                                              |  |
| 22                                       | 23   | DC Braking<br>quickly brake               | -                                | ration the drive outputs a DC cur                                                                  | rent that is injected into the windings of the motor to                                               |  |
| 24                                       | 25   | See F504 for                              | more informat                    | cel/Decel profiles 1 – 4 as shown below.<br>The settings of the A/D selections 1 – 4 are performed |                                                                                                    |  |
|                                          |      | A/D SW 7<br>#1                            | #2                               | A/D Profile Selection                                                                              | at F009/F010, F500/F501, F510/F511, and F514/<br>F515, respectively.                                  |  |
|                                          |      | 0                                         | 0                                | 1                                                                                                  | Accel/Decel profiles are comprised of the Accel/<br>Decel settings, Pattern, and Switching Frequency. |  |
|                                          |      | 0                                         | 1                                | 2                                                                                                  | Deeer seemigs, r attern, and switching r requency.                                                    |  |
| •                                        |      | 1                                         | 0                                | 3                                                                                                  |                                                                                                    |  |
| 26                                       | 27   | 1                                         | 1                                | 4                                                                                                  | -                                                                                                    |  |
|                                          |      | 1=Terminal                                | -                                |                                                                                                    | -                                                                                                    |  |
|                                          |      |                                           |                                  | ching 2 — Activating combinat                                                                      | ions of discrete input terminals V/f Switching 1 and 2                                                |  |
|                                          |      | r                                         |                                  | V/f switching profile as listed bel                                                                | ow.                                                                                                   |  |
| 20                                       | 20   | V/f Switch                                | ing Terminal                     | V/f Selection                                                                                      |                                                                                                    |  |
| 28                                       | 29   | #1                                        | #2                               | vii Selection                                                                                      |                                                                                                    |  |
|                                          |      | 0                                         | 0                                | 1                                                                                                  | The $1-4$ settings of the V/f Switching                                                               |  |
|                                          |      | 0                                         | 1                                | 2                                                                                                  | selections are performed at parameters F170 –                                                         |  |
|                                          |      | 1                                         | 0                                | 3                                                                                                  | F181.                                                                                                 |  |
| 20                                       | 21   | 1                                         | 0                                | 4                                                                                                  |                                                                                                    |  |
| 30                                       | 31   | 1=Terminal                                |                                  | 4                                                                                                  |                                                                                                    |  |
|                                          |      | 1=1erminal                                | Activated                        |                                                                                                    |                                                                                                    |  |
|                                          |      |                                           |                                  |                                                                                                    |                                                                                                    |  |
|                                          | Note | : NO/NC =                                 | Normally Ope                     | en/Normally Closed.                                                                                |                                                                                                    |  |

# Table 5. Discrete Input Terminal Assignment Selections and Descriptions.

| Sel.  | No.               | Terminal Selection Descriptions                                                                                                    |                   |                                                          |                                                                                                |  |  |
|-------|-------------------|----------------------------------------------------------------------------------------------------|-------------------|----------------------------------------------------------|------------------------------------------------------------------------------------------------|--|--|
| NO    | NC                | Terminal Selection Descriptions                                                                                                    |                   |                                                          |                                                                                                |  |  |
|       |                   | <b>Torque Limit Switching 1/Torque Limit Switching 2</b> — Activating combinations of discrete input terminals <b>Torque Limit Switching 1</b> and <b>2</b> allow for the selection of a torque limit switching profile as listed below.                                              |                   |                                                          |                                                                                                |  |  |
| 32 33 |                   | Torque Limit<br>Switching Terminal                                                                                                    |                   | Torque Limit Selection                                   |                                                                                                |  |  |
|       |                   | #1                                                                                                    | #2                |                                                          |                                                                                                |  |  |
|       |                   | 0                                                                                                    | 0                 | 1                                                        | The 1 – 4 settings of the torque limit switching selections are performed at parameters F440 – |  |  |
|       |                   | 0                                                                                                    | 1                 | 2                                                        | F449.                                                                                          |  |  |
| 34    | 35                | 1                                                                                                    | 0                 | 3                                                        | _                                                                                              |  |  |
|       |                   | 1                                                                                                    | 1                 | 4                                                        |                                                                                                |  |  |
|       |                   | 1=Terminal Acti                                                                                                    | ivated            |                                                          |                                                                                                |  |  |
| 36    | 37                | PID Off — Turns                                                                                                    |                   |                                                          |                                                                                                |  |  |
| 38    | 39                |                                                                                                    |                   | 1 — Initiates the Pattern 1 Patte                        |                                                                                                |  |  |
| 40    | 41                | •                                                                                                    | -                 | <b>2</b> —Initiates the <b>Pattern 2 Patter</b>          |                                                                                                |  |  |
| 42    | 43                | -                                                                                                    |                   |                                                          | n of the last <b>Pattern Run</b> from its stopping point.                                      |  |  |
| 44    | 45                |                                                                                                    |                   | Initiates the first Preset Spee<br>ontinued activations. | d of a Pattern Run and initiates each subsequent                                               |  |  |
| 46    | 47                | External Over-Heat — Causes an Over-Heat Trip (OH).                                                                                                    |                   |                                                          |                                                                                                |  |  |
| 48    | 49                | <b>Hand Priority</b> (cancels serial priority) — Overrides any serial control and returns the <b>Command</b> and <b>Frequency</b> control to the settings of F003 and F004.                                                                                                    |                   |                                                          |                                                                                                |  |  |
| 50    | 51                | Hold (3-Wire Stop) — Decelerates the motor to a stop.                                                                                                    |                   |                                                          |                                                                                                |  |  |
| 52    | 53                | PID Differentiation/Integration Clear — Clears the PID value.                                                                                                    |                   |                                                          |                                                                                                |  |  |
| 54    | 55                | <b>PID Forward/Reverse Switching</b> — Toggles the gradient characteristic of the feedback response of the V/I terminal during PID-controlled operation.                                                                                                    |                   |                                                          |                                                                                                |  |  |
| 56    | 57                | Forced Continuous Operation — Ignore PID control settings for the duration of activation.                                                                                                    |                   |                                                          |                                                                                                |  |  |
| 58    | 59                | Specified Speed Operation — Runs speed as commanded by the Frequency Mode setting.                                                                                                    |                   |                                                          |                                                                                                |  |  |
| 60    | 61                | <b>Dwell Signal</b> — Used in conjunction with the <b>Acceleration/Deceleration Suspend</b> function (F349) — suspends the Accel/Decel function for the duration of the activation.                                                                                                   |                   |                                                          |                                                                                                |  |  |
| 62    | 63                |                                                                                                    |                   |                                                          | chronized Accel/Decel function of the Regenerative                                             |  |  |
| 02    | 05                |                                                                                                    | -                 | See F302 for more information of                         | -                                                                                              |  |  |
| 64    | 65                | <b>My Function Run</b> — Activates the configured <b>My Function</b> feature. See F977 for more information on this parameter.                                                                                                    |                   |                                                          |                                                                                                |  |  |
| 66    | 67                | Autotuning Signal — Initiates the Autotune function. Set F400 to Autotuning by Input Terminal Signal.                                                                                                    |                   |                                                          |                                                                                                |  |  |
| 68    | 69                | <b>Speed Gain Switching</b> — Toggles the ASD operating mode from and to <b>Speed Control</b> and <b>Torque Control</b> .<br><b>Speed Control</b> operation references parameter settings F460 and F461. <b>Torque Control</b> operation references parameter settings F462 and F463. |                   |                                                          |                                                                                                |  |  |
| 70    | 71                | +                                                                                                    |                   | notor at 0 Hz until a <b>Run</b> command                 | d is received.                                                                                 |  |  |
| 72    | 73                | Simple Positioning — While operating in the Positioning Control mode, activation initiates the Stop command.<br>See F381 for more information on this terminal setting.                                                                                                    |                   |                                                          |                                                                                                |  |  |
| 74    | 75                | <b>kWH Display Clear</b> — Clears the kWH meter display.                                                                                                    |                   |                                                          |                                                                                                |  |  |
| 76    | 77                |                                                                                                    | <b>gger</b> — Ini |                                                          | of the Trace Selection parameter. See F740 for more                                            |  |  |
| 78    | 79                |                                                                                                    |                   | Disable — Terminates the Light-I                         | Load High-Speed operation.                                                                     |  |  |
| 86    | 87                |                                                                                                    |                   |                                                          | als to the control board during binary input speed                                             |  |  |
| 86    | 87<br><i>Note</i> | control.                                                                                                    |                   | status of the discrete input termina                     | als to the control board during binary input speed                                             |  |  |

# Table 5. (Continued) Discrete Input Terminal Assignment Selections and Descriptions.

| Sel | No. |                                                                                                    |  |  |  |  |  |  |
|-----|-----|----------------------------------------------------------------------------------------------------|--|--|--|--|--|--|
|     | NC  | Terminal Selection Descriptions                                                                                                    |  |  |  |  |  |  |
| 88  | 89  | <b>UP/DOWN Frequency</b> (up) — Increases the speed of the motor for the duration of activation until reaching the                                                                                                    |  |  |  |  |  |  |
| 00  | 0)  | <b>Upper-Limit</b> setting or increases the speed of the motor in steps (see F264 for more information on this feature).                                                                                                    |  |  |  |  |  |  |
| 90  | 91  | <b>UP/DOWN Frequency</b> (down) — Decreases the speed of the motor for the duration of activation until reaching the <b>Lower-Limit</b> setting or decreases the speed of the motor in steps (see F264 for more information on this feature).                                                                                                    |  |  |  |  |  |  |
| 92  | 93  | <b>UP/DOWN Frequency</b> (clear) — While operating in the <b>Up/Down Frequency</b> speed control mode this terminal initiates a 0 Hz output command. If operating with an activated <b>UP/DOWN Frequency</b> (up or down) terminal, the output goes to the <b>Lower-Limit</b> (F013) setting.                                                                                                    |  |  |  |  |  |  |
| 98  | 99  | <b>Forward/Reverse</b> — This setting operates in conjunction with another terminal being set to the <b>Run/Stop</b> function.<br>When configured to <b>Run (Run/Stop</b> to <b>CC</b> ), the make or break of this connection to <b>CC</b> changes the direction of the motor.                                                                                                    |  |  |  |  |  |  |
| 100 | 101 | <b>Run/Stop</b> — This terminal enables the motor to run when activated and disables the motor when deactivated.                                                                                                    |  |  |  |  |  |  |
| 102 | 103 | Commercial Power/ASD Switching — Initiates the ASD-to-Commercial Power switching function.                                                                                                    |  |  |  |  |  |  |
|     |     | See parameter F354 for more information on this feature.                                                                                                    |  |  |  |  |  |  |
| 104 | 105 | <b>Frequency Reference Priority Switching</b> — Toggles frequency control to and from the settings of F004 and F207.                                                                                                    |  |  |  |  |  |  |
| 106 | 107 | V/I Terminal Priority — Assigns Speed control to the V/I Terminal and overrides the F004 setting.                                                                                                    |  |  |  |  |  |  |
| 108 | 109 | <b>Command Terminal Board Priority</b> — Assigns <b>Command</b> control to the <b>Terminal Board</b> and overrides the F003 setting.                                                                                                    |  |  |  |  |  |  |
| 110 | 111 | Edit Enable — Allows for the override of the lock out parameter setting (F700) allowing for parameter editing.                                                                                                    |  |  |  |  |  |  |
| 112 | 113 | <b>Control Switching</b> — Toggles the system to and from the speed control and the torque control modes.                                                                                                    |  |  |  |  |  |  |
| 122 | 123 | <b>Fast Deceleration</b> — Using dynamic braking (if enabled and supported), stops the motor at the fastest rate allowed by the load.                                                                                                    |  |  |  |  |  |  |
| 124 | 125 | <b>Preliminary Excitation</b> — Applies an excitation current to the motor (holds shaft stationary) for the duration of the activation.                                                                                                    |  |  |  |  |  |  |
|     |     | <b>Brake Request</b> — Initiates the brake release command. This setting requires that another discrete input terminal be set to <b>Brake Answerback Input</b> to complete the brake release command and to convey the status of the braking system to the user or to a dependent subsystem.                                                                                                    |  |  |  |  |  |  |
| 126 | 127 | Once the braking release function is initiated, the <b>Trouble Internal Timer</b> begins to count down ( <b>Trouble Internal</b><br><b>Timer</b> value is set at F630). Should the count-down timer expire before the brake releases or before the <b>Brake</b><br><b>Answerback Input</b> is returned, fault <b>E-11</b> will occur. Otherwise, the brake releases the motor and normal motor<br>operations resume. |  |  |  |  |  |  |
|     |     | The <b>Braking Release</b> function is primarily used at startup; but, may be used when the brake is applied while the motor is running.                                                                                                    |  |  |  |  |  |  |
|     |     | <b>Brake Answerback Input</b> — This setting is required when the <b>Braking Request</b> function is used. The function of this input terminal is to receive the returned the status of the braking system. The returned status is either <b>Released</b> or <b>Not Released</b> .                                                                                                    |  |  |  |  |  |  |
| 130 | 131 | If <b>Released</b> is returned within the time setting of F630, normal system function resumes.                                                                                                    |  |  |  |  |  |  |
|     |     | If <b>Not Released</b> is returned or if the F630 time setting times out before either signal is returned, then fault <b>E-11</b> occurs<br>The returned signal may also be used to notify the user or control a dependent subsystem.                                                                                                    |  |  |  |  |  |  |
| 134 | 135 | Traverse Permission Signal — Enables/Disables the Traverse function.                                                                                                    |  |  |  |  |  |  |
| 134 | 133 | Start-Stop HOA — Activates the Auto Start-Stop operating mode in accordance with the settings of F385.                                                                                                    |  |  |  |  |  |  |
|     | 137 | Low Suction/No Flow Protection — Will not allow the ASD to start if activated, or terminates the ASD output                                                                                                    |  |  |  |  |  |  |
|     | 141 | upon activation (if running) in the event of the loss of feed water or a closed output valve at the pump output.<br><b>Sealing Water —</b> Once an adequate water supply is detected at the pump seal via a reed switch, activation enables                                                                                                    |  |  |  |  |  |  |
|     |     | the ASD for normal operations. <b>VLP Enable/Disable —</b> Activation enables the <b>VLP</b> function for normal <b>VLP</b> operation. The <b>VLP</b> function is                                                                                                    |  |  |  |  |  |  |
| 142 | 143 | disabled when the terminal is not active.                                                                                                    |  |  |  |  |  |  |
|     |     |                                                                                                    |  |  |  |  |  |  |

# Table 5. (Continued) Discrete Input Terminal Assignment Selections and Descriptions.

| Output Meter Terminal Assignments and Display Item Selections |                               |                           |                                      |  |  |  |
|---------------------------------------------------------------|-------------------------------|---------------------------|--------------------------------------|--|--|--|
| Selection/<br>Comm Number                                     | Terminal Assignment Name      | Selection/<br>Comm Number | Terminal Assignment Name             |  |  |  |
| 0                                                             | Output Frequency              | 30                        | 100% Meter Adjust Value              |  |  |  |
| 1                                                             | Frequency Reference           | 31                        | Data from Communications             |  |  |  |
| 2                                                             | Output Current                | 32                        | 185% Meter Adjust Value              |  |  |  |
| 3                                                             | DC Bus Voltage                | 33                        | 250% Meter Adjust Value              |  |  |  |
| 4                                                             | Output Voltage                | 34                        | Input Watt Hour                      |  |  |  |
| 5                                                             | Compensated Frequency         | 35                        | Output Watt Hour                     |  |  |  |
| 6                                                             | Speed Feedback (Real-Time)    | 45                        | Gain Display                         |  |  |  |
| 7                                                             | Speed Feedback (1 Sec Filter) | 46                        | My Function Monitor 1 Without Sign   |  |  |  |
| 8                                                             | Torque                        | 47                        | My Function Monitor 2 Without Sign   |  |  |  |
| 9                                                             | Torque Command                | 48                        | My Function Monitor 3 With Sign      |  |  |  |
| 11                                                            | Torque Current                | 49                        | My Function Monitor 4 With Sign      |  |  |  |
| 12                                                            | Excitation Current            | 50                        | Signed Output Frequency              |  |  |  |
| 13                                                            | PID Feedback Value            | 51                        | Signed Frequency Reference           |  |  |  |
| 14                                                            | Motor Overload Ratio          | 52                        | Signed Compensated Frequency         |  |  |  |
| 15                                                            | ASD Overload Ratio            | 53                        | Signed Speed Feedback (Real-Time)    |  |  |  |
| 16                                                            | DBR Overload Ratio            | 54                        | Signed Speed Feedback (1 Sec Filter) |  |  |  |
| 17                                                            | DBR Load Ratio                | 55                        | Signed Torque                        |  |  |  |
| 18                                                            | Input Power                   | 56                        | Signed Torque Command                |  |  |  |
| 19                                                            | Output Power                  | 58                        | Signed Torque Current                |  |  |  |
| 23                                                            | Option V/I Input              | 59                        | Signed PID Feedback Value            |  |  |  |
| 24                                                            | RR Input                      | 60                        | Signed RX Input                      |  |  |  |
| 25                                                            | V/I Input                     | 61                        | Signed RX2 Option (AI1) Input        |  |  |  |
| 26                                                            | RX Input                      | 62                        | Signed 100% Meter Adjust Value       |  |  |  |
| 27                                                            | RX2 Option (AI1) Input        | 63                        | Signed 185% Meter Adjust Value       |  |  |  |
| 28                                                            | FM Output                     | 64                        | Signed 250% Meter Adjust Value       |  |  |  |
| 29                                                            | AM Output                     |                           |                                      |  |  |  |

Table 6. Output Terminal Assignments for the FP, AM, FM, MON1, and MON2 Output Terminals.

| Selection/<br>Communications<br>Number | Terminal Assignment | Selection/<br>Communications<br>Number | Terminal Assignment      |
|----------------------------------------|---------------------|----------------------------------------|--------------------------|
| 0                                      | Unassigned          | 17                                     | B12                      |
| 1                                      | Forward             | 18                                     | B13                      |
| 2                                      | Reverse             | 19                                     | B14                      |
| 3                                      | Standby             | 20                                     | B15                      |
| 4                                      | Reset               | 21                                     | Virtual Input Terminal 1 |
| 5                                      | S1                  | 22                                     | Virtual Input Terminal 2 |
| 6                                      | S2                  | 23                                     | Virtual Input Terminal 3 |
| 7                                      | S3                  | 24                                     | Virtual Input Terminal 4 |
| 8                                      | S4                  | 25                                     | Internal Terminal 1      |
| 9                                      | LII                 | 26                                     | Internal Terminal 2      |
| 10                                     | LI2                 | 27                                     | Internal Terminal 3      |
| 11                                     | LI3                 | 28                                     | Internal Terminal 4      |
| 12                                     | LI4                 | 29                                     | Internal Terminal 5      |
| 13                                     | LI5                 | 30                                     | Internal Terminal 6      |
| 14                                     | LI6                 | 31                                     | Internal Terminal 7      |
| 15                                     | LI7                 | 32                                     | Internal Terminal 8      |
| 16                                     | LI8                 |                                        |                          |

| Table 7 M | v Function | Input Function  | Target Selections. |
|-----------|------------|-----------------|--------------------|
|           | y i unouon | input i unotion | rarget ocicotions. |

| Discrete Output Terminal Assignment Selections           Input Param.         Input Param. |                   |                                                     |              |                   |                                                         |  |  |
|--------------------------------------------------------------------------------------------|-------------------|-----------------------------------------------------|--------------|-------------------|---------------------------------------------------------|--|--|
|                                                                                            | Param.<br>Setting | Function                                            |              | Param.<br>Setting | Function                                                |  |  |
| 1000                                                                                       | 0                 | Lower-Limit Frequency                               | 1094         | 94                | Specified Data Output 2                                 |  |  |
| 1002                                                                                       | 2                 | Upper-Limit Frequency                               | 1096         | 96                | Specified Data Output 3                                 |  |  |
| 1004                                                                                       | 4                 | Low-Speed Signal                                    | 1098         | 98                | Specified Data Output 4                                 |  |  |
| 1006                                                                                       | 6                 | Acceleration/Deceleration Completion                | 1100         | 100               | Specified Data Output 5                                 |  |  |
| 1008                                                                                       | 8                 | Speed Reach Signal                                  | 1102         | 102               | Specified Data Output 6                                 |  |  |
| 1010                                                                                       | 10                | Failure FL (All Trips)                              | 1104         | 104               | Specified Data Output 7                                 |  |  |
| 1012                                                                                       | 12                | Failure FL (Except EF, OCL, EPHO, OL2)              | 1106         | 106               | Light Load                                              |  |  |
| 1014                                                                                       | 14                | Over-Current (OC) Alarm                             | 1108         | 108               | Heavy Load                                              |  |  |
| 1016                                                                                       | 16                | ASD Overload (OL1) Alarm                            | 1110         | 110               | Positive Torque Limit                                   |  |  |
| 1018                                                                                       | 18                | Motor Overload (OL2) Alarm                          | 1112         | 112               | Negative Torque Limit                                   |  |  |
| 1020                                                                                       | 20                | Over-Heat Alarm                                     | 1114         | 114               | External Rush Suppression Relay Activated               |  |  |
| 1022                                                                                       | 22                | Over-Voltage Alarm                                  | 1118         | 118               | Completion of Stop Positioning                          |  |  |
| 1024                                                                                       | 24                | Main Circuit (MOFF) Under-Voltage Alarm             | 1120         | 120               | L-STOP                                                  |  |  |
| 1026                                                                                       | 26                | Low-Current Alarm                                   | 1122         | 122               | Power Failure Synchronized Operation                    |  |  |
| 1028                                                                                       | 28                | Over-Torque Alarm                                   | 1124         | 124               | Traverse in Progress                                    |  |  |
| 1030                                                                                       | 30                | DBR Overload Alarm                                  | 1126         | 126               | Traverse Deceleration Active                            |  |  |
| 1032                                                                                       | 32                | Emergency Off Active                                | 1128         | 128               | Part Replacement Alarm                                  |  |  |
| 1034                                                                                       | 34                | Retry Active                                        | 1130         | 130               | Over-Torque Alarm                                       |  |  |
| 1036                                                                                       | 36                | Pattern Operation Switching Output                  | 1132         | 132               | Frequency Command <sup>1</sup> / <sub>2</sub> Selection |  |  |
| 1038                                                                                       | 38                | PID Deviation Limit                                 | 1134         | 134               | Failure FL (Except Emergency Off)                       |  |  |
| 1040                                                                                       | 40                | Run/Stop                                            | 1136         | 136               | External Device 1                                       |  |  |
| 1042                                                                                       | 42                | Serious Failure (OCA, OCL, EF, Phase Failure, etc.) |              | 138               | External Device 2                                       |  |  |
| 1044                                                                                       | 44                | Light failure (OL, OC1, 2, 3, OP)                   |              | 140               | External Device 3                                       |  |  |
| 1046                                                                                       | 46                | Commercial Power/ASD Switching Output 1             |              | 142               | External Device 4                                       |  |  |
| 1048                                                                                       | 48                | Commercial power/ASD switching Output 2             |              | 144               | External Device 5                                       |  |  |
| 1050                                                                                       | 50                | Cooling Fan On/Off                                  |              | 146               | External Device 6                                       |  |  |
| 1052                                                                                       | 52                | Jogging Operation Active (Jog Run Active)           |              | 148               | Sealing Water                                           |  |  |
| 1054                                                                                       | 54                | Panel/Terminal Board Operation Switching            |              | 150               | NPSH/No Flow Alarm                                      |  |  |
| 1056                                                                                       | 56                | Cumulative Run-time Alarm                           |              | 222               | My Function Output 1                                    |  |  |
| 1058                                                                                       | 58                | ProfiBus/DeviceNet/CC-Link Communication Error      | 1222<br>1224 |                   | My Function Output 2                                    |  |  |
| 1060                                                                                       | 60                | Forward/Reverse Switching                           | 1226         |                   | My Function Output 3                                    |  |  |
| 1062                                                                                       | 62                | Ready for Operation 1                               | 1228         |                   | My Function Output 4                                    |  |  |
| 1064                                                                                       | 64                | Ready for Operation 2                               | 1230         |                   | My Function Output 5                                    |  |  |
| 1068                                                                                       | 68                | Brake Release (BR)                                  | 1232         | 232               | My Function Output 6                                    |  |  |
| 1070                                                                                       | 70                | Alarm Status Active                                 | 1234         |                   | My Function Output 7                                    |  |  |
| 1072                                                                                       | 72                | Forward Speed Limit (Torque Control)                | 1236         | 236               | My Function Output 8                                    |  |  |
| 1072                                                                                       | 74                | Reverse Speed Limit (Torque Control)                | 1238         | 238               | My Function Output 9                                    |  |  |
| 1074                                                                                       | 76                | ASD Healthy Output                                  | 1230         | 240               | My Function Output 10                                   |  |  |
| 1078                                                                                       | 78                | RS485 Communication Error                           | 1240         | 240               | My Function Output 11                                   |  |  |
| 1078                                                                                       | 80                | Error Code Output 1                                 | 1242         | 242               | My Function Output 12                                   |  |  |
| 1080                                                                                       | 82                | Error Code Output 1<br>Error Code Output 2          | 1244         | 244               | My Function Output 12<br>My Function Output 13          |  |  |
| 1082                                                                                       | 84                | Error Code Output 2<br>Error Code Output 3          | 1240         | 240               | My Function Output 13<br>My Function Output 14          |  |  |
| 1084                                                                                       | 86                | Error Code Output 4                                 | 1248         | 248               | My Function Output 14<br>My Function Output 15          |  |  |
| 1086                                                                                       | 88                | Error Code Output 5                                 | 1250         | 250               | My Function Output 15<br>My Function Output 16          |  |  |
|                                                                                            |                   | · · · ·                                             |              |                   |                                                         |  |  |
| 1090<br>1092                                                                               | 90<br>92          | Error Code Output 6<br>Specified Data Output 1      | 1254         | 254               | Always Off                                              |  |  |

Table 8. Output Terminal Assignments, **My Function Input Setting** Assignments, and Parameter/Input Setting Numbers for the **FLA/B/C**, **O1A/O1B** (OUT1), **O2A/O2B** (OUT2), **OUT3** – **OUT6**, and **R1** – **R4**.

| Selection Number | Comm. Number | Trace (Monitor) Function               | Resolution/Unit |
|------------------|--------------|----------------------------------------|-----------------|
| 0                | FD00         | Output Frequency                       | 0.01 Hz         |
| 1                | FD02         | Frequency Reference                    | 0.01 Hz         |
| 2                | FD03         | Output Current                         | 0.01%           |
| 3                | FD04         | DC Bus Voltage                         | 0.01%           |
| 4                | FD05         | Output Voltage                         | 0.01%           |
| 5                | FD15         | Compensated Frequency                  | 0.01 Hz         |
| 6                | FD16         | Speed Feedback (Real-Time)             | 0.01 Hz         |
| 7                | FD17         | Speed Feedback (1 Sec Filter)          | 0.01 Hz         |
| 8                | FD18         | Torque                                 | 0.01%           |
| 9                | FD19         | Torque Command                         | 0.01%           |
| 11               | FD20         | Torque Current                         | 0.01%           |
| 12               | FD21         | Excitation Current                     | 0.01%           |
| 13               | FD22         | PID Feedback Value                     | 0.01 Hz         |
| 14               | FD23         | Motor Overload Ratio                   | 0.01%           |
| 15               | FD24         | ASD Overload Ratio                     | 0.01%           |
| 16               | FD25         | DBR Overload Ratio                     | 1%              |
| 17               | FD28         | DBR Load Ratio                         | 1%              |
| 18               | FD29         | Input Power                            | 0.01 kW         |
| 19               | FD30         | Output Power                           | 0.01 kW         |
| 23               | FE39         | V/I Option (AI2)                       | 1%              |
| 24               | FE35         | RR Input                               | 0.01%           |
| 25               | FE36         | V/I Input                              | 0.01%           |
| 26               | FE37         | RX Input                               | 0.01%           |
| 27               | FE38         | RX2 Option (AI1)                       | 1%              |
| 28               | FE40         | FM Output                              | 0.01%           |
| 29               | FE41         | AM Output                              | 0.01%           |
| 30               | FE51         | Signed 100% Meter Adjust Value         | 1%              |
| 31               | FA51         | Communication Data                     | N/A             |
| 32               | FE50         | Signed 185% Meter Adjust Value         | 1%              |
| 33               | FE67         | Signed 250% Meter Adjust Value         | 1%              |
| 34               | FE76         | Input Watt-Hour                        | 0.01 kWhr       |
| 35               | FE77         | Output Watt-Hour                       | 0.01 kWhr       |
| 45               | 0006/0671    | FM/AM Gain Display                     | 1               |
| 46               | FE60         | My Function Monitor 1 (Unsigned Value) | 1               |
| 47               | FE61         | My Function Monitor 2 (Unsigned Value) | 1               |
| 48               | FE62         | My Function Monitor 3 (Signed Value)   | 1               |
| 49               | FE63         | My Function Monitor 4 (Signed Value)   | 1               |

Table 9. Trace Back Data Selections.

| FM/AM/FP<br>Input SettingComm.<br>NumberMonitor<br>Display Input<br>SettingComm.<br>Number |      | Display Input | Function | Resolution/<br>Unit                           |         |
|--------------------------------------------------------------------------------------------|------|---------------|----------|-----------------------------------------------|---------|
| 2000                                                                                       | FD00 | 3000          | FE00     | Output Frequency                              | 0.01 Hz |
| 2002                                                                                       | FD02 | 3002          | FE02     | Frequency Reference                           | 0.01 Hz |
| 2003                                                                                       | FD03 | 3003          | FE03     | Output Current                                | 0.01%   |
| 2004                                                                                       | FD04 | 3004          | FE04     | DC Bus Voltage                                | 0.01%   |
| 2005                                                                                       | FD05 | 3005          | FE05     | Output Voltage                                | 0.01%   |
| 2015                                                                                       | FD15 | 3015          | FE15     | Compensated Frequency                         | 0.01 Hz |
| 2016                                                                                       | FD16 | 3016          | FE16     | Speed Feedback (Real-Time) (See Note 1)       | 0.01 Hz |
| 2017                                                                                       | FD17 | 3017          | FE17     | Speed Feedback (1 Sec Filter) (See Note 1)    | 0.01 Hz |
| 2018                                                                                       | FD18 | 3018          | FE18     | Torque (See Note 2)                           | 0.01%   |
| 2019                                                                                       | FD19 | 3019          | FE19     | Torque Command (See Note 2)                   | 0.01%   |
| 2020                                                                                       | FD20 | 3020          | FE20     | Torque Current (See Note 2)                   | 0.01%   |
| 2021                                                                                       | FD21 | 3021          | FE21     | Excitation Current                            | 0.01%   |
| 2022                                                                                       | FD22 | 3022          | FE22     | PID Feedback Value                            | 0.01 Hz |
| 2023                                                                                       | FD23 | 3023          | FE23     | Motor Overload Ratio                          | 0.01%   |
| 2024                                                                                       | FD24 | 3024          | FE24     | ASD Overload Ratio                            | 0.01%   |
| 2025                                                                                       | FD25 | 3025          | FE25     | DBR Overload Ratio                            | 1%      |
| 2028                                                                                       | FD28 | 3028          | FE28     | DBR Load Ratio                                | 1%      |
| 2029                                                                                       | FD29 | 3029          | FE29     | Input Power                                   | 0.01 kW |
| 2030                                                                                       | FD30 | 3030          | FE30     | Output Power                                  | 0.01 kW |
|                                                                                            |      | 3031          | FE31     | Pattern Operation Group Number                | 0.1     |
|                                                                                            |      | 3032          | FE32     | Pattern Operation Cycles Remaining            | 1       |
|                                                                                            |      | 3033          | FE33     | Pattern Operation Preset Speed Number         | 1       |
|                                                                                            |      | 3034          | FE34     | Pattern Operation Preset Speed Time Remaining | 0.1     |
| 2050                                                                                       | FD50 |               |          | Light-Load High-Speed Load Torque Monitor 1   | 0.01%   |
| 2051                                                                                       | FD51 |               |          | Light-Load High-Speed Load Torque Monitor 2   | 0.01%   |
|                                                                                            |      | 3035          | FE35     | RR Input                                      | 1%      |
|                                                                                            |      | 3036          | FE36     | V/I Input                                     | 1%      |
|                                                                                            |      | 3037          | FE37     | RX Input (See Note 2)                         | 1%      |
|                                                                                            |      | 3038          | FE38     | RX2 Option (AI1) Input (See Note 2)           | 1%      |
|                                                                                            |      | 3039          | FE39     | RX2 Option (AI1) Input                        | 1%      |
|                                                                                            |      | 3040          | FE40     | FM Output                                     | 1       |
|                                                                                            |      | 3041          | FE41     | AM Output                                     | 1       |

Table 10. Input Function Target Selections and the Associated Communications Number.

P9 ASD Installation and Operation Manual

| Input Setting/Communication Number |                 |                                     | Number                                           |                                                                                     |                |
|------------------------------------|-----------------|-------------------------------------|--------------------------------------------------|-------------------------------------------------------------------------------------|----------------|
| FM/AM/FP<br>Input Setting          | Comm.<br>Number | Monitor<br>Display Input<br>Setting | Comm.<br>Number                                  | Function Resol                                                                      |                |
| 3050                               | FE50            |                                     |                                                  | Communication Data Output 2                                                         |                |
| 3051                               | FE51            |                                     |                                                  | Communication Data Output 1                                                         |                |
| 3052                               | FE52            |                                     |                                                  | Communication Data Output 3                                                         |                |
| 3060                               | FE60            |                                     |                                                  | My Function Monitor 1 (Output of Unsigned Value)                                    |                |
| 3061 FE61                          |                 |                                     | My Function Monitor 2 (Output of Unsigned Value) |                                                                                     |                |
| 3062                               | FE62            |                                     |                                                  | My Function Monitor 3 (Output of Signed Value)                                      |                |
| 3063                               | FE63            |                                     |                                                  | My Function Monitor 4 (Output of Signed Value)                                      |                |
|                                    |                 | 3066                                | FE66                                             | Expansion I/O Card 1 CPU Version                                                    |                |
|                                    |                 | 3067                                | FE67                                             | Expansion I/O Card 2 CPU Version                                                    |                |
|                                    |                 | 3076                                | FE76                                             | Integral Input Power                                                                | 0.01 kW        |
|                                    |                 | 3077                                | FE77                                             | Integral Output Power                                                               | 0.01 kW        |
|                                    |                 | 3084                                | FE84                                             | 16-Bit BIN/BCD Input Value                                                          | 1              |
| -                                  | -               |                                     | -                                                | alue is displayed.<br>- A negative value is processed by <b>My Function</b> as an a | bsolute value. |

Table 10. (Continued) Input Function Target Selections and the Associated Communications Number.

P9 ASD Installation and Operation Manual

|                              | My Function Computational Selections |                                                                                                    |  |  |  |
|------------------------------|--------------------------------------|----------------------------------------------------------------------------------------------------|--|--|--|
| Input<br>Function<br>Command | Function Name                        | Function Description                                                                                                    |  |  |  |
| 0                            | NOP (No Operation)                   | Disables the My Function feature.                                                                                              |  |  |  |
| 1                            | ST                                   | Execute data read/transfer.                                                                                                    |  |  |  |
| 2                            | STN                                  | Execute inverted data read/transfer.                                                                                           |  |  |  |
| 3                            | AND                                  | Logical product of A AND B.                                                                                                    |  |  |  |
| 4                            | ANDN                                 | Logical product of A AND $\overline{B}$ .                                                                                      |  |  |  |
| 5                            | OR                                   | Logical sum of A OR B.                                                                                                    |  |  |  |
| 6                            | ORN                                  | Logical sum of A OR $\overline{B}$ .                                                                                           |  |  |  |
| 7                            | EQ                                   | Compares data — Outputs 1 if Equal; 0 if not Equal.                                                                            |  |  |  |
| 8                            | NE                                   | Compares data — Outputs 0 if Equal; 1 if not Equal.                                                                            |  |  |  |
| 9                            | GT                                   | Compares data — Outputs 1 if A>B; 0 if A≤B.                                                                                    |  |  |  |
| 10                           | GE                                   | Compares data — Outputs 1 if $A \ge B$ ; 0 if $A < B$ .                                                                        |  |  |  |
| 11                           | LT                                   | Compares data — Outputs 1 if $A < B$ ; 0 if $A \ge B$ .                                                                        |  |  |  |
| 12                           | LE                                   | Compares data — Outputs 1 if $A \leq B$ ; 0 if $A > B$ .                                                                       |  |  |  |
| 13                           | ASUB                                 | Outputs absolute difference between A and B —  A-B                                                                             |  |  |  |
| 14                           | ON (Timer)                           | Enables the On response time delay settings of <b>My Function Time Data 1 – 5</b> (F928 – F932) for <b>My Function Data</b> .  |  |  |  |
| 15                           | OFF (Timer)                          | Enables the Off response time delay settings of <b>My Function Time Data 1 – 5</b> (F928 – F932) for <b>My Function Data</b> . |  |  |  |
| 16                           | COUNT1 (Timer)                       | Outputs a 1 upon reaching the pulse count setting of F933.                                                                     |  |  |  |
| 17                           | COUNT2 (Timer)                       | Outputs a 1 upon reaching the pulse count setting of F934.                                                                     |  |  |  |
| 18                           | HOLD                                 | Outputs the peak output value since powering up or since the last reset.                                                       |  |  |  |
| 19                           | SET                                  | Sets data.                                                                                                    |  |  |  |
| 20                           | RESET                                | Resets data.                                                                                                    |  |  |  |

#### Table 11. My Function Operator Selections.

# Alarms, Trips, and Troubleshooting

## **Alarms and Trips**

This section lists the available user-notification codes of the EOI display and provides information that assists the user in the event that a **Fault** is incurred. The **User Notification** codes are displayed as an indication that a system function or system condition is active (i.e., ATN, DB, and DBON). The code is displayed on the EOI for the duration of the activation.

If a user setting or an P9 ASD parameter has been exceeded, or if a data transfer function produces an unexpected result, a condition that is referred to as a **Fault** is incurred.

An **Alarm** is an indication that a **Fault** is imminent if existing operating conditions continue unchanged. An **Alarm** may be associated with an output terminal to notify the operator of the condition remotely, close a contact, or engage a brake. At the least, an **Alarm** will cause an alarm code to appear on the EOI display. Table 13 lists the **Alarm** codes that may be displayed during operation of the P9 ASD.

In the event that the condition that caused the **Alarm** does not return to its normal operating level within a specified time, the ASD **Faults** and a **Trip** is incurred (**Fault** and **Trip** are sometimes used interchangeably).

A **Trip** is a safety feature (the result of a **Fault**) that disables the P9 ASD system and removes the 3-phase power from the motor in the event that a subsystem of the ASD is malfunctioning, or one or more of the variables listed below exceeds its normal range (time and/or magnitude).

- Current,
- Voltage,
- Speed,
- Temperature,
- Torque, or
- Load.

See Table 14 on pg. 255 for a listing of the potential **Trips** and the associated probable causes.

The operating conditions at the time of the trip may be used to help determine the cause of the trip. Listed below are operating conditions that may be used to assist the operator in correcting the problem or that the P9 ASD operator should be prepared to discuss when contacting the TIC Customer Support Center for assistance.

- What trip information is displayed?
- Is this a new installation?
- Has the system ever worked properly and what are the recent modifications (if any)?
- What is the ASD and Motor size?
- What is the CPU version and revision level?
- What is the EOI version?
- Does the ASD trip when accelerating, running, decelerating, or when not running?
- Does the ASD reach the commanded frequency?
- Does the ASD trip without the motor attached?
- Does the ASD trip with an unloaded motor?

## **User Notification Codes**

The User Notification codes appear in the top right corner of the Frequency Command screen while the associated function is active.

**User Notification** codes notify the user of active functions that are usually only momentary under normal conditions and are active for the duration of activation only. User notification events are not error conditions and only convey active system functions to the user.

| LED  | Function        | Description                                                                                                    |  |
|------|-----------------|----------------------------------------------------------------------------------------------------|--|
| Atn  | Autotune active | Atn indicates that the Autotune function is active.                                                                                                    |  |
| dbOn | DC Braking      | This code conveys the <b>DC Injection</b> function being carried out. The display shows <b>db</b> when braking and shows <b>dbOn</b> when the motor shaft stationary function is being carried out. |  |

| Table 12. User Notification Codes |
|-----------------------------------|
|-----------------------------------|

## Alarms

Table 13 lists the alarm codes that may be displayed during operation of the P9 ASD. Each alarm code listed is accompanied by a description and a possible cause. In the event that the source of the malfunction cannot be determined, contact your TIC Sales Representative for further information on the condition and for an appropriate course of action.

The **Alarms** are listed in the top-down order that they are checked for activation. Only the first to be detected will be displayed on the **Frequency Command** screen.

| LED<br>Screen | LCD<br>Screen      | Description                                                 | Possible Causes/Troubleshooting                                                              |
|---------------|--------------------|-------------------------------------------------------------|----------------------------------------------------------------------------------------------|
| CM1           | Comm1 Error        | Internal communications error.                              | Improperly programmed ASD.                                                                   |
| CM2           | Comm2 Error        | External communications error.                              | Improper communications settings.                                                            |
| CIVIZ         | Comm2 Error        |                                                             | Improperly connected cables.                                                                 |
| Е             | Emergency Off      | Output signal from the ASD is                               | • Stop Reset pressed twice at the EOI.                                                       |
|               |                    | terminated and a brake may be applied if so configured.     | EOFF command received remotely.                                                              |
|               |                    | apprioù il bo contiguioù.                                   | ASD reset required.                                                                          |
| MOFF          | Main Under-Voltage | Under-voltage condition at the 3-phase AC input to the ASD. | Low 3-phase commercial voltage.                                                              |
| OC            | Over-Current       | ASD output current greater than                             | • Defective IGBT (U, V, or W).                                                               |
|               |                    | F601 setting.                                               | • ASD output to the motor is connected incorrectly.                                          |
|               |                    |                                                             | • ASD output phase-to-phase short.                                                           |
|               |                    |                                                             | • The ASD is starting into a spinning motor.                                                 |
|               |                    |                                                             | Motor/machine jammed.                                                                        |
|               |                    |                                                             | <ul> <li>Mechanical brake engaged while the ASD is starting or<br/>while running.</li> </ul> |
|               |                    |                                                             | • Accel/Decel time is too short.                                                             |
|               |                    |                                                             | • Voltage Boost setting is too high.                                                         |
|               |                    |                                                             | Load fluctuations.                                                                           |
|               |                    |                                                             | • ASD operating at an elevated temperature.                                                  |
| *OH           | Overheat           | ASD ambient temperature                                     | • ASD is operating at an elevated temperature.                                               |
|               |                    | excessive.                                                  | • ASD is too close to heat-generating equipment.                                             |
|               |                    |                                                             | • Cooling fan vent is obstructed (see Mounting the ASD on pg. 15).                           |
|               |                    |                                                             | • Cooling fan is inoperative.                                                                |
|               |                    |                                                             | • Internal thermistor is disconnected.                                                       |
| OJ            | Timer              | Run-time counter exceeded.                                  | • Type Reset required; select Clear run timer.                                               |
| * Reset igno  | red if active.     |                                                             |                                                                                              |

Table 13. P9 ASD Alarms.

| LED<br>Screen | LCD<br>Screen         | Description                                                                                                    | Possible Causes/Troubleshooting                                                                                                    |
|---------------|-----------------------|----------------------------------------------------------------------------------------------------|----------------------------------------------------------------------------------------------------|
| *OLI          | ASD Overload          | Load requirement in excess of the capability of the ASD.                                                                                                    | <ul> <li>The carrier frequency is too high.</li> <li>An excessive load.</li> <li>Acceleration time is too short.</li> <li>DC damping rate is set too high.</li> <li>The motor is starting into a spinning load after a momentary power failure.</li> <li>The ASD is improperly matched to the application.</li> </ul>                                                                                                    |
| OLM           | Motor Overload        | Load requirement in excess of the capability of the motor.                                                                                                    | <ul> <li>V/f parameter improperly set.</li> <li>Motor is locked.</li> <li>Continuous operation at low speed.</li> <li>The load is in excess of what the motor can deliver.</li> </ul>                                                                                                    |
| *OLR          | Resistor Overload     | Excessive current at the <b>Dynamic Braking Resistor</b> .                                                                                                    | <ul><li>Deceleration time is too short.</li><li>DBR configuration improperly set.</li></ul>                                                                                                    |
| *OP           | Over-Voltage          | DC bus voltage exceeds specifications.                                                                                                    | <ul> <li>ASD attempting to start into a spinning motor after a momentary power loss.</li> <li>Incoming commercial power is above the specified range.</li> <li>Decel time is too short.</li> <li>Voltage spikes at the 3-phase input; install inductive filter.</li> <li>DBR required.</li> <li>DBR resistance value is too high.</li> <li>DBR function is turned off.</li> <li>Over-Voltage Stall feature is turned off.</li> <li>System is regenerating.</li> <li>Load instability.</li> <li>Disable the Ridethrough function (F302).</li> </ul> |
| ΟΤ            | Over-Torque           | Torque requirement is in excess<br>of the setting of F616 or F617<br>for a time longer than the setting<br>of F618.                                                                       | <ul> <li>ASD is not correctly matched to the application.</li> <li>F616 or F617 setting is too low.</li> <li>Obstructed load.</li> </ul>                                                                                                    |
| *POFF         | Control Under-Voltage | Under-voltage condition at the 5, 15, or the 24 VDC supply.                                                                                                    | <ul><li>Defective Control board.</li><li>Excessive load on power supply.</li><li>Low input voltage.</li></ul>                                                                                                    |
| PtSt          | Reference Point       | Two speed-reference frequency setpoint values are too close to each other.                                                                                                    | • Two speed reference frequency setpoints are too close to each other (increase the difference).                                                                                                    |
| UC            | Under-Current         | With the <b>Low-Current Trip</b> (F610) parameter enabled, the output current of the ASD is below the level defined at F611 and remains there for a time longer than the setting of F612. | Output current too low.                                                                                                    |

## **Trips/Faults**

A **Trip** is an P9 ASD response to a **Fault** (though **Fault** and **Trip** are sometimes used interchangeably). A **Trip** is a safety feature that disables the ASD system in the event that a subsystem of the ASD is malfunctioning or a parameter setting has been exceeded.

Listed in Table 14 are the Faults that may result in a Trip and the possible causes. When a Trip is incurred the system displays the Fault screen. The Fault screen identifies the active Fault. Table 14. P9 ASD Fault Listing.

| LED Screen | LCD Screen                   | Possible Causes/Troubleshooting                                                                                                    |
|------------|------------------------------|----------------------------------------------------------------------------------------------------|
| AbFL       | Low Suction/No Flow          | Loss of suction pressure or closed pump output valve.                                                                                     |
|            | Cut Off                      | • Activated discrete input terminal set to Low Suction/No Flow Protection.                                                                |
|            |                              | • ASD Upper-Limit Frequency run-time is equal to F484 time setting.                                                                       |
| Е          | Emergency Off                | Emergency Off command received via EOI or remotely.                                                                                       |
| E-10       | Sink/Source Setting<br>Error | • Improperly positioned <b>Sink/Source</b> jumper on the Terminal board or on an option device (see J100 at the Terminal PCB of the ASD). |
|            |                              | • Sink/Source configuration is incorrect.                                                                                                 |
| E-11       | Brake Sequence               | • F630 is set to a non-zero value.                                                                                                    |
|            | Response Error               | • Braking sequence discrete input and output terminals are not set up properly.                                                           |
| E-12       | Encoder Signal-Loss<br>Error | • ASD is configured to receive a signal from a shaft-mounted encoder and no signal is being received while running.                       |
|            |                              | • Disconnection at the Encoder circuit.                                                                                                   |
|            |                              | • Motor is stopped and is generating torque via torque limit control.                                                                     |
|            |                              | • ASD is not configured properly.                                                                                                    |
| E-13       | Speed Error                  | • Result of a motor speed that is greater than the commanded speed when using an encoder for speed control.                               |
|            |                              | • Improper encoder connection or setup information.                                                                                       |
|            |                              | • Defective encoder.                                                                                                    |
| E-17       | Key Failure                  | Same key input for 20 seconds or more.                                                                                                    |
| E-18       | Analog (Terminal)            | • V/I signal loss.                                                                                                    |
|            | Input Loss                   | Terminal Board failure.                                                                                                    |
|            |                              | • P24 over-current condition.                                                                                                    |
|            |                              | • F633 setting is too high.                                                                                                    |
| E-19       | CPU Communication<br>Error   | CPU data Transmit/Receive error.                                                                                                    |
| E-20       | V/f Control Error            | Torque processing error.                                                                                                    |
|            |                              | Make service call.                                                                                                    |
| E-21       | CPU Processing Error         | Software processed incorrectly.                                                                                                    |
|            |                              | Make service call.                                                                                                    |
| E-22       | Logic Input Voltage<br>Error | Incorrect voltage applied to the discrete input terminals.                                                                                |

| LED Screen | LCD Screen                                            | Possible Causes/Troubleshooting                                                                                                    |
|------------|-------------------------------------------------------|----------------------------------------------------------------------------------------------------|
| E-23       | Optional Expansion<br>Input Terminal Board 1<br>Error | Optional Expansion Input Terminal Board 1 is defective.                                                                                   |
| E-24       | Optional Expansion<br>Input Terminal Board 2<br>Error | Optional Expansion Input Terminal Board 2 is defective.                                                                                   |
| E-25       | Stop Positioning<br>Retention Error                   | <ul><li>Load movement while stopped.</li><li>F381 setting is too low.</li></ul>                                                           |
|            |                                                       | <ul><li>Encoder malfunction.</li><li>Creep speed is too high.</li></ul>                                                                   |
| E-26       | CPU2 Fault                                            | <ul><li> CPU malfunction.</li><li> Control board malfunction.</li></ul>                                                                   |
| E-50/E-51  | Sink/Source Setting<br>Error                          | • Improperly positioned <b>Sink/Source</b> jumper on the Terminal board or on an option device (see J100 at the Terminal PCB of the ASD). |
|            |                                                       | Sink/Source configuration is incorrect.                                                                                                   |
| EEP1       | EEPROM Fault                                          | EEPROM write malfunction.                                                                                                    |
| EEP2/EEP3  | EEPROM Read Error                                     | Make a service call.     EEPROM read malfunction.                                                                                         |
| LLF2/LLF3  | EEPKOW Keau EII0                                      | <ul> <li>Make a service call.</li> </ul>                                                                                                  |
| EF1/EF2    | (Earth) Ground Fault                                  | Ground fault at the motor.                                                                                                    |
|            | (Lurui) Ground Fuur                                   | <ul><li>Ground fault at the interior</li><li>Ground fault at the output of the ASD.</li></ul>                                             |
|            |                                                       | Current leakage to <b>Earth Ground</b> .                                                                                                  |
| EPHI       | Input Phase Failure                                   | • 3-phase input to the ASD is low or missing at the R, S, or T input terminals.                                                           |
| ЕРНО       | Output Phase Failure                                  | <ul> <li>3-phase output from the ASD is low or missing at the U, V, or W output terminals or at the input to the motor.</li> </ul>        |
| ERR2       | RAM Fault                                             | Internal RAM malfunction.                                                                                                    |
|            |                                                       | • Make a service call.                                                                                                    |
| ERR3       | ROM Fault                                             | Internal ROM malfunction.                                                                                                    |
|            |                                                       | • Make a service call.                                                                                                    |
| ERR4       | CPU Fault                                             | • CPU malfunction.                                                                                                    |
|            |                                                       | Control board malfunction.                                                                                                    |
|            |                                                       | • Make a service call.                                                                                                    |
| ERR5       | Communication Error                                   | Communication time out error.                                                                                                    |
|            |                                                       | Communication malfunction.                                                                                                    |
|            |                                                       | Improper or loose connection.                                                                                                    |
|            |                                                       | Improper system settings.                                                                                                    |
| ERR6       | Gate Array Fault                                      | Main Gate Array is defective.                                                                                                    |
| ERR7       | Low -Current                                          | • Improper Low- Current detection level settings at F609 – F612.                                                                          |
| ERR8       | Option Device Fault                                   | Check installation, connections, and option device manual.                                                                                |

| LED Screen | LCD Screen          | Possible Causes/Troubleshooting                                                                                                    |
|------------|---------------------|----------------------------------------------------------------------------------------------------|
| ERR9       | Flash Memory Fault  | Flash memory malfunction.                                                                                                    |
|            |                     | • Make a service call.                                                                                                    |
| ETN        | Autotune Error      | • Autotune readings that are significantly inconsistent with the configuration information.                                                                                                    |
|            |                     | • A non-3-phase motor is being used.                                                                                                    |
|            |                     | • Incorrect settings at F400 or F413.                                                                                                    |
|            |                     | • Using a motor that has a significantly smaller rating than the ASD.                                                                                                    |
|            |                     | • ASD output cabling is too small, too long, or is being housed in a cable tray with other cables that are producing an interfering EMF.                                                                                         |
|            |                     | • Motor is running during the <b>Autotune</b> function.                                                                                                    |
| ETN1       |                     | • F402 adjustment required (Motor temperature is too high).                                                                                                    |
|            |                     | • F410 adjustment required (Motor Constant 1 improperly set).                                                                                                    |
| ETN2       |                     | • F412 adjustment required (Motor Constant 3 improperly set).                                                                                                    |
| ETN3       |                     | • Autotune setting F400 is set to Auto Calculation and there is a problem with the Motor Constant readings.                                                                                                    |
| ЕТҮР       | Typeform Error      | • Firmware information (typeform) loaded into the <b>Gate Driver</b> board is inconsistent with the device in which the firmware is being used.                                                                                  |
|            |                     | • The Gate Driver board has been replaced.                                                                                                    |
|            |                     | • The Gate Driver board is defective.                                                                                                    |
| None       | No Errors           | No active faults.                                                                                                    |
| OC1        | Over-Current During | • Improper V/f setting.                                                                                                    |
|            | Acceleration        | • Restart from a momentary power outage.                                                                                                    |
|            |                     | • The ASD is starting into a rotating motor.                                                                                                    |
|            |                     | • ASD/Motor not properly matched.                                                                                                    |
|            |                     | • Phase-to-phase short (U, V, or W).                                                                                                    |
|            |                     | • Accel time too short.                                                                                                    |
|            |                     | • Voltage Boost setting is too high.                                                                                                    |
|            |                     | Motor/machine jammed.                                                                                                    |
|            |                     | Mechanical brake engaged while the ASD is running.                                                                                                    |
|            |                     | • ASD current exceeds 340% of the rated FLA on ASDs that are 100 HP or less during acceleration. On ASDs that are greater than 100 HP, this fault occurs when the ASD current exceeds 320% of the rated FLA during acceleration. |
| OC1P       | Overheat During     | Cooling fan inoperative.                                                                                                    |
|            | Acceleration        | Ventilation openings are obstructed.                                                                                                    |
|            |                     | Internal thermistor is disconnected.                                                                                                    |
|            |                     | Acceleration time is too short.                                                                                                    |
|            |                     | • Improper V/f setting.                                                                                                    |
|            |                     | • ASD or the motor is improperly matched to the application.                                                                                                    |

| LED Screen  | LCD Screen            | Possible Causes/Troubleshooting                                                                                                    |
|-------------|-----------------------|----------------------------------------------------------------------------------------------------|
| OC2         | Over-Current During   | • Phase-to-phase short (U, V, or W).                                                                                                    |
|             | Deceleration          | • Deceleration time is too short.                                                                                                    |
|             |                       | Motor/machine jammed.                                                                                                    |
|             |                       | Mechanical brake engaged while the ASD is running.                                                                                                    |
|             |                       | • ASD current exceeds 340% of the rated FLA on ASDs that are 100 HP or less during deceleration. On ASDs that are greater than 100 HP, it occurs when the ASD current exceeds 320% of the rated FLA during deceleration.                                                        |
| OC2P        | Overheat During       | Cooling fan inoperative.                                                                                                    |
|             | Deceleration          | • Ventilation openings are obstructed.                                                                                                    |
|             |                       | • Internal thermistor is disconnected.                                                                                                    |
|             |                       | • Deceleration time is too short.                                                                                                    |
|             |                       | • DC Injection current is too high.                                                                                                    |
|             |                       | • ASD or the motor is improperly matched to the application.                                                                                                    |
| OC3         | Over-Current During   | Load fluctuations.                                                                                                    |
|             | Run                   | • ASD is operating at an elevated temperature.                                                                                                    |
|             |                       | • ASD current exceeds 340% of the rated FLA on ASDs that are 100 HP or less during a fixed-speed run or if during a fixed-speed run the ASD overheats. On ASDs that are greater than 100 HP, it occurs when the ASD current exceeds 320% of the rated FLA on a fixed-speed run. |
| ОСЗР        | Overheat During Run   | Cooling fan inoperative.                                                                                                    |
|             |                       | Ventilation openings are obstructed.                                                                                                    |
|             |                       | Internal thermistor is disconnected.                                                                                                    |
|             |                       | • Improper V/f setting.                                                                                                    |
|             |                       | • ASD or the motor is improperly matched to the application.                                                                                                    |
| OCA1 or OCL | U-Phase Over-Current  | • Low impedance at the U lead of the ASD output.                                                                                                    |
| OCA2 or OCL | V-Phase Over-Current  | • Low impedance at the V lead of the ASD output.                                                                                                    |
| OCA3 or OCL | W-Phase Over-Current  | • Low impedance at the W lead of the ASD output.                                                                                                    |
| OCR         | Dynamic Braking       | • ASD inability to discharge the bus voltage during regeneration.                                                                                                    |
|             | Resistor Over-Current | • No dynamic braking resistor (DBR) installed.                                                                                                    |
|             |                       | • Deceleration time is too short.                                                                                                    |
|             |                       | • Improper DBR setup information.                                                                                                    |
|             |                       | • Defective IGBT7 (or IGBT7 ckt.).                                                                                                    |
|             |                       | • 3-phase input voltage is above specification.                                                                                                    |
| ОН          | Overheat              | Cooling fan inoperative.                                                                                                    |
|             |                       | • Ventilation openings are obstructed.                                                                                                    |
|             |                       | • Internal thermistor is disconnected.                                                                                                    |
| ОН2         | External Overheat     | <ul> <li>Excessive-heat signature received at the TB3 – TH1(+) and TH1(-) terminals. See F637 for setup information.</li> </ul>                                                                                                    |

| LED Screen | LCD Screen                          | Possible Causes/Troubleshooting                                                                                         |
|------------|-------------------------------------|----------------------------------------------------------------------------------------------------|
| OL1        | ASD Overload                        | Acceleration time is too short.                                                                                         |
|            |                                     | DC Injection current is too high.                                                                                       |
|            |                                     | • Improper V/f setting.                                                                                                 |
|            |                                     | Motor running during restart.                                                                                           |
|            |                                     | ASD or the motor is improperly matched to the application.                                                              |
| OL2        | Motor Overload                      | • Improper V/f setting.                                                                                                 |
|            |                                     | Motor is locked.                                                                                                    |
|            |                                     | Continuous operation at low speed.                                                                                      |
|            |                                     | Load requirement exceeds ability of the motor.                                                                          |
|            |                                     | Startup frequency setting adjustment required.                                                                          |
| OLR        | Dynamic Braking                     | Deceleration time is too short.                                                                                         |
|            | Resistor Overload                   | DBR setting adjustment required.                                                                                        |
|            |                                     | Over-Voltage Stall setting adjustment required.                                                                         |
| OP1        | Over-Voltage During<br>Acceleration | Motor running during restart.                                                                                           |
| OP2        | Over-Voltage During                 | Deceleration time is too short.                                                                                         |
|            | Deceleration                        | DBR value is too high.                                                                                                  |
|            |                                     | • DBR required (DBR setup required).                                                                                    |
|            |                                     | Stall protection is disabled.                                                                                           |
|            |                                     | • 3-phase input voltage is out of specification.                                                                        |
|            |                                     | • Input reactance required.                                                                                             |
| OP3        | Over-Voltage During                 | Load fluctuations.                                                                                                    |
|            | Run                                 | • 3-Phase input voltage out of specification.                                                                           |
|            |                                     | • DBR required (DBR setup required).                                                                                    |
| ОТ         | Over-Torque                         | • A torque requirement by the load in excess of the setting of F616 or F617 for a time longer than the setting of F618. |
|            |                                     | • The ASD is improperly matched to the application.                                                                     |
|            |                                     | • The load is obstructed.                                                                                               |
| SEAL       | Sealing Water Error                 | Inadequate pump seal water.                                                                                             |
|            |                                     | Loss of pump seal water.                                                                                                |
| SOUT       | Step-Out                            | Motor shaft is locked.                                                                                                  |
|            | (for PM Motor Only)                 | Output phase is open.                                                                                                   |
|            |                                     | Operating a reciprocating load.                                                                                         |
| UP1        | Main Power                          | Input 3-phase voltage is too low.                                                                                       |
|            | Under-Voltage                       | <ul> <li>Momentary power failure longer than the time setting of F628.</li> </ul>                                       |
| UP2        | Control Power<br>Under-Voltage      | <ul> <li>This fault is caused by an under-voltage condition at the 5, 15, or the 24 VDC supply.</li> </ul>              |
|            |                                     | 3-phase input voltage low.                                                                                              |
|            |                                     | r                                                                                                    |

### **Viewing Trip Information**

In the event that the condition causing an **Alarm** does not return to the normal operating level within a specified time, the P9 ASD **Faults** and a **Trip** is incurred.

When a trip occurs, the resultant error information may be viewed either from the LED screen, LCD Fault screen (Table 14 on pg. 255), Monitor screen, or the Trip History screen (Program  $\Rightarrow$  Utilities  $\Rightarrow$  Trip History).

#### **Trip Record at Monitor Screen**

The at-trip condition of the last 4 incurred trips may be viewed at the **Monitor** screen. The **Monitor** screen displays the records of up to four trips and catalogs each trip as **Past Trip 1** through **Past Trip 4** (see pg. 44). Once reset (**Type Reset**), the trip records are erased. If no trips have occurred since being powered up or since the last reset, **None** is displayed for each trip record.

The Monitor screen at-trip record is erased when the P9 ASD is reset.

#### **Trip History**

The **Trip History** screen records the system parameters for up to 20 trips. The recorded trips are numbered from zero to 19. Once the **Trip History** record reaches trip number 19, the oldest recorded trip will be deleted with each new record stored (first-in first-out). The **Trip #** field may be selected and scrolled through to view the recorded trip information for a given trip number. The monitored parameters are listed in Table 15 as **At-trip Recorded Parameters** (parameter readings at the time that the trip occurred).

In the event of a power loss or if the keypad has been removed from the ASD, the trip records and the real-time clock information are retained within the keypad for up to 4.5 years via Battery Backup. Table 15. Trip History Record Parameters.

| At-trip Recorded Parameters                                           |                                                                           |                        |                  |  |  |  |  |
|-----------------------------------------------------------------------|---------------------------------------------------------------------------|------------------------|------------------|--|--|--|--|
| 1) Trip Number                                                        | 8) Frequency Reference                                                    | 15) Feedback (1 sec.)  | 22) ASD Overload |  |  |  |  |
| 2) Trip Type                                                          | 9) Bus Voltage                                                            | 16) Torque             | 23) DBR Overload |  |  |  |  |
| 3) Time and Date                                                      | 10) Discrete Input Status                                                 | 17) Torque Reference   | 24) Motor Load   |  |  |  |  |
| 4) Frequency at Trip                                                  | 11) OUT1/OUT2/FL Status                                                   | 18) Torque Current     | 25) ASD Load     |  |  |  |  |
| 5) Output Current                                                     | 12) Timer                                                                 | 19) Excitation Current | 26) DBR Load     |  |  |  |  |
| 6) Output Voltage                                                     | 13) Post Compensation Frequency                                           | 20) PID Value          | 27) Input Power  |  |  |  |  |
| 7) Direction 14) Feedback (inst.) 21) Motor Overload 28) Output Power |                                                                           |                        |                  |  |  |  |  |
| Trip records are comprise                                             | Trip records are comprised of the full list of monitored parameters (28). |                        |                  |  |  |  |  |

## **Clearing a Trip**

Once the cause of the trip has been corrected, performing a Reset re-enables the P9 ASD for normal operation.

The record of a trip may also be cleared using either of the following methods:

- Cycling power (trip info may be saved via F602 if desired),
- Pressing the Stop-Reset key twice,
- Remotely via the communications channel,
- Momentarily connecting terminal RES to CC of the Terminal Board, or
- Via Program  $\Rightarrow$  Utilities  $\Rightarrow$  Type Reset  $\Rightarrow$  Clear Past Trip (clears Monitor screen records only).

*Note:* An improper P9 ASD setup may cause some trips — reset the ASD to the **Factory Default** settings before pursuing a systemic malfunction (Program  $\Rightarrow$  Utilities  $\Rightarrow$  Type Reset  $\Rightarrow$  **Reset to Factory Settings**).

## **Enclosure and Conduit Plate Dimensions**

The P9 ASD part numbering convention is shown below.

The enclosure dimensions for the available models (typeforms) are listed in Tables 16 and 17. The conduit plates referenced are shown in Figures 41, 42, and 43.

#### P9 Part Numbering Convention.

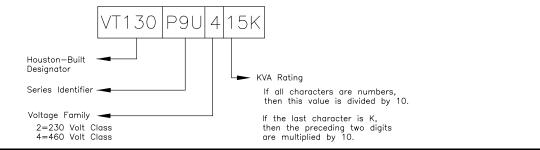

*Note:* The Type 1 enclosed versions of these drives meet or exceed the specification **UL 50-1995**, the **Standard for Heating and Cooling Equipment**, and complies with the applicable requirements for installation in a compartment handling conditioned air.

### **Enclosure Dimensions**

| Frame | Model Number<br>VT130P9U | Figure     | A<br>Width | B<br>Height | C<br>Depth | Me        | Mounting Hole Dimensions<br>(in/mm) |           | IS        | Conduit<br>Plate |  |
|-------|--------------------------|------------|------------|-------------|------------|-----------|-------------------------------------|-----------|-----------|------------------|--|
|       |                          | Number     | (in/mm)    | (in/mm)     | (in/mm)    | D         | E                                   | R1        | R2        |                  |  |
|       | 2010                     |            |            |             |            |           |                                     |           |           |                  |  |
| 2     | 2015                     |            | 5.2/132    | 11.2/285    | 6.1/155    | 8.7/220   | 4.5/114                             |           |           |                  |  |
|       | 2025                     |            |            |             |            |           |                                     |           | 0.217/5.5 | Figure 41-A      |  |
| 3     | 2035                     |            | 6.1/155    | 12.4/315    |            | 9.8/249   | 5.4/138                             | 0.098/2.5 |           |                  |  |
| 5     | 2055                     | Figure 38  | 0.1/155    | 12.4/515    | 6.6/168    | 9.0/249   | 5.4/150                             |           |           |                  |  |
| 4     | 2080                     | Tigure 50  | 6.9/175    | 15.0/381    | 0.0/100    | 11.1/283  | 6.2/158                             |           | 0.236/6.0 | Figure 41-B      |  |
|       | 2110                     |            | 0.9/1/5 1  | 15.0/501    |            | 1111/200  | 0.2/100                             |           |           | i iguie ii b     |  |
|       | 2160                     |            |            |             |            |           |                                     |           |           |                  |  |
| 5B    | 2220                     |            | 9.1/231    | 31 19.3/490 | 7.6/193    | 15.2/386  | 8.3/210                             | 0.118/3.0 | 0.276/7.0 | Figure 41-D      |  |
|       | 2270                     |            |            |             |            |           |                                     |           |           |                  |  |
| 6     | 2330                     |            | 11.1/283   | 25.9/658    | 13.2/335   | 25.0/635  |                                     |           |           | Figure 41-E      |  |
|       | 2400                     |            |            |             |            |           |                                     | 0.188/4.8 | 0.375/9.5 |                  |  |
| 7B    | 2500                     | Figure 39  | 14.3/363   | 33.1/841    | 15.0/381   | 32.3/820  | 8.0/203                             |           |           | Figure 42-G      |  |
| 10    | 2600                     |            | 11.5/505   | 55.17011    | 10.0/001   | 52.5/020  |                                     |           |           |                  |  |
|       | 2750                     |            |            |             |            |           |                                     |           |           |                  |  |
| 9     | 210K                     | Figure 40  | 14.6/371   | 51.7/1313   | 17.6/447   | 50.2/1275 | 9.2/234                             | 0.344/8.7 | 0.670/17  | Figure 42-I      |  |
| 10    | 212K                     | i iguie to | 15.7/399   | 53.1/1349   | 17.0/11/   | 51.7/1313 | 9.9/252                             | 0.344/8./ | 0.0/0/1/  | Figure 42-J      |  |

Table 16. 230-Volt P9 ASD Systems.

| Frame | Model Number<br>VT130P9U |            |           | B<br>Height | C<br>Depth | Mounting Hole Dimensions<br>(in/mm) |          | IS        | Conduit<br>Plate |             |   |
|-------|--------------------------|------------|-----------|-------------|------------|-------------------------------------|----------|-----------|------------------|-------------|---|
|       | V11501 50                | Number     | (in/mm)   | (in/mm)     | (in/mm)    | D                                   | E        | R1        | R2               | Thate       |   |
|       | 4015                     |            |           |             |            |                                     |          |           |                  |             |   |
| 2     | 4025                     |            | 5.2/132   | 11.2/285    | 6.1/155    | 8.7/220                             | 4.5/114  |           |                  |             |   |
|       | 4035                     |            |           |             |            |                                     |          | 0.098/2.5 | 0.217/5.5        | Figure 41-A |   |
| 3     | 4055                     |            | 6.1/155   | 12.4/315    |            | 9.8/249                             | 5.4/138  | 0.090/2.5 |                  |             |   |
| 5     | 4080                     | Figure 38  | 0.1/155   | 12.4/515    | 6.6/168    | 9.0/249                             | 5.4/150  |           |                  |             |   |
| 4     | 4110                     | r igure 56 | 6.9/175   | 15.0/381    |            |                                     | 6.2/158  |           | 0.236/6.0        | Figure 41-B |   |
| 5A    | 4160                     |            | 8.3/211   | 15.1/384    |            | 11.1/283                            | 7.5/190  |           |                  | Figure 41-C |   |
| 011   | 4220                     |            | 0.5/211   | 15.1/501    | 7.6/193    |                                     | 1.5/190  | 0.118/3.0 | 0.276/7.0        | rigure ir c |   |
| 5B    | 4270                     | 9.1/       | 9.1/231   | 19.3/490    | 1.0,190    | 15.2/386                            | 8.3/210  | 0.110/0.0 |                  | Figure 41-D |   |
|       | 4330                     |            | 201       | 19.07.190   |            | 10.2/000                            | 0.0/210  |           |                  |             |   |
| 6     | 4400                     |            |           | 25.9/658    | 13.2/335   | 25.0/635                            |          |           |                  | Figure 41-E |   |
| 7A    | 4500                     |            | 11.1/283  | 30.8/782    | 14.3/363   | 29.7/754                            |          |           |                  | Figure 41-F |   |
|       | 4600                     | Figure 39  | Figure 39 |             |            |                                     |          | 8.0/203   | 0.188/4.8        | 0.375/9.5   | 0 |
|       | 4750                     |            |           |             |            |                                     |          |           | 0.57579.5        |             |   |
| 8     | 410K                     |            | 14.3/363  | 36.1/917    | 15.3/389   | 35.3/897                            |          |           |                  | Figure 42-H |   |
|       | 412K                     |            |           |             |            |                                     |          |           |                  |             |   |
| 9     | 415K                     |            |           | 51.7/1313   |            | 50.2/1275                           | 9.2/234  |           |                  | Figure 42-I |   |
| 10    | 420K                     |            |           | 53.1/1349   |            | 51.7/1313                           | 9.9/252  |           |                  | Figure 42-J |   |
| 11    | 425K                     | Figure 40  | 15.0/381  | 63.1/1603   | 17.6/447   | 61.6/1565                           |          | 0.344/8.7 | 0.670/17         | Figure 42-K |   |
| 12    | 430K                     |            |           | 68.5/1740   |            | 67.0/1701                           | 13.8/351 |           |                  | Figure 43-L |   |
|       | 435K                     |            |           | 10.7/400 0  | 00.5/1740  |                                     |          |           |                  |             |   |
| 13    | 440K                     |            | 25.6/650  | 70.0/1778   |            | 68.5/1740                           | 21.3/541 |           |                  | Figure 43-M |   |

#### Table 17. 460-Volt P9 ASD Systems.

Figure 38. See Tables 16 and 17 for Actual Dimensions.

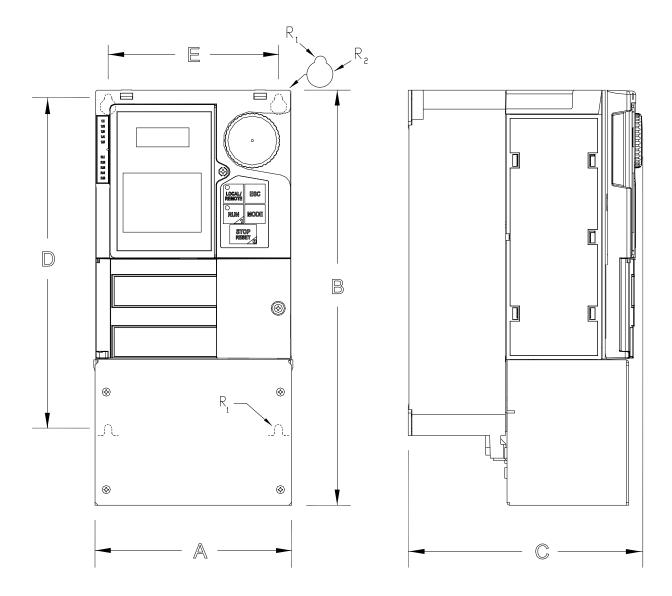

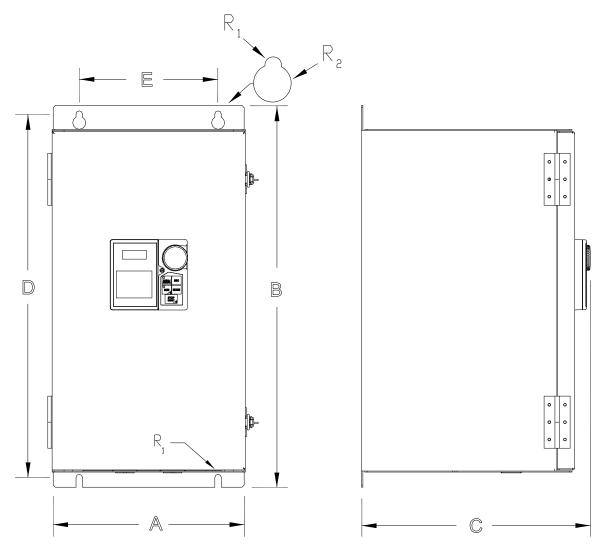

Figure 39. See Tables 16 and 17 for Actual Dimensions.

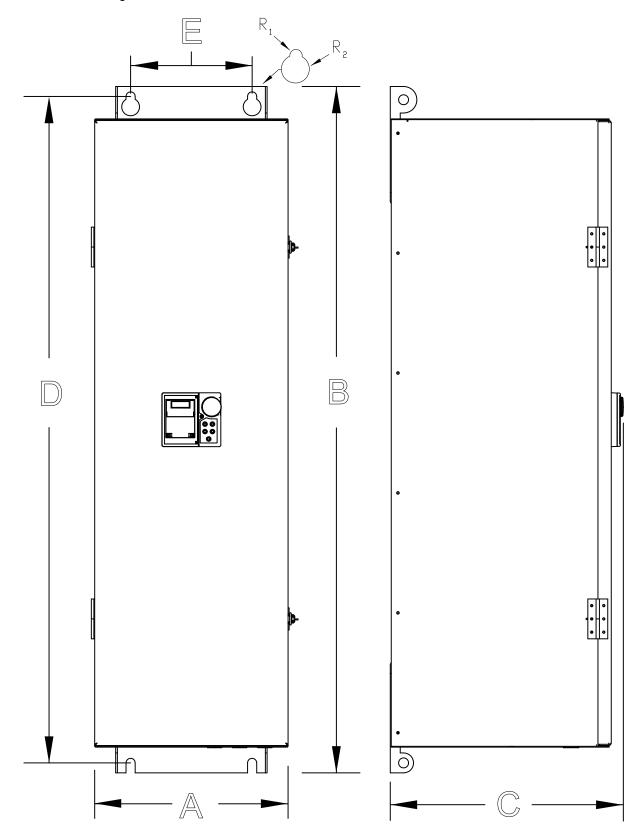

Figure 40. See Tables 16 and 17 for Actual Dimensions.

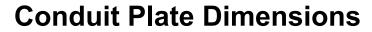

Figure 41. See Tables 16 and 17 for the associated device. Dimensions are in in/cm.

 $\mathcal{D}X$  = Concentric Knockouts for Diameter Sizes 0.5", 0.75", and 1.0" Conduit.

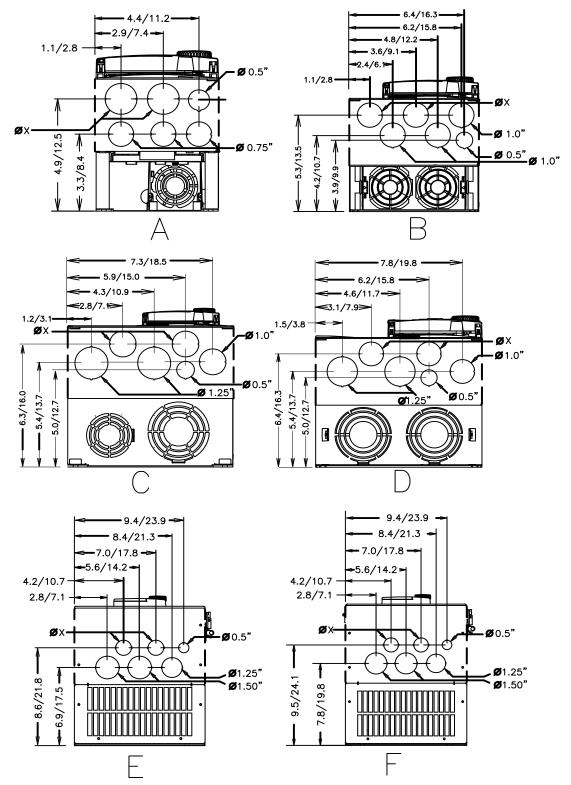

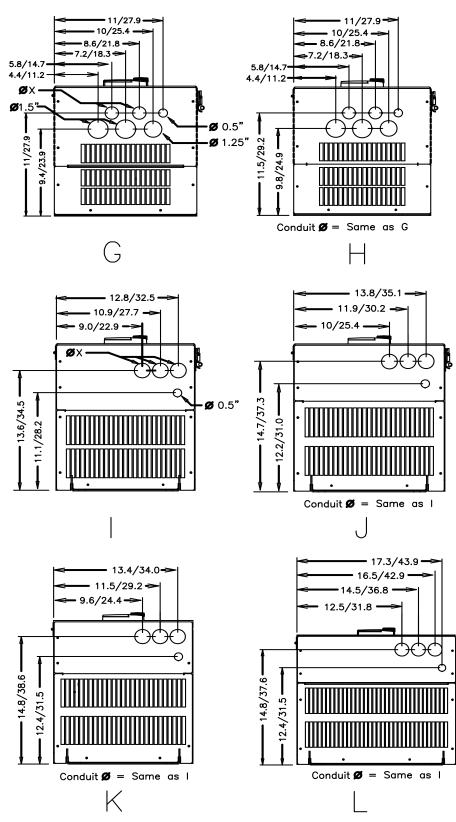

Figure 42. See Tables 16 and 17 for the associated device. Dimensions are in in/cm.

 $\mathcal{D}X$  = Concentric Knockouts for Diameter Sizes 0.5", 0.75", and 1.0" Conduit.

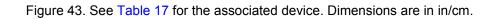

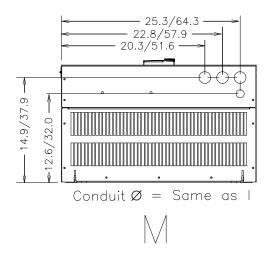

## **Current/Voltage Specifications**

| Model<br>Number<br>VT130P9U | Typical<br>Motor HP | 100% Output<br>Current<br>Continuous | Overload Current<br>120% for 60<br>Seconds | Input Voltage<br>3-Ph 50/60<br>±2 Hz | Output Voltage<br>3-Ph Variable<br>Frequency |
|-----------------------------|---------------------|--------------------------------------|--------------------------------------------|--------------------------------------|----------------------------------------------|
| 2010                        | 0.75                | 3.2 A                                | 3.84 A                                     |                                      |                                              |
| 2015                        | 1.0                 | 4.2 A                                | 5.04 A                                     |                                      |                                              |
| 2025                        | 2.0                 | 6.8 A                                | 8.16 A                                     |                                      |                                              |
| 2035                        | 3.0                 | 9.6 A                                | 11.5 A                                     |                                      |                                              |
| 2055                        | 5.0                 | 15.2 A                               | 18.2 A                                     |                                      |                                              |
| 2080                        | 7.5                 | 22.0 A                               | 26.0 A                                     |                                      |                                              |
| 2110                        | 10                  | 28.0 A                               | 34.0 A                                     |                                      |                                              |
| 2160                        | 15                  | 42.0 A                               | 50.0 A                                     |                                      |                                              |
| 2220                        | 20                  | 54.0 A                               | 65.0 A                                     | 200 – 240 VAC<br>(±10%)              | Input Voltage<br>Level (Max.)                |
| 2270                        | 25                  | 68.0 A                               | 82.0 A                                     |                                      |                                              |
| 2330                        | 30                  | 80.0 A                               | 96.0 A                                     |                                      |                                              |
| 2400                        | 40                  | 104 A                                | 125 A                                      |                                      |                                              |
| 2500                        | 50                  | 130 A                                | 156 A                                      |                                      |                                              |
| 2600                        | 60                  | 154 A                                | 185 A                                      |                                      |                                              |
| 2750                        | 75                  | 192 A                                | 230 A                                      |                                      |                                              |
| 210K                        | 100                 | 248 A                                | 298 A                                      |                                      |                                              |
| 212K                        | 125                 | 312 A                                | 374 A                                      |                                      |                                              |

Table 18. 230-Volt Chassis Standard Ratings Table.

| Model<br>Number<br>VT130P9U | Typical<br>Motor HP | 100% Output<br>Current<br>Continuous | Overload Current<br>120% for 60<br>Seconds | Input Voltage<br>3-Ph 50/60<br>±2 Hz | Output Voltage<br>3-Ph Variable<br>Frequency |
|-----------------------------|---------------------|--------------------------------------|--------------------------------------------|--------------------------------------|----------------------------------------------|
| 4015                        | 1.0                 | 2.1 A                                | 2.52 A                                     |                                      |                                              |
| 4025                        | 2.0                 | 3.4 A                                | 4.08 A                                     |                                      |                                              |
| 4035                        | 3.0                 | 4.8 A                                | 5.76 A                                     |                                      |                                              |
| 4055                        | 5.0                 | 7.6 A                                | 9.00 A                                     |                                      |                                              |
| 4080                        | 7.5                 | 11.0 A                               | 13.0 A                                     |                                      |                                              |
| 4110                        | 10                  | 14.0 A                               | 17.0 A                                     |                                      |                                              |
| 4160                        | 15                  | 21.0 A                               | 25.0 A                                     |                                      |                                              |
| 4220                        | 20                  | 27.0 A                               | 32.0 A                                     |                                      |                                              |
| 4270                        | 25                  | 34.0 A                               | 41.0 A                                     |                                      |                                              |
| 4330                        | 30                  | 40.0 A                               | 48.0 A                                     |                                      |                                              |
| 4400                        | 40                  | 52.0 A                               | 62.0 A                                     | 380 – 480 VAC                        | Input Voltage<br>Level (Max.)                |
| 4500                        | 50                  | 65.0 A                               | 78.0 A                                     | (±10%)                               |                                              |
| 4600                        | 60                  | 77.0 A                               | 92.0 A                                     |                                      |                                              |
| 4750                        | 75                  | 96.0 A                               | 115 A                                      |                                      |                                              |
| 410K                        | 100                 | 124 A                                | 149 A                                      |                                      |                                              |
| 412K                        | 125                 | 156 A                                | 187 A                                      |                                      |                                              |
| 415K                        | 150                 | 180 A                                | 216 A                                      |                                      |                                              |
| 420K                        | 200                 | 240 A                                | 288 A                                      |                                      |                                              |
| 425K                        | 250                 | 302 A                                | 362 A                                      |                                      |                                              |
| 430K                        | 300                 | 361 A                                | 433 A                                      |                                      |                                              |
| 435K                        | 350                 | 414 A                                | 497 A                                      |                                      |                                              |
| 440K                        | 400                 | 477 A                                | 572 A                                      |                                      |                                              |

Table 19. 460-Volt Chassis Standard Ratings Table.

## **Cable/Terminal/Torque Specifications**

Installation should conform to the **NEC** Article 110 (NEC) (Requirements for Electrical Installations), all regulations of the Occupational Safety and Health Administration, and any other applicable national, regional, or industry codes and standards.

- *Note:* The following ratings are guidelines and shall not be the sole determining factor of the lug or wire size used with the P9 ASD. Application-specific applicables, wire insulation type, conductor material, and local and regional regulations are but a few of the considerations when selecting the actual lug and wire type to be used with the P9 ASD.
- *Note:* Cable/Terminal specifications are based on the rated current of the P9 ASD and **Do Not** include the 10% Service Factor.

*Note:* Use only 75° C copper wire/cable for motor and power connections.

For further installation information see the section titled Installation and Connections on pg. 14.

|                 |            | Wire/Cabl   | e Size  | Lug Size                  | Lug Size Range              |                      | Тоі      | rque      |
|-----------------|------------|-------------|---------|---------------------------|-----------------------------|----------------------|----------|-----------|
| Model<br>Number | MCP Rating |             |         | AWG or ko                 | mil                         |                      |          |           |
| VT130P9U        | (Amps)     | Input/Outpu | t Power |                           | g-Capacity for<br>put Power | TB1 – 4<br>Terminals | 3Ø-Input | 3Ø-Output |
|                 |            | Recommended | Maximum | 3Ø-Input                  | 3Ø-Output                   | In-                  | Lbs./Nm  |           |
| 2010            |            |             |         |                           |                             |                      |          |           |
| 2015            | 15         | 14          |         |                           |                             |                      |          |           |
| 2025            |            | 14          | 10      | 14                        | to 8                        |                      | 11.      | 5/1.3     |
| 2035            | 30         |             |         |                           |                             |                      |          |           |
| 2055            | 30         | 10          |         |                           |                             |                      |          |           |
| 2080            | 50         | 8           | 8       | 12                        | 12 to 8                     |                      | 17       | 7/2.0     |
| 2110            | 50         | 0           | 0       | 12                        | 10 8                        |                      | 17.7/2.0 |           |
| 2160            | 75         | 6           |         | 8 to 3 20 (3-core shield) |                             |                      |          |           |
| 2220            | 100        | 4           | 3       |                           |                             | 21/2.4               |          |           |
| 2270            | 125        | 3           |         |                           | Torque to 5.3/0             |                      |          |           |
| 2330            | 150        | 2           | 2       | 12 to 1/0                 | 4 to 1/0                    |                      | 50/5.7   | 53/6      |
| 2400            | 175        | 1/0         |         |                           |                             |                      |          |           |
| 2500            | 200        | 2/0         |         | 6 to 250                  | 2 to 300                    |                      | 275/31   | 168/19    |
| 2600            | 250        | 3/0         | 4/0     | 0 10 230                  | 2 10 300                    |                      | 213/31   | 100/19    |
| 2750            | 300        | 4/0         |         |                           |                             |                      |          |           |
| 210K            | 400        | *3/0        |         | 6 + 2                     | 250                         |                      | דר       | 5/21      |
| 212K            | 500        | *250        | *250    | 6 10                      | 250                         |                      | 275/31   |           |

Table 20. 230-Volt P9 ASD Cable/Terminal/Torque Specifications.

*Note:* (\*) *Indicates that the item is one of a set of two parallel cables.* 

|                 |            | Wire/Cable Size |                 | Lug Siz   | e Range                    | Terminal<br>Board    | Torque   |           |
|-----------------|------------|-----------------|-----------------|-----------|----------------------------|----------------------|----------|-----------|
| Model<br>Number | MCP Rating |                 |                 | AWG or ke | cmil                       |                      |          |           |
| VT130P9U        | (Amps)     | Input/Outpu     | t Power         |           | ug-Capacity<br>utput Power | TB1 – 4<br>Terminals | 3Ø-Input | 3Ø-Output |
|                 |            | Recommended     | Maximum         | 3Ø-Input  | 3Ø-Output                  | In-Ll                | bs./Nm   |           |
| 4015            |            |                 |                 |           |                            |                      |          |           |
| 4025            | 15         | 14              |                 |           |                            |                      |          |           |
| 4035            | 15         | 14              | 10              | 14        | to 8                       |                      | 11.      | 5/1.3     |
| 4055            |            |                 |                 |           |                            |                      |          |           |
| 4080            | 20         | 12              |                 |           |                            |                      |          |           |
| 4110            | - 30       | 10              | 8               | 12 to 8   |                            |                      | 17.      | 7/2.0     |
| 4160            | 8          | 4               | 10.4            |           |                            |                      |          |           |
| 4220            | 50         | 0               | 4               | 4 10 to 4 |                            |                      | 21/2.4   |           |
| 4270            | 75         |                 | 3               | 8 to 3    |                            |                      |          |           |
| 4330            | 75         | 4               |                 |           | 0 5                        | 20                   |          |           |
| 4400            | 100        |                 |                 |           |                            | (3-core shield)      |          |           |
| 4500            | 100        | 3               | 2               | 12 to 1/0 | 4 to 1/0                   | Torque to 5.3/0.6    | 50/5.7   | 53/6.0    |
| 4600            | 125        | 2               |                 |           |                            | 101que to 5.5/0.0    |          |           |
| 4750            | 175        | 1/0             |                 |           |                            |                      |          |           |
| 410K            | 200        | 2/0             | 4/0             | 6 to 250  | 1 to 300                   |                      | 275/31   | 168/19    |
| 412K            | 250        | 4/0             |                 |           |                            |                      |          |           |
| 415K            | 300        | *1/0            | *4/0            |           |                            |                      |          |           |
| 420K            | 400        | *3/0            | *250            | 6 to 250  |                            |                      | 27       | 5/31      |
| 425K            | 500        | *250            | 230             |           |                            |                      |          |           |
| 430K            | 600        | *300            | - *350 4 to 350 |           |                            |                      |          |           |
| 435K            | 700        | *350            | 550             | 4 10      | 550                        |                      | 375      | 5/42.4    |
| 440K            | 800        | **250           | **350           | 0 to 500  | 6 to 350                   |                      |          |           |

#### Table 21. 460-Volt P9 ASD Cable/Terminal/Torque Specifications.

*Note:* (\*) *Indicates that the item is one of a set of two parallel cables.* 

*Note:* (\*\*) *Indicates that the item is one of a set of three parallel cables.* 

## **Dynamic Braking System Specifications**

Thermal protection for the DBR circuit (see Figure 44. on pg. 274) or an input contactor that will open the 3-phase power input circuit (see Figure 45. on pg. 274) to the P9 ASD in the event that a DBR overtemperature condition occurs is a requirement. Should a DBR failure or a power source over-voltage condition occur, the DBR thermal protection circuitry will prevent hazardous DBR temperatures.

To use the Dynamic Braking function the following requirements must be met:

- Enable the DBR function,
- Select a Resistance Value, and
- Set the Continuous Braking Wattage value at F304, F308, and F309, respectively.

Set the **Braking Resistance Overload Time** at parameter F639 to establish how long the braking resistor is allowed to sustain the overload condition before a trip is incurred (the factory default setting is 5 seconds).

Light-duty and heavy-duty resistors vary from a few ohms to several hundred ohms. The appropriate resistance size will be typeform- <u>and</u> application-specific. Contact your TIC Sales Representative or the TIC Customer Support Center for more information on your specific DBR requirements.

Heavy-duty DBRs should be wired using the same gauge wire as the motor leads. Light-duty DBRs may use one wire size smaller (AWG or kcmil) than the motor leads.

Because the heat generated by the DBR will affect the cooling capacity of the heat sink, the resistor pack should be mounted above or to the side of the ASD — Never below the ASD. Maintain a minimum of six inches between the resistor pack and the ASD unit.

The total wire length from the ASD to the DBR should not exceed 10 feet.

The wiring from the ASD to the DBR should be twisted approximately two twists per foot throughout the length of the wire.

If EMI/RFI noise is of concern, the DBR wiring should be 3-core screened cable. The screen should connect to the ASD enclosure and the resistor enclosure.

## CAUTION

Though the in-line DBR fuse and the thermal relay are designed into the system to prevent a catastrophic DBR over-current condition, they are both intended to be used as backup protection **ONLY**.

A proper typeform-specific and application-specific system setup that includes using the appropriate **Dynamic Braking Resistor** and **Overload** settings will be required.

#### Figure 44.

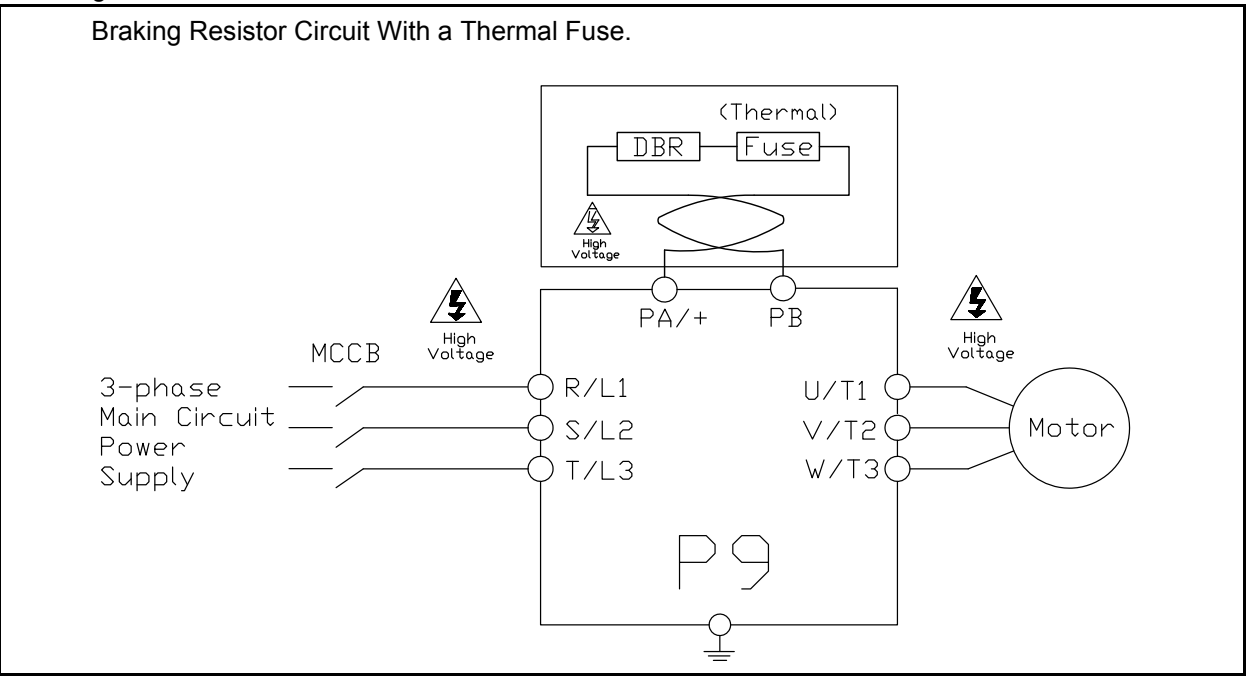

#### Figure 45.

Shown below is the connection diagram using an MCCB with a Trip Coil (TC) in lieu of an input contactor. A control transformer is required for 400-volt models only. The primary MC is opened in the event of a DBR over-current detection. With no power supplied to the ASD the failure will not be displayed on the EOI; see the Trip History for failure information once restarted.

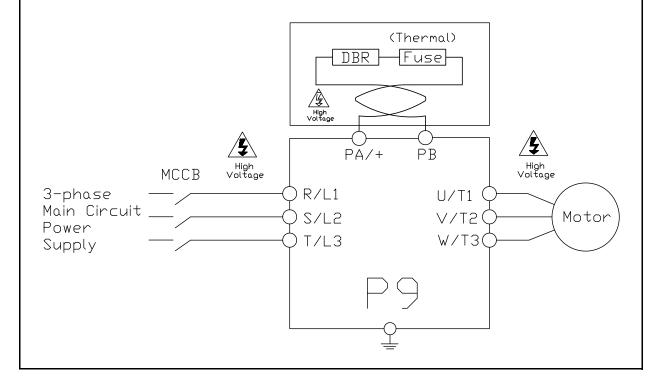

## **Short Circuit Protection Recommendations**

| Model Number<br>VT130P9U | HP   | Continuous Output Current<br>(Amps) | Circuit Breaker Part Number  |
|--------------------------|------|-------------------------------------|------------------------------|
| 2010                     | 0.75 | 3.2                                 |                              |
| 2015                     | 1.0  | 4.2                                 | HLL36015                     |
| 2025                     | 2.0  | 6.8                                 |                              |
| 2035                     | 3.0  | 9.6                                 | HLL36025                     |
| 2055                     | 5.0  | 15.2                                | IILE30023                    |
| 2080                     | 7.5  | 22.0                                | HLL36040                     |
| 2110                     | 10   | 28.0                                | HLL36050                     |
| 2160                     | 15   | 42.0                                | HLL36070                     |
| 2220                     | 20   | 54.0                                | HLL36090                     |
| 2270                     | 25   | 68.0                                | HLL36100                     |
| 2330                     | 30   | 80.0                                | IILE 50100                   |
| 2400                     | 40   | 104                                 | HLL36125                     |
| 2500                     | 50   | 130                                 | HLL36150                     |
| 2600                     | 60   | 154                                 | JLL36200                     |
| 2750                     | 75   | 192                                 |                              |
| 210K                     | 100  | 248                                 | Contact TIC Customer Service |
| 212K                     | 125  | 312                                 | †                            |
| 4015                     | 1.0  | 2.1                                 |                              |
| 4025                     | 2.0  | 3.4                                 | HLL36015                     |
| 4035                     | 3.0  | 4.8                                 | †                            |
| 4055                     | 5    | 7.6                                 | HLL36025                     |
| 4080                     | 7.5  | 11.0                                | HEL30023                     |
| 4110                     | 10   | 14.0                                | HLL36040                     |
| 4160                     | 15   | 21.0                                | HLL36070                     |
| 4220                     | 20   | 27.0                                | HEL30070                     |
| 4270                     | 25   | 34.0                                | HLL36090                     |
| 4330                     | 30   | 40.0                                | HLL36100                     |
| 4400                     | 40   | 52.0                                | IILL50100                    |
| 4500                     | 50   | 65.0                                | HLL36125                     |
| 4600                     | 60   | 77.0                                | HLL36150                     |
| 4750                     | 75   | 96.0                                | JLL36200                     |
| 410K                     | 100  | 124                                 | JLL36225                     |
| 412K                     | 125  | 156                                 | JLL36250                     |
| 415K                     | 150  | 180                                 | LIL36300                     |
| 420K                     | 200  | 240                                 | LILJUJUU                     |
| 425K                     | 250  | 302                                 | LIL36400                     |
| 430K                     | 300  | 361                                 | Contact TIC Customer Service |
| 435K                     | 350  | 414                                 | Contact TIC Customer Service |
| 440K                     | 400  | 477                                 | Consult the NEC              |

Table 22. 230/240 and 400/480-Volt ASD Recommended Circuit Breaker Selection.

## **P9 ASD Optional Devices**

The ASD may be equipped with several options which are used to expand the functionality. Table 23 lists the available options and their functions.

| Part Identifier                                                                                 | Device Name                       | Device Function                                                                                                   |  |  |  |  |
|-------------------------------------------------------------------------------------------------|-----------------------------------|----------------------------------------------------------------------------------------------------|--|--|--|--|
| ASD-CAB-USB                                                                                     | H9 USB Communication Cable        | Used to connect the ASD to a PC via the USB port of the PC.                                                       |  |  |  |  |
| ASD-EOI-HH-G9                                                                                   | Display Module Docking Station    | Used to flash the 9-series display module.                                                                        |  |  |  |  |
| ASD-MTG-KIT9                                                                                    | 9-Series EOI Remote Mounting Kit  | Hardware used to mount 9-series ASD EOI remotely.                                                                 |  |  |  |  |
| ASD-TB1-SIM9                                                                                    | ASD Input/Output Signal Simulator | Used to simulate the ASD I/O monitor and control signals.                                                         |  |  |  |  |
| DEV002Z                                                                                         | DeviceNet Module                  | Allows the ASD to communicate via DeviceNet with other DeviceNet-supported equipment including a host computer.   |  |  |  |  |
| ETB003Z                                                                                         | Expansion I/O Board 1             | Expands the Input/Output functionality of the ASD.                                                                |  |  |  |  |
| ETB004Z                                                                                         | Expansion I/O Board 2             | Expands the Input/Output functionality of the ASD.                                                                |  |  |  |  |
| PDP002Z                                                                                         | ProfiBus DP Module                | Allows the ASD to communicate via ProfiBus with other<br>ProfiBus-supported equipment including a host computer.  |  |  |  |  |
| USB001Z                                                                                         | USB-to-Serial Converter           | Allows for the USB port of a computer to be used as a communications port for monitoring and controlling the ASD. |  |  |  |  |
| VEC007Z                                                                                         | PG Vector Feedback Board          | Allows for the use of Vector Control using a sensor (for use with a <b>5-volt</b> encoder).                       |  |  |  |  |
| VEC004Z                                                                                         | PG Vector Feedback Board          | Allows for the use of Vector Control using a sensor (for use with a <b>12-volt</b> encoder).                      |  |  |  |  |
| VEC005Z                                                                                         | PG Vector Feedback Board          | Allows for the use of Vector Control using a sensor (for use with a <b>15-volt</b> encoder).                      |  |  |  |  |
| VEC006Z                                                                                         | PG Vector Feedback Board          | Allows for the use of Vector Control using a sensor (for use with a <b>24-volt</b> encoder).                      |  |  |  |  |
| <i>Note:</i> See the user manual of the applicable option for further information on each item. |                                   |                                                                                                    |  |  |  |  |

#### Table 23. P9 Optional Devices and Functions.

## Index

### **Numerics**

0 Hz Command Output, 127 0 Hz Dead Band Signal, 126 16-Bit Binary/BCD Input, 89

### A

AbFL, 255 Abnormal Speed Detection Time, 195 Abnormal Speed Settings, 53 Acc/Dec 1 - 4 Settings, 57 Acc/Dec Pattern 1, 173 Acc/Dec Pattern 1 - 4, 175 Acc/Dec Pattern 2, 174 Acc/Dec Special, 57 Accel/Decel 1 Settings, 47 Accel/Decel Operation After Torque Limit, 163 Accel/Decel Suspend, 144 Accel/Decel Switching Frequency 1, 175 Acceleration, 82 Acceleration Suspend Frequency, 144 Acceleration Suspend Time, 145 Acceleration Time 1, 82 Acceleration Time 2, 171 Acceleration Time 3, 176 Acceleration Time 4, 177 Acceleration/Deceleration Pattern 3, 177 Acceleration/Deceleration Pattern 4, 178 Acceleration/Deceleration Switching Frequency 2, 177 Acceleration/Deceleration Switching Frequency 3, 178 activate the battery backup, 28 Adding Input Selection, 199 AI2, 90 AI2 (Option V/I) Input Bias, 167 AI2 (Option V/I) Input Gain, 168 Alarm Prohibition, 51 Alarms, 251, 253 Always ON 1 Terminal 1, 90 AM, 21, 23 AM Bias Adjustment, 203 AM Output, 43 AM Output Gradient Characteristic, 202 AM Output Terminal Adjustment, 200 AM Output Terminal Function, 200 AM/FM Output, 25 Analog Filter, 54

Analog Function Assigned Object 11, 234 Analog Function Assigned Object 21, 235 Analog Input Filter, 111 Analog Input Function Target 11, 234 Analog Input Function Target 21, 234 Analog Output Terminals, 48 Annual Average Ambient Temperature, 197 ASD Capacity, 13 ASD Input Phase Failure Detection, 192 ASD Load, 43 ASD Number, 210 ASD OL (Overload) Trip, 43 ASD Operation at Disconnect, 218 ASD Output Phase Failure Detection, 191 ASD Overload, 43, 196, 259 ASD Side-Switching Delay, 147 ASD-to-ASD Communications (2-Wire), 212 ASD-to-ASD Communications (2-wire), 215 Atn. 252 At-Trip Recorded Parameters, 260 Auto Mode, 30 Auto Restart, 135 Automatic Acceleration/Deceleration, 78 Automatic Function Selection, 87 Automatic Torque Boost, 78 Autotune Error, 257 Autotuning, 10 Autotuning 1, 155 Autotuning 2, 156

#### В

Base Frequency 1, 83 Base Frequency 2, 100 Base Frequency 3, 101 Base Frequency 4, 102 Base Frequency Voltage, 53 Base Frequency Voltage 1, 157 Base Frequency Voltage 2, 100 Base Frequency Voltage 3, 101 Base Frequency Voltage 4, 102 Battery Backup, 28 battery life, 28 Baud Rate (2-Wire RS485), 210 Baud Rate (4-Wire RS485), 214 Bezel Plate Mounting Hardware, 33 BIN Input Point 1 Frequency, 123 BIN Input Point 1 Setting, 122 BIN Input Point 2 Frequency, 123 BIN Input Point 2 Setting, 123 Block Read Data 1, 220 Block Read Data 2, 220 Block Read Data 3, 220 Block Read Data 4, 221 Block Read Data 5, 221 Block Write Data 1, 219 Block Write Data 2, 219 Brake Answer Delay, 196 Braking Mode Selection, 142 Braking Resistance Overload Time (10x Rated Torque), 198 Braking Time Learning Function, 144

### С

Cable/Terminal Specifications, 271 Carrier Frequency, 57 Carrier Frequency Control Mode, 140 CC, 21 CCA, 21 Change Step Selection 1, 205 Change Step Selection 2, 206 Changed From Default, 52, 72 Changed From Default Screen, 72 Charge LED, 9, 16 Circuit Breaker Configuration, 15 Clearing a Trip, 260 Clock Setup, 51 CM1, 253 CM2, 253 CMOD/FMOD Change Lockout, 208 Command Control Selections, 39 Command Mode, 79 Command Mode and Frequency Mode Control, 36 Commercial Power Switching Delay, 147 Commercial Power Switching Freq. Hold Time, 147 Commercial Power/ASD Output Switching, 146 Commercial Power/ASD Switching Frequency, 147 Communication Adjustments, 64 Communication Error, 256 Communication Settings, 64 Communications Option (DeviceNet/Profibus) Setting 1, 215 Communications Option (DeviceNet/Profibus) Setting 2, 216 Communications Option (DeviceNet/Profibus) Setting 8, 217 Communications Option Speed Switch Monitor DeviceNet/CC-Link, 219 Communications Option Station Address Monitor, 218

Communications Setting Changes, 72 Communications Settings, 64 Communications Time Out Time (2- and 4-Wire RS485), 210 **Communications Time-Out Action** (2- and 4-wire RS485), 211 Compensation Frequency, 43 Conduit Plate Dimensions, 261 Connect IICC to CCA, 107 Connecting the ASD, 16 Connection Diagram, 26 Continuous Dynamic Braking Capacity, 139 Contrast, 52 Control Power Under-Voltage, 259 Cooling Fan Control, 194 CPU Fault, 256 Creeping Frequency, 143 Creeping Time, 143 Cumulative Operation Time Alarm, 194 Current Control Proportional Gain, 164 Current/Voltage, 269 Current/Voltage Specifications, 269 Customer Support, 2

### D

dbOn. 252 DBR Load, 43 DBR OL (Overload) Trip, 43 DBR Over-Current, 274 DBR Overload, 43 DC Bus Voltage, 43 DC Injection Braking, 53 DC Injection Braking Current, 126 DC Injection Braking Start Frequency, 126 DC Injection Braking Time, 127 Deceleration Suspend Frequency, 145 Deceleration Suspend Time, 145 Deceleration Time 1,82 Deceleration Time 2, 172 Deceleration Time 3, 177 Deceleration Time 4, 178 Default Setting Changes, 72 Direct Access, 50 Disconnection Detection Extended Time, 218 Discrete Input, 21, 25 Discrete Input Terminals, 45 Discrete Output, 21 Display Bias, 205 Display Gradient Characteristic, 205 **Display Parameters**, 50 Display Unit Multiplication Factor, 204 **Display Unit Selection**, 205

Display Units for Current and Voltage, 204 Disposal, 3 Drooping, 141 Drooping Control, 61 Drooping Gain, 141 Drooping Insensitive Torque, 142 Drooping Output Filter, 142 Dynamic Braking, 53, 138 Dynamic Braking Resistance, 139 Dynamic Braking Resistor Over-Current, 258 Dynamic Braking Resistor Overload, 259 Dynamic Braking System Specifications, 273

#### Е

E, 255 E-10, 255 E-11, 255 E-12, 255 E-13, 255 E-17, 255 E-18, 255 E-19, 255 E-20, 255 E-21, 255 E-22, 255 E-23, 256 E-24, 256 E-25, 256 E-26, 256 EEP1, 256 EEP2, 256 EEP3, 256 **EEPROM Data Fault**, 256 EEPROM Fault, 256 EF1, 256 EF2, 256 Electronic Operator Interface, 28 Electronic Operator Interface Features, 30 Emergency Off, 31, 255 Emergency Off DC Injection Application Time, 191 Emergency Off Mode Settings, 191 Emergency Off Settings, 53 EMG, 253 Enclosure Dimensions, 261 Encoder Loss, 255 End Frequency, 126 EOI ASD-MTG-KIT9 Mounting Dimensions, 35 EOI Command Screen, 42 EOI Installation Precautions, 34 EOI Mounting Dimensions, 34 EOI Operation, 28 EOI Operation Jog Mode, 129

EOI Remote Mounting, 29 EOI Remote Mounting Using the ASD-MTG-KIT9, 35 EOI Remote Mounting w/o the ASD-MTG-KIT9, 34 EPHI, 256 EPHO, 256 Equipment Inspection, 3 ERR2, 256 ERR3, 256 ERR4, 256 ERR5, 256 ERR6, 256 ERR7, 256 ERR8, 256 ERR9, 257 ESC Key, 30 ETN, 257 ETN1, 257 ETN2, 257 ETN3, 257 ETYP, 257 Excitation Current, 44 Exciting Strengthening Coefficient, 157 Extender Cables, 33 External Overheat, 258

#### F

F, 21, 22 Fan Control, 194 Fault, 251 Fault Relay, 25 Faults, 251 Feedback (1 second), 44 Feedback (inst), 44 Feedback Settings, 61 FLA, 21, 23 FLA, B, and C Switching Relationship, 24 Flash Memory Fault, 257 FLB, 23 FLC, 21, 23 FM, 21, 23 FM Bias Adjustment, 202 FM Output, 43 FM Output Gradient Characteristic, 202 FM Output Terminal Adjustment, 80 FM Output Terminal Function, 80 FM Voltage/Current Output Switching, 202 FMOD, 106 Forward Run/Reverse Run Disable, 140 Forward Speed Limit Input, 159 Forward Speed Limit Level, 159 Forward/Reverse DC Injection Braking Priority, 127 Forward/Reverse Disable, 55

Forward/Reverse Run Priority Selection, 88 Forward/Reverse Run Selection, 81 FP, 21, 23 FP Output, 25 FP Terminal Assignment, 201 FP Terminal Frequency, 202 Free Notes, 221 Frequency, 54 Frequency at Trip, 43 Frequency Command Mode, 41 Frequency Command Screen, 32, 71 Frequency Control, 58 Frequency Control Selections, 39 Frequency Mode 1, 79 Frequency Mode 2, 110 Frequency Mode Control, 36 Frequency Mode Priority Switching Frequency, 110 Frequency Point Selection, 212 Frequency Priority Selection, 106 Frequency Reference, 43 Frequency Setting, 41 Frequency Settings, 47 Fundamental, 47

### G

Gate Array Fault, 256 General Safety Information, 1 Ground Fault, 256

### Η

Hand Mode, 30 Hand/Auto Key, 30 Handling and Storage, 3

I/O and Control, 21
I/O Circuit Configurations, 25
IICC, 21, 26, 107, 109
Important Notice, 2
Initial UP/DOWN Frequency, 131
Initial UP/DOWN Frequency Rewriting, 131
Input Function Command 1, 221, 223, 224, 229, 230, 231, 232
Input Function Command 2, 222, 223, 224, 229, 230, 231, 232
Input Function Target 1, 221, 223, 224, 228, 230, 231, 232
Input Function Target 2, 222, 223, 224, 229, 230, 231, 232

Input Function Target 3, 222, 223, 225, 229, 230, 232, 233 Input Phase Failure, 256 Input Phase Failure Detection, 192 Input Power, 44 Input Special Functions, 48 Input Terminal 1 (F) Function, 90 Input Terminal 1 (F) Response Time, 97 Input Terminal 10 (LI2) Function, 92 Input Terminal 11 (LI3) Function, 92 Input Terminal 12 (LI4) Function, 93 Input Terminal 13 – 20 Response Time, 98 Input Terminal 13 (LI5) Function, 93 Input Terminal 14 (LI6) Function, 93 Input Terminal 15 (LI7) Function, 94 Input Terminal 16 (LI8) Function, 94 Input Terminal 17 (B12) Function, 98 Input Terminal 18 (B13) Function, 98 Input Terminal 19 (B14) Function, 99 Input Terminal 2 (R) Function, 90 Input Terminal 2 (R) Response Time, 97 Input Terminal 20 (B15) Function, 99 Input Terminal 3 (ST) Function, 90 Input Terminal 3 (ST) Response Time, 97 Input Terminal 4 (RES) Function, 91 Input Terminal 4 (RES) Response Time, 98 Input Terminal 5 – 12 Response Time, 98 Input Terminal 5 (S1) Function, 91 Input Terminal 6 (S2) Function, 91 Input Terminal 7 (S3) Function, 91 Input Terminal 8 (S4) Function, 91 Input Terminal 9 (LI1) Function, 92 Input Terminal Delays, 48 Input Terminal Priority, 89 Installation and Connections, 14 Installation Notes, 14 Installation Precautions, 4 isolated V/I input, 107

#### J

Jog Frequency, 128 Jog Settings, 55 Jog Stop Pattern, 129 Jump Frequencies, 58 Jump Frequency 1, 132 Jump Frequency 1 Bandwidth, 133 Jump Frequency 2, 133 Jump Frequency 2 Bandwidth, 133 Jump Frequency 3, 133 Jump Frequency 3 Bandwidth, 133

233

#### L

LCD Character/Font Information, 31 LCD Screen, 30, 32 Lead Length Specifications, 20 LED Character/Font Information, 31 LED Screen, 30, 31 LED/LCD Screen Information, 31 Light Load Conditions, 11 Line Power Switching, 49 Linear Acceleration, 173 Load Moment of Inertia 1, 164 Load Moment of Inertia 2, 165 Load Sharing Gain Input, 159 Load-Produced Negative Torque, 12 Lockout, 69 Lockout All Keys, 208 Low Speed Operation, 10 Low Suction/No Flow Cut Off, 255 Low Suction/No-Flow Cut Off. 47 Low-Current, 256 Low-Current Detection Current Hysteresis Width, 192 Low-Current Detection Threshold, 193 Low-Current Settings, 53 Low-Current Trip, 192 Low-Current Trip Threshold Time, 193 Lower Limit Frequency, 83 Low-Speed Signal Output Frequency, 88 Lug Size, 271, 272

### Μ

Main Monitor, 52 Main Monitor Selections, 45 Manual Torque Boost 1, 84 Manual Torque Boost 2, 100 Manual Torque Boost 3, 101 Manual Torque Boost 4, 102 Manual Torque Limit Settings, 59 Maximum Frequency, 82 MCP Rating, 271, 272 Mode Key, 30 MOFF, 253 MON 1 Bias Adjustment, 203 MON 1 Output Gradient Characteristic, 203 MON 1 Voltage/Current Output Switching, 203 MON 2 Bias Adjustment, 204 MON 2 Output Gradient Characteristic, 204 MON 2 Voltage/Current Output Switching, 203 MON1 Terminal Adjustment, 201 MON1 Terminal Meter Selection, 200 MON2 Terminal Adjustment, 201 MON2 Terminal Meter Selection, 201

Monitor Mode, 43 Monitor Output Function 11, 235 Monitor Output Function 21, 236 Monitor Output Function 31, 236 Monitor Output Function 41, 237 Monitor Output Function Command 11, 235 Monitor Output Function Command 21, 236 Monitor Output Function Command 31, 237 Monitor Output Function Command 41, 237 Monitor Screen, 32 Motor 150% Overload Time Limit, 192 Motor Braking, 12 Motor Characteristics, 10 Motor Connection Diagram, 17 Motor Constant 1, 157 Motor Constant 2, 157 Motor Constant 3, 157 Motor Constant 4, 157 Motor Load, 43 Motor OL (Overload) Trip, 43 Motor Overload, 259 Motor Overload Protection Configuration, 84 Motor Overload Protection Level 1, 190 Motor Overload Protection Level 2, 100 Motor Overload Protection Level 3, 101 Motor Overload Protection Level 4, 102 Motor Overload Real, 43 Motor Rated Capacity, 156 Motor Rated Current, 156 Motor Rated RPM, 156 Motor Set 1, 47 Motor Set 2, 58 Motor Set 3, 59 Motor Set 4, 59 Motor Settings, 58 Motor Shaft Fixing Control, 127 Motor/ASD Setup, 46 Motor/Load Combinations, 11 Mounting the ASD, 15 Multiplying Input Selection, 199 My Function, 62 My Function Count Data 1, 228 My Function Count Data 2, 228 My Function Frequency Data 1, 226 My Function Frequency Data 2, 226 My Function Frequency Data 4, 227 My Function Frequency Data 5, 227 My Function Monitor, 64 My Function Percent Data 1, 225 My Function Percent Data 3, 226 My Function Percent Data 4, 226 My Function Percent Data 5, 226 My Function Selection, 239 My Function Time Data 1, 227

My Function Time Data 2, 227 My Function Time Data 3, 227 My Function Time Data 4, 228 My Function Time Data 5, 228

### Ν

NERR, 257 Network Option Reset Settings, 221 Number of PG Input Phases, 150 Number of PG Input Pulses, 150

### 0

O1A/B, 21 O2A/B, 23 OC, 253 OC1, 257 OC1P, 257 OC2, 258 OC2P, 258 OC3, 258 OC3P, 258 OCA1, 258 OCA2, 258 OCA3, 258 OCL, 258 OCR, 258 OH, 253, 258 OH2, 258 OJ, 253 OL1, 259 OL2, 259 OLI, 254 OLM, 254 OLR, 254, 259 OP, 254 OP1, 259 OP2, 259 OP3, 259 Operation (Hand), 71 Operation Above 60 Hz, 10 Operation Command Clear Selection When ST Off, 206 Operation Mode, 66 **Operation Panel Parameters**, 58 Operational and Maintenance Precautions, 9 Option V/I Terminal Voltage/Current Selection, 90 Optional Devices, 276 Options, 276 OT, 254, 259 OUT1, 21, 23

Out1 Out2 FL, 45 OUT1/OUT2 Output, 25 OUT2, 23 Output Current, 43 Output Disconnect, 8 Output Function Assigned, 222, 224, 225, 229, 231, 232, 233 Output Phase Failure, 256 Output Phase Failure Detection, 191 Output Power, 44 Output Terminal 1 (OUT1) Function, 94 Output Terminal 10 (R3) Function, 99 Output Terminal 11 (R4) Function, 99 Output Terminal 2 (OUT2) Function, 94 Output Terminal 3 (FL) Function, 95 Output Terminal 4 (OUT3) Function, 95 Output Terminal 5 (OUT4) Function, 95 Output Terminal 6 (R1) Function, 96 Output Terminal 7 (OUT5) Function, 96 Output Terminal 8 (OUT6) Function, 96 Output Terminal 9 (R2) Function, 97 Output Terminals, 50 Output Voltage, 43 Over-Current During Acceleration, 257 Over-Current During Deceleration, 258 Over-Current During Run, 258 Over-Current Protection, 13 Overheat, 258 Overheat During Acceleration, 257 Overheat During Deceleration, 258 Overheat During Run, 258 Overload, 53 **Overload Protection**, 10 **Overload Reduction Starting Frequency**, 192 Override Control, 61 Override Hierarchy, 38 Override Mode, 38 Override Operation, 38 Over-Speed, 255 Over-Speed Detection Frequency Lower Band, 195 Over-Speed Detection Frequency Upper Band, 195 Over-Torque, 259 Over-Torque Detection Hysteresis, 194 Over-Torque Detection Level (Negative Torque), 194 Over-Torque Detection Level (Positive Torque), 194 Over-Torque Detection Time, 194 Over-Torque Parameters, 53, 54 Over-Torque Trip, 193 Over-Voltage During Acceleration, 259 Over-Voltage During Deceleration, 259 Over-Voltage Limit Operation, 138 Over-Voltage Limit Operation Level, 195

#### Ρ

P24, 21, 23 P24 Output, 25 PA/+, 16 Panel Emergency Off Lockout, 207 Panel Frequency Lockout, 207 Panel Load Sharing Gain, 207 Panel Override Multiplication Gain, 207 Panel Reset Lockout, 208 Panel Stop Pattern, 206 Panel Tension Torque Bias, 207 Panel Torque Bias, 143 Panel Torque Command, 207 Panel Torque Gain, 143 Parameter Write Lockout, 204 Parity (2- and 4-Wire RS485), 210 Part Numbering Convention, 261 Password, 69 Past Trip 1, 44 Past Trip 2, 44 Past Trip 3, 44 Past Trip 4, 45 Pattern 1 Repeat, 179 Pattern 2 Repeat, 182 Pattern Group 1 Selection 1, 180 Pattern Group 1 Selection 2, 181 Pattern Group 1 Selection 3, 181 Pattern Group 1 Selection 4, 181 Pattern Group 1 Selection 5, 181 Pattern Group 1 Selection 6, 182 Pattern Group 1 Selection 7, 182 Pattern Group 1 Selection 8, 182 Pattern Group 2 Selection 1, 183 Pattern Group 2 Selection 2, 183 Pattern Group 2 Selection 3, 183 Pattern Group 2 Selection 4, 183 Pattern Group 2 Selection 5, 184 Pattern Group 2 Selection 6, 184 Pattern Group 2 Selection 7, 184 Pattern Group 2 Selection 8, 184 Pattern Group Cycle, 44 Pattern Group Number, 44 Pattern Group Preset, 44 Pattern Operation Mode, 178 Pattern Run, 66 Pattern Time, 44 PC/-, 16 Permanent Magnet (PM) Motor Constant 1, 171 Permanent Magnet (PM) Motor Constant 2, 171 PG Disconnection Detection, 151 PG Input Point 1 Frequency, 124 PG Input Point 1 Setting, 124 PG Input Point 2 Frequency, 125

PG Input Point 2 Setting, 125 PG Settings, 61 PG Type/Connection Error, 255 Phase Loss, 54 PID Control Delay, 149 PID Control Switching, 147 PID Deviation Lower-Limit, 149 PID Deviation Upper-Limit, 148 PID Feedback, 44 PID Feedback Delay Filter, 148 PID Feedback Differential (D) Gain, 149 PID Feedback Integral (I) Gain, 148 PID Feedback Proportional (P) Gain, 148 PID Feedback Signal, 148 PID Output Lower-Limit, 150 PID Output Upper-Limit, 149 PM Motor, 59, 171 PO. 16 POFF, 254 Point 1 Frequency, 213 Point 1 Setting, 213 Point 2 Frequency, 214 Point 2 Setting, 213 Power Connections, 16 Power Factor Correction, 11 Power Running Stall Continuous Trip Detection Time, 164 Power Running Torque Limit 1, 161 Power Running Torque Limit 1 Level, 161 Power Running Torque Limit 2 Level, 162 Power Running Torque Limit 3 Level, 162 Power Running Torque Limit 4 Level, 163 PP, 21, 23 PP Output, 25 Preset Speed 1, 85 Preset Speed 1 Operation Mode, 188 Preset Speed 10, 134 Preset Speed 10 Operation Mode, 189 Preset Speed 11, 134 Preset Speed 11 Operation Mode, 189 Preset Speed 12, 134 Preset Speed 12 Operation Mode, 189 Preset Speed 13, 134 Preset Speed 13 Operation Mode, 189 Preset Speed 14, 134 Preset Speed 14 Operation Mode, 190 Preset Speed 15, 135 Preset Speed 15 Operation Mode, 190 Preset Speed 2, 85 Preset Speed 2 Operation Mode, 188 Preset Speed 3, 86 Preset Speed 3 Operation Mode, 188 Preset Speed 4, 86

Preset Speed 4 Operation Mode, 189

Preset Speed 5, 86 Preset Speed 5 Operation Mode, 189 Preset Speed 6, 86 Preset Speed 6 Operation Mode, 189 Preset Speed 7, 86 Preset Speed 7 Operation Mode, 189 Preset Speed 8, 133 Preset Speed 8 Operation Mode, 189 Preset Speed 9, 134 Preset Speed 9 Operation Mode, 189 Preset Speed Operation Mode, 187 Preset Speed Operation Selection, 218 Preset Speeds, 55 Primary Menus, 32 Process Decreasing Rate, 150 Process Increasing Rate, 150 Process Lower-Limit, 149 Process Upper-Limit, 149 Program Menu, 32 Program Mode Menu Navigation, 46 Prohibition, 50 Protection, 53 PTC1 Thermal Selection, 197 PTC2 Thermal Selection, 198 PtSt, 254 Pulse Width Modulation, 10 PWM Carrier Frequency, 135

### Q

Qualified Personnel, 2

### R

R, 21, 22 R/L1.16 RAM Fault, 256 Random Mode, 140 Reach Settings, 50 Read Error, 256 real-time clock, 260 Real-Time Clock Setup, 51 reciprocating load, 11 Regenerative Braking Torque Limit 1, 162 Regenerative Braking Torque Limit 1 Level, 162 Regenerative Braking Torque Limit 2 Level, 162 Regenerative Braking Torque Limit 3 Level, 163 Regenerative Braking Torque Limit 4 Level, 163 Regenerative Power Ridethrough Control Level, 196 Regenerative Power Ridethrough Mode, 136 Release Time, 143

Remote EOI Hardware, 33 RES, 21, 22 Reset, 51, 81 Restore User Settings, 73 Retain Trip Record at Power Down, 190 Retry Selection, 137 Retry/Restart, 54 Reverse Speed Limit Input, 160 Reverse Speed Limit Input Level, 160 Ridethrough Time, 139 ROM Fault, 256 Root Menu Mapping, 41 Root Menus, 41 Rotary Encoder, 30 Rotation in Specified Direction ONLY, 161 RR, 21, 22, 44 RR Input, 25 RR Input Bias, 166 RR Input Gain, 166 RR Input Point 1 Frequency, 112 RR Input Point 1 Rate, 114 RR Input Point 1 Setting, 112 RR Input Point 2 Frequency, 113 RR Input Point 2 Rate, 114 RR Input Point 2 Setting, 113 RS485 4-Wire Protocol Selection (TSB/ModBus), 215 RS485 Send Delay (4-Wire RS485), 214 Run Frequency, 125 Run Frequency Hysteresis, 126 Run Key, 30 Run Time, 43 Rush Relay Current Activation Time, 197 RX, 21, 22, 44 RX Input, 25 RX Input Bias, 166 RX Input Gain, 167 RX Input Point 1 Frequency, 115 RX Input Point 1 Rate, 117 RX Input Point 1 Setting, 115 RX Input Point 2 Frequency, 116 RX Input Point 2 Rate, 117 RX Input Point 2 Setting, 116 RX2, 44 RX2 (AI1) Input Bias, 167 RX2 (AI1) Input Gain, 167 RX2 (AI1) Input Point 1 Frequency, 119 RX2 (AI1) Input Point 1 Rate, 120 RX2 (AI1) Input Point 1 Setting, 118 RX2 (AI1) Input Point 2 Frequency, 119 RX2 (AI1) Input Point 2 Rate, 121 RX2 (AI1) Input Point 2 Setting, 119

#### S

S/L2, 16 S1, 21, 22 S2, 21, 22 S3, 21, 22 S4, 21, 22 Save User Settings, 73 SEAL, 259 Sealing Water Error, 259 Second Speed Loop Proportional Gain, 165 Second Speed Loop Stabilization Coefficient, 165 Send Wait Time (2-wire), 211 Setpoints, 59 Short Circuit Detection At Start, 193 Short Circuit Protection, 275 Sink, 24 Sink/Source Setting Error, 255, 256 Slip Frequency Gain, 156 Source, 24 SOUT, 259 S-Pattern 1, 173 S-Pattern 2, 173 S-Pattern Acceleration Lower-Limit Adjustment, 176 S-Pattern Acceleration Upper-Limit Adjustment, 176 S-Pattern Deceleration Lower-Limit Adjustment, 176 S-Pattern Deceleration Upper-Limit Adjustment, 176 Special, 57 Special Parameters, 58 Special Protection Parameters, 54 Speed 1 Operation Time, 185 Speed 10 Operation Time, 186 Speed 11 Operation Time, 186 Speed 12 Operation Time, 186 Speed 13 Operation Time, 187 Speed 14 Operation Time, 187 Speed 15 Operation Time, 187 Speed 2 Operation Time, 185 Speed 3 Operation Time, 185 Speed 4 Operation Time, 185 Speed 5 Operation Time, 185 Speed 6 Operation Time, 185 Speed 7 Operation Time, 186 Speed 8 Operation Time, 186 Speed 9 Operation Time, 186 Speed at 0% Drooping Gain, 141 Speed at F320 Drooping Gain, 141 Speed Error, 255 Speed Limit (torque=0) Band, 161 Speed Limit (torque=0) Center Value, 160 Speed Limit (torque=0) Center Value Reference, 160 Speed Loop Proportional Gain, 164 Speed Loop Stabilization Coefficient, 164 Speed PID Switching Frequency, 165

Speed Reach Detection Band, 88 Speed Reach Frequency, 88 Speed Reference Setpoints, 55, 56 ST, 21, 22 Stall, 54 Stall Prevention During Regeneration, 164 Stall Prevention Factor 1, 158 Stall Prevention Level, 190 Standard Mode Selection, 47 Start Frequency, 125 Startup and Test, 27 Stepout Current Detection Level, 198 Stepout Current Detection Time, 198 Stop-Reset Key, 31 SU+, 21, 23 Supply Voltage Correction, 139 Synchronized Acceleration Time, 141 Synchronized Deceleration Time, 140 System Configuration and Menu Options, 41 System Grounding, 18 System Integration Precautions, 7 System Operation, 71

#### Т

T/L3, 16 Tension Torque Bias Input, 158 Terminal, 48 Terminal Board, 21, 24 Terminal Descriptions, 22 Time Limit For Lower-Limit Frequency Operation, 127 Torque, 44, 59 Torque Bias Input Selection, 142 **Torque Command Selection**, 158 Torque Control, 60 Torque Current, 44 Torque Limit Settings, 60 Torque Reference, 44 Torque Speed Limiting, 60 Trace, 52 Trace Cycle, 209 Trace Data 1, 209 Trace Data 2, 209 Trace Data 3, 209 Trace Data 4, 209 Trace Selection, 208 Transducer Setup, 46 Trip Code, 44 Trip History, 260 Trip History (read-only), 51 trip records are retained, 260 Trip Settings, 54 Trouble Shooting, 251

Type Reset, 51, 81 Typeform Error, 257

#### U

U/T1, 16 UC, 254 UL 1995, 261 Under-Voltage Trip, 195 Under-Voltage Trip Detection Time, 196 Under-Voltage/Ridethrough, 54 unstable VLP operation, 171, 172 UP/DOWN Frequency (down) Frequency Step, 131 UP/DOWN Frequency (down) Response Time, 131 UP/DOWN Frequency (up) Frequency Step, 131 UP/DOWN Frequency (up) Response Time, 130 **UP/DOWN Frequency Functions**, 55 Up/Down Frequency Operation, 132 UP1, 259 UP2, 259 U-Phase Over-Current, 258 Upper Limit Frequency, 83 User Notification Codes, 252 Utilities, 50

### V

V/f 5-Point Setting, 57 V/f 5-Point Setting Frequency 1, 103 V/f 5-Point Setting Frequency 2, 104 V/f 5-Point Setting Frequency 3, 105 V/f 5-Point Setting Frequency 4, 105 V/f 5-Point Setting Frequency 5, 106 V/f 5-Point Setting Voltage 1, 104 V/f 5-Point Setting Voltage 2, 105 V/f 5-Point Setting Voltage 3, 105 V/f 5-Point Setting Voltage 4, 105 V/f 5-Point Setting Voltage 5, 106 V/f Pattern, 83 V/I, 44, 55 V/I Analog Input Broken Wire Detection Level, 197 V/I Input, 25 V/I Input Bias, 165 V/I Input Gain, 166 V/I Input Point 1 Frequency, 108 V/I Input Point 1 Rate, 109 V/I Input Point 1 Setting, 107 V/I Input Point 2 Frequency, 108

V/I Input Point 2 Rate, 110 V/I Input Point 2 Setting, 108 V/I Settings, 55 V/T2, 16 Vector Control, 13 Vector Motor Model, 59 Version, 50 Viewing Trip Information, 260 Virtual Input Terminal 1 Selection, 238 Virtual Input Terminal 2 Selection, 238 Virtual Input Terminal 3 Selection, 238 Virtual Input Terminal 4 Selection, 238 VIRTUAL LINEAR PUMP, 46 Virtual Linear Pump Application Type, 154 Virtual Linear Pump Command Source, 155 Virtual Linear Pump Command Value, 155 Virtual Linear Pump Low Frequency Limit, 155 Virtual Linear Pump Maximum, 154 Virtual Linear Pump Minimum, 154 Virtual Linear Pump Mode Switch, 153 Virtual Linear Pump Transducer Maximum Reading, 154 Virtual Linear Pump Transducer Output Type/Range, 154 VLP Application Operating Mode, 151 VLP Auto Start-Stop Delay Timer, 152 VLP Auto Start-Stop Lower Level Threshold, 153 VLP Auto Start-Stop Mode, 152 VLP Auto Start-Stop Upper Level Threshold, 153 VLP External Device Delay Timer, 169 VLP High Band Threshold, 170 VLP Low Band Threshold, 170 VLP Low Suction Pressure Mode, 170 VLP Run External Devices, 46 VLP Sealing Water, 47 VLP Settings, 46 VLP Setup Wizard, 46 VLP Sleep Timer, 46, 151 VLP Sleep Timer Delay, 152 VLP Start and Stop Points, 46 V-Phase Over-Current, 258

#### W

W/T3, 16 Warranty Card, 2 W-Phase Over-Current, 258

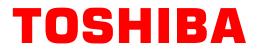

TOSHIBA INTERNATIONAL CORPORATION INDUSTRIAL DIVISION

13131 West Little York Road, Houston, TX 77041-5807 US (800) 231-1412 CAN (800) 872-2192 MEX 01 (800) 527-1204 FAX: (713) 466-8773 http://www.toshiba.com/ind/

Printed in the U.S.A.